TBM

**IBM i** データベース 分散データベース・プログラミング *7.1*

TBM

**IBM i** データベース 分散データベース・プログラミング *7.1*

## ご注意**!**

本書および本書で紹介する製品をご使用になる前に、 441 [ページの『特記事項』に](#page-450-0)記載されている情 報をお読みください。

本書は、IBM i 7.1 (製品番号 5770-SS1) に適用されます。また、改訂版で断りがない限り、それ以降のすべてのリリ ースおよびモディフィケーションに適用されます。このバージョンは、すべての RISC モデルで稼働するとは限りま せん。また CISC モデルでは稼働しません。

お客様の環境によっては、資料中の円記号がバックスラッシュと表示されたり、バックスラッシュが円記号と表示さ れたりする場合があります。

原典: IBM i

Database Distributed database programming 7.1

発行: 日本アイ・ビー・エム株式会社

担当: トランスレーション・サービス・センター

第1刷 2010.4

**© Copyright IBM Corporation 1998, 2010.**

# 目次

 $\|$ 

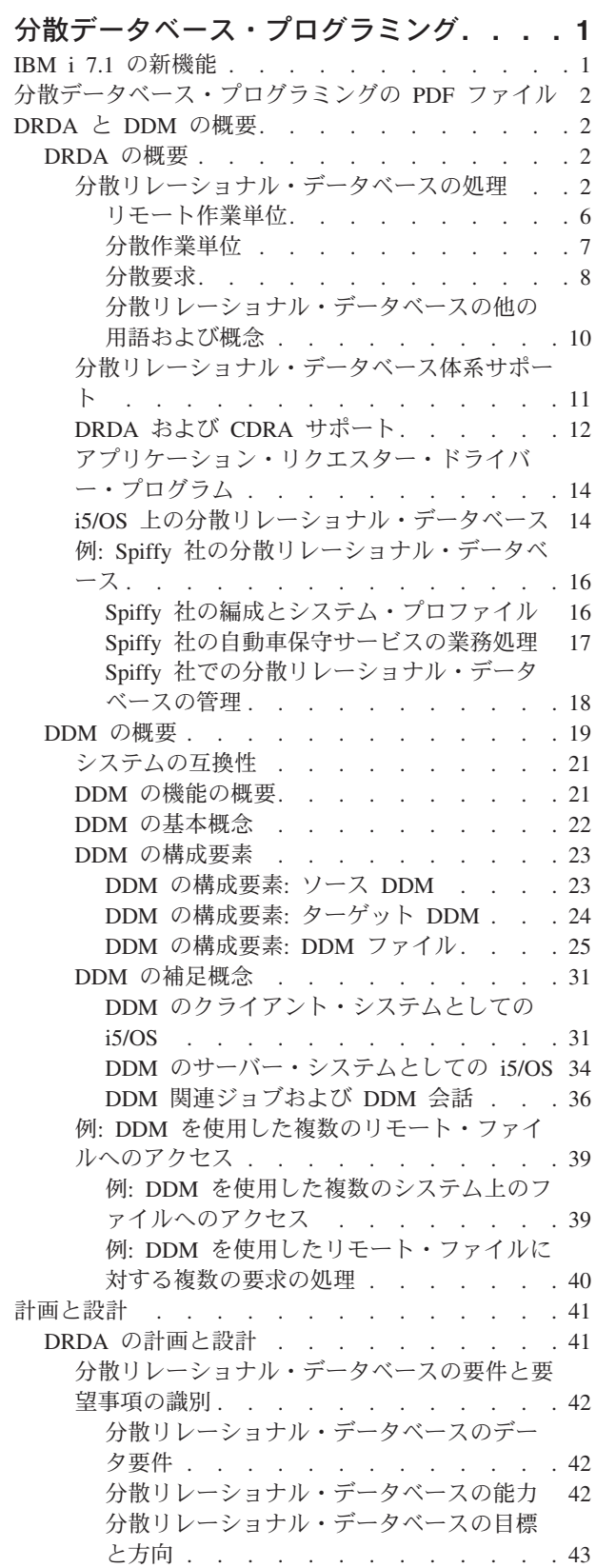

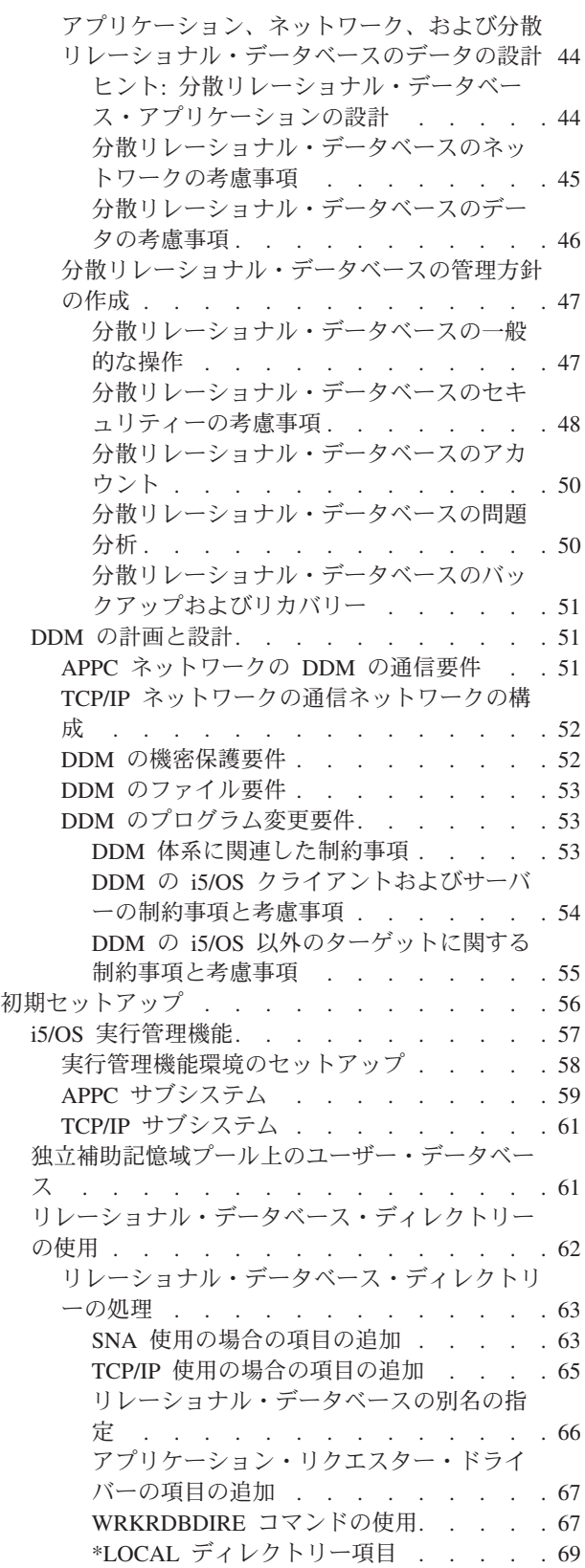

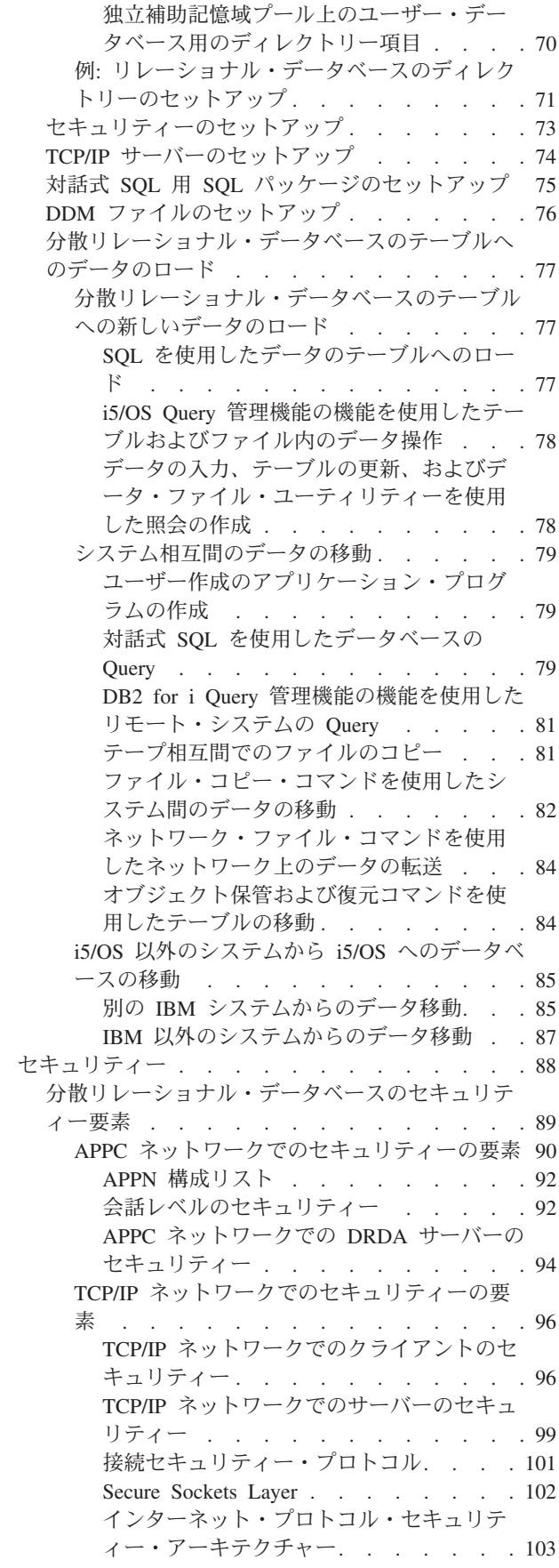

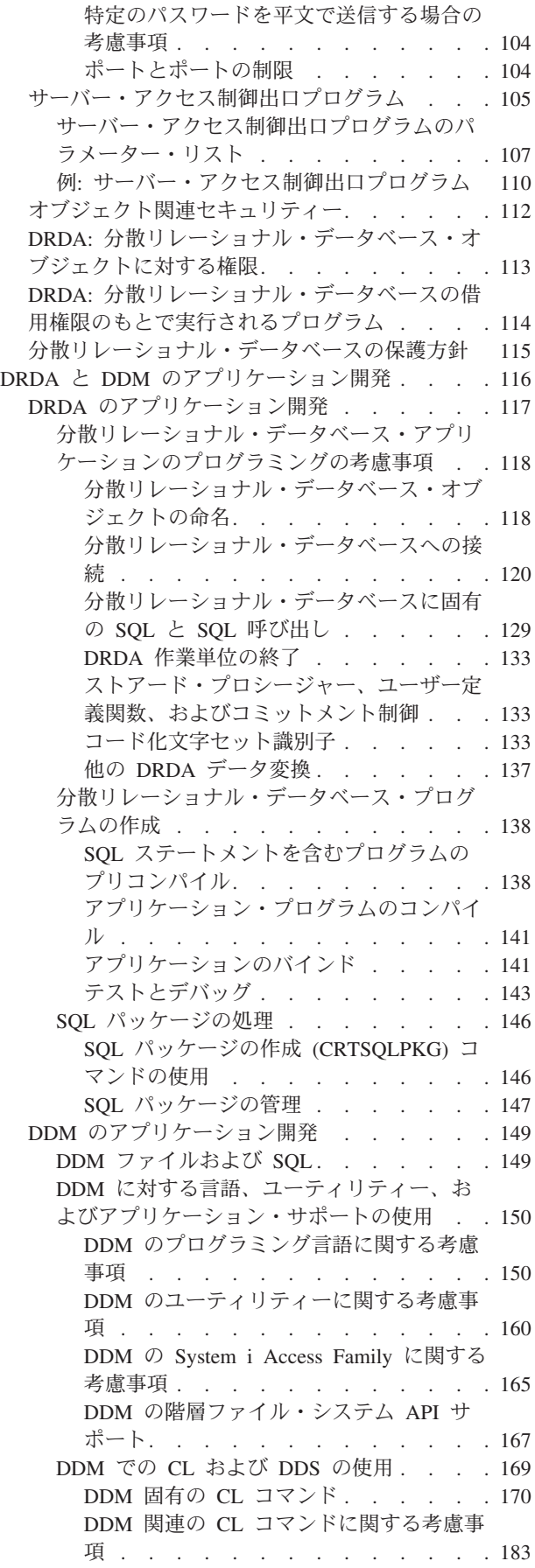

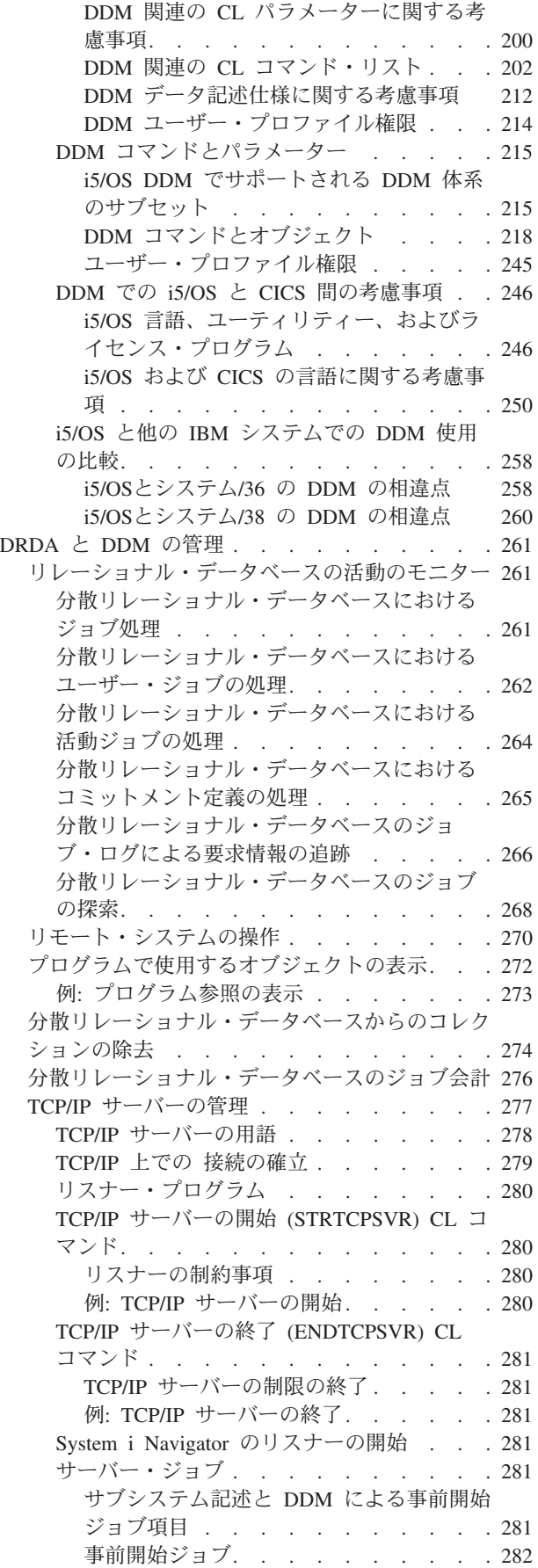

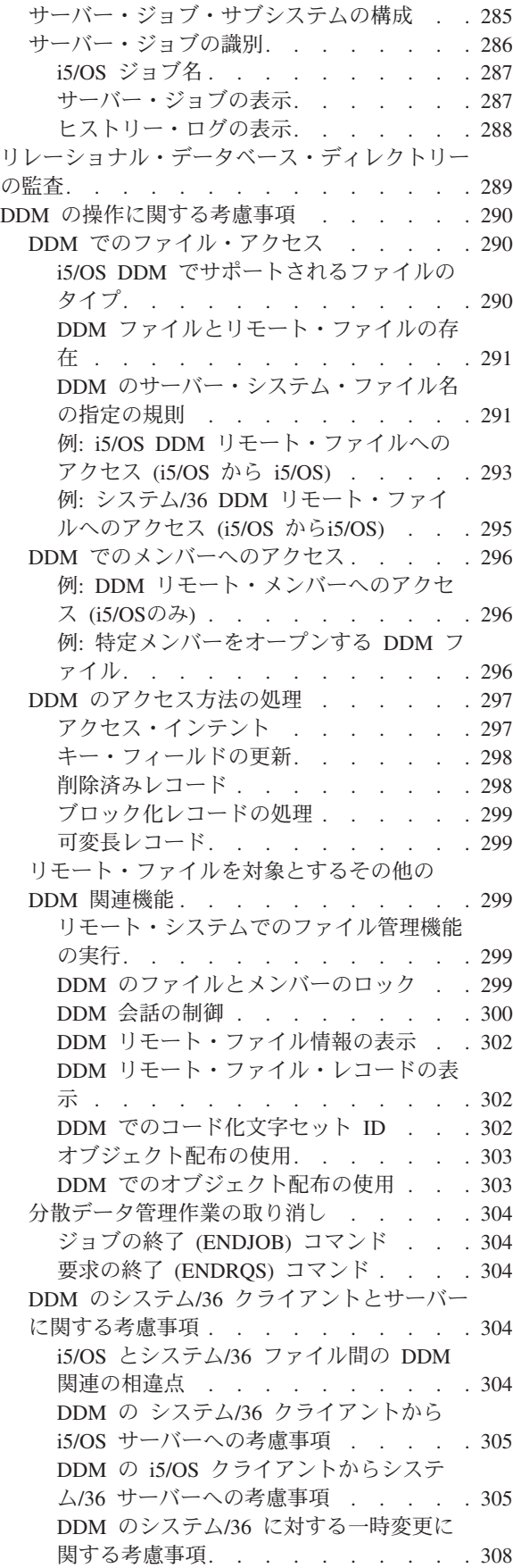

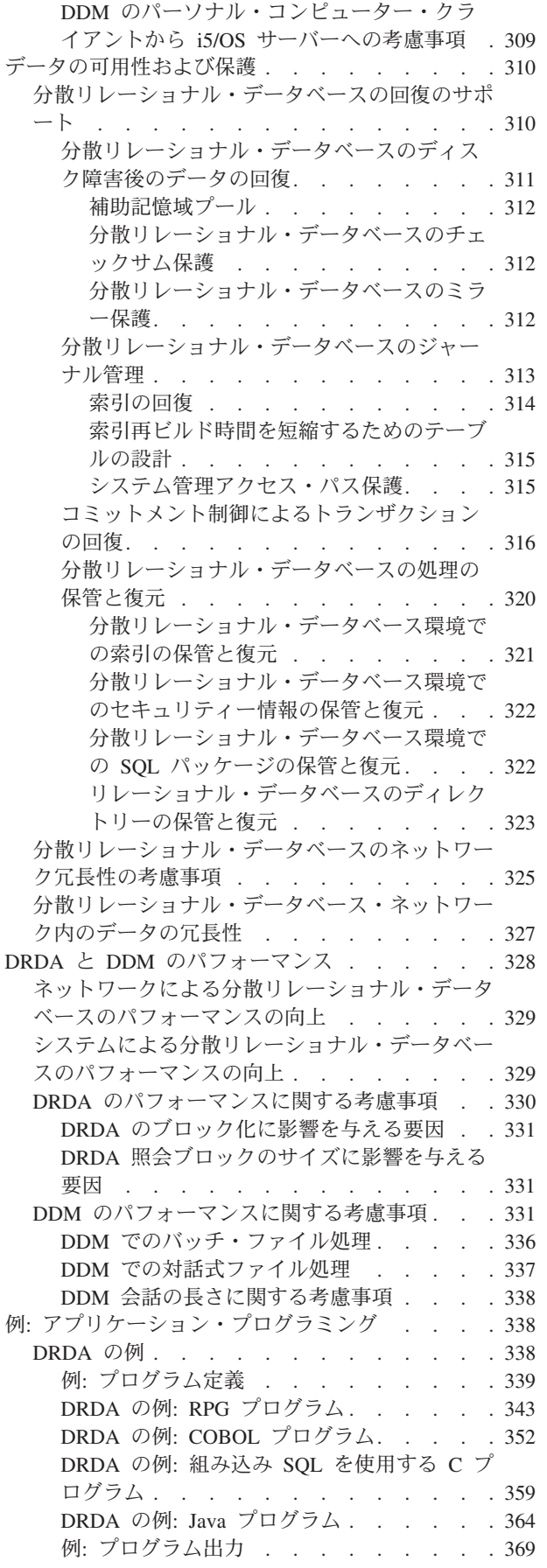

| | |

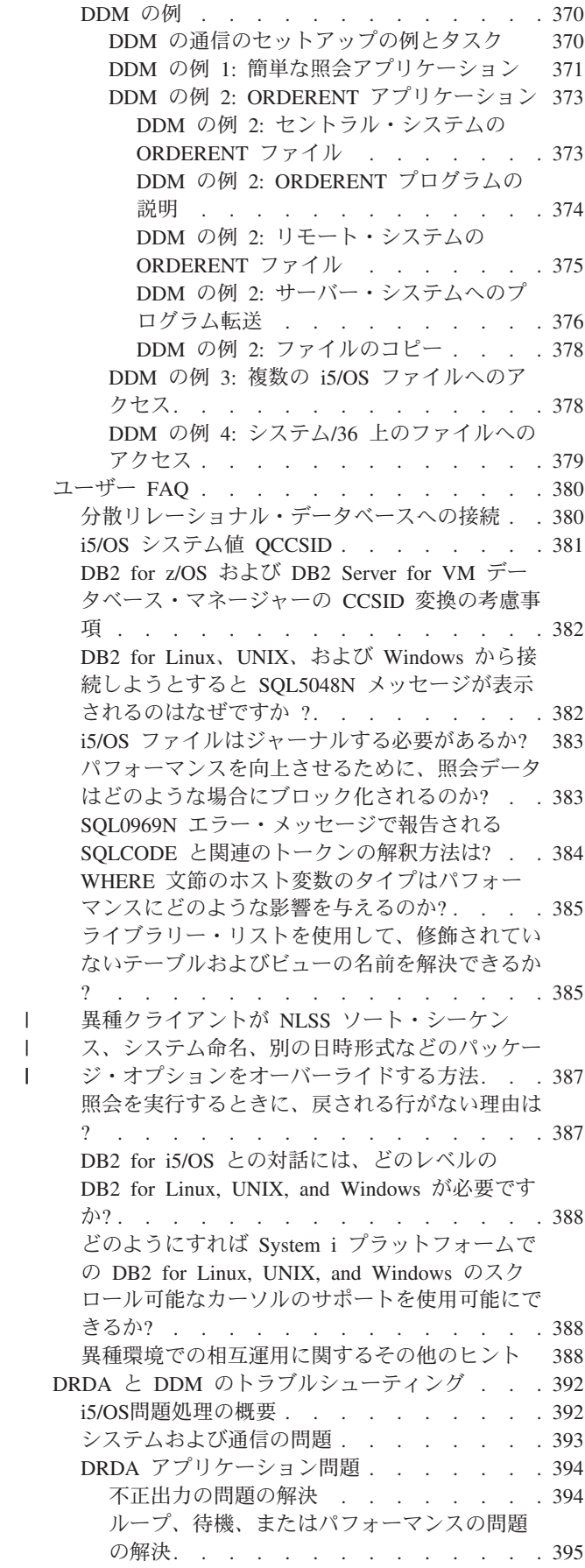

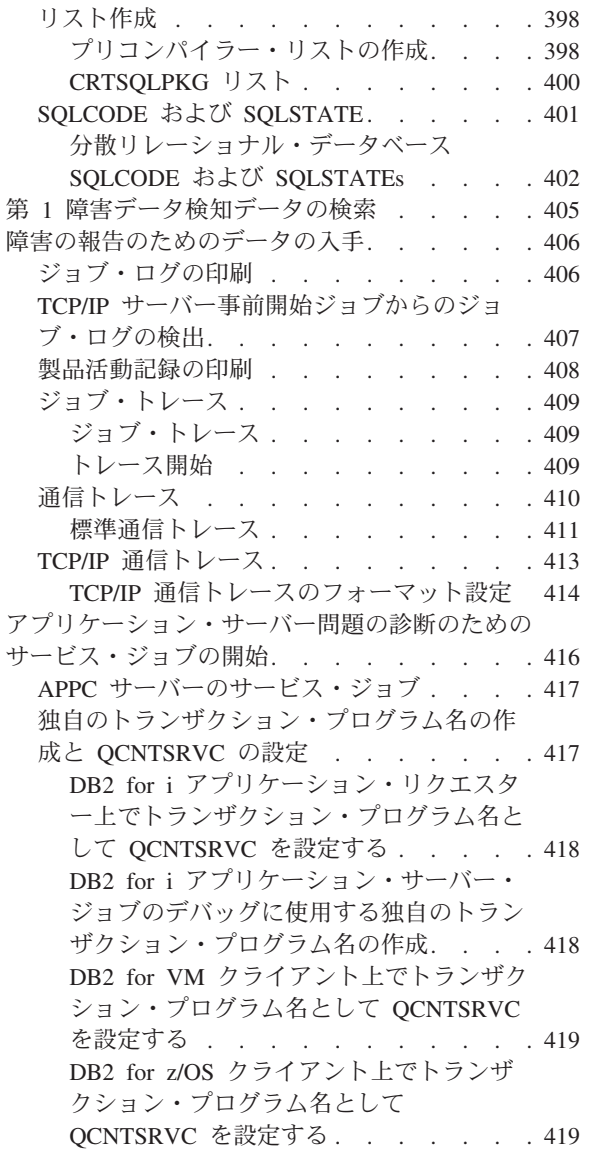

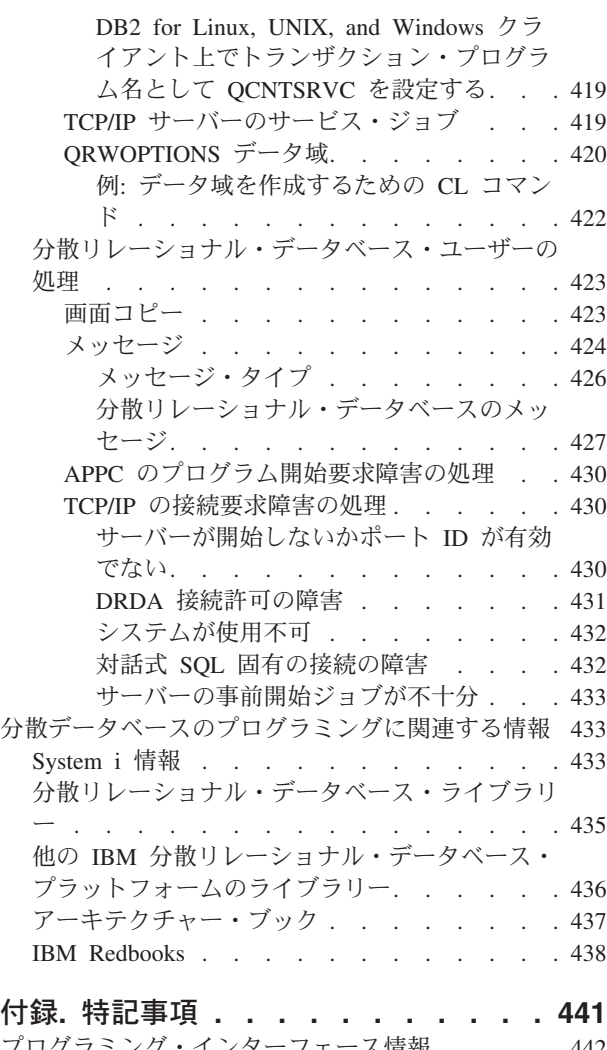

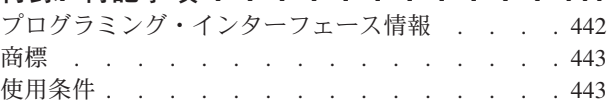

## <span id="page-10-0"></span>分散データベース・プログラミング

分散データベース・プログラミングでは、 i5/OS® ライセンス・プログラムの分散リレーショナル・データ ベース管理機能について説明します。分散リレーショナル・データベース管理により、アプリケーション は、そのアプリケーションの外部にあり、別のコンピューター・ネットワークに存在するデータへアクセス できるようになります。

本書は、i5/OS の分散データ管理 (DDM) の概念、DDM 通信の準備、および DDM 関連のプログラミング についても説明しています。i5/OS DDM を使用すると、リモート・ファイルにあるデータへアクセスした り、リモート・システムによってローカル・ファイルへのアクセスを制御したりできるようにシステムを準 備できます。

注**:** コードの例を使用することは、 438 [ページの『コードに関するライセンス情報および特記事項』](#page-447-0) の条 件に同意したものとされます。

## **IBM i 7.1** の新機能

分散データベース・プログラミングのトピックに関する新情報や重要な変更情報についてお読みください。

IBM® i 7.1 では、Distributed Relational Database Architecture™ (DRDA®) サポートが拡張され、以下の機能 | に関するサポートが含まれています。 |

- | 3 部構成の名前を使用する分散要求
- l XML データ・タイプ
- | グローバル変数
- l · SQL プロシージャー内の配列型
- l · Current®コミット済み並行アクセスの解決
- l 組み込み SQL 内の結果セットの取り込み
- | SSL クライアント・サポート
- | AES 暗号化

## 新規情報または変更情報の見分け方

技術変更の加えられた箇所は、次のように使用されます。

- > イメージにより、新規または変更された情報の開始点を示します。
- v イメージにより、新規または変更された情報の終了点を示します。

PDF ファイルでは、左マージンに新規および変更情報のリビジョン・バー (|) があります。

このリリースの新機能および変更された機能に関する他の情報を見つけるには、プログラム資料説明書を参 照してください。

## <span id="page-11-0"></span>分散データベース・プログラミングの **PDF** ファイル

この情報の PDF ファイルを表示または印刷できます。

本書の PDF 版を表示またはダウンロードするには、分散データベース・プログラミングを選択します。

## **PDF** ファイルの保存

表示または印刷のために PDF をワークステーションに保存するには、以下のようにします。

- 1. ご使用のブラウザーで PDF リンクを右クリックする。
- 2. PDF をローカルに保存するオプションをクリックする。
- 3. PDF を保存したいディレクトリーに進む。
- 4. 「保存」をクリックする。

## **Adobe® Reader** のダウンロード

これらの PDF を表示または印刷するには、Adobe Reader がご使用のシステムにインストールされている

必要があります。このアプリケーションは、 [Adobe Web](http://get.adobe.com/reader/) サイト (http://get.adobe.com/reader/) から無 償でダウンロードできます。

## **DRDA** と **DDM** の概要

このトピックでは、i5/OS 分散リレーショナル・データベース・サポートと i5/OS 分散データ管理サポー トの概念と処理について説明します。

## **DRDA** の概要

i5/OS 分散リレーショナル・データベース・サポートは、IBM 分散リレーショナル・データベース体系 (DRDA) の実装と、アプリケーション・リクエスター・ドライバー (ARD) プログラムによる他の SQL ク ライアントの統合で構成されます。

このトピックでは、分散リレーショナル・データベースと、 i5/OS オペレーティング・システム上での使 用方法について説明します。

また、Spiffy Corporation という分散リレーショナル・データベースの例についても説明します。この架空 の企業は、分散リレーショナル・データベース・アプリケーション・プログラムで、System i® 製品を使用 します。

## 分散リレーショナル・データベースの処理

リレーショナル・データベースとは、コンピューター内の 1 つ以上のテーブルに格納されたデータのセッ トです。

テーブルとは、データを 2 次元に配置したもので、次のテーブルに示されているように、横の行と縦の列 から成っています。各行には、一連の値が含まれており、テーブルの列ごとに 1 つの値が入ります。列に は名前が付けられており、特定のデータ・タイプ (文字、10 進数、整数など) が入ります。

表 *1.* 標準的なリレーショナル表

| 品目    | J,<br>品名 | .<br>ملك<br>しノロ<br>. . | 数量  |
|-------|----------|------------------------|-----|
| 78476 | 田文<br>ねい | 'ME<br>$\Delta'$       | 650 |

表 *1.* 標準的なリレーショナル表 *(*続き*)*

| 品目     | 品名        | 仕入れ先        | 数量  |
|--------|-----------|-------------|-----|
| 178477 | ラグビー・ボール  | Imperial    | 228 |
| 78478  | バスケット・ボール | ACME        | 105 |
| 78479  | サッカー・ボール  | <b>ACME</b> | 307 |

システムでは、いろいろな方法でテーブルを定義しアクセスできます。システム上のテーブルに記述および アクセスする 1 つの方法は、構造化照会言語 (SQL) のような言語を使うことです。SQL は標準的な IBM データベース言語であり、異なるシステムの間で分散データ処理を行えるようにするために必要な整合性を 備えています。

システムのテーブルを記述しアクセスする別の方法は、データ記述仕様 (DDS) を使用して物理および論理 ファイルを記述し、ファイル・インターフェースを使用してテーブルへアクセスすることです (たとえば、 read や write の高水準言語のステートメントなど)。

SQL では、IBM i オペレーティング・システムで使われる用語とは異なる用語を使用します。ほとんどの SQL オブジェクトの場合、対応する IBM i システム・オブジェクトが存在します。次の表に、 SQL リレ ーショナル・データベースの用語とシステムの用語の関係を示します。

表 *2. SQL* 用語とシステム用語の関係

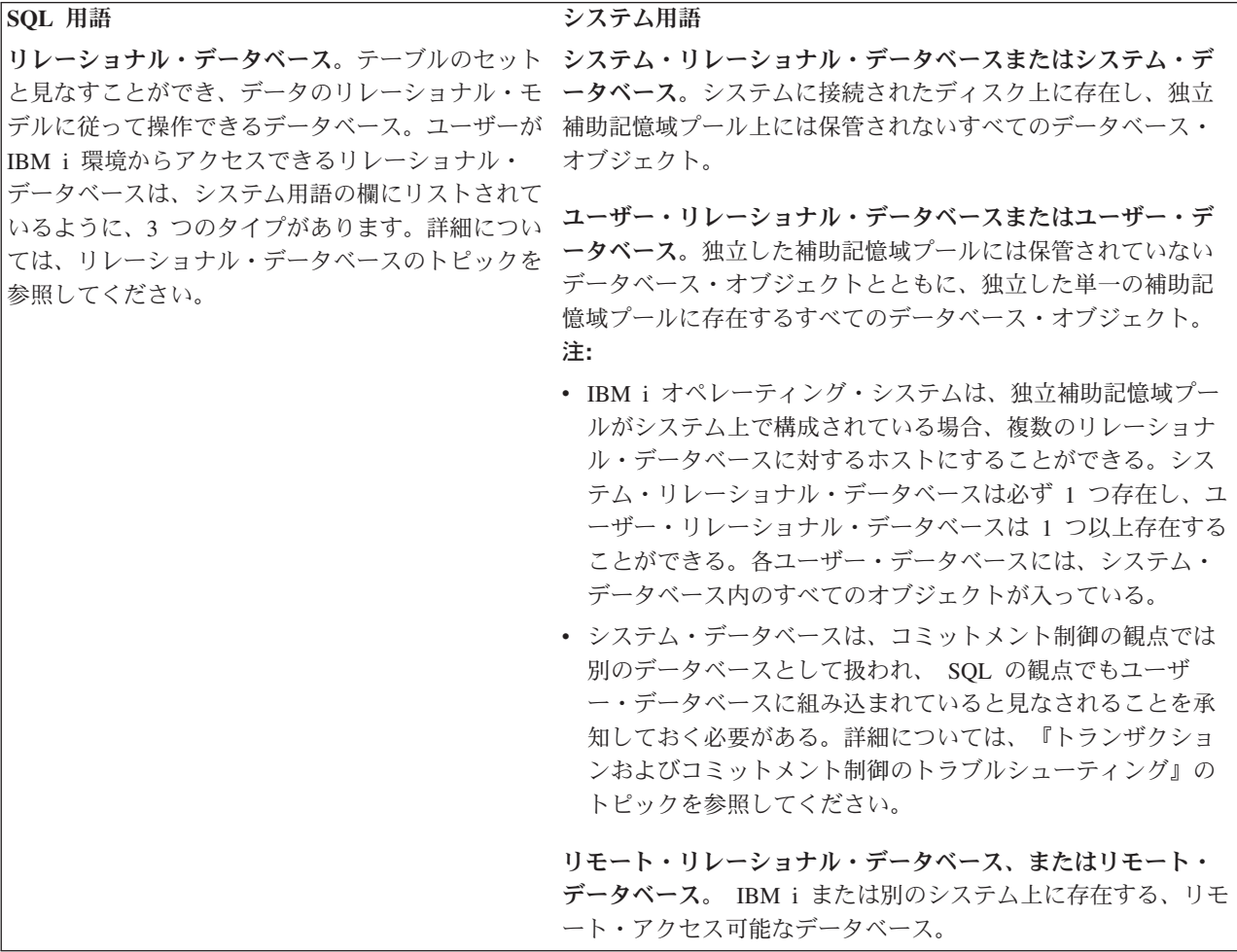

表 *2. SQL* 用語とシステム用語の関係 *(*続き*)*

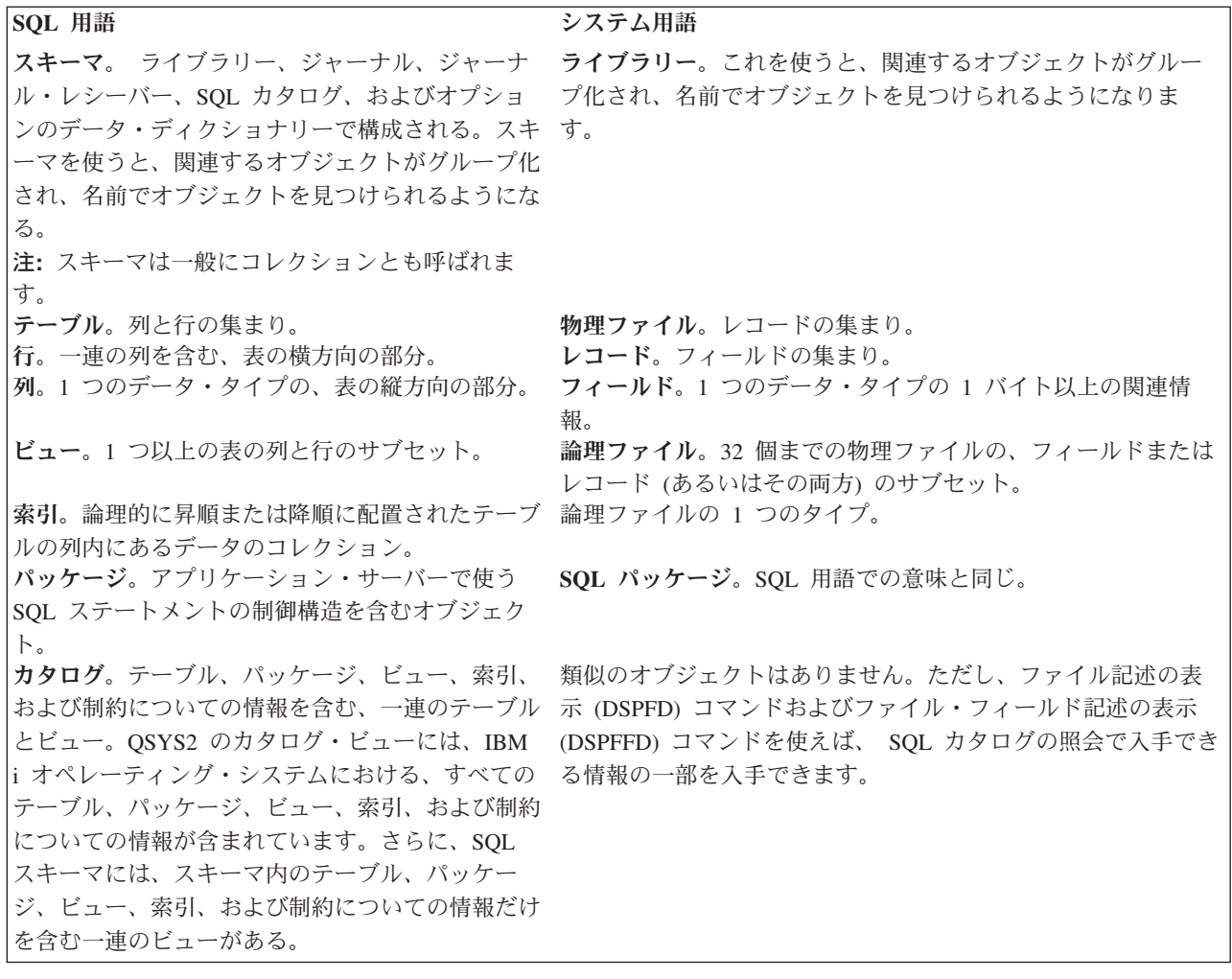

Ⅰ 分散リレーショナル・データベースは、相互接続されたさまざまなデータベース間で分散する表や他のオブ ジェクトの集合で構成されます。データベース管理システムは DRDA プロトコルを使用して、これらの相 | | 互接続されたデータベースのどれにでもアクセスすることができます。そのような環境でのデータベースへ のアプリケーション接続は、ローカルか DRDA のいずれかのタイプです。活動化グループごとに存在する | 最適化されたローカル・データベース接続は 1 つまでです。追加のデータベース接続については、DRDA を使用しなければなりません。 | |

DRDA 用語では、アプリケーション・リクエスター (AR) とは、分散接続のアプリケーション側を処理す | るコードです。 AR はデータを要求しているアプリケーションです。 |

アプリケーション・サーバー (AS) は、接続のデータベース側を処理するコードです。 |

分散リレーショナル・データベースの簡単な例が次の図に示されています。ここでは、アプリケーションを | Ⅰ 1 つのシステムで実行し、データベースは別のシステム上に存在しています。

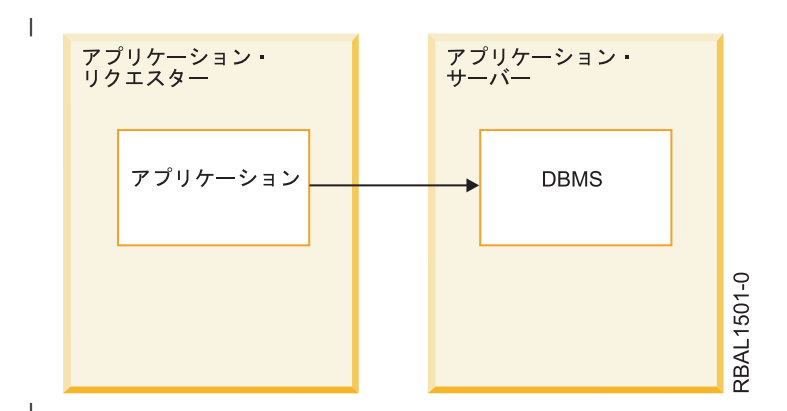

|<br>| 図1. 単純な分散リレーショナル・データベース

|

|

l DRDA は、アブリケーション・リクエスターとサーバーの間の複数層接続もサポートします。このトポロ | ジーでは、アプリケーション・リクエスターの接続先のサーバーはアプリケーション・サーバーですが、さ | らに下流にある他のサーバーはアブリケーション・リクエスターと直接対話しないのでデータベース・サー | バー (DS) と呼ばれます。また、データベース要求を発信するシステムとも要求に関するデータベース関数 | を実行するシステムとも異なる役割を強調するために、アプリケーション・リクエスターと最終データベー | ス・サーバーの間の各アブリケーション・サーバーまたはデータベース・サーバーは、中間サーバーとも呼 ばれます。 |

分散リレーショナル・データベースのより複雑な例が次の図に示されています。ここでは、アプリケーショ | Ⅰ ンを 1 つのシステムで実行していますが、2 つ目のシステム上で稼働しているデータベース管理システム は 3 つ目のシステム上に存在するデータベース・サーバーに要求を送ります。 |

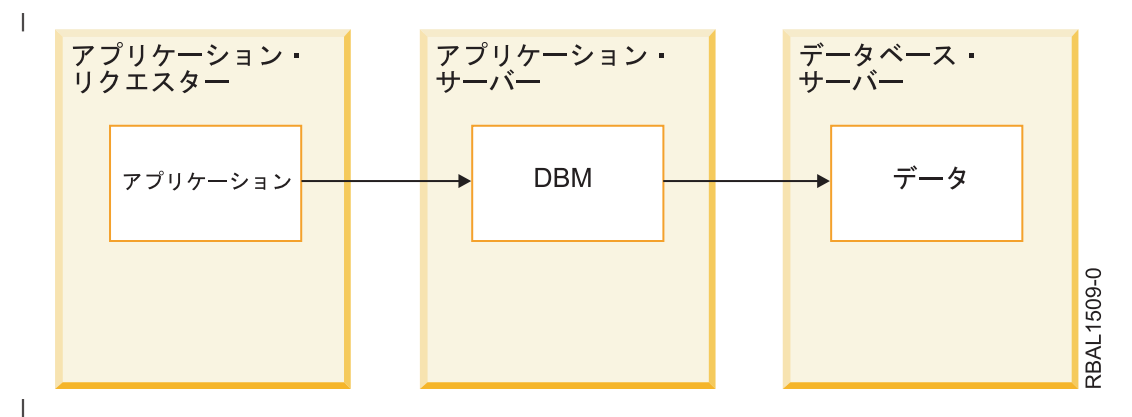

|<br>| 図2. 複雑な分散リレーショナル・データベース

クライアントは AR と、サーバーは AS または DS と交換可能な単語としてしばしば使用されます。 |

作業単位とは、次の図に示されているように、完成した作業の一部を構成する、1 つ以上のデータベース要 求および関連した処理のことです。簡単な例として、在庫管理アプリケーション・プログラムを使用して、 在庫から部品を取り出すことが挙げられます。在庫プログラムでは、店の在庫アカウント・テーブルから項 目を仮に削除し、その項目を、同じ場所の部品追加発注テーブルへ追加することができます。トランザクシ ョンという用語は、作業単位という概念を伝える別の表現です。

この例では、部品が店の在庫アカウント・テーブルから削除されて、追加発注テーブルへ追加されるまで、 作業単位は完了しません。要求が完了したら、アプリケーション・プログラムは、作業単位をコミットでき ます。すなわち、作業単位に関連したデータベースの変更はすべて永続的なものになります。

<span id="page-15-0"></span>作業単位サポートにより、アプリケーション・プログラムは、作業単位への変更をロールバックすることも 可能です。作業単位をロールバックすると、最後のコミットあるいはロールバック操作後に加えられた変更 は適用されません。このように、アプリケーション・プログラムは、データベースに対する一連の要求を 1 単位として扱います。

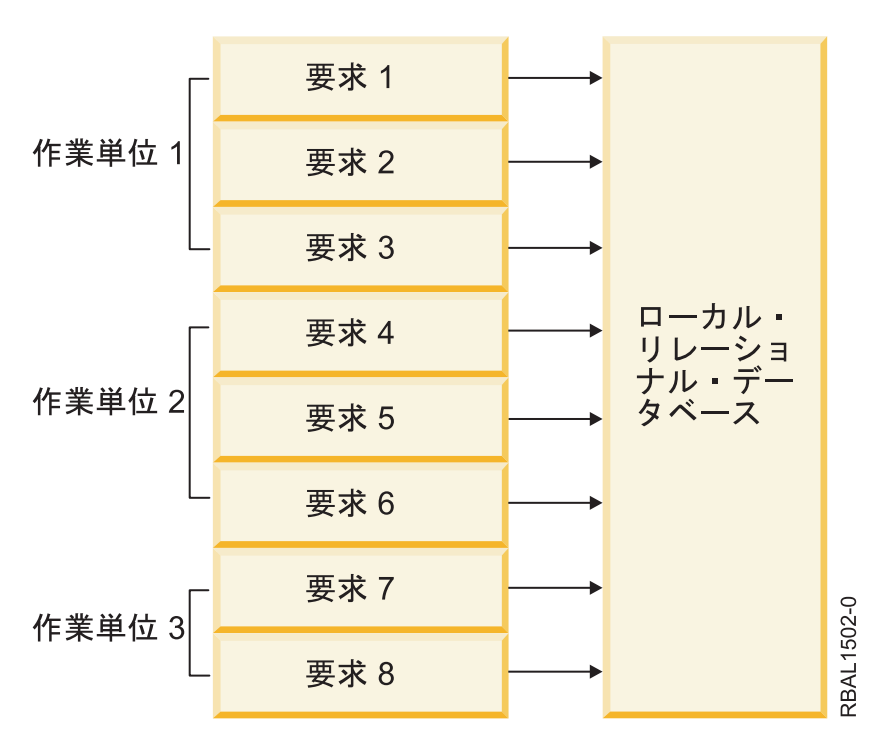

図 *3.* ローカル・リレーショナル・データベースにおける作業単位

## 関連概念

リレーショナル・データベース トランザクションおよびコミットメント制御のトラブルシューティング コミットメント制御に関する XA トランザクション・サポート

## 関連資料

ファイル記述表示 (DSPFD) コマンド ファイル・フィールド記述表示 (DSPFFD) コマンド

## リモート作業単位**:**

リモート作業単位 (RUW) は、分散リレーショナル・データベース処理の一形態であり、アプリケーショ ン・プログラムは、1 作業単位内でリモート・データベース上のデータにアクセスできます。

1 つのリモート作業単位には、複数のリレーショナル・データベース要求を含めることが可能ですが、すべ ての要求を同じリモート・データベースに対して発行する必要があります。リレーショナル・データベース に対する要求を別のリレーショナル・データベースへ送る前に、すべての要求を (コミットするかロールバ ックして) 完了しておかなければなりません。これを次の図に示します。

<span id="page-16-0"></span>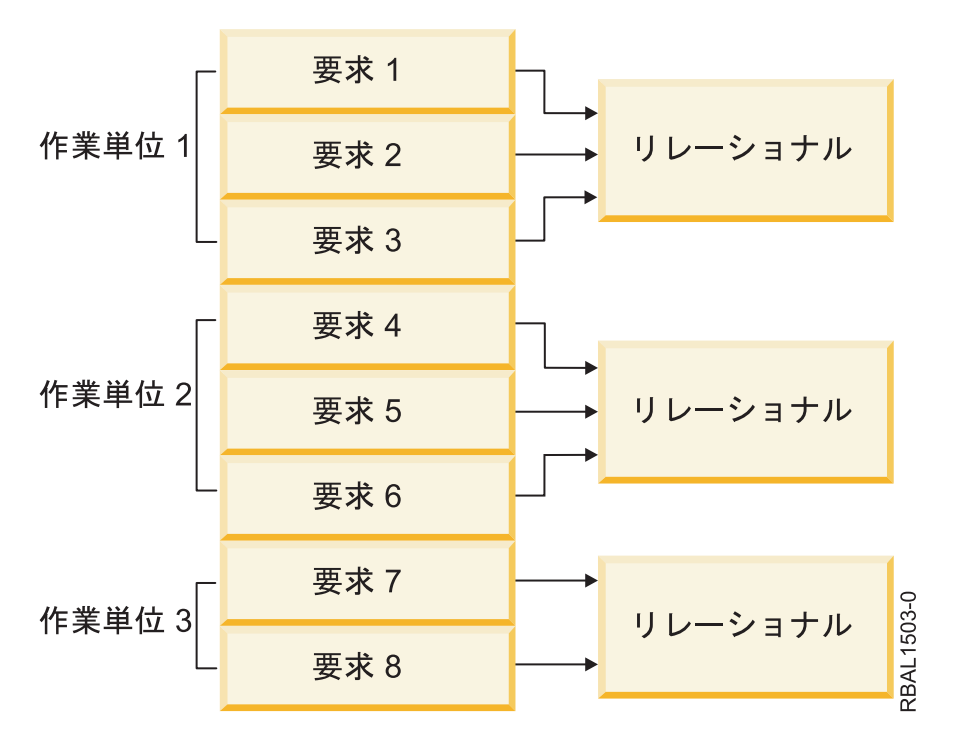

図 *4.* 分散リレーショナル・データベースにおけるリモート作業単位

アプリケーション・プログラムは、要求を発行する前に、正しいリレーショナル・データベース・システム に接続する必要があるため、リモート作業単位はアプリケーション指示による分散処理です。しかし、アプ リケーション・プログラム側では、正しい接続を確立するために、リモート・データベースの名前を知って いるだけで構いません。

リモート作業単位サポートによって、アプリケーション・プログラムは、複数のロケーションでデータを読 み取ったり更新することができます。ただし、作業単位内でプログラムがアクセスするすべてのデータを、 同じリレーショナル・データベース管理システムで管理する必要があります。たとえば、店の在庫アプリケ ーション・プログラムは、別のロケーションに存在するテーブルを読み取ったり更新する前に、在庫および 売掛管理作業単位をコミットしなければなりません。

リモート作業単位の処理では、コンピューターごとに、関連するリレーショナル・データベース管理システ ムと関連するアプリケーション・リクエスター・プログラムがあり、分散リレーショナル・データ要求の処 理に役立てることができます。これにより、独自のアプリケーション・プログラムを使い、ローカル・リレ ーショナル・データを要求するときとほとんど同じ方法で、リモート・リレーショナル・データを要求でき るようになります。

## 分散作業単位**:**

分散作業単位 (DUW) を使うと、ユーザーまたはアプリケーション・プログラムは、 1 つの作業単位で、 複数の場所にあるデータを読んだり更新することが可能になる。

1 つの作業単位内で、1 つのシステムで実行しているアプリケーションは、相手システムでサポートされて いる SQL を使うことにより、SQL 要求を複数のリモート・データベース管理システムへ送ることができ ます。たとえば、店の在庫プログラムでは、あるシステムにある在庫テーブルを更新すると同時に、同じ作 業単位内の別のシステムにある売掛管理テーブルを更新することもできます。次の図に、このアイデアを示 します。

<span id="page-17-0"></span>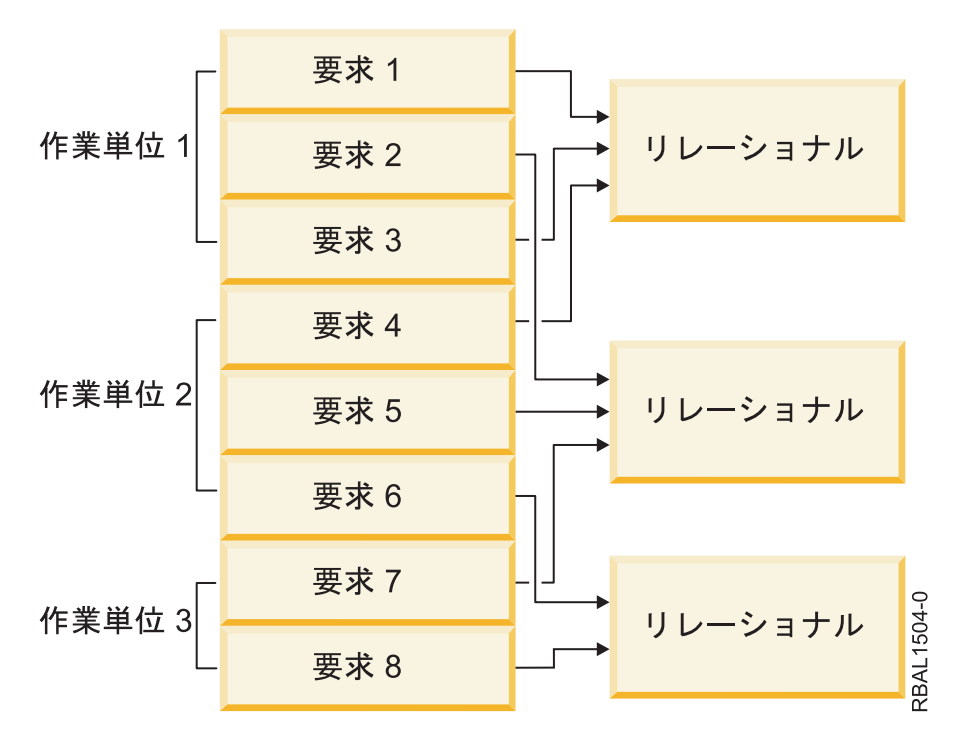

図 *5.* 分散リレーショナル・データベースにおける分散作業単位

要求のターゲットは、CONNECT TO や SET CONNECTION などの SQL ステートメントを使い、ユーザ ーまたはアプリケーションによって制御されます。各 SQL ステートメントは、それぞれ 1 つのロケーシ ョンのデータを参照しなければなりません。

アプリケーションが作業をコミットする準備ができると、アプリケーションはそのコミットを開始します。 コミットメントの調整は、同期点管理プログラムまたはトランザクション・マネージャーによって実行され ます。

DUW によって、1 つの作業単位の中で、複数のデータベース管理システムに対して、アクセスを更新した り、読み取り専用アクセスが可能になります。

1 つの作業単位の中で、アプリケーションが所定のデータベース管理システムを更新できるかどうかは、 DRDA のレベル (リモート・リレーショナル・データベースへのアクセスに DRDA を使用する場合) と、 接続と更新を行うときの順序に依存しています。 |

## 分散要求**:** |

|

分散要求を使うと、ユーザーまたはアプリケーション・プログラムは、単一の SQL ステートメントで、1 | Ⅰ つ以上のデータベースにあるデータを読んだり更新することが可能になります。

ローカル・データベースに対して実行しているアプリケーションは、1 つの SQL ステートメントで、1 つ | 以上のリモート・データベースに SQL 要求を宛てることができます。例えば、プログラムは 1 つの SQL | ステートメントで、データベース 1 上の表 A とデータベース 2 上の表 B に対して更新を実行できま | す。次の図に、このアイデアを示します。 |

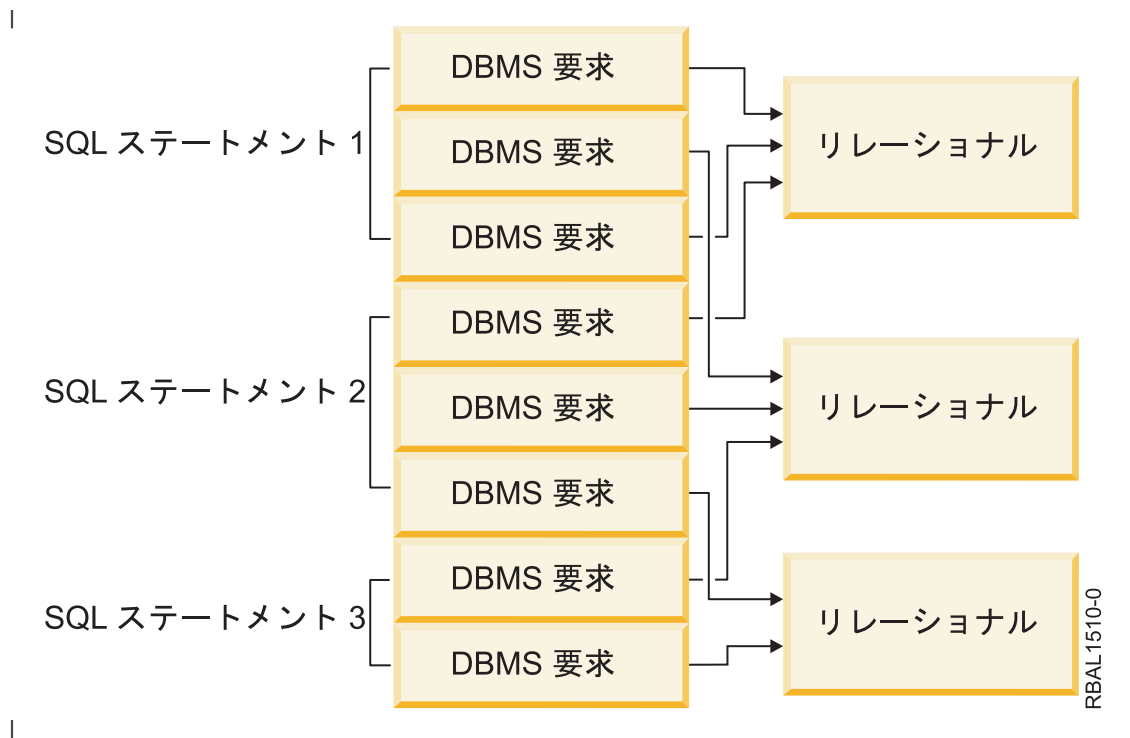

|<br>| 図6. 分散リレーショナル・データベースの分散要求

| IBM i 分散リレーショナル・データベースは、分散要求機能のサブセットをサポートします。この機能に | よって、1 つの SQL ステートメントで、単一のローカルまたはリモート・データベースに対する更新アク | セスや読み取り専用アクセスが可能になります。| |

l SQL ステートメントのターゲット・データベースは、参照されるオブジェクト上のデータベース修飾子を | 指定することにより、ユーザーまたはアプリケーションによって制御されます。オブジェクトの修飾につい て詳しくは、SQL 解説書を参照してください。 |

| リモート・データベース接続は、データベース管理システムによって制御されます。ユーザーまたはアブリ ケーションは、これらのリモート・データベース接続に対して CONNECT TO、SET | CONNECTION、RELEASE または DISCONNECT を使用できません。リモート・データベース接続は、ロ |

| 一カル・データベース接続に結び付いています。これらの接続は、必要に応じて開始され、ローカル・デー | タベース接続の終了時に終了します。|

| 特殊レジスターおよびグローバル変数は、リモート・データベース接続を介して伝搬されます。特殊レジス | ターまたはグローバル変数がリモート・データベース上にない場合は、無視されます。グローバル変数があ | るものの、同じ属性がない場合は、操作は失敗します。ローカル特殊レジスターまたはグローバル変数に対 する更新は、必要に応じて既存のリモート・データベース接続を介して伝搬されます。 |

| アブリケーションが作業をコミットする準備ができると、アブリケーションはそのコミットを開始します。 | コミットメントの調整は、同期点管理プログラムまたはトランザクション・マネージャーによって実行され | ます。

SQL ステートメントの中で、アプリケーションが所定のデータベースを更新できるかどうかは、DRDA の | レベル (リモート・リレーショナル・データベースへのアクセスに DRDA を使用する場合) と、接続と更 | | 新を行うときの順序に依存しています。

*3* 部構成の名前*:* |

<span id="page-19-0"></span>*3* 部構成の名前 は、リレーショナル・データベース、スキーマ (または命名方式によってはライブラリ | ー)、および SQL ステートメント内で使用するオブジェクトの名前を指定します。 |

| ローカル・データベースに対して実行しているアプリケーションは、ローカル・データベースまたはリモー ト・データベースに SQL 要求を宛てることができます。 SQL ステートメント内のデータベース修飾子は | 解決され、すべて同じデータベースを参照する場合は、SQL ステートメントはそのデータベースで処理さ | れます。 SQL ステートメント内のデータベース修飾子がすべて同じデータベースを参照していない場合 | は、SQL0512 がシグナル通知されます。 |

#### 明示的な **3** 部構成の名前 |

以下の例は、明示的リモート RDB 修飾子 (RemoteRDB) を使用する SQL ステートメントを示していま | す。 |

CRTSQL*xxx* PGM(MySchema/MyPgm) RDB(LocalRDB) |

EXEC SQL SELECT \* INTO :SERVICE FROM RemoteRDB/MySchema/MyTableA;

EXEC SQL COMMIT;

#### 暗黙的な **3** 部構成の名前 |

以下の例は、暗黙的ローカル RDB 修飾子を使用する 2 つの SQL ステートメントを示しています。 | CRTSQL*xxx* PGM(MySchema/MyPgm) RDB(LocalRDB) |

EXEC SQL SELECT \* INTO :SERVICE FROM MyTableA;

EXEC SQL CALL MySchema/MyProcedureA;

EXEC SQL COMMIT;

暗黙的 RDB 修飾子について詳しくは、SQL 解説書を参照してください。 |

### 別名*:* |

|  $\perp$ |  $\blacksquare$  $\perp$ |

| | |  $\blacksquare$ 

| | | | |  $\blacksquare$ 

> Ⅰ 別名 とは、表またはビューの代替名のことです。別名は、現行データベースまたはリモート・データベー | スにある基礎となる表またはビューを参照できる点が他とは異なります。、ユニークです。

> | ローカル・データベースに対して実行しているアプリケーションは、ローカル・データベースまたはリモー ト・データベースに SQL 要求を宛てることができます。ステートメント内に別名がある場合、基礎となる | 表またはビューのデータベース修飾子を使用して、SQL ステートメントを処理する場所が判別されます。 |

> 以下の例は、基礎となる表のリモート・データベース修飾子 (RemoteRDB) を明示的に指定した別名を使用 | する SQL ステートメントを示しています。 |

CRTSQL*xxx* PGM(MySchema/MyPgm) RDB(LocalRDB) |

EXEC SQL CREATE ALIAS MySchema/MyTableA FOR RemoteRDB/MySchema/MyTableA;

EXEC SQL SELECT \* INTO :SERVICE FROM MySchema/MyTableA;

EXEC SQL COMMIT;

分散リレーショナル・データベースの他の用語および概念**:**

<span id="page-20-0"></span>IBM システムでは、いくつかの分散リレーショナル・データベース・サポートは、DB2® for Linux®, UNIX®, and Windows® および IBM IBM DB2 DataPropagator for iSeries® V8.1 ライセンス・プログラムか ら提供されています。また、 i5/OS アプリケーション・プログラムの作成時に、これらの概念のいくつか を使うこともできます。

DB2 for i は、拡張プログラム間通信 (APPC) および TCP/IP 通信でのリモート作業単位と分散作業単位の 両方をサポートしています。分散要求 とは、フェデレーテッド・データベース・システム中の複数のデー タ・ソースに送られる SQL 照会のことです。このタイプの分散リレーショナル・データベース・アクセス を使うと、ユーザーまたはアプリケーション・プログラムは、1 つの SQL ステートメントを発行して、複 数のロケーションにあるデータを読み取ったり更新できます。

分散リレーショナル・データベースのテーブルは、必ずしも相互に異なっていなければならないわけではあ りません。テーブルによっては、他のテーブルのまったく同じコピーであるか、部分コピーである可能性が あります。抽出、スナップショット、および複製は、分散処理を使用したコピーのタイプを示す用語です。

抽出 *(Extract)* は、ユーザーが要求したテーブルのコピーです。このコピーは、特定のデータベースから抽 出され、ユーザー指定のデータベースへロードされます。アンロードとロードのプロセスを周期的に繰り返 すことにより、更新したデータを取り出すことができます。抽出は、たまにしか変更されないデータの読み 取り専用コピーが、 1 回限り生じるあるいは低頻度の場合に最適です。

スナップショットは、システムによって自動的に生成される、テーブルの読み取り専用コピーです。システ ムは、ソース・テーブルからのこのようなコピーを、ユーザー指定の周期 (日ごと、週ごと、月ごとなど) でリフレッシュします。スナップショットは、更新された情報を周期的に受け取るための自動的な処理を必 要とするようなロケーションで最適です。

データの複製 *(replication)* とは、システムがテーブルのコピーを自動的に更新することです。これは、テ ーブルのコピーが複数のロケーションに格納されるという点で、スナップショットと似ています。データ複 製は、更新されることが少なく、高い信頼性と迅速な検索が求められる状況で、特に効果的です。

テーブルを、ネットワーク内のコンピューター・システム間で分けることも可能です。そのようなテーブル のことを、分散テーブルといいます。分散テーブルは、ローカルでの参照と格納を容易にするために、行ご とに横方向で分けることも、列ごとに縦方向で分けることもできます。分散テーブルを縦方向に分けた列 は、分散テーブルを横方向に分けた行と同様、いろいろなロケーションに配置されます。さまざまなロケー ションに分けられていても、ユーザー側からは、テーブルが 1 つのロケーションに存在するかのように見 えます。分散テーブルは、テーブルの特定部分にアクセスし更新する要求が、テーブルの特定部分そのもの と同じロケーションから発生する場合に、特に効果的です。

#### 関連概念

14 ページの『i5/OS [上の分散リレーショナル・データベース』](#page-23-0)

DB2 for i は、i5/OS に関するすべてのデータベース管理機能を提供します。システムの分散リレーショナ ル・データベースのサポートは、通信、実行管理機能、セキュリティー機能などの機能のサポートと同様 に、オペレーティング・システムの不可欠な部分です。

## 分散リレーショナル・データベース体系サポート

分散リレーショナル・データベース処理のための分散リレーショナル・データベース体系 (DRDA) サポー トは、IBM リレーショナル・データベース・プロダクトで使われます。DRDA サポートでは、アプリケー ション・プログラムおよびリモート・リレーショナル・データベース間の通信プロトコルを定義していま す。

DRDA サポートは、IBM および IBM 以外の環境の両方で分散リレーショナル・データベース管理機能を 提供します。IBM 環境では、次のプログラムでリレーショナル・データが管理されます。

- <span id="page-21-0"></span>• DB2 for  $\text{AIX}^{\circledR}$
- DB2 for HP-UX
- DB2 for i
- DB2 for Linux
- DB2 for Sun Solaris
- DB2 for VSE/VM
- DB2 for Windows
- DB2 for  $z/OS^{\circledR}$

DRDA サポートは、リレーショナル・データベース管理機能が同種環境および異種環境で稼働するのに必 要な、データベース情報にアクセスするための構造を提供します。例えば、DB2 for i データベースのある 複数のシステム間でのリレーショナル・データのアクセスは、同種環境における分散です。一方、DB2 for i と別のタイプのシステム、または i5/OS に組み込まれているものとは異なるクライアントとの間でのリ レーショナル・データのアクセスは、異種環境での分散になります。1 つの具体的な例としては、DB2 for i  $\geq$  IBM DB2 Universal Driver for Structured Query Language for Java<sup>™</sup> (SQLJ) and Java Database Connectivity (JDBC) の間で行われるリレーショナル・データのアクセスがあります。

SQL は、標準的な IBM データベース言語です。これを使用すると、同種操作環境と異種操作環境間で分 散データ処理を行えるようにするために必要な整合性を備えています。 DRDA サポートで SQL を使用す ると、DRDA 実装をサポートする環境間で、データを定義、検索、および操作することが可能になりま す。

Distributed Relational Database Architecture は、分散データ管理 (DDM) アーキテクチャーの拡張アーキテ クチャーです。 ただし、データにアクセスするための DRDA と DDM メソッドは異なります。DRDA は、 SQL の拡張で、DDM はネイティブ I/O の拡張機能です。

分散リレーショナル・データベース処理を使用すると、アプリケーションはローカル・システム上のリレー ショナル・データベース・ディレクトリーを使用して、リモート・システムに接続できます。リレーショナ ル・データベース・ディレクトリーは、リレーショナル・データベース名とそのデータベースまでの通信パ スの間の、必要なリンクを提供します。分散リレーショナル・データベースのもとで実行されるアプリケー ションでは、データベース名を識別して、処理に必要な SQL ステートメントを実行するだけです。

## **DRDA** および **CDRA** サポート

分散リレーショナル・データベースは、別の種類のコンピューター間で共有できるだけでなく、それぞれの コンピューターが別の国や地域にあっても構いません。

システムが同じでも、システムで使用する言語に応じて、データをコード化する方法は異なることがありま す。システムが異なれば、データをコード化する方法も異なります。例えば、DB2 for Linux, UNIX, and Windows ライセンス・プログラムを実行している System z® 製品、System i 製品、および Windows シス テムでは、数値データをそれぞれ固有の形式でコード化します。さらに、文字データをコード化する場合に は、System z と System i 製品は EBCDIC コード化体系を使いますが、DB2 LUW を実行している Windows システムでは ASCII コード化体系を使います。

数値データでは、このような違いは問題になりません。分散リレーショナル・データベース体系 (DRDA) サポートを提供している異種システムでは、あるコンピューター・システムと別のコンピューター・システ ム間で数値を表示する方式が異なっている場合、その違いはすべて自動的に変換されます。例えば、i5/OS

のアプリケーション・プログラムが DB2 for i データベースから数値データを読み取る場合には、DB2 for i は数値データを z/OS の形式で送り、i5/OS データベース管理システムがそれを i5/OS の数値形式に変換 します。

これに対して、文字データの処理は複雑になりますが、それでも分散リレーショナル・データベース内で処 理することができます。

## **CDRA** による文字変換

コード化スキームに違いがある (Extended Binary Coded Decimal Interchange Code (EBCDIC) と American Standard Codefor Information Interchange (ASCII) など) だけでなく、言語に関連した違いもあり得ます。

たとえば、システムが異なる言語用に構成されていれば、同じコードに割り当てる文字が異なったり、同じ 文字に割り当てるコードが異なったりする可能性があります。たとえば、米国英語用に構成されているシス テムでは、デンマーク語用に構成されたシステムで å に割り当てるのと同じコードを、文字 } に割り当て る場合があります。ただし、これら 2 つのシステムで異なるコードが、\$ などの同じ文字に割り当てられ る場合もあります。

異なるシステム間でデータを共用する場合には、文字データの認識は、ユーザーおよびアプリケーションで すべて同じである必要があります。すなわち、たとえ \$ のコード化文字が各システムで異なっている場合 でも、ニューヨークの Windows とコペンハーゲンの i5/OS ユーザーは、両方とも \$ を \$ として認識す る必要があるということです。さらに、コペンハーゲンのユーザーは、たとえデンマーク語の å と同じコ ードであっても、文字がニューヨークで保管された場合には a を } として表示する必要があります。この ようなことを実現するためには、\$ は Windows システムでの適切な文字コード (すなわち、米国英語文字 セットの ASCII) に変換され、さらにニューヨークからコペンハーゲンに渡る時点で、今度はデンマーク語 のコード (すなわち、デンマーク語文字セットの EBCDIC) に変換されなければなりません。この種の文字 変換は、i5/OSでも、他の IBM 分散リレーショナル・データベース管理プログラムの場合と同じように用 意されています。この変換は、文字データ表現体系 (CDRA) に従って、一貫した方法で行われます。

CDRA は、システムによって使用する文字セットおよびコード化体系が異なっている場合でも、システム 相互間で文字データを理解することができるように、文字データの属性を識別する方法を指定するためのも のです。システム相互間で変換が行われるためには、各システムは、それぞれ他のシステムから受信する文 字データの属性を理解しなければなりません。CDRA では、これらの属性がコード化文字セット識別子 (CCSID) によって識別されるように指定します。 DB2 for z/OS、DB2 for VM、および i5/OS データベー ス管理システムの文字データには、すべて CCSID があり、これによってコード化体系、文字セット、およ びコード・ページの特定の組み合わせを示します。Extended Services 環境の文字データは、いずれもコー ド・ページだけしか持っていません (ただし、他のデータベース管理プログラムは、そのコード・ページ識 別子を CCSID として扱います)。コード・ページとは、文字と内部コードの間の割り当ての特定のセット です。

たとえば、CCSID 37 は、コード化体系 4352 (EBCDIC)、文字セット 697 (ラテン文字、 1 バイト文字)、 およびコード・ページ 37 (アメリカ/カナダ国別拡張コード・ページ) を意味します。 CCSID 5026 は、コ ード化体系 4865 (拡張 EBCDIC)、コード・ページ 290 の文字セット 1172 (カタカナ/漢字の 1 バイト文 字セット)、およびコード・ページ 300 の文字セット 370 (カタカナ/漢字の 2 バイト文字セット) を意味 します。

DRDA が使用可能なシステムには、広範囲にわたる CCSID と CCSID の間、および CCSID とコード・ ページの間で文字データを変換するためのメカニズムが組み込まれています。多くの CCSID およびコー ド・ページの場合の文字変換は、すでにこれらのプロダクトに組み込まれています。 i5/OS がサポートし ている CCSID について詳しくは、 『i5/OS グローバリゼーション』トピックを参照してください。

## <span id="page-23-0"></span>関連概念

i5/OS グローバリゼーション

## 関連資料

133 [ページの『コード化文字セット識別子』](#page-142-0) 国別の言語サポートには、最小限の文字セットの適正な処理が必要です。

## アプリケーション・リクエスター・ドライバー・プログラム

アプリケーション・リクエスター・ドライバー (ARD) プログラムは、出口プログラムの 1 つのタイプ で、 DB2 for i 以外のデータベース管理システムが管理するデータを SQL アプリケーションでアクセス できるようにするものです。

i5/OS クライアントは、次の操作のときに、ARD プログラムを呼びます。

- v 構造化照会言語パッケージの作成 (CRTSQLPKG) コマンドまたは CRTSQL*xxx* コマンドを使用して行わ れる、SQL プリコンパイルのパッケージ作成ステップにおいて、リレーショナル・データベース (RDB) パラメーターが ARD プログラムに対応する RDB 名に合致したとき。
- v SQL ステートメントの処理時に、現行接続が ARD プログラムに対応する RDB 名であるとき。

このような呼び出しによって、ARD プログラムは、 SQL ステートメントとそのステートメントについて の情報をリモート・リレーショナル・データベースに渡し、その結果をアプリケーション・リクエスター (AR) に戻すことができます。すると、AR は、その結果をアプリケーションまたはユーザーに戻します。 ARD プログラムがアクセスするリレーショナル・データベースをアクセスすることは、異環境で DRDA アプリケーション・サーバーにアクセスするのと似ています。

ARD プログラムは、 RDB ディレクトリー項目の追加 (ADDRDBDIRE) コマンドを使用することにより、 システムに登録されます。指定するパラメーターの 1 つは、プログラムが置かれているライブラリーで す。補助記憶域プールで構成されているシステムの場合、 ARD プログラムはシステム・データベース内 のライブラリー (システム ASP または構成済みの基本 ASP の一部であるライブラリー) 内に置かれてい なければなりません。

## 関連概念

アプリケーション・プログラミング・インターフェース

#### 関連資料

リレーショナル・データベース・ディレクトリー項目の追加 (ADDRDBDIRE) コマンド 構造化照会言語パッケージの作成 (CRTSQLPKG) コマンド

## **i5/OS** 上の分散リレーショナル・データベース

DB2 for i は、i5/OS に関するすべてのデータベース管理機能を提供します。システムの分散リレーショナ ル・データベースのサポートは、通信、実行管理機能、セキュリティー機能などの機能のサポートと同様 に、オペレーティング・システムの不可欠な部分です。

i5/OS オペレーティング・システムは、 分散リレーショナル・データベース・アーキテクチャー (DRDA) の実装をサポートする他のシステムを持つ分散リレーショナル・データベース・ネットワークの一部になる 場合があります。i5/OS は、同種または異種のどちらの環境でも、アプリケーション・リクエスター (AR) またはアプリケーション・サーバー (AS) にすることができます。i5/OS オペレーティング・システムでの 分散リレーショナル・データベースの実装では、リモート作業単位 (RUW) と分散作業単位 (DUW) をサ ポートしています。RUW では、1 つの作業単位の中で、1 つのデータベースに対する複数の要求を出すこ とができます。一方、DUW では、1 つの作業単位の中に複数のデータベースに対する複数の要求を出すこ とができます。

DUW サポートでは、1 つの作業単位の中で、あるシステムで部品の在庫量を減らし、他のシステムで部品 の在庫量を増やすことができます。そして、この作業単位の終わりで 2 フェーズ・コミット処理を使用 し、これらの変更をそれぞれのリモート・データベースにコミットします。DB2 for i は、分散要求をサポ ートしないので、各 SQL ステートメントでは、1 つのデータベースにアクセスできるだけです。アプリケ ーション・プログラムに提供されるサポート・レベルは、アプリケーション・サーバー (AS) で利用できる サポート・レベルと、接続と更新が行われる順序によって決まります。

アプリケーション・リクエスター・ドライバー (ARD) プログラムは、DRDA アクセスの他に、DRDA を サポートしないデータベースのアクセスにも使用できます。ARD プログラムによってアクセスされるリレ ーショナル・データベースへの接続は、異種環境サーバーへの接続のように扱われます。 このような接続 は、DRDA アプリケーション・サーバーへの接続、ローカル・リレーショナル・データベースへの接続、 および他の ARD プログラムへアクセスする接続と共存できます。

i5/OS オペレーティング・システムでは、スナップショットと複製の分散機能は、システムでは自動的には 実行されません。DB2 DataPropagator 製品を i5/OS にインストールおよび構成することによって、これら の機能を実行できます。また、ユーザー作成のアプリケーション・プログラムでこれらの機能を使うことも できます。分散リレーショナル・データベースでこれらの機能を編成する方法の詳細については、『データ の可用性および保護』のトピックで説明します。

i5/OS オペレーティング・システムでは、分散要求機能は、直接にはサポートされていません。しかし、 DataJoiner プロダクトを利用し、分散照会を実行し、さまざまなデータ・ソースからのテーブルを結合する ことができます。 DataJoiner は、IBM Information Warehouse ファミリー・プロダクトの包括的な情報カタ ログである、 DataGuide とともに機能します。 DataGuide には、企業のデータ・リソースについての情報 リストを完成させるために、グラフィカル・ユーザー・インターフェースが備えられています。

i5/OS ライセンス・プログラムには、 SQL の実行時サポートが組み込まれています。 i5/OS で分散リレ ーショナル・データベース要求を処理するため、または SQL コレクションを作成するために、DB2 for i アプリケーション・リクエスターまたはアプリケーション・サーバーに、DB2 for i Query Manager and SQL Development Kit ライセンス・プログラムをインストールする必要はありません。ただし、SQL ステ ートメントのあるプログラムをプリコンパイルする、対話式 SQL を実行する、または DB2 for i Query Manager を実行するためには、 DB2 for i Query Manager and SQL Development Kit プログラムが必要で す。

i5/OS オペレーティング・システム上で DRDA を実装するための通信サポートが、TCP/IP または IBM システム・ネットワーク体系 (SNA) のいずれかのもとで、拡張対等通信ネットワーク機能 (APPN) の有無 には関係なく、拡張プログラム間通信機能 (APPC) プロトコルを介して提供されます。

#### <span id="page-25-0"></span>関連概念

10 [ページの『分散リレーショナル・データベースの他の用語および概念』](#page-19-0)

IBM システムでは、いくつかの分散リレーショナル・データベース・サポートは、DB2 for Linux, UNIX, and Windows および IBM IBM DB2 DataPropagator for iSeries V8.1 ライセンス・プログラムから提供さ れています。また、 i5/OS アプリケーション・プログラムの作成時に、これらの概念のいくつかを使うこ ともできます。

120 [ページの『分散リレーショナル・データベースへの接続』](#page-129-0)

分散リレーショナル・データベース・アプリケーションが分散される のは、それが別のシステム上のリレ ーショナル・データベースへの接続可能性を備えているからです。

310 [ページの『データの可用性および保護』](#page-319-0)

分散リレーショナル・データベース環境では、データ可用性の観点から、ネットワーク内の個々のシステム でのデータの保護だけでなく、ユーザーがネットワーク内のデータに確実にアクセスできるようにすること が必要です。

APPC、APPN、および HPR

TCP/IP の構成

**OptiConnect** 

## 例**: Spiffy** 社の分散リレーショナル・データベース

IBM の資料には、分散リレーショナル・データベース・サポートの説明にあたって、Spiffy 社がしばしば 登場しています。このトピック・コレクションでは、この架空の会社に若干の変更を加えて、System i 製 品のネットワークでの DRDA の i5/OS サポートを説明します。

このトピック・コレクションで使用する例は、特定の機能、接続、および処理を示すためのものです。した がって、本書以外の分散リレーショナル・データベースの資料で使用されている例とは正確に一致しない場 合がありますが、なじみやすい例になるよう心掛けてあります。

Spiffy 社は架空の企業には違いありませんが、本書で説明する同社の業務は、同種の構造を持つ数社で行わ れている業務をモデルにしています。ただし、本書で取り上げる例は、たとえこの架空の会社の場合でも、 分散リレーショナル・データベースを使用して行えることすべてを説明するものではありません。

#### **Spiffy** 社の編成とシステム・プロファイル**:**

Spiffy 社は、架空の全国的な規模を持つ製品卸売業者で、地域支社や地区販売店網を介して、得意先小売業 者を対象に、自動車を中心とする製品の販売および保守サービスを行っています。

今日の自動車産業の競争の激しさを思えば、Spiffy 社のような企業の経営の成否は、質的に高いサービスを 提供し、得意先に対する予備部品の納期を順守できるかどうかにかかっています。この競争に対処するため に、Spiffy 社では、広大なサービス網を自社の販売店組織に組み込んで確立しました。

販売店組織を率いるのが、イリノイ州シカゴにある本社車両流通センターです。北米全域の数カ所に地域流 通センターを置いています。そのうちの 2 つは、ミネソタ州のミネアポリスとミズーリ州のカンザス・シ ティーにあります。これらの流通センターでは、地域在庫を設けることによって、車両および予備部品の流 通コストを最小限に抑制しています。ミネアポリス地域流通センターは、ほぼ 15 社の販売店を担当し、カ ンザス・シティー地域流通センターは、30 社にも及ぶ販売店を担当しています。

次の図に Spiffy 社のシステム編成図が示してあります。

<span id="page-26-0"></span>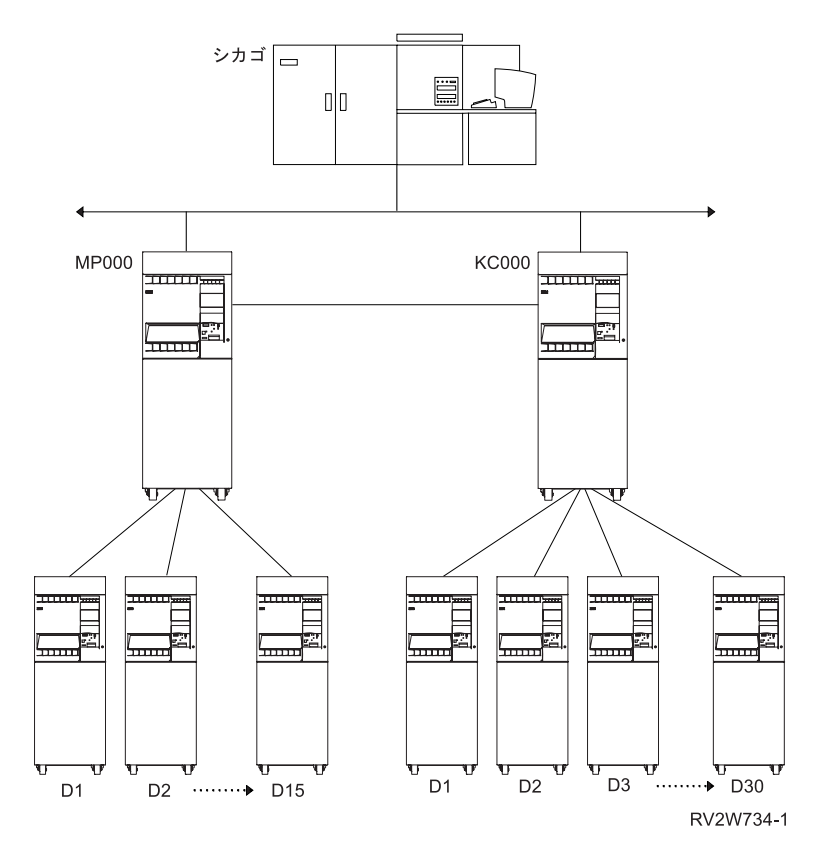

図 *7. Spiffy* 社のシステム編成

Spiffy 社では全国的な統合通信ネットワークを構築中です。自動車事業部では、地域流通センターおよび販 売店を結ぶ System i 製品のネットワークを設けています。これを本社車両流通センターの System z プラ ットフォームに接続します。このネットワークは、競争上の優位を維持するために不可欠の事業資産と見な されます。

本社の流通センターが関係のある意思決定支援ソフトウェアとともに、DB2 for z/OS を同センターの System z プラットフォームで稼働しています。このシステムを使用するのは、各種のアプリケーション・ プログラムを使用して一度に処理しなければならないデータの量が多いからです。本社車両流通センターの システムは、自動車事業部のデータ処理専用ではありません。会社の作業や処理の中には、まだ分散データ ベース環境での操作の対象になっていないものがあり、流通センターのシステムはそれらを処理しなければ ならないからです。地域流通センターは、System i 製品を稼働しています。そこでは、SNADS および SDLC プロトコルを使用する 5250 表示装置パススルーで APPC/APPN を使用しています。

すべての販売店で System i 製品が使用されており、それらのサイズはそれぞれ異なります。これらのシス テムは、SDLC プロトコルを使用して地域支社に接続されます。最大規模の販売店では、会社のデータ処 理機能を担当する、パートタイムのプログラマー 1 名とシステム・オペレーター 1 名を置いています。し かし、ほとんどの販売店ではプログラミングの専門的技術を備えたものは雇用しておらず、小規模な販売店 では一般的なコンピューターの知識以上のものを備えた従業員をまったく置かないところもあります。

#### **Spiffy** 社の自動車保守サービスの業務処理**:**

Spiffy 社の自動車事業部では、業務は本書で取り上げる分散リレーショナル・データベース環境で自動化さ れています。

<span id="page-27-0"></span>例が必要以上に複雑になるのを避けるために、社内で車両保守サービスにかかわる機能だけを考えることに します。

販売店には、規模に応じて 2000 から 20 000 社の得意先リストがあります。つまり、保守サービス受注 が、小規模販売店の場合で毎日 5 件、大規模販売店の場合で毎日 50 件の割合になります。これらの保守 サービス受注には、定期保守、保証修理、定期修理、および部品受注があります。

販売店では、手持ち在庫は需要の多い予備部品に限っており、自社の在庫データベースを管理しています。 前述した両地域流通センターでは、要求に応じて部品を提供しています。販売店在庫については、予測モデ ルで制御されるバッチ処理による定期的な調達も行われます。

#### **Spiffy** 社での分散リレーショナル・データベースの管理**:**

Spiffy 社では、各販売店に対して、それぞれが 1 つ以上の System i 製品を備え、それらのシステムを特 定の時間にネットワークで使えるようにしています。

ただし、各販売店では、それぞれが独立した企業として、自社のデータ処理リソースおよび手順を管理しま す。システムのサイズおよびシステム上で自動化される業務処理数については、各販売店ごとの要件および 使用可能なリソースに応じて決まります。

Spiffy 社では、販売店がすべて在庫の分散リレーショナル・データベースを使用できる状態になっている必 要があります。 Spiffy 社には系列販売店があるので、これらを完全に補うための販売店ソフトウェアを備 えていますが、これには分散リレーショナル・データベース環境にアクセスできるものもできないものもあ ります。 Spiffy 社の系列販売店では、このソフトウェア・ツールの全セットを使用します。フランチャイ ズ契約加盟販売店の場合も、特に Spiffy 社の営業方式に合わせているので、ほとんどがこのソフトウェ ア・ツールの全セットを使用します。

地域流通センターでは、担当する地域の在庫を管理します。また、地域で使用されるすべての分散データベ ース・リソースの、データベース管理者としての機能も果たします。担当する責任は、各販売店のデータ処 理能力のレベルによって異なります。地域流通センターは、地域の販売店が援助を必要とする際に、まず接 触する連絡先になります。

ミネアポリス地域流通センターは、システムおよびネットワークに関する広範な経験および知識を備えた i5/OS プログラマーのスタッフを備えています。担当する販売店は他の地域流通センターの場合のほぼ半数 ですが、これはミネアポリス地域流通センターがネットワーク全体の i5/OS サポート機能に集中できるよ うにするためです。 これらの機能には、アプリケーション・プログラム開発、プログラム保守、および問 題処理などがあります。

次にリストするのは、ネットワークの各活動レベルごとのデータベースに関する責任範囲です。

#### 販売店

- v 基本システム操作および管理の実行。
- 地区ユーザーの登録。

#### 地域流通センター

- v 新規販売店のデータ処理のセットアップ。
- 解約販売店のデータベース・リソースの分散。
- 地域内ネットワーク・ユーザーの登録。
- v 地域の在庫の管理。
- v 販売店に関する保守サービス計画の開発。
- **18** IBM i: データベース 分散データベース・プログラミング

<span id="page-28-0"></span>v 販売店を対象とする援助の窓口の運営。

## その他の活動

地域流通センター活動に加えて、ミネアポリス System i 専門センターでは、次の活動も行います。

- アプリケーションの開発。
- v 地域流通センターを対象とする援助の窓口の運営。
- v データベース・パフォーマンスの調整。
- v データベース問題の解決。

このトピックでは、多くの例を挙げて、得意先の保守または修理の予定に合わせて、在庫から部品を調達す る過程を示しています。その他の例では、Spiffy 社の分散リレーショナル・データベース・ネットワークの サーバーのセットアップ、保護、モニター、および問題解決に使われる分散リレーショナル・データベース 管理作業を示しています。

## **DDM** の概要

このトピックでは、分散データ管理機能 (DDM) の目的、DDM が提供する各種機能、および i5/OS DDM の概念について説明します。

DDM は、i5/OS ライセンス・プログラムの一部です。ソースとしての i5/OS DDM は、DDM 体系のレベ ル 2.0 以下をサポートします。ターゲットとしての i5/OS DDM は、レコード・ファイル (データをレコ ードに読み書きするディスク上のファイル) タイプの場合、レベル 2.0 以下をサポートし、ストリーム・ ファイル (ドキュメント) およびディレクトリー (フォルダー) の場合は、DDM 体系のレベル 3.0 以下を サポートしています。

i5/OS DDM がサポートされることによって、アプリケーション・プログラムやユーザーは、リモート・シ ステムにあるデータ・ファイルにアクセスすることができ、リモート・システムもローカル i5/OS オペレ ーティング・システムにあるデータ・ファイルにアクセスすることができます ( 20 [ページの図](#page-29-0) 8 を参照)。 クライアント・システムとして DDM 体系をサポートするどのシステムも、接続先の他のどのシステムの データにでもアクセスする (その許可を受けていれば) ことができます。接続先のシステムは、サーバー・ システム (そのシステム上の 1 つ以上のファイルを使用したいという別のシステムからの要求を受け取る システム) として DDM をサポートすることが必要です。ただしこの場合、クライアント・システムとサ ーバー・システムは、互換性のある DDM 体系のサブセットとレベルをサポートしていなければなりませ  $h_{\circ}$ 

フォルダー管理サービス (FMS) サポートを利用することによりパーソナル・コンピューターのユーザー は、i5/OS サーバー・システムにあるフォルダーと文書にアクセスすることができます。ストリーム・アク セス方法がレベル 3.0 またはレベル 2.0 の DDM 体系をサポートするリモート・システムは、ローカル・ システムにあるフォルダーと文書にアクセスすることができます。

DDM は、i5/OS・データベース管理サポートのファイルへのアクセス能力を拡張します。 本書では、デー タベース管理機能とはローカル・ファイル処理を制御するシステム機能のことを指します。すなわち、この 機能はローカル・システムに保管されているファイル内のデータへのアクセスを制御するとともに、そのデ ータの同じシステムにある要求元プログラムへの転送を制御します。

分散データ管理は、リモート・ファイル処理を制御します。DDM を使用することにより、i5/OS アプリケ ーション・プログラムは、DDM をサポートする別のシステムに保管されているデータ・ファイルへアクセ スすることができます。同様に、DDM を持つ他のシステムは、ローカル・システムのデータベース内のフ ァイルへアクセスすることもできます。DDM は複数のシステム間でのファイル処理の分散をより簡単なも <span id="page-29-0"></span>のにします。

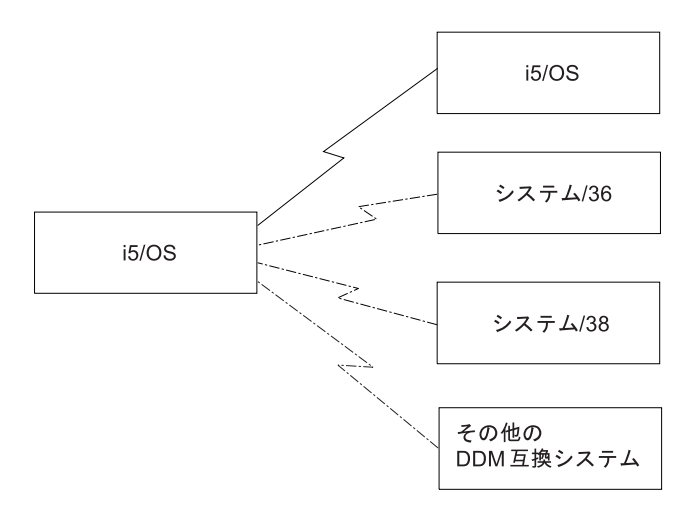

図 *8.* クライアント・システムとサーバー・システム

DDM を使用するシステム相互間の通信は、拡張プログラム間通信機能 (APPC) サポート、拡張対等間通信 ネットワーキング機能 (APPN) サポート、または TCP/IP を使用して実行します。 APPC と APPN を使 用するために必要な情報については、i5/OS PDF および資料の通信管理 マニュアルと APPC、APPN、お よび HPR (高性能経路指定) のトピックを参照してください。

フォルダー管理サービス (FMS) は、i5/OS オペレーティング・システム上にある文書やフォルダーへのロ ーカル・アクセスを可能にします。システム上のフォルダー管理機能へのパーソナル・コンピューターから のアクセスは、DDM を使用して行います。

注**:** IBM パーソナル・コンピューター用分散データ管理機能は、IBM i Access Family ライセンス・プロ グラムの i5/OS 部分を使用します。

21 [ページの図](#page-30-0) 9 に示されているとおり、リモート・ファイルに関連した要求をユーザー・アプリケーショ ンが出すシステムをクライアント・システムと呼びます。また、ファイル要求を受信するシステムをサーバ ー・システムと呼びます。別々の要求をシステムが同時に受信すると、そのシステムは、クライアント・シ ステムであるとともにサーバー・システムにもなり得ます。

DDM を使用することにより、アプリケーション・プログラムは、サーバー・システムにあるファイル内の データ・レコードを読み取り、追加、変更、および削除することができます。また、ファイルの作成、削 除、名前の変更、またはサーバー・システムからクライアント・システムへのコピーなどのファイル関連操 作を行うこともできます。

DDM を使用すれば、アプリケーション・プログラムやプログラム・ユーザーは、必要なファイルがローカ ル・システムまたはリモート・システムのどちらにあるかについて知っておく必要はありません。DDM で は、ローカル・ファイルがローカル・システムで処理されるのと基本的には同じ方法でリモート・ファイル を処理するため、通常は、要求するファイルの所在場所の通知がアプリケーション・プログラムに送られる ことはありません。(ただし、エラー条件の場合、リモート・システムにアクセスがあったことを示すメッ セージが必要に応じてユーザーに戻されます。) サーバー・システムのファイルの使用に関する通知メッセ ージは、クライアント・システムのジョブ・ログ内に入ります。

DDM を使用する場合、ファイルがどこにあるかはアプリケーション・プログラマーがわかっていれば十分 であり、プログラマーは高水準言語 (HLL) プログラムの外部で制御言語 (CL) コマンドを使用すれば、ど

<span id="page-30-0"></span>のファイルを使用するかを管理できます。なおプログラマーは、処理する通信障害に応じ、特定の回復機能 を選択して使用できます。この場合は、該当する障害の処理を組み込むように、 HLL プログラムを変更す る必要が生じる場合もあります。

このため、ローカル・システム上でのデータベース・ファイル処理用にコンパイルされている BASIC、ILE COBOL、ILE RPG、ILE C、および i5/OS などのプログラムの場合は、リモート・システムへ移動され た、またはリモート・システムにある同一ファイルを DDM で処理する際に、変更したり再コンパイルし たりする必要はありません。

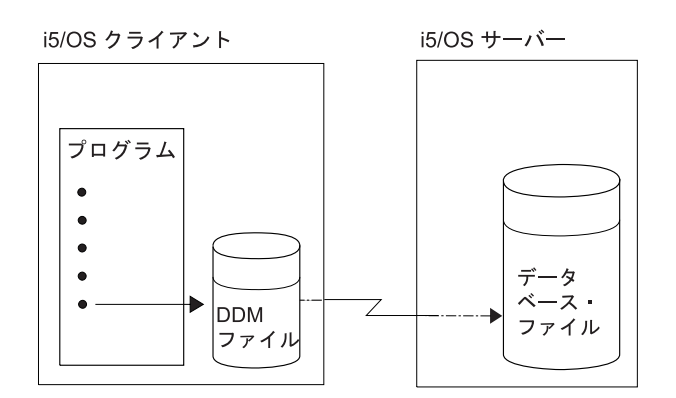

図 *9.* クライアント・システムからサーバー・システムへのプログラムの移動

## 関連概念

51 ページの『DDM [の計画と設計』](#page-60-0) 分散データ管理機能 (DDM) を正しく使用するには、いくつかの要件を満たす必要があります。

## システムの互換性

DDM は、アーキテクチャーの異なる複数のシステム間の通信の使用を可能にします。

i5/OS オペレーティング・システムとシステム/36 のアーキテクチャーは異なりますが、いずれのシステム でも DDM を使うことにより互いに他方のデータベースのファイルにアクセスできます。正常に相互の通 信を行うためには、いずれのシステムもレベル 2.0 またはそれ以下の IBM DDM 体系と互換性のある DDM を備えていなければなりません。またいずれのタイプのシステムも、IBM DDM 体系全体またはそ の一部を使用したり、アーキテクチャーを拡張したりできます。

i5/OS 以外のシステムと通信する場合は、固有の機密保護上の考慮事項など、そのサーバーで提供されてい る DDM サポートのレベルについて考慮する必要があります。

レベル 3.0 またはそれ以下の IBM DDM 体系に関して詳述した DDM 体系資料のリストは、アーキテク チャー・ブックを参照してください。

#### 関連資料

437 [ページの『アーキテクチャー・ブック』](#page-446-0) DDM および DRDA のアーキテクチャー・ブックを以下にリストします。

## **DDM** の機能の概要

以下に、サーバー・システム上の DDM 機能のタイプについて概説します。

通常は HLL プログラム内で指定する、以下のファイル 操作を、サーバー・システムのファイルに対して 行うことができます。

- <span id="page-31-0"></span>• 1 つ以上のファイルの割り振り、オープン、またはクローズ。
- v ファイル内のレコードの読み取り、書き込み、変更、または削除。

通常は CL プログラム内で指定するか、または CL コマンドで指定する、以下のファイル 操作と非ファ イル 操作を、サーバー・システムのファイルに対して行うことができます。

- v ファイルの内容のコピー。
- v 物理ファイルまたは論理ファイルのメンバーに対する操作 (メンバーの追加、消去、または除去など) の 実行。ただし、ターゲット・システムが i5/OSまたはシステム/38 の場合に限ります。
- 次のような、非データ目的でのリモート・ファイルへのアクセス。
	- ファイル記述表示 (DSPFD) およびファイル・フィールド記述表示 (DSPFFD) などのコマンドを使用 した、1 つ以上のファイルに関する情報の表示。これらのコマンドで、クライアント・システム上の DDM ファイルのファイル属性の表示、サーバー・システムにあるリモート・ファイルのファイル属 性やフィールド属性の表示が可能になります。
	- オブジェクト割り振り (ALCOBJ) コマンドやオブジェクト割り振り解除 (DLCOBJ) コマンドを使用 した、サーバー・システム上でのファイルのロックの制御。
	- ファイル削除 (DLTF)、オブジェクト名変更 (RNMOBJ)、物理ファイル作成 (CRTPF)、ソース物理フ ァイル作成 (CRTSRCPF)、論理ファイル作成 (CRTLF)、物理ファイル変更 (CHGPF)、論理ファイル 変更 (CHGLF)、およびソース物理ファイル変更 (CHGSRCPF) コマンドを使用した、ファイルの削 除、名前変更、作成、および変更。
- 非データ目的でのリモート・システム へのアクセス。
	- クライアント・システムでの CL コマンド実行が適当でない場合、リモート・コマンド投入 (SBMRMTCMD) コマンドを使用して、CL コマンドをサーバー・システム (i5/OS とシステム/38 に 限る) に送って、そこで実行するようにする。SBMRMTCMD コマンドは、サーバー・システムでフ ァイルを移動、保管、または復元するために使用する方法です。例えば、サーバー・システム上のデ ータベース・ファイルを移動するには、オブジェクト移動 (MOVOBJ) コマンドを送信できます。 (SBMRMTCMD コマンドの標準的な使用法については、『DDM での CL および DDS の使用』の説 明を参照し、さらに詳しい説明が必要な場合は、CL のトピックを参照してください。)

他のさまざまな非ファイル関連の操作を、サーバー・システムで実行できます。

## 関連概念

制御言語

169 [ページの『](#page-178-0)DDM での CL および DDS の使用』

このトピックでは、特定の制御言語 (CL) コマンドについての DDM 関連の情報、データ記述仕様 (DDS) に関する考慮事項、DDS キーワード、および DDM ユーザー・プロファイル権限について説明します。

### **DDM** の基本概念

DDM は、リモート・ファイルのオープンとアクセス以外に、他の機能もサポートしますが、このトピック で説明する概念は主として、リモート・ファイルへのアクセスに関するものです。

ユーザーの立場から見れば、リモート・システム上のデータへのアクセスは、ローカル・システム上のデー タへのアクセスとほぼ同じです。主な相違は、リモート・ファイルへアクセスが行われるごとに、データ・ リンクを介してシステムからシステムへデータを渡す分だけ時間が余計にかかる点にあります。 これ以外 の点では、ユーザーもアプリケーション・プログラムも、アクセスするデータがローカル・ファイルまたは リモート・ファイルのいずれのものであるかを知る必要はありません。 その他の考慮事項については、 『DDM のパフォーマンスに関する考慮事項』を参照してください。

<span id="page-32-0"></span>i5/OS 間の DDM ファイルの処理の場合、リモート・ファイルの処理とローカル・ファイルの処理は、ほ ぼ同様に行われます。このトピックの主旨は、DDM における相違点を説明することにあります。また、他 のシステムも DDM を使用できるため、プログラマーが DDM を用いるためのシステムを正常に準備でき るように、必要に応じて考慮事項や概念について述べています。

このトピックで説明している DDM の概念は、主として i5/OS 間でのリモート・ファイル処理について述 べたものです。分かりやすくするため、システム/36 およびシステム/38 に関連した概念を示している例も あります。 システム/36 と i5/OS の両方で DDM を使用する場合は、それぞれリモート・ファイルを指す 方法が違うことを除いては、いずれのタイプも概念が類似していることを認識しておく必要があります。 i5/OS とシステム/38 は別々の *DDM* ファイルを使って、アクセスするそれぞれのリモート・ファイルを参 照します。システム/36 は、アクセスするリモート・ファイルごとに 1 つのネットワーク資源ディレクト リー項目の入ったネットワーク資源ディレクトリーを使用します。

### 関連概念

31 ページの『DDM [の補足概念』](#page-40-0)

残りのトピックの情報は、DDM の大半のユーザーにとっては必要ではありません。ここで述べる情報は、 主として DDM に関してさらに詳細な情報を必要とする熟練したプログラマーを対象としています。

331 ページの『DDM [のパフォーマンスに関する考慮事項』](#page-340-0)

このトピックには、DDM を使用するときにパフォーマンスを向上させるための参考情報と、ある種の機能 を実行するのに DDM 以外のものを使用する場合に関する情報が記述されています。

## **DDM** の構成要素

DDM は、DDM を用いた複数のシステム間でのリモート・ファイル処理を行う複数の構成要素からなって います。

- v ソース DDM (SDDM)
- ターゲット DDM (TDDM)
- DDM ファイル

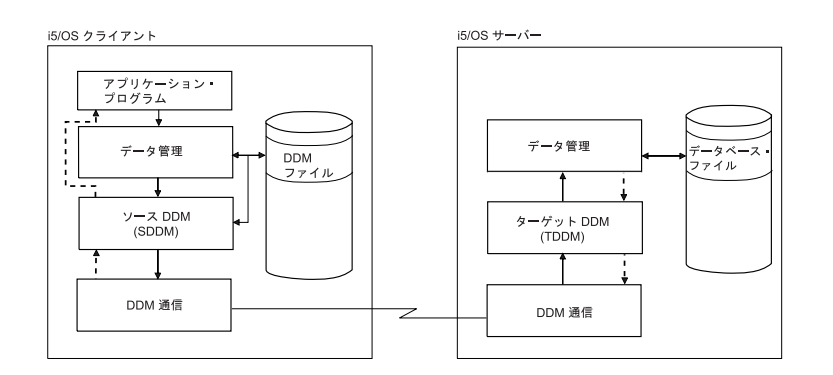

図 *10. DDM* を用いた通信

上の図は、両方のシステムでの DDM 通信に関与する基本構成要素がどのような相関関係を持っているか を示しています。

DDM ファイルがクライアント・システムのユーザーまたはプログラムからアクセスされると、そのプログ ラムまたはユーザーが作業しているジョブのために SDDM と TDDM との間で DDM 会話が開始されま す。

## **DDM** の構成要素**:** ソース **DDM:**

<span id="page-33-0"></span>クライアント (または、ローカル) システム上のサポートは、DDM 機能を行うために必要に応じてソー ス・ジョブ内で開始されます。

ソース DDM (SDDM) は、クライアント・システムのアプリケーション・プログラムからのリモート・フ ァイルへのアクセス要求を DDM 要求に変換します。この要求は処理のためにサーバー・システムへ経路 指定されます。SDDM サポートは、必要なリモート・ファイルを持つサーバー・システムとの DDM 会話 を確立して管理します。

アプリケーション・プログラムが初めてリモート・ファイルにアクセスしようとしたとき、要求された DDM ファイルの探索がクライアント・システムで行われます。ローカル・ファイル処理の場合と同じよう に、ファイル名がライブラリー名で修飾されていない場合、プログラムが実行されているジョブの現行ライ ブラリー・リスト内で、その指定ファイルの探索が行われます。ファイルが見つかると、システムはファイ ルにアクセスし、それが DDM ファイルであることを判別したとき SDDM を開始します。

SDDM は開始時に、SDDM を開始したソース・ジョブと、DDM ファイル内でリモート・ロケーション値 とモード値で識別されるサーバー・システムとの間で、すでに DDM 会話が活動化されているかどうかを 検査します。使用可能な会話がすでに存在している場合、その会話が使用されます。存在していない場合に は、適切なサーバー・システムに対してプログラム開始要求を出して、サーバー・システム上で TDDM (ターゲット・ジョブ) を開始し、SDDM と TDDM との間に DDM 会話を確立します。リモート・システ ムがプログラム開始要求を送ると、DDM ファイルのリモート・ファイルに関する情報によって自動的に作 成されるパラメーターが渡されます。

TDDM が開始すると、SDDM は、処理すべき各プログラム要求をターゲット・ジョブに送ることができま す。たとえば、リモート・ファイルの入出力 (I/O) 操作を行うことになっていれば、プログラムはそのファ イルをオープンしてから、所定の操作要求を出します。つまり、SDDM がオープン要求を出し、TDDM が リモート・ファイルをオープンします。この後、SDDM は各ファイル操作要求を TDDM に送り、そして この両方が、アプリケーション・プログラムとリモート・ファイルとの間のデータのやりとりを処理しま す。DDM 機能を処理するときには、ローカル・ファイルの操作の場合と同じように、その機能が完了して 結果を受け取るまで要求元プログラムは待機します。

#### 関連概念

31 ページの『DDM [のクライアント・システムとしての](#page-40-0) i5/OS』 これらの処置はすべて、サーバー・システム上で必要な処置も含めて、ソース・プログラムが要求する操作 (ファイルまたは非ファイル) を行う前に、正常に完了している必要があります。

#### **DDM** の構成要素**:** ターゲット **DDM:**

サーバー・システムのジョブは、着信 DDM 要求の結果としてターゲット (または、リモート) システム上 で開始され、関連の DDM 会話が終了すると終了します。

ターゲット DDM (TDDM) は、リモート・ファイルへのアクセスのための DDM 要求を、サーバー・シス テム上でデータ管理要求に変換したうえで、クライアント・システムに情報を送り返すための処理を行いま す。

TDDM は、リモート・システムがプログラム開始要求を送ると開始します。TDDM は、サーバー・システ ムでのバッチ・ジョブとして始動します。TDDM が始動して DDM 会話が確立すると、 TDDM は SDDM から送られてくる要求 (ファイル・オープンや読み取り操作、または非ファイル関連操作など) 待 ちになります。

<span id="page-34-0"></span>TDDM は、サーバー・システム上のオブジェクトへのアクセス要求を受け取ると、要求されたそのオブジ ェクトを探索します。そのオブジェクトがライブラリー名やパス名で修飾されていないと、ターゲット・ジ ョブの現行ライブラリー・リストまたは現行ディレクトリーを探索します。

要求されたオブジェクトが見つかると、TDDM は、要求のあった最初の操作をサーバー・システム上のデ ータベース管理機能またはフォルダー管理機能に渡し、渡された機能がそのオブジェクトに対する操作を行 います。この操作が完了すると、データベース管理機能またはフォルダー管理サービスは操作結果を TDDM に戻し、次いで TDDM はそれを SDDM に渡します。SDDM は、その結果とそれに付随するすべ てのデータ (読み取り命令で要求のあったレコードなど) をアプリケーション・プログラムに渡します。同 じ処置が、受け取った残りの各入出力操作ごとに繰り返し行われてから、オブジェクトがクローズされま す。操作が正常に完了しない場合、SDDM はプログラムにエラー・メッセージを返し、エラーに関する情 報を伝えます。

TDDM とターゲット・ジョブが活動する期間は、DDM 会話を開始したクライアント・システム・ジョブ がその会話を終了するまでです。

#### 関連概念

34 ページの『DDM [のサーバー・システムとしての](#page-43-0) i5/OS』

i5/OS ターゲット DDM (つまり TDDM) は、実際には DDM 関連のサーバー・システム・プログラムを 実行するジョブです。これは、クライアント・システムがプログラム開始要求を送る (SDDM) と始動しま す。

#### **DDM** の構成要素**: DDM** ファイル**:**

*DDM* ファイルとは、サーバー・システムにあるデータ・ファイルにアクセスするための必要な情報を含む クライアント・システム上のファイルのことです。

DDM ファイルとは、クライアント・システム上にあり、リモート・ファイルを識別するシステム・オブジ ェクトのことです。このファイルは、装置ファイルとデータベース・ファイルの特性を結合しています。 DDM ファイルは、装置ファイルとしてリモート・ロケーション名、ローカル・ロケーション名、装置名、 モード、およびリモート・ネットワーク ID を参照し、リモート・システムがサーバー・システムかどう かを識別します。DDM ファイルは、アプリケーション・プログラムから見ればデータベース・ファイルで あり、クライアント・システム・プログラムとリモート・ファイルとの間のアクセス装置の働きをします。

しかし、このファイルは、プログラムがデータベース操作のためにアクセスすることのできるデータ・ファ イルではありません。クライアント・システムのプログラムが DDM のファイル名を指定すると、DDM はそのファイルの情報を使用して、アクセスしようとする データを持ったリモート・ファイルを探し出し ます。

DDM ファイル情報は、ロケーション に基づいています。リモート・ファイルが位置するリモート・ロケ ーションの指定は、DDM ファイル作成 (CRTDDMF) コマンドまたは DDM ファイル変更 (CHGDDMF) コマンドでリモート・ロケーション名 (RMTLOCNAME) パラメーターを使って行います。

CRTDDMF コマンドや CHGDDMF コマンド上で指定するリモート・ファイル名は、リモート・システム が使用する形式でなければなりません。

DDM ファイルの別の使用法として、制御言語 (CL) コマンドをサーバー・システムに実行依頼し、そのシ ステムで実行するという用法があります。この場合、通常は DDM ファイルに関連付けられるリモート・ ファイルは無視されます。

#### 関連資料

171 [ページの『リモート・コマンド投入](#page-180-0) (SBMRMTCMD) コマンド』 リモート・コマンド投入 (SBMRMTCMD) コマンドは、コマンドをサーバー・システムで実行するよう、 DDM を使って投入します。

## *SNA* を使用した *DDM* ファイルの作成*:*

リモート・システムとの接続用の通信プロトコルとして SNA を使用する DDM ファイルを作成すること ができます。

SNA を使用する各 DDM ファイルには、以下のような情報が入っています。

#### **DDM** ファイル値および値の記述

**DDM** ファイル名

クライアント・システム上にあり、個々のリモート・ファイルを識別するために使用される DDM ファイルの名前。

リモート・ファイル名

リモート・ファイルの実際のファイル名。つまり、サーバー・システムで認識されるときの名前。 (受動側のシステム/36 では、この名前はリモート・ファイルのファイル・ラベルです。)

リモート・ロケーション名

リモート・ファイルのあるリモート・ロケーションの名前。このリモート・ロケーション名で、 APPN/APPC を使用したサーバー・システム (リモート・ロケーション) へのデータ・リンクが設 定され、該当する DDM ファイルにアクセスがあったときには、このリンクを経由して DDM 会 話が確立されます。

装置 クライアント・システムにあり、リモート・ロケーションとの通信に使用される装置の名前。

ローカル・ロケーション名

ローカル・ロケーションの名前。これは、サーバー・システムが起動側のシステムと認識する名前 です。起動側のシステムは、複数のローカル・ロケーションで構成できます。

モード ローカル・ロケーションとリモート・ロケーション間の通信に使用するモードの名前。

## リモート・ネットワーク **ID**

リモート・ロケーションと合わせて使用されるリモート・ネットワーク ID。この値は、リモー ト・ロケーション名をさらに修飾します。リモート・ロケーション名が同じでもリモート・ネット ワーク ID が異なる 2 つのロケーションは、まったく別々の 2 つのロケーションと見なされま す。

タイプ リモート・システムと DDM 会話を確立するときに、リモート・ロケーションとの通信に使用され る接続のタイプ。SNA 接続を使用する DDM ファイルを作成するには、\*SNA を指定します。こ れは、デフォルト・タイプです。

#### *TCP/IP* を使用した *DDM* ファイルの作成*:*

リモート・システムとの接続用の通信プロトコルとして TCP/IP を使用する DDM ファイルを作成するこ とができます。

TCP/IP を使用する各 DDM ファイルには、以下のような情報が入っています。
#### **DDM** ファイル値および値の記述

**DDM** ファイル名

クライアント・システム上にあり、個々のリモート・ファイルを識別するために使用される DDM ファイルの名前。

リモート・ファイル名

リモート・ファイルの実際のファイル名。つまり、サーバー・システムで認識されるときの名前。

リモート・ロケーション名

リモート・ファイルのあるリモート・ロケーションの名前。このリモート・ロケーション名で、 TCP/IP を使用したサーバー・システム (リモート・ロケーション) へのデータ・リンクが設定さ れ、該当する DDM ファイルにアクセスがあったときには、このリンクを経由して DDM 会話が 確立されます。

タイプ リモート・システムと DDM 会話を確立するときに、リモート・ロケーションとの通信に使用され る接続のタイプ。TCP/IP を使用する DDM ファイルを作成するには、 \*IP を指定します。

#### 関連概念

277 ページの『TCP/IP [サーバーの管理』](#page-286-0)

DRDA および DDM TCP/IP サーバーでは、通常は、既存のシステム構成に変更を加える必要はありませ ん。ただし、場合によっては、自分の要求によりよく合わせるため、問題を解決するため、システム・パフ ォーマンスを向上させるため、あるいはシステムでジョブを監視するために、システムによるサーバー・ジ ョブの管理方法を変更したいことがあります。

## *RDB* ディレクトリー項目情報を使用した *DDM* ファイルの作成*:*

リレーショナル・データベース (RDB) ディレクトリー項目からのリモート・ロケーション情報を使用する DDM ファイルを作成することができます。

RDB ディレクトリー項目を使用する各 DDM ファイルには、以下のような情報が入っています。

#### **DDM** ファイル値および値の記述

**DDM** ファイル名

クライアント・システム上にあり、個々のリモート・ファイルを識別するために使用される DDM ファイルの名前。

リモート・ファイル名

リモート・ファイルの実際のファイル名。つまり、サーバー・システムで認識されるときの名前。

リモート・ロケーション名

\*RDB を指定して、リモート・ロケーション情報を RDB ディレクトリー項目から取り出すことを 指示します。

リレーショナル・データベース

リモート・ロケーション情報に使用されるリレーショナル・データベース項目の名前。RDB ディ レクトリー項目のリモート・ロケーション情報を使用して、サーバー・システム (リモート・ロケ ーション) へのデータ・リンクを設定し、 DDM ファイルにアクセスがあったときに DDM 会話 を確立します。

ASP グループにアクセスするには、DDM ファイルのリモート・ロケーション情報の補助記憶域プール (ASP) グループに関連付けられた RDB ディレクトリー項目を指定する必要があります。

#### <span id="page-37-0"></span>関連概念

ディスク管理

#### *ASP* グループ選択におけるジョブ記述の影響*:*

ターゲットの DDM サーバーが ASP グループを使用するように構成され、 DDM ファイルがリレーショ ナル・データベース名を指定すると、クライアント上の DDM ファイルに指定されたリレーショナル・デ ータベース項目を使用して、ターゲット・ジョブの ASP グループを設定します。

リレーショナル・データベース名を指定しない DDM ファイルを使用するときには、ターゲット・ジョブ の ASP グループは、ターゲット・ジョブが実行されているユーザー・プロファイルのジョブ記述にある初 期 ASP グループ属性を使用して設定されます。

### 例*: DDM* の基本概念を *APPC* ネットワークで使用*:*

この例のアプリケーションは、DDM を使用してリモート・ファイルにアクセスします。このアプリケーシ ョンは、いくつかの都市に分けて倉庫を所有する企業で実行されるものです。

以下の図は、DDM ファイルに含まれる主要項目の相互関係を示しています。

シカゴの System i プラットフォームでは、データベース・ファイル・オープン (OPNDBF) コマンドによ り、入力用としてファイル CUST021 のオープンを要求しています。このコマンドではファイル名が修飾 されていないため、ファイルの検出にソース・ジョブ用のライブラリー・リストが使用されます。ファイル が検出されると、このファイルは NYCLIB ライブラリーに保管されます。

CUST021 は DDM ファイルであるため、ファイルがオープンされると、ソース・ジョブ内でシカゴのシス テムの SDDM が開始されます。SDDM は、DDM ファイルにあるリモート・ロケーション名とモード名 (NEWYORK および MODENYC) を使って、該当するサーバー・システム (NEWYORK) との間の DDM 会話を確立し、そのサーバー・システム上でターゲット・ジョブ (TDDM) を開始します。クライアント・ システム・プログラムがアクセスするリモート・ファイルは、ライブラリー XYZ 内の CUSTMAST で す。

TDDM は SDDM からリモート・ファイル名を受け取ると、CUSTMAST という名前のファイルの割り振 りとオープンを行います。このファイルは、クライアント・システム上の CUST021 という名前の DDM ファイルに対応するファイルです。

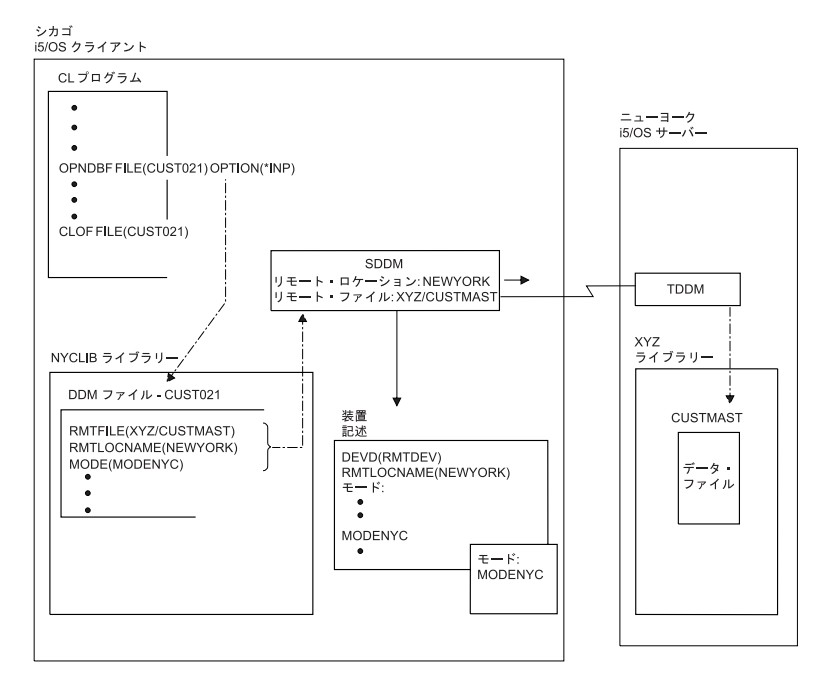

図 *11. DDM* ファイル・パラメーターとシステムとの関係

DDM ファイル内のリモート・ロケーション名は、そのファイルが所在するリモート・システムを識別しま す。ローカル・システムは、リモート・ロケーション名とあわせて、DDM ファイル内で指定された、その 他の値を使用し、装置記述を選択します。装置記述の作成は、手作業で行うことも、また、APPN を使用 するのであれば、システムが自動的に行った後その記述を活動化することもできます。 SDDM は、APPC リモート・ロケーション名の中にある値 NEWYORK および MODENYC を使用して、サーバー・システ ムとの DDM 会話を確立します。SDDM から要求を出す前に、 APPC 関連サポートをサーバー・システ ムで始動しておかなければなりません。 (クライアント・システムでは、特にサポートは必要ありませ  $h_{\circ}$ )

注**:** APPC 制御装置記述作成 (CRTCTLAPPC) および SNA ホスト制御装置記述作成 (CRTCTLHOST) コマ ンドの APPN パラメーターで、APPN サポートを使用するかどうかを決めます。

## *DDM* の基本概念を *APPN* ネットワークで使用した例*:*

i5/OS の拡張対等間通信ネットワーキング機能 (APPN) サポートを使用すれば、ローカル・サーバーに直 接接続されていないシステムへ DDM からアクセスすることができます。

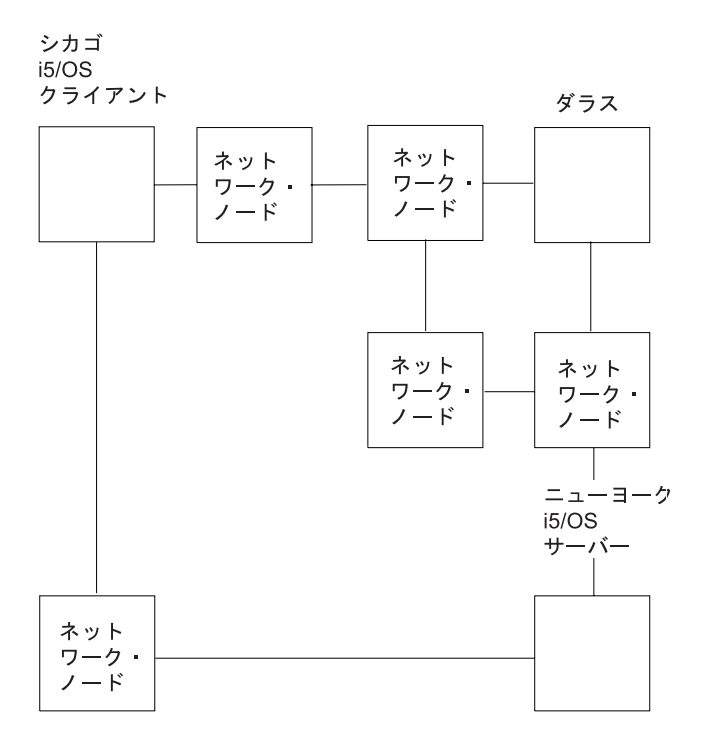

図 *12. APPN* ネットワークにおける *DDM* の使用

28 ページの『例: DDM の基本概念を APPC [ネットワークで使用』の](#page-37-0)図 4 は、ニューヨークのシステム 上のファイルにアクセスしようとするシカゴのシステムのプログラムを示しています。システムは直接接続 されているものとして示されていますが、ネットワークが上の図のように構成されていても、同じ DDM 概念が適用されます。図の DDM ファイル CUST021 をシカゴのシステムでオープンすると、APPN サポ ートは NEWYORK という名前のリモート・ロケーションを検出し、ネットワーク経由の最適パスを決定 して、そのロケーションとの DDM 会話を確立します。ソース DDM とターゲット DDM は、シカゴとニ ューヨークとの間でデータを転送する他のシステム (ネットワーク・ノード) がいくつあっても、この 2 つのシステムが直接接続されているかのように機能します。

ニューヨークからファイル CUSTMAST をネットワーク内のどこか他のシステム (例:ダラス) に移動する と、この例ではシカゴの DDM ファイルを変更する必要があります。リモート・ロケーション名は、 NEWYORK から DALLAS に変更されます。ネットワーク内の多数のシステムがファイル CUSTMAST を 参照する場合、このようにファイルを移動すると、それら各システムごとに DDM ファイルが変更されま す。i5/OS に備えられた複数のローカル・ロケーション名を設ける機能を使用すれば、これらのファイルの 保守の作業が軽減されます。

上の図の場合、ニューヨークのシステムには、NEWYORK と FILELOC という 2 つのローカル・ロケー ション名を付けることができます。シカゴの DDM ファイルでは、リモート・ロケーション名として FILELOC を使用します。ファイル CUSTMAST にアクセスする必要がある場合、APPN は NEWYORK という名前のシステムからロケーション FILELOC を検出し、従来の DDM 会話が確立されます。

ここでファイル CUSTMAST をニューヨークからダラスに移動した場合、ニューヨークのユーザーが自分 のシステムからローカル・ロケーション FILELOC を削除し、それはダラスのシステムに追加されます。 これを行うには、APPN のローカル・ロケーション・リストを使用します。ここでシカゴのプログラムか らファイル CUSTMAST にアクセスすると、 APPN サポートはダラスのシステムからリモート・ロケーシ ョン FILELOC を検出し、ダラスのシステムとの DDM 会話を確立します。 CUSTMAST を移動しても、 シカゴの DDM ファイルは変更されません。

この例は、複数のローカル・ロケーションの概念と、あるシステムから別のシステムへファイルを移動した ときに、どのように保守の作業が軽減されるかについて示しています。この例は、DDM を介してアクセス する各ファイルごとに、固有ロケーション名の使用をお勧めするものではありません。別々のローカル・ロ ケーションに関連づけた方がよいと思われるファイルを判別する要因としては、それらのファイルの移動状 況、およびそれらのファイルにアクセスするリモート・システムの数などがあります。これらの要因に基づ いて判断してください。

# **DDM** の補足概念

残りのトピックの情報は、DDM の大半のユーザーにとっては必要ではありません。ここで述べる情報は、 主として DDM に関してさらに詳細な情報を必要とする熟練したプログラマーを対象としています。

以下で説明するのは、下記の各事項に関する詳細な概念と例です。

- v TDDM (ターゲット・ジョブ) を始動するためのプログラム開始要求。
- v ファイルへアクセスするために使用するオープン・データ・パス (ODP)。
- v リモート・ロケーションの情報。
- v ソース側とターゲット側の通信用に確立された DDM 会話。
- v ソース・ジョブとターゲット・ジョブ。
- v ジョブでの入出力操作。

### **DDM** のクライアント・システムとしての **i5/OS:**

これらの処置はすべて、サーバー・システム上で必要な処置も含めて、ソース・プログラムが要求する操作 (ファイルまたは非ファイル) を行う前に、正常に完了している必要があります。

DDM ファイルが参照されると、次のことが行われます。

- v 要求がファイルのオープンであれば、そのファイルの情報を使用して、クライアント・システムでのオ ープン・データ・パス (ODP) の作成と、SDDM サポートの始動が同時に行われます。このサポート は、ソース・プログラムと同じジョブ内で稼働するものです。 SDDM は、クライアント・システム要求 を DDM 要求に変換したり、適切なサーバー・システムとの通信を実行したり、ソース・ジョブで使用 する DDM 会話を確立するといった情報も使用します。(ODP の一部のみ、 DDM ファイル情報を使っ て作成されます。したがって、DDM 会話が確立された後 SDDM が残りの情報の処理を終了しないうち は、ODP を使用することはできません。)
- v DDM の通信部分は、サーバー・システムとの通信パスを確立します。サーバー・システム は、DDM ファイル内に指定されるリモート・ロケーション情報で識別され、ターゲット・ファイル は、リモー ト・ファイル名で識別されます。リモート・ロケーションに関するその他の情報は、DDM ファイルに保 持されず、SDDM によって保管されます。この情報には、トランザクション・プログラム名、ユーザー ID、活動化グループ数、および会話の有効範囲が含まれます。 TDDM はリモート・ロケーション情報 を使ってサーバー・システムで始動され、リモート・システムがプログラム開始要求を受け取ったと き、DDM 会話が確立されます。会話はリモート・ファイルが初めてアクセスされたときに確立されます が、それは、そのサーバー・システムのための同じリモート・ロケーション値を用いる会話が、ソー ス・ジョブ用として存在しない場合に限られます。
- v ファイル関連要求の場合、DDM 会話の確立が終了すると、SDDM (同一ソース・ジョブ内の複数のプロ グラムと複数の DDM ファイルによる使用が可能) は、DDM 体系コマンドを TDDM に送ります。こ のコマンドは、実行すべきファイル操作について記述し、アクセスすべきリモート・ファイル (DDM フ ァイル内で指定された) の名前を含んでいます。リモート・コマンド投入 (SBMRMTCMD) コマンドを 使用するような、非ファイル関連要求の場合、リモート・ファイル名は TDDM には送られません。リ モート・ファイル名は無視されます。

SDDM は、ファイル・オープンや入出力操作などの各プログラム要求 (DDM ファイルと ODP を使用し て受け取る) を、それと同等の DDM コマンド要求に変換してから、サーバー・システムに送ります。

次の図は、リモート・ファイルへのアクセスに関係した、クライアント・システムの基本部分を示していま す。

i5/OS クライアント

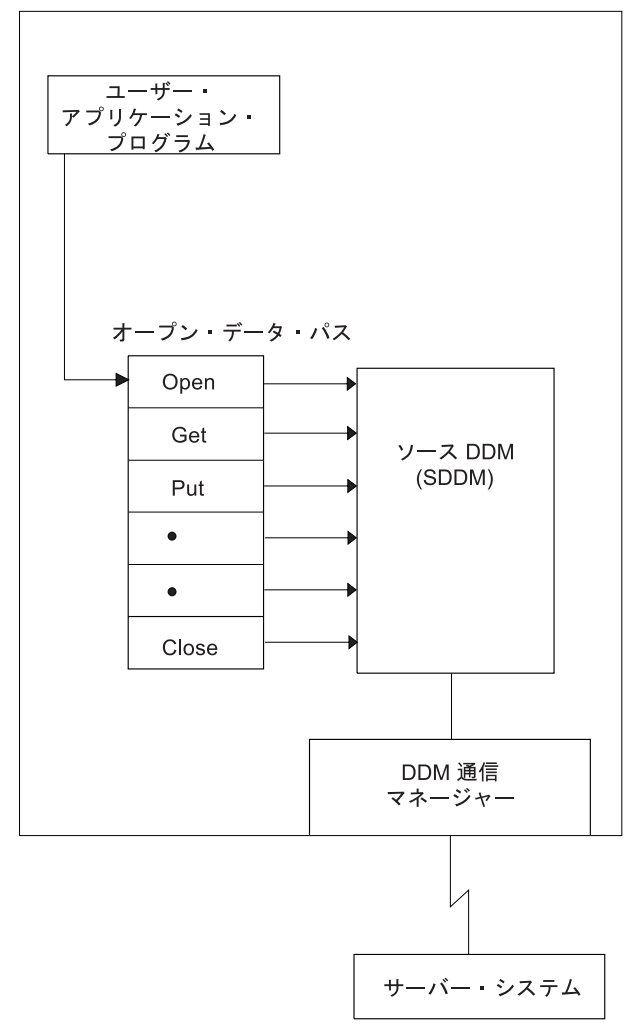

図 *13. DDM* クライアント・システムとしての *i5/OS*

各要求をターゲット・ジョブが処理し終わると、サーバー・システムから DDM 応答が返されますが、こ の応答は SDDM によって適切な形式に変換されてから、ユーザーに返送されます。この応答には、データ (データを要求した場合) や状況を示す情報 (他のタイプのファイル・アクセスの場合) が入っていることが あります。ソース・プログラムは、要求した機能の完了および結果の受信待ちになります。

次の図は、リモート・ファイルへの標準的なアクセス要求の場合の、クライアント・システムとサーバー・ システム間のデータ交換を単純化して表した例です。

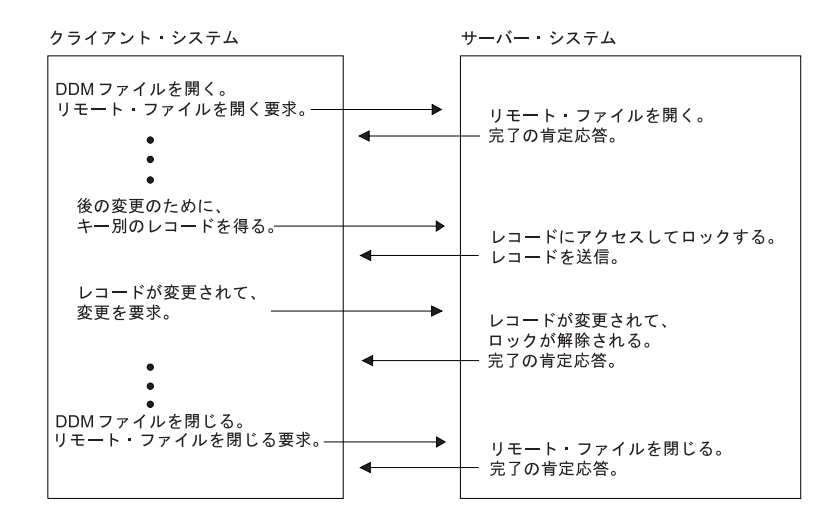

図 *14.* 入出力操作要求の一般的処理法

ジョブ内でオープンされた最初の DDM ファイルがクローズされても、通常はそのファイルが使用した DDM 会話は活動状態のままです。このため、その同じプログラムまたはそのジョブ内の別のプログラム は、別の DDM ファイルをオープンするときや、他の DDM 関連操作を実行するときに、その同じ会話を 使用することができます。(たとえば、 38 [ページの図](#page-47-0) 16 にあるとおり、ソース・ジョブ 3A には、同一の 会話を使用する 2 つの DDM ファイルがあります。) これで、同一のリモート・ロケーション情報を使用 する別々の DDM ファイルをジョブ内で使用する場合の、時間と資源を費やして新たに会話を確立する手 間が省けます。

DDM ファイルをクローズしても DDM 会話は活動状態のままですが、SDDM がプログラムからの次の DDM 関連の要求を処理するまでは、その会話では何も起きません。ただし、会話が使用中でなければ、そ れを除去することができます。除去されるのは、ジョブ変更 (CHGJOB) コマンドで DDMCNV ジョブ属性 のデフォルト値 \*KEEP を \*DROP に変更した場合、または、ジョブの活動中に DDM 会話再使用 (RCLDDMCNV) コマンドや資源再使用 (RCLRSC) コマンドを使用した場合です。

### 関連概念

23 [ページの『](#page-32-0)DDM の構成要素: ソース DDM』 クライアント (または、ローカル) システム上のサポートは、DDM 機能を行うために必要に応じてソー ス・ジョブ内で開始されます。

# 統合言語環境と *DDM:*

Integrated Language Environment® (ILE) は、i5/OS ジョブ内で実行される活動化グループの概念を導入しま す。活動化グループとは、実行時ジョブの副構造のことです。

活動化グループは、1 つ以上のプログラムに割り当てられるシステム資源 (プログラムまたはプロシージャ ーの変数、コミットメント定義、およびオープン・ファイル用の記憶装置) によって構成されています。活 動化グループは、ジョブ内の小さなジョブのようなものです。 デフォルトでの DDM 会話の有効範囲はす べて、活動化グループ・レベルまでです。 有効範囲によって、使用できるシステム資源の境界が指定され ます。それぞれ異なる活動化グループ内で実行される複数のプログラムの場合、それらが同一 DDM ファ イル情報や同一リモート・ロケーション情報を使用するとしても、DDM 会話は別々に始動します。 既存 DDM 会話の共用が行われるのは、その活動化グループ内に限ります。 OPNDBF コマンド上で OPNSCOPE (\*JOB) を指定すれば、DDM 会話の有効範囲をジョブ・レベルにまで広げることができます。

#### サーバー・システムのタイプに従属するクライアント・システム・アクション*:*

クライアント・システムが i5/OS でもシステム/38 でもない場合は、レベル 2.0 以前の DDM 体系で定義 された DDM 体系コマンドのみが使用されます。

クライアント・システムが i5/OSまたはシステム/38 であれば、そのアーキテクチャーに対する i5/OS やシ ステム/38 の拡張機能が使用され、レベル 2.0 DDM 体系で定義されていない特定の操作がサポートされる ようになります。このアーキテクチャーに対するシステム/38およびi5/OS 拡張機能の例には、リモート・ コマンド投入 (SBMRMTCMD) やリモート・ファイルのファイル・メンバーの処理などがあります。クラ イアントが i5/OS であり、サーバーも i5/OS のときにファイルを作成する場合は、i5/OS 拡張機能が使用 されます。

サーバー・システムが i5/OS でもシステム/38 でもない場合は、i5/OS やシステム/38 で処理できる機能を すべて処理できるとは限りません。例えば、システム/36 では、1 つのオープン操作での相対レコード処理 とキー付きレコード処理はサポートしないため、ファイル内のレコードに対して、キーまたは相対レコード によるアクセスが混在しているプログラムは、ファイルがシステム/36 にある場合は機能しません。さら に、レベル 2.0 の DDM 体系をサポートしていないサーバー・システムでは、そのシステムでサポートし ているレベルで定義されている機能しか処理できません。

フォルダー管理オブジェクトへのアクセスは、システム/36 でもシステム/38 でもサポートされていませ ん。

注**:** i5/OS オペレーティング・システムでフォルダー管理サービス (FMS) オブジェクトへアクセスできる のは、ストリーム・ファイル (レコード境界のない連続フィールドにデータが読み取られ、また書き込 まれるディスク上のファイル) 用とディレクトリー用のレベル 2.0 の DDM 体系 (例:DDM を使用す る IBM パーソナル・コンピューター) をクライアント・システムがサポートする場合のみです。

i5/OS クライアントは、ストリーム・ファイルとディレクトリーへのアクセスはサポートされません。

#### **DDM** のサーバー・システムとしての **i5/OS:**

i5/OS ターゲット DDM (つまり TDDM) は、実際には DDM 関連のサーバー・システム・プログラムを 実行するジョブです。これは、クライアント・システムがプログラム開始要求を送る (SDDM) と始動しま す。

クライアント i5/OS システムの場合、プログラム開始要求の始動は、 IBM 提供の DDM 用のシステム間 通信機能 (ICF) ファイルに入っている情報を使用して、クライアント・システムで行われます。アクセス された DDM ファイル内のリモート・ロケーション情報を使用して、プログラム開始要求は該当するサー バー・システムへ送られます。

ターゲット・ジョブの属性は、通信項目追加 (ADDCMNE) コマンドで指定する値によって決定されます。 このコマンドは、そのジョブで使用されるサブシステム記述に通信項目を追加するため、サーバー・システ ムで使用されるものです。またこのコマンドは、サブシステムが使用する装置記述、ジョブ記述 (ターゲッ ト・ジョブのライブラリー・リストも含む)、およびデフォルト・ユーザー・プロファイルを識別します。

IBM i Access Family 接続の場合、DDM 用の QIWS サブシステム内の経路指定項目 (CMPVAL ('DDM')) は、パーソナル・コンピューターの接続先の装置記述も使用して、ターゲット・ジョブの属性を明らかにし ます。

#### TDDM は、始動後に以下を行います。

- v データベース・ファイルの場合
- APPC、TCP/IP、または IBM i Access Family データ・リンクを使用して確立された DDM 会話を使 用して、クライアント・システムとの通信を処理します。
- クライアント・システムからのアクセス要求をそれに相当するシステム機能に変換し、サーバー・シ ステムで実行します。ターゲット・オブジェクトを見つけた後、サーバー・システム作成の ODP と ターゲット・データベース管理サービスが使用されて、要求のあった操作のためにそのオブジェクト へのアクセスが行われます。たとえば TDDM は、オブジェクトをオープンした後、そのオブジェク トに対する所定の入出力操作の要求を渡すことができます。
- クライアント・システム (クライアント側が i5/OSかシステム/38 の場合) から要求を受信すると、 DDM レベル 2.0 アーキテクチャーに対する i5/OS またはシステム/38 拡張機能が組み込まれ、これ により、ローカル・システムで機能するほとんどの i5/OS 機能が、リモート側の i5/OS システムでも 機能するようになります。たとえば、現行ターゲット・ジョブ内のライブラリー・リストの置き換え にライブラリー・リスト置換 (RPLLIBL) CL コマンドを使用するなど、非ファイル関連操作を実行す る SBMRMTCMD コマンドをクライアント・システム (i5/OSまたはシステム/38) から受け取ること ができます。
- ターゲット i5/OS 応答を同等の DDM 応答に変換し、クライアント・システムに送り返します。クラ イアント・システムが i5/OS またはシステム/38 の場合は、実際の i5/OS またはシステム/38 のメッ セージがクライアント・システムに送り返されます。
- フォルダー管理サービス・オブジェクトの場合

DDM ストリームとディレクトリーへのアクセス要求を、同等の i5/OS フォルダー管理サービス機能に 変換し、ターゲット・サーバーで実行します。 以下のコマンドがサポートされます。

- 現行ディレクトリー変更 (CHGCD)
- ファイル属性変更 (CHGFAT)
- ディレクトリー・クローズ (CLSDRC)
- 文書クローズ (CLOSE)
- ファイル・コピー (CPYFIL)
- ディレクトリー作成 (CRTDRC)
- ストリーム・ファイル作成 (CRTSTRF)
- ディレクトリー削除 (DELDRC)
- ファイル削除 (DELFIL)
- バッファー強制 (FRCBFF)
- データ・ストリーム GET (GETSTR)
- ディレクトリー項目 GET (GETDRCEN)
- ファイル属性リスト (LSTFAT)
- ストリーム・ファイル・ロード (LODSTRF)
- データ・ストリーム・ロック (LCKSTR)
- ディレクトリー・オープン (OPNDRC)
- 文書オープン (OPEN)
- データ・ストリーム PUT (PUTSTR)
- 現行ディレクトリー QUERY (QRYCD)
- 使用可能スペース QUERY (QRYSPC)
- ディレクトリー名変更 (RNMDRC)
- ファイル名変更 (RNMFIL)
- ストリーム・ファイル・アンロード (ULDSTRF)
- データ・ストリーム・アンロック (UNLSTR)

次の図は、要求された宛先ファイルの処理に関係する、i5/OS クライアント上の基本部分を示しています。

他のすべてのユーザー APPC、TCP/IP、または IBM i Access Family ターゲット・アプリケーションの場 合と同様に、TDDM は別個のバッチ・ジョブとして稼働します。サーバー・システムがソース・サーバ ー・プログラムから新たに開始要求を受け取るごとに、別のサーバー・システム資源を使って、新たに TDDM が始動されます。各 DDM 会話ごとに、1 つのターゲット・ジョブがあります。それぞれの TDDM は、DDM 会話内で複数のファイルへのアクセス要求を処理することができます。

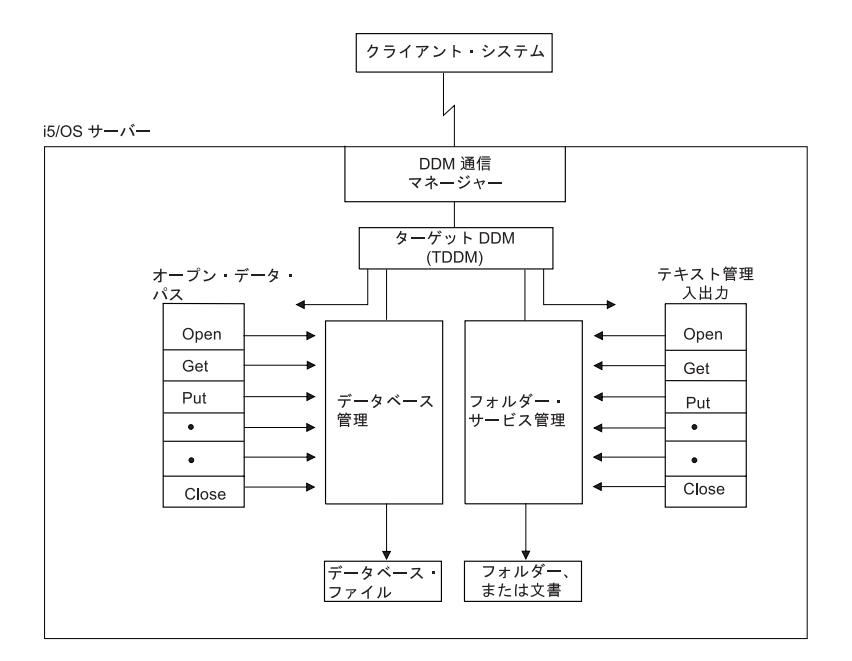

図 *15. DDM* サーバー・システムとしての *i5/OS*

TDDM が使用するサブシステム、ユーザー・プロファイル、およびサーバー資源は、他のタイプのジョブ の場合と同じように定義されます。

### 関連概念

24 ページの『DDM [の構成要素](#page-33-0): ターゲット DDM』

サーバー・システムのジョブは、着信 DDM 要求の結果としてターゲット (または、リモート) システム上 で開始され、関連の DDM 会話が終了すると終了します。

#### **DDM** 関連ジョブおよび **DDM** 会話**:**

このトピックでは、活動化グループ、クライアント・システム・ジョブ、サーバー・システム・ジョブ、お よびそれらのジョブが使用する DDM 会話に関する補足説明を行います。

リモート・ファイルの処理を行う場合、少なくとも 2 つの異なるジョブが使用されることになります。そ れぞれのシステムで実行されるのは、クライアント・システム・ジョブとサーバー・システム・ジョブで す。(クライアント・システム・ジョブは、ユーザー・アプリケーションを実行するジョブです。) 1 つの クライアント・システム・ジョブ内の異なる活動化グループにおいて複数のアプリケーション・プログラム を実行することができます。クライアント・システム・ジョブ内の活動化グループごとに、DDM ファイル 内で指定されたリモート・ロケーション情報を処理するための別々の DDM 会話とサーバー・システム・ ジョブがあります。次の条件が満たされると、複数の DDM ファイルは 1 つの会話を共用します。

- v ファイルへのアクセスが、クライアント・ジョブ内の同一活動化グループ内で行われる。
- v ファイルが、同一リモート・ロケーションの組み合わせを指定している。

DDM 会話ごとに、TDDM を含むサーバー・システム・ジョブが 1 つずつあります。

SDDM は、クライアント・システム・ジョブ内または、クライアント・システム上の活動化グループ内で 稼働します。これは、1 つ以上のサーバー・システムとの間で、複数の DDM 会話を同時に扱うことがで きます。同一クライアント・ジョブや活動化グループの場合には、 1 つの SDDM がすべてのリモート・ ファイル・アクセス要求を処理します。これは、関与するサーバー・システムやリモート・ファイルの数に は関係なく適用されます。システム内には、SDDM 用の別々のジョブはありません。

クライアント・システムの該当 DDM ファイルがすべて、同一のリモート・ロケーション情報を使用して サーバー・システムを識別している場合、TDDM ジョブはサーバー・システム上の 1 つ以上のファイルへ のアクセスを要求するクライアント・システム・ジョブごとに、1 つずつ作成されます。

次の図は、6 つの DDM ファイルにアクセスする 5 つのプログラムを示しています。上段の枠内にある DDM ファイルを表す番号は、下段の枠内にある関連リモート・ファイルを表す同じ番号と対応していま す。これらの DDM ファイルは、4 つのそれぞれ異なるリモート・ロケーション記述を使用して、すべて 同一のサーバー・システム上にある 6 つのそれぞれ異なるリモート・ファイルにアクセスします。この処 理を行うには、7 つの DDM 会話が必要です。以下に、DDM 会話について説明します。

- v PGM1 と PGM2 はそれぞれ異なるクライアント・ジョブ内で稼働し、同一のリモート・ロケーション情 報の入った DDM ファイル (2 および 3) を使用します。各クライアント・ジョブごとに、それぞれ別 の会話が必要です。
- v クライアント・ジョブ 3 内の PGM3 は、同じリモート・ロケーション情報を用いる 2 つの DDM フ ァイル (5 および 6) を使用します。これらのファイルは、同じ会話とサーバー・ジョブ (5B) を共用し ます。
- v PGM4 と PGM5 は、クライアント・ジョブ 4 内のそれぞれ異なった活動化グループ内で稼働し、同じ リモート・ロケーション情報を用いる 2 つの DDM ファイル (5 および 6) を使用します。活動化グル ープごとに、それぞれ別の会話が必要です。

次の図では、システム A 内のジョブ 1、2、および 3 に、それぞれ SDDM があります。ジョブ 4 内の 各活動化グループには、独自の SDDM があります。ジョブ 1B から 7B までにはそれぞれ、独自の TDDM があります。

アプリケーション・プログラムまたはクライアント・ジョブがクライアント・システム上で DDM ファイ ルをクローズするとき、下記以外の場合に、DDM 会話および関連したサーバー・ジョブは終了します。

- v クライアント・ジョブでのジョブ変更 (CHGJOB) コマンドの DDMCNV 属性の値が、\*KEEP (サーバ ー・デフォルト) の場合。
- v ジョブ中にオブジェクト割り振り (ALCOBJ) コマンドによって設定されたロックがまだ存在する場合。

<span id="page-47-0"></span>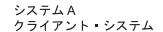

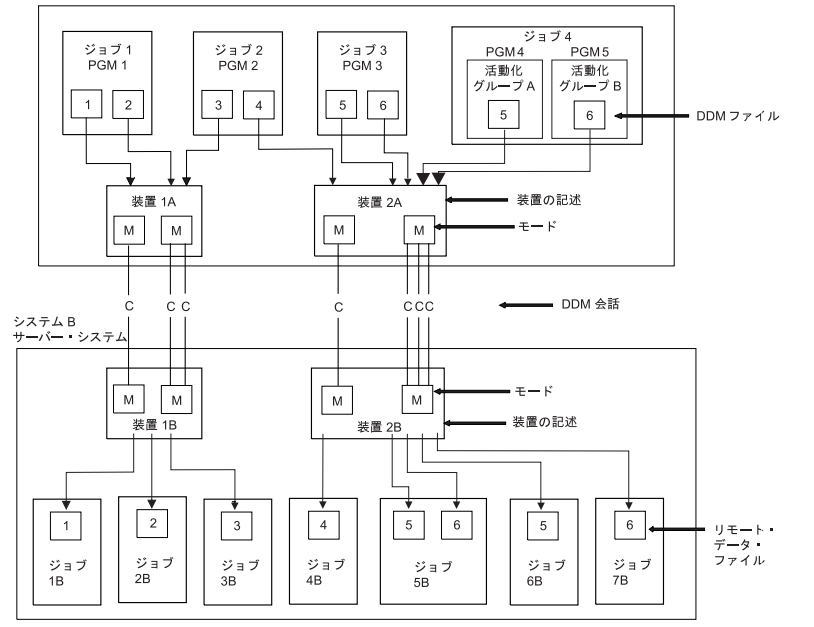

図 *16. DDM* クライアント・ジョブとサーバー・ジョブとの関係

CHGJOB および ALCOBJ コマンドについては、『DDM での CL および DDS の使用』で説明していま す。 DDMCNV (\*KEEP) を指定すると、DDM 会話は活動中のままになり、別の DDM 要求の開始まで待 機状態になります。

パフォーマンスの観点から見ると、DDM 会話をもう一度使用するようになっていれば、\*KEEP の値を使 用する必要があります。これにより、各 TDDM を始動して、会話とジョブを確立するためにサーバ・シス テムで費やす時間と資源を節約することができます。

次の図は、SDDM と、それぞれ異なったサーバー・システム上の 2 つの TDDM との間の関係を示してい ます。『DDM を使用した複数のサーバー上のファイルへのアクセス』のトピックで、SDDM と、*1* つの サーバー・システム上の 2 つの TDDM との関係を示しています。

i5/OS は、クライアント・システムであると同時にサーバー・システムでもある場合があり、これらのシス テムは、相互に相手側のファイルにアクセスすることができます。さらに、i5/OS ジョブは、クライアン ト・ジョブにもサーバー・ジョブにもなります。DDM ファイルは、別の DDM ファイルであるリモー ト・ファイルを参照することができます。

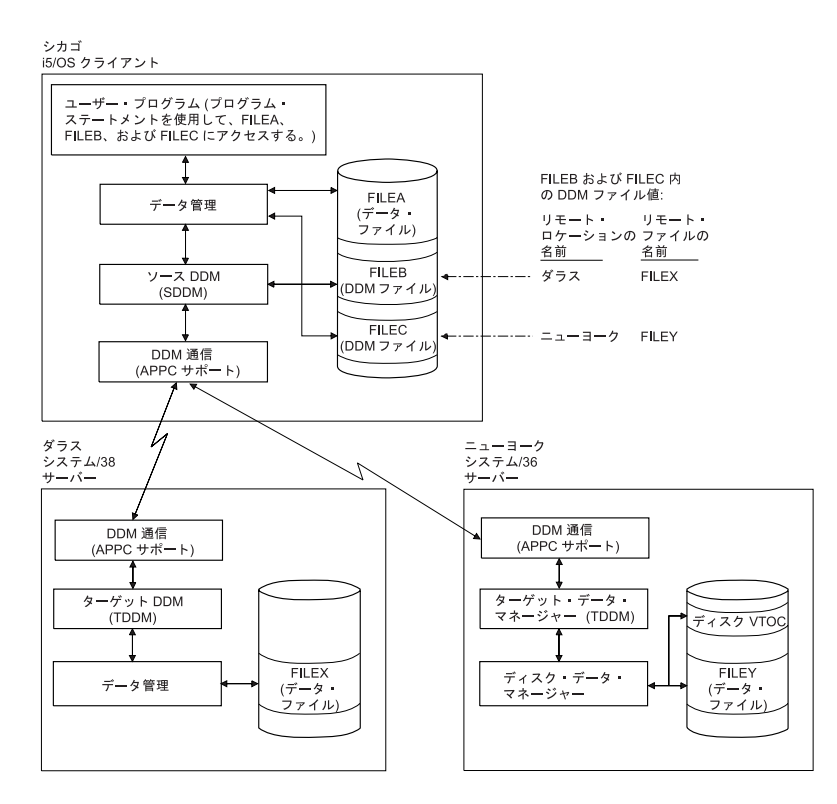

図 *17.* 例*:* 複数のローカルおよびリモート・ファイルへのアクセス: システム/38 およびシステム/36 との通信リンク を持った i5/OS。

# 例**: DDM** を使用した複数のリモート・ファイルへのアクセス

以下に、DDM を使用して単一のアプリケーション・プログラムから複数のリモート・ファイルにアクセス する例を示します。最初の例は、それぞれ異なるサーバー・システムにあるリモート・ファイルを、2 番目 の例は、同一サーバー・システムにあるリモート・ファイルを示しています。

## 例**: DDM** を使用した複数のシステム上のファイルへのアクセス**:**

このトピックでは、クライアント・システム、その DDM ファイル、および 2 つのサーバー・システムの 相関関係を示した図を示します。

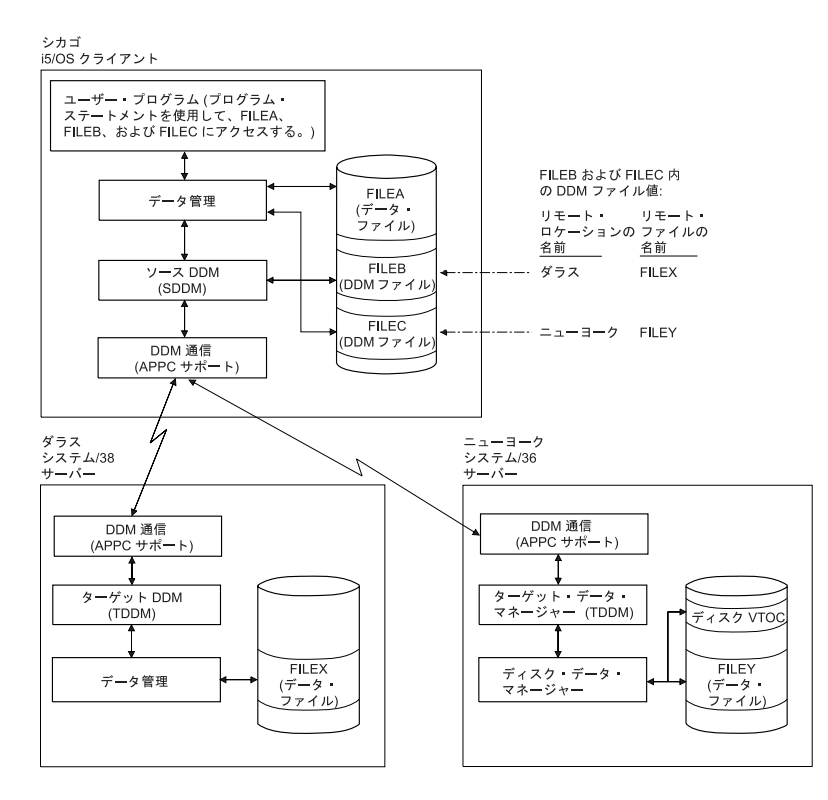

図 *18.* 例*:* 複数のローカルおよびリモート・ファイルへのアクセス: システム/38 およびシステム/36 との通信リンク を持った i5/OS。

1 つのサーバー・システムはシステム/38 であり、もう 1 つはシステム/36 です。それぞれのシステムに は DDM が導入されています。

クライアント・システムにおいて実行されるユーザー・プログラムが、3 つのファイル、つまり FILEA、 FILEB、および FILEC にアクセスすることが示されています。クライアント・システムにある FILEA に 対しては、ローカル・データ管理機能のみを使用してアクセスします。異なるサーバー・システム上では、 DDM ファイル FILEB はリモート・ファイル FILEX に対応し、FILEC はリモート・ファイル FILEY に 対応します。プログラムが FILEB と FILEC をオープンすると、プログラム DDM を使用して、クライア ント・システムにあるファイルの場合と同様に、この対応するリモート・ファイルにアクセスすることがで きます。各ファイルのロケーションと、リモート・システムにおけるそのファイル名については、DDM フ ァイルを定義する担当者が知っていれば十分です。

#### 例**: DDM** を使用したリモート・ファイルに対する複数の要求の処理**:**

この例は、複数のプログラムから、同一のサーバー・システムにある複数のファイルにアクセスする方法を 示しています。

この例では、システム/36 サーバー・システムが示されています。この場合は、SDDM がそれぞれ異なる ジョブで、2 つのファイルを求める、2 つのプログラムからの要求を処理し、2 つの TDDM (要求元プロ グラムごとに 1 つの TDDM) が、サーバー・システム上でそれらの要求を処理しています。プログラム B はサーバー・システムにある 2 つのファイルにアクセスしようとしていますが、すべての関連 DDM ファ イルが、サーバー・システムを識別するのに同一のリモート・ロケーション情報を指定している場合、 TDDM は 1 つしか作成されません。

プログラム A と B の両方が、FILEA を共用しています。しかし、これらのプログラムは示されたとおり 別々のジョブ内にあるため、FILEA につながる同一のオープン・データ・パス (ODP) を共用することはで

きません。プログラム A および B が同一ジョブ内にあれば、クライアント・システム上の ODP および リモート・ファイルの両方とも共用することができます。同一ジョブ内の複数のプログラムが同時に 1 つ のリモート・ファイルにアクセスする (各プログラムごとに 1 つの TDDM を使用して) ときのリモー ト・ファイルでのファイル共用の規則は、ローカル・ファイルの場合と同様です。これらの規則は、DDM ファイル作成 (CRTDDMF)、データベース・ファイル指定変更 (OVRDBF)、および DDM ファイル変更 (CHGDDMF) コマンドにどのように SHARE パラメーターが指定されるかに準拠します。

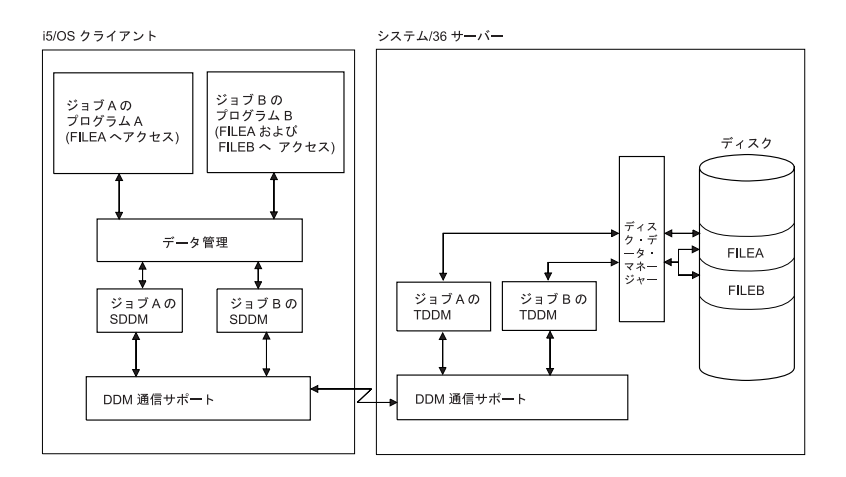

図 *19.* 例*:* 複数のプログラムおよびファイル要求の処理

# 計画と設計

分散リレーショナル・データベースを準備するにあたっては、業務上の要件とリレーショナル・データベー ス技術の両方を理解していなければなりません。DDM の使用を準備するにあたっては、通信要件、セキュ リティー要件、および変更要件を含む複数の要件を満たしている必要があります。

### 関連概念

330 ページの『DRDA [のパフォーマンスに関する考慮事項』](#page-339-0)

分散リレーショナル・データベースのパフォーマンスは、データベースの総合的な設計の影響を受けます。 分散データの位置、使用するコミットメント制御のレベル、および SQL 索引の設計など、すべてがパフォ ーマンスに影響します。

# **DRDA** の計画と設計

分散リレーショナル・データベースを正しく操作するためには、計画がその第 1 要件となります。分散リ レーショナル・データベースの使用を決定するにあたっては、企業としての必要性および目標を考慮する必 要があります。

アプリケーション・プログラムのコーディング方法、データとの関連におけるアプリケーション・プログラ ムの所在場所、およびアプリケーション・プログラムをデータに接続するネットワーク設計は、いずれも設 計上の重要な考慮事項です。

分散リレーショナル・データベースの場合は、単一の i5/OS リレーショナル・データベースを扱う場合よ りも、データベース設計が重要となります。複数の System i 製品を考慮しなければならないので、ネット ワーク全般にわたって整合性を持つ管理指針を開発しなければなりません。以下の操作については、方針を 作る際に特に注意が必要です。

- v 一般的な操作
- v ネットワーキング・プロトコル
- v システム・セキュリティー
- v 会計
- 問題分析
- バックアップおよび回復処理

# 分散リレーショナル・データベースの要件と要望事項の識別

分散リレーショナル・データベースの要件および要望事項の分析にあたっては、次の項目を考慮してくださ  $\mathcal{U}^{\lambda}$ 

### 分散リレーショナル・データベースのデータ要件**:**

分析の最初のステップでは、どのような要因がどのようにデータに作用するかを判別します。

以下の質問項目を検討してください。

- 関与するロケーションはどこか?
- 想定するトランザクションの種類は?
- 各トランザクションでどのようなデータが必要か?
- v データ項目の相互の依存関係、とくに参照限界は? たとえば、1 つの表の情報を別の表の情報と突き合 わせて調べる必要があるか? (その必要があれば、両方の表は同じロケーションに保持しなければなりま せん。)
- v 現在データが存在しているか? 存在している場合は、そのロケーションはどこか? 誰がデータを「所有」 しているのか、つまり、誰がデータの正確度の維持管理を担当しているのか?
- v 必要なデータの可用性に対する優先度は? ロケーション間での保全性は? 無許可アクセスからのデータの 保護は?
- データに対して想定しているアクセス・パターンは? たとえば、データの読み取りか、更新か、あるい はその両方か? 頻度は? 典型的なアクセスで戻るデータは多いか、少ないか?
- 各トランザクションのパフォーマンスの期待値は? 受け入れることのできる応答時間は?

#### 分散リレーショナル・データベースの能力**:**

分析の 2 番目のステップでは、データ要件が分散リレーショナル・データベースによる解決に適している かどうかを判定します。

データベース処理がほとんどローカルで行われ、リモート・データにアクセスする必要はたまにしかないよ うなアプリケーションの場合は、分散リレーショナル・データベースの使用が概して適して います。

次のような要件を伴うアプリケーションの場合は、分散リレーショナル・データベースの使用は通常適して いません。

v データを中央で保持し、しかも リモート・ユーザーが行う必要のある作業のほとんどが中央で行われ る。

- v 一貫して高いパフォーマンス、とくに一貫して高速の応答時間を必要とする。ネットワーク内でデータ を移動すれば、それだけ時間がかかることになります。
- 一貫して高い可用性、とくに 24 時間、週 7 日の可用性を必要とする。ネットワークは、それにかかわ るシステム、および通信回線や通信制御装置など、中間的な構成要素が多くなり、それだけ故障の機会 が増えます。
- v 現在利用できないか、まだ発表されていない分散リレーショナル・データベース機能を必要とする。

## 分散リレーショナル・データベースの目標と方向**:**

分析の 3 番目のステップでは、短期目標および長期目標の評価を行います。

SQL は、標準的な IBM データベース言語です。目標および動向に、異環境システム間における可搬性ま たはリモート・データ・アクセスが含まれる場合には、 i5/OS オペレーティング・システムで分散リレー ショナル・データベースを使うようにします。

分散作業単位の分散データベース機能は、DB2 DataPropagator の提供する追加データ・コピー機能と同様 に、システムで実行できる処理範囲を広げます。ただし、分散データベース・アプリケーションで、 i5/OS で現在使用できない機能が必要な場合は、その機能がシステムで使用可能になるまで、他のオプションを使 うことができます。たとえば、次のいずれかを行うことができます。

- v 必要な機能を独自に用意する。
- v 新しい機能が使用可能になるときに備えて、分散リレーショナル・データベースに関する計画を実施す る。
- v 目標および要件の再評価を行って、現在使用可能または発表済みの機能で満足できないか検討する、代 替となる解決法のいくつかを次の表にリストします。これらの代替解決法を用いれば、使用可能な機能 を補ったり、あるいは使用可能な機能に代えることができます。

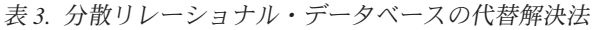

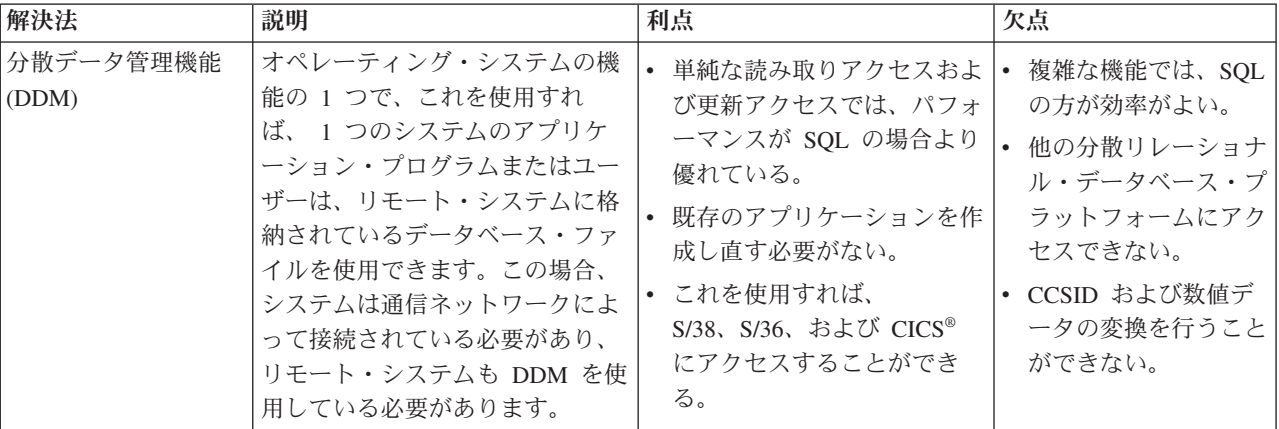

表 *3.* 分散リレーショナル・データベースの代替解決法 *(*続き*)*

| 解決法                                                   | 説明                                                                                                    | 利点                                                                                                    | 欠点                                                                                             |
|-------------------------------------------------------|----------------------------------------------------------------------------------------------------|----------------------------------------------------------------------------------------------------|------------------------------------------------------------------------------------------------|
| システム間通信機能/<br>共通プログラミン<br>グ・インターフェー<br>ス (ICF/CPI 通信) | ICF は、オペレーティング・シス<br>テムの機能の 1 つで、これを使<br>用すれば、プログラムは別のプロ<br>グラムまたはシステムと対話式に<br>通信することができます。 CPI<br>通信は、プログラム間通信を使用<br>するアプリケーションのために、<br>整合性のあるアプリケーション・<br>インターフェースを提供する、呼<br>び出しレベルのインターフェース<br>です。これらのインターフェース<br>は、SNA の論理装置 (LU) 6.2 ア<br>ーキテクチャーを使い、リモー<br>ト・システムでのプログラムとの<br>会話を確立し、データを送受し、<br>制御情報を交換し、会話を終了<br>し、パートナー・プログラムにエ<br>ラーを通知します。 | • これを使用すれば、アプリケ<br>ーションをカスタマイズして<br>要件に適合させることができ<br>る。<br>• これによって、より高いパフ<br>ォーマンスが得られる。                                                                    | 分散リレーショナル・デ<br>ータベースおよび DDM<br>に比較して、通信および<br>データ交換要件をサポー<br>トするためにいくぶん複<br>雑なプログラムが必要に<br>なる。 |
| ディスプレイ・パス<br>スルー                                      | 通信機能の 1 つで、これを使用<br>すれば、ユーザーは System i 環<br>境から別の System i 環境にサイ<br>ンオンし、そのシステムのプログ<br>ラムやデータを使用することがで<br>きる。                                                                                                    | • リモート・システムのアプリ<br>ケーションおよびデータがロ<br>ーカル・システムからアクセ<br>ス可能である。<br>• データが一時的なものであ<br>り、しかも複数のシステムの<br>ユーザーが 1 つのシステム<br>のデータを大量に必要とする<br>場合に、迅速なアクセスが可<br>能である。 | 画面更新での応答時間が<br>ローカル接続装置の場合<br>より遅い。                                                            |

分散リレーショナル・データベースは、通常、業務上の要件が変化し、新製品が使用可能になるのに応じ て、単純なものから複雑なものへと変遷します。要件および要望事項の分析にあたっては、このことを考慮 してください。

# アプリケーション、ネットワーク、および分散リレーショナル・データベースのデータの 設計

分散リレーショナル・データベースの設計には、アプリケーション、ネットワークの考慮事項、およびデー タの考慮事項に関する選択が伴います。

ヒント**:** 分散リレーショナル・データベース・アプリケーションの設計**:**

分散リレーショナル・データベース・アプリケーションと、ローカル・データベースだけに使用するために 開発されたアプリケーションとは、要件に大きな違いがあります。

このような差異について適切に計画するためには、次の考慮事項を念頭に置いてアプリケーションを設計し てください。

- v 使用できる場合には、分散作業単位 (DUW) 機能を利用してください。
- v 共通インターフェースを使用してプログラムをコーディングしてください。
- v 複雑なアプリケーションは、それを細かく部分に分割し、分割した各部分をそれぞれの処理に最も適し たロケーションに置くことを考慮します。処理するデータが入っているリモート・ロケーションで、ス トアード・プロシージャーを実行するために SQL CALL ステートメントを使用するのは、アプリケー ションで分散処理を行う 1 つのよい方法です。このストアード・プロシージャーは、DB2 for i アプリ ケーション・サーバーで実行するときは、 SQL 操作である必要はありません。統合データベース入出力 を使用してもよく、別のタイプの処理を実行することもできます。
- v 初期のデータベース・アプリケーションの準備、テスト、および使用の方法を研究してください。
- v 可能であれば、SQL セット処理機能を活用してください。これによって、アプリケーション・サーバー との通信が最小限になります。たとえば、この処理が可能な場合、1 つの SQL ステートメントによっ て、複数の行を更新することができます。
- v プログラムの準備時にリモート作業単位 (RUW) 接続方式を使用している場合、または分散アプリケー ションの他のノードが DUW をサポートしていない場合は、 1 作業単位内のデータベース更新は、単一 の場所で行わなければならないことに注意してください。
- v DUW 接続方式では、1 つのステートメントを複数のリレーショナル・データベースに送るのに制約があ ることを忘れてはなりません。
- v 接続管理方式の選択によって、パフォーマンスは影響を受けます。異なるリモート・リレーショナル・ データベースを切り替えながら使用する必要がない場合は、 RUW 接続管理方式を使用するのがよいと 思われます。これは、DUW 接続管理で使用される 2 フェーズ・コミットでは、負担が大きくなるから です。

ただし、複数のリモート・データベース管理システム間を頻繁に切り換える必要がある場合は、 DUW 接続管理を使用してください。 DUW 接続管理を使用して実行しているときは、あるデータベース管理 システムとの通信会話は、もう 1 つのデータベース管理システムに接続を切り換えるときに、終了させ る必要がありません。同種環境では、これは異環境ほど大きな影響はありません。同種環境での会話 は、デフォルトの DDMCNV(\*KEEP) ジョブ定義属性を使用することによって、活動状態のままにして おくことができるからです。ただし、同種環境でも、新しい接続を設定するために、カーソルをクロー ズし通信フローを送信するコストを除くために、 DUW を使用してパフォーマンスを上げることができ ます。

v 接続管理方式は、CONNECT ステートメントの働きを決定します。 RUW 接続管理方式では、 CONNECT ステートメントは、リレーショナル・データベースへの新しい接続を設定する前に、既存の 接続があればそれらを終了させます。DUW 接続管理方式では、CONNECT ステートメントは、既存の 接続を終了させません。

### 分散リレーショナル・データベースのネットワークの考慮事項**:**

ネットワークの設計は、分散リレーショナル・データベースのパフォーマンスに直接影響します。

特定のネットワークで十分に機能する分散リレーショナル・データベースを適切に設計するには、以下のこ とを行います。

- v アプリケーションのパフォーマンスにとって回線速度が非常に重要になることがあるので、ネットワー ク内の適切な個所に十分な容量を用意して、主な分散リレーショナル・データベース・アプリケーショ ンに効率的なパフォーマンスが達成できるようにしてください。
- v 使用可能な通信ハードウェアおよびソフトウェアを評価し、必要に応じて、上位移行能力も評価を行っ てください。
- 拡張プログラム間通信 (APPC) 接続の場合、ネットワークの定義時に指定するセッション限界および会 話限界を考慮してください。
- v 必要とされる (テスト環境および実稼働環境の両方で) ハードウェア、ソフトウェア、および通信機器、 ならびに分散リレーショナル・データベース・ネットワークの機器の最も優れた構成を識別してくださ  $\mathcal{V}^{\mathcal{A}}$
- v TCP/IP をサポートするために必要なスキルは、 APPC をサポートするために必要なスキルとは異なっ ていることを考慮してください。
- v エンド・ユーザー・グループとの間の初期サービス・レベルに関する同意 (所定の分散リレーショナル・ データベース・アプリケーションの場合に予測される応答時間など)、ならびに提供される実際のサービ スの監視および調整についての方針を考慮に入れてください。
- v 現在のスレッドで補助記憶域プール (ASP) グループに設定されているアプリケーション・リクエスター (AR) からデータベースにアクセスする際に、 APPC 保護 DUW 会話は使用できないことを理解してい なければなりません。
- 分散リレーショナル・データベースのデータベース・オブジェクト、および分散リレーショナル・デー タベースの各ロケーションでの命名についての方針を決めてください。 ロケーションとは、分散リレー ショナル・データベースに関与するリレーショナル・データベース管理システムの相互接続ネットワー クの中にある、特定のリレーショナル・データベース管理システムのことです。この意味でのロケーシ ョンは、独立 ASP グループで構成されたシステム内のユーザー・データベースを指すこともあります。 この方針を作成するにあたっては、次の項目を考慮してください。
	- 分散データベースのオブジェクトの完全修飾名には 3 つ (2 つではなく) の部分があり、最上位の修 飾子でオブジェクトのロケーションを識別します。
	- 分散リレーショナル・データベースの各ロケーションには、それぞれ固有の識別名を与えてくださ い。データベースの各オブジェクトにも、それぞれ固有の識別名が必要です。識別名が重複している と、重大な問題を生じることがあります。たとえば、ロケーション名およびオブジェクト名が重複し ていると、アプリケーションが意図したもの以外のリモート・データベースに接続される場合があ り、しかもいったん接続された場合には、意図したもの以外のオブジェクトにアクセスすることにな ります。ネットワークの結合時には、命名に特別の注意を払ってください。
	- また、ユーザー・データベースでの各ロケーションには、固有の識別名を与えなければなりません。 PAYROLL という名前のユーザー・データベースが 2 つのそれぞれ別個のシステムにある場合、アプ リケーションが同じシステムからそれらの両方にアクセスしなければならないときに、名前に関する 競合が発生します。独立 ASP 装置を構成するときに、ユーザーはその ASP 装置自体の名前とは異な る RDB 名をその装置に指定できます。これが、 ASP グループ内で基本装置に関連付けられている RDB 名であり、これによって、そのユーザー・データベースは認識されます。

#### 関連概念

**■ [通信管理](http://publib.boulder.ibm.com/infocenter/iseries/v6r1m0/index.jsp?topic=/books_web/sc415406.pdf) (PDF)** 

### 分散リレーショナル・データベースのデータの考慮事項**:**

データを必要とするアプリケーションとの関連におけるデータの配置は、分散リレーショナル・データベー スの設計時の重要な考慮事項になります。

配置に関する決定にあたっては、次の項目を考慮してください。

- v アプリケーションで必要とするパフォーマンスのレベル。
- v ロケーション間でのデータのセキュリティー、現行性、整合性、および可用性に関する要件。
- v 必要とされるデータの量およびデータ・アクセスの予測パターン。
- v 必要とされる分散リレーショナル・データベース機能が使用可能であるかどうか。
- v システムをサポートするのに必要な技能と実際に使用可能な技能。
- v 誰がデータを「所有」しているのか、つまり、誰がデータの正確度の維持管理を担当しているのか。
- v システム間セキュリティー、会計、監視と調整、問題処理、データのバックアップと回復、および変更 制御に関する管理方針。
- v データをネットワーク内のどこに置くか、維持管理するデータのコピーは 1 つにするか複数にするかな ど、分散データベース設計に関する決定事項。

# 分散リレーショナル・データベースの管理方針の作成

分散リレーショナル・データベースを管理する場合、以下の方針に留意してください。

#### 分散リレーショナル・データベースの一般的な操作**:**

分散リレーショナル・データベースの一般的な操作の計画にあたっては、パフォーマンスと可用性の両方を 考慮してください。

以下に設計上の考慮事項が挙げてありますが、分散リレーショナル・データベースのパフォーマンスと可用 性の両方の向上を図る上で役立てることができます。

- 実行頻度が高いか、またはデータの送受信量が多いトランザクションを伴うアプリケーションの場合に は、データと同じロケーションにアプリケーションを保持するように努めてください。
- v 異なるロケーションにあるアプリケーションによる共用の必要があるデータの場合は、活動の最も多い ロケーションにデータを置いてください。
- v 1 つのロケーションにあるアプリケーションと別のロケーションにあるアプリケーションが、同程度に データを必要とする場合には、データのコピーを両方のロケーションに保持することを考慮してくださ い。複数のロケーションにコピーを保持する場合には、管理方針に関する以下の質問事項を検討してく ださい。
	- コピーに更新を行うことをユーザーに許可するか?
	- 最新のデータによるコピーの更新の方法および時期は?
	- コピーのバックアップは、すべてのコピーについて行わなければならないのか、コピーの 1 つについ て行えば十分なのか?
	- 一般管理活動をすべてのコピーに関して一貫して行う方法は?
	- コピーの 1 つを削除することが許される時期は?
- 分散データベースの管理は中央ロケーションによるのか、各データベース・ロケーションによるのかを 考慮してください。

以下によってもパフォーマンスを向上させることができます。

- v データとアプリケーションを別々のロケーションに保持しなければならない場合には、次のようにし て、パフォーマンスが許容限度内に収まるようにします。
	- アプリケーションで使用されるデータの列の検索だけに留めることによって、ネットワーク内のデー タ通信量をできるだけ低く抑えてください。つまり、SELECT ステートメントの一部として列名のリ ストの代わりに \* を使用することは避けてください。
	- リモート・ロケーションとの間で大量のデータの送信または受信を行うステートメントのコーディン グを、プログラマーに行わせないようにしてください。つまり、SELECT ステートメントの WHERE 文節の使用を奨励して、データの行数を制限するようにしてください。
	- 参照保全、トリガー、およびストアード・プロシージャー (リモート・リレーショナル・データベー ス管理システムに対する CONNECT ステートメントの後の SQL CALL ステートメント) を使用して ください。これによって、アプリケーション・サーバー (AS) への処理が分散され、したがって実質 的な回線通信量が減り、パフォーマンスが改善されます。
- FOR FETCH ONLY 文節を指定することによって、読み取り専用照会を適宜使用してください。
- 照会をブロック化する規則に注意してください。たとえば、i5/OS オペレーティング・システム間の 照会では、COMMIT(\*NONE) についてだけ、あるいは ALWBLK(\*ALLREAD) が指定されている場合 には COMMIT(\*CHG) と COMMIT(\*CS) についてだけ、読み取り専用データのブロック化が行われ ます。
- 可能な限りリモート・データではなくローカル・データを使用することによって、アクセス・データ に対するアクセス数を低く抑えてください。
- SQL SET 命令を使用して、単一の SQL 要求でアプリケーション・リクエスターの複数行を処理して ください。
- リモート作業単位 (RUW) 接続管理で実行する時か、または分散作業単位 (DUW) 接続管理で実行す る場合は、DDMCNV(\*KEEP) を使用することによって接続の停止を避けるようにしてください。
- v 以下のようにして、十分なネットワーク容量を用意します。
	- 高速、高帯域幅の回線を導入することによって、あるいはネットワーク内の適当な点に回線を追加す ることによって、ネットワークの容量を増やしてください。
	- 競合を減らすか、または特定の処理装置の競合バランスを改良してください。たとえば、既存のアプ リケーションをホスト・システムから部門システムに移動するか、または分散リレーショナル・デー タベースの作業をグループ化してバッチ処理します。
- 優れたテーブルの設計を奨励します。分散リレーショナル・データベース・ロケーションで、基本キ ー、テーブルの索引、および正規化技法の適切な使用を奨励してください。
- v WHERE 文節で使用されるホスト変数のデータ・タイプが、対応するキー列データ・タイプの中のデー タ・タイプと矛盾しないようにしてください。たとえば、浮動小数点のホスト変数は、異なるデータ・ タイプの列に構築された索引では使用できません。

以下によっても可用性を向上させることができます。

- v 一般的には、ネットワーク内のデータ通信量を制限するようにしてください。
- v データとアプリケーションを別々のロケーションに保持しなければならない場合には、次のようにし て、可用性が許容限度内に収まるようにします。
	- 代替ネットワーク経路を確立してください。
	- 時間帯の違いが可用性に及ぼす影響を考慮してください。
		- システムを始動する適格者が確保できるか?
		- 時間外のバッチ作業が処理の障害になるか?
	- 優れたバックアップおよび回復機能を確保してください。
	- 誰もがバックアップおよび回復に熟練するようにしてください。

#### 分散リレーショナル・データベースのセキュリティーの考慮事項**:**

分散リレーショナル・データベース計画の一部として、分散データの保護について決定しなければならない 事項があります。

そのような決定事項には以下のものがあります。

- 他のロケーションのユーザーにとってアクセス可能なシステムがどれで、それらのシステムに対してア クセスができる他のロケーションのユーザーが誰なのか。
- v システムに対するアクセスを規制する厳しさの程度。たとえば、リモート・ユーザーによる会話の開始 時には、ユーザー・パスワードを必須とするのか?
- パスワード入力を暗号化された形式で回線上に流すのか?
- v クライアント・ジョブを実行するときのユーザー・プロファイルを、接続先のリレーショナル・データ ベースの名前に応じて、別のユーザー識別コードまたはパスワードへ割り当てる必要があるか?
- v 他のロケーションのユーザーにとってアクセス可能なデータがどれで、そのデータに対してアクセスが できる他のロケーションのユーザーが誰なのか。
- v ユーザーがデータに対して講じることを許される処置。
- v データに対する権限の認可は中央管理かローカル管理か。
- v 複数のシステムがリンクされるため、特別の予防策を講じるべきかどうか。たとえば、名前変換を使用 するのか?

以上の決定を行うにあたっては、ロケーションの選択時に次の項目を考慮してください。

- v 物理的な保護。たとえば、利用制限を設けた部屋をロケーションに用意することができます。
- システム・セキュリティーのレベル。システム・セキュリティーのレベルは、ロケーションによって異 なる場合があります。分散データベースのセキュリティー・レベルは、ネットワークで使用される最低 レベルのセキュリティー以下になります。

拡張プログラム間通信機能 (APPC) によって接続されるすべてのシステムでは、以下の処理が可能で す。

- 両方のシステムが System i 製品である場合、暗号化された形式のパスワードで通信する。
- 1 つのシステムがネットワーク内の別のシステムと通信するための要求を受信した場合に、要求側シ ステムが実際に「自称どおり」であり、しかも受信側システムと通信する権限を認可されていること を検査する。

すべてのシステムで次の項目を行うことができます。

- リモート・データ・アクセスの許可に先立って、検査のために、ユーザーの識別名およびパスワード をローカル・システムからリモート・システムへ渡す。
- テーブルやビューなどの SQL オブジェクトをアクセスおよび操作する特権の認可および取り消しを 行う。

i5/OS オペレーティング・システムには、セキュリティー監査機能が組み込まれており、これを使用すれ ば、無許可でデータにアクセスしようとする試みの追跡、ならびにセキュリティーにかかわるその他の イベントの追跡を行うことができます。さらに、システムでは、リモート・システムによる分散データ ベースへのアクセスをすべて防止できる機能も用意しています。

- セキュリティーに関連したコスト。セキュリティーのコストを考慮するにあたっては、セキュリティ ー関連製品の購入コストと、情報関係スタッフが次の活動を行うための時間コストの両方を考慮して ください。
	- リモート・データにアクセスするユーザーの識別名を、ローカル・システムとリモート・システム の両方で維持管理する。
	- 監査機能をサイト間で調整する。

#### 関連概念

88 [ページの『セキュリティー』](#page-97-0)

i5/OS オペレーティング・システムには、サーバーのデータ資源に対するアクセスを制限するセキュリティ ー要素が組み込まれています。セキュリティー・オプションの範囲は、単純な物理的セキュリティーから、 コマンドおよびデータ・オブジェクトに対する許可と組み合わされた、完全なパスワード・セキュリティー にまで及んでいます。

分散リレーショナル・データベースのアカウント**:**

分散データの使用に関する会計および請求が可能でなければなりません。

以下の事項を考慮してください。

- v 分散データの使用に関する会計では、1 つ以上のリモート・システムのリソースの使用、ローカル・シ ステムのリソースの使用、およびシステムを接続するネットワーク・リソースの使用が対象になりま す。
- v 会計情報は、システムごとに独立して累積されます。ネットワーク会計情報は、システムで累積される データとは別に累積されます。
- v さまざまなシステムの時間帯については、会計情報を相関付けようとするときに、考慮に入れなければ ならないことがあります。各システム・クロックは、リモート・システム・クロックに同期化していな いことがあります。
- v 各システムの許容会計コード (番号) の間には、相違点が存在していることがあります。たとえば、 i5/OS オペレーティング・システムでは、会計コードを最大 15 文字に制限しています。

分散データの使用に関する会計では、次の機能が使用可能です。

- v i5/OS ジョブ会計ジャーナル。 システムでは、各分散リレーショナル・データベース・アプリケーショ ンごとに、ジョブ会計情報をジョブ会計ジャーナルに書き込みます。ジャーナル表示 (DSPJRN) コマン ドを使用すると、ジャーナル項目をデータベース・ファイルに書き込めます。次に、ユーザー作成プロ グラムと照会機能のどちらかを使用すれば、会計データを分析することができます。
- v NetView® 会計データ。NetView ライセンス・プログラムを使えば、ネットワーク・リソースの使用に関 する会計データを記録することができます。

## 関連資料

ジャーナル表示 (DSPJRN) コマンド

276 [ページの『分散リレーショナル・データベースのジョブ会計』](#page-285-0)

i5/OS ジョブ会計機能は、データを収集して、誰がシステムを使用し、どんなシステム・リソースを使用し ているかを判別できるようにします。

#### 分散リレーショナル・データベースの問題分析**:**

分散データベース環境で問題分析を管理する必要があります。問題分析には、システムのネットワーク内で 処理されるアプリケーションに関する問題の識別と解決の両方が含まれます。

以下の事項を考慮してください。

- v 分散データベース処理の問題はさまざまな仕方で現れます。たとえば、問題を検出したシステムによっ て、エラー戻りコードが分散データベース・アプリケーションに渡される場合があります。さらに、応 答が遅かったり、間違っていたり、あるいは存在しない場合もあります。
- v 分散データベース処理の問題を診断するためのツールが使用可能です。たとえば、各分散リレーショナ ル・データベース・プロダクトごとに、分散データ処理の問題を診断に役立つトレース機能が用意され ています。

v i5/OS オペレーティング・システムがシステム障害を検出した場合、このシステムは、障害の検出直後 に、プログラム状況に関する情報をログ記録します。

## 分散リレーショナル・データベースのバックアップおよびリカバリー**:**

単一システム環境では、バックアップおよび回復はローカルで行われます。しかし、分散データベースで は、バックアップおよび回復はリモート・ロケーションにも影響します。

i5/OS オペレーティング・システムでは、個々のテーブル、コレクション、またはコレクション・グループ をバックアップおよび回復することができます。バックアップおよび回復が可能なのはローカルでだけです が、十分なバックアップ・サポートを持っていないシステムには、重要性の低いデータを配置することもで きます。バックアップおよび回復手順は、複数のアプリケーション・サーバー上に存在するデータに対し、 一貫していなければなりません。ネットワークには複数のシステムがあるので、そのようなデータを 2 番 目のシステムにも保管して、何らかの形式で常にネットワークで使えるようにしておくことができます。こ うした方針は、データベースをネットワーク内で分散する前に、特に計画および展開する必要があります。

# **DDM** の計画と設計

分散データ管理機能 (DDM) を正しく使用するには、いくつかの要件を満たす必要があります。

注**:**

- v DDM を使用してアクセスするファイルを判別する前に、『DDM のパフォーマンスに関する考慮事 項』を検討してください。
- v 制御言語 (CL) コマンドとデータ記述仕様 (DDS) のプログラミングに関する要件および考慮事項に ついては、『DDM での CL および DDS の使用』と『DDM の操作に関する考慮事項』で説明して います。

#### 関連概念

19 [ページの『](#page-28-0)DDM の概要』

このトピックでは、分散データ管理機能 (DDM) の目的、DDM が提供する各種機能、および i5/OS DDM の概念について説明します。

331 ページの『DDM [のパフォーマンスに関する考慮事項』](#page-340-0)

このトピックには、DDM を使用するときにパフォーマンスを向上させるための参考情報と、ある種の機能 を実行するのに DDM 以外のものを使用する場合に関する情報が記述されています。

290 ページの『DDM [の操作に関する考慮事項』](#page-299-0)

このトピックでは、i5/OS オペレーティング・システムが、クライアントまたはサーバー・システムとし て、どのように別の i5/OS と通信してリモート・ファイル処理を行うかについて述べています。また、 i5/OSが、i5/OS以外のシステムと通信する場合の相違点についても述べます。

169 [ページの『](#page-178-0)DDM での CL および DDS の使用』

このトピックでは、特定の制御言語 (CL) コマンドについての DDM 関連の情報、データ記述仕様 (DDS) に関する考慮事項、DDS キーワード、および DDM ユーザー・プロファイル権限について説明します。

# **APPC** ネットワークの **DDM** の通信要件

OptiConnect を使用していない分散データ管理機能 (DDM) ネットワーク内の各 System i 製品は、以下の 通信要件を満たしていなければなりません。

v APPC/APPN サポートまたは IBM i Access Family ライセンス・プログラムが、システムに導入され構 成されていなければなりません。

v 少なくとも 1 つのシステム・ネットワーク体系 (SNA) 通信回線が、同期データ・リンク通信 (SDLC)、 トークンリング・ネットワーク、イーサネット、または X.25 プロトコルを使用しなければなりませ  $h<sub>o</sub>$ 

DDM 会話で使用できるセッション数に対する制限は、DDM にはありません。最大数は、他のすべての APPC 関連通信の場合と同じように決定されます。並列セッションでは、最大セッション数は、モード内で 指定します。単一セッション装置の場合、最大セッション数は常に 1 です。

OptiConnect を使用している DDM ネットワーク内の System i 製品には、OptiConnect ソフトウェアおよ びハードウェアが導入されていなければなりません。OptiConnect によって、SNA 通信回線接続は必要な くなります。

# **TCP/IP** ネットワークの通信ネットワークの構成

このトピックでは、TCP/IP ネットワークをセットアップするために必要なステップの概要を示します。

- 1. 使用する System i プラットフォームをローカル・ネットワーク (システムと直接接続されたネットワ ーク) に識別します。
	- a. 回線記述がすでに存在しているかどうかを調べます。
	- b. 回線記述がまだない場合は、作成します。
	- c. TCP/IP インターフェースを定義して、システムに IP アドレスを与えます。
- 2. TCP/IP 経路を定義します。これにより、システムはリモート TCP/IP ネットワーク (System i プラッ トフォームと直接接続されていないネットワーク) 上のシステムと通信できるようになります。
- 3. ネットワーク内のサーバーの名前を識別します。
	- a. ローカル・ホスト・テーブルを作成します。
	- b. リモート・ネーム・サーバーを識別します。
- 4. TCP/IP を開始します。
- 5. TCP/IP が動いているかどうかを検査します。

# **DDM** の機密保護要件

システムのデータ資源への分散データ管理機能 (DDM) ユーザーからの意図的なあるいは意図的でないアク セスを防止することができます。

DDM 環境のデータへのアクセスは、システム・レベルのネットワーク属性 (ネットワーク属性変更 (CHGNETA) コマンドの DDMACC パラメーター) を使用して、限定したり、まとめて防止したりするこ とができます。この属性を使用して、システム (サーバー・システム側) は、すべてのリモート・アクセス を防止できます。またこの属性を使用して、システムはファイルに対する標準権限を使用してファイル・ア クセスを制御することができ、さらに、オプションのユーザー出口プログラムを使用して、特定ユーザーの ファイルに許される操作のタイプを限定したりすることができます。

十分な機密保護を講じるには、1 つ以上のサーバー・システム・ファイルへアクセスできる各クライアン ト・システム・ユーザーごとに 1 つずつ、その他のユーザー・プロファイルを、サーバー・システム上で 設定しなければなりません。そうでなければ、複数のクライアント・システム・ユーザー用に、デフォル ト・ユーザー・プロファイルを設けなければなりません。デフォルト・ユーザー・プロファイルは、ターゲ ット・ジョブが実行されるサブサーバー内で使用する通信項目によって決められます。

i5/OS を実行していないサーバー・システムにおけるユーザー・プロファイル (またはそれと同等のもの) については、そのシステムの資料を参照してください。

# **DDM** のファイル要件

System i 製品からリモート・ファイルにアクセスするには、その前にクライアント・システムで分散デー タ管理機能 (DDM) ファイルを作成する必要があります。

APPN を使用していないのであれば、 DDM ファイルを使用するときに、その DDM ファイルで指定され た装置 (リモート・ロケーション名) とモード (APPC セッションの特性) が共にシステム上になければな りません。APPN を使用するのであれば、その装置がシステム上になくてもかまいません。ただし、リモ ート・ロケーション名で識別されるシステムは、APPN ネットワーク内に存在していなければなりませ ん。APPC 制御装置記述作成 (CRTCTLAPPC) および SNA ホスト制御装置記述作成 (CRTCTLHOST) コ マンドの APPN パラメーターで、APPN を使用するかどうかを制御します。

# **DDM** のプログラム変更要件

リモート・ファイルは、高水準言語 (HLL) および制御言語で作成されている i5/OS アプリケーション・プ ログラムからアクセスできます。

ほとんどの場合、この種のアプリケーションでは、プログラムを変更しなくても、ローカル・ファイルに も、またリモート・ファイルにもアクセスすることができます。ただし、考慮事項や制約事項によっては、 プログラムを変更して再コンパイルすることが必要な場合があります。このような事項は、次のカテゴリー にグループ化されています。

- v DDM 体系ではサポートされていないが、そのアーキテクチャーに対してはシステム/38 の拡張機能が設 けられている各種 i5/OS 機能。このような機能を使用できるのは、クライアント・システムとサーバ ー・システムがシステム/38 または i5/OS を実行している場合だけです。
- v クライアント・システムまたはサーバー・システムが i5/OS を実行しているときに関与する制約事項と 考慮事項。
- v すべてのターゲット・システムに関与する制約事項と考慮事項。ローカル・ファイルにアクセスするユ ーザー・プログラムの場合、「レコードが見つからない」、「ファイルの終わり」、および「更新のた めの読み取り中にレコード・ロックがタイムアウト」などの異常事態に備えてプログラムする必要があ ります。このような事態は、DDM を使用してリモート・ファイルにアクセスするときにも生じることが あります。 また、DDM を使用すると、ディスク入出力命令の送信時に、プログラムで通信回線障害が 生じることがあります。

通信障害が生じるとシステムは、該当するメッセージをジョブへ送りますが、これは、一般的なファイ ル・エラーとしてアプリケーション・プログラムへ返されます。いずれの高水準言語にも、ディスク操 作の例外結果に対してユーザー制御処理またはデフォルト処理が行えるよう、固有のユーザー構文機能 が備わっています。 言語によっては、個々に DDM 通信障害を解明するためのジョブ・メッセージ識別 コード (ID) を、ユーザーが検索することになっています。 個々の機能に関しては、該当する言語の資 料を参照してください。

SDLC 2 次回線の場合、クライアント・システムとサーバー・システムで SDLC回線記述作成 (CRTLINSDLC) コマンドで INACTTMR パラメーターを設定して、1 次システムによるポーリングの停 止を検出できるようにすることをお勧めします。これによって、1 次システムで通信障害があっても、 DDM の更新のための読み取りのレコード・ロックが無限に続かないようにすることができます。

## **DDM** 体系に関連した制約事項**:**

このトピックでリストする項目は、DDM 体系に関連した制約事項です。したがって、これらの事項が関与 するアプリケーション・プログラムが、リモート・ファイルへアクセスするときには、変更して再コンパイ ルしなければならないことがあります。

- v DDM 体系は、多様式の i5/OS 論理ファイルをサポートしません。しかし、多様式論理ファイルは、 DDM 体系に対するシステム/38 拡張機能としてサポートされるため、DDM と一緒に使用することはで きますが、これはソース・システムとサーバー・システムが i5/OS またはシステム/38 を実行している 場合に限られます。
- v 外部記述データ (i5/OS上でデータ記述仕様 (DDS) を使用して記述されたもの) は、DDM 体系ではサポ ートされません。ただし、特に両方のシステムとも i5/OS またはシステム/38 を実行している場合に は、DDS を引き続き使用できます。サーバー・システムが i5/OS またはシステム/38 を実行している場 合は、リモート・ファイルをローカル・ファイルと同じように扱って、ほとんどの DDS サポートを使 用できます。
- v フォルダー管理サービス・オブジェクトにアクセスするには、クライアント・システムが、ストリー ム・ファイル用のレベル 2.0 またはレベル 3.0 の DDM 体系およびストリーム・アクセス方法をサポー トしていなければなりません。バイト・ストリーム・モデルの場合、以下の制約事項があります。
	- データ・ストリーム・ロック (LCKSTR) コマンドでは、待ち時間はフォルダー管理サービスによって サポートされません。ユーザーがクライアント・システムの待機機能を処理する必要があります。
	- i5/OS オペレーティング・システム上で文書をコピーするのに使用されるファイル・コピー (CPYFIL) コマンドは、制限付きでサポートされます。見出しヘッダーのみがコピーされ、データはコピーされ ません。
	- DELDRCOP (DRCALL) パラメーターは、ディレクトリー削除 (DELDRC) コマンドではサポートされ ません。
- v ファイル、ライブラリー、またはメンバーなどのデータ管理オブジェクトを処理するとき、パーソナ ル・コンピューターの総称名を使用することはできません。ただし、文書やフォルダーなどのフォルダ ー管理サービス・オブジェクトを処理するときには、総称名を使うことができます。パーソナル・コン ピューターが該当操作をサポートしていれば、パーソナル・コンピューターがその操作をサポートする ように、総称名がサポートされます。たとえば、名前変更コマンドと削除コマンドを使用する時、フォ ルダーの総称名はサポートされませんが、それは、パーソナル・コンピューターが総称名をサポートし ないためです。

#### **DDM** の **i5/OS** クライアントおよびサーバーの制約事項と考慮事項**:**

クライアント・システムが i5/OS を実行している場合、リモート・ファイルに対して i5/OS データベース 機能を使用できます。しかし、いくつか制約事項があります。

制約事項は、次のとおりです。

- i5/OS クライアント・システムは、システム/38 を実行するシステム上でファイルを作成することはでき ますが、この場合は DDM 体系ファイル・モデルが使用されます。このため、システム/38 を含め、 i5/OS を実行していないサーバー・システムでは、多様式論理ファイルや結合論理ファイルを作成するこ とはできません。
- v 保管操作や復元操作を行っても、サーバー・システムにデータを保管したり復元することはできませ ん。DDM ファイル・オブジェクトのみ、ローカルで保管または復元することができます。
- v 操作上のある一定時間の遅延 (すなわち、ファイルまたはレコードの待ち時間) は、サーバー・システム で指定された時間値で決まります。この値は、各種 CL コマンドの WAITFILE パラメーターおよび WAITRCD パラメーターで指定します。このため、リモート・ファイルやレコードにアクセスするのに DDM を用いたときに、遅延時間が長くなってしまうこともあります。
- v システム/38 に対する QUERY 要求 (OPNQRYF) に、グループ選択や結合処理を使用することはできま せん。
- i5/OS との間でシステム/36 アプリケーション・プログラムを実行している場合、資源が使用可能になる のを待っている間に、これらのアプリケーション・プログラムがタイムアウトになる可能性がありま

す。システム/36 アプリケーション・プログラムをもう 1 つ別のシステム/36 に対してまたはそのシス テムから実行中の場合、アプリケーション・プログラムが資源が使用可能になるまで待機する時間に制 限はありません。

ソースおよびターゲット DDM ジョブでは、DDM からの APPC 命令の送信の仕方に起因する、回線障 害やその他の障害がリモート・システムで起きた後に、APPC 会話の 2 次側の DDM ジョブが際限なく 待機することがあります。

無限待機を防ぐためには、以下の提案を参考にしてください。

– リモート・システムがレコード・ロック・タイムアウトをサポートしているなら、必ず妥当な時間値 を指定してください。例えば、CRTPF コマンドに WAITRCD パラメーターを指定する場合には、タ ーゲットの i5/OS またはシステム/38 データベース・ファイルに、使用可能な最大値または \*NOMAX は使用しないでください。

WAITRCD は更新のための読み取り操作に対して使われますが、読み取り専用や追加などのその他の ファイル操作には使用できません。

- SDLC 2 次回線を使用するときには、非アクティブ・タイマー (INACTTMR) 用の時間値を使用しま す。\*NOMAX 値は使用しないでください。
- システム操作の担当者に、関連回線名、制御装置名、および装置名 (または、実行しようとする DDM ジョブのリスト) を知らせておきます。これにより、DDM ジョブが無限に待機していると思えるとき には、その担当者がジョブ情報を表示させて、そのジョブの処理装置時間使用を調べれば (ジョブ表 示 (DSPJOB) コマンドを使って、活動実行属性を表示して)、そのジョブが無限に待機しているかどう かを判別することができます。

サーバー・システムが i5/OS を実行しているときには、i5/OS データベース機能を使って、リモート・フ ァイルにアクセスする場合、以下の制約があります。

- v 論理ファイルまたは結合論理ファイルの基礎となる物理ファイルが、同じ i5/OS オペレーティング・シ ステム上に存在する必要があります。
- v i5/OS クライアント・システムにある論理ファイルは、リモート・ファイルのアクセス・パス (どのサー バー・システムのものであっても) を共用することはできません。
- v QUERY 要求 (OPNQRYF) は、システム/38 からのグループ選択および結合処理を必要とするため、機 能しません。

#### **DDM** の **i5/OS** 以外のターゲットに関する制約事項と考慮事項**:**

サーバー・システムが i5/OS またはシステム/38 を実行していない場合、サーバー・システムが i5/OS を 実行しているときに適用される制約事項に加えて、このトピックの制約事項も適用されることがあります。

適用されるかどうかは、ターゲット・システムがサポートする内容によって決まります。詳細については、 該当するシステムの資料を参照してください。

v 通常、ソース・システムとサーバー・システムに共通するフィールド・データ・タイプのみを、HLL ア プリケーションが処理することができます。浮動小数点データは、共通にはならないデータ・タイプの 一例です。浮動小数点の入ったレコードの伝送はできますが、システムから別のシステムへ送られた浮 動小数点データは、異なる表現になることがあります。

複数のシステム間で送信されるパック記号は、異なることがあります。たとえば、あるシステムでは C を使用し、別のシステムでは F を使用することがあります。

- 注**:** DDM ファイルを介して処理するレコード用のバイト・ストリングを、ユーザーの望みどおりに解釈 するよう、アプリケーション・プログラムを作成することは可能です。ただしそのように作成すると きには、データが必ず正しく取り扱われるようにする必要があります。
- v レコード・ロック待ち時間のような、応答の前に遅延期間が必要な操作の場合はすべて、サーバー・シ ステムで拒否されたり、待ち時間がゼロに変更されたりすることがあります。
- v サーバー・システムで、ロック要求は、さらに制約を受けるロックに変更されることがあります。この ような変更のため、同時にローカル i5/OS オペレーティング・システムで実行されたかもしれない特定 の操作が、実行されなくなることがあります。詳細については、 184 [ページの『オブジェクト割り振り](#page-193-0) (ALCOBJ) [コマンド』を](#page-193-0)参照してください。
- i5/OS パラメーターによっては、i5/OS が実行されていないサーバー・システムでリモート・ファイルの 処理時に使用すると、無視されたりエラーが発生するものがあります。たとえば、特定のファイル・コ マンドにおける FRCRATIO パラメーターと FMTSLR パラメーターです。詳しくは、OVRDBF (データ ベース・ファイル一時変更) コマンドおよび DDM のコピー・コマンドを参照してください。
- v メンバー名は、DDM 体系ではサポートされません。サーバー・システムが i5/OS またはシステム/38 を実行していない場合、物理ファイル・メンバー消去 (CLRPFM) コマンドなどの MBR パラメーターを 持つ CL コマンドで、そのパラメーターにファイル名と異なるメンバー名が指定されている場合は、そ のコマンドを変更する必要があります。メンバー名が異なっていると、i5/OS オペレーティング・システ ム上にないリモート・ファイルに対してこのコマンドを使用したときに、エラーが生じます。コマンド によっては、MBR (\*FIRST) や MBR (\*LAST) も有効です。ファイル・メンバーに関連した全 CL コマ ンドのリストと、i5/OS を実行しないサーバー・システムにあるファイルにアクセスするには無効である コマンドについては、『DDM でのメンバー関連コマンド』を参照してください。

注**:** システム/38 では、MBR(\*LAST) はサポートされていません。

- v CL コマンド上のパラメーターにソース・ファイル名が必要であったとしても、i5/OS オペレーティン グ・システムにないターゲット・ファイルを参照する DDM ファイルの名前をソース・ファイル名とし て指定することはできません。それは、i5/OS オペレーティング・システムは、i5/OS にないターゲッ ト・システム上のリモート・ファイルが実際にソース・ファイルかどうかを判別することはできないか らです。(ソース・ファイルに関連した全 CL コマンドのリストは、『ソース・ファイル・コマンド』を 参照してください。)
- v i5/OS コマンドの中には、i5/OS またはシステム/38 サーバー・システムでは有効であっても、それ以外 のターゲット・システムでは無効なものもあります。ターゲット・システムが i5/OSまたはシステム/38 でない場合にサポートされないコマンドのリストについては、『DDM 関連の CL コマンド・リスト』 を参照してください。

# 初期セットアップ

i5/OS オペレーティング・システムは、分散リレーショナル・データベースの実行時サポートを提供しま す。ただし、とりわけ拡張プログラム間通信 (APPC) 環境などにおいては、サーバーやクライアントで作 業の送受信が行えるようにするために、いくらかのセットアップ作業が必要になる場合があります。

1 つ以上のサブシステムを使い、対話式ジョブ、バッチ・ジョブ、スプール・ジョブ、および通信ジョブを 制御することができます。また、ネットワーク内のすべてのクライアントには、リレーショナル・データベ ース・ディレクトリーと、そこへの接続情報がセットアップされなければなりません。さらに、ネットワー ク全体のサーバーのテーブルに、データを入れることも必要かもしれません。

リレーショナル・データベース・ディレクトリーには、データベース名および通信ネットワーク・パラメー ターに変換される値が入ります。クライアントは、ローカル・データベースや、独立補助記憶域プール (独 立 ASP また独立ディスク・プールともいう) 上に構成されるすべてのユーザー・データベースを含む、ネ

ットワーク内の各データベースに、項目を持たなければなりません。これらのローカル項目は、システムに 自動で追加させることもできますし、手動で追加することもできます。各ディレクトリー項目は、固有のリ レーショナル・データベース名、および対応する通信パス情報で構成されています。アウトバウンド接続に ついて、優先するパスワード・セキュリティーの情報を指定できます。 ARD プログラムの提供するアク セスに対しては、リレーショナル・データベース・ディレクトリー項目に ARD プログラム名を追加する 必要があります。

データベースにデータを入力する方法はいろいろあります。 SQL アプリケーション・プログラム、その他 の高水準言語アプリケーション・プログラム、または次の方法のいずれかを使用することができます。

- v 対話式 SQL
- i5/OS Ouery 管理機能
- v データ・ファイル・ユーティリティー (DFU)
- v ファイル・コピー (CPYF) コマンド

非類似システムの分散リレーショナル・データベース・ネットワークの接続とセットアップ情報は、 『*Distributed Relational Database Cross-Platform Connectivity*』(SG24-4311) に説明されています。

### 関連概念

独立補助記憶域プール 独立ディスク・プール

#### 関連資料

ファイル・コピー (CPYF) コマンド

# **i5/OS** 実行管理機能

i5/OS オペレーティング・システム上の作業はすべて、実行管理機能を通して実行要求されます。システム 上では、異なるタイプの作業を処理してシステム要件を充足するために、特別な操作環境を設計することが できます。

ただし、オペレーティング・システムをインストールすると、そのオペレーティング・システムには、対話 式処理、バッチ処理、通信、およびスプール処理をサポートする実行管理環境が含まれています。

システムでは、ユーザー・ジョブはすべてサブシステム記述で定義されたサブシステムと呼ばれる環境で動 作します。システムはこの環境で処理やリソースを調整します。共通の特性を持つジョブが同一のサブシス テム内に置かれている場合には、ユーザーは、それらのジョブのグループを他のジョブとは別に制御するこ とができます。実行する作業をサポートし、所要のパフォーマンス特性を維持するために、必要に応じて、 サブシステムの開始および終了を行うことができます。

システム上で実行されるジョブの基本タイプには、対話式、通信、バッチ、スプール、自動開始、および事 前開始があります。

対話式ジョブは、ワークステーションにサインオンすると開始し、サインオフすると終了します。拡張プロ グラム間通信機能 (APPC) バッチ・ジョブは、別のシステムからプログラム開始要求によって開始される ジョブです。通信以外のバッチ・ジョブは、ジョブ待ち行列から開始されます。通信バッチ・ジョブを開始 する時は、ジョブ待ち行列は使用されません。スプーリング機能は、入力と出力の両方で使用可能です。自 動開始ジョブは、反復作業または 1 回限りの初期設定作業を行います。自動開始ジョブは、特定のサブシ ステムに対応しており、サブシステムが開始されると、それに対応する自動開始ジョブが開始されます。事 前開始ジョブは、リモート・プログラムがプログラム開始要求を送る前に実行を開始するジョブです。

関連概念

#### 277 ページの『TCP/IP [サーバーの管理』](#page-286-0)

DRDA および DDM TCP/IP サーバーでは、通常は、既存のシステム構成に変更を加える必要はありませ ん。ただし、場合によっては、自分の要求によりよく合わせるため、問題を解決するため、システム・パフ ォーマンスを向上させるため、あるいはシステムでジョブを監視するために、システムによるサーバー・ジ ョブの管理方法を変更したいことがあります。

# 実行管理機能環境のセットアップ

システムをロードすると、制御サブシステムと呼ばれる 1 つのサブシステムが自動的に始動します。 IBM では 2 つの制御サブシステム構成が用意されています。

第 1 の構成には、次のようなサブシステムがあります。

- v QBASE は制御サブシステムで、対話式ジョブ、バッチ・ジョブ、および通信ジョブをサポートします。
- OSPL は、スプール読み取りプログラムおよびスプール書き出しプログラムの処理をサポートします。
- v QSYSWRK は TCP/IP などの様々なシステム機能をサポートします。
- v QUSRWRK は、ユーザーの作業のサブシステムです。これには、ユーザーの作業を代行処理するため、 システムによって開始されるジョブも含まれます。

QBASE は、サーバーが開始されると、自動的に始動します。 QBASE の中で自動的に開始されたジョブ が QSPL を開始します。

提供されている 2 番目の制御サブシステム構成は、最初のものに比べて複雑です。この構成は、以下のサ ブシステムから成っています。

- v QCTL は制御サブシステムで、コンソールで開始される対話式ジョブをサポートします。
- v QINTER は他のワークステーションで開始された対話式ジョブをサポートします。
- v QCMN は通信ジョブをサポートします。
- v QBATCH はバッチ・ジョブをサポートします。
- QSPL は、スプール読み取りプログラムおよびスプール書き出しプログラムの処理をサポートします。
- v QSYSWRK は TCP/IP などの様々なシステム機能をサポートします。
- v QUSRWRK は、ユーザーの作業のサブシステムです。これには、ユーザーの作業を代行処理するため、 システムによって開始されるジョブも含まれます。

構成を変更して QCTL 制御サブシステムを使用する場合には、このサブシステムはシステムの開始時に自 動的に始動します。 QCTL の中で自動的に開始されたジョブがその他のシステムを開始します。

システム値変更 (CHGSYSVAL) コマンドのシステム値 QCTLSBSD (制御サブシステム) を QCTL に変更 し、再度システムを開始することによって、サブシステム構成を QBASE から QCTL に変更することがで きます。

サブシステム記述変更 (CHGSBSD) コマンドを使用することによって、 IBM 提供のサブシステム記述ま たはユーザー作成のサブシステム記述を変更することができます。また、このコマンドを使用して、活動サ ブシステムの記憶域プール・サイズ、記憶域プール活動レベル、およびサブシステム記述の最大ジョブ数を 変更することができます。

### 関連概念

**凹** 涌信管理 (PDF)

作業の管理

## 関連資料

サブシステム記述変更 (CHGSBSD) コマンド システム値変更 (CHGSYSVAL) コマンド

# **APPC** サブシステム

システム・ネットワーク体系 (SNA) ネットワークを使用する分散リレーショナル・データベースの場合、 管理者が各システムで管理の計画を立てる必要のある主要な作業のタイプは、通信ジョブと対話式ジョブで あるといえます。

ネットワーク内のシステムは、通信ジョブを開始して、クライアントからの要求を処理します。他のシステ ムに対するクライアントの通信要求は、通常、ローカル・システム上の対話式またはバッチ・ジョブから生 じます。

分散リレーショナル・データベース・ネットワーク・システムに効率的な実行管理環境をセットアップする なら、ネットワーク内の各サーバーやクライアントの特定の必要に合わせてシステム・リソースを割り振る ことにより、ネットワーク全体のパフォーマンスを高めることができます。

i5/OS ライセンス・プログラムが最初にインストールされた時点では、 QBASE がデフォルトの制御サブ システムです。制御サブシステムとして、QBASE は 2 つのサブシステム、 QBASE と QSPL の間にシス テム・リソースを割り振ります。対話式ジョブ、通信ジョブ、バッチ・ジョブなどが、QBASE サブシステ ム内でリソースを割り振ります。スプール・ジョブだけが別のサブシステム QSPL のもとで管理されま す。つまり、通信ジョブを対話式ジョブと対比して処理する場合は、 QCTL 制御サブシステムを使用する 場合ほどには、システム・リソースの制御を行えないことを意味します。

QCTL サブシステム構成を使用すれば、システムが記憶域プールや他のシステム・リソースを割り振って いる 4 つの追加サブシステムの制御を行うことができます。 QCTL サブシステムの変更、または独自の サブシステムの作成を行えば、処理リソースの柔軟性および制御はさらに増します。

Spiffy 社の分散リレーショナル・データベース・ネットワークの中のシステムの一部でシステム要件が異な る場合、最高のネットワーク効率を得るためには、異なった実行管理環境が必要になることがあります。以 下の説明では、分散リレーショナル・データベース管理担当者が実行管理サブシステムをどのように計画す れば、Spiffy 社の分散リレーショナル・データベース・ネットワークの中の各 System i 製品の要件に適合 することができるかを示しています。

Spiffy 社のシステム編成では、販売店が小規模であれば、ユーザーがシステム上で処理する様々なジョブに ついて、 QBASE レベルの制御で十分のことがあります。たとえば、小規模の販売店のリレーショナル・ データベースに対する地域クライアントからの要求 (出荷に関する販売店在庫レベルの更新) は、通信ジョ ブとして処理されます。地区に現在在庫していない部品を要求するために、販売店ユーザーが地域サーバー に対して行う要求は、販売店システムで対話式ジョブとして処理されます。これらの活動は、販売店が小規 模であり、処理する保守サービス受注件数および部品販売高が少ないので、両方とも相対的に小さいジョブ です。QBASE サブシステム内のリソースの調整によって、この企業が対話式要件および通信要件で必要と する制御のレベルが提供されます。

これに対して、販売店の規模が大きくなると、ジョブのタイプが異なるのに対応して作業負荷が異なるの で、 QCTL サブシステムによって作業を管理することになると考えられます。

毎日の保守サービス受注件数が多くなる可能性があり、したがって、ローカル・リレーショナル・データベ ースに対する部品の照会、また販売店に在庫していない部品に関する地域センターのサーバーに対する照会 が必要になります。このタイプの活動は、システム上で対話式ジョブを開始します。販売店では、企業人事 記録の保管、営業および販売の計画および報告書作成など、分散リレーショナル・データベース関連ジョブ ではない多くの対話式ジョブも開始します。この販売店に対する地域センターからのパフォーマンス情報の 要求や在庫または作業計画の更新要求は、販売店が別の環境で管理したいと考える通信ジョブです。大規模 販売店では、地域センターで在庫切れになっている部品に関する要求を、別の販売店から受信することもあ ります。

販売店が大規模な場合には、サブシステム管理を QINTER と QCMN とで別にした QCTL 構成によっ て、作業環境の管理に関する柔軟性と制御が増します。この例では、販売店システムでの対話式ジョブおよ び通信ジョブには、他のタイプのジョブに比べて、多くのシステム・リソースを割り振ることができます。 さらに、このシステムで、通信ジョブが対話式ジョブに比べて概して少ない場合には、 QINTER と QCMN の両方のサブシステム記述を変更することによって、リソースを対話式ジョブに振り向けることが できます。

Spiffy 社の地域センターの見地から実行管理環境を調整することも大切です。 Spiffy ネットワークでは、 地域センターは、定期部品出荷データによって販売店在庫表を更新したり、特定の修理ジョブに関する新規 または更新保守サービス計画によって保守サービス計画表を更新する場合には、各販売店に対してクライア ントになります。これらのジョブの中には、システム使用度が概して低い早朝または午後遅く、対話式ジョ ブとして実行する (地域システムで) か、または正規の営業時間後にバッチ・ジョブとして実行する (地域 システムで) ことができるものがあります。管理担当者は、特定の処理時間およびリソース要件に合わせ て、 QINTER および QBATCH サブシステムを調整することができます。

販売店に在庫していない部品、特定の保守サービス・ジョブ (ステアリング・ラックの再組み立てなど) に 関する保守サービス計画、または販売店リレーショナル・データベースに対する最後の更新以後の技術速報 やリコール通知に関して、販売店が地域リレーショナル・データベースに照会する必要がある時には、地域 センターは、各販売店に対してサーバーになることもあります。これらの通信ジョブは、すべて QCMN で 管理されます。

しかし、KC000 (カンザス・シティー) 地域センター、およびその傘下にある販売店による分散リレーショ ナル・データベース・ネットワーク使用の特定の側面をさらに綿密に検討してみると、カンザス・シティー の分散リレーショナル・データベース管理担当者にとってもっと別の方法があることがわかります。

KC000 システムがサービスを提供している販売店には、毎日数百件の保守サービス受注を処理する大規模 なものが数社あり、毎日の保守サービス受注処理件数が 20 件未満の小規模なものも少数あります。その他 は中規模販売店で、それぞれが毎日 100 件前後の保守サービス受注を処理しています。分散リレーショナ ル・データベース管理担当者に提示される問題の 1 つは、他のシステムから KC000 システムに寄せられ るすべての通信要求の公平な処理です。大規模販売店がその要求で QCMN リソースを支配する可能性があ り、ネットワークの中の他のシステムにとっては、応答時間およびコストが不満足な結果になります。

分散リレーショナル・データベース管理担当者は、追加の通信サブシステムを作成することができるので、 各クラスの販売店 (小規模、中規模、または大規模) は、いずれもサーバーに対して支援を要求し、一般的 によりよい応答を受け取ることができます。各サブシステム記述のサブシステム属性、事前開始ジョブ項 目、通信実行処理項目、および経路指定項目を調整することによって、管理担当者は、あるサブシステム上 で活動状態にできるジョブの数、およびそのサブシステムでジョブを処理する方法を制御します。

管理担当者は、経路指定項目を追加することができます。これにより、CMPVAL パラメーターに QCNTEDDM を指定し、また、ジョブの優先順位を制御するクラスを指定することによって、 DRDA/DDM ジョブのクラス (したがって優先順位) を変更することができます。次は、その例です。 ADDRTGE SBSD(QCMN) SEQNBR(280) CLS(QINTER) CMPVAL('QCNTEDDM' 37)

また、管理担当者は、次の例のように、事前開始ジョブとして QCNTEDDM を指定することによって、 DRDA/DDM ジョブのための事前開始ジョブを追加することもできます。

ADDPJE SBSD(QCMN) PGM(QCNTEDDM)

# 関連概念

■ [通信管理](http://publib.boulder.ibm.com/infocenter/iseries/v6r1m0/index.jsp?topic=/books_web/sc415406.pdf) (PDF) 作業の管理

# **TCP/IP** サブシステム

デフォルトで、TCP/IP 接続に使用される TCP/IP サーバー事前開始ジョブは、QUSRWRK サブシステムで 実行されます。

QUSRWRK は、ユーザーの作業のサブシステムです。これには、ユーザーの作業を代行処理するため、シ ステムによって開始されるジョブも含まれます。 QSYSWRK では、事前開始ジョブに作業をまわすリスナ ー・ジョブが実行されます。

# 独立補助記憶域プール上のユーザー・データベース

ユーザーは、システム上に独立した補助記憶域プール (独立 ASP) を構成することによって、別の IBM i リレーショナル・データベースを作ることができます。独立した補助記憶域プールの各グループが、リレー ショナル・データベースを構成するのです。

このトピックでは、独立した補助記憶域プール・グループをユーザー・データベース といいます。これら のグループは、独立した補助記憶域プールのグループのディスク上に存在する、すべてのデータベース・オ ブジェクトを構成します。さらに、その独立した補助記憶域プールがオンにされた IBM i オペレーティン グ・システムのシステム・データベースにあるデータベース・オブジェクトも、論理的にはすべてユーザ ー・データベースに組み込まれます。ただし、コミットメント制御の視点から見た場合に、システム・デー タベースは扱われ方が異なります。

ユーザー・データベースの作成と使用には、先に述べたコミットメント制御の考慮事項に示される点以外に も、いくつもの規則が関係しています。たとえば、1 つの例として、現行スレッドのユーザー・データベー ス (補助記憶域プール (ASP) の 1 つのグループ) に設定されている、クライアントからデータベースへの 接続には、拡張プログラム間通信機能 (APPC) で保護された分散作業単位 (DUW) 会話は使用できませ ん。また、別の例では、ユーザー・データベースで作成する一切のスキーマに対して、そのユーザー・デー タベースや関連するシステム・データベースにすでに存在する名前を使用することはできません。このよう な制限の詳細については、SQL 解説書のトピックを参照してください。

- v ユーザー・データベースには、組み込むことのできない特定の DRDA 関連オブジェクトというものがあ ります。 DDM ユーザー出口プログラムは、システム・データベース内のライブラリーに常駐していな ければなりません。すべてのアプリケーション・リクエスター・ドライバー・プログラムも、これと同 様です。
- v ユーザー・データベースをオンにする処理を行うと、リレーショナル・データベース (RDB) ディレクト リーがある期間使用できなくなるため、ディレクトリーを使おうとする DRDA のクライアントやサーバ ーによる試行が、遅延されたりタイムアウトになったりする可能性があります。それで、同時に複数の ユーザー・データベースをオンにするなら、ディレクトリー操作をタイムアウトにするための障害は、 かなり大きなものになります。ユーザー・データベースをはじめてオンにするときには、システムによ

って、そのデータベースのディレクトリー項目の追加が試行されます。データベースをオンにする操作 を並行して行うことにより、ディレクトリーが使用できなくなるなら、項目の追加は失敗し、項目を手 動で追加しなければならなくなります。

- v ユーザー・データベースを使用する際に考慮しなければならない別の点は、 RDB ディレクトリー内の 項目の構成に関するものです。ユーザー・データベースの命名に関する規則の 1 つには、ユーザー RDB 名を、ネットワーク属性で指定されているシステム名 (ネットワーク属性表示 (DSPNETA) コマン ドで表示される) と一致させることはできない、というものがあります。
- v RDB ディレクトリー内のローカル・ユーザー・データベース項目は、関連付けられているデータベース がはじめてオンにされるときに、自動的に追加されます。これらの項目の作成は、\*IP プロトコル・タイ プを使用し、LOOPBACK として指定されたリモート・ロケーションで行われます。 LOOPBACK と は、データベースがディレクトリーと同じシステムにあることを示すものです。ですから、複数のシス テム間で切り替えて使用することを意図したユーザー・データベースには、専用の IP アドレスを関連付 けて構成することが、強く推奨されています。切り替え可能なデータベースに専用の IP アドレスがない と、切り替えを行う度に、そのデータベースを参照するすべてのシステムで、ディレクトリー項目を手 動で更新しなければなりません。
- ユーザー・データベースがオンに変更されたら、システムは着信要求上の RDB 名を検証して、システ ム・データベースまたはユーザー・データベースと突き合わせなければなりません。無効な RDB 名に 対してクライアントが稼働していた場合は、変更しなければなりません。

### 関連概念

アプリケーション CRG テークオーバー IP アドレスの管理

トランザクションおよびコミットメント制御のトラブルシューティング

『リレーショナル・データベース・ディレクトリーの使用』

i5/OS オペレーティング・システムは、リレーショナル・データベース・ディレクトリーを使用して、シス テム・アプリケーションでアクセスできるリレーショナル・データベース名を定義して、これらのリレーシ ョナル・データベース名を対応するネットワーク・パラメーターに関連付けます。システムはこのディレク トリーを使用して、この接続でシステム・ネットワーク体系 (SNA) または IP が使用されるかどうかを指 定することもできます。

#### 関連資料

ネットワーク属性表示 (DSPNETA) コマンド

SQL リファレンス

# リレーショナル・データベース・ディレクトリーの使用

i5/OS オペレーティング・システムは、リレーショナル・データベース・ディレクトリーを使用して、シス テム・アプリケーションでアクセスできるリレーショナル・データベース名を定義して、これらのリレーシ ョナル・データベース名を対応するネットワーク・パラメーターに関連付けます。システムはこのディレク トリーを使用して、この接続でシステム・ネットワーク体系 (SNA) または IP が使用されるかどうかを指 定することもできます。

リレーショナル・データベース・ディレクトリーを使用すると、クライアントはアプリケーションからのリ レーショナル・データベース名を受け入れ、通信処理のために、この名前を該当するインターネット・プロ トコル (IP) アドレスまたはホスト名とポート、あるいはシステム・ネットワーク体系ネットワーク識別コ ードおよび論理装置 (LU) 名の値に変換することができます。V5R2 と同じく、RDB ディレクトリーも、 ユーザーの優先アウトバウンド接続セキュリティー・メカニズムを指定するために使用されます。リレーシ ョナル・データベース・ディレクトリーを使用すると、また、ARD プログラムをリレーショナル・データ ベース名と関連付けることもできます。
分散リレーショナル・データベース・ネットワークの中の各 i5/OS オペレーティング・システムごとに、 リレーショナル・データベース・ディレクトリーを構成しなければなりません。システム上に存在するリレ ーショナル・データベース・ディレクトリーは 1 つだけです。分散リレーショナル・データベース・ネッ トワークの中の各クライアントは、それぞれのリレーショナル・データベース・ディレクトリーの中に、そ れ自体のローカル・リレーショナル・データベースの項目を 1 つと、そのクライアントがアクセスする各 リモートおよびローカル・ユーザー・リレーショナル・データベースごとに項目を1 つずつ持っていなけれ ばなりません。分散リレーショナル・データベース・ネットワークの中にあって、サーバーとしてしか機能 することのないシステムの場合は、他のリモート・リレーショナル・データベースのリレーショナル・デー タベース名がそのディレクトリーに含まれている必要はありません。

ローカルのリレーショナル・データベースに割り当てられるリレーショナル・データベース名は、固有でな ければなりません。つまり、ネットワークの中の他のリレーショナル・データベースとは異なっていなけれ ばなりません。ディレクトリーの中で他のリレーショナル・データベースに割り当てられる名前は、リモー ト・リレーショナル・データベースまたはローカル・ユーザー・データベースを識別しなければなりませ ん。リモート RDB の名前は、サーバーがそのローカル・システム・データベースを識別するために使用 する名前か、または構成済みである場合は、そのユーザー・データベースの 1 つを識別するために使用す る名前と一致しなければなりません。サーバーのローカル・システム RDB 名前項目が必要なときに存在 しないならば、ディレクトリーで自動的に作成されます。ディレクトリーで使用される名前は、ネットワー ク属性の表示 (DSPNETA) コマンドによって表示される現行システム名です。

#### 関連資料

ネットワーク属性表示 (DSPNETA) コマンド

## リレーショナル・データベース・ディレクトリーの処理

これらの説明に従って、リレーショナル・データベース・ディレクトリーを処理してください。 関連資料

リレーショナル・データベース・ディレクトリー項目の追加 (ADDRDBDIRE) コマンド

リレーショナル・データベース・ディレクトリー項目の変更 (CHGRDBDIRE) コマンド

リレーショナル・データベース・ディレクトリー項目の表示 (DSPRDBDIRE) コマンド

リレーショナル・データベース・ディレクトリー項目の除去 (RMVRDBDIRE) コマンド

リレーショナル・データベース・ディレクトリー項目の処理 (WRKRDBDIRE) コマンド

## **SNA** 使用の場合の項目の追加**:**

「RDB ディレクトリー項目の追加 (ADDRDBDIRE)」画面を以下に示します。リレーショナル・データベ ース・ディレクトリー項目の追加 (ADDRDBDIRE) コマンドを使用して、リレーショナル・データベー ス・ディレクトリーに項目を追加することができます。

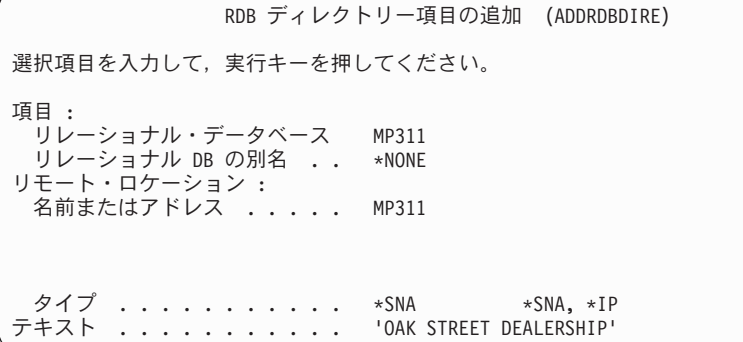

この例では、 MP311 というリモート・ロケーション名を持つシステムの MP311 という名前のリレーショ ナル・データベースを、ローカル・システム上のリレーショナル・データベース・ディレクトリーに追加す るために、入力が行われます。SNA 接続の場合、リレーショナル・データベースの別名フィールドは、デ フォルト値の \*NONE のままにしておかなければなりません。リモート・ロケーション名は、それを使用 するリレーショナル・データベース・ディレクトリー項目の作成前に、定義される必要はありません。ただ し、リモート・ロケーション名は、リレーショナル・データベース・ディレクトリー項目がアプリケーショ ンの中で使用される前に定義されなければなりません。リレーショナル・データベース名 (RDB) パラメー ターおよびリモート・ロケーション名 (RMTLOCNAME) パラメーターは、 RDB ディレクトリー項目の追 加 (ADDRDBDIRE) コマンドでは必須です。デフォルトでは、RMTLOCNAME パラメーターの 2 番目の 要素は \*SNA です。テキスト (TEXT) パラメーターは任意指定です。この例に示してあるように、リレー ショナル・データベース名をシステム名、またはネットワーク構成でこのシステムに指定されているロケー ション名と同じにするのはよい考えです。このようにすることにより、データベース名を識別するととも に、特にネットワークが複雑な場合に、そのデータベース名を、分散リレーショナル・データベース・ネッ トワークの中の特定のシステムに結び付けるのに役立ちます。

上記以外のこのコマンドの任意指定パラメーターを表示するには、「RDB ディレクトリー項目の追加 (ADDRDBDIRE)」画面で F10 を押してください。これらの任意指定パラメーターを下に示します。

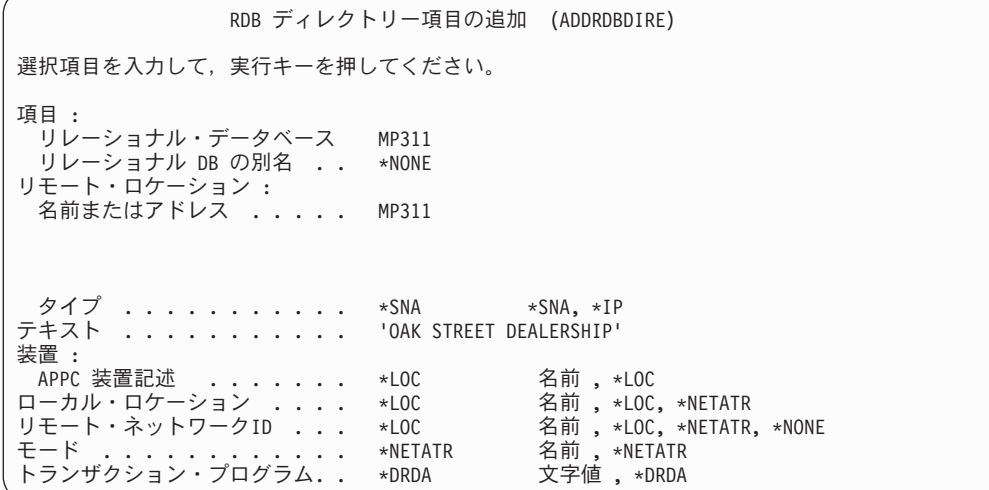

システムは、デフォルト値として \*SNA を、以下の追加の RDB ディレクトリー項目の追加 (ADDRDBDIRE) コマンド・パラメーターに提供します。

- v 装置 (DEV)
- v ローカル・ロケーション (LCLLOCNAME)
- リモート・ネットワーク ID (RMTNETID)
- $\cdot$  モード (MODE)
- v トランザクション・プログラム (TNSPGM)

注**:**

- 1. SNA 接続の場合、リレーショナル・データベースの別名フィールドは、デフォルト値の \*NONE のままにしておきます。
- 2. i5/OS オペレーティング・システムのトランザクション・プログラム名パラメーターは TNSPGM です。SNA ではこれは TPN です。
- 3. デフォルトの値を拡張プログラム間通信 (APPC) で使用する場合には、システムは、使用される装 置、ローカル・ロケーション、およびリモート・ネットワーク ID を決めます。ネットワーク属性

に定義されているモード名が使用され、 Distributed Relational Database Architecture (DRDA) サポ ートのトランザクション・プログラム名が使用されます。デフォルトの値をAdvanced Peer-to-Peer Networking (APPN) で使用する場合には、システムは、装置 (DEV) パラメーターを無視し、ネッ トワーク属性に定義されているローカル・ロケーション名、リモート・ネットワーク ID、およびモ ード名を使用します。

ADDRDBDIRE コマンドの省略時の値は、いずれも変更することができます。たとえば、DB2 for VM サ ーバーと通信するためには、 TNSPGM パラメーターを変更しなければならない場合があります。DB2 for VM サポートのデフォルト解釈では、トランザクション・プログラム名は接続する DB2 for VM データベ ースの名前になります。DRDA (\*DRDA) のデフォルトの TNSPGM パラメーターの値は、X'07F6C4C2' で す。QCNTEDDM および DB2DRDA も X'07F6C4C2' にマップします。

### 関連タスク

419 ページの『DB2 for VM [クライアント上でトランザクション・プログラム名として](#page-428-0) QCNTSRVC を設 [定する』](#page-428-0)

UCOMDIR NAMES ファイルを変更して、TPN タグに QCNTSRVC を指定します。

#### 関連資料

リレーショナル・データベース・ディレクトリー項目の追加 (ADDRDBDIRE) コマンド

418 ページの『DB2 for i [アプリケーション・リクエスター上でトランザクション・プログラム名として](#page-427-0) QCNTSRVC [を設定する』](#page-427-0)

リレーショナル・データベース・ディレクトリー項目の追加 (ADDRDBDIRE) コマンドまたは リレーショ ナル・データベース・ディレクトリー項目の変更 (CHGRDBDIRE) コマンドの TNSPGM パラメーターに QCNTSRVC を指定します。

419 ページの『DB2 for z/OS [クライアント上でトランザクション・プログラム名として](#page-428-0) QCNTSRVC を設 [定する』](#page-428-0)

SYSIBM.LOCATIONS テーブルを更新して、 DB2 for i サーバーの RDB-NAME の入った行について、 TPN 列に QCNTSRVC を指定します。

419 ページの『DB2 for Linux, UNIX, and Windows [クライアント上でトランザクション・プログラム名と](#page-428-0) して QCNTSRVC [を設定する』](#page-428-0)

DB2 for Linux、UNIX、および Windows を操作し、このプロダクトのファミリーで TPN 設定の説明が必 要な場合、Web ページがお役に立ちます。

## **TCP/IP** 使用の場合の項目の追加**:**

「RDB ディレクトリー項目の追加 (ADDRDBDIRE)」画面では、 RMTLOCNAME パラメーターの 2 番目 の項目に \*IP を入力した際のパネルの変更の様子と、 TCP/IP を使用する RDB でどんな一般的な項目が 表示されるかが示されています。

TCP/IP を使用する接続で「リレーショナル・データベース別名」フィールドの使用が可能になっています が、この最初の TCP/IP の例では、別名を指定しません。

RDB ディレクトリー項目の追加 (ADDRDBDIRE) 選択項目を入力して,実行キーを押してください。 項目 : リレーショナル・データベース > MP311 リレーショナル DB の別名 . . \*NONE リモート・ロケーション : 名前またはアドレス .....> MP311.SPIFFY.COM タイプ . . . . . . . . . . > \*IP \*SNA, \*IP ポート番号または サービス・プログラム\*DRDA リモート認証方式 : 優先方式 ........... \*USRENCPWD \*USRID,\*USRIDPWD...<br>より低い認証の許可 ..... \*ALWLOWER \*ALWLOWER,\*NOALWLOWER <sub>よんパパ</sub>。<br>より低い認証の許可 ...... \*ALWLOWER \*ALWLOWER**,**<br>号化アルゴリズム ...... \*DES \*DES,\*AES 暗号化アルゴリズム ...... \*DES \*DES, \*AES<br>保護接続 ............ \*NONE \*NONE, \*SSL 保護接続 ............ 続く ... F3= 終了 F4=プロンプト F5= 最新表示 F12= 取り消し F13= この画面の使用法

リレーショナル・データベースの別名の指定**:**

| | | | | | | | | | | | | | | | | | | | | |

| | | | | | | | | | | | | | | | | | | | | | |

この例は、RDB 別名を指定するディレクトリー項目の追加を示しています。これにより、それぞれのネッ トワークに同じ名前のリレーショナル・データベースがあっても、分散リレーショナル・データベース・ア ーキテクチャー (DRDA) 環境でそれぞれを一意的に識別できるようになります。

また別名を使用する項目が RDB ディレクトリーに追加されている場合は、その別名で項目が識別されま す。項目を表示または削除するときは、別名を指定する必要があります。

下の画面では、リレーショナル・データベースの別名として RDBALS が指定されています。

```
RDB ディレクトリー項目の追加 (ADDRDBDIRE)
 選択項目を入力して,実行キーを押してください。
 項目 :
   リレーショナル・データベース > TEST
   リレーショナル DB の別名 . . RDBALS
 リモート・ロケーション :
  名前またはアドレス .....> MP311.SPIFFY.COM
   タイプ . . . . . . . . . . . > *IP *SNA, *IP
ポート番号または サービス・プログラム*DRDA
 リモート認証方式 :
                ....... *USRENCPWD *USRID, *USRIDPWD...<br>J ..... *ALWLOWER *ALWLOWER, *NOALWLOWER
   より低い認証の許可 ..... *ALWLOWER
 暗号化アルゴリズム ...... *DES *DES, *AES<br>保護接続 ............ *NONE *NONE, *SSL
 保護接続 . . . . . . . . . . . *NONE
                                                      続く ...
F3= 終了 F4=プロンプト F5= 最新表示 F12= 取り消し
F13= この画面の使用法 F24= キーの続き
```
リレーショナル・データベース・ディレクトリー項目の処理 (WRKRDBDIRE) コマンドおよびオプション 1 を使用して別名の項目を追加する場合は、最初に「項目名 **(Entry)**」 フィールドに実際の RDB 名を入 力し、Enter を押します。次いで、「リレーショナル・データベース別名」フィールドに別名を入力し、そ の他のフィールドにも必要な値を入力すると、 RDB 項目のリストの「項目名 **(Entry)**」フィールドで、実 際の RDB 名が別名に置き換えられます。リモート・ロケーション名の「タイプ」は \*SNA から \*IP に変 更する必要があります。リモート・ロケーション名として \*LOCAL を指定しているリレーショナル・デー タベース・ディレクトリー項目に別名を追加することはできません。

リレーショナル・データベース項目を リレーショナル・データベース・ディレクトリー項目の除去 (RMVRDBDIRE) コマンドを使用して除去する場合、実際のリレーショナル・データベース名でなく別名を 使用して、除去する項目を指定します。

別名によってリモート・データベースを識別する場合は、同一ディレクトリーの中で、実際の名前も使用し てデータベースを参照することはできません。

RMTLOCNAME パラメーターで MP311.spiffy.com を指定しなくても、IP アドレス (例えば、9.5.25.176) を指定できます。別の IBM i 環境への IP 接続では、ポート 447 を使用する必要がなければ、PORT パ ラメーター値をデフォルトの値である \*DRDA のままにしてください。たとえば、IP セキュリティー・ア ーキテクチャー (IPSec) を使用した伝送用に構成されたポート 447 があるとします。他のプラットフォー ム上の IBM DB2 サーバーへの接続では、ポートを 50000 などの数字に設定する必要があるでしょう。詳 しいことは、ご使用のシステムのプロダクト資料を参照してください。特定の場所の DRDA ポートで有効 なサービス名を定義した場合には、数字の代わりにその名前を使用することもできます。ただし、IBM i オペレーティング・システム上では、\*DRDA が DRDA サービス名の使用より優先されます。

#### アプリケーション・リクエスター・ドライバーの項目の追加**:**

リレーショナル・データベース・ディレクトリー項目の追加 (ADDRDBDIRE) コマンド・プロンプトで通 信情報とアプリケーション・リクエスター・ドライバー (ARD) プログラムを指定するには、F9 (すべての パラメーター) と次ページ・ボタンを押してください。

ARD プログラムで ADDRDBDIRE コマンドに指定された通信情報を使用しない場合は (通常は使用しな い)、 RMTLOCNAME パラメーターに特別な値 \*ARDPGM を使用します。 ARD プログラムは、システ ム・データベース内のライブラリー (ASP 番号 1-32) に置く必要があります。

#### 関連資料

リレーショナル・データベース・ディレクトリー項目の追加 (ADDRDBDIRE) コマンド

#### **WRKRDBDIRE** コマンドの使用**:**

次に示す RDB ディレクトリー項目の処理画面には、リレーショナル・データベース・ディレクトリー項 目の追加、変更、表示、または除去を行うオプションが用意されています。

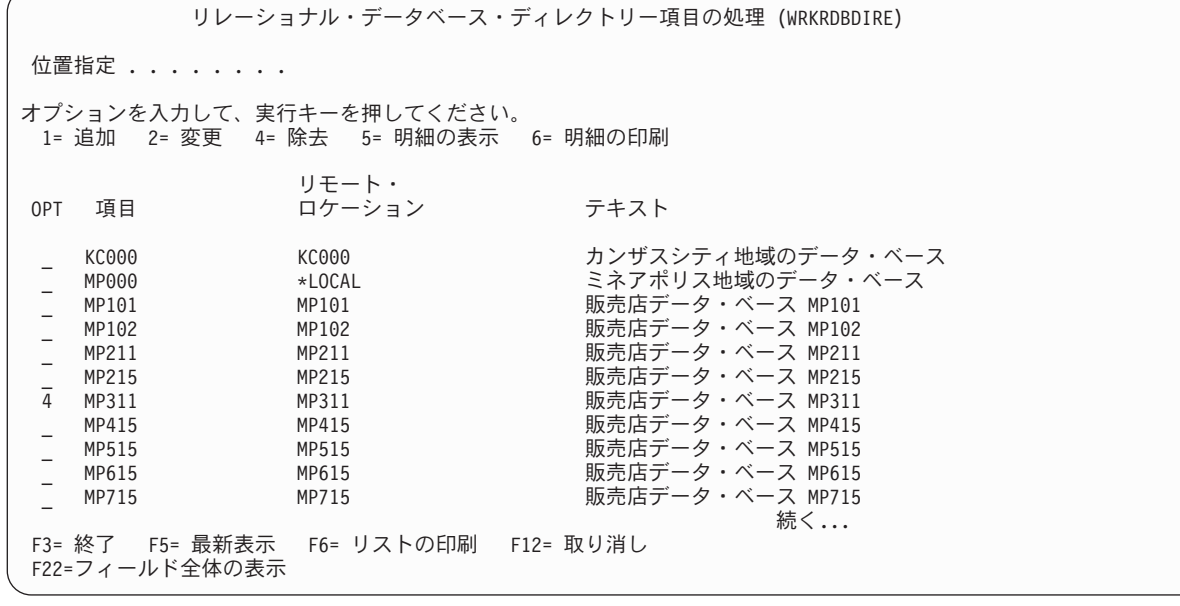

| | | | | | | | | | | | | | | | | | | | | | | | |

> 画面に示されているように、オプション 4 を使用すれば、ローカル・システムのリレーショナル・データ ベース・ディレクトリーから項目を除去することができます。項目を除去する場合には、別の画面が表示さ れるので、その画面で指定した項目の除去要求を確認するか、または別のリレーショナル・データベース・ ディレクトリー項目を選択することができます。リレーショナル・データベース・ディレクトリー項目の除 去 (RMVRDBDIRE) コマンドを使用する場合には、特定のリレーショナル・データベース名、総称名、す べてのディレクトリー項目、またはリモート項目だけのいずれかを指定することもできます。

> 「リレーショナル・データベース・ディレクトリー項目の処理」画面では、 1 つの項目の明細を表示する オプションを選択できます。「リレーショナル・データベース・ディレクトリー項目の処理」画面の出力は 画面表示に送信されます。ただし、リレーショナル・データベース・ディレクトリー項目の表示 (DSPRDBDIRE) コマンドを使用すれば、その出力をプリンターまたは出力ファイルに送ることができま す。リレーショナル・データベース・ディレクトリーは IBM i オブジェクトではありません。したがっ て、出力ファイルを使用することによって、リレーショナル・データベース・ディレクトリーのバックアッ プ手段が得られます。リレーショナル・データベース・ディレクトリーのバックアップのために出力ファイ ルを用いるリレーショナル・データベース・ディレクトリー項目表示 (DSPRDBDIRE) コマンドの使用に関 する詳細については、「リレーショナル・データベース・ディレクトリーの保管とリストア」を参照してく ださい。

> 「リレーショナル・データベース・ディレクトリー項目の処理」画面では、リレーショナル・データベー ス・ディレクトリーの中の 1 つの項目を変更するオプションを選択することができます。また、リレーシ ョナル・データベース・ディレクトリー項目の変更 (CHGRDBDIRE) コマンドを使用しても、ディレクト リーの中の項目に変更を加えることができます。任意指定のコマンド・パラメーターおよびシステムのリモ ート・ロケーション名は、変更することができます。ディレクトリー項目のリレーショナル・データベース 名を変更することはできません。ディレクトリーの中のリレーショナル・データベースの名前を変更するに は、そのリレーショナル・データベースの項目を除去し、新しいリレーショナル・データベース名の項目を 追加します。

> 注**:** リモート・ロケーションがリレーショナル・データベース・ディレクトリー項目で変更された場合、遠 隔ジャーナルを、遠隔ジャーナルの除去 (RMVRMTJRN) コマンドまたは QjoRemoveRemoteJournal API を使用して除去し、遠隔ジャーナルの追加 (ADDRMTJRN) コマンド>または QjoAddRemoteJournal API を使用して再び追加する必要があります。リモート・ロケーションのタイ

プ、認証、または他の何かが変更された場合、遠隔ジャーナルは、遠隔ジャーナルの変更 (CHGRMTJRN) コマンドまたは QjoChangeJournalState API を使用して終了し、再び 遠隔ジャーナル の変更 (CHGRMTJRN) コマンドまたは QjoChangeJournalState API を使用して再始動する必要があり ます。分散ファイル用に変更を使用するには、ノード・グループを削除して再作成し、それからファイ ルを再作成する必要があります。

#### 関連タスク

323 [ページの『リレーショナル・データベースのディレクトリーの保管と復元』](#page-332-0)

リレーショナル・データベース・ディレクトリーは i5/OS オブジェクトではありません。その代わりに、 初期プログラム・ロード (IPL) 時にシステムによって開かれたファイルから構成されます。

## 関連資料

遠隔ジャーナル追加 (ADDRMTJRN) コマンド

リレーショナル・データベース・ディレクトリー項目の変更 (CHGRDBDIRE) コマンド

遠隔ジャーナル変更 (CHGRMTJRN) コマンド

リレーショナル・データベース・ディレクトリー項目の表示 (DSPRDBDIRE) コマンド

遠隔ジャーナル除去 (RMVRMTJRN) コマンド

リレーショナル・データベース・ディレクトリー項目の除去 (RMVRDBDIRE) コマンド

### **\*LOCAL** ディレクトリー項目**:**

\*LOCAL を含むディレクトリー項目は、ディレクトリー内にそのような項目が 1 つしかないという点、ま た、それがローカル・システム・データベースの名前を指定しているという点で固有です。

関連した RDB 名は、SQL ステートメントの CONNECT TO xxx (xxx はローカル・システムの名前) で 使用して、ローカル・データベースに接続できます。 CONNECT TO xxx による結果は、SQL ステートメ ントの CONNECT RESET を使用した場合と同等です。

プログラム・テストなどのために、ローカル・システム・データベースへの DRDA 接続を作成したい場合 は、この目的で使用できる ME および MYSELF という、2 つの特殊 RDB 名があります。例えば、ME という RDB 名、タイプ \*IP、およびリモート・ロケーション名 LOOPBACK のディレクトリー項目をプ ログラマーが追加する場合があります。それからプログラマーは、プログラム内で SQL CONNECT TO ME ステートメントを実行して、ローカル・システムへのソケット DRDA 接続を確立できます。ただし、 これらの RDB 名の一般的な使用は勧められておらず、ある状況ではこの使用の結果として予期しない動 作が生じることを警告するためだけに記述しています。

ただし、ローカル RDB 項目の名前を変更する必要がある場合の手順には、除去と追加操作を行う必要が あることが含まれています。ただし、その項目にはシステム全体に適用される DRDA 属性情報が入ってい るので、ローカル項目を除去する際には特別な注意が必要です。項目を除去しようとすると、CPA3E01 (\*LOCAL ディレクトリー項目を除去すると、構成データ (C G) が失われることがあります。) メッセー ジが出され、その操作を取り消す (C) かまたは継続する (G) かを選択する機会が与えられます。そして、 メッセージ・テキストは、その項目が DDM TCP/IP 属性の変更 (CHGDDMTCPA) コマンドで入力された 構成データを保管するために使用されていることを知らせます。\*LOCAL 項目が除去されると、構成デー タが破棄される可能性があり、デフォルトの構成値が使用されるようになります。このデフォルトの値が満 足のいくものではない場合には、 CHGDDMTCPA コマンドを使用して構成データを再入力する必要があり ます。項目を除去する前には CHGDDMTCPA コマンドで指定されている値を記録しておくと、 \*LOCAL 項目が削除されて正確なローカル RDB 名で追加された後に復元することができます。

リモート・ロケーション名として \*LOCAL を指定しているリレーショナル・データベース・ディレクトリ ー項目に別名を追加することはできません。追加しようとすると、メッセージ CPD3EC8 が表示されま す。

サーバー・サイド RDB 別名は TCP/IP を介してサポートされます。サーバー・サイド RDB 別名を作成 | するには、\*LOCAL 項目からの RDB 名、ご希望の別名、リモート・ロケーション LOOPBACK、および | タイプ \*IP を使用します。その後 DRDA サーバー・ジョブはその別名に対する着信要求を受け入れま | す。 |

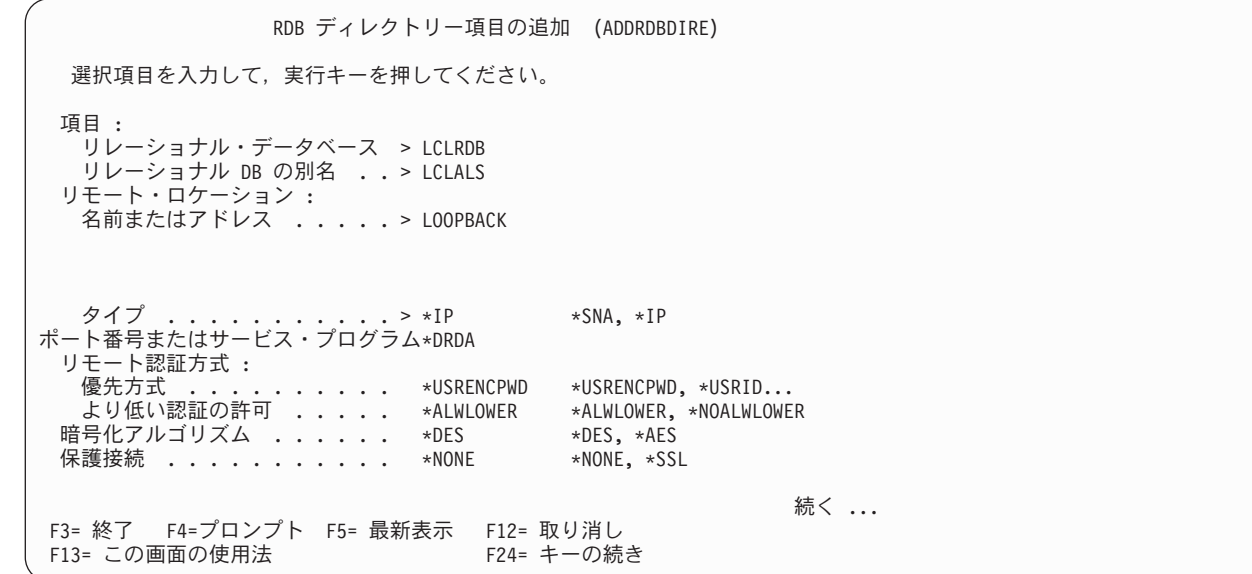

#### 関連資料

| | | | | | | | | | | | | | | | | | | | | | | | |

DDM TCP/IP 属性変更 (CHGDDMTCPA) コマンド

独立補助記憶域プール上のユーザー・データベース用のディレクトリー項目**:**

データベースが 1 つだけのシステムの場合 (つまり、構成済みの独立補助記憶域プール (独立 ASP) がな い)、\*LOCAL 項目とは、単一のローカル・データベースを指します。複数のデータベースがあるシステム の場合 (1 つのシステム・データベースと、1 つ以上のユーザー・データベース)、\*LOCAL 項目とは、シ ステム・データベースを指します。

ローカル・ユーザー・データベースは、リモート \*IP 項目に似た項目によって表されます。主な相違点 は、「リモート・ロケーション」フィールドです。データベースが別のシステムに切り替えられない場合 に、このフィールドには通常は語 LOOPBACK が入ります。LOOPBACK は、ホスト・システムの IP ア ドレスを表します。データベースを切り替えられる場合、接続先のシステムに関係なく、特定の IP アドレ スがデータベースに関連付けられるようにシステムを構成することが勧められています。専用 IP アドレス を構成する方法についての説明は、『アプリケーション CRG テークオーバー IP アドレスの管理』トピッ クを参照してください。この場合、IP アドレスは「リモート・ロケーション」フィールドで使用されま す。

LOOPBACK を交換可能データベースに使用すると、それがローカル・システムから切り替えられるときは いつも、ユーザーは手動でディレクトリー項目を変更して、LOOPBACK を接続先の新規システムの IP ア ドレスで置き換え、その後データベースが切り替えられて元に戻される場合には LOOPBACK に戻す必要 があります。

関連資料

アプリケーション CRG テークオーバー IP アドレスの管理

## 例**:** リレーショナル・データベースのディレクトリーのセットアップ

Spiffy 社のネットワークが示す例を見れば、分散リレーショナル・データベース・ネットワークの中のシス テムでリレーショナル・データベース・ディレクトリーをセットアップして使用する方法が分かります。

この例では、通信に TCP/IP を使用するのではなく、拡張プログラム間通信 (APPC) を使用することを想 定しています。この方が、セットアップがより容易と考えられます。ただし、この例の中のある要素は、プ ロトコルに依存していません。 APPC で使用される必要がある RDB ディレクトリー項目は、 TCP/IP ネ ットワークでも必要ですが、パラメーターが異なります。この場合、論理単位 (LU) 名、装置記述、モー ド、TPN などが、ホスト名または IP アドレス、およびポート識別によって置き換えられます。

単純な関係を考察するために、次の図に示すような 2 つの地域支社間の関係を取り上げてみます。

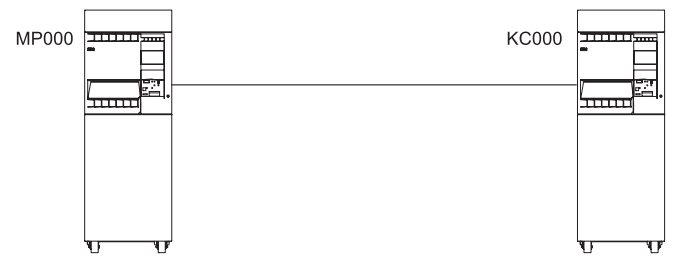

RV2W737-1

図 *20.* システムが *2* つの場合のリレーショナル・データベース・ディレクトリーのセットアップ

各地域支社のリレーショナル・データベース・ディレクトリーには、ローカル・リレーショナル・データベ ースの項目とリモート・リレーショナル・データベースの項目が入っていなければなりません。その理由 は、各システムがそれぞれクライアントとサーバーの両方になるからです。MP000 システムのリレーショ ナル・データベース・ディレクトリーを作成するためのコマンドは、次のようになります。

ADDRDBDIRE RDB(MP000) RMTLOCNAME(\*LOCAL) TEXT('Minneapolis region database')

ADDRDBDIRE RDB(KC000) RMTLOCNAME(KC000) TEXT('Kansas City region database')

前述の例では、MP000 システムは、RMTLOCNAME パラメーターに \*LOCAL を指定することによって、 それ自体をローカル・リレーショナル・データベースとして識別します。リレーショナル・データベース は、1 つの System i プラットフォームに 1 つだけあります。RDB ディレクトリーの中のリレーショナ ル・データベース名を、システム名と同じにすれば、ネットワーク・リレーショナル・データベースの識別 を簡単にできます。ローカル・ロケーションの項目はローカル・システム名と同じ名前にすることができ、 リモート・ロケーション名の項目は、リモート・システム名と同じ名前にできます。

注**:** システム名は、ネットワーク属性変更 (CHGNETA) コマンドの SYSNAME パラメーターで指定しま す。ローカル・システムは、通信構成時に、 CHGNETA コマンドの LCLLOCNAME パラメーターで 識別します。SNA (APPC) を使用するリモート・ロケーションは、通信構成時に、制御装置記述の作成 (APPC) (CRTCTLAPPC) コマンドの RMTCPNAME パラメーターで識別します。システム名、ネット ワーク・ロケーション、およびデータベース名に同じ名前を使用すれば、特に複雑なネットワークの場 合に、混乱を避ける上で役立ちます。

KC000 システムのリレーショナル・データベース・ディレクトリーの場合の対応する項目は、次の通りに なります。

ADDRDBDIRE RDB(KC000) RMTLOCNAME(\*LOCAL) TEXT('Kansas City region database')

ADDRDBDIRE RDB(MP000) RMTLOCNAME(MP000) TEXT('Minneapolis region database')

複雑な例を考察するために地域支社とその傘下の販売店の関係を取り上げます。たとえば、次の図に示すネ ットワーク内のリレーショナル・データベースをアクセスするには、MP000 システムのリレーショナル・ データベース・ディレクトリーを拡張して、その傘下の各販売店の項目を含める必要があります。

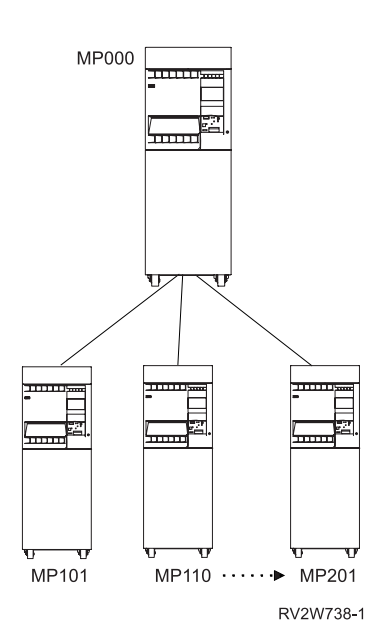

図 *21.* システムが多数の場合のリレーショナル・データベース・ディレクトリーのセットアップ

MP000 リレーショナル・データベース・ディレクトリーに、傘下の販売店データベースをすべて含めるた めに使用するコマンドの例を以下に示します。

```
PGM<br>ADDRDBDIRE
              RDB(MP000) RMTLOCNAME(*LOCAL) +
TEXT('Minneapolis region database')
ADDRDBDIRE RDB(KC000) RMTLOCNAME(KC000)
TEXT('Kansas City region database')
ADDRDBDIRE RDB(MP101) RMTLOCNAME(MP101)
TEXT('Dealer database MP101')
ADDRDBDIRE RDB(MP002) RMTLOCNAME(MP110)
TEXT('Dealer database MP110')
.
.
.
ADDRDBDIRE RDB(MP215) RMTLOCNAME(MP201)
TEXT('Dealer database MP201')
ENDPGM
```
前述の例では、地域の各販売店は、リモート・リレーショナル・データベースとしてミネアポリスのリレー ショナル・データベース・ディレクトリーに含められます。

各販売店は、MP000 および他の販売店サーバーに対してクライアントとして機能するので、各販売店は、 それぞれそれ自体をローカル・リレーショナル・データベースとし、地域支社および他のすべての販売店を リモート・リレーショナル・データベースとする項目を持つリレーショナル・データベース・ディレクトリ ーを持たなければなりません。データベース管理担当者は、各販売店のシステムのリレーショナル・データ ベース・ディレクトリーを作成するにあたって、複数のオプションから選択することができます。

最も時間を要し、しかもエラーを生じる可能性が最も高い方法は、 MP000 分散リレーショナル・データベ ース・ネットワークの一部であるすべてのシステム上で各ディレクトリー項目を作成するためのリレーショ ナル・データベース・ディレクトリー項目の追加 (ADDRDBDIRE) コマンドを使用することによって、各 システムにリレーショナル・データベース・ディレクトリーを作成する方法です。

それに代わる方法として優れているのは、前述の例で MP000 システムの場合に示してあるような制御言語 (CL) プログラムを作成する方法です。分散リレーショナル・データベース管理担当者は、各販売店のシス テムごとにこの CL プログラムをコピーすることができます。このプログラムを各販売店に応じてカスタ マイズするには、データベース管理担当者は、MP000 システムのリモート・ロケーション名を MP000 に 変更し、地区販売店のリモート・ロケーション名を \*LOCAL に変更します。分散リレーショナル・データ ベース管理担当者は、カスタマイズした CL プログラムを各販売店に配布し、そのシステムで実行させ て、それぞれ固有のリレーショナル・データベース・ディレクトリーを作成させることができます。

3 番目の方法としては、リレーショナル・データベース・ディレクトリー項目の表示 (DSPRDBDIRE) コマ ンドを使用した結果として出力ファイルに送られるリレーショナル・データベース・ディレクトリー情報を 読み取るプログラムを作成する方法があります。このプログラムは、 MP000 システムのリレーショナル・ データベース・ディレクトリー項目が入っている出力ファイルとともに、販売店に配布することができま す。各システムでは、MP000 出力ファイルを読み取って、ローカル・リレーショナル・データベース・デ ィレクトリーを作成することができます。次にリレーショナル・データベース・ディレクトリー項目の変更 (CHGRDBDIRE) コマンドを使用して、 MP000 システムのディレクトリーをローカル・システムに応じて カスタマイズできます。

#### 関連タスク

323 [ページの『リレーショナル・データベースのディレクトリーの保管と復元』](#page-332-0) リレーショナル・データベース・ディレクトリーは i5/OS オブジェクトではありません。その代わりに、 初期プログラム・ロード (IPL) 時にシステムによって開かれたファイルから構成されます。

#### 関連資料

リレーショナル・データベース・ディレクトリー項目の追加 (ADDRDBDIRE) コマンド リレーショナル・データベース・ディレクトリー項目の変更 (CHGRDBDIRE) コマンド 制御装置記述の作成 (APPC) (CRTCTLAPPC) コマンド ネットワーク属性表示 (DSPNETA) コマンド

リレーショナル・データベース・ディレクトリー項目の表示 (DSPRDBDIRE) コマンド

## セキュリティーのセットアップ

Distributed Relational Database Architecture (DRDA) セキュリティーについては、セキュリティーのトピッ クで扱われています。しかし、その記述をより充実したものにするため、DRDA を使用する前、またはネ ットワークで拡張プログラム間通信 (APPC) の使用から TCP/IP の使用に変更する前の考慮事項としてこ こに記載します。

TCP/IP のセキュリティー・セットアップは、APPC で必要とされるものとはかなり異なっています。念頭 に置くべき 1 つの点は、APPC の保護ロケーションという概念が存在しないということです。TCP/IP サー バーでは、クライアント・システムが主張しているとおりのものであることを信用することはできないの で、接続要求でのパスワードの使用はより重要になります。接続要求でのパスワードの送信をより容易なも のとするため、TCP/IP サポートでは特定のユーザー・プロファイルに関連したサーバー認証リストの使用 が導入されました。サーバー認証リストの項目は、*xxx*SVRAUTE コマンド (xxx は ADD、CHG、および

RMV を表す) を使用して保守できます。このことは、 88 [ページの『セキュリティー』で](#page-97-0)説明されていま す。サーバー認証項目の使用に代わる別の方法は、SQL CONNECT ステートメントの USER/USING 形式 を使用して、接続要求でパスワードを送信することです。

Kerberos のサポートによって、TCP/IP を使用していれば別のセキュリティー・オプションを使用できま す。ネットワーク認証サービスは、Kerberos プロトコルをサポートします。またこのサービスを使用し て、 Kerberos を構成できます。

サーバー側のセットアップでは、着信する接続要求でどのレベルのセキュリティーを必要とするかを決定し て指定することも含まれています。たとえば、暗号化されていないパスワードを使用するかどうかなどで す。デフォルトの設定では、パスワードは必要です。 DDM TCP/IP 属性の変更 (CHGDDMTCPA) コマン ドを使用すると、デフォルトの設定を変更することができます。

#### 関連概念

制御言語

## 関連タスク

ネットワーク認証サービスの構成

#### 関連資料

DDM TCP/IP 属性変更 (CHGDDMTCPA) コマンド

## **TCP/IP** サーバーのセットアップ

TCP/IP プロトコルを使用する Distributed Relational Database Architecture (DRDA) サーバーを所有する場 合、 DDM TCP/IP サーバーをセットアップする必要があります。

TCP/IP サーバーのセットアップは、必要な時にサーバーが開始されるようにすることによって簡単に行う ことができます。そして、次のコマンドを実行して、サーバーがいつも活動状態であるようにできます。

#### CHGDDMTCPA AUTOSTART(\*YES)

サーバーをご使用の環境に調整するために、他のパラメーターも変更することを望まれるかもしれません。 これらには、開始される事前開始ジョブの最初の数、ジョブの最大数、ジョブをさらに開始する際の限界値 などがあります。

すべてのクライアントが接続の際に使用する共通ユーザー・プロファイルをセットアップすることもでき、 リモート・ユーザーの様々なクラスで異なったセキュリティー・レベルを持つ様々なユーザー・プロファイ ルのセットをセットアップすることもできます。それから、クライアントでサーバー認証項目の追加 (ADDSVRAUTE) コマンドを使用して、クライアントにある各ユーザーのプロファイル名を、サーバーでそ れらのユーザーが実行されるユーザー・プロファイルに対応付けます。

#### 関連概念

96 ページの『TCP/IP [ネットワークでのクライアントのセキュリティー』](#page-105-0)

接続性のシナリオが異なれば、異なるレベルの認証を使用することが求められます。したがって、管理者 は、サーバーへ接続するときに、より望ましい認証方式フィールドを各 RDB ディレクトリー項目に設定 することにより、クライアントで必要な最低のセキュリティー認証方式を設定できます。

277 ページの『TCP/IP [サーバーの管理』](#page-286-0)

DRDA および DDM TCP/IP サーバーでは、通常は、既存のシステム構成に変更を加える必要はありませ ん。ただし、場合によっては、自分の要求によりよく合わせるため、問題を解決するため、システム・パフ ォーマンスを向上させるため、あるいはシステムでジョブを監視するために、システムによるサーバー・ジ ョブの管理方法を変更したいことがあります。

#### 関連資料

サーバー認証項目追加 (ADDSVRAUTE) コマンド

# 対話式 **SQL** 用 **SQL** パッケージのセットアップ

このトピックは、i5/OS を実行していないサーバー・システムのみに適用されます。

以下の項目に該当する場合、 SQL パッケージがシステムで作成されていることを確認する必要がありま す。

- v IBM DB2 Query Manager and SQL Development Kit for i ライセンス・プログラムがあり、その製品の 対話式 SQL 機能を使用する計画をしている場合。
- v V5R1 より前の OS/400® クライアントの TCP/IP を使用するか、2 フェーズ・コミット機能がない、 i5/OS 以外の DRDA サーバーの接続を計画している場合

対話式 SQL は、i5/OS 用の SQL パッケージを必要としません。通常の場合、i5/OS を実行しないサーバ ー・システムでは、対話式 SQL のユーザー用に SQL パッケージが自動的に作成されます。しかし、対話 式 SQL の最初の接続はローカル・システムに対して行われ、その接続は 2 フェーズ・コミット・プロト コルによって保護されているので、問題が生じる可能性があります。システムへの後続の接続が 1 フェー ズ・コミットしか可能でなかったり、 V5R1 より前の OS/400 クライアントから TCP/IP が使用されたり すると、その接続は読み取り専用になります。そのような接続でパッケージを自動的に作成しようとする と、パッケージの作成は更新と見なされ、読み取り専用の接続では行えないので失敗します。

この問題の解決策は、リモート・サーバー・システムに接続する前にローカル・データベースへの接続を終 了することです。これは、RELEASE ALL コマンドの後に COMMIT を実行することによって行えます。 それから、リモート・システムへの接続を行うことができ (最初の接続なので)、そこで更新を行うことが できます。

対話式 SQL を開始する際には、 \*NONE 以外のコミットメント制御レベルを指定する必要があります。 さらに、接続するために使用するユーザー ID は、サーバーで SQL パッケージを作成するための適切な権 限がなければなりません。接続を試みる際に SQLSTATE 42501 を受け取る場合には、パッケージ作成権限 を持っていないのかもしれません。

関連資料

432 ページの『対話式 SQL [固有の接続の障害』](#page-441-0) 対話式 SQL から CONNECT ステートメントを実行しているときに、場合によっては、 SQ30080 一般メ ッセージが出されます。

# **DDM** ファイルのセットアップ

分散リレーショナル・データベース体系 (DRDA) サポートの i5/OS 実装では、通信のために分散データ管 理機能 (DDM) 会話を使用します。したがって、分散リレーショナル・データベース処理に関連して DDM を使用することができます。

DDM を使用して、サーバーにリモート・コマンドを投入し、システム間でテーブルをコピーし、非分散リ レーショナル・データベース作業を別のシステムで処理することができます。

分散リレーショナル・データベースを使用すると、クライアントがデータベースとの接続に必要とする情報 は、リレーショナル・データベース・ディレクトリーの中で提供されます。DDM を使用する時には、サー バー上で処理したい各ファイルごとに、別々の DDM ファイルを作成しなければなりません。 DDM ファ イルは、サーバー上のリモート・ファイルおよびサーバーへの通信経路を識別するために、クライアントの アプリケーションによって使用されます。

V5R2 の場合と同様、RDB ディレクトリー項目への参照がある DDM ファイルも作成することができま す。「分散リレーショナル・データベースの管理」で説明するデータベース管理タスクは、 DDM を使用 してリモート・ファイルにアクセスします。DDM ファイルは、分散データ管理機能ファイルの作成 (CRTDDMF) コマンドを使用して作成します。DDM ファイルは、ファイルおよびファイルの中で名前を指 定される通信経路が作成される前に、作成することができます。ただし、DDM ファイルの中で名前を指定 されるファイル、および通信情報は、アプリケーションによる DDM ファイルの使用前に、作成されなけ ればなりません。

以下に、DDM ファイルの作成方法の一例を示します。 CRTDDMF FILE (TEST/KC105TST) RMTLOCNAME(KC105) RMTFILE(SPIFFY/INVENT)

上記の例の DDM ファイル・アクセスが TCP/IP を介して行われる場合には、 RMTLOCNAME パラメー ターの 2 番目の項目で \*IP を指定する必要があります。

このコマンドは、KC105TST という名前の DDM ファイルを作成し、そのファイルをクライアントの TEST ライブラリーに保管するためのコマンドです。この DDM ファイルは、リモート・ロケーション KC105 を使用して、INVENT という名前のリモート・ファイルにアクセスします。このファイルは、サー バー・システムの SPIFFY ライブラリーに保管されています。

「DDM ファイルの処理」画面のオプションを使用して、 DDM ファイルを変更、削除、表示、または作 成することができます。

#### <span id="page-86-0"></span>関連概念

261 [ページの『](#page-270-0)DRDA と DDM の管理』 分散リレーショナル・データベースの管理担当者は、複数のシステム上で行われる作業に責任を負うことに なります。

270 [ページの『リモート・システムの操作』](#page-279-0)

分散リレーショナル・データベースでは、管理担当者は、リモート System i 製品を操作しなければならな い場合があります。

#### 関連資料

分散データ管理ファイル作成 (CRTDDMF) コマンド

# 分散リレーショナル・データベースのテーブルへのデータのロード

分散リレーショナル・データベース環境のアプリケーションは、テーブルに保管されているデータに対して 操作を行います。一般的に、アプリケーションを使用してテーブルに情報を照会し、1 つ以上のテーブルの 行の挿入、更新、または削除を行い、あるいは新しいテーブルを作成します。その他の状況が生じて、 1 つのシステムのデータを別のシステムに移動しなければならない場合もあります。

## 分散リレーショナル・データベースのテーブルへの新しいデータのロード

テーブルへのデータのロードは、各データ項目をテーブルに入力することによって行います。i5/OS オペレ ーティング・システムでは、SQL、DB2 for i Query 管理機能の機能、または i5/OS アプリケーション開 発ツールのデータ・ファイル・ユーティリティー部分を使用して、データをテーブルに挿入するアプリケー ションを作成することができます。

#### **SQL** を使用したデータのテーブルへのロード**:**

データをテーブルにロードする単純な方法としては、 SQL アプリケーションおよび SQL INSERT 操作を 使用する方法があります。

Spiffy 社では、地域センターから販売店へ定期的な在庫品出荷が行われているので、ある地域センターがあ る販売店の在庫テーブルに在庫品目を定期的に追加する必要がある状況を考えてみます。

INSERT INTO SPIFFY.INVENT (PART, DESC, QTY, PRICE) VALUES ('1234567', 'LUG NUT', 25, 1.15 )

前述のステートメントでは、 SPIFFY という名前の SQL コレクションの中の INVENT という名前のテー ブルに 1 行のデータを挿入します。

各定期出荷品目ごとに、SQL INSERT ステートメントによって、販売店の在庫テーブルに 1 行が挿入され ます。前述の例で、15 の異なる品目が販売店に出荷される場合であれば、地域支社のアプリケーションに は、 15 の SQL INSERT ステートメントまたはホスト変数を使用する単一の SQL INSERT ステートメン トを組み込むことができます。

この例では、地域センターは SQL アプリケーションを使用して、サーバーにあるテーブルにデータをロー ドしています。SQL の実行時のサポートは、 i5/OS ライセンス・プログラムの中で提供されているので、 サーバーでは IBM DB2 Query Manager and SQL Development Kit for i ライセンス・プログラムは必要あ りません。しかし、アプリケーションを作成するには、IBM DB2 Query Manager and SQL Development Kit for i が必要です。

#### 関連概念

SQL プログラミング

#### 関連資料

SQL リファレンス

#### **i5/OS Query** 管理機能の機能を使用したテーブルおよびファイル内のデータ操作**:**

i5/OS ライセンス・プログラムでは、 DB2 for i Query 管理機能が提供されており、この機能を使用すれ ば、テーブルおよびファイルの中のデータを操作することができます。照会は、SQL 照会ステートメント を使用して作成します。

CL コマンドによって、あるいはアプリケーション・プログラムの中で照会呼び出し可能インターフェース を用いることによって、照会を実行することができます。 Query 管理機能を使用すると、 77 [ページの](#page-86-0) 『SQL [を使用したデータのテーブルへのロード』](#page-86-0) で説明した在庫更新の場合に、次のようにして 1 行の データをテーブルに挿入することができます。

ソース・メンバー INVLOAD をソース物理ファイル INVLOAD の中に作成し、次の SQL ステートメント を作成します。

INSERT INTO SPIFFY/INVENT (PART, DESC, QTY, PRICE) VALUES (&PARTVALUE, &DESCVALUE, &QTYVALUE, &PRICEVALUE)

CL コマンドを使用して、Query 管理機能プログラム・オブジェクトを作成します。 CRTQMQRY QMQRY(INVLOAD) SRCFILE(INVLOAD) SRCMBR(INVLOAD)

次の CL コマンドを実行すると、 INSERT SQL ステートメントの結果が SPIFFY コレクションの INVENT テーブルに入ります。 Query の中で変数 (&PARTVALUE、&DESCVALUE、など) を使用する と、所要の値を STRQMQRY 呼び出しの一部として入力することができ、各行ごとに Query 管理機能プ ログラムを作成する必要はありません。

```
STRQMQRY QMQRY(INVLOAD) RDB(KC000)
   SETVAR((PARTVALUE '1134567'') (DESCVALUE '''Lug Nut''')
    (QTYVALUE 25) (PRICEVALUE 1.15))
```
Query 管理機能は動的です。つまり、そのアクセス・パスは、プログラムのコンパイル時ではなく、実行時 に作成されることを意味します。したがって、DB2 for i Query 管理機能は、データをテーブルにロードす る場合には、 SQL アプリケーションほど効率的に機能しません。しかし、アプリケーションを作成するに は、IBM DB2 Query Manager and SQL Development Kit for i 製品が必要です。SQL および Query 管理 機能の実行時サポートは、 i5/OS ライセンス・プログラムの一部になっています。

## 関連概念

**■** Query [管理プログラミング](http://publib.boulder.ibm.com/infocenter/iseries/v6r1m0/index.jsp?topic=/rzatc/sc415703.pdf) (PDF)

#### データの入力、テーブルの更新、およびデータ・ファイル・ユーティリティーを使用した照会の作成**:**

データ・ファイル・ユーティリティー (DFU) は、 IBM により提供される使用可能な i5/OS アプリケーシ ョン開発ツール・パッケージの一部であり、データを入力し、テーブルを更新し、照会を行うためのプログ ラムの作成を援助するプログラム作成プログラムです。

DFU の使用には、プログラミング言語を必要としません。データ入力、保守、または照会プログラムは、 一連の画面に対して応答することにより作成されます。 DFU を使用する利点の 1 つは、それが本質的に 汎用的であるために、 SQL などのプログラミング言語を使用する場合に比べて、迅速にデータをテーブル にロードするためのデータベース更新プログラムを作成できるという点にあります。DDM ファイルと DFU を使用するか、または表示装置パススルーを使用してサーバーで DFU を実行することによって、リ モート・システムにあるデータを処理することができます。

## システム相互間のデータの移動

企業の運営においては、 i5/OS オペレーティング・システム相互間でデータを移動する必要のあるような 状況が数多く発生します。

システム間でデータの移動が必要になる状況として、新しい販売店が地域内に開設され、既設の販売店の得 意先の中には、その所在地によって、新設の販売店に移る場合があります。販売店が閉業したり、 Spiffy 社の販売および保守サービスの代理業務を停止する場合もあるでしょう。そのような販売店の在庫および必 要な保守サービス情報については、地域支社または他の域内販売店に割り振らなければなりません。販売店 によっては、成長が著しく、システムのアップグレードが必要になり、データベース全体を新しいシステム に移動しなければならないことも考えられます。

システム相互間でデータを移動する方法としては、以下に挙げるものがあります。

- ユーザー作成のアプリケーション・プログラム
- 対話式 SOL (ISOL)
- v DB2 for i Query 管理機能の機能
- v テープ装置相互間でのコピー
- DDM の使用によるファイル・コピー・コマンド
- ネットワーク・ファイル・コマンド
- i5/OSの保管および復元コマンド

## ユーザー作成のアプリケーション・プログラムの作成**:**

分散作業単位 (DUW) 接続管理でコンパイルしたプログラムは、リモート・データベースとローカル・デ ータベースに接続することができ、一方のシステムから FETCH し、もう一方に INSERT して、データを 移動できます。

複数行 FETCH と複数行 INSERT を使用すると、レコードのブロックを一時に処理することができます。 コミットメント制御を使用して、データの移動中にある時点でチェックポイントを取り、障害が起きたとき に完全にコピーを再度開始しなくても済むようにすることができます。

## 対話式 **SQL** を使用したデータベースの **Query:**

SQL SELECT ステートメントおよび対話式 SQL を使用し、ローカル・システム上にあるテーブルの作成 または更新を行うのに必要なデータに関し、別の i5/OS オペレーティング・システム上にあるデータベー スに照会することができます。

SELECT ステートメントでは、所要のデータが入っているテーブル名と列、およびどの行のデータを検索 するのかを決める選択基準またはフィルターを指定することができます。 SELECT ステートメントが正常 に実行された場合には、指定したテーブルの 1 行または複数行が取り出される結果になります。

SQL を使用すると、1 つのテーブルからデータを取り出すだけでなく、結合操作を使用することによっ て、複数のテーブルに含まれている列から情報を取り出すことができます。 SELECT ステートメントが正 常に実行された場合には、指定したテーブル (複数可) の 1 行以上が取り出される結果になります。戻さ れる行の列内のデータ値は、指定した表に含まれているデータ値を合成したものになります。

対話式 SQL 照会を使用すると、照会の結果は、ローカル・システムのデータベース・ファイルに入れるこ とができます。コミットメント制御レベルが対話式 SQL 処理に指定された場合、それはサーバーに適用さ れます。ローカル・システムのデータベース・ファイルのコミットメント制御レベルは \*NONE になりま す。

対話式 SQL を使用すると、次のことを行うことができます。

- v 選択の結果を入れる新しいファイルを作成する。
- v 既存のファイルを置き換える。
- v ファイル内に新しいメンバーを作成する。
- v メンバーを置き換える。
- v 結果を既存のメンバーに追加する。

KC105 販売店が部品番号 1234567 の在庫全量を KC110 に転送する状況を考えてみます。KC110 では、 KC105 から調達する部品について、KC105 データベースに照会します。この在庫照会の結果は、KC110 システムですでに存在しているデータベース・ファイルに戻されます。以下にこの作業を完了するために使 用できる処理を示します。

SQL 対話式セッションの開始 (STRSQL) コマンドを使用して、「対話式 SQL」画面を表示します。新し いデータベースの SQL ステートメント (CONNECT 以外) を入力する前に、この操作の結果がローカル・ システム上のデータベース・ファイルに送られるように指定します。これを行うためには、以下のステップ に従ってください。

- 1. 「SQL ステートメントの入力」画面でサービスのオプションを選択してください。
- 2. 「サービス」画面でセッション属性変更のオプションを選択してください。
- 3. 「セッション属性」画面で出力装置選択のオプションを入力してください。
- 4. 出力装置フィールドにデータベース・ファイルを表す 3 を入力して、実行キーを押してください。次の 画面が表示されます。

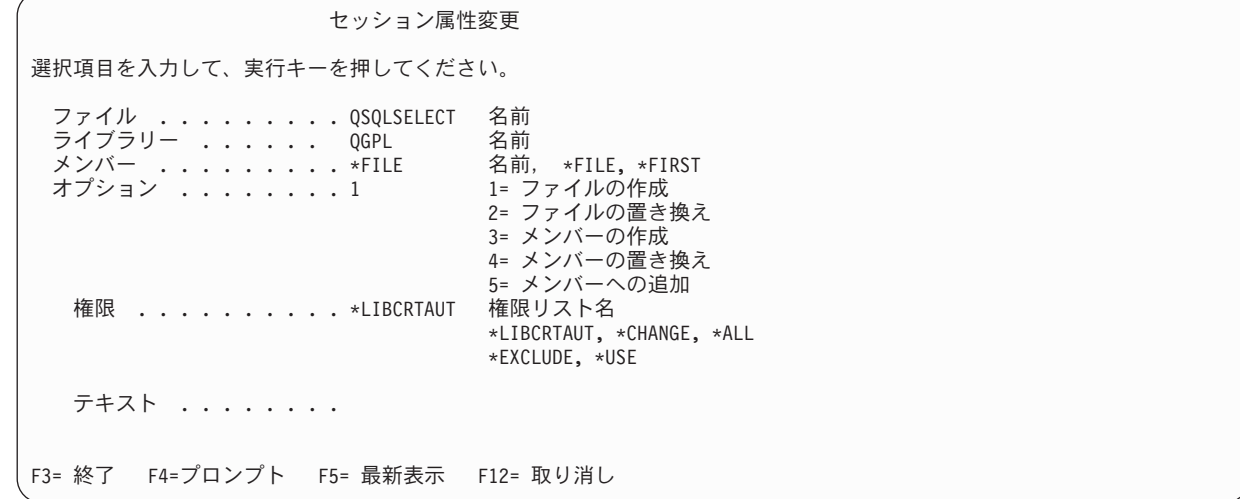

5. 結果を受け取るデータベース・ファイルの名前を指定してください。

データベース名が指定されたら、次の例のように対話式 SQL 処理を開始できます。

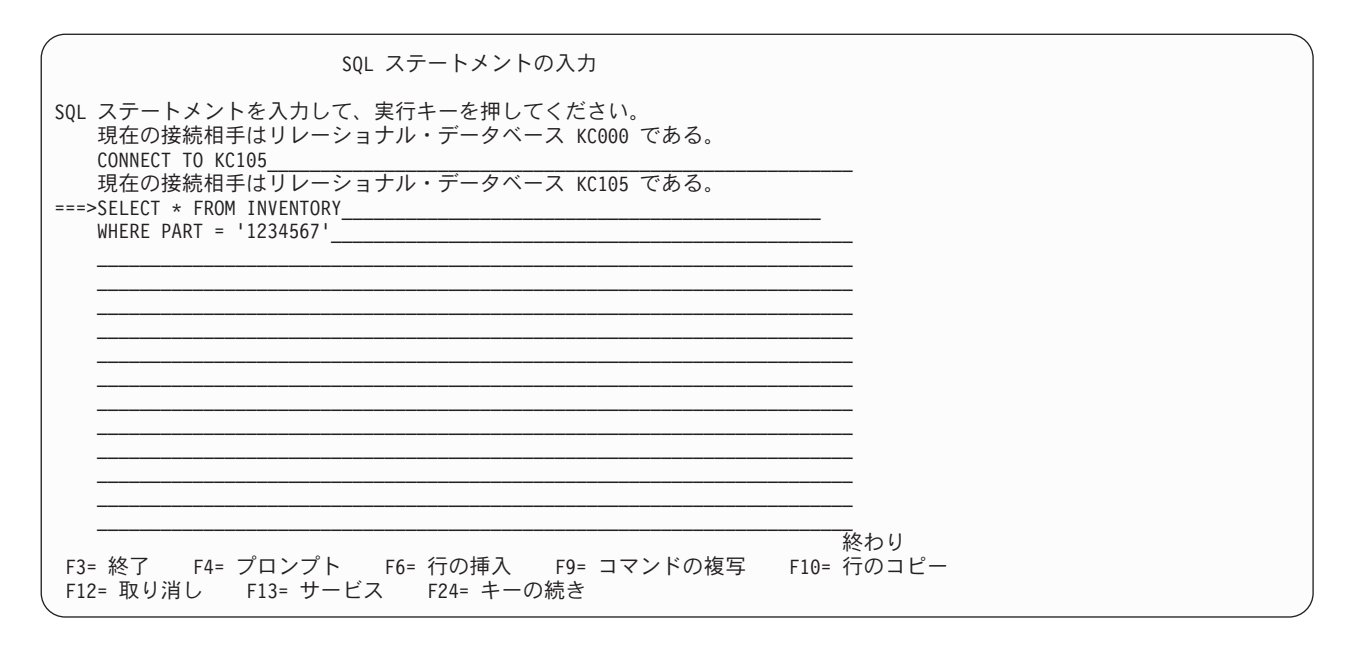

## 関連概念

SQL プログラミング

#### 関連資料

SQL リファレンス

#### **DB2 for i Query** 管理機能の機能を使用したリモート・システムの **Query:**

リモート・システムに照会して、出力ファイルの中の結果をローカル・システムに戻す場合には、DB2 for i Query 管理機能の機能は、対話式 SQL とほとんど同じサポートを提供します。

対話式 SQL と Query 管理機能は、両方ともファイルまたはテーブルに関する

INSERT、DELETE、SELECT などのデータ処理操作を実行することができ、そのためにテーブル (または ファイル) がコレクションの中にすでに存在している (ライブラリーの中に存在することができる) ことを 必要としません。また、Query 管理機能では、新しいテーブルが照会の結果としてシステム上に作成される 時には、 SQL CREATE TABLE ステートメントを使用してデータ定義を提供します。Query 管理機能によ って作成される表は、 SQL を使用して作成される表に適用されるものと同じ指針および制約条件に従いま す。

ただし、Query 管理機能を使用する場合には、結果をファイルまたはテーブルに追加したい時に、メンバー を指定することはできません。 Query 管理機能を使用した場合の結果は、データベース・ファイルの一時 変更 (OVRDBF) コマンドを使用して、Query 管理機能を開始する前に別のメンバーを指定しない限り、最 初のファイル・メンバーに入れられることになります。

## 関連概念

**A** Query [管理プログラミング](http://publib.boulder.ibm.com/infocenter/iseries/v6r1m0/index.jsp?topic=/rzatc/sc415703.pdf) (PDF)

#### 関連資料

データベース・ファイルによるオーバーライド (OVRDBF) コマンド

テープ相互間でのファイルのコピー**:**

テープ相互間でファイルをコピーするために使用できるコマンドが、いくつかあります。

i5/OS オペレーティング・システムの テープにコピー (CPYTOTAP) コマンドを使用すると、テープにテ ーブルまたはファイルをコピーできます。

テープ上のデータは、テープからのコピー (CPYFRMTAP) コマンドを使用して、別のシステムにロードで きます。このコマンドの使用法の詳細については、ストレージ・ソリューションのトピックを参照してくだ さい。

さらに、ファイルのコピー (CPYF)コマンドを使用して、テープ上のデータを DB2 for i にロードできま す。これは、DB2 for z/OS または DB2 Server for VM (SQL/DS) からアンロードされたデータをロードす るときに特に便利です。これらのシステムからヌル値可能データをアンロードして、ヌル値可能フィールド に単一バイト・フラグを関連付けることができます。CPYF コマンドの FMTOPT パラメーターで \*NULLFLAGS オプションが指定されていると、ヌル・フラグが識別されて、テープの隣接するフィールド のデータを無視します。そして DB2 for i のフィールドをヌルにします。IBM メインフレームからデータ をインポートする際に役立つもう 1 つの FMTOPT パラメーター値は、 \*CVTFLOAT 値です。これは、 z/OS 形式でテープ上に保管されている浮動小数点データを、DB2 for i で使用されている IEEE 形式に変 換することを可能にします。

## 関連概念

ストレージ・ソリューション

#### 関連資料

テープにコピー (CPYTOTAP) コマンド

テープからコピー (CPYFRMTAP) コマンド

ファイル・コピー (CPYF) コマンド

#### ファイル・コピー・コマンドを使用したシステム間のデータの移動**:**

i5/OS オペレーティング・システム相互間でデータを移動する他の方法としては、ファイル・コマンドを DDM とともに使用して、データをコピーする方法があります。

ファイルのコピー (CPYF)、ソース・ファイルのコピー (CPYSRCF)、および照会ファイルからのコピー (CPYFRMQRYF) コマンドを使用して、クライアントとサーバーのファイル相互間でデータをコピーするこ とができます。リモート・データベース・ファイルとの間でローカル・リレーショナル・データベース・フ ァイルまたは装置ファイルをコピーすることができ、リモート・ファイルをリモート・ファイルへコピーす ることもできます。

たとえば、ある販売店が閉業した場合には、分散リレーショナル・データベース管理担当者は、リモート・ システムから地域のローカル・システムへ得意先テーブルおよび在庫テーブルをコピーすることができま す。管理担当者は、これらのテーブルをアクセスおよびコピーするために、適正に許可されたユーザー・プ ロファイルをサーバー上で必要とし、コピーする各テーブルまたは各ファイルごとに、 DDM ファイルを クライアント上に作成しなければなりません。次の例には、SPIFFY と呼ばれるコレクションの中の INVENT と呼ばれるテーブルを、 KC105 というリモート・ロケーション名を持つシステムから、 KC000 と呼ばれる地域中央システムへコピーする場合に、データベース管理担当者が使用するコマンドが示してあ ります。KC000 クライアント上の TEST と呼ばれるライブラリーの中の INCOPY と呼ばれる DDM ファ イルが、ファイル・アクセス用として使用されます。これらのコマンドは KC000 システム上で実行されま す。

CRTDDMF FILE(TEST/INCOPY) RMTFILE(SPIFFY/INVENT) RMTLOCNAME(KC105) CPYF FROMFILE(TEST/INCOPY) TOFILE(TEST/INVENTDDM) MBROPT(\*ADD)

この例では、管理担当者は KC000 システム側でコマンドを実行します。管理担当者が KC000 システム側 にいない場合には、パススルーを使用して、KC000 システムでこれらのコマンドを実行しなければなりま せん。SBMRMTCMD (リモート・コマンド投入) コマンドを使用して前述のコマンドを実行することはで きません。i5/OS オペレーティング・システムが、同一のジョブに関して、クライアントおよびサーバーに なることはできないからです。

このコマンドを DDM で使用するにあたっては、次の事項を考慮してください。

- v DDM ファイルは、ファイルのコピー (CPYF) コマンドおよびソース・ファイルのコピー (CPYSRCF) コマンドでは、FROMFILE パラメーターおよび TOFILE パラメーターで指定することができます。
	- 注**:** 照会ファイルからのコピー (CPYFRMQRYF) およびテープからのコピー (CPYFRMTAP) コマンドで は、DDM ファイル名は、 TOFILE パラメーターでしか指定することができません。また、テープ へのコピー (CPYTOTAP) コマンドでは、 DDM ファイル名を指定できるのは FROMFILE パラメ ーターだけです。
- v 削除可能ファイルを削除不能ファイルにコピーする時には、 COMPRESS(\*YES) を指定しなければなり ません。そうしないと、エラー・メッセージが送られて、ジョブが終了します。
- v DDM ファイル上のリモート・ファイル名にメンバー名を指定する場合には、ファイルのコピー (CPYF) コマンドでそのファイルに指定されるメンバー名は、 DDM ファイル上のリモート・ファイル名のメン バー名と同じでなければなりません。さらに、データベース・ファイルの一時変更 (OVRDBF) コマンド では、DDM ファイル上のリモート・ファイル名のメンバー名と異なるメンバー名を指定することはでき ません。
- v DDM ファイルがメンバー名を指定せず、データベース・ファイルの一時変更 (OVRDBF) コマンドでそ のファイルのメンバー名を指定した場合には、ファイルのコピー (CPYF) コマンドでは、OVRDBF コマ ンドで指定したメンバー名を使用します。
- v TOFILE パラメーターが存在していないファイルを参照する DDM ファイルである場合には、 CPYF で そのファイルを作成します。ファイルのコピー (CPYF) コマンドで作成したリモート・ファイルについ ては、以下の特別な考慮事項に留意してください。
	- ターゲット DDM ジョブのためのユーザー・プロファイルは、サーバー上の物理ファイルの作成 (CRTPF) コマンドに対して許可されなければなりません。
	- i5/OS サーバー・システムでは、TOFILE パラメーターは、『データベース・ファイル管理』のトピ ックに説明されているものを除いて、FROMFILE パラメーターの属性のすべてを備えています。
- v TCP/IP を使用している場合には、分散データ管理ファイルの作成 (CRTDDMF) コマンドの RMTLOCNAME パラメーターの 2 番目の項目は \*IP でなければなりません。

#### 関連概念

データベース・ファイル管理

#### 関連資料

ファイル・コピー (CPYF) コマンド ソース・ファイル・コピー (CPYSRCF) コマンド Query ファイルからコピー (CPYFRMQRYF) コマンド テープからコピー (CPYFRMTAP) コマンド テープにコピー (CPYTOTAP) コマンド 物理ファイル作成 (CRTPF) コマンド 分散データ管理ファイル作成 (CRTDDMF) コマンド データベース・ファイルによるオーバーライド (OVRDBF) コマンド リモート・コマンド投入 (SBMRMTCMD) コマンド

## ネットワーク・ファイル・コマンドを使用したネットワーク上のデータの転送**:**

データは、システム・ネットワーク体系 (SNA) 配布サービス (SNADS) をサポートするネットワーク・プ ロトコルを用いて転送できます。分散リレーショナル・データベース処理で使用される APPC および APPN プロトコルに加えて、SNADS は、 2 進データ同期通信同等リンク (BSCEL) および SNA アップ ライン機能 (SNUF) プロトコルを使用することができます。

SNADS がサポートする System i 環境は、ネットワーク・ファイル送信 (SNDNETF) コマンドを用いて別 のシステムへデータを送信し、ネットワーク・ファイル受信 (RCVNETF) コマンドおよび ネットワーク・ ファイルの処理 (WRKNETF) コマンドを用いて、別のシステムからネットワーク・ファイルを受信できま す。

## 関連資料

ネットワーク・ファイル受信 (RCVNETF) コマンド ネットワーク・ファイル送信 (SNDNETF) コマンド ネットワーク・ファイル処理 (WRKNETF) コマンド

## オブジェクト保管および復元コマンドを使用したテーブルの移動**:**

オブジェクト保管 (SAVOBJ) コマンドおよびオブジェクト復元 (RSTOBJ) コマンドを使用して、別のシス テムからテーブルを移動することができます。保管コマンドでは、テープまたは保管ファイルにデータベー ス・ファイルを保管します。保管ファイルは、通信によって別のシステムに配布することができます。

テーブルまたはファイルの保管および復元に使用される保管および復元コマンドには、次のものがありま す。

- v ライブラリーの保管 (SAVLIB) コマンドは、1 つ以上のコレクションまたはライブラリーを保管しま す。
- v オブジェクトの保管 (SAVOBJ) コマンドでは、 1 つ以上のオブジェクト (データベースのテーブルおよ びビューを含む) を保管します。
- v 変更されたオブジェクトの保管 (SAVCHGOBJ) コマンドは、コレクションまたはライブラリーが最後に 保管された時点以降、または指定された日付以後に変更されたオブジェクトを保管します。
- v ライブラリー復元 (RSTLIB) コマンドは、コレクションまたはライブラリーを復元します。
- v オブジェクトの復元 (RSTOBJ) コマンドでは、1 つ以上のオブジェクト (データベースのテーブルおよ びビューを含む) を復元します。

例えば、2 つの販売店が合併している場合には、保管および復元コマンドを使用して、1 つのリレーショナ ル・データベースのコレクションおよびテーブルを保管し、その後で残っているシステムのリレーショナ ル・データベースに復元することができます。そのためには、管理担当者は次のことを行います。

- 1. システム A に対してライブラリーの保管 (SAVLIB) コマンドを使用してコレクションを保管するか、 またはシステム A に対してオブジェクトの保管 (SAVOBJ) コマンドを使用してテーブルを保管する。
- 2. データを保管ファイル (SNADS を使用して配布できるファイル) に保管するのか、あるいはテープに保 管するのかを指定する。
- 3. 保管ファイルをシステム B に配布するか、あるいはテープをシステム B に送付する。
- 4. システム B に対してライブラリーの復元 (RSTLIB) コマンドを使用してコレクションを復元するか、 またはシステム B に対してオブジェクトの復元 (RSTOBJ) コマンドを使用してテーブルを復元する。

保管および復元コマンドの使用に際して考慮すべき事項の 1 つは、復元されるオブジェクトに対する所有 権および許可です。現在のオブジェクト所有者の有効なユーザー・プロファイルが、オブジェクトが復元さ れるシステムに存在していなくてはなりません。現在の所有者のプロファイルがこのシステムに存在してい ない場合には、オブジェクトは QDFTOWN デフォルト・ユーザー・プロファイルのもとで復元されます。 ユーザーのオブジェクトに対する許可は、デフォルト・ユーザー・プロファイル・パラメーターによって制 限されます。 QSECOFR 権限を持っているユーザーは、元の所有者のプロファイルをこのシステム上に作 成して、復元されたオブジェクトに変更を加えるか、あるいはこのオブジェクトに対する新しい許可を、ロ ーカル・ユーザーとリモート・ユーザーの両方に指定するか、どちらかを行わなければなりません。

#### 関連概念

バックアップおよび回復

#### 関連資料

ライブラリー復元 (RSTLIB) コマンド オブジェクト復元 (RSTOBJ) コマンド 変更されたオブジェクトの保管 (SAVCHGOBJ) コマンド ライブラリー保管 (SAVLIB) コマンド オブジェクト保管 (SAVOBJ) コマンド

## **i5/OS** 以外のシステムから **i5/OS** へのデータベースの移動

別の IBM システムから i5/OS オペレーティング・システムへ、または IBM 以外のシステムから i5/OS へ、ファイルを移動する必要のある場合があります。このトピックでは、i5/OS 以外のシステムから i5/OS にデータを移動する代替方法をリストします。ただし、それぞれの使用に関する特定の指示事項について は、他のシステムとともに提供されているか、またはアプリケーションとして指定されている資料を参照す る必要があります。

### 別の **IBM** システムからのデータ移動**:**

別の IBM システムから i5/OS オペレーティング・システムへデータを移動する場合に使用できる方法は たくさんあります。

ここにリストされている方法を使用してデータを移動できます。

- v 高水準言語プログラムを作成して、別のシステムからデータを取り出すことができます。これに対応す るシステムのプログラムを使用して、データをロードすることができます。
- v 他の Distributed Relational Database Architecture (DRDA) 実装をサポートするシステムの場合、SQL 機 能を使用してデータを移動できます。分散作業単位を使用すれば、ソース・データに対して照会をオー

プンし、その同じ作業単位で、システム上のテーブルにデータを挿入することができます。パフォーマ ンスを最高にするためには、この照会でブロック化を使用し、システムでは複数行挿入を行ってくださ  $\mathcal{V}^{\mathcal{A}}$ 

- v データは、他のシステム上のテーブルおよびファイルから抽出して、テープにコピーして i5/OS オペレ ーティング・システムに送付するか、あるいは通信回線を用いて送信することができます。
	- DB2 for z/OS データベースからの場合は、データベース・マネージャーに付属している、 DSNTIAUL と呼ばれるサンプル・プログラムを使用して、ファイルまたはテーブルからデータを抽出 することができます。
	- DB2 Server for VM (SQL/DS) データベースからの場合は、データベース・マネージャーのデータベ ース・サービス・ユーティリティー部分を使用して、データを抽出することができます。
	- DB2 for z/OS および DB2 Server for VM データベースの両方から、データを抽出するためにデータ 抽出 (DXT™) を使用できます。ただし、DXT によるヌル・データの処理は、以下に説明するように ファイル・コピーによるヌル・データの処理と互換性がありません。したがって、i5/OS への移行の ためにリレーショナル・データをアンロードする目的で DXT を使用することはお勧めできません。
	- IMS/DB 階層データベースから、DXT を使用してデータを抽出することができます。
- v DB2 for z/OS または DB2 Server for VM のデータベースからコピーする場合は、標準テープ管理技法 を使用してデータをテープに書き出します。i5/OS オペレーティング・システムでは、 テープからコピ ー (CPYFRMTAP) コマンドを使用して、テープからデータをロードします。ただし、ファイル・コピー (CPYF) コマンドを使用すると、 IBM メインフレーム・コンピューターからデータを移行するための特 別なサポートを受けることができます。テープ・ファイル一時変更 (OVRTAPF) コマンドを使用して、 テープ・データに CPYF を行うこともできます。OVRTAPF コマンドでは、特別なテープ固有のパラメ ーターを指定することができます。このパラメーターは i5/OS 以外のシステムからデータをインポート する際に必要な場合があります。

特別な CPYF サポートにより、ヌル値可能データおよび浮動小数点データをインポートすることができ ます。メインフレームからヌル値可能データをアンロードして、ヌル値可能フィールドに単一バイト・ フラグを関連付けることができます。 FMTOPT パラメーターで \*NULLFLAGS オプションが指定され ていると、ファイルのコピー (CPYF) コマンドはヌル・フラグを識別して、テープの隣接するフィール ドのデータを無視します。そして DB2 for i のフィールドをヌルにします。 IBM メインフレームから データをインポートする際に役に立つ別の FMTOPT パラメーター値は、 \*CVTFLOAT 値です。これ は、z/OS 形式でテープ上に保管されている浮動小数点データを、DB2 for i で使用されている IEEE 形 式に変換することを可能にします。

i5/OS オペレーティング・システムでのテープ装置の使用に関する詳細については、『ストレージ・ソリ ューション』のトピックを参照してください。

- v 通信回線を用いてデータを送信する場合は、 i5/OS オペレーティング・システム上の SNADS サポート によって処理することができます。SNADS サポートでは、分散リレーショナル・データベースの処理に 使用される拡張プログラム間通信機能 (APPC) または 拡張対等通信ネットワーク機能 (APPN) プロトコ ルに加えて、BSCEL および SNUF プロトコル用のネットワーク・ファイルを転送します。
	- MVS システムからの場合は、データは TSO XMIT 機能を使用して、 i5/OS オペレーティング・シ ステムに送信することができます。システムは、ネットワーク・ファイルの処理 (WRKNETF) または ネットワーク・ファイルの受信 (RCVNETF) コマンドを使用して、ネットワーク・ファイルを受信し ます。
	- VM システムからの場合は、データは SENDFILE 機能を使用して、 i5/OS オペレーティング・シス テムに送信することができます。システムは、ネットワーク・ファイルの処理 (WRKNETF) またはネ ットワーク・ファイルの受信 (RCVNETF) コマンドを使用して、ネットワーク・ファイルを受信しま す。
- v Microsoft® Windows からは、クライアント・データは System i Access (別途注文可能な IBM 製品) を 使用して i5/OS に送信することができます。
- v 各種のワークステーション・クライアントからの場合は、DB2 for Linux, UNIX, and Windows の IMPORT および EXPORT ユーティリティーを使用して i5/OS との間でデータを相互にコピーできま す。なお IMPORT では、既存のテーブルにのみデータをインポートすることができます。 IMPORT ユ ーティリティーと EXPORT ユーティリティーの例については、[Advanced Functions and Administration](http://publib-b.boulder.ibm.com/Redbooks.nsf/9445fa5b416f6e32852569ae006bb65f/189e93edc38f03b7852569d2005a959a?OpenDocument)

[on DB2 Universal Database](http://publib-b.boulder.ibm.com/Redbooks.nsf/9445fa5b416f6e32852569ae006bb65f/189e93edc38f03b7852569d2005a959a?OpenDocument)™ for iSeries、SG24-4249 Redbooks® を参照してください。この資料に は、IMPORT ユーティリティーと EXPORT ユーティリティーで使用できるファイル・タイプとデー タ・フォーマットに関する情報も含まれています。

v データはまた、非同期通信など、 SNADS をサポートしない通信回線によって送信することもできま す。 i5/OS ライセンス・プログラムの一部となっているユーティリティーのファイル転送サポート (FTS) を使用して、データの送受信を行うことができます。通信および通信ファイルの処理に関する詳細

は、[ICF Programming](http://publib.boulder.ibm.com/infocenter/iseries/v6r1m0/topic/dm/sc415442.pdf) を参照してください。

## 関連概念

ストレージ・ソリューション

## 関連資料

テープからコピー (CPYFRMTAP) コマンド

ファイル・コピー (CPYF) コマンド

データベース・ファイルによるオーバーライド (OVRDBF) コマンド

ネットワーク・ファイル受信 (RCVNETF) コマンド

44 ページの『ヒント: [分散リレーショナル・データベース・アプリケーションの設計』](#page-53-0)

分散リレーショナル・データベース・アプリケーションと、ローカル・データベースだけに使用するために 開発されたアプリケーションとは、要件に大きな違いがあります。

ネットワーク・ファイル処理 (WRKNETF) コマンド

## **IBM** 以外のシステムからのデータ移動**:**

IBM 以外のシステムからファイルまたはテーブルをテープにコピーし、それらのファイルを i5/OS オペレ ーティング・システムにロードすることができます。

コピー元インポート・ファイル (CPYFRMIMPF) コマンドを使って、これを行ってください。

販売会社独自の通信機能も、別の 2 つの i5/OS ライセンス・プログラムを介してサポートされます。

ローカル・エリア・ネットワークと広域ネットワークの両方のための対等接続機能が、伝送制御プロトコ ル/インターネット・プロトコル (TCP/IP) によって提供されています。i5/OS ライセンス・プログラム用 TCP/IP 接続ユーティリティーのファイル転送プロトコル (FTP) を使用すれば、リモート・システムの機能 に応じて、多くのタイプのファイルを受信することができます。

#### <span id="page-97-0"></span>関連概念

TCP/IP のセットアップ

#### 関連資料

インポート・ファイルからコピー (CPYFRMIMPF) コマンド

# セキュリティー

i5/OS オペレーティング・システムには、サーバーのデータ資源に対するアクセスを制限するセキュリティ ー要素が組み込まれています。セキュリティー・オプションの範囲は、単純な物理的セキュリティーから、 コマンドおよびデータ・オブジェクトに対する許可と組み合わされた、完全なパスワード・セキュリティー にまで及んでいます。

ユーザーは、データベースがローカルであれリモートであれ、データベースにアクセスするための適正な許 可を与えられていなければなりません。ユーザーはまた、アプリケーション・プログラムを実行するのに必 要な、コレクション、テーブルなどのリレーショナル・データベース・オブジェクトに対する適正な許可も 持っていなければなりません。つまり、分散データベースのユーザーは、ネットワーク内で使うデータベー スについての、有効なユーザー・プロファイルを持っていなければならないということです。セキュリティ ー計画で、ネットワーク内におけるユーザーおよびアプリケーション・プログラムの要件を考慮しなければ なりません。

分散リレーショナル・データベース管理担当者は、次の 2 つのセキュリティー問題に対処しなければなり ません。

- v システム間保護
- リモート・サイトのユーザーの識別

2 つ以上のシステムがセットアップされていて、相互のデータベースにアクセスする場合には、通信回線の 向こう側が確かに通信先として意図したロケーションであり、侵入者ではないことを確認することが大切で す。DRDA でリモート・リレーショナル・データベースにアクセスするとき、 i5/OSで拡張プログラム間 通信 (APPC) および 拡張対等通信ネットワーク機能 (APPN) の通信構成機能を使用する場合は、この必要 なネットワーク・レベル・セキュリティーを行うオプションが用意されています。

分散リレーショナル・データベース管理担当者にとって 2 番目に重要になるのは、データ・セキュリティ ーが、データを保管しているシステムによって維持されるということです。分散リレーショナル・データベ ースでは、データベースがローカルであるかリモートであるかにかかわらず、データベースにアクセスする には、ユーザーは適正な権限を (システムのセキュリティー・レベルに応じて) 認可されていなければなり ません。分散リレーショナル・データベースのネットワーク・ユーザーは、サーバーでどんなジョブを実行 する場合でも、サーバーでユーザー ID によって正しく識別されなければなりません。APPC/APPN および TCP/IP 通信プロトコルの両方を使用する分散リレーショナル・データベース・アーキテクチャー (DRDA) サポートでは、接続要求とともにユーザー ID とパスワードの送信を行います。

このトピック・コレクションでは、リモート・リレーショナル・データベースに対する通信および DRDA アクセスに関連するセキュリティー・トピックについて説明します。そして、APPC ネットワーク接続の会 話レベルのセキュリティーと、それに対応する DRDA アプリケーションによって開始される TCP/IP 接続 のセキュリティーのレベルの相違点を説明します。これから行われるセキュリティーの説明では、ユーザー という用語は、通信ジョブを開始しているリモート・ユーザーを含みます。

関連資料

48 [ページの『分散リレーショナル・データベースのセキュリティーの考慮事項』](#page-57-0) 分散リレーショナル・データベース計画の一部として、分散データの保護について決定しなければならない 事項があります。

# 分散リレーショナル・データベースのセキュリティー要素

分散リレーショナル・データベース管理担当者は、ネットワーク内のクライアントによるデータのアクセス を不必要に制限せずに、ネットワーク内のサーバーのリソースを保護する必要があります。

クライアントは、分散リレーショナル・データベース・プログラムに対して許可されたユーザーだけがアク セスできるようにオブジェクトとリレーショナル・データベースを保護します。これは、通常の IBM i オ ブジェクト許可を使用してユーザーを識別してから、各ユーザー (またはユーザー・グループ) がオブジェ クトに対して何を行うことができるか指定することによって可能になります。あるいは、SQL GRANT と REVOKE ステートメントを使用してテーブル、ビュー、および SQL パッケージに対する権限を許可した り取り消したりできます。クライアント上の SQL オブジェクトに対して権限レベルを提供すると、別のシ ステムのデータをアクセスする SQL アプリケーションに対して許可ユーザーだけがアクセスできるように することができます。

サーバーで使用されているシステム・セキュリティー・レベルにより、クライアントからの要求が受け入れ られるかどうか、およびリモート・ユーザーがサーバー上のオブジェクトに対して権限を認可されているか どうかが決まります。

分散リレーショナル・データベース・ネットワーク内の IBM i 環境に関するセキュリティー計画には、以 下に挙げるような側面があります。

- v 機密のテーブル、プログラム、およびパッケージなど、特定のリソースに対するユーザーのアクセスを 規制するオブジェクト関連セキュリティー。
- v ネットワーク内の正当な他システムであることを検査するロケーション・セキュリティー。
- v ローカル・システムおよびリモート・システム上の正当なユーザーであること、およびその権限を検査 するためのユーザー関連セキュリティー。
- v 回線記述で構成することができ、経路選択プロセスで使用される、システム、モデム、通信回線、およ び端末を囲むドアの施錠や建物の警備保障など、物理的なセキュリティー。

ロケーション・セキュリティー、ユーザー関連セキュリティー、およびオブジェクト関連セキュリティーが 使用できるのは、システム・セキュリティー・レベルが 20 またはそれ以上のレベルにセットされている場 合だけです。

拡張プログラム間通信 (APPC) 会話では、システムがレベル 10 のセキュリティーを使用している場合、 無保護システムとして IBM i オペレーティング・システムはネットワークに接続します。システムはセッ ション確立時にリモート・システムの身元を妥当性検査することはなく、着信するプログラム開始要求では 会話セキュリティーを必要としません。レベル 10 では、APPC リモート・ロケーションで構成されたセキ ュリティー情報は無視され、セッションまたは会話の確立時には使用されません。システム上でユーザー・ プロファイルが存在しない場合には、それは作成されます。

システムがレベル 20 以上のセキュリティーを使用している場合、保護システムとして IBM i オペレーテ ィング・システムはネットワークに接続します。このようにして、システムでは、会話レベル・セキュリテ ィー機能を実現でき、APPC の場合にはセッション・レベル・セキュリティーも実現できます。

ネットワーク内のシステムで同じレベルのシステム・セキュリティーを設定すると、セキュリティーの管理 担当者の作業はより容易なものになります。サーバーは、クライアントで予期されているものを指定してセ

ッションを確立することによって、セッションおよび会話が確立できるかどうかを制御します。たとえば、 クライアントのセキュリティー・レベルが 10 に設定されており、サーバーのセキュリティー・レベルが 10 よりも大きい場合には、適切な情報が送信されない場合があり、これらシステムの中の 1 つのセキュリ ティー要素を変更しなければセッションは確立されないかもしれません。

## **DRDA** アクセス用のパスワード

| リモート・ユーザーにデータベース・アクセスを許可するための最も一般的な方法は、接続時にユーザー **| ID とパスワードを渡すことです。** 

組み込み SQL の使用時に、アプリケーション・プログラマーが使用できる 1 つの方法は、SQL | CONNECT ステートメントに USER/USING 節をコーディングすることです。以下に組み込み SQL の例を | 示します。 |

EXEC SQL CONNECT TO :rdbname USER :userid USING :pwd |

動的インターフェースの使用時には、これらは通常は接続 API 上で渡されます。以下に CLI の例を示し | | ます。

SQLConnect(rdbname, userid, pwd) |

| リモート・リレーショナル・データベースでの 分散リレーショナル・データベース・アーキテクチャー (DRDA) アクセスでは、会話がいったん確立されると、パスワードを再度入力する必要はありません。リモ | ート作業単位 (RUW) 接続管理方式で実行している際に RELEASE、 DISCONNECT、または CONNECT | | ステートメントのいずれかを使用して接続を終了すると、最初のサーバーとの会話は除去される場合もあ | り、除去されない場合もあります。これは、接続しているサーバーの種類とクライアントのジョブ属性にか かっています (特定の規則については、「DDM 会話の制御」を参照してください)。最初のサーバーとの会 | | 話が除去されていない場合には、 2 番目のサーバーと接続している間は未使用のまま残されます。最初の サーバーに再度接続した際に会話が使用されていない場合、ユーザー ID とパスワードを入力しなくても | Ⅰ 会話は再度活動状態になります。この会話を 2 度目に使用するときにも、パスワードが再度検査されるこ とはありません。 |

Ⅰ ローカル接続が 3 部構成の名前を使用して接続を開始しようとする場合には、ローカル接続上で渡される

ユーザー ID とパスワードを使用して、新しいリモート接続を開始します。ホスト・サーバーなど、ロー |

カル接続からパスワードを検索できない環境もあります。したがって、パスワードの伝搬にサーバー認証項 | | 目を使用する必要があります。

## 関連概念

APPC、APPN、および HPR

セキュリティー

#### 関連資料

300 ページの『DDM [会話の制御』](#page-309-0)

通常、クライアント・システム・ジョブに関連した DDM 会話は、このトピックに記述された条件のいず れかを満たすまでは、活動状態に保持されます。

## **APPC** ネットワークでのセキュリティーの要素

Distributed Relational Database Architecture (DRDA) を使用する場合、DRDA 環境の各システムのデータ・ リソースを保護する必要があります。

DRDA 環境の各システムのデータ・リソースを保護するために、以下のパラメーターで制御される、3 つ のグループのセキュリティー要素を使用できます。

- v システム関連のセキュリティーまたはセッションの場合、クライアント・システムとサーバー・システ ムの間で拡張プログラム間通信 (APPC) セッションが最初に確立される場合には、それらのシステム間 で交換されるシステム検証パスワードを示すために、各システムで LOCPWD パラメーターが使用され ます。どちらのシステムも、セッションを開始する前に同じパスワードを交換する必要があります。 (シ ステム/36 では、このパスワードのことをロケーション・パスワードといいます。) APPC ネットワーク では、装置記述の作成 (APPC) (CRTDEVAPPC) コマンドの LOCPWD パラメーターは、このパスワー ドを指定します。装置は APPN を使用して自動的に作成され、リモート・ロケーション・リストのロケ ーション・パスワードは、身元を検査するために 2 つのロケーションで使用するパスワードを指定しま す。構成リスト作成 (CRTCFGL) コマンドを使用して、リモート・ロケーション・リストのタイプ (\*APPNRMT) を作成します。
- v ユーザー関連またはロケーション・セキュリティーの場合、すでにクライアント・システムによってセ キュリティーが確認された着信アクセス要求を (サーバー・システムとして) 受け入れるかどうか、ある いはユーザー ID と暗号化されたパスワードが必要かどうかを示すため、各システムで SECURELOC パ ラメーターが使用されます。APPC ネットワークでは、装置記述の作成 (APPC) (CRTDEVAPPC) コマン ドの SECURELOC パラメーターによって、ローカル・システムがリモート・システムによるセキュリテ ィーの検査を許可するかどうかを指定します。装置は APPN を使用して自動的に作成され、APPN リモ ート構成リストのロケーション保護を使用して、ローカル・システムがリモート・システムによるユー ザー・セキュリティー情報の検査を許可するかどうかが決定されます。SECURELOC 値は、リモート・ ロケーションごとに、個別に指定できます。

SECURELOC パラメーターは、以下のセキュリティー要素と共に使用されます。

- クライアント・システムによって送信されたユーザー ID (このパラメーターで許可されている場 合)。
- ユーザー ID と暗号化されたパスワード (このパラメーターで許可されている場合)。
- デフォルトユーザー・プロファイルを含む、サーバー・システムのユーザー・プロファイル。

詳細は、『APPC ネットワークでの DRDA サーバーのセキュリティー』のトピックを参照してくださ  $\mathcal{V}^{\, \prime \, \prime}$ 

- v オブジェクト関連のセキュリティーの場合、他のシステムによって i5/OS オペレーティング・システム のファイルに完全にアクセスできるかどうか、そしてアクセスできる場合には、どのレベルのセキュリ ティーで着信要求を検査するかを示すため、ネットワーク属性変更 (CHGNETA) コマンドで DDMACC パラメーターが使用されます。
	- DDMACC パラメーター上で \*REJECT が指定されている場合、サーバー・システムで受信される DRDA 要求はすべて拒否されます。
	- DDMACC パラメーターに \*OBJAUT が指定されている場合には、通常のオブジェクト・レベルのセ キュリティーがサーバー・システム上で使用されます。
	- DDMACC パラメーターで出口プログラム (またはアクセス制御プログラム) の名前が指定されると、 追加のセキュリティーのレベルが使用されます。特定クライアント・システムの指定ユーザーが、サ ーバー・システムの特定のファイルを (規則的に) アクセスするのに特定のコマンドを使用できるかど うかを制御するために、ユーザー出口プログラムを使用することができます。(詳細は、『追加機密保 護のための DDM サーバー・アクセス制御出口プログラム』を参照してください。)
	- DRDA を使用してサーバー・システム上でファイルを作成する場合、指定されるライブラリー名には そのファイルが含まれます。DRDA 要求でライブラリー名が指定されない場合、現行ライブラリー (\*CURLIB) が使用されます。デフォルトのファイル権限を使用すると、ファイルを作成したユーザー かサーバー・システムのセキュリティーの責任担当者だけがファイルにアクセスできます。

リモート・ファイル・アクセスを制限するためのほとんどのセキュリティー管理は、サーバー・システムに よって扱われます。クライアント・システムによって指定されるユーザー ID を除き、これらのすべての 要素がサーバー・システム上で指定されて使用されます。しかし、クライアント・システムでは、クライア ント・システム上の DRDA ファイルへのアクセスを制御し、必要な場合にユーザー ID をサーバー・シス テムに送信することにより、サーバー・システム・ファイルへのアクセスも制限します。

#### 関連概念

94 ページの『APPC ネットワークでの DRDA [サーバーのセキュリティー』](#page-103-0)

サーバー・システムが i5/OS オペレーティング・システムの場合、複数の要素を同時に使用して、リモー ト・ファイルへアクセスする要求が許可されているか判別します。

#### 関連資料

ネットワーク属性変更 (CHGNETA) コマンド 構成リスト作成 (CRTCFGL) コマンド 装置記述作成 (APPC) (CRTDEVAPPC) コマンド

#### **APPN** 構成リスト**:**

APPC ネットワークでは、2 つのロケーションが相互間で終端間 (エンドツーエンド) セッションを持つ場 合、ロケーション・パスワードが指定されます。

中間ノードであるロケーションでは、ロケーション・パスワードを指定する必要はありません。

リモート・ロケーション・リストは構成リスト作成 (CRTCFGL) コマンドで作成され、これには、すべて のリモート・ロケーション、それぞれのロケーション・パスワード、およびリモート・ロケーションが保護 されているかどうかを示すリストが含まれています。i5/OS オペレーティング・システムには、システム全 体のリモート・ロケーション構成リストが 1 つ存在します。中央側のシステムは、制御言語 (CL) プログ ラムを送ることによって、リモート・システムのロケーション・リストを作成できます。

構成リスト変更 (CHGCFGL) コマンドを使用して、リモート構成リストに変更を加えることができます が、変更が有効になるのは、そのロケーションのすべての装置がいずれもオフに構成変更された状態になっ てからです。

構成リスト表示 (DSPCFGL) コマンドが使用されたとき、パスワードの存在を示す表示はありません。パ スワードが入力された場合には、構成リスト変更 (CHGCFGL) コマンドは \*PASSWORD をフィールドに 入れることによってパスワードの存在を示します。パスワードを表示する方法はありません。ロケーション のセキュリティーを設定する際に問題に直面する場合には、両方のシステムにパスワードを再度入力して、 パスワードが一致することを確認する必要があります。

#### 関連概念

APPC、APPN、および HPR

#### 関連資料

構成リスト変更 (CHGCFGL) コマンド 構成リスト作成 (CRTCFGL) コマンド 構成リスト表示 (DSPCFGL) コマンド

#### 会話レベルのセキュリティー**:**

システム・ネットワーク体系 (SNA) 論理装置 (LU) 6.2 の体系では、異なったシステムのネットワークで 一貫した会話セキュリティーを提供するために、 SNA ネットワークのさまざまなタイプのシステムが使用 できる 3 つの会話セキュリティーの指定方法を示しています。

SNA セキュリティーのレベルには、以下のものがあります。

#### **SECURITY(NONE)**

通信を確立するのに、ユーザー ID もパスワードも送信されない。

#### **SECURITY(SAME)**

ローカル・サーバーと同じユーザー ID でユーザーをリモート・サーバーに署名させる。

#### **SECURITY(PGM)**

通信のために、ユーザー ID とパスワードの両方が送信される。

#### **SECURITY(PROGRAM\_STRONG)**

パスワードが暗号化されずに送信されない場合のみ、通信のためにユーザー ID とパスワードの両 方が送信され、そうでない場合には、エラーが報告される。これは i5/OS の DRDA ではサポート されていません。

i5/OS オペレーティング・システムは、会話セキュリティーの 4 つの SNA レベルをすべてサポートしま すが、 DRDA は最初の 3 つのレベルのみを使用します。ターゲットでは、会話で使用される SNA 会話 レベルを制御します。

SECURITY(NONE) レベルでは、ターゲットはユーザー ID またはパスワードを要求しません。ターゲット 上のデフォルトのユーザー・プロファイルを使用して会話することが許可されています。会話でデフォルト のユーザー・プロファイルが使用できるかどうかは、通信項目追加 (ADDCMNE) コマンドの DFTUSR パ ラメーターまたは当該サブシステムの通信項目変更 (CHGCMNE) コマンドで指定される値に依存していま す。 DFTUSR パラメーターの値が \*NONE の場合は、サーバーでは、ターゲット上のデフォルトのユー ザー・プロファイルを使用する会話が許可されていないことを示しています。SECURITY (NONE) は、パ スワードとユーザー ID が提供されておらず、ターゲットで SECURELOC(\*NO) が指定されているときに 送信されます。

SECURITY(SAME) レベルでは、リモート・システムの SECURELOC 値によって、どんなセキュリティー 情報が送信されるかが決まります (リモート・システムが System i 製品であることを想定)。SECURELOC 値が \*NONE である場合、あたかも SECURITY(NONE) が要求されたかのように、ユーザー ID とパスワ ードは送信されません。SECURELOC 値が \*YES である場合、ユーザー・プロファイルの名前が抽出さ れ、ローカル・システムによってパスワードがすでに検査されたという旨の指示とともに送信されます。 SECURELOC 値が \*VFYENCPWD である場合、ユーザー・プロファイルとそれに関連したパスワード は、パスワードが暗号化されてその値が秘密にされた後にリモート・システムに送信されます。したがっ て、DRDA を使用するには、ユーザーは両方のシステムで同一のユーザー・プロファイル名とパスワード を持つ必要があります。

注**:** これら 3 つのオプションの中で SECURELOC(\*VFYENCPWD) は一番安全なものであると言えます。 なぜなら、SECURELOC(\*VFYENCPWD) では最も多くの情報がリモート・サーバーによって検査され るからです。しかし、このオプションでは、ユーザーが複数のサーバー上で同一のパスワードを持つ必 要があります。この場合、ユーザーが 1 つのサーバーのパスワードを変更しても、他のサーバーのパ スワードを変更しないと問題が生じる可能性があります。

SECURITY(PGM) レベルでは、会話を行うために、ソースからのユーザー ID とパスワードの両方がター ゲットによって要求されます。パスワードは会話が確立される際に検査され、それ以降の会話では無視され ます。

## <span id="page-103-0"></span>関連資料

通信項目追加 (ADDCMNE) コマンド 通信項目変更 (CHGCMNE) コマンド

#### **APPC** ネットワークでの **DRDA** サーバーのセキュリティー**:**

サーバー・システムが i5/OS オペレーティング・システムの場合、複数の要素を同時に使用して、リモー ト・ファイルへアクセスする要求が許可されているか判別します。

## ユーザー関連セキュリティー要素

ユーザー関連セキュリティー要素には、サーバー・システムの SECURELOC パラメーター、クライアン ト・システムによって送信されるユーザー ID (許可される場合)、クライアント・システムによって送信さ れるユーザー ID のパスワード、およびユーザー・プロファイルかサーバー・システムでのデフォルト・ ユーザー・プロファイルがあります。

#### オブジェクト関連セキュリティー要素

オブジェクト関連セキュリティー要素には、DDMACC パラメーター、および任意で、通常のオブジェクト 権限制御を補足するための、ユーザー指定のユーザー出口プログラムがあります。

#### ユーザー関連サーバー・セキュリティーの要素

分散リレーショナル・データベースの作業を処理するには、有効なユーザー・プロファイルがサーバー上に 存在する必要があります。i5/OS オペレーティング・システム上で通信ジョブを処理するサブシステムに、 デフォルトのユーザー・プロファイルを指定することができます。

サーバー上で通信項目追加 (ADDCMNE) コマンドの DFTUSR パラメーターに、デフォルトのユーザー・ プロファイル名を指定できます。 ADDCMNE コマンドは、通信ジョブで使用されるサブシステム記述に 通信項目を追加します。

デフォルトのユーザー・プロファイルが通信サブシステムで指定された場合、サーバーが保護ロケーション であるかどうかによって、この要求にデフォルトのユーザー・プロファイルを使用するかどうかが決まりま す。装置記述の作成 (APPC) (CRTDEVAPPC) コマンド上の SECURELOC パラメーター、または APPN リモート・ロケーション・リスト上での保護ロケーションの指定によって、サーバーが保護ロケーションか どうかを指定します。

- SECURELOC またはサーバー上の保護ロケーションで \*YES が指定されると、サーバーはクライアント が保護ロケーションであると見なします。クライアントからの要求とともにユーザー ID および検査済 み標識が要求されます。クライアントによって送信されるユーザー ID と一致するユーザー・プロファ イルがサーバー上に存在する場合、要求は許可されます。そうでない場合には、要求は拒否されます。
- v サーバー上の SECURELOC パラメーターで \*NO が指定されると、サーバーはクライアントを保護ロケ ーションであると見なしません。クライアントはそれでもユーザー ID を送信しますが、サーバーはそ れをこの要求で使用することはありません。その代わり、この要求ではサーバー上のデフォルトのユー ザー・プロファイルが使用されます (存在する場合)。サーバー上でデフォルトのユーザー・プロファイ ルが存在しない場合には、要求は拒否されます。
- v サーバー上の SECURELOC で \*VFYENCPWD が指定されると、サーバーはクライアントを保護ロケー ションであると見なしますが、現行のユーザーが正当なユーザーかどうかを検査するため、ユーザー ID とパスワードを (暗号化された形式で) 送信することが必要になります。クライアントによって送信され

るユーザー ID と一致するユーザー・プロファイルがサーバー上で存在していて、そのクライアントが 両方のシステムで同一のパスワードを持っている場合、要求は許可されます。そうでない場合には、要 求は拒否されます。

次の表に、i5/OS オペレーティング・システム上の SNA SECURITY(PGM) を制御する要素の可能な組み 合わせすべてが示されています。列内の Y は、その要素が存在するか条件が満たされていることを示しま す。PWD 列の M は、セキュリティー管理機能がユーザーのパスワードを検索し、パスワード保護が活動 状態ならば、保護 (暗号化された) パスワードが送信されることを示しています。保護パスワードが送信さ れない場合には、パスワードは送信されません。保護パスワード とは、会話が開始される際に APPC がユ ーザー・パスワードに置き換える文字ストリングのことです。 保護パスワードはシステムの両方のパート ナーがパスワード保護をサポートしていて、パスワードが i5/OS V5R3 以降または OS/400 V2R2 以降を 実行するシステムで作成されている場合にのみ使用できます。

| $\mathbf Y$<br>$\mathbf Y$<br>UID を使用<br>$\mathbf Y$<br>$\mathbf Y$<br>$\mathbf Y$<br>$\mathbf{1}$<br>$\mathbf Y$<br>$\mathbf Y$<br>$\mathbf Y$<br>$\sqrt{2}$<br>$\mathbf Y$<br>拒否<br>UID を使用<br>$\mathbf Y$<br>$\mathbf Y$<br>$\mathbf Y$<br>$\mathfrak{Z}$<br>$\mathbf Y$<br>$\mathbf Y$<br>$\mathbf Y$<br>$\mathbf Y$<br>拒否<br>$\overline{4}$<br>UID を使用<br>$\mathbf Y$<br>$\mathbf Y$<br>$\mathbf Y$<br>5<br>$\mathbf Y$<br>$\mathbf Y$<br>$6\,$<br>$\mathbf Y$<br>$\mathbf Y$<br>拒否<br>UID を使用<br>$\mathbf Y$<br>$\mathbf Y$<br>$\mathbf Y$<br>$\tau$<br>拒否<br>8<br>$\mathbf Y$<br>$\mathbf Y$<br>UID を使用<br>9<br>$\mathbf Y$<br>$\mathbf Y$<br>$\mathbf Y$<br>$\mathbf Y$<br>$\mathbf Y$<br>拒否<br>$\mathbf Y$<br>$\mathbf Y$<br>$\mathbf Y$<br>$\mathbf Y$<br>10<br>$\mathbf Y$<br>UID を使用<br>$\mathbf Y$<br>$\mathbf Y$<br>$\mathbf Y$<br>11<br>拒否<br>12<br>$\mathbf Y$<br>$\mathbf Y$<br>$\mathbf Y$<br>$\mathbf{M}^3$<br>$\mathbf Y$<br>13<br>$\mathbf Y$<br>$\mathbf Y$<br>用<br>$\mathbf{M}^3$<br>14<br>$\mathbf Y$<br>$\mathbf Y$<br>用<br>$\mathbf{M}^3$<br>$\mathbf Y$<br>拒否または UID2 を使<br>15<br>$\mathbf Y$<br>用<br>$\mathbf{M}^3$<br>拒否または UID2 を使<br>16<br>$\mathbf Y$<br>用<br>DFT を使用<br>$\mathbf Y$<br>17<br>$\mathbf Y$<br>拒否<br>18<br>Y<br>DFT を使用<br>19<br>$\mathbf Y$<br>拒否<br>20 | 行 | <b>UID</b> | PWD <sup>1</sup> | $\mathbf{AVI}$ | SEC(Y) | <b>DFT</b> | 有効 | アクセス            |
|----------------------------------------------------------------------------------------------------|---|------------|------------------|----------------|--------|------------|----|-----------------|
|                                                                                                    |   |            |                  |                |        |            |    |                 |
|                                                                                                    |   |            |                  |                |        |            |    |                 |
|                                                                                                    |   |            |                  |                |        |            |    |                 |
|                                                                                                    |   |            |                  |                |        |            |    |                 |
|                                                                                                    |   |            |                  |                |        |            |    |                 |
|                                                                                                    |   |            |                  |                |        |            |    |                 |
|                                                                                                    |   |            |                  |                |        |            |    |                 |
|                                                                                                    |   |            |                  |                |        |            |    |                 |
|                                                                                                    |   |            |                  |                |        |            |    |                 |
|                                                                                                    |   |            |                  |                |        |            |    |                 |
|                                                                                                    |   |            |                  |                |        |            |    |                 |
|                                                                                                    |   |            |                  |                |        |            |    |                 |
|                                                                                                    |   |            |                  |                |        |            |    | DFT または UID2 を使 |
|                                                                                                    |   |            |                  |                |        |            |    | DFT または UID2 を使 |
|                                                                                                    |   |            |                  |                |        |            |    |                 |
|                                                                                                    |   |            |                  |                |        |            |    |                 |
|                                                                                                    |   |            |                  |                |        |            |    |                 |
|                                                                                                    |   |            |                  |                |        |            |    |                 |
|                                                                                                    |   |            |                  |                |        |            |    |                 |
|                                                                                                    |   |            |                  |                |        |            |    |                 |

表 *4.* 分散リレーショナル・データベースへのリモート・アクセス

<span id="page-105-0"></span>表 *4.* 分散リレーショナル・データベースへのリモート・アクセス *(*続き*)*

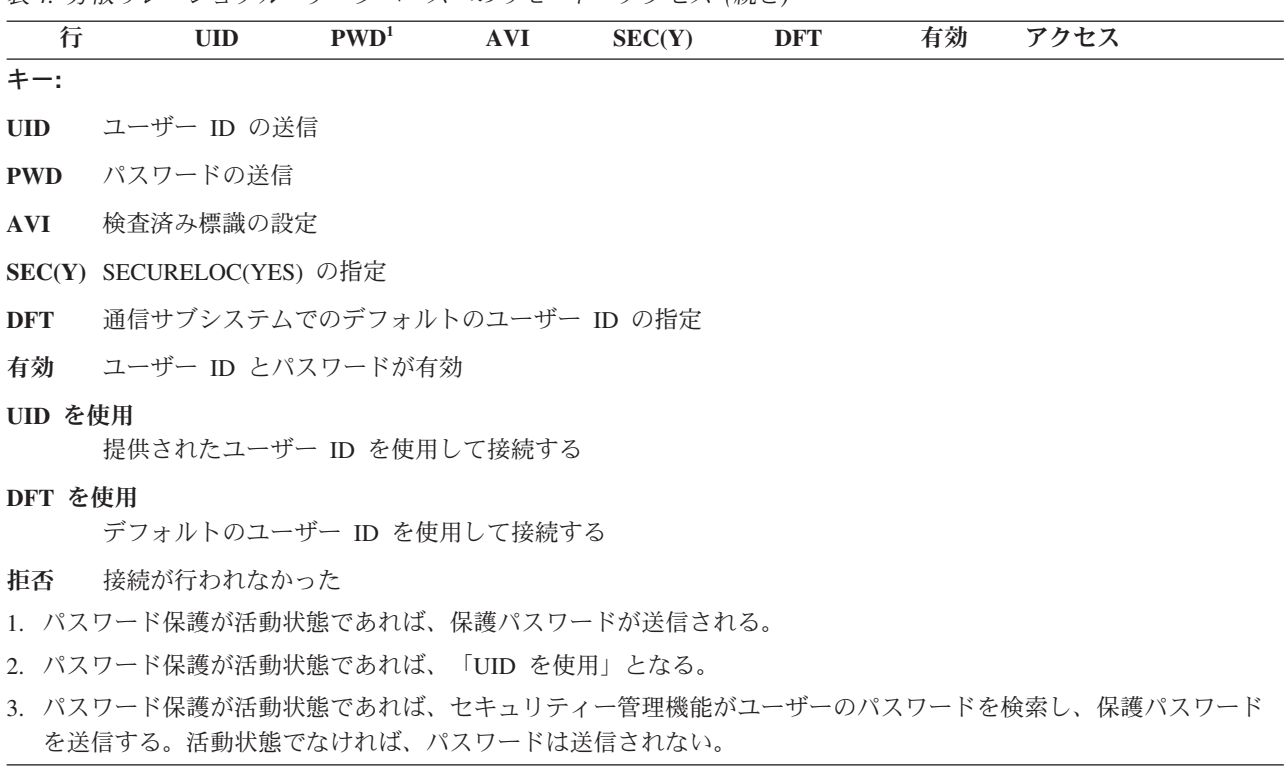

デフォルトのユーザー・プロファイルを使用しないようにするには、分散リレーショナル・データベース・ オブジェクトにアクセスする必要のあるクライアント・ユーザーごとに、サーバー上にユーザー・プロファ イルを作成してください。デフォルトのユーザー・プロファイルを使用することに決めた場合には、適切な 権限のないユーザーにシステムの使用許可を与えないでください。たとえば、次のコマンドはデフォルトの ユーザー・パラメーターを DFTUSER(QUSER) として指定します。これにより、システムは通信要求から ユーザー ID またはパスワードを受け取らなくてもジョブ開始要求を受諾することができます。通信ジョ ブは、QUSER ユーザー・プロファイルを使用してサインオンされます。

ADDCMNE SBSD(SAMPLE) DEV(\*ALL) DFTUSER(QUSER)

## **TCP/IP** ネットワークでのセキュリティーの要素

ネイティブ TCP/IP 上の DDM および DRDA は、i5/OS 通信セキュリティー・サービスや通信装置、モー ド、保護ロケーション属性などの概念を使用しません。また、拡張プログラム間通信 (APPC) と関連した 会話セキュリティー・レベルも使用しません。したがって、TCP/IP のセキュリティー設定はかなり異なっ たものです。

#### **TCP/IP** ネットワークでのクライアントのセキュリティー**:**

接続性のシナリオが異なれば、異なるレベルの認証を使用することが求められます。したがって、管理者 は、サーバーへ接続するときに、より望ましい認証方式フィールドを各 RDB ディレクトリー項目に設定 することにより、クライアントで必要な最低のセキュリティー認証方式を設定できます。

さらに管理者は、より低いセキュリティー認証方式を許可するよう選択することにより、認証方式について の決定をサーバーと折衝することを可能にできます。この場合、より望ましい認証方式は試行中になります が、サーバーがより望ましい方式を受け入れられない場合、システムのセキュリティー設定や、暗号化サポ ートの可用性などの他の要因に応じ、より低い方式を使用できます。たとえば、2 つのシステムが物理的に 保護されていない環境にある場合、管理者は、より低いセキュリティー認証方式を許可せずに Kerberos 認 証を必須とするよう選択できます。

クライアント側では、 DRDA TCP/IP 接続要求のユーザー ID とともにパスワードを送信するのに 2 つの 方法のいずれかを使用できます。これらの方法のどちらも使用しない場合には、 CONNECT コマンドはユ ーザー ID を送信できるだけです。

パスワードを送信する最初の方法は、対話式 SQL 環境からの以下の例のように、 SQL CONNECT ステー トメントの USER/USING 形式を使用することです。

CONNECT TO rdbname USER userid USING 'password'

組み込み SQL を使用したプログラムでは、ユーザー ID とパスワードの値は USER/USING データベース のホスト変数に含められます。

CLI を使用するプログラムで、DRDA クライアントに対し、ユーザー ID とパスワードをホスト変数で表 す方法は、次の例で示します。

SQLConnect(hdbc, sysname, SQL\_NTS,  $\frac{1}{100}$  /\*do the connect to the server \*/ uid,SQL\_NTS,pwd,SQL\_NTS);

パスワードを提供する 2 番目の方法は、サーバー認証項目を使用して TCP/IP 上で接続要求を送信するこ とです。サーバー認証リストは、システム上のすべてのユーザー・プロファイルと関連しています。デフォ ルトでは、このリストは空です。しかし、サーバー権限項目の追加 (ADDSVRAUTE) コマンドを使用して 項目を追加できます。TCP/IP 上で DRDA 接続を試みる際には、DB2 for i クライアント (AR) は、クラ イアント・ジョブの実行に使用されるユーザー・プロファイルを調べるために、サーバー認証リストを検査 します。CONNECT ステートメントの RDB 名と認証項目の SERVER 名 (どちらも大文字でなければなり ません) が一致することが分かれば、項目内の関連する USRID パラメーターが接続ユーザー ID として使 用されます。PASSWORD パラメーターが項目内で保管されている場合には、そのパスワードも接続要求で 送信されます。

サーバー認証項目は、DDM ファイル入出力操作のために、TCP/IP 経由でパスワードを送信するときにも 使用できます。TCP/IP 上で DDM 接続を試みる際には、DB2 for i は、クライアント・ジョブが実行され ているところのユーザー・プロファイルを調べるために、サーバー認証リストを検査します。RDB 名 (RDB ディレクトリー項目が使用される場合) と QDDMSERVER のいずれかと、認証項目の SERVER 名 が一致することが分かれば、項目内の関連する USRID パラメーターが接続ユーザー ID として使用され ます。PASSWORD パラメーターが項目内で保管されている場合には、そのパスワードも接続要求で送信さ れます。

サーバー許可項目の追加 (ADDSVRAUTE) コマンドを使用してパスワードを保管するには、 QRETSVRSEC システム値を '1' に設定する必要があります。デフォルトでは、この値は '0' です。この値 を変更するには、次のコマンドを入力してください。

CHGSYSVAL QRETSVRSEC VALUE('1')

次の例は、RDB ディレクトリー項目を使用するときの、サーバー許可項目の追加 (ADDSVRAUTE) コマン ドの構文を示します。

ADDSVRAUTE USRPRF(user-profile) SERVER(rdbname) USRID(userid) PASSWORD(password)

USRPRF パラメーターは、クライアント・ジョブが実行されるユーザー・プロファイルを指定します。 SERVER パラメーターへ指定する内容は、通常は接続先の RDB の名前です。例外は、RDB ディレクトリ ーを使用する目的で作成されたわけではなかった DDM ファイルを使用する場合で、SERVER パラメータ ーで QDDMSERVER を指定する必要があります。 RDB 名を指定する場合、大文字でなければなりませ ん。USRID パラメーターは、サーバー・ジョブが実行されるユーザー・プロファイルを指定します。 PASSWORD パラメーターは、ユーザー・プロファイルのパスワードを指定します。

USRPRF パラメーターを省略すると、サーバー許可項目の追加 (ADDSVRAUTE) コマンドが実行されると ころのユーザー・プロファイルがデフォルト値として使われます。USRID パラメーターを省略すると、 USRPRF パラメーターの値がデフォルト値として使われます。 PASSWORD パラメーターを省略したり、 QRETSVRSEC 値を 0 に設定すると、項目にパスワードは保管されません。そして、その項目を使用した 接続が試みられると、試行されるセキュリティー機構はユーザー ID だけになります。

サーバー認証リストにどの認証項目が追加されているかは、サーバー認証項目の表示 (DSPSVRAUTE) コ マンドを使用して確認できます。ユーザー作成プログラムの サーバー認証項目の取得 (QsyRetrieveServerEntries) (QSYRTVSE) API も使用できます。

サーバー認証項目は、サーバー権限項目の除去 (RMVSVRAUTE) コマンドを使用して除去できます。サー バー認証項目は、サーバー権限項目の変更 (CHGSVRAUTE) コマンドを使用して変更できます。

リレーショナル・データベース (RDB) でサーバー認証項目が存在していて、接続要求でユーザー ID とパ スワードが渡される場合には、渡されるユーザー ID とパスワードがサーバーの認証項目より優先されま す。

#### **Kerberos** ソース構成

Distributed Relational Database Architecture (DRDA) および分散データ管理 (DDM) は、両方のシステムが Kerberos 用に構成されていれば、 Kerberos 認証を利用できます。

ジョブのユーザー・プロファイルに有効なチケット許可チケット (TGT) がある場合、 DRDA クライアン トはこの TGT を使用して、サービス・チケットを生成し、ユーザーをリモート・システムに認証します。 有効な TGT を使用すると、パスワードを直接入力する必要はなくなるため、サーバー認証項目を行う必要 性はなくなります。しかし、ジョブのユーザー・プロファイルに有効な TGT がない場合、サーバー認証項 目からユーザー ID とパスワードを取り出して、必要な TGT およびサービス・チケットを生成できます。

Kerberos を使用する場合、リモート・ホスト名として、 RDB ディレクトリー項目のリモート・ロケーシ ョン (RMTLOCNAME) を入力する必要があります。 Kerberos 認証では、IP アドレスは役立ちません。

Kerberos レルム名が DNS 接尾部名と異なる場合には、正確なレルムにマップする必要があります。これ を行うには、Kerberos 構成ファイル (krb5.conf) 内に、各リモート・ホスト名を正しいレルム名にマップす る項目がなければなりません。この入力されるホスト名は、リモート・ロケーション名 (RMTLOCNAME) と正確に一致している必要があります。 DSPRDBDIRE または DSPDDMF コマンドで表示されるリモー ト・ロケーション・パラメーターは、 krb5.conf ファイルのドメイン名と一致していなければなりません。 次の図に、DSPRDBDIRE 画面の一例を示します。
リレーショナル・データベース項目の詳細の表示 リレーショナル・データベース . . : RCHASXXX リモート・ロケーション : リモート・ロケーション ....: RCHASXXX.RCHLAND.IBM.COM<br>- タイプ ..........: \*IP タイプ . . . . . . . . . . . : \*IP ポート番号またはサービス名 . . : リモート認証方式 : 優先方式 . . . . . . . . . . : \*KERBEROS より低い認証の許可 . . . . . : \*NOALWLOWER 保護接続 . . . . . . . . . . . : \*NONE<br>暗号化アルゴリズム . . . . . . . . \*DFS **暗号化アルゴリズム ......:** テキスト ............: リレーショナル・データベース・タ イプ .............: \*REMOTE 終わり 続行するには,実行キーを押してください。 F3= 終了 F12= 取り消し

次に示すのは、対応する krb5.conf ファイルの内容の一部分です。ここには、リモート・ロケーション名と 一致するドメイン名が示されています (注: 構成ファイルの内容を表示するために、ファイルの表示 (DSPF) コマンドが使用されています)。

DSPF STMF('/QIBM/UserData/OS400/NetworkAuthentication/krb5.conf')

[domain\_realm]

| | | | | | | | | | | | | | | | | | | | | | |

; Convert host names to realm names. Individual host names may be

; specified. Domain suffixes may be specified with a leading period

- ; and will apply to all host names ending in that suffix.
- **rchasxxx.rchland.ibm.com** = REALM.RCHLAND.IBM.COM

Kerberos を使用するジョブは、krb5.conf ファイルに対して構成の変更が行われる場合に、再始動する必要 があります。

### 関連概念

エンタープライズ識別マッピング (EIM)

### 関連タスク

74 ページの『TCP/IP [サーバーのセットアップ』](#page-83-0)

TCP/IP プロトコルを使用する Distributed Relational Database Architecture (DRDA) サーバーを所有する場 合、 DDM TCP/IP サーバーをセットアップする必要があります。

ネットワーク認証サービスの構成

### 関連資料

サーバー認証項目追加 (ADDSVRAUTE) コマンド

サーバー認証項目表示 (DSPSVRAUTE) コマンド

サーバー認証項目取得 (QsyRetrieveServerEntries) (QSYRTVSE) API

サーバー認証項目除去 (RMVSVRAUTE) コマンド

サーバー認証項目変更 (CHGSVRAUTE) コマンド

ファイル表示 (DSPF) コマンド

### **TCP/IP** ネットワークでのサーバーのセキュリティー**:**

TCP/IP サーバーには、デフォルトのセキュリティーとして、クリア・テキストのパスワードを指定したユ ーザー ID が備えられています。これは、サーバーがインストールされると、着信 TCP/IP 接続要求では サーバー・ジョブが実行されるユーザー ID とともに、最低でもクリア・テキストのパスワードが必要に なることを表しています。

セキュリティーは、DDM TCP/IP 属性の変更 (CHGDDMTCPA) コマンドか、System i Navigator の 「ネ ットワーク」 → 「サーバー」 → **TCP/IP** → 「**DDM** サーバー **(DDM server)** プロパティー で変更できま す。この設定を変更するには、\*IOSYSCFG 特殊権限が必要です。

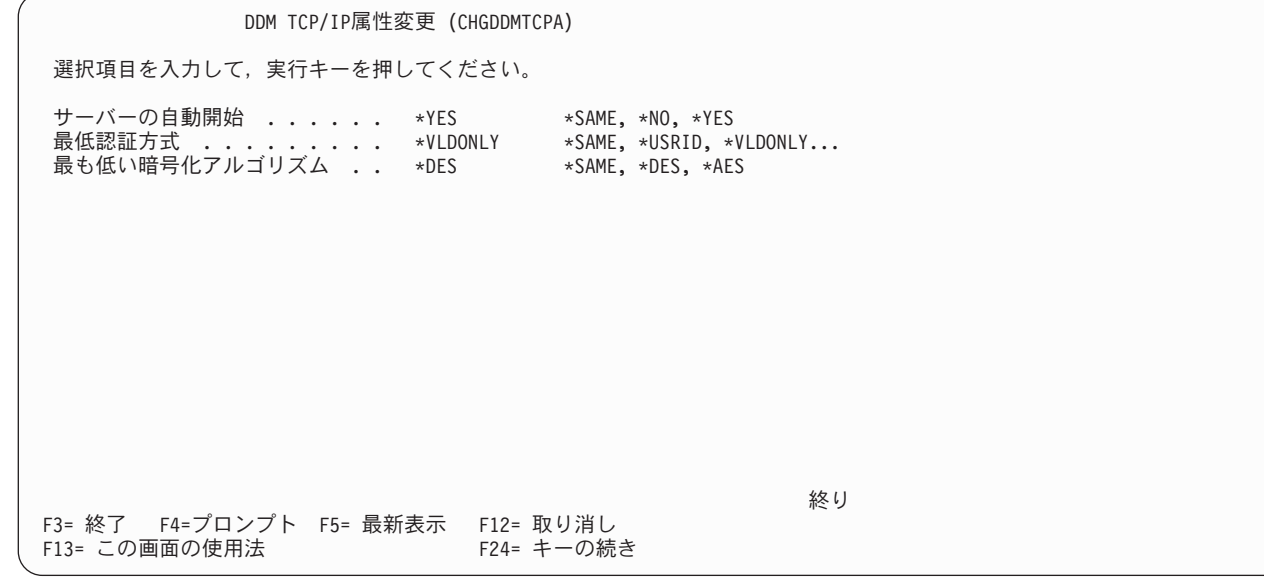

以下の設定を、サーバーで許可される最低認証方式の設定に使用できます。

• PWDRQD (\*USRID)

| | | | | | | | | | | | | | | | | | | | | | |

パスワードは不要です。

• PWDRQD(\*VLDONLY)

パスワードは必須ではないが、送信される場合には有効でなければならない。

\*USRID と \*VLDONLY の違う点を挙げると、パスワードがクライアント・システムから送信される場合 に、\*USRID オプションでは無視されます。それに対して \*VLDONLY オプションでは、パスワードが送 信されると、そのパスワードは付随するユーザー ID の妥当性が検査されて、間違っている場合にはアク セスが拒否されます。

より高いセキュリティー・レベルでは、暗号化されたユーザー ID とパスワード (つまり PWDRQD(\*ENCUSRPWD))、暗号化された必須のパスワード (つまり PWDRQD(\*USRENCPWD))、および Kerberos (つまり PWDRQD(\*KERBEROS)) を使用できます。Kerberos を使用する場合、エンタープライズ 識別マッピング (EIM) を使用して、ユーザー・プロファイルを Kerberos プリンシパルにマッピングする 必要があります。

次の例では、DDM TCP/IP 属性の変更 (CHGDDMTCPA) コマンドを使用して、ユーザー ID に暗号化さ れたパスワードが付随しなければならないことを指定します。このオプションを設定するには、次のように 入力します。

CHGDDMTCPA PWDRQD(\*USRENCPWD)

Ⅰ 以下の設定を、サーバーで許可される暗号化認証方式に関する最も低い暗号化アルゴリズムの設定に使用で きます。 |

| • ENCALG(\*AES)

Advanced Encryption Standard (AES) 暗号化アルゴリズムのみ許可されます。  $\blacksquare$ 

| • ENCALG(\*DES)

Data Encryption Standard (DES) 暗号化アルゴリズムまたはさらに強力な暗号化アルゴリズムが許可され ます。  $\blacksquare$ |

次の例では、DDM TCP/IP 属性変更 (CHGDDMTCPA) コマンドを使用して、暗号化認証方式を使用するサ | ーバーに対する認証に AES 暗号化を使用しなければならないことを指定します。このオプションを設定す | | るには、次のように入力します。

CHGDDMTCPA ENCALG(\*AES) |

ENCALG(\*DES) または ENCALG(\*AES) は、サーバーでサポートされる、ユーザー ID とパスワードの暗 | | 号化に関する最も低い暗号化アルゴリズム・レベルを判別します。すべてのデータを暗号化する場合には、 l SSL を使用すると、ネットワークを介するすべてのデータが暗号化され、さまざまな暗号化タイプがサポ ートされます。 |

注**:** DDM および DRDA TCP/IP サーバーは、以下の形式のパスワード暗号化をサポートします。

- パスワード置換アルゴリズム
- v Diffie-Hellman 公開鍵アルゴリズム (56 ビット \*DES または 256 ビット \*AES)
	- 強力なパスワード置換アルゴリズム

クライアントとサーバー間では使用されるセキュリティー・メカニズムの折衝が行われます。3 つある どの暗号化方式を使用しても暗号化パスワード (PWDRQD(\*USRENCPWD)) の要件が満たされ、Secure Socket Layer (SSL) のデータ・ストリームの使用にも十分です。

### 関連概念

|

エンタープライズ識別マッピング

### 関連資料

DDM TCP/IP 属性変更 (CHGDDMTCPA) コマンド

接続セキュリティー・プロトコル**:**

TCP/IP を使用した分散データ管理 (DDM) または Distributed Relational Database Architecture (DRDA) の 現在の DB2 for i 実装によって、以下のいくつかの接続セキュリティー・プロトコルがサポートされてい ます。

- v ユーザー ID のみ
- クリア・テキスト・パスワード付きのユーザー ID
- 暗号化されたパスワード付きのユーザー ID
- v 暗号化されたパスワード付きの暗号化ユーザー ID
- Kerberos

<span id="page-111-0"></span>暗号化されたデータ・ストリーム・サポートでは、通常の通信トレース・サポートを使用する利点はあまり ありません。 TCP/IP アプリケーションのトレース (TRCTCPAPP) コマンドは、暗号化の前の時点でアウ トバウンド・データ・ストリームを記録し、インバウンド・データ・ストリームを暗号化解除の後で記録し ます。

### 関連概念

410 [ページの『通信トレース』](#page-419-0)

Distributed Relational Database Architecture (DRDA) を使って分散リレーショナル・データベースにアクセ スしようとして、CPF3E*xx* の範囲または CPF91*xx* の範囲のメッセージが出されたら、通信トレースを実行 する必要があります。

### 関連資料

TCP/IP アプリケーション・トレース (TRCTCPAPP) コマンド

#### **Secure Sockets Layer:**

DB2 for i 分散リレーショナル・データベース体系 (DRDA) クライアントおよびサーバーは、Secure | l Sockets Layer (SSL) をサポートします。インターネット・ブロトコル・セキュリティー・アーキテクチャ ー (IPSec) を使用して同様の機能が提供されます。 |

DDM TCP/IP クライアントおよびサーバーは、SSL データ暗号化プロトコルをサポートします。このプロ | トコルを使用して、IBM Toolbox for Java および IBM i Access Family OLE DB Provider などの、レコー | ド・レベルのアクセス用の SSL をサポートする他のクライアントとサーバーで相互運用できます。このプ | ロトコルを使用して、SSL をサポートする独立ソフトウェア販売会社が提供する DDM ファイル入出力ク | | ライアントも相互運用できます。

IBM i DDM TCP/IP サーバーで SSL を使用するには、クライアントを構成してサーバー上の SSL ポート 448 に接続する必要があります。

SSL を DDM TCP/IP クライアントとして使用するには、リレーショナル・データベース・ディレクトリ | l 一項目追加 (ADDRDBDIRE) コマンドまたはリレーショナル・データベース・ディレクトリー項目変更 (CHGRDBDIRE) コマンドに SECCNN(\*SSL) を指定しなければなりません。 |

DDM TCP/IP 属性の変更 (CHGDDMTCPA) コマンドで PWDRQD(\*USRENCPWD) を指定すると、 SSL で有効な任意のパスワードを使用できます。これは、パスワードを含むデータ・ストリーム全体が暗号化さ れていることをシステムが認識するので可能です。

### 関連概念

103 [ページの『インターネット・プロトコル・セキュリティー・アーキテクチャー』](#page-112-0) インターネット・プロトコル・セキュリティー・アーキテクチャー (IPSec) は、ネットワーク層のセキュリ ティー・プロトコルで暗号セキュリティー・サービスを提供します。これらのサービスは、インターネット またはイントラネット上でデータの機密送達をサポートしています。

### Secure Sockets Layer (SSL)

### 関連資料

DDM TCP/IP 属性変更 (CHGDDMTCPA) コマンド

430 [ページの『サーバーが開始しないかポート](#page-439-0) ID が有効でない』

DDM TCP/IP サーバーが開始されていない場合に出されるエラー・メッセージは CPE3425 です。

### 必須プログラム*:*

SSL サポートのセットアップとインストールが必要です。

**102** IBM i: データベース 分散データベース・プログラミング

### <span id="page-112-0"></span>関連概念

System i Access for Windows: プログラミング

### *IBM i* 要件*:*

IBM i 製品が Secure Sockets Layer (SSL) サーバー上で通信するには、システムは IBM i V5R3 以降また は OS/400 V4R4 以降を実行していて、以下のアプリケーションがインストールされている必要がありま す。

- v IBM i 用 TCP/IP 接続ユーティリティー、5761-TC1 (基本 TCP/IP サポート)。TCP/IP セットアップを 参照してください。
- IBM HTTP Server for IBM i、5761-DG1 (デジタル証明書マネージャーへのアクセス用)。 IBM HTTP Server for IBM i を参照してください。
- v デジタル証明書マネージャー、5761-SS1 (オプション 34)。デジタル証明書マネージャーを参照してくだ さい。
- IBM i 製品が Secure Sockets Layer (SSL) 上でクライアントとして通信するには、システムは IBM i |
- V5R3 以降を実行していて、以下のアプリケーションおよび PTF がインストールされている必要がありま | す。 IBM i 7.1 以上では、この機能に PTF は必要ありません。 |
- l IBM i 用 TCP/IP 接続ユーティリティー、5761-TC1 (基本 TCP/IP サポート)。TCP/IP セットアップを 参照してください。 |
- | IBM HTTP Server for IBM i、5761-DG1 (デジタル証明書マネージャーへのアクセス用)。 IBM HTTP Server for IBM i を参照してください。 |
- l デジタル証明書マネージャー、5761-SS1 (オプション 34)。デジタル証明書マネージャーを参照してくだ さい。  $\blacksquare$
- v V6R1M0 PTF: SI33570 (英語のみ) |
- v V5R4M0 PTF: SI33515 (英語のみ) |
- v V5R3M0 PTF: SI33470 (英語のみ) |

### インターネット・プロトコル・セキュリティー・アーキテクチャー**:**

インターネット・プロトコル・セキュリティー・アーキテクチャー (IPSec) は、ネットワーク層のセキュリ ティー・プロトコルで暗号セキュリティー・サービスを提供します。これらのサービスは、インターネット またはイントラネット上でデータの機密送達をサポートしています。

i5/OS オペレーティング・システム、IPSec では、仮想私設ネットワーク (VPN) サポートの構成要素は、 アプリケーションが DRDA または DDM であるかどうかにはかかわりなく、2 つの IP アドレスまたは ポート間のデータがすべて暗号化されるようにします。IPSec で使用されるアドレスおよびポートを構成す ることができます。 IBM ではDRDA アクセスまたは DDM アクセス用いずれかの IPSec にはポート 447 を使用することをお勧めしています。

IPSec とともに有効なパスワードを使用しても、普通は、 DDM TCP/IP 属性の変更 (CHGDDMTCPA) コ マンドの PWDRQD (\*USRENCPWD) を指定する際に課せられる要件を満たせません。それは、アプリケ ーション (DRDA または DDM) は、 IPSec が使用されているかどうかを判別することができないためで す。そのため、IPSec で PWDRQD(\*USRENCPWD) を使用するのは避けるべきです。

#### 関連概念

102 ページの『[Secure Sockets Layer](#page-111-0)』

DB2 for i 分散リレーショナル・データベース体系 (DRDA) クライアントおよびサーバーは、Secure Sockets Layer (SSL) をサポートします。インターネット・プロトコル・セキュリティー・アーキテクチャ ー (IPSec) を使用して同様の機能が提供されます。

仮想プライベート・ネットワーク (VPN)

『特定のパスワードを平文で送信する場合の考慮事項』

IBM i オペレーティング・システムは接続パスワードの暗号化をサポートしているものの、RDB ディレク トリー項目をセットアップする際に指定できる接続セキュリティー・オプションの 1 つに、\*USRIDPWD というオプションがあります。

### 関連資料

DDM TCP/IP 属性変更 (CHGDDMTCPA) コマンド

### 特定のパスワードを平文で送信する場合の考慮事項**:**

IBM i オペレーティング・システムは接続パスワードの暗号化をサポートしているものの、RDB ディレク トリー項目をセットアップする際に指定できる接続セキュリティー・オプションの 1 つに、\*USRIDPWD というオプションがあります。

詳細については、『リレーショナル・データベース・ディレクトリーの処理』の、リレーショナル・データ ベース・ディレクトリー項目追加コマンド (ADDRDBDIRE) およびリレーショナル・データベース・ディ レクトリー項目変更コマンド (CHGRDBDIRE) を参照してください。

接続が行われるシステムでこの \*USRIDPWD セキュリティー・オプションが許可されている場合、接続の パスワードは暗号化されずに流すことが可能です。 SQL の SET ENCRYPTION PASSWORD ステートメ ントと ENCRYPT 関数でも、パスワードを暗号化されずにネットワーク上に流すことが可能です。現時点 で、データ・ストリームの暗号化に使用できるソリューションは 2 つあります。1 つは IPSec を使用する 方法です。もう 1 つは、SSL をサポートするクライアントを使用していれば、 IBM i サーバー・システ ムとの間で伝送されるデータを暗号化するプロトコルが使用できます。

### 関連概念

103 [ページの『インターネット・プロトコル・セキュリティー・アーキテクチャー』](#page-112-0) インターネット・プロトコル・セキュリティー・アーキテクチャー (IPSec) は、ネットワーク層のセキュリ ティー・プロトコルで暗号セキュリティー・サービスを提供します。これらのサービスは、インターネット またはイントラネット上でデータの機密送達をサポートしています。

### 関連資料

63 [ページの『リレーショナル・データベース・ディレクトリーの処理』](#page-72-0) これらの説明に従って、リレーショナル・データベース・ディレクトリーを処理してください。 SET ENCRYPTION PASSWORD ステートメント

### ポートとポートの制限**:**

分散データ管理機能 (DDM) 通信のセキュリティーのための新しい方法が提供されるようになったので、シ ステムの管理担当者は、使用するポートをブロック化することによって特定の通信モードを制限できます。 このトピックでは、これらの考慮事項の一部について説明します。

<span id="page-114-0"></span>DDM または DRDA TCP/IP サーバーはポート 447 (予約済み DDM ポート) およびポート 446 (予約済み DRDA ポート)、さらにポート 448 (予約済み SSL ポート) で listen します。DDM の DB2 for i 実装で は、446 と 447 という 2 つのポートの判別がされないので、 DDM および DRDA アクセスの両方は、 どちらのポートでも行えます。

IPSec で推奨される規則を使用すると、 DDM の TCP/IP サーバーでは以下のようにポートが使用されま す。

- 明示テキスト・データ・ストリームでは 446
- v IPSec で暗号化されたデータ・ストリームでは 447 (推奨)
- SSL で暗号化されたデータ・ストリームでは 448 (必須)

TCP/IP の構成 (CFGTCP) コマンドを使用すると、サーバーでの 1 つ以上のポートの使用をブロックでき ます。これを行うには、そのコマンドの「TCP/IP ポート制約事項の処理」オプションを選んでください。 制限を追加して、QRWTLSTN が実行されているユーザー・プロファイル (通常は QUSER) 以外の特定の ユーザー・プロファイルだけが 446 などの特定のポートを使用するようにできます。これによって、446 はブロックされたことになります。 447 が IPSec 専用に構成された場合、446 をブロックすると、暗号化 されたデータ・ストリームだけが、ネイティブ TCP/IP 上で DDM および DRDA アクセスで使用される ことになります。447 および 448 の両方をブロックして、SSL だけが使用できるように制限することもで きます。パフォーマンス上の問題または他の理由があって (SSL が使用できるクライアントが現時点では 少ないなど)、これらの例に従って設定を行うのは実際的ではないかもしれませんが、これらの例は、この ような構成方法も可能であることを示すために挙げられています。

### 関連資料

TCP/IP 構成 (CFGTCP) コマンド

## サーバー・アクセス制御出口プログラム

f拡張プログラム間通信機能 (APPC) とTCP/IP の両方で使用される Distributed Relational Database Architecture (DRDA) サーバーのセキュリティー機能は、ネットワーク属性変更 (CHGNETA) コマンドの DDMACC パラメーターの使用を DRDA に拡張します。

このパラメーターは、以前には DDM ファイルの入出力アクセスだけに適用されました。この機能の DRDA での使用は、接続要求だけに限られているので、接続が行われた後にデータを要求するためには使 われません。

このセキュリティー機能を使用したくない場合には、通常は何も行う必要はありません。唯一の例外は、現 在 DDM 出口プログラムを使用していて、知られていない機能コードが受信された際に処理を拒否するよ うにコーディングされており、そのシステムのデータをアクセスするのに DRDA を使用している場合だけ です。この場合には、出口プログラムを変更して、機能コードが 'SQLCNN ' である場合に、 '1' を戻して DRDA アクセスが行われるようにしなければなりません。

DRDA 接続をブロックまたはフィルター処理するために出口プログラムを使用する場合、新しい DRDA 出口プログラムを作成するか、既存のものを変更する必要があります。

注**:** システムが複数のデータベース (ASP グループ) で構成されている場合、出口プログラムは (範囲が 1 から 32 の補助記憶域プール上の) システム・データベース内のライブラリーに存在していなければな りません。

分散データベース管理トピックには、DRDA 出口プログラムを作成するための一般的な情報が記載されて います。

このセキュリティー機能は、DRDA 機能コードを、入力パラメーター構造でプログラムに入力できる要求 機能のリストに追加します。 'SQLCNN ' (SQL 接続要求) という名前の機能コードは、DRDA 接続要求が 処理されていることを示します (例: DRDA サーバー・アクセス制御出口プログラムの FUNC パラメータ ーを参照 )。DRDA 接続要求呼び出しでは、APP (アプリケーション) 入力パラメーターは '\*DDM' ではな く、'\*DRDA' と設定されます。

DRDA の出口プログラムをコーディングする際には、パラメーター構造内の以下のフィールドが役立つか もしれません。

- v USER フィールドによりプログラムは、ユーザー・プロファイル ID に基づいて DRDA アクセスを許 可したり拒否したりします。
- v RDBNAME フィールドには、ユーザーが接続する先の RDB の名前が示されます。これは、システム・ データベースかユーザー・データベース (ASP グループ) である可能性があります。このフィールド は、複数のデータベースを構成する環境内にある、 1 つ以上のデータベースへのアクセスを拒否する場 合に役立ちます。
- v トピック『例: DRDA サーバー・アクセス制御出口プログラム』中の SRVNAME パラメーターは、出 口プログラムの呼び出し元から設定される場合も、設定されない場合もあります。このパラメーターが 設定される場合、クライアント・システムの名前を表します。このパラメーターが設定されない場合に は、パラメーターの値は \*N になります。DRDA アプリケーション・リクエスターが System i 製品で あるならばいつも設定されます。
- v TYPDEFN パラメーターは接続しているクライアントのタイプについて追加の情報を提供します。 IBM メインフレームでは、TYPEDEFN は QTDSQL370 です。System i 製品では、QTDSQL400 になりま す。Intel® PC では、 QTDSQLX86 です。RS/6000® クライアントでは、QTDSQLASC です。
- v PRDID (プロダクト ID) パラメーターは、接続しようとしているプロダクトと、そのプロダクトのリリ ース・レベルを識別します。次に示すのは、これらのコードの最初の 3 文字の部分リストです (出口プ ログラムで使用する前に IBM 以外のコードを検査する必要があります)。
	- **QSQ** IBM DB2 for i
	- **DSN** IBM DB2 for z/OS
	- **SQL** IBM DB2 for Linux、UNIX、および Windows (正式には DDCS)
	- **ARI** IBM DB2 for VSE & VM
	- **GTW** Oracle 社のプロダクト
	- **GVW** Grandview DB/DC Systems のプロダクト
	- **XDB** XDB Systems のプロダクト
	- **IFX** Informix® Software のプロダクト
	- **SIG** StarQuest プロダクト
	- **STH** FileTek プロダクト
	- **JCC** IBM DB2 Universal Driver for SQLJ and JDBC

フィールドの残りは vvrrm として構造化されます。ここで、vv はバージョン、rr はリリース、および m はモディフィケーション・レベルを表します。

出口プログラムが 0 という RTNCODE 値を戻して、接続要求が IBM i クライアントからのものである場 合、ユーザーへの接続の失敗を示すメッセージは、SQ30060, ユーザーにはリレーショナル・データベー ス... が認可されていません になります。通常は、出口プログラムによるアクセス拒否への応答は DRDA RDBATHRM 応答メッセージで行われます。この応答メッセージは、ユーザーがリレーショナル・データ ベースへの許可を持っていないことを示します。クライアントのプラットフォームが異なれば、ユーザーへ のエラーも異なる場合があります。

### 制限**:**

- v 機能チェックがユーザー出口プログラムで起きる場合、プログラムによって同様の応答メッセージが戻 され、接続の試みは失敗します。出口プログラムは、DB2 for i に対してコミット可能な更新を行うべき ではありません。さもなければ、予期できない結果が起こる可能性があります。
- v 出口プログラムを使用して、事前開始サーバー・ジョブの以前の呼び出しで開かれたファイルをアクセ スしようとするべきではありません。
- v V5R2 より前は、TCP/IP サーバーで使用される事前開始ジョブを後で使用するためにリサイクルする場 合、さらに多くの制限がありました。次回にジョブを使用するよう準備するため、終結処理が行われま す。この処理の一部として、値が \*ELIGIBLE である ACTGRP パラメーターを指定した活動化グルー プの再利用 (RCLACTGRP) コマンドを使用することが関係します。その結果、事前開始サーバー・ジョ ブ内に残っているリンケージを、 RCLACTGRP で破棄された活動化グループに対して使用しようとする と、 MCH3402 例外 (もはや存在していないすべてまたは一部のオブジェクトを参照しようとした) が 起こり得ます。この制限の回避策の 1 つは、QRWTSRVR 事前開始ジョブの MAXUSE 値を 1 に設定 することです。そうすると、CHGPJE SBSD(QSYSWRK) PGM(QRWTSRVR) MAXUSE(1) のようになり ます。

### 関連概念

112 [ページの『オブジェクト関連セキュリティー』](#page-121-0)

System i 製品がサーバー・システムである場合、セキュリティーを適用できる 2 つのオブジェクト関連レ ベルがあり、リレーショナル・データベース・テーブルへのアクセスを制御します。

### 関連資料

活動化グループ再利用 (RCLACTGRP) コマンド

ネットワーク属性変更 (CHGNETA) コマンド

### サーバー・アクセス制御出口プログラムのパラメーター・リスト

ターゲット・サーバー上のユーザー出口プログラムは 2 つのパラメーター値を渡します。すなわち、文字 戻りコード・フィールドと、さまざまなパラメーター値を含む文字データ構造です。

ターゲット・サーバー上のユーザー出口プログラムは、文字データ構造のパラメーター値を使用します。こ れらの値は TDDM によって渡され、ソース・サーバーからの要求を許可するかどうかが評価されます。フ ァイル・アクセス要求またはコマンド要求が TDDM に送信されるたびにパラメーター・リストが作成され ます。「サブアプリケーション」フィールドに示されているいずれかの関数が要求されると、パラメータ ー・リストが作成されます。ファイル入出力操作の実行には、ファイル・オープン要求のみに対してこのパ ラメーター・リストが作成され、その後の入出力操作要求に関するリストは作成されません。

プログラムはパラメーター・リストを使用して、ソース・サーバー・ユーザーのファイル・アクセスまたは コマンド要求を受け入れるか拒否するかを判別します。リストには次のパラメーターと値が含まれます。

- v ソース・サーバー・ユーザーの要求が実行されるユーザー・プロファイルまたはデフォルト・ユーザ ー・プロファイルの名前。
- v 使用されているソース・サーバー上のアプリケーション・プログラムの名前。 DDM を使用する場合、 名前は \*DDM になります。 DRDA を使用する場合、名前は \*DRDA になります。
- v ターゲット・サーバーまたはそのいずれかのファイル上での使用が要求されているコマンドまたは関数 (サブアプリケーション) の名前。

以下の表にリストされているほとんどの関数は直接ファイルに影響を及ぼします。それには、ソース・ サーバー・ユーザーがファイル記述表示 (DSPFD) またはファイル・フィールド記述表示 (DSPFFD) な どのコマンドを指定する際にファイルから情報を抽出する EXTRACT 関数が含まれています。メンバー の特性を変更できる CHGMBR 関数などのいくつかの関数は、メンバー関連の関数です。 COMMAND 関数は、ターゲット・サーバー上で実行するコマンド・ストリングを、リモート・コマンド投入 (SBMRMTCMD) コマンドによってサブミットするように指示します。 SQLCNN 関数は DRDA 接続の 試行を指定します。

- v 前のパラメーターで指定されている方法でアクセスされるファイル (オブジェクト) の名前。コマンド・ ストリング (COMMAND) かストリームおよびディレクトリー・アクセス・コマンドがサブミットされ る場合や、DRDA コマンドの場合は、このフィールドは適用されません。
- v ストリームおよびディレクトリー・アクセス・コマンドを指定すると、オブジェクトおよびディレクト リー・フィールドは \*SPC の値になります。ユーザーは、「その他」フィールドに進んで、代替オブジ ェクト名と代替パス名を入手しなければなりません。
- v ファイルにアクセスしようとしている場合、ファイルが入っているライブラリーの名前。
- v ファイル・メンバーにアクセスしようとしている場合、ファイル・メンバーの名前。ストリームおよび アクセス・コマンドは \*N の値になります。
- v 形式フィールドは、DDM または DRDA の場合には適用されません。
- 次のフィールドの使用法に応じて長さが変わります。
- v 以下の 6 つの値のうち最大 3 つに「その他」フィールドが使用されます。最初の 2 つは常に指定し (システム名を判別できない場合、2 つ目の値に \*N を使用することもできます)、「サブアプリケーショ ン」フィールドで指定されている関数のタイプに応じてその後の 4 つのうちいずれかを指定できます。
	- ソース・サーバーのロケーション名。 APPC 通信を使用している場合、この名前は、ターゲット・サ ーバーの装置記述で指定されているソース・サーバーの RMTLOCNAME パラメーター値と一致しま す。
	- ソース・サーバーのシステム名。
	- ファイルが既に指定済みで、入出力操作用に開かれる (OPEN) 場合、このフィールドは要求されてい る操作のタイプを示します。例えば、読み取り操作専用にファイルを開く場合は、入力要求値は 1 に 設定され、残りの値は 0 に設定されます。
	- 代替オブジェクト名。
	- 代替ディレクトリー名。
	- iSeries コマンドの名前。コマンド・ストリングをサブミットする場合はその後に、すべてのサブミッ トされるパラメーターと値が続きます。

表 *5.* ターゲット・サーバー上のユーザー出口プログラムのパラメーター・リスト

| <b> フィールド</b> | タイプ | 長さ | 説明                          |
|---------------|-----|----|-----------------------------|
| ユーザー          | 文字  | 10 | ターゲット DDM ジョブのユーザー・プロファイル名。 |
| アプリケーショ 文字    |     | 10 | アプリケーション名:                  |
|               |     |    | • 分散データ管理の場合は *DDM '。       |

表 *5.* ターゲット・サーバー上のユーザー出口プログラムのパラメーター・リスト *(*続き*)*

| フィールド        | タイプ   | 長さ  | 説明                                                              |  |  |  |
|--------------|-------|-----|-----------------------------------------------------------------|--|--|--|
| サブアプリケー 文字   |       | 10  | 要求される関数:                                                        |  |  |  |
| ション          |       |     | $\mathbf{I}$<br>• 'ADDMBR<br>' 'DELETE<br>' 'RGZMBR             |  |  |  |
|              |       |     | ' 'EXTRACT<br>- 1<br>• 'CHANGE<br>' 'RMVMBR                     |  |  |  |
|              |       |     | • 'データ域変更 (CHGDTAARA) ' 'INITIALIZE' 'RNMMBR '                  |  |  |  |
|              |       |     | ''データ域検索 (RTVDTAARA)'<br>' 'LOAD<br>• CHGMBR                    |  |  |  |
|              |       |     | ' 'SNDDTAQ '<br>' 'LOCK<br>• 'CLEAR                             |  |  |  |
|              |       |     | ' 'オブジェクト移動 (MOVE)<br>• 'CLRDTAO                                |  |  |  |
|              |       |     | ' 'OPEN<br>• COMMAND                                            |  |  |  |
|              |       |     | ・ 'オブジェクト・コピー (COPY)   ' 'RCVDTAQ<br>л.                         |  |  |  |
|              |       |     | ' 'RENAME<br>• 'CREATE                                          |  |  |  |
|              |       |     | $\sim 1$<br>· 'SOLCNN                                           |  |  |  |
| オブジェクト       | 文字    | 10  | 指定するファイル名。サブアプリケーション・フィールドが                                     |  |  |  |
|              |       |     | 'COMMAND ' の場合は *N が使用されます。 ファイルがド                              |  |  |  |
|              |       |     | キュメントまたはフォルダーの場合は *SPC が使用されま                                   |  |  |  |
|              |       |     | す。                                                              |  |  |  |
|              | 文字    | 10  | 指定するライブラリー名。サブアプリケーション・フィールド                                    |  |  |  |
|              |       |     | が 'COMMAND ' の場合は *N が使用されます。ライブラリ<br>ーがフォルダーの場合は *SPC が使用されます。 |  |  |  |
| メンバー         | 文字    | 10  | 指定するメンバー名。メンバー名が適用外の場合は *N が使                                   |  |  |  |
|              |       |     | 用されます。                                                          |  |  |  |
| 形式           | 文字    | 10  | DDM には適用しません。                                                   |  |  |  |
| 長さ           | 10 進数 | 5,0 | 次のフィールドの長さ。                                                     |  |  |  |
| ソース・リモー      | 文字    | 10  | ソース・システムのリモート・ロケーション・ユニット名                                      |  |  |  |
| ト・ロケーショ      |       |     | <b>(SNA の場合)。</b>                                               |  |  |  |
| $\mathcal V$ |       |     |                                                                 |  |  |  |
| ソース・システ 文字   |       | 10  | リモート・サーバーのシステム名。この値が使用不可の場合、                                    |  |  |  |
| ム名           |       |     | このフィールドには '*N ' が含まれます。                                         |  |  |  |

表 *5.* ターゲット・サーバー上のユーザー出口プログラムのパラメーター・リスト *(*続き*)*

| フィールド | タイプ | 長さ   | 説明                                                                                                    |                                                                                         |                                                           |  |  |
|-------|-----|------|----------------------------------------------------------------------------------------------------|-----------------------------------------------------------------------------------------|-----------------------------------------------------------|--|--|
| その他   | 文字  | 2000 | この 2000 バイト域の使用法は、要求関数に応じて異なりま<br>す。 SQLCNN の場合は、DRDA マッピングを使用する必要<br>があります。他の関数の場合は、DDM マッピングを使用しま<br>す。 |                                                                                         |                                                           |  |  |
|       |     |      | DDM を使用する場合:                                                                                              |                                                                                         |                                                           |  |  |
|       |     |      |                                                                                                    |                                                                                         | 以下の内容は、関数に応じて変わります。<br>OPEN を指定してファイルを開く場合は、以<br>下のとおりです。 |  |  |
|       |     |      |                                                                                                    | $\mathbf{1}$                                                                            | 入力要求 Char(1) 1=yes 0=no                                   |  |  |
|       |     |      |                                                                                                    | $\mathbf{1}$                                                                            | 出力要求 Char(1) 1=yes 0=no                                   |  |  |
|       |     |      |                                                                                                    | $\mathbf{1}$                                                                            | 更新要求 Char(1) 1=yes 0=no                                   |  |  |
|       |     |      |                                                                                                    | $\mathbf{1}$                                                                            | 削除要求 Char(1) 1=yes 0=no                                   |  |  |
|       |     |      | 12                                                                                                    | 代替オブジェクト名。                                                                              |                                                           |  |  |
|       |     |      | 63                                                                                                    | 代替ディレクトリー名。<br>COMMAND を指定してコマンドをサブミッ<br>トする場合、コマンド・ストリング。                              |                                                           |  |  |
|       |     |      | 1921                                                                                                    |                                                                                         |                                                           |  |  |
|       |     |      | DRDA を使用する場合:                                                                                             |                                                                                         |                                                           |  |  |
|       |     |      | 9                                                                                                    | DRDA アプリケーション・リクエスターの<br>タイプ定義名。 DRDA アプリケーション・<br>リクエスターの製品 ID。<br>製品コード。<br>バージョン ID。 |                                                           |  |  |
|       |     |      | 3 <sup>1</sup>                                                                                            |                                                                                         |                                                           |  |  |
|       |     |      | $\overline{2}$                                                                                            |                                                                                         |                                                           |  |  |
|       |     |      | $\overline{2}$                                                                                            |                                                                                         | リリース ID。                                                  |  |  |
|       |     |      | $\mathbf{1}$                                                                                              |                                                                                         | モディフィケーション・レベル。                                           |  |  |
|       |     |      | 1983                                                                                                    | 予約済み                                                                                    |                                                           |  |  |
|       |     |      |                                                                                                    |                                                                                         |                                                           |  |  |
| 注:    |     |      |                                                                                                    |                                                                                         |                                                           |  |  |

**\*N =** NULL 値は、値が指定されていないパラメーター位置を示します。その後に定位置形式の他のパラメーター が続くことができます。

### 例**:** サーバー・アクセス制御出口プログラム

この出口プログラムでは、すべての DRDA 操作と、ユーザー ID が 'ALIEN' 以外の DRDA 接続をすべ て許可する PL/I 出口プログラムの例を示します。

注**:** コードの例を使用することは、 438 [ページの『コードに関するライセンス情報および特記事項』](#page-447-0) の条 件に同意したものとされます。

/\*\*\*\*\*\*\*\*\*\*\*\*\*\*\*\*\*\*\*\*\*\*\*\*\*\*\*\*\*\*\*\*\*\*\*\*\*\*\*\*\*\*\*\*\*\*\*\*\*\*\*\*\*\*\*\*\*\*\*\*\*\*\*\*\*\*\*\*\*\*/  $/\star$  \*/ /\* PROGRAM NAME: UEPALIEN \*/  $/\star$  \*/ /\* FUNCTION: USER EXIT PROGRAM THAT IS DESIGNED TO \*/ /\* RETURN AN UNSUCCESSFUL RETURN CODE WHEN \*/ /\* USERID 'ALIEN' ATTEMPTS A DRDA CONNECTION. \*/  $\frac{1}{\sqrt{\frac{1}{\pi}}}$  IT ALLOWS ALL TYPES OF DDM OPERATIONS.  $\frac{1}{\sqrt{\frac{1}{\pi}}}$  $/\star$  \*/ /\* EXECUTION: CALLED WHEN ESTABLISHED AS THE USER EXIT  $\ast/$  $\frac{1}{\sqrt{\frac{1}{\pi}}}$  PROGRAM.  $\frac{1}{\sqrt{\frac{1}{\pi}}}$  $/\star$  \*/ /\* ALL PARAMETER VARIABLES ARE PASSED IN EXCEPT: \*/  $/\star$  \*/ /\* RTNCODE - USER EXIT RETURN CODE ON WHETHER FUNCTION IS  $\begin{array}{ccc} \star/ \star & \star/ \end{array}$  ALLOWED: '1' INDICATES SUCCESS; '0' FAILURE.  $\star/$ ALLOWED: '1' INDICATES SUCCESS; '0' FAILURE. \*/  $/\star$  \*/ /\*\*\*\*\*\*\*\*\*\*\*\*\*\*\*\*\*\*\*\*\*\*\*\*\*\*\*\*\*\*\*\*\*\*\*\*\*\*\*\*\*\*\*\*\*\*\*\*\*\*\*\*\*\*\*\*\*\*\*\*\*\*\*\*\*\*\*\*\*\*/

UEPALIEN: PROCEDURE (RTNCODE,CHARFLD);

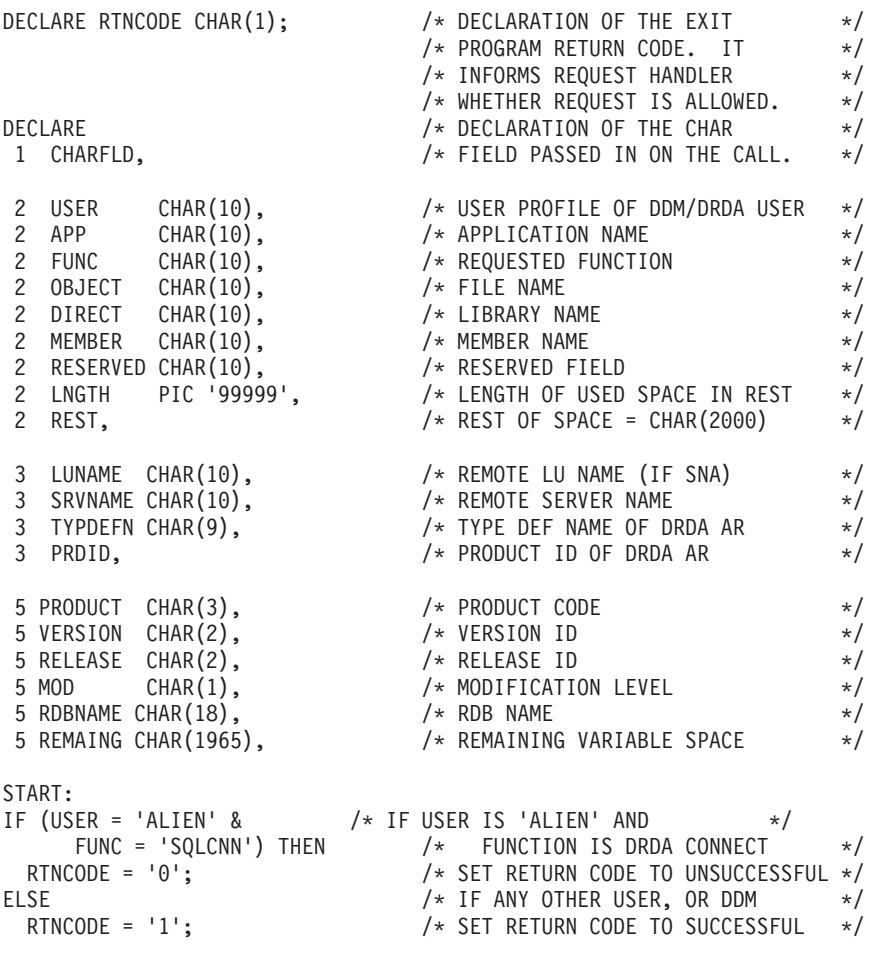

END UEPALIEN;

図 *22.* 例*: PL/I* ユーザー出口プログラム

## <span id="page-121-0"></span>オブジェクト関連セキュリティー

System i 製品がサーバー・システムである場合、セキュリティーを適用できる 2 つのオブジェクト関連レ ベルがあり、リレーショナル・データベース・テーブルへのアクセスを制御します。

ネットワーク属性変更 (CHGNETA) コマンド上では DDMACC パラメーターが使用され、このシステム上 のテーブルが別のシステムでアクセスできるかどうかが示されます。アクセスできる場合には、着信 DRDA 要求がどのセキュリティー・レベルで検査されるかも示されます。

v DDMACC パラメーター上で \*REJECT が指定されている場合、サーバーで受信される分散リレーショ ナル・データベース要求はすべて拒否されます。しかし、このシステム (クライアントとして) は SQL 要求を使用して、アクセスを許可する他のシステムにあるテーブルにアクセスすることができます。 \*REJECT を指定する System i 環境では、リモート・システムによるデータベースのアクセスは行えま せん。

SQL 要求がすでに使用中である時に \*REJECT が指定された場合には、このシステムのデータベースに 対するアクセスを要求するシステムからの新しい ジョブはすべて拒否され、それらのジョブにエラー・ メッセージが戻されます。既存のジョブに影響はありません。

v DDMACC パラメーターに \*OBJAUT が指定されている場合には、通常のオブジェクト・レベルのセキ ュリティーがサーバー上で使用されます。

DDMACC パラメーターは最初 \*OBJAUT に設定されています。 \*OBJAUT 値はリモート要求をすべて 許可しますが、それらの要求はこのサーバー上のオブジェクト権限によって制御されます。DDMACC 値 が \*OBJAUT である場合には、このジョブで使用されるユーザー・プロファイルに、私用権限、共通権 限、グループ権限、または借用権限を通して適切なオブジェクト権限が与えられているか、クライアン ト・ジョブによって必要とされるオブジェクトの権限リストにプロファイルが存在していなければなり ません。システム上の各 SQL オブジェクトについて、そのオブジェクトにアクセスする権限を、すべて のユーザー、または特定のユーザーのみに (ユーザー ID によって) 与えることができます。また、誰に もその権限を与えないこともできます。

オブジェクトで許可されるユーザー ID は、サーバー・ジョブのユーザー ID です。どのユーザー・プ ロファイルの下でサーバー・ジョブが稼働するかについては、 90 ページの『APPC [ネットワークでのセ](#page-99-0) [キュリティーの要素』の](#page-99-0)トピックを参照してください。

TCP/IP 接続の場合には、まず最初にサーバー・ジョブは QUSER で実行されます。ユーザー ID が検査 された後に、接続要求で指定されたユーザー・プロファイルでジョブが実行されるようにユーザー・プ ロファイルの交換が行われます。ジョブは、そのユーザー・プロファイルの属性 (たとえば、ライブラリ ー・リスト) を継承します。

値 \*OBJAUT が指定されると、それ以上の検査 (i5/OS オブジェクト・レベルのセキュリティーを超え るもの) は必要でないことを示します。

v DDM ジョブでは、DDMACC パラメーターで出口プログラム (またはアクセス制御プログラム) の名前 が指定されると、追加のセキュリティーのレベルが使用されます。DDM クライアントのユーザーが、 i5/OS オペレーティング・システムの特定のファイルをアクセスするのに特定のコマンドを使用できるか どうかを制御するために、出口プログラムを使用することができます。

DRDA ジョブでは、DDMACC パラメーターで出口プログラム (アクセス制御プログラム) の名前が指定 されると、システムは \*OBJAUT が指定されたかのようにその入力を扱います (1 つの例外を除いて)。 出口プログラムが DRDA ジョブに対して行えるのは、接続要求を拒否することだけです。

<span id="page-122-0"></span>最初は \*OBJAUT に設定される DDMACC パラメーターは、ネットワーク属性変更 (CHGNETA) コマン ドを使用すると前述の値のいずれかに変更できます。そして、ネットワーク属性表示 (DSPNETA) コマン ドで現行値を表示できます。また、ネットワーク属性検索 (RTVNETA) コマンドを使用して、制御言語 (CL) プログラム内の値を入手することもできます。

DDMACC パラメーター値が変更されるとその変更はすぐに反映されますが、システムでサーバーとして開 始された新しい 分散リレーショナル・データベース・ジョブだけが影響を受けます。このサーバー上で変 更前に実行されていたジョブは、古い値を使用し続けます。

### 関連概念

# **国**[通信管理](http://publib.boulder.ibm.com/infocenter/iseries/v6r1m0/index.jsp?topic=/books_web/sc415406.pdf) (PDF)

105 [ページの『サーバー・アクセス制御出口プログラム』](#page-114-0) f拡張プログラム間通信機能 (APPC) とTCP/IP の両方で使用される Distributed Relational Database Architecture (DRDA) サーバーのセキュリティー機能は、ネットワーク属性変更 (CHGNETA) コマンドの DDMACC パラメーターの使用を DRDA に拡張します。

### 関連資料

ネットワーク属性変更 (CHGNETA) コマンド

ネットワーク属性表示 (DSPNETA) コマンド

ネットワーク属性取得 (RTVNETA) コマンド

## **DRDA:** 分散リレーショナル・データベース・オブジェクトに対する権限

SQL GRANT および REVOKE ステートメント、または制御言語 (CL) であるオブジェクト権限認可 (GRTOBJAUT) およびオブジェクト権限取り消し (RVKOBJAUT) コマンドのいずれかを使用して、リレー ショナル・データベース・オブジェクトに対するユーザー権限の認可および取り消しを行うことができま す。

SQL GRANT および REVOKE ステートメントは、パッケージ、テーブル、およびビューのみで動作しま す。ある場合には GRTOBJAUT および RVKOBJAUT を使用して、それ以外のオブジェクトに対する権限 をユーザーに認可する必要があります。

SQL ステートメントの場合に検査の対象となる権限は、ステートメントが静的か、動的か、または対話式 に実行されるかによって異なります。

対話式 SQL ステートメントの場合は、そのステートメントの処理を行う人の権限の検査が行われます。対 話式の SQL ステートメントに対しては、借用権限は使用されません。

分散リレーショナル・データベース・アプリケーションを実行するユーザーは、サーバー上で SQL パッケ ージを実行するための権限を必要とします。GRANT EXECUTE ON PACKAGE ステートメントを使用す ると、SQL パッケージの所有者、またはその SQL パッケージに対する管理特権を持っているユーザー は、指定したユーザーに SQL パッケージの中のステートメントを実行する特権を認可することができま す。このステートメントを使用して、サーバーに対する権限を認可されているすべてのユーザー、またはサ ーバー上の 1 つ以上のユーザー・プロファイルのリストに、 SQL パッケージの中のステートメントを実 行する特権を与えることができます。

通常、ユーザーは、CRTSQL*xxx* コマンドを使用して作成された分散アプリケーション・プログラムに対す る権限を認可されている場合には、パッケージに対して処理特権を持っています。パッケージが構造化照会 言語パッケージの作成 (CRTSQLPKG) コマンドを使用して作成されている場合には、そのパッケージに対

する処理特権をユーザーに授与しなければならないことがあります。このステートメントは、 SQL プログ ラムに組み込むか、または対話式 SQL を使用して出すことができます。次に、ステートメントの例を示し ます。

GRANT EXECUTE ON PACKAGE SPIFFY.PARTS1 TO PUBLIC

REVOKE EXECUTE ON PACKAGE ステートメントを使用すると、SQL パッケージの所有者、またはそ の SQL パッケージに対する管理特権を持っているユーザーは、指定したユーザーから SQL パッケージの 中のステートメントを実行する特権を取り去ることができます。サーバーに対する権限を認可されているす べてのユーザー、またはサーバー上の 1 つ以上のユーザー・プロファイルのリストに対する EXECUTE 特権を取り去ることができます。

同一のユーザーに同一の特権を複数回授与している場合には、そのユーザーからその特権を取り消すことに よって、すべての認可がいずれも無効になります。あるユーザーに以前授与した SQL パッケージに対する EXECUTE 特権を取り消した場合には、その SQL パッケージに対する EXECUTE 特権の授与は、誰が授 与したものであっても、すべて無効になります。次に、ステートメントの例を示します。

REVOKE EXECUTE ON PACKAGE SPIFFY.PARTS1 FROM PUBLIC

SQL パッケージに対する権限は、オブジェクト権限認可 (GRTOBJAUT) コマンドを使用して授与し、オブ ジェクト権限取り消し (RVKOBJAUT) コマンドを使用して取り消すこともできます。

### 関連資料

構造化照会言語パッケージの作成 (CRTSQLPKG) コマンド オブジェクト権限の付与 (GRTOBJAUT) コマンド オブジェクト権限取り消し (RVKOBJAUT) コマンド SQL オブジェクトのセキュリティー 130 [ページの『分散リレーショナル・データベースのステートメント』](#page-139-0) SQL 言語を使用して組み込まれるステートメントは、特に分散リレーショナル・データベースをサポート するためのものです。

## **DRDA:** 分散リレーショナル・データベースの借用権限のもとで実行される プログラム

分散リレーショナル・データベース・プログラムは、借用権限のもとで実行することができます。このこと は、ユーザーが、プログラムの実行時にプログラムで使用されるオブジェクトに対するプログラム所有者の 権限を借用することを意味します。プログラムが命名のための \*SQL プリコンパイラー・オプションを使 用して作成された時は、そのプログラムはプログラム所有者のユーザー・プロファイルのもとで実行されま す。

異環境システムからの SQL パッケージでは、そのパッケージの中の静的 SQL ステートメントのすべてに ついて、常にパッケージ所有者の権限を借用します。 OPTION(\*SQL) を指定した CRTSQL*xxx* コマンドを 使用して i5/OS オペレーティング・システム上で作成された SQL パッケージでも、そのパッケージの中 の静的 SQL ステートメントのすべてについて、パッケージ所有者の権限を借用します。

分散リレーショナル・データベース管理担当者は、プログラム借用表示 (DSPPGMADP) コマンドを使用す ることによって、サーバーにおけるセキュリティーの問題を検査することができます。 DSPPGMADP コマ

ンドを実行すると、以下に示すように、指定したユーザー・プロファイルを使用するプログラムおよび SQL パッケージが表示されます。コマンドを実行した結果をプリンターまたは出力ファイルに送ることも できます。

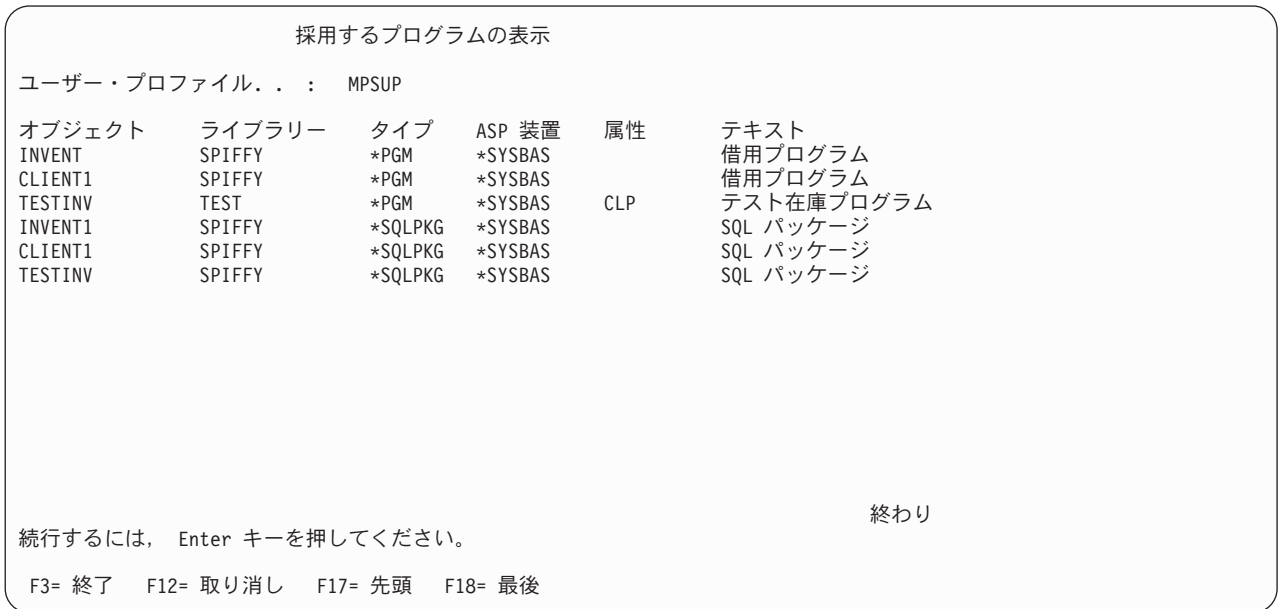

## 分散リレーショナル・データベースの保護方針

サーバー上の重要なデータを無許可アクセスから保護するには、 i5/OS 分散リレーショナル・データベー スでのネットワーク・セキュリティーを計画しなければなりません。ただし、リレーショナル・データベー スの種類が分散型であるため、セキュリティー計画では、ネットワークの中におけるデータの可用性が不必 要に制約されることがないようにしなければなりません。

分散リレーショナル・データベース管理担当者が行う必要のある決定の 1 つとして、ネットワークの中の 各システムに適したシステム・セキュリティー・レベルの決定があります。システム・セキュリティー・レ ベルが 10 の場合は、サーバーに対するセキュリティーは、システム・サイトにおける物理的セキュリティ ー以外には何も提供されません。システム・セキュリティー・レベルが 20 の場合は、ネットワーク・セキ ュリティー検査が行われて、ローカル・システムおよびリモート・システムが正しく識別されるので、サー バーに対してある程度の保護が提供されます。ただし、このレベルのセキュリティーでは、重要なデータベ ース要素を無認可アクセスから保護するために必要なオブジェクト許可は提供されません。したがって、ネ ットワークの中のシステムが特定のシステム・オブジェクトの保護を必要とする場合には、30 かそれ以上 のシステム・セキュリティー・レベルの選択をお勧めします。

分散リレーショナル・データベース管理担当者は、ネットワーク上のクライアントとサーバーとの間で通信 を確立する方法についても考慮しなければなりません。そのためには、以下の質問事項を解決する必要があ ります。

v サーバー上にデフォルトのユーザー・プロファイルを存在させるかどうか。

多くのユーザー・プロファイルをネットワークの中で維持管理するのは難しい場合があります。これに 対して、通信サブシステムの項目の中にデフォルトのユーザー・プロファイルを作成すると、サーバー が保護ロケーションでない場合には、サーバーは受信する通信要求に対して開放されることになりま す。この状態は、場合によっては、受け入れ可能なこともありますが、デフォルトのユーザー・プロフ ァイルのために、システム保護機能が著しく低下して、セキュリティー要件を満たせない場合もありま す。

たとえば、システムが多くのクライアントにサービスを提供する場合には、高いレベルのセキュリティ ーを必要とします。そのようなシステムのデータベースに脱落または損傷が生じた場合には、ネットワ ーク全体が影響を被ることになります。アクセスを必要とする可能性のあるユーザーをすべて識別する ユーザー・プロファイル、またはグループ・プロファイルをサーバー上に作成することは可能であるた め、データベース管理担当者は、分散リレーショナル・データベースの作業を管理する通信サブシステ ムのために、デフォルトのユーザー・プロファイルを作成することを考える必要はありません。

これに対して、ネットワークの中で他のシステムに対してサーバーとして機能することがほとんどな く、機密性の高い重要なデータが入っていないシステムの場合には、分散リレーショナル・データベー ス作業を管理する通信サブシステムのデフォルトのユーザー・プロファイルを使用することができま す。これが特に効果的であるのは、ネットワークの中の他のすべてのシステムで同じアプリケーション を使用して、このデータベースに対する作業を処理する場合です。

デフォルトのユーザーという概念は、厳密には APPC の使用の際にのみ適用されます。ただし、TCP/IP を使用しているシステムでは、これに類似した技法を使用することができます。ユーザー ID を 1 つ確 立してから、そのもとでサーバー・ジョブを実行することができます。そして、すべてのクライアント でサーバー許可項目の追加 (ADDSVRAUTE) コマンドを使用して、接続するユーザーすべてがそのユー ザー ID を使用する必要があることを指定できます。サーバーの DDM TCP/IP 属性の変更 (CHGDDMTCPA) コマンド上にある PWDRQD パラメーターの設定に応じて、サーバー認証項目でパス ワードを指定するか、パスワードとして \*NONE を指定することができます。この属性のデフォルトの 値では、パスワードは必須です。

v データベース・オブジェクトに対するアクセスをどのように処理するか。

オブジェクトに対する権限は、私用権限、グループ権限、共通権限、借用権限、および認証リストによ って認可することができます。通信要求が受諾されるためには、ユーザー・プロファイル (またはデフォ ルトのプロファイル) がサーバー上に存在していなければなりませんが、オブジェクトに対する権限をユ ーザーに認可する方法によっては、パフォーマンスに影響が生じる可能性があります。

分散リレーショナル・データベース・オブジェクトに対するアクセスの認可にあたっては、可能なかぎ り、グループ権限または認証リストを使用してください。これらの検査の方が、すべての私用権限を検 査する場合に比べて、時間およびシステム・リソースの節減を図ることができます。

TCP/IP 接続では、ユーザー ID のマッピングを行うことができるので、サーバーに接続できるユーザー ごとに専用ユーザー ID を割り当てる必要はありません。

### 関連資料

サーバー認証項目追加 (ADDSVRAUTE) コマンド

DDM TCP/IP 属性変更 (CHGDDMTCPA) コマンド

## **DRDA** と **DDM** のアプリケーション開発

プログラマーは、i5/OS 分散アプリケーション・プログラム用の SQL ステートメントを使用する、高水準 言語プログラムを作成することができます。また DDM に対応している言語、ユーティリティー、および アプリケーション・プログラムを示し、リモート・ファイルに正しくアクセスするための DDM 固有の情 報について述べています。

### 関連概念

SQL プログラミング

関連資料

構造化照会言語パッケージの作成 (CRTSQLPKG) コマンド

### **DRDA** のアプリケーション開発

プログラマーは、i5/OS 分散アプリケーション・プログラム用の SQL ステートメントを使用する、高水準 言語プログラムを作成することができます。

ローカル処理用に作成されるプログラムとの主な違いは、リモート・データベースに接続することができ、 SQL パッケージを作成することができる点にあります。 CONNECT SQL ステートメントを使用して、ク ライアントをサーバーに明示的に接続するか、またはプログラムの作成時に、リレーショナル・データベー スの名前を指定して、暗黙接続することができます。また、SET CONNECTION、RELEASE、および DISCONNECT ステートメントを使用して、分散作業単位を使用するアプリケーションのために接続を管理 できます。

*SQL* パッケージとは、分散リレーショナル・データベースでのみ使用される i5/OS オブジェクトのことで す。SQL のプリコンパイル処理の結果として作成するか、またはコンパイル済みプログラム・オブジェク トから作成することができます。SQL パッケージは、サーバー側に存在します。このパッケージには、 SQL ステートメント、ホスト変数属性、およびサーバーがクライアントの要求を処理するのに使うアクセ ス・プランが入っている。

アプリケーション・プログラムは多くの異なるシステムに接続できるので、プログラマーは、システム間の データ変換には十分に注意を払う必要があります。i5/OS オペレーティング・システムでは、さまざまなタ イプのデータ変換を用意しており、これには文字情報の管理用のコード化文字セット識別子 (CCSID) サポ ートも含まれています。

ローカル処理のアプリケーションに SQL 言語を使用するのと同じように、 SQL 言語を使用してシステム で分散リレーショナル・データベース用のプログラムを作成し、保守することができます。以下の高水準言 語の 1 つまたはいくつかを使用して、静的および動的構造化照会言語 (SQL) ステートメントを組み込む ことができます。

- v PL/I PRPQ
- v ILE C
- COBOL/400<sup>®</sup>
- ILE COBOL
- $\cdot$  FORTRAN/400
- RPG/400 $^{\circ}$
- v ILE RPG

分散アプリケーションを開発するためのプロセスは、ローカル処理用の SQL アプリケーションを開発する プロセスに類似しています。異なっているのは、分散処理のアプリケーションでは、接続されるリレーショ ナル・データベースの名前を指定しなければならないという点です。これはプログラムのプリコンパイル 時、またはアプリケーション内で行うことができます。

使用される SQL オブジェクトは、1 つを除いて、ローカル・アプリケーションでも分散アプリケーション でも同じです。つまり、SQL パッケージというオブジェクトが 1 つだけ分散リレーショナル・データベー スの専用になります。SQL プログラム作成 (CRTSQL*xxx* ) コマンドを使用して、プログラムを作成しま

す。このコマンドの *xxx* は、ホスト言語である、CI、CBL、CBLI、FTN、PLI、RPG、または RPGI を指 します。 SQL パッケージはこのプロセスにおけるプリコンパイルによって作り出される場合があります。 既存の分散 SQL プログラムの場合は、構造化照会言語パッケージの作成 (CRTSQLPKG) コマンドによっ て SQL パッケージを作成します。

SQL ステートメントを組み込んだプログラムをプリコンパイルするためには、 IBM DB2 Query Manager and SQL Development Kit for i ライセンス・プログラムをインストールしておかなければなりません。た だし、システムにインストールされているコンパイル済みプログラムだけを使用して、既存の分散 SQL プ ログラムから SQL パッケージを作成することができます。IBM DB2 Query Manager and SQL

Development Kit for i ライセンス・プログラムを使用すると、対話式 SQL によって分散リレーショナル・ データベースにアクセスすることができます。これはプログラムをデバッグするときに役立ちます。その理 由は、プログラムをプリコンパイルしたりコンパイルしたりせずに、 SQL ステートメントをテストするこ とができるからです。

### 分散リレーショナル・データベース・アプリケーションのプログラミングの考慮事項

i5/OS オペレーティング・システム上の分散リレーショナル・データベース・アプリケーションのプログラ ミングに関する考慮事項は、次の 2 つのカテゴリーに分けられます。つまり、ローカル・システム上でサ ポートされる機能を扱うものと、他のシステムに接続しなければならないことに由来するものです。

### 関連資料

44 ページの『ヒント: [分散リレーショナル・データベース・アプリケーションの設計』](#page-53-0) 分散リレーショナル・データベース・アプリケーションと、ローカル・データベースだけに使用するために 開発されたアプリケーションとは、要件に大きな違いがあります。

### 分散リレーショナル・データベース・オブジェクトの命名**:**

SQL オブジェクトは、i5/OS オブジェクトとして作成され、保守されます。DB2 for i プログラミングで は、次の命名方式のいずれかを使用することができます。すなわち、システムと (\*SYS) と SQL (\*SQL) のいずれかです。

使用する命名規則によって、ファイル名およびテーブル名を修飾する方法に影響が生じます。また、セキュ リティーおよび対話式 SQL 画面で使用される用語にも影響があります。分散リレーショナル・データベー ス・アプリケーションが別の System i プラットフォーム上のオブジェクトにアクセスするのであれば、命 名規則は、2 つのうちどちらを使用することもできます。ただし、プログラムが DB2 for i でないシステ ムにアクセスする場合は、SQL 名だけしか使用できません。名前は、SQL の開始 (STRSQL) コマンドの NAMING パラメーター、CRTSQLxxx コマンドのいずれかの OPTION パラメーター、または呼び出しレ ベル・インターフェース (CLI) および Java Database Connectivity (JDBC) の命名接続プロパティーを使用 して指定できます。

### 関連資料

命名規則

### システム *(\*SYS)* 命名規則*:*

システム命名規則を使用するときは、ファイルは、ライブラリー*/*ファイル という形式によってライブラリ ー名で修飾されます。

テーブルがこの命名規則を使用して作成される場合には、テーブルが作成されるライブラリーの共通権限が 前提となります。テーブル名が明示的に修飾されず、デフォルトのコレクション名が CRTSQL*xxx* コマン ドまたは CRTSQLPKG コマンドの DFTRDBCOL パラメーターで使用される場合には、デフォルトのコレ

クション名が静的 SQL ステートメントで使用されます。ファイル名が明示的に修飾されず、デフォルトの コレクション名が指定されない場合には、以下の規則が適用されます。

- v 特定の CREATE ステートメント以外のすべての SQL ステートメントで、 SQL は、修飾されていない ファイルを見つけるために、ライブラリー・リスト (\*LIBL) を検索します。
- v CREATE ステートメントでは、修飾されていないオブジェクトについて、以下のように解決します。
	- CREATE TABLE: テーブル名は明示的に修飾されなければなりません。
	- CREATE VIEW: ビューは、副選択で参照された最初のライブラリーの中に作成されます。
	- CREATE INDEX: 索引は、その索引が作成されるテーブルが入っているコレクションまたはライブラ リーの中に作成されます。

#### *SQL (\*SQL)* 命名規則*:*

SQL 命名規則を使用するときは、テーブルは、コレクション*.*テーブル という形式によってコレクション 名で修飾されます。

テーブル名が明示的に修飾されず、デフォルトのコレクション名が CRTSQLxxx コマンドまたは構造化照 会言語パッケージの作成 (CRTSQLPKG) コマンドのデフォルトのリレーショナル・データベース・コレク ション (DFTRDBCOL) パラメーターで指定される場合には、デフォルトのコレクション名が使用されま す。テーブル名が明示的に修飾されず、デフォルトのコレクション名が指定されない場合には、以下の規則 が適用されます。

- v 静的 SQL では、デフォルトの修飾名はプログラム所有者のユーザー・プロファイルです。
- 動的 SQL または対話式 SQL では、デフォルトの修飾名はステートメントを実行するジョブのユーザ ー・プロファイルです。

### 関連資料

構造化照会言語パッケージの作成 (CRTSQLPKG) コマンド

### デフォルトのコレクション名*:*

プログラムのプリコンパイル時に、 CRTSQL*xxx* コマンドの DFTRDBCOL パラメーターにデフォルトの コレクション名を指定することによって、デフォルトのコレクション名が SQL プログラムで使用されるよ うに指定することができます。

DFTRDBCOL パラメーターは、 \*SYS 命名規則が使用される場合、修飾されていないファイルのライブラ リーとして、あるいは、\*SQL 命名規則が使用される場合、修飾されていないテーブルのコレクションとし て、コレクション名をプログラムに提供します。プログラムのプリコンパイル時にデフォルトのコレクショ ン名を指定しなかった場合には、それぞれの命名規則に応じて、修飾されていない名前に関する規則が適用 されます。コレクション名が適用されるのは、静的 SQL ステートメントの場合だけです。

構造化照会言語パッケージの作成 (CRTSQLPKG) コマンドで DFTRDBCOL パラメーターを使用して、パ ッケージのデフォルトのコレクションを変更することもできます。また、SQL プログラムがコンパイルさ れた後で、新規 SQL パッケージを作成して、デフォルトのコレクションを変更することができます。

### <span id="page-129-0"></span>関連タスク

146 ページの『SQL パッケージの作成 (CRTSQLPKG) [コマンドの使用』](#page-155-0) SQL パッケージの作成 (CRTSQLPKG) コマンドを入力して、コンパイル済みの分散リレーショナル・デー タベース・プログラムから SQL パッケージを作成することができます。また、このコマンドを使用すれ ば、前に作成されていた SQL パッケージを置き換えることもできます。

### 関連資料

構造化照会言語パッケージの作成 (CRTSQLPKG) コマンド

### 分散リレーショナル・データベースへの接続**:**

分散リレーショナル・データベース・アプリケーションが分散される のは、それが別のシステム上のリレ ーショナル・データベースへの接続可能性を備えているからです。

CONNECT ステートメントには、同じ構文でしかも働きの異なる 2 つのタイプがあります。

- v CONNECT (タイプ 1) は、リモート作業単位用に使用されます。
- CONNECT (タイプ 2) は、分散作業単位用に使用されます。

組み込み SQL アプリケーションの場合、 CRTSQLxxx コマンドの RDBCNNMTH パラメーターは CONNECT のタイプを判別します。 CLI および Java アプリケーションは、言語の性質から、常に分散作 業単位を使用します。

### 関連資料

130 [ページの『分散リレーショナル・データベースのステートメント』](#page-139-0) SQL 言語を使用して組み込まれるステートメントは、特に分散リレーショナル・データベースをサポート するためのものです。

### リモート作業単位*:*

リモート作業単位 機能は、 SQL ステートメントのリモートでの準備および処理のために提供されていま す。

システム A の活動化グループは、システム B のサーバーに接続できます。その後、その活動化グループ は、1 つ以上の作業単位の中で、 B のオブジェクトを参照する静的または動的 SQL ステートメントを何 回でも処理できます。B での 1 つの作業単位の終了後、活動化グループは、システム C などのサーバー に接続できます。

ほとんどの SQL ステートメントは、以下の制約付きでリモートで準備し、処理できます。

- 1 つの SQL ステートメントで参照するオブジェクトは、すべて、同じサーバーで管理しなければなりま せん。
- 1 つの作業単位の中の SQL ステートメントは、すべて、同じサーバーで実行しなければなりません。

### 活動化グループの状態*:*

活動化グループは、いつも 3 つの状態のいずれかになっています。

3 つの状態は次のとおりです。

- v 接続可能で接続済み
- v 接続不能で接続済み
- v 接続可能で未接続

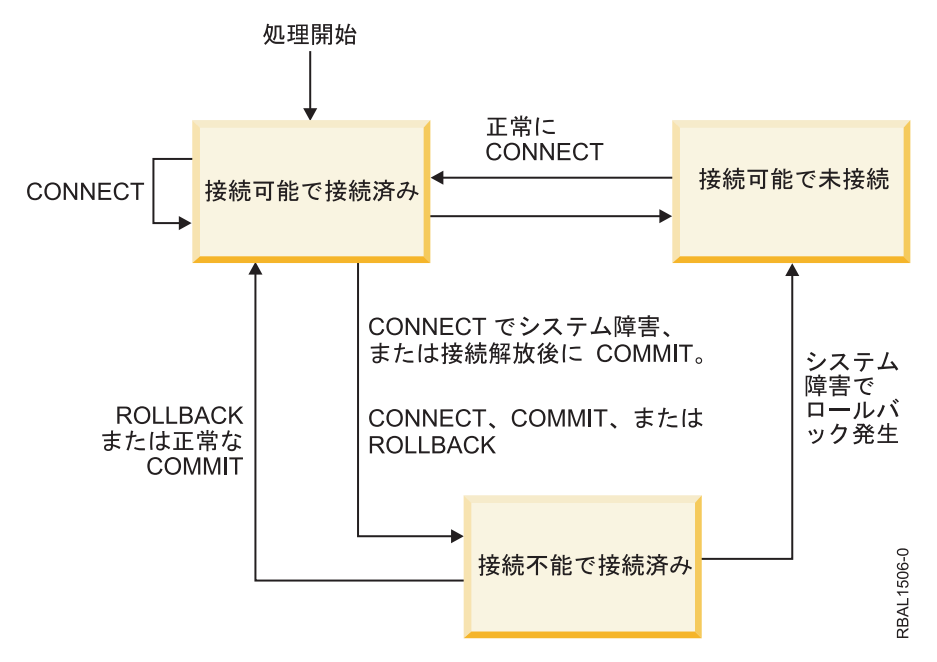

図 *23.* リモート作業単位の活動化グループの接続状態遷移

活動化グループの初期の状態は、接続可能 で接続済み です。活動化グループが接続されるサーバーは、 CRTSQLxxx コマンドと STRSQL コマンドの RDB パラメーターによって判別され、暗黙の CONNECT 操作を含むことができます。暗黙の CONNECT 操作は、暗黙または明示の CONNECT 操作が、正常であ ったかどうかは別として、すでに行われている場合には行われません。したがって、活動化グループは、 2 度以上サーバーに暗黙に接続されることはありません。

### 接続可能で接続済み状態*:*

活動化グループはサーバーに接続され、 CONNECT ステートメントを実行することができます。活動化グ ループがこの状態に入るのは、ロールバックまたは正常なコミットを接続不能で接続済みの状態から完了し たとき、または接続可能で未接続の状態から CONNECT ステートメントが正常に実行されたときです。

### 接続不能で接続済みの状態*:*

活動化グループはサーバーに接続されていますが、サーバーを変更するための CONNECT ステートメント は正常に実行されませんでした。活動化グループが接続可能で接続済み状態からこの状態に入るのは、 CONNECT、COMMIT、または ROLLBACK 以外の SQL ステートメントを実行したときです。

### 接続可能で未接続状態*:*

活動化グループがサーバーに接続していません。実行できる唯一の SQL ステートメントは、CONNECT です。

活動化グループがこの状態になるのは、以下の場合です。

- v 接続は前に解放されており、COMMIT が正常に実行された。
- v 接続が SQL DISCONNECT ステートメントを使用して切断されている。
- v 接続は接続可能状態だったが、CONNECT ステートメントは正常に行われなかった。

活動化グループは、CONNECT によって接続可能状態でなくなることはないので、 CONNECT ステートメ ントを連続して正常に実行することができます。活動化グループが現在接続されているサーバーに CONNECT を行うと、その他の場合の CONNECT ステートメントと同様に実行されます。

(COMMIT(\*NONE) で実行しているのでない限り) CONNECT、 COMMIT、 DISCONNECT、 SET CONNECTION、 RELEASE、または ROLLBACK 以外の SQL ステートメントに続く CONNECT は、正 しく実行されません。エラーを避けるために、CONNECT ステートメントを実行する前にコミット、また はロールバックの操作を行ってください。

### 分散作業単位*:*

アプリケーション指示による分散作業単位でも、リモート作業単位と同じ方法で、SQL ステートメントを リモートで準備し、実行できます。

リモート作業単位の場合と同じように、システム A の活動化グループは、システム B のサーバーに接続 することができ、その作業単位の終わる前に、 B のオブジェクトを参照する静的または動的な SQL ステ ートメントをいくつでも実行することができます。1 つの SQL ステートメントで参照するオブジェクト は、すべて、同じサーバーで管理しなければなりません。ただし、リモート作業単位の場合とは異なり、同 じ作業単位の中で、任意の数のサーバーと関係を持つことができます。コミットまたはロールバックの操作 で作業単位が終了します。

### 活動化グループの状態*:*

活動化グループは、常に接続済み 状態であるか、または未接続 の状態です。すなわち接続がゼロである か、1 つ以上の接続を持っています。活動化グループの各接続は、接続しているサーバーの名前によって唯 一のものとして識別されます。

SQL 接続は、常に以下のいずれかの状態です。

- 現行で保持の状態
- 現行で解放の状態
- 休止で保持の状態
- 休止で解放の状態

#### 活動化グループの初期状態*:*

活動化グループは、最初は接続済み状態で、接続を 1 つ持っています。接続の初期状態は、現行で保持 の 状態です。

次の図は、状態遷移を示しています。

#### 処理開始

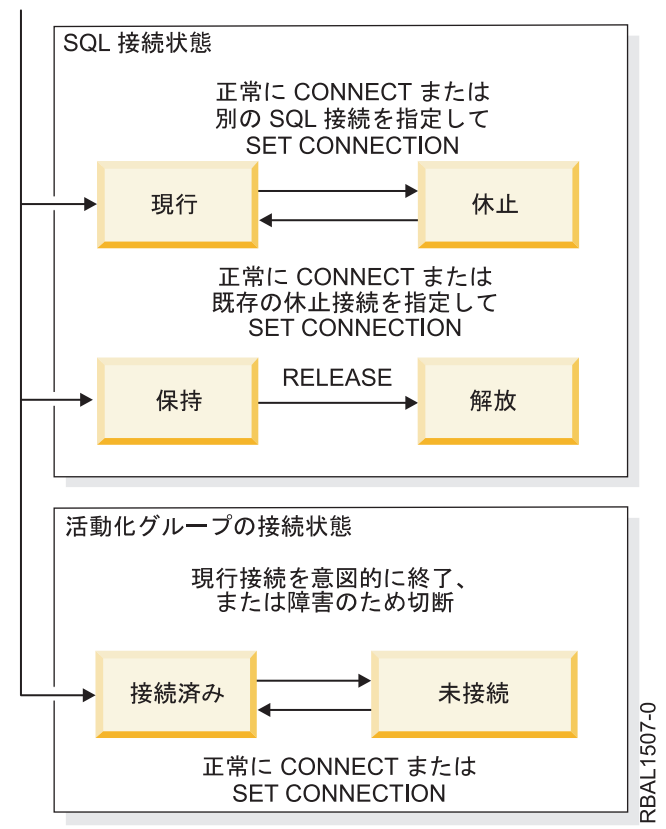

図 *24.* アプリケーションが指定する分散作業単位接続および活動化グループの接続の状態遷移

### 接続状態*:*

このトピックでは、各種の接続状態とその変更方法を説明します。

アプリケーションが CONNECT ステートメントを処理したとき、そのサーバー名がアプリケーション・リ クエスターに認識されていても、活動化グループの既存の接続セットの中に入っていない場合は、以下のよ うになります。

- 現行接続は休止状態で保持状態に置かれます。
- v そのサーバー名は、接続セットに加えられ、新しい接続が現行状態で保持状態になります。

そのサーバー名がすでに活動化グループの既存の接続セットに入っている場合は、エラーとなります。

SET CONNECTION ステートメントを使用すると、休止状態の接続が現行状態になります。接続が現行状 態になると、前の現行状態接続は (それがあった場合は)、休止状態になります。活動化グループの既存の 接続セットの中で、現行状態になることができるのはいつでも 1 つだけです。接続状態が現行状態から休 止状態に、または休止状態から現行状態に変わっても、その保持状態または解放状態には影響がありませ ん。

RELEASE ステートメントを使用すると、接続状態は解放状態になります。活動化グループがコミット操作 を実行すると、その活動化グループの各解放接続は終了します。接続状態が保持状態から解放状態に変わっ ても、その現行状態または休止状態には影響ありません。したがって、解放状態の接続は次のコミット操作 までは使用することができます。接続を解放状態から保持状態に変える方法はありません。

#### 活動化グループの接続状態*:*

CONNECT ステートメントを暗黙にまたは明示的に実行することによって、異なるサーバーを設定するこ とができます。

以下の規則が適用されます。

- v 活動化グループは、同時に同一のサーバーに複数の接続を持つことはできない。
- v 活動化グループが SET CONNECTION ステートメントを実行するときの指定のロケーション名は、その 活動化グループの接続セットの中の既存の接続でなければならない。
- v 活動化グループが CONNECT ステートメントを実行するときの指定のサーバー名は、その活動化グルー プの接続セットの既存接続であってはならない。

活動化グループに現行接続がある場合は、その活動化グループは接続済み 状態です。

現行接続のサーバー名は、 CURRENT SERVER という特殊レジスターに入っています。活動化グループ は、そのサーバーが管理するオブジェクトを参照する SQL ステートメントを実行することができます。

未接続状態の活動化グループは、 CONNECT または SET CONNECTION ステートメントの実行に成功す ると接続済み状態になります。

活動化グループに現行接続がない場合は、その活動化グループは未接続 状態です。このときの CURRENT SERVER 特殊レジスターは、ブランクになっています。実行できる SQL ステートメントは、 CONNECT、DISCONNECT、SET CONNECTION、 RELEASE、COMMIT、および ROLLBACK だけで す。

接続済み状態の活動化グループが未接続状態になるのは、その現行接続が意図的な終了となったか、または 障害が発生し、サーバーでロールバックが行われて、接続が失われたために SQL ステートメントが正常に 実行されなかった場合です。接続が意図的に終了となるのは、活動化グループがコミット操作を正常に実行 し、その接続が解放状態になっているとき、またはアプリケーション・プロセスが正常に DISCONNECT ステートメントを実行したときです。

### 接続の終了時*:*

接続が終了すると、接続によって活動化グループが獲得していたすべてのリソースが割り振り解除されま す。また、接続の作成と保守に使用されていたすべてのリソースも割り振り解除されます。

たとえば、活動化グループが RELEASE ステートメントを実行すると、次のコミット操作で接続が終了す るときにすべてのオープン・カーソルはクローズされます。

また、通信障害が起きた場合も接続は終了することがあります。この場合は、その活動化グループは未接続 状態になります。活動化グループのすべての接続は、その活動化グループが終了すると、終了します。

### *RUW* および *DUW* の両方の接続管理による実行*:*

リモート作業単位 (RUW) 接続管理でコンパイルしたプログラムは、分散作業単位 (DUW) 接続管理でコ ンパイルしたプログラムで呼び出すことができます。RUW 接続管理でコンパイルしたプログラムは、 SET CONNECTION、 RELEASE、および DISCONNECT ステートメントを使用して、任意の活動接続を処 理することができます。

ただし、DUW 接続管理でコンパイルしたプログラムが、 RUW 接続管理でコンパイルしたプログラムを 呼ぶときは、 RUW 接続管理でコンパイルしたプログラムで実行される CONNECT が、 CONNECT 機能 の一部としてその活動化グループのすべての活動接続を終了しようとします。

そのような CONNECT は、活動状態の接続が使用している会話が保護会話である場合、失敗します。さら に、非活動状態の接続のために保護会話が使用されていて、DDMCNV ジョブ属性が \*KEEP であると、こ れらの未使用の DDM 会話も、RUW 接続管理でコンパイルされたプログラムの接続を失敗させます。こ のような事態を避けるためには、ジョブ属性は DDMCNV(\*DROP) を使用して、 RUW 接続管理でコンパ イルしたプログラムを呼び出して CONNECT を実行する前に、 RELEASE と COMMIT を実行してくだ さい。

同様に、RUW 接続管理でコンパイルしたプログラムのためのパッケージを作成した後で、 DUW 接続管 理でコンパイルしたプログラムのためのパッケージを作成するときは、 DDMCNV(\*DROP) を指定して実 行するか、または DUW 接続管理でコンパイルしたプログラムのためのパッケージを作成した後で RCLDDMCNV を実行してください。

DUW 接続管理でコンパイルしたプログラムは、 RUW 接続管理でコンパイルしたプログラムから呼び出 すこともできます。 DUW 接続管理でコンパイルしたプログラムが CONNECT を実行しても、 RUW 接 続管理でコンパイルしたプログラムによる接続は切断されません。この接続を、DUW 接続管理でコンパイ ルしたプログラムで使用することができます。

### デフォルトの活動化グループのための暗黙の接続管理*:*

暗黙に接続されるのは、デフォルトの活動化グループのための最初の活動状態 SQL プログラムが最初の SQL ステートメントを発行したことをクライアントが検出し、以下の項目が該当する場合です。

- v 発行された SQL ステートメントがパラメーターをもつ CONNECT ステートメントでない。
- v デフォルトの活動化グループで SQL が活動状態になっていない。

分散プログラムの場合、暗黙の接続は RDB パラメーターに指定されたリレーショナル・データベースへ の接続になります。非分散プログラムの場合、暗黙の接続はローカル・リレーショナル・データベースへの 接続になります。

SQL が活動状態でなくなるとき、 SQL はデフォルトの活動化グループのすべての活動状態の接続を終了 します。クライアントが、そのプロセスの最初の活動状態 SQL プログラムが終了したことを検出し、さら に以下の条件がすべて該当する場合、SQL は活動状態になりません。

- 保留中の SOL 変更がない
- v 保護会話を使用している接続がない
- SET TRANSACTION ステートメントが活動状態ではない
- v CLOSQLCSR(\*ENDJOB) でプリコンパイルされたプログラムを実行していなかった

保留中の変更、保護会話、または活動中の SET TRANSACTION があると、SQL は終了状態になります。 CLOSQLCSR(\*ENDJOB) を指定してプリコンパイルしたプログラムを実行する場合は、SQL はそのジョブ が終わるまでデフォルトの活動化グループのために活動状態のままになっています。

- v SQL が終了状態で、作業単位の終わりになっている場合。これは、SQL プログラムの外側で COMMIT または ROLLBACK コマンドが発行された場合に起きます。
- ジョブの終わり。

### 非デフォルトの活動化グループのための暗黙の接続管理*:*

暗黙に接続されるのは、その活動化グループのために最初の SQL ステートメントを発行したことをクライ アントが検出し、それがパラメーター付きの CONNECT ステートメントではない場合です。

分散プログラムの場合、暗黙の接続は RDB パラメーターに指定されたリレーショナル・データベースへ の接続になります。非分散プログラムの場合、暗黙の接続はローカル・リレーショナル・データベースへの 接続になります。

プロセスの以下の時点では、暗黙の切断が起きることがあります。

v 活動化グループが終了したときに、コミットメント制御が活動状態ではないか、活動化グループ・レベ ルのコミットメント制御が活動状態か、またはジョブ・レベルのコミットメント定義が作業単位境界に ある場合。

ジョブ・レベルのコミットメント定義が活動中で、作業単位境界になっていないときは、SQL は終了状 態になります。

- v ジョブ・レベルのコミットメント定義がコミットされるか、ロールバックされるときに、SQL が終了状 態の場合。
- ジョブの終わり。

以下のプログラム例は分散ではありません (接続は必要ありません)。これは Spiffy 社の地域支社で実行さ れるプログラムであり、ローカルの修理情報を報告書の形で収集するためのものです。

注**:** コードの例を使用することは、 438 [ページの『コードに関するライセンス情報および特記事項』](#page-447-0) の条 件に同意したものとされます。

CRTSQL*xxx* PGM(SPIFFY/FIXTOTAL) COMMIT(\*CHG) RDB(\*NONE)

```
PROC: FIXTOTAL;
  .
   .
   .
  SELECT * INTO :SERVICE A
          FROM REPAIRTOT;
EXEC SQL
COMMIT;
  .
  .
   .
END FIXTOTAL;
```
**A** ローカル・リレーショナル・データベースに対して実行されるステートメント。

以下の例のような、別のプログラムでは、カンザス・シティー地域の Spiffy 社の販売店から同様の情報を 収集することができます。これは、暗黙に接続および切断が行われる分散プログラムの例です。

CRTSQL*xxx* PGM(SPIFFY/FIXES) COMMIT(\*CHG) RDB(KC101) RDBCNNMTH(\*RUW)

```
PROC: FIXES;
  .
   .
   .
EXEC SQL
 SELECT * INTO :SERVICE B
         FROM SPIFFY.REPAIR1;
EXEC SQL C
COMMIT;
  .
  .
   .
END FIXES; D
```
**B** サーバーに対する暗黙接続。ステートメントはサーバーに対して実行されます。

- **C** 作業単位の終了。 COMMIT が正常に行われた場合には、クライアントは接続可能で接続済みの状 態に入ります。
- **D** SQL プログラムの終了時の暗黙切断。

#### 明示接続管理*:*

CONNECT ステートメントを使用して、指定されたサーバーに明示的にクライアントを接続します。この SQL ステートメントはアプリケーション・プログラムに組み込むことも、対話式 SQL を使用して発行す ることもできます。

CONNECT ステートメントは、TO 文節または RESET 文節を指定して使用します。 TO 文節を指定した CONNECT ステートメントを使用すると、特定の AS リレーショナル・データベースへの接続を指定する ことができます。 RESET 文節を指定した CONNECT ステートメントでは、ローカル・リレーショナル・ データベースへの接続を指定します。

TO 文節または RESET 文節を指定した CONNECT ステートメントを発行する (またはプログラムが発行 する) ときは、指定された AS がリレーショナル・データベース・ディレクトリーに記述されていなけれ ばなりません。また、CONNECT ステートメントが正常に実行されるためには、 AR が接続可能状態でな ければなりません。

CONNECT ステートメントの効果は、使用している接続管理によって異なります。 RUW 接続管理では、 CONNECT ステートメントの効果は以下の通りです。

- v TO 文節または RESET 文節を指定した CONNECT ステートメントが正常に実行されると、以下のイベ ントが発生します。
	- アプリケーション・プロセスが、 COMMIT HOLD または ROLLBACK HOLD SQL ステートメント の使用によって接続可能状態に入った場合、またはアプリケーション・プロセスが COMMIT(\*NONE) を実行中である場合には、オープンのカーソルはいずれもクローズされ、準備されていたステートメ ントはいずれも廃棄され、保持されていたリソースはいずれも前の AS から解放されます。
	- アプリケーション・プロセスが、前に接続されていた AS (もしあれば) から切断され、指定された AS に接続されます。
	- AS の名前が現行サーバー特殊レジスターに置かれます。
	- エラーを戻したシステム・モジュールを識別する情報は、 SQL 通信域 (SQLCA) の SQLERRP フィ ールドか、 SOL 診断域の DB2 MODULE DETECTING ERROR フィールドに置かれます。
- 何らかの理由で CONNECT が成功しないと、アプリケーションは接続可能で未接続の状態のままになり ます。接続可能で未接続の状態のアプリケーションでは、 CONNECT ステートメントだけを実行できま す。
- v AR は、CONNECT によって接続可能状態でなくなることはないので、 CONNECT ステートメントを連 続して正常に実行することができます。 AR が現在接続されている AS に CONNECT を行うと、その 他の場合の CONNECT ステートメントと同様に実行されます。
- v コミットメント制御で実行中に、 CONNECT、 SET CONNECTION、 COMMIT、 ROLLBACK、 DISCONNECT、または RELEASE 以外の SQL ステートメントに続く CONNECT ステートメントは、 正しく実行されません。エラーを避けるために、CONNECT ステートメントを実行する前に、 COMMIT または ROLLBACK の操作を行ってください。コミットメント制御を使用しないで実行する場合には、 CONNECT はいつでも使用することができます。

DUW 接続管理では、CONNECT ステートメントの効果は以下の通りです。

v TO 文節または RESET 文節を指定した CONNECT ステートメントが正常に実行されると、以下のイベ ントが発生します。

- AS の名前が現行サーバー特殊レジスターに置かれます。
- エラーを戻したシステム・モジュールを識別する情報は、 SQL 通信域 (SQLCA) の SQLERRP フィ ールドか、 SQL 診断域の DB2 MODULE DETECTING ERROR フィールドに置かれます。
- 接続のタイプに関する情報も、 SQLCA および SQL 診断域に置かれます。これらのフィールドにエ ンコードされるのは、以下の情報です。
	- アプリケーションが接続状態か未接続状態かの情報は、 SQLCA の SQLERRD(5) または SQL 診 断域の DB2\_CONNECTION\_STATE にあります。
	- リモート接続が保護された会話を使用しているか無保護の会話を使用しているかの情報は、 SQLCA の SQLERRD(4) または SQL 診断域の DB2\_CONNECTION\_TYPE にあります。
	- 接続が常に読み取り専用であるか、常に更新可能であるか、あるいは更新可能と更新不可能が各作 業単位間で変更できるかに関する情報は、 SQLCA の SQLERRD(4) または SQL 診断域の DB2\_CONNECTION\_STATUS にあります。

SQLCA の SQLERRD フィールドに関する詳細、および SQL 診断域の接続情報については、『SQL プログラミング』のトピックを参照してください。

- AR が接続可能状態でないか、またはサーバー名がローカル・リレーショナル・データベース・ディレク トリーにないために、 TO 文節または RESET 文節を指定した CONNECT ステートメントが正常に実 行されなかった場合には、 AR の接続状態は変更されません。
- v 現行接続になっている AS への接続は、エラーとなります。
- v TO 文節または RESET 文節を持たない接続を使用して、現行接続の情報を入手することができます。こ の情報には、以下のような情報が含まれます。
	- 状況を戻したシステム・モジュールを識別する情報は、 SQL 通信域 (SQLCA) の SQLERRP フィー ルドか、 SQL 診断域の DB2\_MODULE\_DETECTING\_ERROR フィールドに置かれます。
	- 他の状況情報は、 SQLERRD(4) と SQLERRD(5) の内容およびそれに対応する SQL 診断域の情報に ついて扱ったセクションの前の段落で説明されています。

アプリケーション・プロセスによって実行される最初の SQL ステートメントを CONNECT ステートメン トにするのは適切な例です。ただし、プログラムに CONNECT ステートメントを組み込んでいるときに、 そのプログラムが複数の AS に接続するのであれば、AS 名を動的に変更できます。アプリケーションを 複数のシステムで実行する場合には、以下に示すように、ホスト変数を指定した CONNECT ステートメン トを指定して、プログラムにリレーショナル・データベース名が渡されるようにすることができます。 CONNECT TO : host-variable

CONNECT ステートメントを使用しない場合、AS を変更するには、新規リレーショナル・データベース名 を使用してプログラムを再コンパイルするだけでよいことになります。

以下の例では、アプリケーション・プログラム中に組み込まれた 2 つの形式 (**1** および **2**) の CONNECT ステートメントが示されています。

CRTSQL*xxx* PGM(SPIFFY/FIXTOTAL) COMMIT(\*CHG) RDB(KC105)

PROC: FIXTOTAL; EXEC SQL CONNECT TO KC105; **1**

EXEC SQL SELECT \* INTO :SERVICE FROM REPAIRTOT;

EXEC SQL COMMIT;

EXEC SQL CONNECT TO MPLS03 USER :USERID USING :PW; **2**

EXEC SQL SELECT ...

EXEC SQL COMMIT;

END FIXTOTAL;

例 (**2**) は、 USER/USING 形式の CONNECT ステートメントの使用法を示しています。この形式の CONNECT ステートメントがプログラムに組み込まれているときは、ホスト変数でユーザー ID とパスワ ードを指定しなければなりません。 TCP/IP を使用している場合、適切なパラメーターを指定した サーバ ー許可項目の追加 (ADDSVRAUTE) コマンドを使用してユーザー ID とパスワードを保管してあれば、接 続時にセキュリティー・オブジェクトからユーザー ID とパスワードを抽出できます。

以下の例は、対話式 SQL の中での両方の CONNECT ステートメント形式を示しています。パスワードは 単一引用符で囲まなければならないことに注意してください。

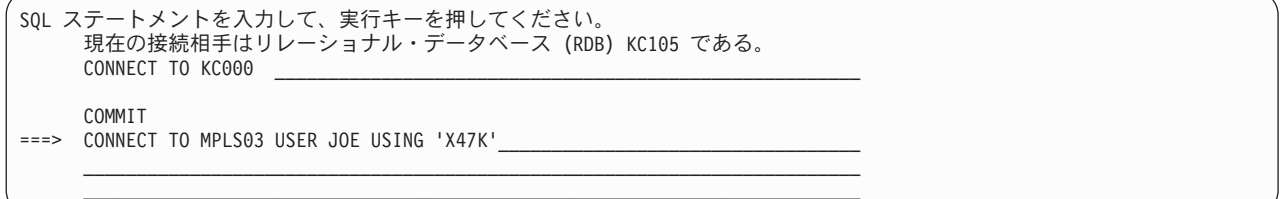

#### 関連概念

62 [ページの『リレーショナル・データベース・ディレクトリーの使用』](#page-71-0)

i5/OS オペレーティング・システムは、リレーショナル・データベース・ディレクトリーを使用して、シス テム・アプリケーションでアクセスできるリレーショナル・データベース名を定義して、これらのリレーシ ョナル・データベース名を対応するネットワーク・パラメーターに関連付けます。システムはこのディレク トリーを使用して、この接続でシステム・ネットワーク体系 (SNA) または IP が使用されるかどうかを指 定することもできます。

### 分散リレーショナル・データベースに固有の **SQL** と **SQL** 呼び出し**:**

分散 DB2 for i アプリケーションのプリコンパイル処理中に、 i5/OS ライセンス・プログラムは、サーバ ーで実行される SQL パッケージを作成できます。

アプリケーションのコンパイル後、分散 SQL プログラムとパッケージは、クライアントおよびサーバーと して使用するシステムと互換性がなければなりません。プリコンパイル・プロセスの変更および SQL パッ ケージの追加に関する詳細については、「分散リレーショナル・データベース・プログラムの作成」のトピ ックで説明しています。

これらのトピックでは、分散リレーショナル・データベース・サポートとともに使用される SQL ステート メントの概要、および他のシステムとの共存に関する考慮事項がいくつか示されています。

### <span id="page-139-0"></span>関連概念

138 [ページの『分散リレーショナル・データベース・プログラムの作成』](#page-147-0) SQL を使用してプログラムを作成するときは、ホスト・プログラムに SQL ステートメントを組み込むこ とができます。

SQL プログラミング

### 関連資料

SQL リファレンス

分散リレーショナル・データベースのステートメント*:*

SQL 言語を使用して組み込まれるステートメントは、特に分散リレーショナル・データベースをサポート するためのものです。

たとえば、次のステートメントがあります。

- $\cdot$  CONNECT
- SET CONNECTION
- v RELEASE
- DISCONNECT
- DROP PACKAGE
- GRANT EXECUTE ON PACKAGE
- REVOKE EXECUTE ON PACKAGE

SQL CALL ステートメントはローカルで使用することができます。ただし、その本来の目的はリモート・ システムからプロシージャーを呼び出せるようにすることです。

### 関連概念

120 [ページの『分散リレーショナル・データベースへの接続』](#page-129-0)

分散リレーショナル・データベース・アプリケーションが分散される のは、それが別のシステム上のリレ ーショナル・データベースへの接続可能性を備えているからです。

113 ページの『DRDA: [分散リレーショナル・データベース・オブジェクトに対する権限』](#page-122-0) SQL GRANT および REVOKE ステートメント、または制御言語 (CL) であるオブジェクト権限認可 (GRTOBJAUT) およびオブジェクト権限取り消し (RVKOBJAUT) コマンドのいずれかを使用して、リレー ショナル・データベース・オブジェクトに対するユーザー権限の認可および取り消しを行うことができま す。

146 ページの『SQL [パッケージの処理』](#page-155-0)

*SQL* パッケージとは、特に分散リレーショナル・データベース・アプリケーションによって使用される SQL オブジェクトです。これには、サーバー上のデータにアクセスする各 SQL ステートメントの制御構 造が含まれます。

### *SQL CALL* ステートメント *(*ストアード・プロシージャー*):*

SQL CALL ステートメントは、実際は分散リレーショナル・データベースに特有のものではありません が、その主な価値は分散アプリケーションの論理および処理の中にあるので、ここでその説明を行います。

結果セットは、ストアード・プロシージャーで、 SQL SELECT ステートメントに関連した 1 つ以上の SQL カーソルをオープンすることによって生成できます。さらに、最高で 1 つの配列結果セットを戻すこ

とができます。結果セットを戻すストアード・プロシージャーの作成について詳しくは、 『SQL 解説書』 トピックの SET RESULT SETS および CREATE PROCEDURE ステートメントの説明を参照してくださ  $\mathcal{U}^{\mathcal{I}}$ 

リモート・プロシージャー呼び出し (RPC) メカニズムが Open Software Foundation (OSF) 分散コンピュー ター環境 (DCE) で提供しているものとほぼ類似した機能を、 CALL ステートメントは DRDA 環境で提 供しています。事実、リモート・リレーショナル・データベースでのプログラムに対する SQL CALL は、 実際にはリモート・プロシージャー呼び出しです。この RPC のタイプにはいくつかの利点があります。た とえば、インターフェース定義のコンパイル、またはスタブ・プログラムの作成は不要です。

SQL CALL (あるいは手法としてストアード・プロシージャー とも呼ばれる) を使用するのは、以下のよ うな理由によります。

- v クライアントとサーバー間のメッセージ・フローの数を減らし、与えられている機能を実行するため。 SQL 操作のセットが実行される場合、サーバーのプログラムにステートメントおよび相互接続論理を含 めたほうがより効率的です。
- v リモート・ロケーションでローカル・データベース操作を行えるようにするため。
- v SQL を使用して非データベース操作 (たとえば、メッセージの送信またはデータ待ち行列操作の実行) を行うため。

注**:** データベース操作の場合と異なり、これらの操作は、システムによるコミットメント制御で保護され ません。

• リモート・システム上でシステム API にアクセスするため。

ストアード・プロシージャーとアプリケーション・プログラムは、同じ活動化グループ内で稼働すること も、別個の活動化グループ内で稼働することもできます。クライアント側のアプリケーション・プログラム とサーバー側のストアード・プロシージャーとの間に一貫性を持たせるため、ACTGRP(\*CALLER) を指定 してストアード・プロシージャーをコンパイルすることをお勧めします。ストアード・プロシージャーが結 果セットを戻すように設計されている場合は、それを \*NEW 活動化グループで実行するように作成すべき ではありません。そのようにすると、プロシージャーが呼び出し元に戻るときに、結果セットに関連したカ ーソルが早くにクローズし、活動化グループは破棄される可能性があります。

照会メッセージを発行するストアード・プロシージャーが呼び出されると、メッセージが QSYSOPR メッ セージ待ち行列に送られます。ストアード・プロシージャーは照会メッセージへの応答を待ちます。ストア ード・プロシージャーが照会メッセージに応答するようにするには、応答リスト項目追加 (ADDRPYLE) コ マンドを使用し、ストアード・プロシージャー内の ジョブ変更 (CHGJOB) コマンドの INQMSGRPY パラ メーターに \*SYSRPYL を指定します。

ストアード・プロシージャーおよびアプリケーション・プログラムが別々のコミットメント定義の下で実行 されるときには、アプリケーション・プログラム中の COMMIT ステートメントおよび ROLLBACK ステ ートメントは、自らのコミットメント定義にのみ影響を及ぼします。他の手段を用いて、ストアード・プロ シージャーで変更をコミットしなければなりません。

### 関連資料

SQL リファレンス 返信リスト項目追加 (ADDRPYLE) コマンド ジョブ変更 (CHGJOB) コマンド 143 [ページの『テストとデバッグ』](#page-152-0) 分散 SQL プログラムのテストとデバッグは、ローカル SQL プログラムのテストとデバッグに類似してい ますが、プロセスの面では、一部異なっているところがあります。

### *DB2 for i*呼び出しの考慮事項*:*

一部のプラットフォームで呼び出される C で書き込まれたストアード・プロシージャーは、パラメーター として argc および argv を使用できません (つまり、main() タイプになることができません)。この点は i5/OS ストアード・プロシージャーとは異なります。そこでは argc および argv を使用しなければなりま せん。

DB2 プラットフォームのストアード・プロシージャーの例については、\SQLLIB\SAMPLES (または /sqllib/samples) サブディレクトリーを参照してください。C サブディレクトリーで outsrv.sqc および outcli.sqc を見つけてください。

i5/OS オペレーティング・システムで呼び出される DB2 ストアード・プロシージャーでは、プロシージャ ー名が大文字になっているか確認してください。システムでは現在プロシージャー名を大文字に変換してい ます。つまり、DB2 サーバー上のプロシージャーには、同一のプロシージャーで小文字であるものはあり ません。i5/OS ストアード・プロシージャーの場合、プロシージャー名は大文字です。

i5/OS オペレーティング・システム上のストアード・プロシージャーは、同じ活動化グループの中で呼び出 しプログラム (ストアード・プロシージャーを作成するための適切な方法) として実行するために作成され る場合、COMMIT ステートメントを含めることができません。DB2 では、ストアード・プロシージャーに COMMIT ステートメントを含めることができますが、コミットが起こる DB2 for i の部分については認知 できないということをアプリケーション設計者は理解している必要があります。

### *DB2 for i* 共存*:*

SQL 言語を使用して、分散リレーショナル・データベースのためのプログラムを作成および保守する場合 は、分散リレーショナル・データベース・ネットワーク内の他のシステムについて考慮する必要がありま す。

作成および保守するプログラムは、以下の項目との間で互換性が必要になる可能性があります。

- v 他の System i 製品
- 以前の i5/OS オペレーティング・システムのリリース
- System i 以外のシステム

分散 SQL プログラムの中の SQL ステートメントはサーバー上で実行されるということに注意してくださ い。プログラムがクライアント上で実行される場合でも、SQL ステートメントはサーバー上で実行される SQL パッケージの中に入っています。それらのステートメントはサーバーによってサポートされ、サーバ ー上に存在しているコレクション、テーブル、およびビューとの間で互換性がなければなりません。また、 クライアント側でプログラムを実行するユーザーは、サーバー上の SQL パッケージおよびその他の SQL オブジェクトに対して許可されていなければなりません。

CRTSQL*xxx* コマンドを使用し、サーバーに対してリレーショナル・データベース名 (RDB パラメーター) を指定して、プログラムを再度作成することによって、非分散組み込み SQL プログラムを分散組み込み

SQL プログラムに変換することができます。この場合には、DB2 for i の分散リレーショナル・データベ ース・サポートを使用してプログラムを再度コンパイルし、サーバー上で必要とされる SQL パッケージを 作成します。

i5/OS を実行しないサーバー・システムで実行される DB2 for i プログラムを作成できます。これらの他 のプラットフォームは、多少なりとも SQL 機能をサポートします。DB2 for i クライアントでサポートさ れていないステートメントは、サーバーがその機能をサポートするときには、サーバー上で使用およびコン パイルすることができます。このトピック・コレクションで説明しているレベルのサポートを提供するの は、 i5/OS サーバー・システム上で実行するために作成した SQL プログラムだけです。他のシステムが 提供するレベルの機能を判別したい場合には、他のシステムのサポート資料を参照してください。

### **DRDA** 作業単位の終了**:**

非コミット作業で SQL プログラムを終了する場合には注意が必要です。プログラムが非コミット作業で終 了すると、リレーショナル・データベースへの接続は活動状態のままになります。

ただし、システム命名の活動化グループで実行されるプログラムを組み込んでいる場合は、システムはプロ グラムの終了時に自動コミットを行います。

この状態は他のシステムの場合とは異なります。つまり、i5/OS オペレーティング・システムでは、 COMMIT および ROLLBACK は、コマンド行から、または CL プログラムでコマンドとして使用するこ とができるためです。ただし、上記のシナリオではその状態についてあらかじめ計画していた場合を除き、 次の SQL プログラムの実行時に予期しない結果を招く場合があります。たとえば、次に対話式 SQL (STRSQL コマンド) を実行した場合、非コミット作業を持つ前のサーバーへ接続されている状態で対話式 セッションが開始されます。別の例として、上記のシナリオの後で暗黙接続を行う 2 番目の SQL プログ ラムを開始した場合、最後に使用された AS 上で該当するパッケージを見つけて使用しようとする試みが 行われます。このサーバーは予定していたサーバーではない場合があります。このような不測の事態を回避 するために、アプリケーション・プログラムを終了する場合は、必ずその前に最後の作業単位をコミットす るかまたはロールバックするようにしてください。

### ストアード・プロシージャー、ユーザー定義関数、およびコミットメント制御**:**

DRDA 接続に対してコミットメント制御がアクティブになっていない状態 (COMMIT(\*NONE)) で対話式 SQL などのアプリケーションが稼働している場合は、呼び出されたストアード・プロシージャーやユーザ ー定義関数 (UDF) が、i5/OS オペレーティング・システム上でコミットメント制御を開始する可能性があ ります。

これは、クライアントとサーバーの間でコミットメント制御の不一致を生み、それによってアプリケーショ ン終了時に更新がコミットされなくなる場合があります。

このような状態は避けなければなりません。とはいえ、もしこのような状態が発生してしまった場合には、 1 つの解決方法として、コミットメント制御下で稼働しているストアード・プロシージャーや UDF に対 し、そのデータベース更新すべてを明示的にコミットすることができます。また、これが行われない場合 は、サーバーが切断プロセス中に保留中の更新を検出し、その保留中の作業を自動的にコミットします。

### コード化文字セット識別子**:**

国別の言語サポートには、最小限の文字セットの適正な処理が必要です。

文字情報管理のためのシステム間サポートは、 IBM 文字データ表現体系 (CDRA) によって提供されま す。 CDRA では、文字を表すために使用されるコード・ポイントを識別し、それらの意味を保持するため の必要に応じて、それらのコード (文字データ) を変換するためのコード化文字セット識別コード (CCSID) を定義します。

CDRA などのアーキテクチャーおよび対応する変換プロトコルの使用が重要になるのは、次のような場合 です。

- v 複数の国別言語バージョンが i5/OS オペレーティング・システムにインストールされている場合。
- v 複数の i5/OS オペレーティング・システムが、異なる各国別言語の基本バージョンを使用している異な る国のシステム間でデータを共用する場合。
- i5/OS オペレーティング・システムおよび i5/OS 以外のシステムが、異なる各国別言語の基本バージョ ンを使用している異なる国のシステム間でデータを共用する場合。

タグ付けは、コード化表示文字に意味を割り当てるための基本的な手段です。タグは、データ・オブジェク トに関連するデータ構造の中にある場合 (明示タグ付け) もあれば、ジョブまたはシステム事態など、オブ ジェクトから受け継がれる場合 (暗黙タグ付け) もあります。

DB2 for i は、CCSID 文字の列にタグ付けをします。 *CCSID* は、コード化体系識別コード、文字セット 識別コード、コード・ページ識別コード、および使用されるコード化表示文字の表示を固有に識別する追加 のコード化関連情報から成る特定のセットを識別する 16 ビットの数です。アプリケーションの実行に際し て、データは別のシステムに送信されるときには変換されません。データはタグ付けされたまま CCSID と ともに送信されます。受信側ジョブでは、そのデータのタグ付け方式が異なる場合、自動的にデータを独自 の CCSID に変換します。

CDRA では、以下に挙げる範囲の値を CCSID に定義しています。

**00000** 次の階層の CCSID を使用する。

- **00001** から **28671** IBM 登録 CCSID
- **28672** から **65533** 予約済み
- **65534** 下位の階層の CCSID を参照する

**65535** 変換は行われない

CDRA CCSID の完全なリストについては、*Character Data Representation Architecture - Level 1, Registry* を参照してください。

次の図には、CCSID の各部が示してあります。
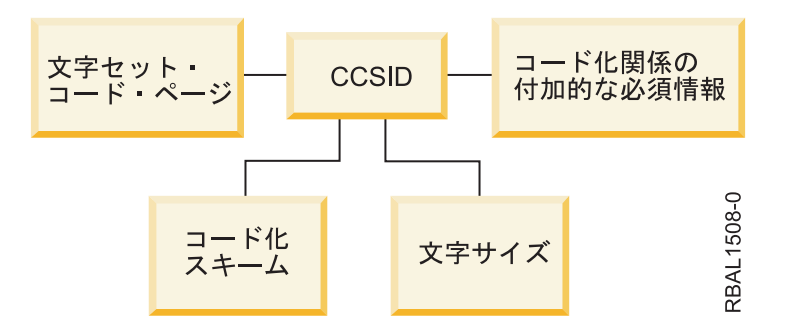

図 *25.* コード化文字セット識別子 *(CCSID)*

# 関連概念

i5/OS グローバリゼーション

SQL プログラミング

12 [ページの『](#page-21-0)DRDA および CDRA サポート』

分散リレーショナル・データベースは、別の種類のコンピューター間で共有できるだけでなく、それぞれの コンピューターが別の国や地域にあっても構いません。

#### 関連資料

SQL リファレンス

## *i5/OS* サポート*:*

ジョブ変更 (CHGJOB) コマンドを使用することによって、i5/OS ジョブの CCSID を変更することができ ます。

CCSID がこのようにして指定されない場合には、ジョブ CCSID は、ユーザー・プロファイルの CCSID 属性から得られます。 CCSID が指定されていない場合には、システムはそれを QCCSID システム値から 取得します。この OCCSID 値は最初は 65535 に設定されています。システムが異種システムとの分散リ レーショナル・データベースにある場合は、 CCSID 65535 を使用できない場合があります。

クライアントとサーバーの間を流れる制御情報は、すべて CCSID 500 (DRDA 標準) です。これは、コレ クション名、テーブル名、および記述テキストなどの情報です。制御情報に可変レコード文字を使用する と、これらの名前が変換されることになり、パフォーマンスに影響を与える可能性があります。パッケージ 名も CCSID 500 で送られます。パッケージ名の中で可変レコード文字を使用すると、パッケージ名が変換 されることになります。つまり、そのパッケージが実行時に見つからないことになります。

ジョブが開始されてから、ジョブ変更 (CHGJOB) コマンドを使用することによって、ジョブの CCSID を 変更できます。そのためには、以下のようにします。

- 1. ジョブ処理 (WRKJOB) コマンドを入力して、「ジョブの処理」画面を表示してください。
- 2. オプション 2 (ジョブ定義属性の表示) を選択してください。これで現行 CCSID 値が見つかるので、 後でジョブを元の CCSID 値にセットし直すことができます。
- 3. 新しい CCSID 値を指定して、ジョブ変更 (CHGJOB) コマンド>を入力します。

新しい CCSID 値は即時にジョブに反映されます。ただし、変更するジョブ CCSID が AR ジョブである 場合には、次の CONNECT までは新しい CCSID が実行中の作業に影響することはありません。

重要**:** サーバー・ジョブの CCSID を変更した場合には、結果は予想することができません。

CCSID がソース物理ファイルの作成 (CRTSRCPF) または物理ファイルの作成 (CRTPF) コマンドでソー ス・ファイルに明示的に指定されない場合には、ソース・ファイルはジョブの CCSID でタグ付けされま す。CCSID がデータ記述仕様 (DDS)、対話式データ定義ユーティリティー (IDDU)、または CREATE TABLE SQL ステートメントで明示的に指定されない場合には、外部記述データベース・ファイルおよび テーブルはジョブの CCSID でタグ付けされます。

ソース・ファイルおよび外部記述ファイルでは、ジョブ CCSID が 65535 であれば、オペレーティング・ システムの言語に基づいたデフォルトの CCSID が使用されます。プログラム記述ファイルは、CCSID 65535 でタグ付けされます。ビューは、対応するテーブルの CCSID または列レベル・タグでタグ付けされ ます。複数のテーブルにまたがって定義されているビューの場合には、列レベルでタグ付けされ、基礎を成 している列のタグが想定されます。ビューは、CCSID で明示的にタグ付けすることはできません。 CCSID が等しくなく、しかもどちらの CCSID も 65535 に等しくない場合には、システムはジョブとテーブルの 間でデータを自動的に変換します。

タグ付けされたテーブルの CCSID を変更すると、そのテーブルは列レベルでタグ付けすることも、ビュー を定義することもできません。タグ付けされた CCSID を変更するには、物理ファイルの変更 (CHGPF) コ マンドを使用します。列レベルのタグ付けがあるテーブルを変更するには、そのテーブルを再度作成し、フ ァイル・コピー (CPYF) コマンドの FMT(\*MAP) を使用して、データを新しいテーブルにコピーしなけれ ばなりません。テーブルに 1 つ以上のビューが定義されている場合、テーブルを変更するには以下のステ ップを行います。

- 1. ビューおよびテーブルをそれらのアクセス・パスとともに保管する。
- 2. ビューを削除する。
- 3. テーブルを変更する。
- 4. 作成したテーブルにビューおよびそのアクセス・パスを復元する。

DB2 for i に移行されるソース・ファイルおよび外部記述ファイルで、タグ付けされていないもの、または CCSID 65535 でタグ付けされているものは、インストールされているオペレーティング・システムの言語 に基づいたデフォルトの CCSID でタグ付けされます。 このようなファイルには、新しいリリースのイン ストール時にシステムにあるファイル、および DB2 for i に復元されるファイルが含まれます。

AR と AS の間で送信されるデータは、すべて変換されないで送信されます。さらに、CCSID も送信され ます。受信側ジョブでは、そのデータのタグ付け方式が異なる場合、自動的にデータを独自の CCSID に変 換します。たとえば、販売店システム KC105 で実行される次のアプリケーションを考慮します。

注**:** コードの例を使用することは、 438 [ページの『コードに関するライセンス情報および特記事項』](#page-447-0) の条 件に同意したものとされます。

CRTSQL*xxx* PGM(PARTS1) COMMIT(\*CHG) RDB(KC000)

```
PROC: PARTS1;
  .
   .
EXEC SQL
 SELECT * INTO :PARTAVAIL
           FROM INVENTORY
           WHERE ITEM = : PARTNO;
   .
```
. END PARTS1;

前述の例では、ローカル・システム (KC105) は QCCSID システム値が CCSID 37 に設定されています。 リモート地域センター (KC000) では CCSID 937 を使用し、そのテーブルはすべて CCSID 937 でタグ付 けされています。 CCSID 処理は次のようにして行われます。

- v KC105 システムが入力ホスト変数 (:PARTNO) を CCSID 37 で送信します。 (ジョブの CCSID がホス ト変数に適さない場合には、 DECLARE VARIABLE SQL ステートメントが使用できます。)
- v KC000 システムが :PARTNO を CCSID 937 に変換し、必要なデータを選択し、そのデータを CCSID 937 で KC105 に送り返します。
- v KC105 では、そのデータを入手すると、 CCSID 37 に変換し、ローカル使用に備えて :PARTAVAIL に 入れます。

## 関連概念

380 [ページの『ユーザー](#page-389-0) FAQ』

他の特定の IBM 製品を処理するときには、以下の状況を考慮する必要があります。

### 関連資料

ジョブ変更 (CHGJOB) コマンド 物理ファイル変更 (CHGPF) コマンド ファイル・コピー (CPYF) コマンド 物理ファイル作成 (CRTPF) コマンド ソース物理ファイル作成 (CRTSRCPF) コマンド

ジョブ処理 (WRKJOB) コマンド

# 他の **DRDA** データ変換**:**

リモート・システムで処理を行っている場合には、時として、プログラムがデータを 1 つのシステムから 変換して、他方のシステムでも使用できるようにする必要が生じることがあります。IBM i オペレーティ ング・システム上の Distributed Relational Database Architecture (DRDA) サポートは、DRDA サポートを 使用する他の各システム間でデータを自動的に変換します。

DB2 for i クライアントがサーバーに接続する際に、そのタイプを識別する情報を送信します。同様にし て、サーバーでは、その処理装置タイプ (たとえば、z/OS ホストまたは IBM i) を識別する情報をシステ ムに送り返します。次いで、2 つのシステムは、この接続で定義されているように、相互間でデータを自動 的に変換します。つまり、システム間の体系的な違いについてはプログラムで考慮する必要はないことを意 味します。

DRDA サポートを使用する IBM システム間でのデータ変換には、以下のようなデータ・タイプが含まれ ます。

- 浮動小数点表示
- v ゾーン 10 進数表示
- バイト反転
- 混合データ・タイプ
- v IBM i 固有のデータ・タイプ
	- DBCS 専用
	- DBCS 択一
	- 精度および位取り付き整数

| データ・タイプと、必要な場合にマップされるデータ・タイプのリストを以下に示します。|

<span id="page-147-0"></span>表 *6.* マップされるデータ・タイプ |

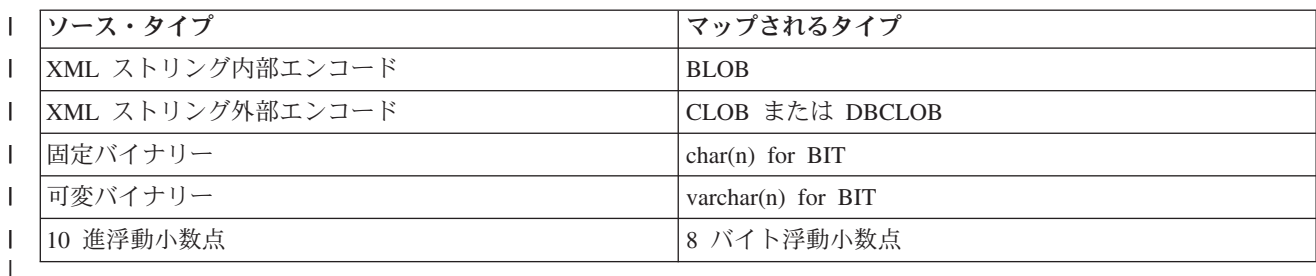

# 分散リレーショナル・データベース・プログラムの作成

SQL を使用してプログラムを作成するときは、ホスト・プログラムに SQL ステートメントを組み込むこ とができます。

ホスト・プログラム とは、次に挙げるホスト言語 のいずれか 1 つで書かれ、SQL ステートメントが含ま れているプログラムのことです。すなわち、PL/I、PRPQ、ILE C、COBOL/400、ILE COBOL、FORTRAN/ 400、RPG/400、または ILE RPG プログラミング言語です。ホスト・プログラムの中では、ホスト変数と 呼ばれる変数を使用します。これらは、SQL ステートメントの中で使用され、ホスト・プログラムに対し て識別可能な変数のことです。 RPG では、フィールド名 と呼ばれています。これらは FORTRAN、PL/I、および C では変数 といい、COBOL ではデータ項目 と呼ばれます。

分散 DB2 for i プログラムは、分散ではない DB2 for i プログラムの場合と似た方法でコーディングする ことができます。 ホスト言語を使用して、SQL ステートメントをホスト変数とともに組み込みます。ま た、分散でない DB2 for i プログラムの場合と同じように、分散 DB2 for i プログラムを特定のプロセス で作成します。

ただし、分散 DB2 for i プログラムでは、データにアクセスするために SQL パッケージもサーバー上で 作成しなければなりません。

このトピック・コレクションでは、分散 DB2 for i プログラムの場合の違いを概説し、上記のプロセスの ステップを説明します。

# **SQL** ステートメントを含むプログラムのプリコンパイル**:**

組み込み SQL ステートメントが入っているアプリケーション・プログラムは、その実行に先立って、プリ コンパイルとコンパイルが必要です。 そのようなプログラムのプリコンパイルは、SQL コンパイラーによ って行われます。

SQL プリコンパイラーは、アプリケーション・プログラム・ソースの各ステートメントを走査し、以下の ことを行います。

- v SQL ステートメント、およびホスト変数名の定義を検索する
- 各 SQL ステートメントが有効で、構文エラーがないかどうかを検査する
- v データベースの中の記述を使用して、SQL ステートメントの妥当性検査をする
- 各 SOL ステートメントをホスト言語でのコンパイルができるように準備する
- 各プリコンパイル済み SQL ステートメントについての情報を作成する

プリコンパイラーへの主要な入力は、アプリケーション・プログラミング・ステートメントと組み込み SQL ステートメントです。 SQL プリコンパイラーでは、ホスト言語ステートメントが構文上正しいこと を前提としています。ホスト言語ステートメントが構文上正しくない場合には、プリコンパイラーは SQL ステートメントおよびホスト変数宣言を正しく識別できないことがあります。

SQL プリコンパイル処理では、リストと一時ソース・ファイル・メンバーが作られます。また、プリコン パイラー・コマンドの OPTION および RDB パラメーターに指定される値によっては、 SQL パッケージ が作られます。

## 関連資料

141 [ページの『アプリケーション・プログラムのコンパイル』](#page-150-0)

DB2 for i プリコンパイラーは、プログラムのプリコンパイルが正常に終了すると、 \*NOGEN プリコンパ イラー・オプションが指定されていなければ、自動的にホスト言語コンパイラーを呼びます。

## リスト作成*:*

出力リストは、 CRTSQL*xxx* コマンドの PRTFILE パラメーターで指定された印刷装置ファイルに送られ ます。

以下の項目が印刷装置ファイルに書き込まれます。

v プリコンパイラー・オプション

これは、CRTSQL*xxx* コマンドで指定されたすべてのオプション、およびソース・メンバーが最後に変更 された日付のリストです。

• プリコンパイラー・ソース

この出力が作成されるのは、非 ILE プリコンパイラーに \*SOURCE オプションが、または ILE プリコ ンパイラーに OUTPUT(\*PRINT) パラメーターが使用されている場合です。 各プリコンパイラー・ソー ス・ステートメントが、プリコンパイラーによって割り当てられたそのレコード番号、原始ステートメ ント入力ユーティリティー (SEU) の使用時に表示される順序番号 (SEQNBR)、およびレコードが最後に 変更された日付とともに示されます。

• プリコンパイラー相互参照

この出力が作成されるのは、OPTION パラメーターに \*XREF が指定された場合です。ホスト変数また は SQL エンティティー (テーブルおよび列など) の名前、その名前が定義されているレコード番号、そ の名前が定義されていること、および名前が現れるレコード番号が示されます。

• プリコンパイラー診断リスト

この出力は診断メッセージを提供し、エラー状態のステートメントのプリコンパイラー・レコード番号 を示します。

#### 一時ソース・ファイル・メンバー*:*

プリコンパイラーが処理したソース・ステートメントは、 QTEMP ライブラリーの QSQLTEMP (CRTSQLRPGI を使用して作成されたプログラムでは QTEMP ライブラリーの QSQLTEMP1) に書き込ま れます。

プリコンパイラーによって変更されたソース・コードでは、SQL ステートメントは、 SQL インターフェ ース・モジュール QSQROUTE、QSQLOPEN、QSQLCLSE、および QSQLCMIT に対する注記および呼び 出しに変換されています。一時ソース・ファイル・メンバーの名前は、 CRTSQL*xxx* の PGM パラメータ ーに指定されている名前と同じです。このメンバーは、コンパイラーに対する入力として使用される前には 変更できません。

コンパイルを後にしたい場合には、 QSQLTEMP または QSQLTEMP1 をプリコンパイルの後で永続ライ ブラリーに移すことができます。一時ソース・ファイル・メンバーのレコードを変更する場合には、コンパ イルを後で試みると、正常に行われません。

#### <span id="page-149-0"></span>*SQL* パッケージの作成*:*

CRTSQLxxx コマンドのコンパイル時に、プリコンパイル・プロセスの一部として、 SQL パッケージと呼 ばれるオブジェクトを作成することができます。

# 関連概念

146 ページの『SQL [パッケージの処理』](#page-155-0)

*SQL* パッケージとは、特に分散リレーショナル・データベース・アプリケーションによって使用される SQL オブジェクトです。これには、サーバー上のデータにアクセスする各 SQL ステートメントの制御構 造が含まれます。

# 関連資料

141 [ページの『アプリケーション・プログラムのコンパイル』](#page-150-0)

DB2 for i プリコンパイラーは、プログラムのプリコンパイルが正常に終了すると、 \*NOGEN プリコンパ イラー・オプションが指定されていなければ、自動的にホスト言語コンパイラーを呼びます。

141 [ページの『アプリケーションのバインド』](#page-150-0)

アプリケーション・プログラムで実行できるようにするには、その前にプログラムと参照されるテーブルお よびビューとの間の関係が確立されていなければなりません。この処理がバインドと呼ばれるものです。

## プリコンパイラー・コマンド*:*

IBM DB2 Query Manager and SQL Development Kit for i ライセンス・プログラムには、各ホスト言語に 対して 1 つずつ、7 つのプリコンパイラーがあります。

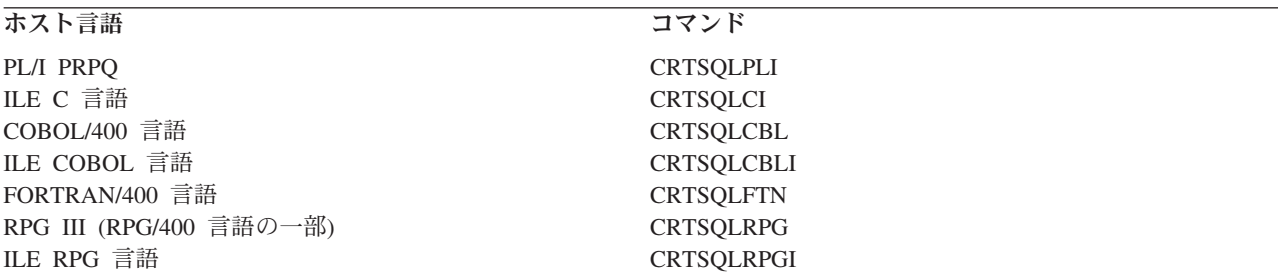

各言語ごとに別のコマンドが存在しているので、各言語はその言語だけに適用されるパラメーターを持つこ とができます。たとえば、オプション \*APOST および \*QUOTE は COBOL に固有のものです。これらは 他の言語用のコマンドには含まれていません。プリコンパイラーは、 SQL プリコンパイラー・コマンドの 1 つが呼び出すときに指定するパラメーターによって制御されます。これらのパラメーターは、入力の処理 方法および出力の提示方法を指定します。

プログラムのプリコンパイルには、プログラム・ソース・ステートメントを含んでいるメンバーの名前を CRTSQL*xxx* コマンドの PGM パラメーター (非 ILE プリコンパイラーの場合)、または OBJ パラメータ ー (ILE プリコンパイラーの場合) として指定する以外は、何も指定する必要がありません。SQL は、す べてのプリコンパイラー・パラメーターに対してデフォルト値を割り当てます (ただし、値を明示的に指定 すれば、デフォルト値を指定変更できます)。

以下のリストで、分散リレーショナル・データベースをサポートするために使用される、すべての CRTSQLxxx コマンドに共通なパラメーターを簡単に説明します。

## **RDB**

SQL パッケージ・オプションを作成するリレーショナル・データベースの名前を指定します。 \*NONE を指定すると、プログラムまたはモジュールは非分散オブジェクトになり、構造化照会言語パッケージ

<span id="page-150-0"></span>の作成 (CRTSQLPKG) コマンドは使用できなくなります。リレーショナル・データベースの名前は、 ローカル・データベースの名前とすることができます。

#### **RDBCNNMTH**

CONNECT ステートメントの働き方のタイプ、すなわち、リモート作業単位 (RUW) または分散作業 単位 (DUW) の別を指定します。

#### **SQLPKG**

SQL パッケージの名前とライブラリーを指定します。

#### **USER**

会話の開始時にリモート・システムに送られるユーザー名を指定します。このパラメーターは、会話が プリコンパイル・プロセスの一部として開始される場合だけ使用します。

#### **PASSWORD**

会話を開始するときに、リモート・システムで使用されるパスワードを指定します。このパラメーター は、会話がプリコンパイル・プロセスの一部として開始される場合だけ使用します。

#### **REPLACE**

プリコンパイルの一部として作成されるオブジェクトが、既存のオブジェクトを置き換えられるように する場合に指定します。

以下の例では、INVENT という名前の COBOL プログラムを作成し、それを SPIFFY という名前のライブ ラリーに保管します。 SQL 命名規則が選択され、指定されたテーブルから選択された行は、すべてが回復 単位の終了までロックされます。プログラムと同じ名前の SQL パッケージが、 KC000 という名前のリモ ート・リレーショナル・データベースに作成されます。

CRTSQLCBL PGM(SPIFFY/INVENT) OPTION(\*SRC \*XREF \*SQL)

COMMIT(\*ALL) RDB(KC000)

# 関連資料

構造化照会言語パッケージの作成 (CRTSQLPKG) コマンド

アプリケーション・プログラムのコンパイル**:**

DB2 for i プリコンパイラーは、プログラムのプリコンパイルが正常に終了すると、 \*NOGEN プリコンパ イラー・オプションが指定されていなければ、自動的にホスト言語コンパイラーを呼びます。

このコンパイラー・コマンドは、プログラム名、ソース・ファイル名、プリコンパイラー作成のソース・メ ンバー名、テキスト、およびユーザー・プロファイルを指定して、実行されます。その他のパラメーター も、ホスト言語に応じて、コンパイラーに渡されます。

## 関連概念

138 ページの『SQL [ステートメントを含むプログラムのプリコンパイル』](#page-147-0) 組み込み SQL ステートメントが入っているアプリケーション・プログラムは、その実行に先立って、プリ コンパイルとコンパイルが必要です。 そのようなプログラムのプリコンパイルは、SQL コンパイラーによ って行われます。

#### 組み込み SQL プログラミング

#### 関連資料

140 ページの『SQL [パッケージの作成』](#page-149-0) CRTSQLxxx コマンドのコンパイル時に、プリコンパイル・プロセスの一部として、 SQL パッケージと呼 ばれるオブジェクトを作成することができます。

アプリケーションのバインド**:**

アプリケーション・プログラムで実行できるようにするには、その前にプログラムと参照されるテーブルお よびビューとの間の関係が確立されていなければなりません。この処理がバインドと呼ばれるものです。

バインドの結果がアクセス・プランです。 アクセス・プランは、各 SQL 要求を満たすのに必要なアクシ ョンを記述する制御構造です。アクセス・プランには、プログラムおよびプログラムで使用するデータに関 する情報が入ります。分散リレーショナル・データベース作業では、アクセス・プランは SQL パッケージ の中に保管され、 SQL パッケージとともにシステムによって管理されます。

コンパイルが成功して、プログラムまたはサービス・プログラムのオブジェクトが作成されると、SQL は 自動的にアクセス・プランのバインドと作成を試みます。コンパイルが正常に行われなかった場合、または コンパイルの結果がモジュール・オブジェクトでない場合は、アクセス・プランは作成されません。実行時 に、アクセス・プランが有効でないこと、またはパフォーマンスを向上させるような変更 (たとえば、索引 の追加) がデータベースに加えられたことをデータベース・マネージャーが検出した場合には、新規アクセ ス・プランが自動的に作成されます。サーバーが System i 製品ではない場合には、構造化照会言語パッケ ージの作成 (CRTSQLPKG) コマンドを使用して、バインドをやり直さなければなりません。バインドによ り以下のタスクが実行されます。

v データベースの中の記述を使用して、SQL ステートメントの妥当性を再検査する。

バインド・プロセス中に、SQL ステートメントは、テーブル、ビューおよび列名が有効かどうかを検査 されます。参照されたテーブルまたはビューがプリコンパイル時またはコンパイル時に存在していない 場合には、妥当性検査は実行時に行われます。テーブルまたはビューが実行時に存在していない場合に は、負の SQLCODE が戻されます。

v プログラムで処理したいデータにアクセスするために必要なアクセス・パスを選択する。

アクセス・パスの選択にあたっては、SQL がアクセス・プランを作成する際に、索引、テーブル・サイ ズ、およびその他の要因が考慮されます。バインド処理では、データにアクセスするのに使用できるす べての索引を考慮し、データへの経路の選択にあたって使用する索引を (ある場合) 決定します。

• アクセス・プランを作成しようと試みる。

すべての SQL ステートメントが有効である場合には、バインド処理はアクセス・プランを作成し、それ をプログラムの中に保管します。

プログラムがアクセスするテーブルまたはビューの特性が変更された場合には、アクセス・プランは有効で はなくなる場合があります。有効でないアクセス・プランを使用しようとすると、システムは自動的にアク セス・プランの再作成を試みます。アクセス・プランが再作成できない場合には、負の SQLCODE が戻さ れます。この場合には、プログラムの SQL ステートメントを変更し、 CRTSQL*xxx* コマンドを再度発行 して、状況を修正しなければならないことがあります。

たとえば、プログラムの中に TABLEA の中の COLUMNA を参照する SQL ステートメントが入ってい て、しかもユーザーが TABLEA を削除および再作成したために COLUMNA が存在していない場合には、 プログラムを呼び出したときに、COLUMNA が存在していないために、自動再作成は正常に行われませ ん。プログラムのソースを変更し、 CRTSQL*xxx* コマンドを再度発行しなければなりません。

#### 関連概念

146 ページの『SQL [パッケージの処理』](#page-155-0)

*SQL* パッケージとは、特に分散リレーショナル・データベース・アプリケーションによって使用される SQL オブジェクトです。これには、サーバー上のデータにアクセスする各 SQL ステートメントの制御構 造が含まれます。

# 関連資料

140 ページの『SQL [パッケージの作成』](#page-149-0) CRTSQLxxx コマンドのコンパイル時に、プリコンパイル・プロセスの一部として、 SQL パッケージと呼 ばれるオブジェクトを作成することができます。

構造化照会言語パッケージの作成 (CRTSQLPKG) コマンド

## テストとデバッグ**:**

分散 SQL プログラムのテストとデバッグは、ローカル SQL プログラムのテストとデバッグに類似してい ますが、プロセスの面では、一部異なっているところがあります。

プログラムの再コンパイル、プログラムに対する入力パラメーターの変更、プログラムのソースの小さな修 正を行うことによって、リレーショナル・データベースが容易に変更できるようにアプリケーションがコー ディングされている場合には、ほとんどのテストは単一のシステムを使用して実施することができます。

プログラムはローカル・データでテストした後で、分散リレーショナル・データベース・ネットワーク上で の最終的なテストを行えるようにします。アプリケーションをリモート接続でテストするときにサーバーと して使用するシステム上で、アプリケーションをローカルにテストすれば、テストを分散環境に移すときに プログラムを移すだけですみます。

分散 SQL プログラムのデバッグは、ローカル SQL プログラムのデバッグと同じ技法を使用します。デバ ッグの開始 (STRDBG) コマンドを使用して、デバッガーを始動させ、アプリケーションをデバッグ・モー ドにします。ブレークポイントの追加、ステートメントのトレース、および変数の内容の表示を行うことが できます。

ただし、分散 SQL プログラムをデバッグする場合には、 UPDPROD パラメーターに \*YES の値を指定し なければなりません。その理由は、i5/OS 分散リレーショナル・データベース・サポートではライブラリー QSYS の中のファイルを使用して、 QSYS は実動ライブラリーだからです。これにより、実動ライブラリ ーの中のデータをクライアント上で変更することができます。クライアント上でデバッグの開始 (STRDBG) コマンドを発行しても、デバッグ・モードになるのはクライアント・ジョブだけであり、サー バー上でのデータ操作能力が変化することはありません。

クライアント上でのデバッグ・モード中は、実行された各 SQL ステートメントごとに、通知メッセージが ジョブ・ログに入れられます。これらのメッセージは、各 SQL ステートメントの結果について情報を与え るものです。分散リレーショナル・データベースでの SQL 戻りコードのリストおよびエラー・メッセージ のリストは、『トラブルシューティング』のトピックに挙げられています。

システムが SQL ステートメントの処理効率を最大にする方法を示す通知メッセージも、デバッグ・モード の結果として発行されます。効率の最大化はサーバー側で行われるので、これらのタイプのメッセージはク ライアント・ジョブ・ログの中には現れません。この情報を得るためには、サーバー・ジョブがデバッグ・ モードでなければなりません。

TCP/IP を使用している場合、システムでデバッグ・モードを開始する比較的簡単な方法は、 QRWOPTIONS データ域を使用する方法です。しかし、この機構では、特定のプログラムを指定してデバ ッグすることはできません。セットアップの詳細については、QRWOPTIONS データ域の使用を参照して

ください。データ域はデバッグを開始するためだけでなく、ジョブ・トレースを開始し、ジョブ・ログを要 求してジョブ出力を表示するためや、その他の事柄を行うためにも使用できます。 i5/OS クライアント上 で QRWOPTIONS セットアップを行って、System i プラットフォーム上ではこのオプションを隠すことも できます。

クライアントおよびサーバーが System i 製品であり、それらが APPC に接続している場合には、リモー ト・コマンド投入 (SBMRMTCMD) コマンドを使用して、サーバー・ジョブでのデバッグ・モードを開始 できます。「DDM ファイルのセットアップ」のトピックで説明しているように、DDM ファイルを作成し てください。DDM ファイルの中の通信情報は、アクセスされるリレーショナル・データベースに関するリ レーショナル・データベース・ディレクトリー項目の中の情報に一致しなければなりません。そこで、次の コマンドを入力してください。

SBMRMTCMD CMD('STRDBG UPDPROD(\*YES)') DDMFILE(ddmfile name)

(SBMRMTCMD) コマンドは、サーバーがまだ存在していない場合には、サーバー・ジョブを始動させ、そ のジョブでデバッグ・モードを開始させます。リレーショナル・データベースの活動をモニターするいずれ かの方法を使用して、サーバー・ジョブ・ログを調べ、ジョブを見つけてください。

サーバー・ジョブをデバッグ・モードにする以下の方法は、どのクライアントおよび DB2 for i サーバー でも使用できますが、特定の制限があります。この方法は、アプリケーションがセットアップをするために 接続を行った後で、一時停止できることを前提としています。また、この方法では、トレースあるいはデバ ッグする事柄が、接続が確立された後に発生することを想定しています。

- v クライアントにサインオンして、サーバー・ジョブを検索してください。
- v 下に示すように、サービス・ジョブの開始 (STRSRVJOB) コマンドを対話式ジョブ (サーバー・ジョブ を見つけるために使用するジョブ) から出してください。 STRSRVJOB (job-number/user-ID/job-name)

(STRSRVJOB) コマンドのジョブ名はサーバー・ジョブの名前です。このコマンドを出せば、サーバー・ ジョブに影響する特定のコマンドを対話式ジョブから出すことができます。そのようなコマンドの 1 つ にデバッグの開始 (STRDBG) コマンドがあります。

v 対話式ジョブで UPDPROD パラメーターに \*YES の値を使用して、 (STRDBG) コマンドを発行してく ださい。これでサーバー・ジョブはデバッグ・モードになり、サーバー・ジョブ・ログにデバッグ・メ ッセージが作られます。

このデバッグ・セッションを終了させるには、サインオフすることによって対話式ジョブを終了するか、ま たはデバッグの終了 (ENDDBG) コマンドに続いてサービス・ジョブの終了 (ENDSRVJOB) コマンドを使 用してください。

SQL ステートメントを実行する前に、サーバー・ジョブをデバッグにしなければならないので、アプリケ ーションを変更してサーバー上でデバッグをセットアップする時間を確保しなければなりません。サーバ ー・ジョブは、サーバーへのアプリケーションの接続の結果として開始します。アプリケーションはサーバ ーへの接続後、デバッグがサーバーで開始されるまで、待ち状態に入るようにコーディングすることができ ます。

TCP/IP 接続で使用される事前開始ジョブが起きる前、たとえば作業の待ちが 1 つしかない場合や他のクラ イアントからの妨害がない場合などに、それを予想できる場合、遅延を行う必要はありません。

### 関連概念

261 [ページの『リレーショナル・データベースの活動のモニター』](#page-270-0)

次に挙げる制御言語 (CL) コマンド (すべてのコマンドがさまざまな方法で同じ情報を提供する) を使用す れば、 i5/OS オペレーティング・システムでの作業の概要を把握することができます。

392 ページの『DRDA と DDM [のトラブルシューティング』](#page-401-0)

分散リレーショナル・データベースへのアクセスで問題が生じた場合、問題の性質を判別し、問題がアプリ ケーションによるものか、ローカル・システムまたはリモート・システムによるものかを判別してくださ  $\mathcal{U}^{\mathcal{A}}$ 

420 ページの『[QRWOPTIONS](#page-429-0) データ域』

DDM または DRDA TCP/IP サーバー・ジョブは、開始されると、ユーザーが診断や他のオプションを指 定できるデータ域を探します。このデータ域の名前は QRWOPTIONS で、このデータ域は QGPL ライブ ラリーに常駐している場合にのみ有効になります。このデータ域は、48 文字のストリングから成っていま す。

#### 関連タスク

76 ページの『DDM [ファイルのセットアップ』](#page-85-0)

分散リレーショナル・データベース体系 (DRDA) サポートの i5/OS 実装では、通信のために分散データ管 理機能 (DDM) 会話を使用します。したがって、分散リレーショナル・データベース処理に関連して DDM を使用することができます。

## 関連資料

デバッグ終了 (ENDDBG) コマンド

サービス・ジョブ終了 (ENDSRVJOB) コマンド

デバッグの開始 (STRDBG) コマンド

サービス・ジョブの開始 (STRSRVJOB) コマンド

130 ページの『SQL CALL ステートメント ([ストアード・プロシージャー](#page-139-0))』

SQL CALL ステートメントは、実際は分散リレーショナル・データベースに特有のものではありません が、その主な価値は分散アプリケーションの論理および処理の中にあるので、ここでその説明を行います。 リモート・コマンド投入 (SBMRMTCMD) コマンド

## プログラム参照*:*

プログラムが作成されると、i5/OS ライセンス・プログラムは、 SQL ステートメントの中で参照されるす べてのコレクション、テーブル、ビュー、 SQL パッケージおよび索引についての情報を SQL プログラム に保管します。

プログラム参照表示 (DSPPGMREF) コマンドを使用して、プログラムの中のすべてのオブジェクト参照を 表示することができます。SQL 命名規則が使用されている場合には、ライブラリー名は以下のいずれかの 方法で保管されます。

- v SQL 名が完全修飾されている場合には、コレクション名が名前修飾子として保管されます。
- v SQL 名が完全修飾されておらず、DFTRDBCOL パラメーターが指定されていない場合には、ステートメ ントの権限 ID が名前修飾子として保管されます。
- SOL 名が完全修飾されておらず、DFTRDBCOL パラメーターが指定されている場合には、 DFTRDBCOL パラメーターで指定されたコレクション名が名前修飾子として保管されます。

システムの命名規則が使用されている場合には、ライブラリー名は以下のいずれかの方法で保管されます。

v オブジェクト名が完全修飾されている場合には、ライブラリー名が名前修飾子として保管されます。

- <span id="page-155-0"></span>v オブジェクトが完全修飾されておらず、 DFTRDBCOL パラメーターが指定されていない場合には、 \*LIBL が保管されます。
- v SQL 名が完全修飾されておらず、DFTRDBCOL パラメーターが指定されている場合には、 DFTRDBCOL パラメーターで指定されたコレクション名が名前修飾子として保管されます。

# 関連資料

プログラム参照表示 (DSPPGMREF) コマンド

# **SQL** パッケージの処理

*SQL* パッケージとは、特に分散リレーショナル・データベース・アプリケーションによって使用される SQL オブジェクトです。これには、サーバー上のデータにアクセスする各 SQL ステートメントの制御構 造が含まれます。

これらの制御構造は、アプリケーションが SQL ステートメントを使用してデータを要求する実行時に、サ ーバーによって使用されます。

- SQL パッケージ作成のための SQL ステートメントはありません。 SQL パッケージは、以下の 2 つの方 | 法で作成することができます。 |
	- v RDB パラメーターにリレーショナル・データベース名を指定した CRTSQL*xxx* コマンドを使用する
	- SOL パッケージの作成 (CRTSOLPKG) コマンドの使用

ユーザーが上記のいずれかのオプションを使用して SQL パッケージを作成することが推奨されています |

が、パッケージが見つからない場合は暗黙的なパッケージ作成が試行されます。パッケージの所有者は、ア |

プリケーションの所有者に設定されます。 |

#### 関連資料

130 [ページの『分散リレーショナル・データベースのステートメント』](#page-139-0) SQL 言語を使用して組み込まれるステートメントは、特に分散リレーショナル・データベースをサポート するためのものです。

140 ページの『SQL [パッケージの作成』](#page-149-0)

CRTSQLxxx コマンドのコンパイル時に、プリコンパイル・プロセスの一部として、 SQL パッケージと呼 ばれるオブジェクトを作成することができます。

141 [ページの『アプリケーションのバインド』](#page-150-0) アプリケーション・プログラムで実行できるようにするには、その前にプログラムと参照されるテーブルお よびビューとの間の関係が確立されていなければなりません。この処理がバインドと呼ばれるものです。

## **SQL** パッケージの作成 **(CRTSQLPKG)** コマンドの使用**:**

SQL パッケージの作成 (CRTSQLPKG) コマンドを入力して、コンパイル済みの分散リレーショナル・デー タベース・プログラムから SQL パッケージを作成することができます。また、このコマンドを使用すれ ば、前に作成されていた SQL パッケージを置き換えることもできます。

新規 SQL パッケージは、 RDB パラメーターによって定義されたリレーショナル・データベース上に作成 されます。新規 SQL パッケージは、CRTSQL*xxx* コマンドの PKG パラメーターで指定されているものと 同じ名前を持ち、同じライブラリーに入れられます。

サーバー・システムに SQL パッケージを作成するのに、 IBM DB2 Query Manager and SQL Development Kit for i ライセンス・プログラムは必要ありません。

#### 関連資料

119 [ページの『デフォルトのコレクション名』](#page-128-0)

プログラムのプリコンパイル時に、 CRTSQL*xxx* コマンドの DFTRDBCOL パラメーターにデフォルトの コレクション名を指定することによって、デフォルトのコレクション名が SQL プログラムで使用されるよ うに指定することができます。

構造化照会言語パッケージの作成 (CRTSQLPKG) コマンド

#### **SQL** パッケージの管理**:**

SQL パッケージの作成後は、i5/OS オペレーティング・システム上の他のオブジェクトの管理と同じ要領 で、SQL パッケージを管理することができます。

SQL パッケージを保管および復元し、他のシステムへ送り、パッケージに対するユーザーの権限の認可お よび取り消しを行うことができます。また、構造化照会言語パッケージの削除 (DLTSQLPKG) コマンドま たは DROP PACKAGE SQL ステートメントを入力することによって、 SQL パッケージを削除すること もできます。

分散 SQL プログラムが作成されると、 SQL パッケージの名前および内部整合性トークンがプログラムに 保管されます。これらは、SQL パッケージを見つけ、 SQL パッケージがそのプログラムにとって正しい かどうかを検査するために実行時に使用されます。 SQL パッケージの名前は SQL プログラムの実行にと って重要なので、 SQL パッケージを別のライブラリーに移動、名前変更、複写、または復元することはで きません。

#### *SQL* パッケージに関する情報の表示*:*

SQL 情報印刷 (PRTSQLINF) コマンドを使用して、SQL パッケージに保管されている情報を表示できま す。

表示される情報には、パッケージ中のコミットメント制御レベル、オプション、静的ステートメントが含ま れます。例えば、以下のコマンドは、SPIFFY コレクションの中の SQL パッケージ PARTS1 を表示しま す。

PRTSQLINF OBJ(SPIFFY/PARTS1) OBJTYPE(\*SQLPKG)

#### *SQL* パッケージの削除 *(DLTSQLPKG)* コマンドを使用した *SQL* パッケージの削除*:*

構造化照会言語パッケージの削除 (DLTSQLPKG) コマンドを使用して、1 つまたは複数の SQL パッケー ジを削除することができます。削除する SQL パッケージが存在しているシステムで、DLTSQLPKG コマ ンドを実行しなければなりません。

SQL パッケージに対しては \*OBJEXIST 権限が、また SQL パッケージが入っているコレクションに対し ては、少なくとも \*EXECUTE 権限が必要です。

パッケージを除去するためには、SQL を使用する方法も何種類かあります。

- v IBM DB2 Query Manager and SQL Development Kit for i ライセンス・プログラムをインストールして いる場合は、対話式 SQL を使用してサーバーを接続し、次に SQL DROP PACKAGE ステートメント を使用してパッケージを除去します。
- v 接続する SQL プログラムを実行し、次にパッケージを除去します。
- v Query 管理機能を使用してパッケージを接続し、除去します。

以下のコマンドは、SPIFFY コレクションの中の SQL パッケージ PARTS1 を削除します。

DLTSQLPKG SQLPKG(SPIFFY/PARTS1)

リモート i5/OS オペレーティング・システム上の SQL パッケージを削除するには、SBMRMTCMD (リモ ート・コマンド投入) コマンドを使用して、リモート・システムに対して構造化照会言語パッケージの削除 (DLTSQLPKG) コマンドを実行してください。また、ディスプレイ・パススルーを使用して、リモート・シ ステムにサインオンし、 SQL パッケージを削除することもできます。リモート・システムが i5/OS オペ レーティング・システムではない場合には、リモート・ワークステーション・プログラムを使用してそのシ ステムにパススルーしてから、 SQL パッケージ削除コマンドをそのシステムにローカルで投入してくださ  $\mathcal{U}^{\lambda}$ 

## 関連資料

構造化照会言語パッケージ削除 (DLTSQLPKG) コマンド リモート・コマンド投入 (SBMRMTCMD) コマンド

#### パッケージ権限の変更*:*

i5/OS 上で作成されたどのプログラムでも、そのパッケージの使用が許可されたユーザーを変更できます。

これには、次のように SQL の GRANT および REVOKE ステートメントを使用します。

- GRANT ALL PRIVILEGES ON TABLE テーブル名 TO ユーザー (ユーザーは PUBLIC でもよい)
- v GRANT EXECUTE ON PACKAGE パッケージ名 (通常は i5/OS プログラム名) TO ユーザー (ユーザー は PUBLIC でもよい)

またコマンド行に GRTOBJAUT および RVKOBJAUT コマンドを入力しても実行できます。

#### *SQL DROP PACKAGE* ステートメントの使用*:*

DROP PACKAGE ステートメントには、分散リレーショナル・データベースに関する PACKAGE パラメ ーターが組み込まれています。 DROP PACKAGE ステートメントは、プログラムに組み込んで発行するこ とも、対話式 SQL を使用して発行することもできます。

DROP PACKAGE を発行すると、SQL パッケージとその記述がサーバーから削除されます。この結果は、 構造化照会言語パッケージの作成 (DLTSQLPKG) コマンドをローカル・システムに入力した場合と同じに なります。SQL パッケージに依存している他のオブジェクトが、このステートメントの結果として削除さ れることはありません。

SQL パッケージを正常に削除するには、その SQL パッケージに対して次の特権を持っていなければなり ません。

- v 参照コレクションに対するシステム権限 \*EXECUTE
- v SQL パッケージに対するシステム権限 \*OBJEXIST

以下の例には、DROP PACKAGE ステートメントを発行する方法が示してあります。 DROP PACKAGE SPIFFY.PARTS1

プログラムは、現在使用している SQL パッケージに対して DROP PACKAGE ステートメントを出すこと はできません。

関連資料

SQL DROP ステートメント

# **DDM** のアプリケーション開発

このトピックでは、DDM に関するプログラミングの考慮事項をリストします。DDM で使用できる CL コ マンド、言語、およびユーティリティーが含まれます。

# **DDM** ファイルおよび **SQL**

i5/OS 分散データ管理 (DDM) サポートを使用すると、SQL 分散リレーショナル・データベース・サポー トも使用するプログラム内の分散リレーショナル・データベース・タスクの実行に役立ちます。

たとえば、大量のレコードを取り出すには、 DDM およびファイル・コピー (CPYF) コマンドを使用する 方が、 SQL FETCH ステートメントを使用するよりも迅速にできる場合があります。また、DDM を使用 すると、コンパイル時に取り込まれたリモート・システム・データの外部ファイル記述を、分散リレーショ ナル・データベース・アプリケーションで使用するために取り出すことができます。そのためには、 56 [ペ](#page-65-0) [ージの『初期セットアップ』で](#page-65-0)説明してあるように DDM を使用する必要があります。

次の例には、リレーショナル・データベース・ディレクトリー項目を追加し、 DDM ファイルを作成し て、サーバーとクライアントで同じジョブが使用できるようにする方法を示してあります。

注**:**

- v 共用される会話に関しては、両方の接続が保護であるか、または両方の接続が非保護であるかどちら かでなければなりません。
- v コードの例を使用することは、 438 [ページの『コードに関するライセンス情報および特記事項』](#page-447-0) の 条件に同意したものとされます。

### **Relational Database Directory:**

ADDRDBDIRE RDB(KC000) + RMTLOCNAME(KC000) TEXT('Kansas City regional database')

#### **DDM File:**

CRTDDMF FILE(SPIFFY/UPDATE) RMTFILE(SPIFFY/INVENTORY) RMTLOCNAME(KC000) TEXT('DDM file to update local orders')

以下は、リモート・システム上の同じジョブの中で、リレーショナル・データベース・ディレクトリー項目 と DDM ファイルの両方を使用するプログラム例です。

CRTSQL*xxx* PGM(PARTS1) COMMIT(\*CHG) RDB(KC000) RDBCNNMTH(\*RUW)

```
PROC :PARTS1;
OPEN SPIFFY/UPDATE;
   .
   .
   .
CLOSE SPIFFY/UPDATE;
   .
   .
   .
EXEC SQL
  SELECT * INTO :PARTAVAIL
           FROM INVENTORY
           WHERE ITEM = :PARTNO;
```

```
EXEC SQL
  COMMIT;
   .
   .
   .
END PARTS1;
```
#### 関連資料

```
ファイル・コピー (CPYF) コマンド
```
# **DDM** に対する言語、ユーティリティー、およびアプリケーション・サポートの使用

このトピックでは、i5/OS DDM のために用意されている言語、ユーティリティー、およびアプリケーショ ン・プログラムのサポートについて説明します。

VS 顧客情報管理システム (CICS) ファイルへのアクセスに関する言語固有の情報は、トピック『DDM で の i5/OS と CICS 間の考慮事項』にあります。

# **DDM** のプログラミング言語に関する考慮事項**:**

DDM は、ILE C、ILE COBOL、ILE RPG、PL/I PRPQ および制御言語 (対話式およびコンパイル済み形 式) でサポートされます。

#### *DDM* のすべての言語に関する考慮事項*:*

高水準言語 (HLL) プログラムにおいて DDM ファイルは、データ・ファイルとしても、またはソース・フ ァイルとしても使用することができます。

ただし、CL、データ記述仕様 (DDS)、および BASIC では、DDM ファイルをソース・ファイルとして使 用する場合は、サーバー・システムは i5/OSまたはシステム/38 でなければならず、DDM ファイルによっ て参照されるファイルは、ターゲット i5/OSまたはシステム/38 上でソース・ファイルとして定義されてい なければなりません。つまり、リモート・ファイルを前もってソース物理ファイル作成 (CRTSRCPF) コマ ンドで作成するか、または物理ファイル作成 (CRTPF) コマンドで FILETYPE (\*SRC) として作成しておく 必要があります。これらの制約事項は ILE RPG、ILE COBOL、および ILE C コンパイラーには適用され ず、i5/OS および非 i5/OS のどちらのサーバー・システムからでもソース・ファイルを使用できます。

サーバー・システムが i5/OSまたはシステム/38 ではないときに、ソース・ファイル・メンバー 名を指定 した場合、 SRCMBR パラメーターに指定されたソース・メンバーの名前が SRCFILE パラメーターに指 定された DDM ファイルの名前と異なっていると、すべての HLL コンパイラーはコンパイルを終了しま す。

ローカル・ファイルにアクセスしたプログラムが、リモート・ファイルにアクセスすることになる場合、そ のプログラムを変更して再コンパイルすることを義務づけるある種の制約を受けることがあります。さら に、サーバー・システムが i5/OSでもシステム/38 でもない場合は、外部記述データをローカル (クライア ント) システムに常駐させておかなければならない場合もあります。これらの制約事項に関してはすべて、 『DDM のプログラム変更要件』で説明しています。

サーバー・システムが i5/OSでもシステム/38 でもない場合、オープン・フィードバックで返されるレコー ド数は有効でないことがあります。

SRCFILE パラメーターにライブラリー名を指定しなかった場合、 SRCFILE パラメーターに指定したファ イルと同じ名前を持ち、ライブラリー・リストで最初に見つかったユーザーのファイルが、ソース・ファイ ルとして使用されます。

# *i5/OS DDM* による *HLL* プログラムの入出力命令*:*

高水準言語命令は、キー順または非キー順操作のいずれも DDM によってサポートされます。

次の表の情報を参照してください。

表 *7.* キー順または非キー順操作の場合に *DDM* がサポートする高水準言語命令

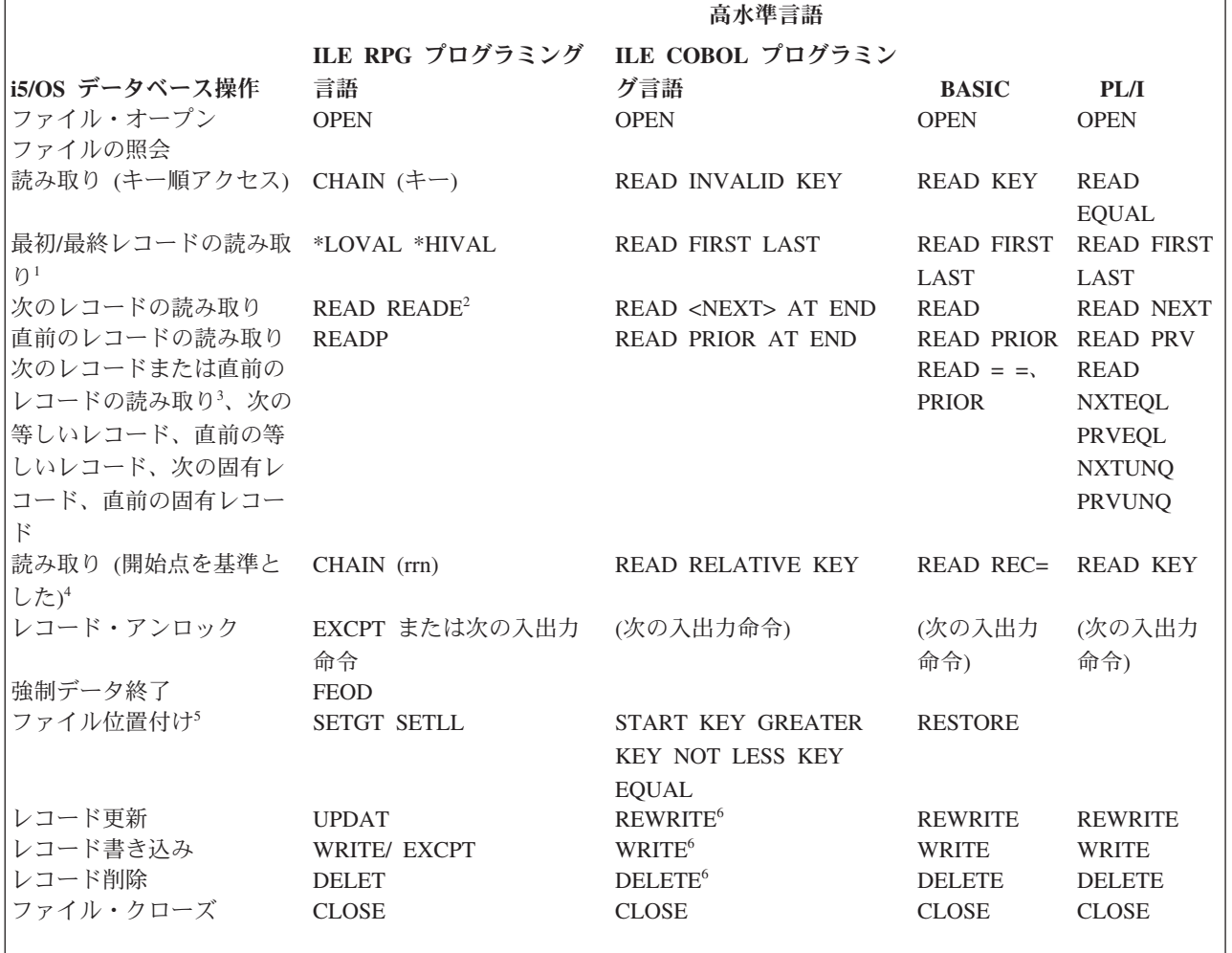

表 *7.* キー順または非キー順操作の場合に *DDM* がサポートする高水準言語命令 *(*続き*)*

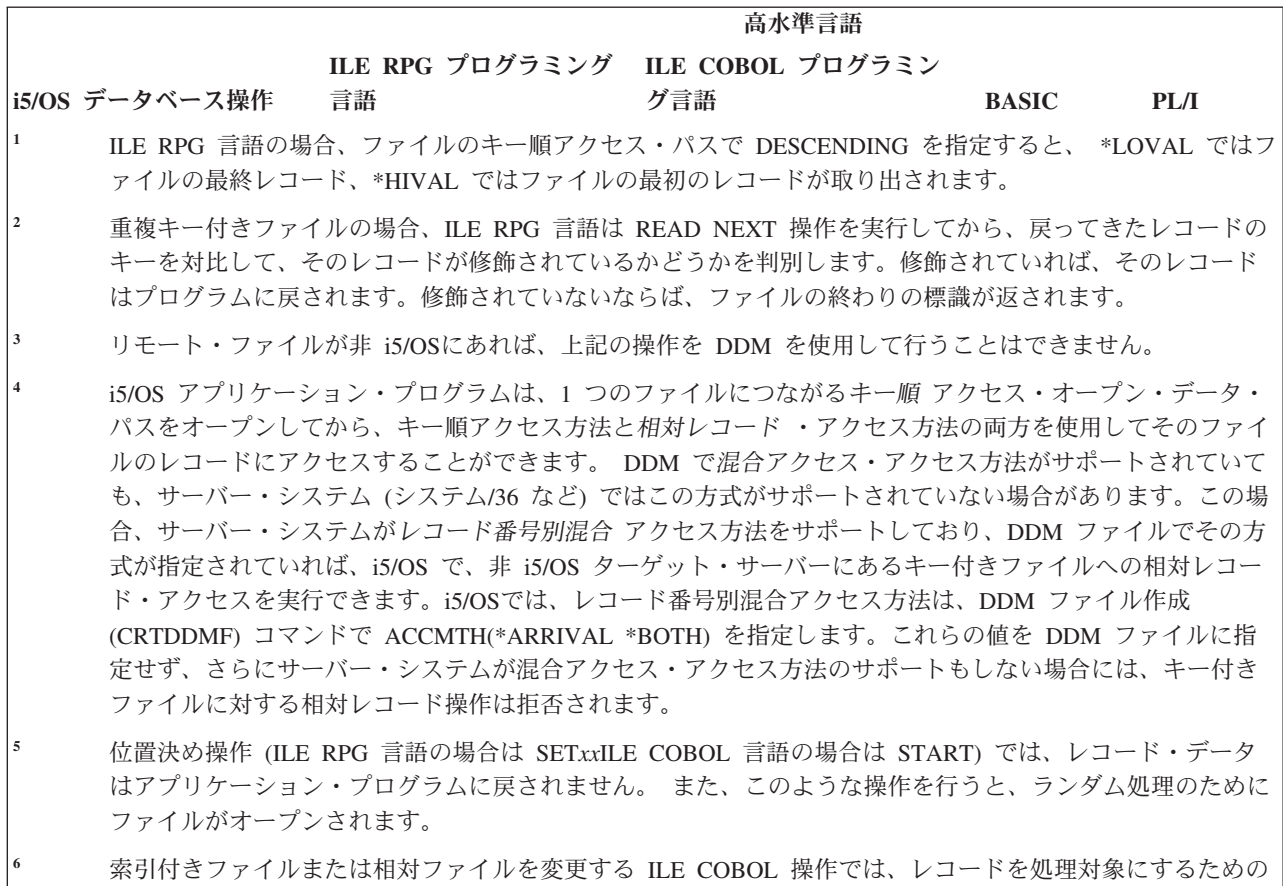

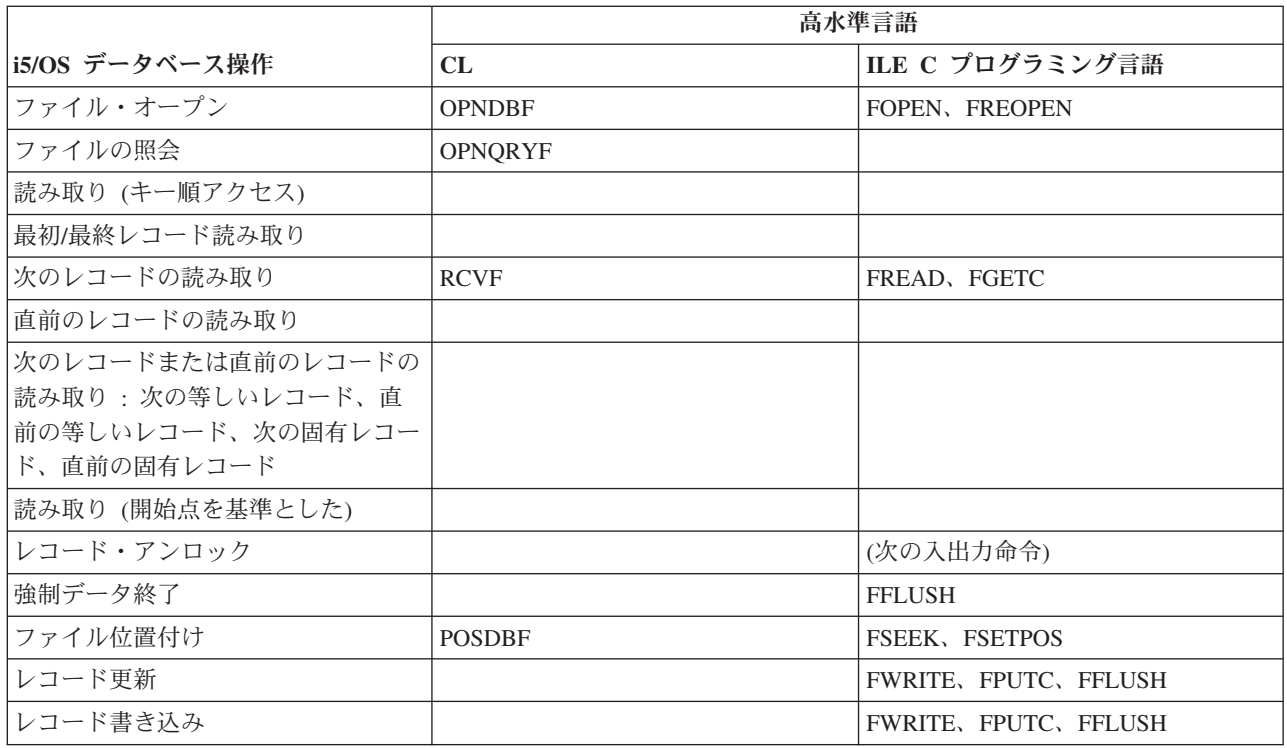

表 *8.* キー順または非キー順操作の場合に *DDM* がサポートする高水準言語命令

操作の前に、レコードをロックすることができます。

表 *8.* キー順または非キー順操作の場合に *DDM* がサポートする高水準言語命令 *(*続き*)*

|                | 高水準言語       |                 |
|----------------|-------------|-----------------|
| i5/OS データベース操作 | CL          | ILE C プログラミング言語 |
| レコード削除         |             |                 |
| ファイル・クローズ      | <b>CLOF</b> | <b>FCLOSE</b>   |

#### *DDM* のコミットメント制御サポート*:*

i5/OS アプリケーション・プログラムでは、リモート i5/OS オペレーティング・システムでトランザクシ ョンをコミットしたりロールバックすることができます。

ただし、DDM は、i5/OS ジャーナル・コマンド (CRTJRN、 CRTJRNRCV、および STRJRNPF) をサポー トしません。 アプリケーションを実行するには、あらかじめターゲット i5/OS オペレーティング・システ ムで、コミットメント制御の下で使用する回復可能資源用のジャーナルを作成してから、コミットメント制 御の下でオープンする物理ファイルのジャーナル処理を開始し、クライアント・システムで、コミットメン ト制御開始 (STRCMTCTL) コマンドを発行する必要があります。STRCMTCTL コマンドは、DDM ファイ ルに対して 通知オブジェクト (NTFOBJ) コマンドをサポートしません。 リモート・システムにジャーナ ル処理を設定する別の方法は、DDM がサポートする SBMRMTCMD を使用し、リモート・ファイルをジ ャーナルするためにサーバー・システムに対するジャーナル・コマンドを実行要求します。

DDM 会話が 2 フェーズ・コミットメント制御を使用できるようにするには、DDM 会話を保護すること が必要です。DDM 会話を保護するには、該当する DDM ファイルを作成するときに、保護会話 (PTCCNV) パラメーターを \*YES に設定しておく必要があります。

## コミットメント制御を使用した *DDM* ファイルの用法*:*

コミットメント制御の下でオープンされる DDM ファイルを処理する際には、以下の制約事項を考慮する 必要があります。

- v コミットメント制御の下で複数の DDM ファイル (PTCCNV(\*NO) 指定で) をオープンする場合は、各 ファイルとも次の項目は同じになるようにしてください。
	- リモート・ロケーション名
	- ローカル・ロケーション名
	- 装置
	- モード
	- リモート・ネットワーク ID
	- トランザクション・プログラム名 (TPN)
	- ユーザー ID
	- 活動化グループ番号
	- オープンの有効範囲

この規則の例外として、コミットメント制御の下にオープンする DDM ファイルの有効範囲がすべて、 ジョブ・レベルまでになっている場合があります。このような場合、活動化グループ番号は無視される ため、一致している必要はありません。

- v DDM ファイルとリモート SQL オブジェクト (分散リレーショナル・データベース体系、DRDA) をコ ミットメント制御 (PTCCNV(\*NO) を指定) の下で実行するときは、ファイルとオブジェクトの次の項目 が同じになるようにしてください。
	- リモート・ロケーション名
- ローカル・ロケーション名
- 装置
- モード
- リモート・ネットワーク ID
- TPN
- ユーザー ID
- 活動化グループ番号
- オープンの有効範囲
- v DDM ファイル (PTCCNV(\*YES)) を出力、更新、または削除用にオープンしている (入力専用でオープ ンしているのではない) 場合、1 フェーズ DDM または DRDA 会話を活動化することはできません。
- v PTCCNV を \*YES と指定した DDM を使用している場合は、2 フェーズ・コミットメント制御プロト コルをサポートするターゲット i5/OSを指している必要があります。
- v DDM ファイル (PTCCNV(\*NO) 指定で) とローカル・データベース・ファイルを、同一活動化グループ 内のコミットメント制御の下で同時にオープンすることはできません。
- v コミットメント制御の有効範囲がジョブ・レベルまでのときには、DDM ファイル (PTCCNV(\*NO) 指定 で) とローカル・データベース・ファイルを、同一ジョブ内で同時にコミットメント制御の下でオープン することはできません。
- v コミットメント制御の下で DDM ファイルをオープンし、その有効範囲をジョブ・レベルまでに制御す る場合、あらかじめコミットメント制御開始 (STRCMTCTL) コマンドで CMTSCOPE (\*JOB) を指定し ておかなければなりません。
- v コミットメント制御の有効範囲がジョブ・レベルまであることを前提としたプログラムを呼び出すため に、リモート・コマンド投入 (SBMRMTCMD) コマンドを使用することはできません。この場合、DDM ターゲット・ジョブでのコミットメント制御の有効範囲は常に活動化グループ・レベルまでであるた め、そのプログラムは失敗します。
- v コミットメント制御を開始したり終了したりするのに、SBMRMTCMD コマンドを使用することはでき ません。
- v コミットメント制御の下で稼働するシステムで指定するサーバー・システムも、同じく i5/OS でなけれ ばなりません。
- 注**:** COMMIT 操作の途中で通信回線障害が起こったときには、クライアント・システムとサーバー・シス テムが ROLLBACK 操作を行います。ただし、回線障害の起きる前にサーバー・システムが正常に COMMIT 操作を完了していたとしても、クライアント・システムは常に ROLLBACK 操作を行いま す。

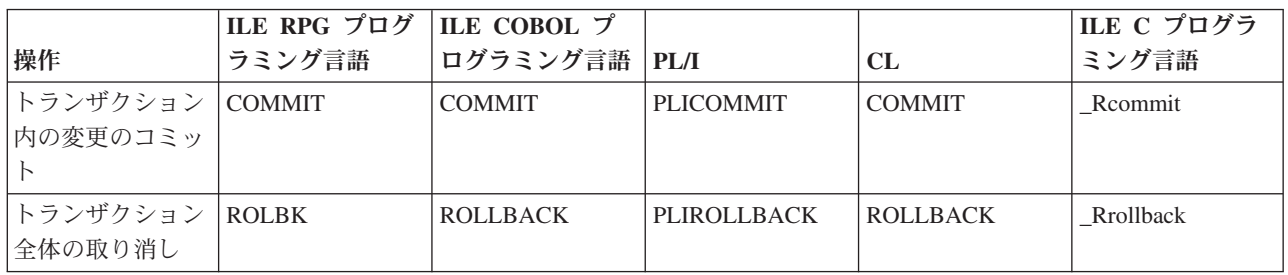

表 *9.* 高水準言語コミットおよびロールバック・コマンド

# *DDM* の *ILE RPG* に関する考慮事項*:*

ILE RPG プログラムと報告書簡易作成機能プログラムは、いずれも DDM ファイルを参照することができ ます。DDM ファイル名は、一般に、サーバー・システムが i5/OS であっても i5/OS 以外であっても、 デ ータベース・ファイル名を指定できるところならどこにでも ILE RPG で指定することができます。

- v DDM ファイル名の指定は、RPG プログラム作成 (CRTRPGPGM) および報告書簡易作成プログラム作 成 (CRTRPTPGM) コマンドで行うことができます。
	- i5/OSの場合も i5/OS以外の場合も、ソース・ステートメントを含むリモート・ファイルにアクセスす るのに、 DDM ファイル名を SRCFILE パラメーターで指定し、そしてメンバー名を SRCMBR パラ メーターで指定することができます。
		- i5/OS またはシステム/38 サーバー・システムの場合、リモート i5/OS またはシステム/38 ソー ス・ファイル (または、任意指定で、メンバー) へのアクセスは、ローカル・ソース・ファイルお よびメンバーにアクセスする場合と同様の方法で実行できます。
		- i5/OS 以外のサーバー・システムの場合、いずれかのコマンドに PGM パラメーターと SRCMBR パラメーターの両方のデフォルトを使用すれば、リモート・ソース・ファイルにアクセスすること ができます。また、メンバー名を指定する場合、その名前は、 SRCFILE パラメーターで指定され た DDM ファイル名と同じでなければなりません。 (報告書簡易作成機能プログラムを作成するの に使用する入力仕様の /COPY ステートメントで指定されるメンバー名や、ソースを組み込むため にコンパイラーが使用するメンバー名の場合も、同様です。)
	- サーバー・システム上のデータベース・ファイル内にコンパイラー・リストを入れるため、上記のい ずれかのコマンドの PRTFILE パラメーターに DDM ファイル名を指定することができます。
- v DDM ファイル名とメンバー名は、CRTRPTPGM コマンドの OUTFILE パラメーターと OUTMBR パラ メーターで指定することができます。ただし、このコマンドで作成される出力を、その DDM ファイル が参照するリモート・ファイル内に保管するには、先にそのリモート・ファイルがすでに存在していな ければなりません。また、ローカル・ファイルの場合と同様、リモート・ファイルのレコード様式は、 必要な OUTFILE パラメーター様式と一致していなければなりません。一般的に、このことは、サーバ ー・システムが i5/OS オペレーティング・システムまたはシステム/38 製品でなければならないことを 意味します。

サーバー・システムが i5/OS であっても i5/OS 以外であっても、ILE RPG プログラムがクライアント・ システム上で DDM ファイルをオープンすると、ターゲット・サーバーのリモート・ファイルで CHAIN、 CLOSE、DELET、EXCPT、FEOD、OPEN、READ、READE、READP、SETGT、SETLL、UPDAT、および WRITE タイプの入出力操作を実行できます。

その他の考慮事項を次に示します。

v プログラム内で外部記述される DDM ファイルが宣言されると、ILE RPG コンパイラーによるコンパイ ル時に、参照されるリモート・ファイルの外部記述がプログラムにコピーされます。ただし、そのリモ ート・ファイルが i5/OSまたはシステム/38 以外のシステムにある場合、レコード記述に対して宣言され るフィールドの名前には意味がなくなります。 その代わりに、すべてのフィールド名は F*nnnnn* と宣言 され、キー・フィールドは K*nnnnn* と宣言されます。

ターゲット・システムが i5/OS でもシステム/38 でもない場合、リモート・ファイルを記述するための 推奨される方法は、データ記述仕様 (DDS) をローカル・システムに設定し、ローカル・システム上で物 理ファイル作成 (CRTPF) コマンドまたは論理ファイル作成 (CRTLF) コマンドを入力するという方法で す。ローカル・ファイル名を使用してプログラムをコンパイルします。 リモート・システムのファイル のフィールド・タイプとフィールド長は、必ずローカル・ファイルのものと対応するように注意してく ださい。

リモート・ファイルにアクセスするためには、次に示すとおり、プログラムの前にデータベース・ファ イル一時変更 (OVRDBF) コマンドを使用します。

OVRDBF FILE(PGMFIL) TOFILE(DDMFIL) LVLCHK(\*NO)

- v また DDM ファイルは、ILE RPG プログラムに指定するファイルとしても有効で、ILE RPG の論理サ イクルで暗黙に使用されます。
- v サーバー・システムが i5/OSでもシステム/38 でもない場合にレコード様式名を使用するときは、DDM ファイル名と一致する名前を付けるようにしてください。
- v システム/36 で作成した ADDROUT ファイルを i5/OS 上で使用することはできません。i5/OS システ ム/36 互換 RPG II では、3 バイトの ADDROUT ファイルが使用され、i5/OS オペレーティング・シス テムおよびシステム/38 で ILE RPG プログラミング言語を使用する場合は、4 バイトの ADDROUT フ ァイルが使用されます。

#### *DDM* の *ILE COBOL* に関する考慮事項*:*

ILE COBOL プログラムは DDM ファイルを参照することができます。DDM ファイル名は、一般に、サ ーバー・システムが i5/OS を実行しても、i5/OS を実行しなくても、データベース・ファイル名を指定で きるところならどこにでも ILE COBOL で指定することができます。

- v DDM ファイル名は、COBOL プログラム作成 (CRTCBLPGM) コマンドで指定することができます。
	- ソース・ステートメントを含むリモート・ファイルにアクセスするのに、 DDM ファイル名を SRCFILE パラメーターで指定し、そしてメンバー名を SRCMBR パラメーターで指定することができ ます。
		- i5/OS またはシステム/38 サーバー・システムの場合、リモート i5/OS またはシステム/38 ソー ス・ファイル (または、任意指定で、メンバー) へのアクセスは、ローカル・ソース・ファイルお よびメンバーにアクセスする場合と同様の方法で実行できます。
		- i5/OS を実行しないサーバー・システムの場合、 CRTCBLPGM コマンドで PGM パラメーターと SRCMBR パラメーターの両方にデフォルトを使用すれば、リモート・ソース・ファイルにアクセ スすることができます。また、メンバー名を指定する場合、その名前は、SRCFILE パラメーターで 指定された DDM ファイル名と同じでなければなりません。
	- サーバー・システム上のデータベース・ファイル内にコンパイラー・リストを入れるため、 CRTCBLPGM コマンドの PRTFILE パラメーターに DDM ファイル名を指定することができます。
- v ILE COBOL の SORT 操作と MERGE 操作では、入力ファイルおよび出力ファイルとして DDM ファ イル名を指定することができます。(この操作での作業ファイルは、DDM ファイルであってはなりませ  $h_{\circ}$ )
- v ILE COBOL の COPY ステートメントの DDS オプションで、1 つまたは全部の外部記述レコード様式 を、DDM ファイルが参照するリモート・ファイルから、コンパイル中のプログラムにコピーする場合 は、この COPY ステートメントで DDM ファイルを使用することができます。リモート・ファイルが i5/OSにもシステム/38 にもないときにこのコピー操作を行うと、そのレコード記述のために宣言される フィールドの名前には意味がなくなります。 その代わりに、すべてのフィールド名は F*nnnnn* と宣言さ れ、キー・フィールドは K*nnnnn* と宣言されます。

ターゲット・システムが i5/OS でもシステム/38 でもない場合、リモート・ファイルを記述するための 推奨される方法は、データ記述仕様 (DDS) をローカル・システムに設定し、ローカル・システム上で物 理ファイル作成 (CRTPF) コマンドまたは論理ファイル作成 (CRTLF) コマンドを入力するという方法で す。ローカル・ファイル名を使用してプログラムをコンパイルします。 リモート・システムのファイル のフィールド・タイプとフィールド長は、必ずローカル・ファイルのものと対応するように注意してく ださい。

リモート・ファイルにアクセスするためには、次に示すとおり、プログラムの前にデータベース・ファ イル一時変更 (OVRDBF) コマンドを使用します。

OVRDBF FILE(PGMFIL) TOFILE(DDMFIL) LVLCHK(\*NO)

- v DDM ファイル名は COPY ステートメントで指定できます。
	- ファイル名と一緒にライブラリー名を指定しない場合、ユーザーのライブラリー・リスト内で最初に 見つかったそのファイル名の付いたファイルが、組み込みファイルとして使用されます。
	- サーバー・システムが i5/OSでもシステム/38 でもない場合、DDM ファイル名を、COPY ステートメ ント上で組み込みファイルとして指定することはできますが、そのメンバー名は DDM ファイル名と 同じになっている必要があります。
- v サーバー・システムがシステム/36 であり、関連リモート・ファイルに、作成された論理ファイルがある 場合、ILE COBOL プログラミング言語を使用して DDM ファイルを出力用にオープンすることはでき ません。論理ファイルが作成されているシステム/36 ファイルの場合、ILE COBOL プログラミング言語 がこのファイルを使用する前に消去しようとするため、オープン操作 (オープン出力) は失敗します。

ILE COBOL プログラムがクライアント・システム上で DDM ファイルをオープンすると、 CLOSE、DELETE、OPEN、READ、REWRITE、 START、および WRITE ステートメントを使用して、サ ーバー・システムのリモート・ファイルで入出力操作を実行できるようになります。

## *ILE COBOL* による直接ファイル・サポート*:*

直接ファイルは、i5/OS オペレーティング・システムがサポートするファイル・タイプには含まれていませ ん。ただし、i5/OS上の ILE COBOL プログラムは、直接ファイルとしてファイルにアクセスすることを指 定できます。

通常 i5/OS オペレーティング・システムは直接ファイルを順次ファイルとして作成します。i5/OS上の ILE COBOL プログラムは、SELECT ステートメントで RELATIVE を指定することによって、ファイルを直接 ファイルとして定義します。そのプログラムが出力専用にファイルをオープンする (OPEN ステートメント 上で OUTPUT を指定して) 場合、そのファイルは、削除済みレコードで作成し、活動レコードが含まれな いようにする必要があります。これは、i5/OS を実行しないクライアント・システム (システム/36 など) が DDM を使用して i5/OS 上に直接ファイルを作成または消去する場合のファイルの条件でもあります (以下の説明どおりにファイルが作成されると想定して)。

i5/OS と システム/38 では、順次ファイルとキー付きファイル・タイプがサポートされています。DDM は、順次ファイル・タイプ、キー付きファイル・タイプ、および直接ファイル・タイプを認識します。 i5/OS 以外のシステムが DDM を使って、i5/OS 上で直接ファイルを作成しようとしている場合、DDM 体 系コマンドの直接ファイル作成 (CRTDIRF) が使用されます。

i5/OS 以外のオペレーティング・システムから CRTDIRF アーキテクチャー・コマンドを発行してファイ ルを作成するときには、そのファイルは物理ファイルとして作成され、直接ファイルとして指定されます。 これは、その後に i5/OS を実行しないクライアント・システムから直接ファイルへのアクセスがあった場 合に、そのファイルを相手側のシステムも直接ファイルとして識別できるようにするためです。ファイルを このようにして作成しないと、その後で i5/OSはそのファイルが直接ファイルまたは順次ファイルのどちら であるかを判別することができません。なぜなら、前述のとおり、i5/OSのファイル・タイプには、直接フ ァイルは含まれていないためです。

このため、i5/OS またはシステム/38 以外のサーバーで、ILE COBOL プログラムが直接モードで (つま り、相対レコード番号を使用して) 出力用に i5/OS またはシステム/38 ファイルにアクセスする必要がある 場合、ファイルは CRTDIRF アーキテクチャー・コマンドで作成されていなければなりません。

i5/OS オペレーティング・システムで出力専用の直接ファイルをサポートするために、ILE COBOL OPEN ステートメントは、オープンするファイルのメンバーを消去し、準備します。このため、他の i5/OS オペ レーティング・システムやシステム/38 プラットフォームの ILE COBOL プログラムからでも、DDM フ

ァイルを使用すれば、既存の i5/OSまたはシステム/38 ファイルにアクセスできます。 i5/OS を実行しない サーバー・システムの場合、エラーが生じないようにするには、出力用にオープンする相対ファイルを直接 ファイルとして定義しておく必要があります。

これまでの説明を要約しておきます。

- i5/OS 以外のシステムのプログラムまたはユーザーがローカル i5/OS にあるファイルを直接ファイルと して作成する場合、i5/OS を実行しないリモート・クライアント・システムの ILE COBOL プログラム は直接ファイルとしてこのファイルにアクセスできます。
- プログラムまたはユーザーがローカル i5/OS で、同じ i5/OS に作成したファイルに、i5/OS 以外のシス テムが直接ファイルとしてアクセスすることはできません。その理由は、このような場合、そのファイ ルが直接ファイルまたは順次ファイルのどちらであるかを、i5/OS を実行するサーバー・システムが判別 できないからです。
- v リモート・システムが作成するすべてのファイルを、ローカルで使用することができます。

#### *DDM* の *PL/I* に関する考慮事項*:*

コンパイル済みのプログラムは DDM ファイルを参照することができます。さらに DDM ファイル名を、 PL/I プログラム作成 (CRTPLIPGM) コマンドで指定することもできます。

- v リモート・ソース・ファイルが i5/OS オペレーティング・システムまたはシステム/38 プラットフォー ムにある場合に限り、DDM ファイル名を SRCFILE パラメーター、メンバー名を SRCMBR パラメー ターに指定できます。 %INCLUDE ソース・ディレクティブ・ステートメントに DDM ファイルおよび メンバー名を指定するときも、同じ条件です。 DDM ファイルが参照するリモート・ファイルが i5/OS オペレーティング・システムまたはシステム/38 プラットフォーム以外のシステムにある場合、 CRTPLIPGM コマンドや %INCLUDE ステートメントに DDM ファイル名が指定されていると、エラー が発生します。
- v DDM ファイルがプログラムのソース・ファイルとしてアクセスされる場合、ソースのコンパイルで使用 されるマージンは、デフォルト値の 2 と 72 になります。その他のマージン値を指定することはできま せん。
- v %INCLUDE DDS 指示ステートメントで DDM ファイル名を指定すると、リモート・ファイルのレコー ド記述がコンパイル済みプログラムに取り込まれます。ただし、そのリモート・ファイルが i5/OS オペ レーティング・システムまたはシステム/38 プラットフォーム以外のシステムにある場合、レコード記述 に対して宣言されるフィールドの名前には意味がなくなります。その代わりに、すべてのフィールド名 は F*nnnnn* と宣言され、キー・フィールドは K*nnnnn* と宣言されます。

DDM ファイルを使用して、リモート・レコード・ファイルまたはリモート・ストリーム・ファイルを参照 することが可能です。プログラムがクライアント・システムの DDM ファイルをオープンする場合、i5/OS および非 i5/OS ターゲットの両方とも、以下のタイプのステートメントを使用して、サーバー・システム のリモート・ファイルに対して入出力操作を行うことができます。つまり、レコード・ファイル処理には OPEN、CLOSE、READ、WRITE、REWRITE、および DELETE ステートメントを使用し、ストリーム・フ ァイル処理には GET および PUT ステートメントを使用できます。

サーバー・システムが i5/OS オペレーティング・システムでもシステム/38 製品でもない場合は、 NXTEQL、PRVEQL、NXTUNQ、または PRVUNQ の値を POSITION パラメーターに指定すると、リモー ト・ファイルからの読み取り時にキー付き READ ステートメントで POSITION パラメーターを指定して も機能しないという点も考慮する必要があります。(NEXT、PREVIOUS、FIRST、および LAST の値を使 用できます。) サーバー・システムが i5/OS オペレーティング・システムまたはシステム/38 製品であれ ば、これらの値はすべて有効です。

#### *DDM* の *CL* コマンドに関する考慮事項*:*

**158** IBM i: データベース 分散データベース・プログラミング

コンパイル済み制御言語 (CL) プログラムと対話式に入力した CL コマンドのいずれも、DDM ファイル を参照することができます。

一般的に、i5/OS および非 i5/OS サーバー・システムの両方とも、DDM ファイル名は、CL コマンド内 で、データベース・ファイル名を指定できるどの場所にでも指定することができます。ただし、いくつかの 制限があります。

次に、DDM ファイル名をどこに指定できるかについての例をいくつか示します。

- v DDM ファイル名は、ファイルのコピー、表示、および一時変更コマンドなどの、ほとんどのデータベー ス・ファイル関連コマンドで指定することができます。
- v サーバー・システムが i5/OS オペレーティング・システムまたはシステム/38 製品の場合に限り、リモ ート・ソース・ファイルにアクセスする際、DDM ファイル名をファイル作成コマンド上に指定できま す。DDM ファイル名は SRCFILE パラメーター、メンバー名は SRCMBR パラメーターに指定できま す。 DDM ファイルが参照するリモート・ソース・ファイルが i5/OS オペレーティング・システムやシ ステム/38 製品上にないと、エラーが発生します。リモート i5/OS またはシステム/38 のソース・メンバ ーに関する考慮事項は、ローカル・ソース・メンバーの場合と同じです。
- v DDM ファイル名は、ファイル宣言 (DCLF) コマンドの FILE パラメーターに指定することができま す。

コマンドによっては、DDM ファイル名を指定することによって、クライアント・システム上のファイルを 処理したり、ターゲット・ファイルを処理することができ、また特定のパラメーター値を使用して、ソー ス・ファイルやターゲット・ファイルを指定することができます。

#### *DDM* の *ILE C* に関する考慮事項*:*

ILE C プログラムは DDM ファイルを参照することができます。

DDM ファイル名は、一般に、サーバー・システムが i5/OS であっても i5/OS 以外であっても、 データベ ース・ファイル名を指定できるところならどこにでも ILE C プログラミング言語で指定することができま す。

- C プログラム作成 (CRTCPGM) コマンドで DDM ファイル名を指定すると、以下を行うことができます。
- v i5/OS オペレーティング・システムまたは非 i5/OS にある、ソース・ステートメントを含むリモート・ ファイルへアクセスします。アクセスするためには、SRCFILE パラメーター上に DDM ファイル名を指 定し、SRCMBR パラメーターにメンバー名を指定します。

注**:**

- 1. i5/OS またはシステム/38 サーバー・システムの場合、リモートの i5/OS またはシステム/38 ソ ース・ファイル (またはメンバー) へのアクセスは、ローカル・ソース・ファイルおよびメンバ ーにアクセスする場合と同様の方法でできます。
- 2. i5/OS 以外のサーバー・システムの場合、SRCMBR パラメーターと SRCFILE パラメーターに同 じファイル名を使用して、リモート・ソース・ファイルにアクセスします。
- v サーバー・システムにあるデータベース・ファイル内に、コンパイラー・リストを入れます。そのため には、CRTCPGM コマンドの PRTFILE パラメーターで DDM ファイル名を指定します。

ILE C プログラミング言語を使用する場合は、以下の点を考慮してください。

v サーバー・システムが i5/OS オペレーティング・システムでもシステム/38 でもない場合、DDM ファ イル名を、#INCLUDE ソース・ディレクティブ・ステートメントで組み込みファイルとして指定するこ とはできますが、メンバー名は DDM ファイル名と同じになっている必要があります。

- v ILE C プログラミング言語でサポートされているのは、順次入出力操作だけです。
- v ILE C プログラミング言語ではキー付きファイルは直接サポートされていませんが、キー付きファイル を使用した場合は、キー例外が発生する場合があります。

#### **DDM** のユーティリティーに関する考慮事項**:**

以下の i5/OS ユーティリティーは、リモート・ファイルにアクセスするために DDM をサポートします。

注**:**

- 1. 次のユーティリティーは、DDM をサポートしません。 i5/OS Query、原始ステートメント入力ユー ティリティー (SEU)、画面設計機能 (SDA)、および拡張印刷機能ユーティリティー。
- 2. システム/38 互換データベース・ツールまたは DFU/400 を使用している場合は別として、DDM で はリモート・ファイルのメンバーのリスト表示はサポートしていません。ただし、サーバー・シス テムが i5/OS オペレーティング・システムまたはシステム/38 であれば、表示装置パススルーで、 この機能を実行することができます。
- 3. i5/OS ライセンス・プログラムの一部である SQL/400 ライセンス・プログラムと QUERY 管理機 能は、DDM をサポートしません。ただし、いずれも、分散ネットワークにおいて分散リレーショ ナル・データベース体系 (DRDA) をサポートします。

#### システム*/38* 互換のデータベース・ツール*:*

このトピックでは、システム/38 と互換性のあるデータ・ファイル・ユーティリティー (DFU/38) およびシ ステム/38 と互換性のある QUERY ユーティリティー (Query/38) について説明します。

#### システム*/38* 互換データ・ファイル・ユーティリティー *(DFU/38):*

DFU/38 データ入力アプリケーションを作成して DDM とともに使用すれば、ローカル・ファイルの場合 と同じようにして、リモート・ファイルを処理することができます。

リモート・ファイルが i5/OS オペレーティング・システムまたはシステム/38 製品にある場合は、ローカ ル・ファイルと同様の方法でリモート・ファイルにより、ほとんどの DFU/38 機能を実行できます。 DFU/38 アプリケーションを作成または変更し、さらにリモート・ファイルが論理ファイルである場合に は、以下の考慮事項のいずれかが適用されます。 (1) 基礎となるリモート・ファイルのそれぞれを参照す る DDM ファイルが、クライアント・システム上に存在し、さらに、DDM ファイル名とライブラリー名 が基礎となるリモート・ファイルのファイル名やライブラリー名と一致している必要がある。または、 (2) 基礎となるリモート・ファイルと同一のファイル名とライブラリー名、および同一のレコード様式を持つ物 理ファイルが、クライアント・システム上に存在している必要がある。物理ファイルのレコード様式のみが 必要なため、そのファイルにはデータが入っていなくてもかまいません。 いずれの考慮事項でも、基礎と なるリモート・ファイルのレコード様式を変更したときには、クライアント・システムでのレコード様式も 変更して、レコード様式が一致するようにする必要があります。

ただし DFU/38 は、非 i5/OS または非システム/38 サーバー・システムをサポートしません。非 i5/OS ま たは非システム/38 リモート・ファイルで DFU/38 を使用しようとすると、そのファイル内のレコードを 変更または削除する際に、処理上の問題が発生する可能性があります。i5/OS オペレーティング・システム で、ユーザーがこのようなアプリケーションを作成して使用することはできますが、非 i5/OS または非シ ステム/38 システムのリモート・ファイル用にソース i5/OS上で作成されたデフォルト・フィールド記述 は、具体的でないため役に立たないものになると考えられます。(このようなファイルは、ファイル名と同 じメンバー名を持ったメンバーを 1 つ含む物理ファイルとして扱われます。 このファイルには 1 つのレ コード様式があり、その様式では、ファイルがキーなしファイルであれば、レコード全体に対して 1 つの フィールドがあります。そして、キー付きファイルであれば、 2 つのフィールドがあり、1 つのフィール

ドがキー用で、もう 1 つがレコードの残りの部分用であるか、または、複数のフィールドがあり、キー付 きファイル用に別々のキー・フィールドを持っています。)

すべての DFU/38 コマンドは、ローカル・ファイルまたは DDM ファイルにアクセスするアプリケーショ ンで使用することができます。また、他に制約事項があってもそれを満たしてさえいれば、任意の DFU コ マンドのパラメーターで、ローカル・データベース・ファイル名を指定できるところにはどこにでも、 DDM ファイルを指定することができます。

DDM ファイル名の指定は、DFU アプリケーション作成 (CRTDFUAPP) コマンドや DFU ソース検索 (RTVDFUSRC) コマンドの SRCFILE パラメーターで行うことができますが、これは、サーバー・システ ムが i5/OS オペレーティング・システムまたはシステム/38 であり、ターゲット・ファイルがソース物理 ファイルである場合に限られます。

### システム*/38* 互換 *QUERY* ユーティリティー *(QUERY/38):*

システム/38 互換 QUERY ユーティリティー (QUERY/38) を DDM で使用すると、対話式またはバッチ式 の QUERY アプリケーションを作成し、使用することができます。

サーバー・システムが i5/OSまたはシステム/38 であれば、ほとんどの機能において、リモート・ファイル をローカル・ファイルと同じように扱うことができます。Query/38 アプリケーションを作成または変更 し、さらにリモート・ファイルが論理ファイルである場合には、以下の考慮事項のいずれかが適用されま す。(1) 基礎となるリモート・ファイルのそれぞれを参照する DDM ファイルが、クライアント・システム 上に存在し、さらに、DDM ファイル名とライブラリー名が基礎となるリモート・ファイルのファイル名や ライブラリー名と一致している必要がある。または、(2) 基礎となるリモート・ファイルと同一のファイル 名とライブラリー名、および同一のレコード様式を持つ物理ファイルが、クライアント・システム上に存在 している必要がある。物理ファイルのレコード様式のみが必要なため、そのファイルにはデータが入ってい なくてもかまいません。 いずれの考慮事項でも、基礎となるリモート・ファイルのレコード様式を変更し たときには、クライアント・システムでのレコード様式も変更して、レコード様式が一致するようにする必 要があります。

サーバー・システムが i5/OSでもシステム/38 でもない場合、QUERY/38 アプリケーションを実行するとき には、リモート・ファイル内のデータ記述形式およびフィールドに関するローカル・ファイルを参照してか ら、データベース・ファイル一時変更 (OVRDBF) コマンドを使用して、ローカル・ファイルを DDM フ ァイルに一時変更する必要があります。QUERY を作成 (または再作成) するのに使用するローカル・ファ イルは、i5/OS またはシステム/38 以外のターゲット・ファイルのソース記述と同じレコード様式名を持た なければなりません。デフォルトのレコード様式名はソース DDM ファイルの名前になります。

QUERY/38 は、i5/OS やシステム/38 以外のシステム上のファイルを使用するアプリケーションの作成はで きますが、 i5/OS 以外のリモート・ファイル用にソース i5/OS上で作成されたデフォルト・フィールド記 述は、具体的でないため役に立たないものになると考えられます。 (このようなファイルは、ファイル名と 同じメンバー名を持ったメンバーを 1 つ含む物理ファイルとして扱われます。 このファイルには 1 つの レコード様式があり、その様式では、ファイルがキーなしファイルであれば、レコード全体に対して 1 つ のフィールドがあります。そして、キー付きファイルであれば、 2 つのフィールドがあり、1 つのフィー ルドがキー用で、もう 1 つがレコードの残りの部分用であるか、または、複数のフィールドがあり、キー 付きファイル用に別々のキー・フィールドを持っています。)

#### 非 *i5/OS* または非システム*/38* の *Query/38* の例*:*

この例は、ローカル・ファイルを作成し、このファイルを使用して、非 i5/OS または非システム/38 シス テムのリモート・ファイルで照会されるデータを定義する方法を示します。

RMTS36FILE という名前の DDM ファイルが i5/OS オペレーティング・システム上にあり、このファイル が照会したいリモート・システム/36 ファイルを参照しているとします。次のステップを実行して、リモー トのシステム/36 ファイルの属性を判別し、このリモート・ファイルと同じ属性の物理ファイルをローカル に作成し、このリモート・ファイルに対して QUERY/38 を定義し、作成し、実行することができます。

1. ファイル・フィールド記述表示 (DSPFFD) コマンドを使用し、SYSTEM (\*RMT) を指定して、 RMTS36FILE DDM ファイルに関連したリモート・ファイルの属性を表示します。

DSPFFD FILE(RMTS36FILE) SYSTEM(\*RMT)

この例で表示されている結果は、そのリモート・ファイルについて、レコード長が 80 文字、レコード 様式名は RMTS36FILE、そして、K00001 (12 文字、位置 1 で開始) と F00001 (68 文字、位置 13 で 開始) との 2 つのフィールドを持っていることを示しています。フィールド K00001 内の K は、この 形式でのキー・フィールドを示しています。

2. DDS と上記の情報を使用して、QUERY/38 アプリケーションを定義する前に、ローカル物理ファイル を作成し、それを LCLS36FILE と名付けます。その DDS は次のようなものになります。

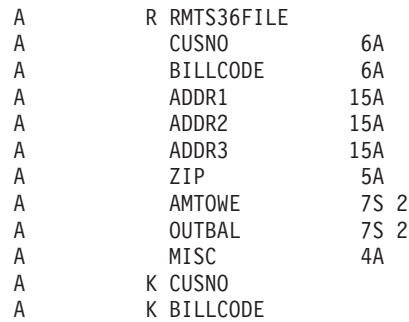

ローカル・ファイルを定義するときには、次の 3 つの主要規則を守らなければなりません。

- v レコード様式名は、ファイル・フィールド記述表示 (DSPFFD) コマンドが表示したレコード様式名と 同じでなければなりません。
- v キーの整合性を保たなければなりません。この場合、キーは 12 文字の長さで、ファイルの先頭の 1 桁目から始まらなければなりません。
- v 合計レコード長は、DSPFFD コマンドで表示されるレコード長と同じでなければなりません。
- 3. ステップ 2 で作成したローカル・ファイルを使用して、QUERY/38 アプリケーションを定義します。 リモート・ファイルは非 i5/OS ファイルであるため、QUERY コマンドに OPTIMIZE (\*NO) を指定す る必要があります。
- 4. QUERY/38 アプリケーションを実行する前に、次のようなデータベース・ファイル一時変更 (OVRDBF) コマンドを発行します。

OVRDBF FILE(LCLS36FILE) TOFILE(RMTS36FILE)

QUERY/38 アプリケーションを実行すると、このコマンドで、ユーザーが作成したローカル・ファイル を、所定のターゲット・ファイルと関連した DDM ファイルに指定変更します。

5. データ照会 (QRYDTA) コマンドを使用して、QUERY/38 アプリケーションを実行します。結果とし て、実際には、ローカル・ファイル記述を使用したリモート・ファイルの照会が行われます。

#### *DDM* の *Query/38* 出力に関する考慮事項*:*

i5/OS でもシステム/38 でもない既存のターゲット・ファイルへの QUERY/38 出力は可能ですが、これは 特定の状況下に限られます。

QUERY/38 の出力を任意のローカル・ファイルまたはリモート・ファイルに対して行うことができるの は、そのファイルが順次ファイルであり、そのフィールド属性が、QUERY/38 アプリケーションで定めら れた属性と一致する場合のみです。 いずれの条件も満たされなければ、QUERY/38 は、QUERY/38 アプリ ケーションが稼働する前に、指定出力ファイルを拒否します。

i5/OS やシステム/38 以外のターゲット・ファイルのクライアント・システム記述は非常に一般的であるた め、この記述のフィールド属性は、QUERY/38 アプリケーション要件の属性とは一致しない可能性があり ます。したがって多くの場合、出力用に指定されたファイルを、QUERY/38 は拒否します。ただし、 QUERY/38 出力が 1 つの英数字フィールドのみで構成されていて、また、ターゲット・ファイルのレコー ド長がそのフィールドを収容するのに十分な長さであれば、そのファイルを出力用にすることができます。

#### *DDM* の *Query/38* コマンドに関する考慮事項*:*

すべての QUERY/38 コマンドは、ローカル・ファイルまたは DDM ファイルにアクセスするアプリケー ション内で使用することができます。また、他に制約事項があってもそれを満たしてさえいれば、任意の QUERY/38 コマンドのパラメーター上で、ローカル・データベース・ファイル名を指定できるところには どこにでも、DDM ファイルを指定することができます。

注**:** i5/OS でもシステム/38 でもないサーバー・システム上のリモート・ファイルと関連した DDM ファイ ルを QUERY/38 コマンドが使用する場合、その DDM ファイルで LVLCHK (\*NO) を指定するか、 または、OVRDBF コマンドを使用して、そのパラメーターを \*NO に指定変更する必要があります。 これはターゲット・ファイルに関するレベル・チェックの問題を避けるために推奨されます。

DDM ファイル名の指定は、QUERY アプリケーション作成 (CRTQRYAPP) または QUERY ソース検索 (RTVQRYSRC) コマンドの SRCFILE パラメーターで行うことができますが、これは、サーバー・システ ムが i5/OSまたはシステム/38 であり、ターゲット・ファイルがソース物理ファイルである場合に限られま す。

## *DDM* の *Query/38* 最適化*:*

QUERY/38 には最適化機能が備えられていますが、この機能では i5/OS データベース QUERY が使用され ることになるため、 i5/OSにもシステム/38 にもないリモート・ファイルに対して照会を実行する場合、こ の機能は使用できません。

i5/OS データベース QUERY は、非 i5/OS または非システム/38 には存在しないため、非 i5/OS または非 システム/38 リモート・ファイルに対して照会を実行する場合、ソース i5/OS は最適化機能を使用できま せん。

このため、非 i5/OS または非システム/38 システム上のリモート・ファイルにアクセスするために QUERY/38 アプリケーションを作成または変更する場合は、QUERY アプリケーション作成 (CRTQRYAPP)、QUERY 定義作成 (CRTQRYDEF)、または QUERY 定義変更 (CHGQRYDEF) コマンドの OPTIMIZE パラメーターを \*NO に指定変更する必要があります。OPTIMIZE(\*NO) の指定により、非 i5/OS ターゲット・ファイルに対して行うことのできるファイルの順次読み取りを QUERY/38 に強制的に 行わせることができます。デフォルトの \*YES を使用すると、QUERY/38 アプリケーションを実行したと きにエラーが生じます。

同様に、QUERY アプリケーション設計 (DSNQRYAPP) コマンドを使用して、非 i5/OS ターゲット・ファ イルで実行しようとする照会を作成および実行するときには、アプリケーション作成画面上の「照会の最適 化」プロンプトを Y から N へ変更する必要があります。

## *DDM* の既存の *Query/38* アプリケーションに関する考慮事項*:*

既存の Query/38 アプリケーションを使用する場合は、以下の考慮事項に留意する必要があります。

既存の QUERY/38 アプリケーションでリモート・ファイルを照会しようとするときには、サーバー・シス テムが i5/OSまたはシステム/38 であっても、必ずこれらのアプリケーションを再作成してください。サー バー・システムが i5/OSまたはシステム/38 である場合、DDM ファイルを使用する再作成されたアプリケ ーションはあたかもリモート・ファイルがローカル・ファイルであるかのように定義され、実行されます。 最適化機能は、ターゲット i5/OSやターゲット・システム/38 にあるレコードを取り出すために使用するこ とができます。

#### *i5/OS*のデータ・ファイル・ユーティリティー*:*

データ・ファイル・ユーティリティー (DFU) データ入力アプリケーションを作成して DDM を始動すれ ば、ローカル・ファイルの場合と同じようにリモート・ファイルを処理することができます。ほとんどの DFU 機能は、リモート・ファイルに対しても、ローカル・ファイルに対するのと同様に実行されます。

アプリケーション開発ツールの DFU 機能を作成または変更し、さらにリモート・ファイルが i5/OS また はシステム/38 の論理ファイルである場合には、以下の考慮事項のいずれかが適用されます。(1) 基礎とな るリモート・ファイルのそれぞれを参照する DDM ファイルが、クライアント・システムに存在し、さら に、DDM ファイル名とライブラリー名が基礎となるリモート・ファイルのファイル名やライブラリー名と 一致している必要があります。または、(2) 基礎となるリモート・ファイルと同一のファイル名とライブラ リー名、および同一のレコード様式を持つ物理ファイルが、クライアント・システム上に存在している必要 があります。物理ファイルのレコード様式のみが必要なため、そのファイルにはデータが入っていなくても かまいません。 いずれの考慮事項でも、基礎となるリモート・ファイルのレコード様式を変更したときに は、クライアント・システムでのレコード様式も変更して、レコード様式が一致するようにする必要があり ます。リモート・ファイルがシステム/36 論理ファイルのときにも、同様の考慮事項が適用されます。

DFU は、i5/OS、システム/38、およびシステム/36 のリモート・ファイルをサポートしています。 i5/OS、 システム/38、またはシステム/36 以外のリモート・ファイルが使用できないわけではありませんが、DFU でそのようなファイルを使うと、問題が発生する場合があります。

i5/OS 以外またはシステム/36 ファイルはプログラム記述ファイルです。 DFU では、 ILE RPG を含むロ ーカルまたはリモート・ファイルやこれらのデータ・ファイルを定義するための入力仕様を使用できます。

## *i5/OS* データベース *QUERY:*

i5/OS ライセンス・プログラムに備えられている対話式データベース照会機能は、DDM ファイルをサポー トします。

このサポートは、OPTIMIZE(\*YES) を指定したときに、IBM i Access Family およびシステム/38 互換 QUERY ユーティリティーによって使用されます。 リモート・ファイルは、QUERY ファイル・オープン (OPNQRYF) コマンドを使って照会することができます。ただし、そのリモート・ファイルがターゲット i5/OSまたはターゲット・システム/38 にある場合のみです。

システム/38 上で QUERY ユーティリティーを使用すると、i5/OS オペレーティング・システムに属して いないリモート・ファイルを照会することができます。

データベース QUERY を使用すると、複数のローカル・ファイルまたは複数のリモート・ファイルのいず れかに (DDM ファイルを使用して) 同時にアクセスすることができます (両方に同時にはアクセスできま せん)。

すべてがリモート・ファイルであるファイルの場合、それらのファイルは、同一のサーバー・システムにな ければなりません。また、それらのリモート・ファイルを参照する DDM ファイルはすべて、同一のリモ

ート・ロケーション情報を指定していなければなりません。この制約事項が守られないと、照会を要求した IBM i Access Family ライセンス・プログラムのユーザーまたは QUERY ファイル・オープン (OPNQRYF) コマンドのユーザーに対して、エラー・メッセージが表示されます。

# 分類ユーティリティー*:*

分類ユーティリティーは、i5/OS および非 i5/OS サーバー・システムの両方とも、ローカル・ファイル処 理をサポートするところであればどこでも、DDM を用いたリモート・ファイル処理をサポートします。

一般的に、データ形式設定 (FMTDTA) コマンドには、データベース・ファイル名を指定できる任意の場所 に、DDM ファイル名を指定することができます。

- v i5/OS またはシステム/38 サーバー・システムの場合、DDM ファイル名は SRCFILE パラメーター、メ ンバー名は SRCMBR パラメーターに指定できます。DDM ファイルによって参照されるリモート・フ ァイルが i5/OSにもシステム/38 にもなければ、メンバー名を指定することはできません。
- v DDM ファイル名の指定は、INFILE パラメーター (変換用の入力ファイルとしてリモート・ファイルに アクセスするため) か、または OUTFILE パラメーター (変換の出力ファイルとしてリモート・ファイル にアクセスするため) にも行うことができます。両方のパラメーターに、DDM ファイル名を同時に指定 することはできません。

#### **DDM** の **System i Access Family** に関する考慮事項**:**

System i Access Family は、DDM によるリモート・ファイルへのアクセスに対応していますが、使える機 能に制限があります。

注**:** IBM Business Graphics Utility for System i は、DDM をサポートしません。

IBM i Access Family にある転送機能を DDM とともに使用すれば、ローカル System i 製品に接続された パーソナル・コンピューターと、別のリモート・システムとの間でデータを転送することができます。

転送機能を使用する場合、リモート・システムは i5/OS またはシステム/38 を実行していなければなりま せん。IBM i Access Family のコピー・コマンド、 PC 文書へのコピー (CPYTOPCD) コマンド、および PC 文書からのコピー (CPYFRMPCD) コマンドを使えば、1 つのホスト・サーバーにあるデータをコピー したり、複数のホスト・サーバー間でデータをコピーしたりできます。

次の図は、ローカル System i プラットフォームに接続されたパーソナル・コンピューターを示していま す。IBM i Access Family のユーザーは、ローカル・システムで定義された DDM ファイルを介して、リ モート・システムにあるデータにアクセスすることができます。パーソナル・コンピューターが接続された System i プラットフォームは、クライアント・システムにしかなり得ません。

v IBM i Access Family の転送機能をパーソナル・コンピューターのユーザーが使えば、リモート・ファイ ルからパーソナル・コンピューターへ、またはパーソナル・コンピューターからリモート・ファイル へ、データを転送することができます。このような要求を出すことができるのは、パーソナル・コンピ ューターのユーザーだけであり、i5/OS ユーザーから出すことはできません。

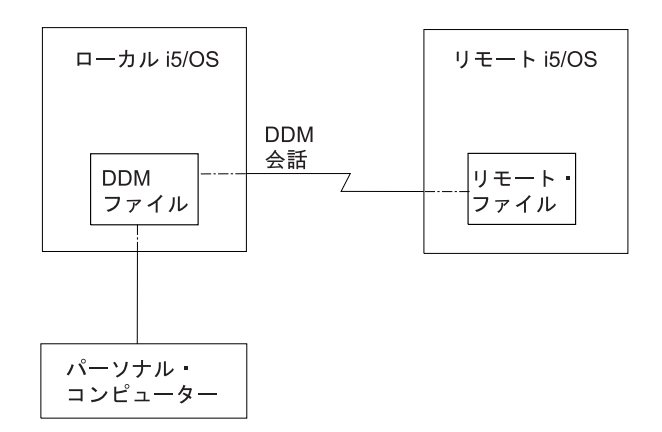

図 *26. IBM i Access Family* での *DDM* の使用

- v IBM i Access Family のコピー・コマンドを DDM とともに使用すれば、ローカル System i プラットフ ォームにあるパーソナル・コンピューター文書から、リモート System i プラットフォームにあるデータ ベース・ファイルへデータをコピーしたり、リモート System i プラットフォームのデータベース・ファ イルから、ローカル System i プラットフォームにあるパーソナル・コンピューター文書へデータをコピ ーしたりすることができます。
- 注**:** IBM i Access Family の場合、データベース QUERY を使用すれば、複数のリモート・ファイルに同 時にアクセスする (DDM ファイルを使用して) ことができます。

#### *IBM i Access Family* の転送機能に関する考慮事項*:*

パーソナル・コンピューターのユーザーは、IBM i Access Family にある転送機能と、パーソナル・コンピ ューターが接続されているローカル System i プラットフォームにある DDM サポートを使用して、パー ソナル・コンピューターからリモート・ファイルへ、またはリモート・ファイルからパーソナル・コンピュ ーターへ、データを転送することができます。

リモート・ファイルは、System iまたはシステム/38 プラットフォームにあるファイルでなければなりませ ん。

DDM を使用して、リモート・システムから、接続されたパーソナル・コンピューターへファイルやデータ を転送するときに、ローカル System i プラットフォームにある DDM ファイル (リモート・ファイルを参 照するファイル)をローカル・ファイルと結合すると、パーソナル・コンピューターにデータを転送するこ とはできません。(すなわち、リモート・システムとローカル・システムの両方のファイルのデータを結合 することはできないということです。) ただし DDM ファイルは、複数の物理ファイルをもとに作成され た論理結合ファイルであるリモート・ファイルを指定することができます。同一のサーバー・システムを参 照し、そして同一のリモート・ロケーション情報を使用する複数の DDM ファイルを結合することができ ます。

ローカル・システムがシステム/38 製品でリモート・システムが System i 製品の場合、またはローカル・ システムが System i 製品でリモート・システムがシステム/38 製品の場合には、グループ処理を必要とす る転送要求を出しても、機能しません。

DDM を使用してファイルやデータを、接続されたパーソナル・コンピューターからリモート・システムへ 転送するときに、サーバー・システムでリモート・ファイルを作成することはできません。それは、パーソ ナル・コンピューターからデータを転送するには、リモート・ファイルがすでに存在していなければならな いからです。 なお、ターゲット・システムは System i またはシステム/38 製品でなければならないため、 パーソナル・コンピューターのデータをファイル・メンバーに転送する前であれば、新しいメンバーをリモ ート・ファイルに追加できます。

#### *IBM i Access Family* コピー・コマンドに関する考慮事項*:*

IBM i Access Family で使用される i5/OS CL コマンドの「パーソナル・コンピューター文書からのコピー (CPYFRMPCD)」を使用すれば、i5/OS にある文書から、DDM を使用して同一の i5/OS 上またはリモート i5/OS 上にあるデータベース・ファイル・メンバーへ、データをコピーすることができます。

CL コマンドの「パーソナル・コンピューター文書へのコピー (CPYTOPCD)」を使用すれば、(DDM を使 って) ローカル i5/OSまたはリモート i5/OSにあるデータベース・ファイル・メンバーから、ローカル i5/OSにある文書へ、データをコピーすることができます。リモート・ファイルは、ターゲット i5/OSにあ っても、または非 i5/OSにあってもかまいません。 上記のコマンドを使用するには、以下の個所で DDM ファイル名を指定します。

- v パーソナル・コンピューター文書を i5/OS 物理ファイルにコピーする場合は、PC 文書からのコピー (CPYFRMPCD) コマンドの TOFILE パラメーター。
- v i5/OS データベース・ファイルのメンバーを、フォルダー内のパーソナル・コンピューター文書にコピー する場合は、PC 文書へのコピー (CPYTOPCD) コマンドの FROMFILE パラメーター。

IBM i Access Family での CL コピー・コマンドには、次の制約事項があります。

- v CPYFRMPCD コマンドの場合、リモート・ファイルをサーバー・システムで作成することはできません (ターゲット・サーバーが i5/OSか、非 i5/OSかに関係なく)。パーソナル・コンピューター文書のデータ をコピーする先のリモート・ファイルは、あらかじめ存在していなければなりません。 なお、ターゲッ ト・システムが i5/OSやシステム/38 の場合は、そのリモート・ファイル用のメンバーを新たに作成して から、パーソナル・コンピューター文書のデータを、そのファイル・メンバーへコピーすることができ ます。
- v CPYFRMPCD および CPYTOPCD コマンドは i5/OS CL コマンドであるため、パーソナル・コンピュー ターの DOS プロンプトから入力することはできません。

CPYTOPCD および CPYFRMPCD コマンドの詳細については、オンライン・ヘルプ情報を参照してくださ い。

#### **DDM** の階層ファイル・システム **API** サポート**:**

階層ファイル・システム (HFS) API とこれらの API がサポートする機能は、i5/OS オペレーティング・ システムの一部です。

これらの API によってアプリケーションが、i5/OSで利用できるすべての階層ファイル・システムに、単 一、かつ一貫性のあるインターフェースを持つアプリケーションを提供します。これらは、自動的に文書ラ イブラリー・サービス (DLS) ファイル・システムをサポートし、さらにユーザー作成ファイル・システム もサポートすることができます。

DDM は、ユーザー作成のファイル・システムの 1 つとして HFS の下で登録できます。ただし、DDM は、ストリーム・ファイル・コピー (QHFCPYSF) HFS API をサポートするだけです。HFS の下で DDM を登録するには、i5/OS クライアント・システム上でコマンド CALL QTSREGFS を実行する必要がありま す。エラーが発生しなければ、HFS に DDM が正常に登録されています。

HFS QHFCPYSF API を使用して DDM を呼び出すと、2 つの DDM 体系コマンド、つまり LODSTRF (ストリーム・ファイル・ロード) コマンドまたは ULDSTRF (ストリーム・ファイル・アンロード) コマン ドのうち、1 つが生成されます。これらの DDM コマンドの両方ともストリーム・ファイル DDM モデル (STRFIL) の一部です。作業中の DDM サーバー・システムが STRFIL DDM モデルをサポートしていない 場合、このサポートを使おうとする時にエラーが発生します。DDM は、ストリーム・ファイル・データを 発信 (ULDSTRF の場合)、または受信 (LODSTRF の場合) のいずれかでコピーするためサーバー上で文書 とフォルダー (DLS) を使用します。

DDM HFS ストリーム・ファイルのコピー・サポートを使用するには、以下に注意してください。

- v DDM がストリーム・ファイルのコピー機能を処理するファイル・システムであることを HFS に示すた め、ソースおよび宛先ファイル・パス名の両方とも文字列 '/QDDM/' で始めなければなりません。
- v コピー情報の HFS パラメーターを DDM は無視しますが、ユーザーは有効な HFS の値をさらに渡さ なければなりません。
- v ソースまたは宛先ファイル・パス名のパラメーターのいずれかが (両方ではなく) DDM ファイルの名前 でなければなりません。使用する DDM ファイルは STRFIL DDM ファイル・モデルをサポートするタ ーゲット・サーバーを指していなければならず、DDM ファイルが別の i5/OSを指している場合は、リモ ート・ファイル名の値が文字列 ' FMS' で終わっていなければなりません。
- v DDM ファイルではない他のソースまたは宛先ファイルのパス名のパラメーターは、既存の DLS オブジ ェクト (フォルダー内の文書) の名前でなければならず、文字列 ' FMS' が後に続かなければなりませ  $h<sub>a</sub>$
- v DDM によってサポートされるソースまたはターゲット・パス名の最大長は、63 文字です。63 文字に '/QDDM/' を含めたり、' FMS' を付加したりすることはできません。
- v LODSTRF の場合 (ソース・ファイル・パス名はローカル DLS オブジェクトで、ターゲット・ファイ ル・パス名は DDM ファイル)、ローカル DLS 文書は、ファイルの相対位置ゼロから終わりまで読み取 られます。宛先ファイル (DDM ファイルによって示される) が存在するかどうかは、サーバー・システ ムのストリーム・ファイル・サポートによって左右されます。
- v ULDSTRF の場合 (ソース・ファイル・パス名は DDM ファイルで、宛先ファイル・パス名はローカル DLS オブジェクト)、ローカルまたはターゲット DLS 文書は i5/OS 上に存在していなければならず、 その内容が消去された後、相対位置ゼロから作成されます。

以下に、リモート・サーバーに LODSTRF DDM コマンドを生成する、ストリーム・ファイルのコピーの 例を示します。

CRTDDMF FILE(DDMLIB/DDMFILE) + RMTFILE(\*NONSTD 'TARGET/SYSTEM/ SYNTAX/PATHNAME FMS') RMTLOCNAME(RMTSYSNM)

この例では、ローカル DLS オブジェクトは 'PATH1/PATH2/FOLDER1/DOC1' です。

次のパラメーター・リストを使って QHFCPYSF を呼び出します。

- 1 Source file path name = '/QDDM/PATH1/PATH2/FOLDER1/DOC1 FMS'
- 2 Source file path name length = 34
- 3 Copy information = valid HFS value that is ignored by DDM
- 4 Target file path name = '/QDDM/DDMLIB/DDMFILE'
- 5 Target file path name length = 20

ULDSTRF DDM コマンドを生成するには、ソースおよび宛先ファイルのパス名と長さを逆に指定するだけ です。

以下のプログラム例は、DDM HFS API を呼び出します。

注**:** コードの例を使用することは、 438 [ページの『コードに関するライセンス情報および特記事項』](#page-447-0) の条 件に同意したものとされます。

```
前のプログラムで使用できるサンプル・コマンド・ソースを以下に示します。
CMD
   PARM KWD(SRCFIL) TYPE(*CHAR) LEN(73) +
          PROMPT('SOURCE FILE NAME')
   PARM KWD(TRGFIL) TYPE(*CHAR) LEN(73) +
          PROMPT('TARGET FILE NAME')
/********************************************************************/
/********************************************************************/
/* FUNCTION: This program copies a stream file using the QHFCPYSF
/* HFS API. *//\star */
/* LANGUAGE: PL/I *//\star */
/* APIs USED: QHFCPYSF */
/\star */
/********************************************************************/
/********************************************************************/
TRANSFER: PROCEDURE(SRCFIL,TRGFIL) OPTIONS(MAIN);
/* parameter declarations */DCL SRCFIL CHARACTER (73);
DCL TRGFIL CHARACTER (73);
/* API entry declarations \star//\star */
/* The last parameter, the error code, is declared as FINED BIN(31) */
/* for the API. This always has a value of zero, specifying that *//* exceptions should be returned. */DCL QHFCPYSF ENTRY(CHAR(73),FIXED BIN(31),CHAR(6),CHAR(73),
             FIXED BIN(31),FIXED BIN(31))
             OPTIONS(ASSEMBLER);
/********************************************************************/
/* Parameters for QHFCPYSF \star//********************************************************************/
DCL srclen FIXED BIN(31);
DCL trglen FIXED BIN(31);
DCL cpyinfo CHAR(6);
DCL error code FIXED BIN(31);
/********************************************************************/
\frac{1}{\ast} Mainline routine \frac{1}{\ast}/********************************************************************/
srclen = INDEX(SRCFIL,' ') - 1;
trglen = INDEX(TRGFIL, ' ' ) - 1;cpyinfo = '1error code = 0;
/* Copy the stream file */Call QHFCPYSF(SRCFIL,srclen,cpyinfo,TRGFIL,trglen,
         error code);
END TRANSFER;
図 27. プログラムの例
```
# **DDM** での **CL** および **DDS** の使用

このトピックでは、特定の制御言語 (CL) コマンドについての DDM 関連の情報、データ記述仕様 (DDS) に関する考慮事項、DDS キーワード、および DDM ユーザー・プロファイル権限について説明します。

#### 関連概念

51 ページの『DDM [の計画と設計』](#page-60-0) 分散データ管理機能 (DDM) を正しく使用するには、いくつかの要件を満たす必要があります。

#### **DDM** 固有の **CL** コマンド**:**

このトピックでは、DDM 固有の CL コマンドについて説明します。

## *DDM* ファイル変更 *(CHGDDMF)* コマンド*:*

DDM ファイル変更 (CHGDDMF) コマンドは、ローカル (クライアント) システムにある DDM ファイル の 1 つ以上の属性を変更します。

DDM ファイルは、i5/OS の DDM ネットワーク内の任意のサーバー・システムにあるファイルにアクセス するために、i5/OS クライアント・システム上のプログラムによって参照ファイルとして使用されます。

このコマンドを使用するには、次の例に示したコマンドを入力するか、または、DDM ファイル処理の画面 でオプション 2 (DDM ファイル変更) を選択します。

## 例**: CHGDDMF** コマンド

このコマンドは、クライアント・システムの SOURCE ライブラリーに保管されている SALES という名前 の DDM ファイルの通信モードを変更するコマンドです。モードは、MODEX に変更されます。 CHGDDMF FILE(SOURCE/SALES) MODE(MODEX)

#### *DDM* ファイル作成 *(CRTDDMF)* コマンド*:*

DDM ファイル作成 (CRTDDMF) コマンドは、ローカル (クライアント) システムで DDM ファイルを作 成します。

DDM ファイルは、i5/OS の DDM ネットワーク内の任意のリモート (サーバー) システムにあるファイル にアクセスするのに、i5/OSのプログラムで参照ファイルとして使用されます。ローカル i5/OSのプログラ ムは、リモート・ファイルの実際の名前ではなく、DDM ファイルの名前でしかリモート・ファイルを認識 しません。 (ただし DDM ファイル名は、リモート・ファイル名と同じであってもかまいません。)

DDM ファイルは、リモート・サーバーへ CL コマンドを投入するときにも使用します。 (リモート・コマ ンド投入 (SBMRMTCMD) コマンドは、CL コマンドを投入するのに使用しますが、リモート・サーバーは i5/OSまたはシステム/38 でなければなりません)。SBMRMTCMD コマンドを使用すると、 DDM ファイル と通常関連したリモート・ファイルは、無視されます。

DDM ファイルには、アクセスしようとするリモート・ファイルの名前と、そのリモート・ファイルがある リモート (サーバー) システムを識別するリモート・ロケーション情報が入っています。リモート・ファイ ル内のレコードにアクセスするのに使用するその他の属性を指定することもできます。

このコマンドを使用するには、次の例に示したコマンドを入力するか、または、DDM ファイル処理の画面 で F6 (DDM ファイル作成) を選択します。

#### 例**:** システム**/38** 上のファイルにアクセスするための **DDM** ファイルの作成

CRTDDMF FILE(SOURCE/SALES) RMTFILE(\*NONSTD 'SALES.REMOTE') RMTLOCNAME(NEWYORK)

このコマンドは、SALES という名前の DDM ファイルを作成し、そのファイルをクライアント・システム の SOURCE ライブラリーに保管するためのコマンドです。この DDM ファイルは、リモート・ロケーシ
ョン NEWYORK で、ニューヨークのシステム/38 にある REMOTE ライブラリーに保管されている SALES という名前のリモート・ファイルにアクセスします。

## 例**: i5/OS**上のファイル・メンバーにアクセスするための **DDM** ファイルの作成

CRTDDMF FILE(SOURCE/SALES) RMTLOCNAME(NEWYORK) RMTFILE(\*NONSTD 'REMOTE/SALES(APRIL)')

このコマンドは、前の例と同様の DDM ファイルを作成しますが、ここでは i5/OS上の REMOTE ライブ ラリーに保管されているリモート SALES ファイル内の APRIL という名前のメンバーにアクセスする点が 異なっています。

## 例**:** システム**/36** 上のファイルにアクセスするための **DDM** ファイルの作成

CRTDDMF FILE(OTHER/SALES) RMTFILE(\*NONSTD 'PAYROLL') RMTLOCNAME(DENVER) LVLCHK(\*NO)

このコマンドは、SALES という名前の DDM ファイルを作成し、そのファイルをクライアント・システム の OTHER ライブラリーに保管するためのコマンドです。リモート・ロケーション DENVER は、デンバ ーのシステム/36 にある PAYROLL という名前のリモート・ファイルにアクセスする場合に DDM ファイ ルが使用します。PAYROLL ファイルと、このファイルへアクセスするアプリケーション・プログラムと の間では、レベル検査は行われません。ACCMTH パラメーターが指定されていないため、サーバー・シス テムのアクセス方法は、リモート・ファイルにアクセスするために DDM ファイルをオープンする際に、 ソース i5/OSによって選択されます。

#### *DDM* ファイル表示 *(DSPDDMF)* コマンド*:*

分散データ管理 (DDM) ファイル表示 (DSPDDMF) コマンドは、DDM ファイルの詳細を表示するための コマンドです。このコマンドを使用するには、コマンド名をタイプするか、または DDM ファイル作業の 画面でオプション 5 (詳細情報の表示) を選択します。

## *DDM* 会話再使用 *(RCLDDMCNV)* コマンド*:*

DDM 会話再使用 (RCLDDMCNV) コマンドは、ソース・ジョブで現在使用されていないすべての DDM クライアント・システム会話を再使用するのに使用します。

ジョブの DDMCNV 属性の値が \*KEEP であっても、または、このコマンドを活動化グループ内で入力し ても、上記のような会話を再使用します。このコマンドを使用すれば、オープン・ファイルをすべてクロー ズすることなく、また、資源再使用 (RCLRSC) コマンドで実行している他のいずれかの機能を行わなくて も、使用されていない DDM 会話を再使用することができます。

RCLDDMCNV コマンドを使用できるのは、このコマンドが入力されたソース・サーバー上のジョブの DDM 会話に対してのみです。ソース・ジョブが使用する各 DDM 会話ごとに、サーバー・システム上に はそれと関連したジョブが 1 つずつあります。該当する関連 DDM 会話が終了すると、ターゲット・ジョ ブ側も自動的に終了します。

このコマンドは 1 つのジョブで使用されるすべての DDM 会話に適用されますが、このコマンドを使用し ても、そのような DDM 会話のすべてが再利用されることにはなりません。ある会話が再使用されるの は、その会話が実際に使用されていないときのみ です。

## リモート・コマンド投入 *(SBMRMTCMD)* コマンド*:*

リモート・コマンド投入 (SBMRMTCMD) コマンドは、コマンドをサーバー・システムで実行するよう、 DDM を使って投入します。

DDM ファイル内のリモート・ロケーション情報をもとに、使用すべき通信回線が判別されるので、その投 入されたコマンドを受け取ることになるターゲット・サーバーが間接的に識別されることになります。

SBMRMTCMD コマンドは、以下のうちのどのサーバー・システムへでもコマンドを送るのに使用するこ とができます。

- $\cdot$  i5/OS
- v システム/38
- v システム・コマンド投入 (SBMSYSCMD) DDM コマンドをサポートするすべてのサーバー

SBMRMTCMD コマンドは、i5/OSまたはシステム/38 に、CL コマンド (ただし CL のみ) を送る場合に使 用できます。 また、サーバー・システムが DDM 体系のシステム投入コマンドをサポートしている場合 は、このコマンドを使用して、i5/OS またはシステム/38 サーバー以外のサーバー・システムにコマンドを 送ることもできます。このコマンドは、サーバー・システムの構文になっていなければなりません。システ ム/36 サーバーはこの機能をサポートしないため、SBMRMTCMD コマンドを使用して システム/36 ター ゲットに操作制御言語 (OCL) コマンドを送信することはできません。

このコマンドの第一の目的は、クライアント・システムを使用するユーザーまたはプログラムがファイル管 理操作を行ったり、サーバー・システムにあるファイル上のファイル権限認可活動を行えるようにすること にあります。なおユーザーは、このコマンドで処理しようとするサーバー・システム・オブジェクトでの所 定の権限を持つユーザーでなければなりません。以下に、SBMRMTCMD コマンドを使用してリモート・ ファイル上で実行できる操作の例を示します。

- 装置ファイルの作成または削除
- リモート・ファイルに対するオブジェクト権限の認可または取り消し
- ファイルまたはその他のオブジェクトの検査
- ファイルまたはその他のオブジェクトの保管または復元

このコマンドは、ファイルまたはオブジェクトのさまざまな処理に使用できますが、いくつかの処理は他と 比較して有用ではありません。たとえば、このコマンドを使用して、リモート・ファイルのファイル記述や フィールド属性を表示したり、または、ファイルやその他のオブジェクトをダンプしたりすることができま すが、出力はサーバー・システムに残ります。クライアント・システムでリモート・ファイルのファイル記 述やフィールド属性を表示する別の方法として、ファイル記述表示 (DSPFD) コマンドやファイル・フィー ルド記述表示 (DSPFFD) コマンドを用いる方法があります。この場合、SYSTEM (\*RMT) パラメーター と、リモート・ファイルに関連した DDM ファイル名を指定します。 これで、ユーザーが必要とする情報 は、ローカル・サーバーに直接戻ります。

このコマンドの第 2 の目的は、サーバー・システムで、非ファイル操作 (メッセージ待ち行列の作成など) を行ったり、実行しようとするユーザー作成のコマンドを投入したりできるようにすることにあります。 CMD パラメーターを使えば、サーバー・システムで実行したいコマンドを表すのに、最大 2000 文字の文 字ストリングを指定できます。

#### 関連概念

25 ページの『DDM [の構成要素](#page-34-0): DDM ファイル』 *DDM* ファイルとは、サーバー・システムにあるデータ・ファイルにアクセスするための必要な情報を含む クライアント・システム上のファイルのことです。

## *SBMRMTCMD* コマンドの *i5/OS* およびシステム*/38* サーバー・システム*:*

SBMRMTCMD コマンドは、バッチ環境でも QCAEXEC サーバー・プログラムを使用しても実行可能な、 任意の CL コマンドを投入することができます。

つまり、ALLOW 属性に以下の値を両方とも持っているコマンドであれば、SBMRMTCMD コマンドを使 用して投入できます。

#### **\*BPGM**

このコマンドは、バッチ入力から呼び出されたコンパイル済み CL プログラム内で処理することが できます。

## **\*EXEC**

このコマンドを、CALL コマンドのパラメーターとして使用し、文字ストリングとしてサーバー・ プログラムに送信し、そこで処理することができます。

これらの可能な値は、コマンド表示 (DSPCMD) コマンドを使用して調べることができます。

(SBMRMTCMD コマンドは、QCAEXEC または QCMDEXEC システム・プログラムを使用して、投入さ れたコマンドをサーバー・システム上で実行します。) ただし、これらの許容されるコマンドの中にはサー バー・システムでの介入を必要とするものがあり、予想通りの結果が得られないことがあるため、使用にあ たっては、最初に『SBMRMTCMD の制約事項』トピックにリストされた項目を考慮する必要がありま す。

ユーザーは、投入しようとする CL コマンドと、コマンドで処理しようとするサーバー・システム・オブ ジェクトの両方で、規定の権限を持ったユーザーでなければなりません。

## *SBMRMTCMD* コマンドの制約事項*:*

このトピックでは、SBMRMTCMD コマンドの制約事項について説明します。

v リモート・ファイル処理は、2 つの別々のジョブ (各サーバーごとに 1 つずつ) を含むユーザー・ジョ ブ内では同期処理ですが、サーバー・システムでのファイル処理は、クライアント・システムとは関係 なく行われます。データベース・ファイル一時変更 (OVRDBF)、メッセージ・ファイル一時変更 (OVRMSGF)、および一時変更削除 (DLTOVR) などのコマンドは、プログラム・スタック内のプログラ ムの特定の位置 (反復レベル) または要求レベルに依存するため、予想どおりに機能しない ことがあり ます。

たとえば、クライアント・システムで、各レベルの一時変更を含む複数の反復レベルが発生し、特定レ ベルの 1 つ以上の一時変更が SBMRMTCMD コマンドでサーバー・システムに投入された場合、サー バー・システム・ジョブはクライアント・システム・ジョブのレベルを知る方法がありません。すなわ ち、ソース・サーバーで特定の反復レベルの一時変更が終了しても、サーバー・システムの一時変更は まだ有効である場合があります。

- v 投入されたコマンドが作成する出力 (スプール・ファイルなど) は、サーバー・システム上にのみ存在し ます。この出力が、クライアント・システムに送り返されることはありません。
- v 一部のタイプの CL コマンドは、ターゲット i5/OSに投入してはなりません。以下の項目は、 SBMRMTCMD コマンドの本来の目的ではない ため、望ましくない結果になる可能性のあるタイプの例 です。
	- データベース・ファイル、メッセージ・ファイル、および装置ファイル (通信ファイルと保管ファイ ルを含む) を参照するすべての OVR*xxx*F コマンド。
	- すべての DSP*xxxx* コマンド。このコマンドは、出力がサーバー・システムに残ってしまうためです。
	- サーバー・システムのジョブを制御するのに使用するジョブ経路再指定 (RRTJOB) などのジョブ関連 コマンド。ただし、ジョブ変更 (CHGJOB) コマンドは使用できます。
	- ジョブ・サービス (SRVJOB)、ジョブ追跡 (TRCJOB)、内部追跡 (TRCINT)、ジョブ・ダンプ (DMPJOB) などのサービス・プログラムに使用されるコマンド。
- 印刷装置書出プログラム開始 (STRPRTWTR) のような、システム・オペレーターに照会メッセージを 送る可能性があるコマンド。(代わりに、パススルーを使用できます。)
- ターゲット・ジョブの独立補助記憶域プール (ASP) を変更しようとするコマンド (例えば、 SETASPGRP) は、リモート・コマンド投入を使用して発行してはなりません。
- v サーバー・システムで作成されるすべての即時 メッセージは、そのサーバー上に保管されないため、変 換は行われません。すなわち即時メッセージのテキストは、クライアント・システムへ直接送られて表 示されます。 (他のタイプのメッセージの場合はすべて、サーバー・システムは、メッセージ ID を送り 返します。クライアント・システムにあって、そのメッセージ ID に該当するメッセージ・テキスト が、表示されるテキストです。このメッセージ・テキストは、もとはクライアント・システム・テキス トで変換されたものです。)
- v 投入されたコマンドを実行して作成された、最大 10 個のメッセージを、サーバー・システムからクラ イアント・システムへ送ることができます。 10 個を超えるメッセージが作成されると、サーバー・シ ステムのどこ (ジョブ・ログ内など) にそれらのメッセージがあるかを示すため、通知 メッセージが追 加して送られます。このメッセージのうちの 1 つがエスケープ ・メッセージであるときには、最初に 他のタイプのメッセージが 9 個送信され、続いて、通知メッセージとエスケープ・メッセージが送信さ れます。
- v サーバー・システムから送られるメッセージのタイプは、完了、通知、診断、およびエスケープの各メ ッセージのみです。

## 例*: SBMRMTCMD* コマンド*:*

以下の例は、SBMRMTCMD コマンドのさまざまな使用法を示しています。

#### 例**:** リモート・サーバー上に別の **DDM** ファイルを作成するためのコマンドの投入

SBMRMTCMD CMD('CRTDDMF FILE(SALES/MONTHLY) RMTFILE(\*NONSTD ''SALES/CAR(JULY)'') RMTLOCNAME(DALLAS)') DDMFILE(CHICAGO)

上記で投入されたコマンドは、CHICAGO という名前の DDM ファイル内の情報で識別されるサーバー・ システムで、MONTHLY という名前の別の DDM ファイルを作成し、この新規 DDM ファイルは、 DDMFILE CHICAGO で定義されるサーバー上の SALES という名前のライブラリーに保管されます。 CHICAGO サーバー上の新規 DDM ファイルは、DALLAS という名前の別のサーバー上のファイルとメン バー にアクセスするのに使用します。アクセスされるファイルは、ライブラリー SALES 内で CAR とい う名前が付けられていて、そのファイル内のメンバー名は、JULY です。

この CRTDDMF コマンド・ストリングには、*3* 組の単一引用符が含まれていることに注意してください。 1 組は、投入されるコマンド全体を囲み (SBMRMTCMD コマンドの CMD パラメーターに必要)、2 重の 組は、RMTFILE パラメーターで指定されたファイルとメンバーを囲んでいます。\*NONSTD を使用する と、1 組の単一引用符で標準外ファイル名を囲む必要があるため、2 番目の組の単一引用符は、2 重にする 必要があります。2 番目のは最初の組の単一引用符の中にあるからです。

#### 例**:** 表示装置ファイルのテキストを変更するためのコマンドの投入

SBMRMTCMD CMD('CHGDSPF FILE(LIBX/STANLEY) TEXT(''Don''''t forget to pair apostrophes.'')') DDMFILE(SMITH)

このコマンドは、ライブラリー LIBX 内に保管されている STANLEY という名前の表示装置ファイルの記 述内のテキストを変更するためのコマンドです。投入されるコマンドは、外側を 1 組の単一引用符で囲む 必要があるため (CMD パラメーター用)、ローカル・サーバー処理の TEXT パラメーターに通常必要な単 一引用符または 2 重引用符は、リモート・サーバー処理の場合はさらに 2 倍にする必要があります。上記 のコーディングでは、リモート・サーバー上で表示または印刷すると、テキスト内に単一引用符が表示され ます。

#### 例**:** リモート・サーバー上のライブラリー・リストを置き換えるためのコマンドの投入

SBMRMTCMD CMD('CHGLIBL LIBL(QGPL QTEMP SALES EVANS)') DDMFILE(EVANS)

このコマンドは、EVANS という名前の DDM ファイルに関連したターゲット・ジョブによって使用され るライブラリー・リストのユーザー部分を変更するものですが、その DDM ファイルは、この SBMRMTCMD コマンドを投入しているソース・ジョブが使用しています。そのソース・ジョブでは、リ モート・ロケーション情報を指定した DDM ファイル・オープン命令が他にもあれば、その命令にもこの ライブラリー・リストが使用されます。

#### 例**:** 一時変更の使用

SBMRMTCMD コマンドの DDMFILE パラメーターは、コマンド (CMD パラメーター) の送信先サーバ ー・システムを判別するのに使用されます。この機能では、DDM ファイル (リモート・ファイルではない) に適用される一時変更が考慮されます。たとえば、次のようなコマンドにより DDM ファイルに対するフ ァイル一時変更が指定された場合 (FILEA を FILEX に一時変更)、ファイル削除 (DLTF) コマンドの送付 先サーバー・システムは、DDM FILEX で指定されたリモート・ロケーション情報に関連したシステム (こ の例の場合、値は DENVER システムを指します) になります。

CRTDDMF FILE(SRCLIB/FILEA) RMTFILE(SALES/CAR) RMTLOCNAME(CHICAGO) CRTDDMF FILE(SRCLIB/FILEX) RMTFILE(SALES/CAR) RMTLOCNAME(DENVER) OVRDBF FILE(FILEA) TOFILE(SRCLIB/FILEX) SBMRMTCMD CMD('DLTF RMTLIB/FRED') DDMFILE(SRCLIB/FILEA)

この SBMRMTCMD コマンドは、DENVER サーバーから FRED という名前のファイルを削除します。

#### その他の考慮事項*: SBMRMTCMD* コマンド*:*

このトピックでは、SBMRMTCMD コマンドの追加の考慮事項について説明します。

#### **DDM** 会話

コマンドがサーバー・システムで実行される場合、サーバー・システムのジョブが関連付けられます。同一 の DDM ファイルと DDM 会話を使用して投入される後続の SBMRMTCMD コマンドは、DDMCNV ジ ョブ属性の値に応じて、同一または異なるサーバー・システム・ジョブで実行されます。DDMCNV ジョブ 属性の値によって、投入された機能の完了後に DDM 会話が停止されるか、活動状態のままになるかが決 まります。会話が停止された場合は、次の SBMRMTCMD コマンドは、別のターゲット・ジョブを使用し て実行されます。複数のコマンドを投入するには、DDMCNV (\*KEEP) が指定されているか、または、 DDM の代わりに、表示装置パススルーが使用されていなければなりません。

#### コマンド構文の検査

クライアント・システムでは、CMD パラメーターで投入されたコマンド文字ストリングの構文の検査は行 われません。たとえば、ユーザー定義コマンドの場合、コマンド定義オブジェクトがクライアント・システ ム上にあることもないこともあります。

### コマンド実行の結果

投入されたコマンドは、サーバー・システムのジョブの一部として実行されるため、そのジョブの属性 (ラ イブラリー検索リスト、ユーザー・プロファイル、待ち時間、および実行優先順位など) が原因で、そのコ マンドをローカルで実行したときとは異なる結果が出ることがあります。コマンドを投入するのに困難があ り、例えば、その理由がサーバー・システムが異なるライブラリー・リストを使用していることであると分 かった場合、SBMRMTCMD コマンドを使用してライブラリー・リストを編集することができます。

### エラー・メッセージの処理

投入されたコマンドの処理中にサーバー・システムがエラーを検出した場合、クライアント・システムは、 そのサーバー・システムで作成されたのと同じエラー情報をユーザーに送ることになっています。 ただ し、サーバー・システムで作成されたものと同等のメッセージがクライアント・システムにない場合には、 クライアント・システム・ユーザーに送られるメッセージは、サーバー・システムで作成されたとおりのメ ッセージ ID を持ち、タイプと重大度も同じになります。エラーのときに送られるメッセージ・テキスト は、デフォルト・メッセージ・テキストです。

サーバー・システムが i5/OSまたはシステム/36 以外のシステムである場合、クライアント・システムに送 られるメッセージには、メッセージ ID もメッセージ・タイプもありません。この場合、そのサーバー・ システムから受け取る情報は、メッセージ・テキストと重大度コードのみです。ターゲット・サーバーから 大きい値の重大度コードが戻されると、クライアント・システムのユーザーは、SBMRMTCMD コマンド が異常終了したことを示すメッセージを受け取ります。サーバー・システムから送られるその他のメッセー ジは、メッセージ ID のない通知メッセージとして受信されます。

例えば、ソースとターゲットの両方とも i5/OSの場合、ジョブ・ログには、次のようなステートメントが入 ります。

INFO CPI9155 '以下のメッセージがターゲット・システム上で作成されました。' DIAG CPD0028 'ライブラリー ZZZZ が見つかりません。' ESCP CPF0006 'コマンドでエラーが発生しました。'

i5/OS以外のサーバー・システムから i5/OS クライアント・システムにこれと同じメッセージが戻される と、ジョブ・ログは次のようになります。

INFO CPI9155 '以下のメッセージがターゲット・システム上で作成されました。' INFO nomsgid 'ライブラリー ZZZZ が見つかりません。' INFO nomsgid 'コマンドでエラーが発生しました。'ESCP CPF9172 'SBMRMTCMD コマンドが異常終了しました。'

サーバー・システムのメッセージをクライアント・システムで表示するには、パススルーと、ジョブ処理 (WRKJOB) またはジョブ・ログ処理 (WRKJOBLOG) コマンドのいずれかを使用します。ターゲット・ジ ョブが終了すると、メッセージはサーバー・システムの出力待ち行列に入るので、出力待ち行列処理 (WRKOUTQ) コマンドを使用して表示できます。

SBMRMTCMD コマンドを使用してサーバー・システム上の CL プログラムを呼び出す場合、モニターさ れないエスケープ・メッセージがプログラムによって作成されると、メッセージは照会メッセージに変更さ れて、システム・オペレーターに送られます。サーバー・システムのオペレーターがこの照会メッセージに 応答しなくてもジョブを継続できるようにしたい場合は、サーバー・システムで以下のいずれかを行いま す。

v 特定ジョブ のデフォルト応答を指定する場合は、ジョブ記述作成 (CRTJOBD) またはジョブ記述変更 (CHGJOBD) コマンドの INQMSGRPY パラメーターを使用して、ターゲット・ジョブのジョブ記述に \*DFT または \*SYSRPYL を指定します。SBMRMTCMD コマンドを使用してジョブ変更 (CHGJOB) コ マンドをターゲット・サーバーに投入しても、同じことが行えます。

v ジョブ内の特定の照会メッセージ のデフォルト応答メッセージを指定する場合は、応答リスト項目追加 (ADDRPYLE) コマンドを使用して (サーバー・システム上で)、システム全体の自動メッセージ応答リス ト (SYSRPYL) に、そのメッセージの項目を追加します。この後、ジョブ記述内で INQMSGRPY (\*SYSRPYL) を指定すれば、その照会メッセージがジョブ内で出されるごとに、このデフォルト応答が 送られることになります。

## 独立補助記憶域プール **(ASP)**

サーバー・システムにオンライン独立 ASP がある場合、ターゲット・ジョブの独立 ASP グループは会話 の開始時に確立され、これを変更することはできません。ターゲット・ジョブの独立 ASP グループを変更 しようとするユーザー定義コマンドまたは CL コマンド (例えば、SETASPGRP または DLTUSRPRF) は、オンライン独立 ASP を持つサーバー・システムに投入されると失敗します。

## *DDM* ファイル処理 *(WRKDDMF)* コマンド*:*

DDM ファイル処理 (WRKDDMF) コマンドを使用すると、リスト画面にある既存 DDM ファイルを処理 することができます。リスト画面で、DDM ファイルの変更、削除、表示、または作成を行うことができま す。

次の画面では、DDM ファイル作成 (CRTDDMF) コマンドを使用して DDM ファイルを作成済みであると 仮定しています。WRKDDMF コマンドを入力して、ライブラリー WILSON とファイル A を指定すると、 次のような画面が表示されます。

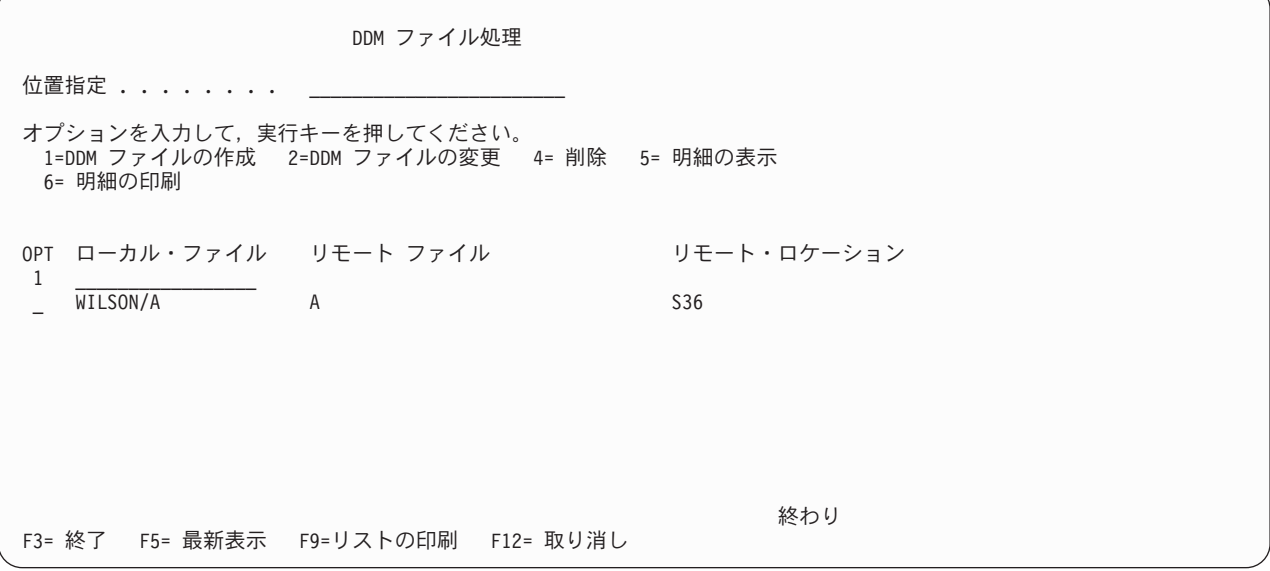

この画面で DDM ファイルを作成するには、オプション欄に 1 と入力してから、作成したいライブラリー とファイルの名前を入力し、そして実行キーを押します。たとえば、オプション・フィールドに 1 (DDM ファイル作成) と入力し、最初のリスト記入項目のローカル・ファイル欄に WILSON/TEST (次の画面に示 されているとおりに) と入力してから、実行キーを押します。DDM ファイル作成画面が表示されます。

DDM ファイル処理 位置指定 . . . . . . . . オプションを入力して,実行キーを押してください。 1=DDM ファイルの作成 2=DDM ファイルの変更 4= 削除 5= 明細の表示 6= 明細の印刷 OPT ローカル・ファイル リモート ファイル リモート・ロケーション 1 WILSON/TEST\_\_\_\_\_\_\_\_\_\_ \_ WILSON/A A S36 終わり F3= 終了 F5= 最新表示 F9=リストの印刷 F12= 取り消し DDM ファイル作成 (CRTDDMF) 選択項目を入力して,実行キーを押してください。 DDM ファイル .........> TEST 名前 ライブラリー ........ WILSON リモート・ファイル : ファイル ...........> 名前 ,∗NONSTD<br>- ライブラリー .......> 名前 ,∗LIBL,∗CURLIB ライブラリー .......> 名前 ,\*LIBL,\*CURLIB 標準外ファイル ' 名 ' . . . . リモート・ロケーション : 名前またはアドレス . . . . . > タイプ ........... \*SNA \*SNA, \*IP 続く ... F3= 終了 F4=プロンプト F5= 最新表示 F10= 追加のパラメーター F12= 取り消し F13= この画面の使用法 F24= キーの続き

DDM ファイル作成画面で、必要な値をタイプしてから、表示されているデフォルト値を変更するか、また はそのまま使用します。F10 (追加のパラメーター) を押すと、 2 つの画面に表示されるコマンド・パラメ ーターを次々と表示することができます。Page Down (次ページ) キーを押すと、次のような追加パラメー ターが表示されます。

DDM ファイル作成 (CRTDDMF) 選択項目を入力して,実行キーを押してください。 テキスト ' 記述 '....... \*BLANK 追加のパラメーター 装置 : APPC 装置記述 ....... \*LOC 名前 , \*LOC ローカル・ロケーション .... \*LOC<br>モード ............ \*NETA ノ ..... \*LOC 名前,\*LOC, \*NETATR<br>...... \*NETATR 名前,\*NETATR<br>ク ID ... \*LOC 名前,\*LOC, \*NETATR, \*NONE リモート・ネットワーク ID . . . \*LOC 名前 , \*LOC, \*N<br>ポート番号 . . . . . . . . . . \*DRDA \*DRDA, 1-65535 ポート番号 .......... \*DRDA \*DRDA, 1-65535 アクセス方式 : リモート・ファイル属性 . . . \*RMTFILE \*RMTFILE, \*COMBINED...<br>ローカル・アクセス方式 . . . \*BOTH, \*RANDOM, \*SEQUENTIAL ローカル・アクセス方式 . . . \*BOTH, \*RANDOM, \*SEQUENTIAL オープン・データ・パス共用 . . \*NO \*NO, \*YES<br>保護された会話 . . . . . . . \*NO \*NO, \*YES 保護された会話 . . . . . . . . \*NO 続く ... F3= 終了 F4=プロンプト F5= 最新表示 F12= 取り消し F13= この画面の使用法 DDM ファイル作成 (CRTDDMF) 選択項目を入力して,実行キーを押してください。 レコード様式レベルの検査 . . . \*RMTFILE \*RMTFILE, \*NO<br>権限 . . . . . . . . . . . . \*LIBCRTAUT 名前 , \*LIBCRTAUT, \*ALL... 権限 ............. \*LIBCRTAUT 名前 , \*LIBCRTAUT, \*ALL... ファイルの置き換え ...... \*YES \*YES, \*NO F3= 終了 - F4=プロンプト F5= 最新表示 - F12= 取り消し - - - - - - - - 終り<br>F13= この画面の使用法 - - - - - - F24= キーの続き F13= この画面の使用法

それぞれの値をタイプし終わったら、実行キーを押して、コマンドを処理し、DDM ファイル処理画面に戻 ります。

DDM ファイルを変更したい場合には、DDM ファイル処理画面で、変更したいファイルの左側に 2 (DDM ファイルの変更) とタイプするか、または、オプション欄の最初のリスト項目内にオプション番号を入力し て、変更したいローカル・ファイルを指定します。たとえば、WILSON/TEST という名前のローカル・ファイ ルのオプション 欄に、2 (DDM ファイルの変更) をタイプします。

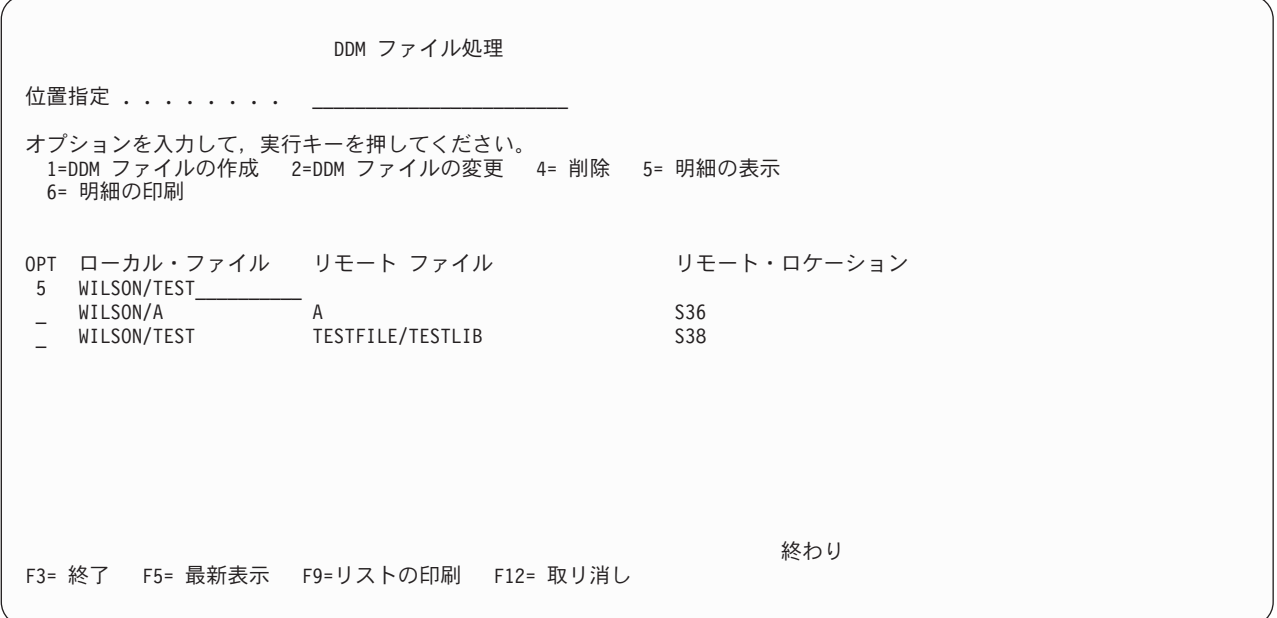

実行キーを押すと、DDM ファイル変更画面が表示されます。

たとえば、テキスト記述の追加だけ行いたいのであれば、その記述をタイプしてから、実行キーを押しま す。しかし、他にも変更を行いたい場合には、F10 (追加のパラメーター) を押すと、2 つの画面にわたっ て表示されるコマンド・パラメーターを次々と表示することができます。

DDM ファイル変更 (CHGDDMF) 選択項目を入力して,実行キーを押してください。 DDM ファイル .........> TEST 名前 ライブラリー ........> WILSON リモート・ファイル : ファイル .......... \*SAME 名前 , \*SAME, \*NONSTD ライブラリー ....... 名前 , \*LIBL, \*CURLIB 標準外ファイル ' 名 ' . . . . リモート・ロケーション : 名前またはアドレス ..... \*SAME X タイプ ........... \*SAME \*SAME, \*SNA, \*IP レコード様式レベルの検査 ... \*SAME \*SAME,\*RMTFILE,\*NO 続く ... F3= 終了 F4=プロンプト F5= 最新表示 F10= 追加のパラメーター F13= この画面の使用法

モード・パラメーターを変更したい場合には、その値をタイプしてから、実行キーを押します。

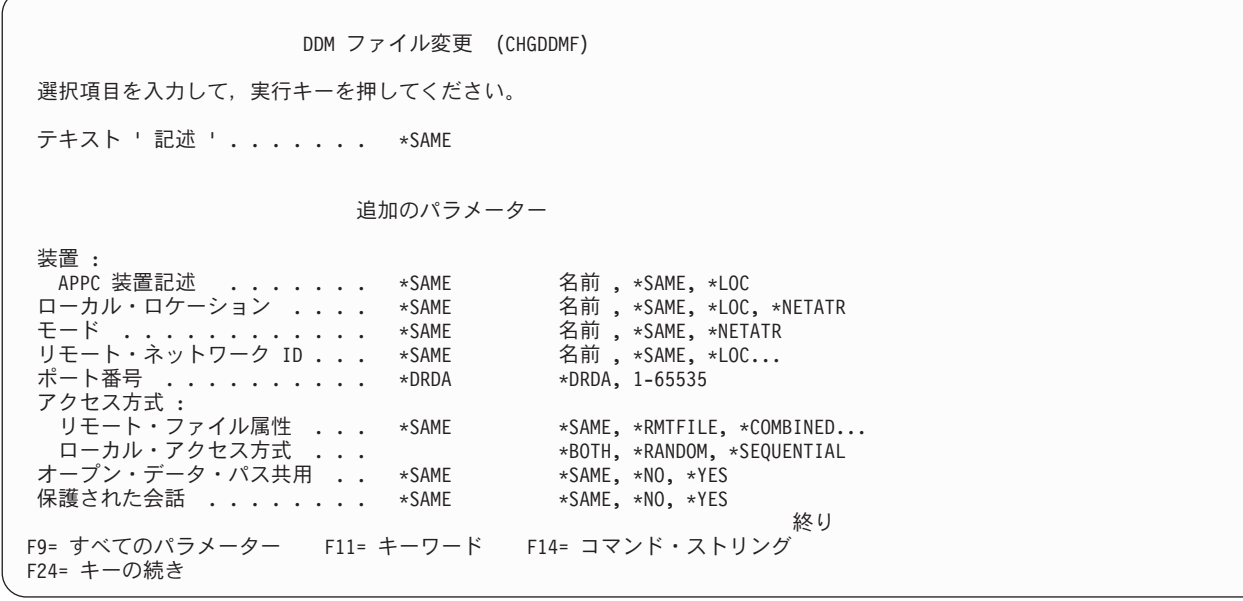

実行キーを押すと、DDM ファイル処理画面に戻ります。

DDM ファイルの明細を表示したい場合には、DDM ファイル処理画面で、表示したいファイルの左側に 5 (明細の表示) とタイプするか、または、オプション欄の最初のリスト項目内にオプション番号を入力し て、表示したいローカル・ファイルを指定します。たとえば、オプション 欄に、5 (明細の表示) を入力し てから、最初のリスト記入項目のローカル・ファイル 内に、 WILSON/TEST と入力します。

また、DDM ファイル表示 (DSPDDMF) コマンドを使用する方法でも、ファイルの明細を表示できます。

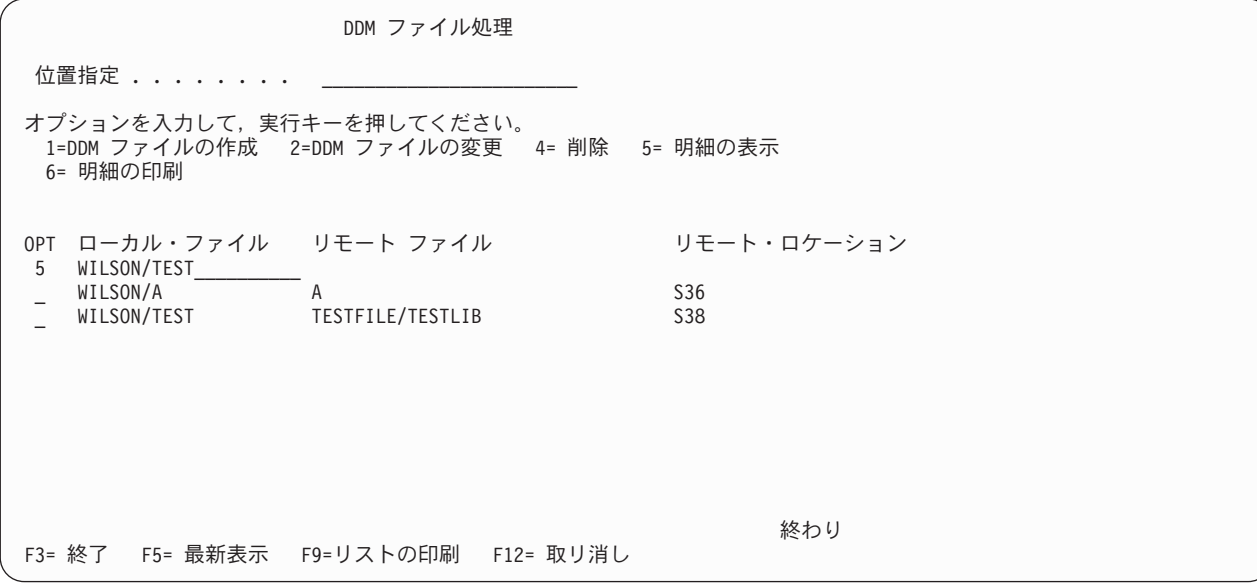

実行キーを押すと、DDM ファイルの明細表示画面が表示されます。

ページ送りをして、2 番目の画面を表示します。

DDM ファイルの明細表示 アクセス方式: リモート・ファイル属性 . . . . . . . . . . . . : \*RMTFILE ローカル・アクセス方式 ............. 共用オープン・データ・パス . . . . . . . . . . . : \*NO<br>保護された会話 . . . . . . . . . . . . . . . . . : \*NO - . . . . . . . . . . . . : \*NO<br>査 . . . . . . . . . . . : \*RMTFILE レコード様式レベル ID の検査 ..........: \*RMTFILE テキスト ....................: TEST VERSION FOR DDM 終わり 続行するには,実行キーを押してください。 F3= 終了 F12= 取り消し

実行キーを押すと、DDM ファイル処理画面に戻ります。

DDM ファイルの明細を表示できるだけでなく、オプション 欄で 6 (明細の印刷) をタイプすれば、詳細情 報を印刷 することもできます。

また、F9 (リストの印刷) を押すと、DDM ファイルのリストを印刷することもできます。

1 つ以上のファイルを削除 したい場合には、削除したいファイルの左側のオプション 欄に 4 (削除) とタ イプするか、最初のリスト記入項目内にこのオプション番号をタイプして、削除したいローカル・ファイル を指定します。

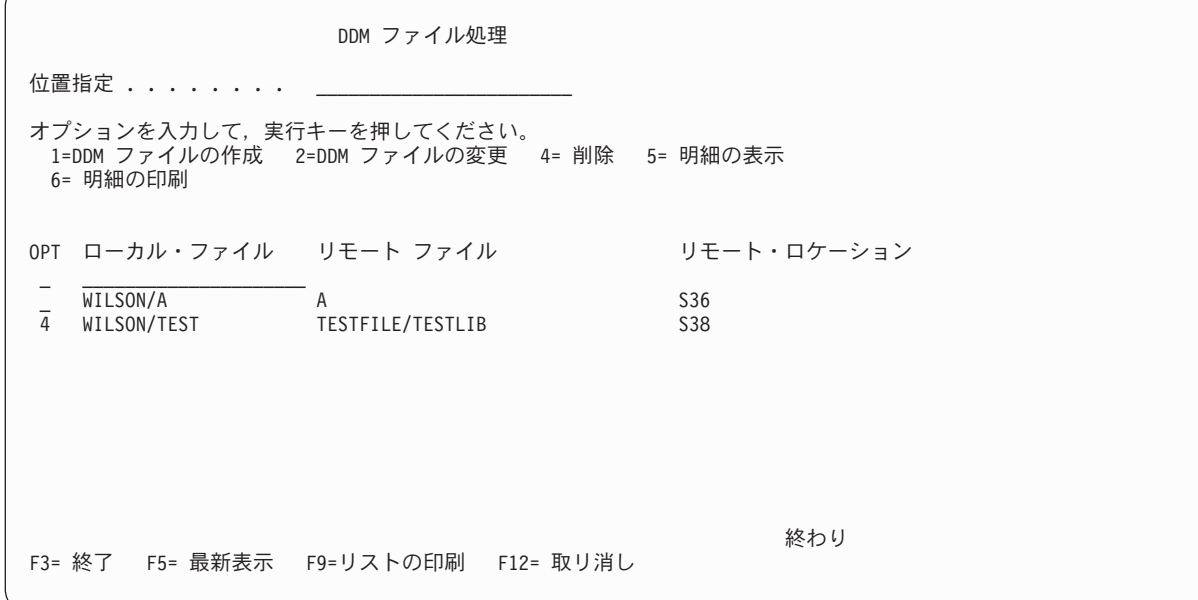

実行キーを押します。ファイルの削除確認画面が表示されます。

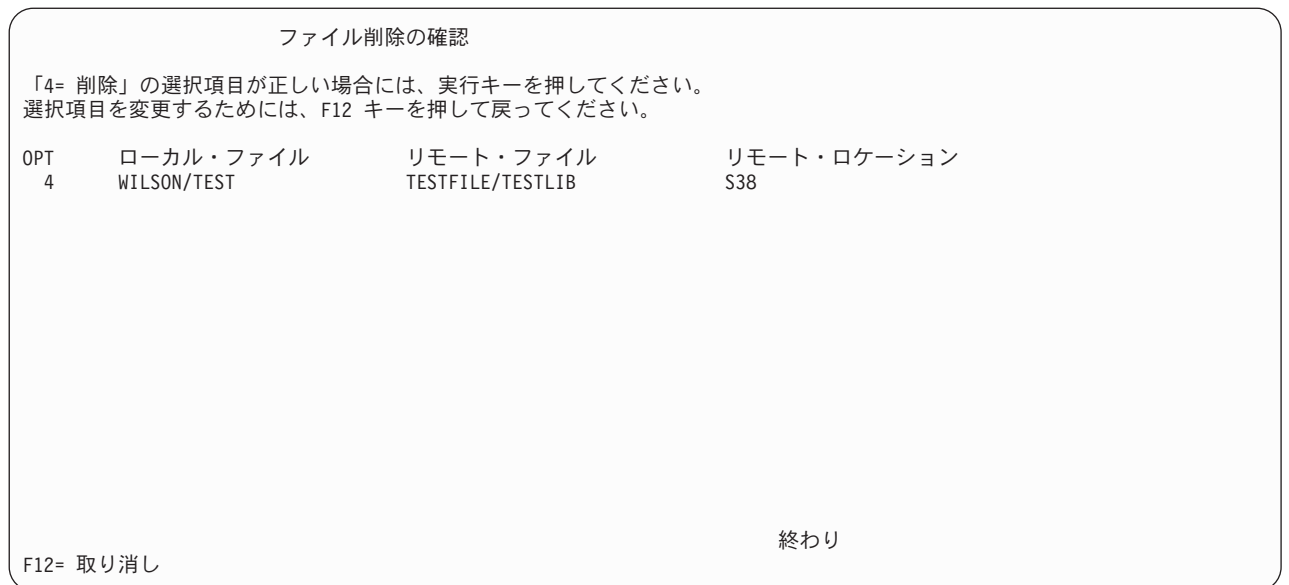

画面に示された処置のいずれかを選択して、実行キーを押します。DDM ファイル処理画面に戻ります。

# **DDM** 関連の **CL** コマンドに関する考慮事項**:**

これらのトピックでは、DDM ファイルと一緒に使用される場合の CL コマンドについて、DDM 関連の詳 細を説明します。以下の各セクションは、クライアント・システムでのコマンドの実行方法について説明し たもので、これらのクライアント・システム・コマンドをリモート・コマンド投入 (SBMRMTCMD) コマ ンドで投入し、サーバー・システム上で実行する場合については述べていません。

注**:** 以下の事項が DDM ファイルに該当する場合、メッセージ CPF9810 が表示されます。

- v ファイルは、ライブラリー QTEMP 内で作成されている。
- v ファイルは、CL コマンド (CPYF 等) を使用する。
- リモート・ファイルとライブラリーは、CL コマンド内で指定されたものであり、そのライブラリーは、 リモート・サーバーにはない。

メッセージ CPF9810 は、QTEMP ライブラリーが見つからなかったことを示します。ただし、見つからな かったライブラリーは、DDM ファイル内で指定されたリモート・ライブラリーです。

## *DDM* ファイルのファイル管理機能による処理*:*

DDM ファイルをデータ管理機能で処理する場合には、コマンド上でメンバー名を指定する際に注意する必 要があります。メンバー名を指定すると、データ管理機能はまず、その指定メンバーの入ったローカル・デ ータベース・ファイルを探索してから、DDM ファイルを探します。

たとえば、以下を前提とします。

- DDM ファイル CUST021 は、ライブラリー NYCLIB 内にある。
- v データベース・ファイル CUST021 は、ライブラリー CUBSLIB 内にある。

ユーザーのライブラリー・リスト内で NYCLIB は、CUBSLIB より前に入っています。CUBSLIB/CUST021 には、メンバー NO1 が入っています。DDM ファイルが指し示すリモート・ファイルには、メンバー NO1 が入っています。次のような一時変更が、データベース・ファイル一時変更 (OVRDBF) コマンドで 使用されたとします。

OVRDBF FILE(CUST021) MBR(NO1)

データ管理機能は、DDM ファイル NYCLIB/CUST021 ではなく、データベース・ファイル CUBSLIB/CUST021 を探索します。

これを防ぐには、以下のうちのいずれかを行います。

- v 一時変更において TOFILE を修飾します。 OVRDBF FILE(CUST021) TOFILE(NYCLIB/CUST021) MBR(NO1)
- v データベース・ファイルの入ったライブラリーをライブラリー・リストから除去します。 RMVLIBLE LIB(CUBSLIB)
- v 一時変更を取り除いてから、DDM ファイル内のリモート・ファイル名を、次のメンバー名を含むよう変 更します。

```
CHGDDMF FILE(NYCLIB/CUST021)
RMTFILE(*NONSTD 'XYZ/CUSTMAST(NO1)')
```
### オブジェクト割り振り *(ALCOBJ)* コマンド*:*

クライアント・システムで、オブジェクト割り振り (ALCOBJ) コマンドに DDM ファイル名を指定する と、このコマンドは、クライアント・システムで DDM ファイルを割り振り、また、サーバー・システム でそれに関連したファイルまたはファイル・メンバーを割り振ります。

このコマンドは、DDM ファイルとリモート・ファイルを 1 つずつペアにしてロックします。(これらのフ ァイルは、両方のサーバーでロックされるため、ファイルやメンバーがロックされている間に、変更された り削除されたりしないようになっています。) ファイル (クライアント・システムにある DDM ファイル と、 1 つ以上のサーバー・システムにあるリモート・ファイル) の 1 つ以上のペアを同時に割り振ること ができます。

各 DDM ファイルとも、常に共用読み取り (\*SHRRD) ロックでロックされます。他のローカル・ファイル をロックするためにコマンド上で同時に指定されているロック・タイプには関係なく、DDM ファイルには 共用読み取りが使用されます。

リモート・ファイル にかけられるロックは、以下のようにサーバー・システムのタイプによって異なりま す。

- v ターゲット・システムが i5/OSやシステム/38 である場合、リモート・ファイルにかけられるロックは、 ローカル・データベース・ファイルにかけられるものと同じになります。 つまり、i5/OS またはシステ ム/38 リモート・ファイルも共用読み取りロックでロックされ、そのメンバー (指定された、または最初 の) もこのコマンドで指定されたロック・タイプでロックされます。
- v ターゲット・システムが i5/OSまたはシステム/38 でもなければ、リモート・ファイルは指定どおりのロ ック・タイプでロックされます。例外として、特定の i5/OS 以外のターゲット・サーバーでは、コマン ドで指定されるものより強力なロックを使用する場合もあります。ALCOBJ コマンドに複数の DDM フ ァイルを指定したときに、1 つ以上のリモート・ファイルが i5/OS 以外のターゲット・サーバー上にあ れば、それらのリモート・ファイルは、コマンドに指定されたロック・タイプでロックされます。 メン バーをサポートしないリモート・サーバー用にメンバー名を指定すると、そのメンバー名が DDM ファ イル名と同じでない限り、ロック要求は拒否され、エラー・メッセージが出されます。

#### *ALCOBJ* コマンドで指定するメンバー名と *i5/OS* ターゲット・サーバー*:*

ALCOBJ コマンド上で DDM ファイル名とともにメンバー名を指定すると、そのメンバー (リモート・フ ァイルの) は、コマンド上で指定されたロック・タイプでロックされます。

メンバー名を DDM ファイル自体にも指定するときには、両方のコマンド (ALCOBJ と CRTDDMF) 上で メンバー名が同じでなければなりません。メンバー名が違うと、ロック要求は拒否され、プログラムのユー ザーにはエラー・メッセージが送られます。該当メンバーを含むリモート・ファイルの場合、そのメンバー 用にどのようなロック・タイプを指定していても、共用読み取りロックでロックされます。

i5/OSまたはシステム/38 上のリモート・ファイルに対して ALCOBJ コマンドで DDM ファイル名を指定 する際にメンバー名を指定しないと、\*FIRST がデフォルトになります。サーバー・システムは、名前で指 定した場合と同様に、リモート・ファイル内の最初のメンバーを探し出してロックしようとします。リモー ト・ファイルにメンバーがない場合、ロック要求は拒否され、エラー・メッセージが出されます。

## *ALCOBJ* コマンドによる複数の *DDM* ファイルのロック*:*

1 つの ALCOBJ コマンドを使って、複数のターゲット・サーバーにあるリモート・ファイルと関連した複 数の DDM ファイルを指定することができます。 全サーバー上のすべてのファイルをロックできない限 り、どのファイルもロックされません。

#### *DDM* での *ALCOBJ* コマンド完了までの時間*:*

DDM 関連のファイルを割り振るときには、このコマンドを完了するのに要する時間がより長くなります。 クライアント・システムとサーバー・システムとの間の通信に余分な時間がかかるためです。

ただし、オブジェクト割り振り (ALCOBJ) コマンドの WAIT パラメーターに指定する待ち時間を長くし てはなりません。通信時間と WAIT パラメーター値には、関連性はないからです。

注**:** ALCOBJ コマンドでかけたロックを先に解除 (DLCOBJ コマンドを使って) しないで、DLTF コマン ドを使ってリモート・ファイルを削除すると、ソース・ジョブが終了しない限り、該当 DDM 会話を 再使用することはできません。

## ジョブ変更 *(CHGJOB)* コマンド*:*

ジョブ変更 (CHGJOB) コマンドを使用して、DDMCNV パラメーターを変更できます。このパラメーター は、DDM 用に割り振られた拡張プログラム間通信機能 (APPC) または IBM i Access Family の会話を、 ジョブが使用中でないときに活動状態のまま保つか、自動的に停止するかを制御します。新しい値は、指定 したジョブでただちに効力を持ちます。

DDMCNV ジョブ属性の現行値を表示するには、ジョブ処理 (WRKJOB) コマンドを使用します。

#### 論理ファイル変更 *(CHGLF)* コマンド*:*

論理ファイル変更 (CHGLF) コマンドを使用すれば、SYSTEM パラメーターを介して、クライアント・シ ステムとサーバー・システムにあるファイルを変更することができます。

SYSTEM パラメーター値を使用する場合は、以下の事項を考慮してください。

- v \*LCL を指定すると、ローカル・サーバーにある論理ファイルが変更されます。
- v \*RMT を指定すると、リモート・サーバーにある論理ファイルが変更されます。 DDM ファイルの指定 は、FILE パラメーター上で行わなければなりません。
- v \*FILETYPE を指定した場合、FILE パラメーター上に DDM ファイルが指定されている限り、リモー ト・ファイルが変更されます。DDM ファイルを指定していない場合には、ローカル論理ファイルが変更 されます。

このコマンドを DDM で使用するにあたっては、次の事項を考慮してください。

- v FILE パラメーターは、変更しようとするリモート論理ファイルを表す DDM ファイル名です。DDM フ ァイル上で指定されるリモート・ファイルが、リモート・サーバー上で変更される論理ファイル (これ も、DDM ファイルに指定されます) です。
- i5/OS以外のサーバー・システムの場合:
	- TEXT 以外のすべてのパラメーターは、無視されます。
	- リモート・ファイルが論理ファイルかどうかの検査は行われません。

# 物理ファイル変更 *(CHGPF)* コマンド*:*

物理ファイル変更 (CHGPF) コマンドを使用すれば、SYSTEM パラメーターを介して、クライアント・シ ステムとサーバー・システムにあるファイルを変更することができます。

SYSTEM パラメーター値を使用する場合は、以下の事項を考慮してください。

- v \*LCL を指定すると、ローカル・システムにある物理ファイルが変更されます。
- v \*RMT を指定すると、リモート・システムにある物理ファイルが変更されます。 DDM ファイルの指定 は、FILE パラメーター上で行わなければなりません。
- v \*FILETYPE を指定したときに、FILE パラメーターで DDM ファイルが指定されていれば、リモート・ ファイルが変更されます。DDM ファイルを指定していない場合は、ローカル物理ファイルが変更されま す。

このコマンドを DDM で使用するにあたっては、次の事項を考慮してください。

- v FILE パラメーターは、変更しようとするリモート物理ファイルを表す DDM ファイル名です。DDM フ ァイルに指定するリモート・ファイルが、リモート・システム上で変更される物理ファイル (これも、 DDM ファイルに指定されます) です。
- i5/OS以外のサーバー・システムの場合:
	- EXPDATE、SIZE、および TEXT 以外のすべてのパラメーターが、無視されます。
	- リモート・ファイルが物理ファイルかどうかの検査は行われません。

#### ソース物理ファイル変更 *(CHGSRCPF)* コマンド*:*

ソース物理ファイル変更 (CHGSRCPF) コマンドを使えば、SYSTEM パラメーターを介して、クライアン ト・システムとサーバー・システムにあるファイルを変更することができます。

SYSTEM パラメーター値を使用する場合は、以下の事項を考慮してください。

- v \*LCL を指定すると、ローカル・サーバーにあるソース物理ファイルが変更されます。
- v \*RMT を指定すると、リモート・サーバーにあるソース物理ファイルが変更されます。 DDM ファイル の指定は、FILE パラメーター上で行わなければなりません。
- v \*FILETYPE を指定したときに、FILE パラメーターで DDM ファイルが指定されていれば、リモート・ ファイルが変更されます。DDM ファイルを指定していなければ、ローカル・ソース物理ファイルが変更 されます。

このコマンドを DDM で使用するにあたっては、次の事項を考慮してください。

- v FILE パラメーターは、変更しようとするリモート・ソース物理ファイルを表す DDM ファイル名で す。DDM ファイルに指定するリモート・ファイルが、リモート・サーバー (これも、DDM ファイルに 指定されます) 上で変更されるソース物理ファイルです。
- v CCSID パラメーターは、システム/38 のターゲット・サーバーでは無視されます。

v i5/OS以外のサーバー・システムでは、ファイルを変更するのに CHGSRCPF コマンドを使用することは できません。

## 物理ファイル・メンバー消去 *(CLRPFM)* コマンド*:*

DDM で物理ファイル・メンバー消去 (CLRPFM) コマンドを使用すると、i5/OS サーバー・システム上の 物理ファイル・メンバーまたは非 i5/OS サーバー・システム上のファイルから、すべてのレコードを消去 することができます。このコマンドは、ローカル・ファイルでの場合と同様の働きをします (すべてのデー タ・レコードと削除済みレコードを消去します)。

# *DDM* でのコピー・コマンド*:*

このトピックでは、以下の CL コマンドの DDM での影響について説明します。

- ファイル・コピー (CPYF)
- v QUERY ファイルからのコピー (CPYFRMQRYF)
- v テープからのコピー (CPYFRMTAP)
- v ソース・ファイル・コピー (CPYSRCF)
- v テープへのコピー (CPYTOTAP)

上記のコマンドを使用すれば、ローカル・システムとリモート・サーバーにある各ファイル間で、データや ソースを相互にコピーすることができます。 これらのコマンドで、ファイルのコピー元、ファイルのコピ ー先を指定することができます。次の表には、ローカル・システムとリモート・サーバーとの間で、どのよ うなデータベース・ファイルや装置ファイルをコピーできるかを示してあります。

表 *10.* データベースおよび装置ファイルのコピー

| コピー元ファイル                | コピー先ファイル                |
|-------------------------|-------------------------|
| ローカルまたはリモート・データベース・ファイル | ローカルまたはリモート・データベース・ファイル |
| ローカルまたはリモート・データベース・ファイル | ローカル装置ファイル              |
| ローカル装置ファイル              | ローカルまたはリモート・データベース・ファイル |

リモート・データベース・ファイルを参照する装置ファイルは、DDM ファイルと見なされます。これらの コピー・コマンドを DDM と一緒に使用する場合は、以下の事項を考慮に入れます。

- v コピー・コマンドでエラーになった場合、DDM 会話は、ジョブのために再使用されません。
	- 注**:** バージョン 3 リリース 2 より前のリリースでは、コピーでエラーになると、資源再使用 (RCLRSC) コマンドが実行され、これが分散データ管理会話再使用 (RCLDDMCNV) コマンドも実行しました。 RCLRSC コマンドは引き続き実行されますが、コピー・エラーが発生したときに RCLDDMCNV コ マンドは実行しなくなりました。エラーになったコピー・コマンドの後に明示的に RCLDDMCNV が指定されていない限り、DDM 会話は残ります。
- v CPYF または CPYSRCF コマンドで DDM ファイルとローカル・ファイルを指定した場合、サーバーは リモート・ファイルとローカル・ファイルがクライアント・システム上の同じファイルではないことを 検査しません。1 つの DDM ファイルを指定した場合、ユーザーは同じファイルとの間でコピーするこ とになる可能性があります。
- v CPYF および CPYSRCF コマンドの場合、DDM ファイルは、FROMFILE および TOFILE パラメータ ーで指定できます。
- 注**:** QUERY ファイルからのコピー (CPYFRMQRYF) およびテープからのコピー (CPYFRMTAP) コマン ドの場合、DDM ファイル名は、 TOFILE パラメーターでのみ指定できます。テープへのコピー (CPYTOTAP) コマンドの場合、DDM ファイルは FROMFILE パラメーターでのみ指定できます。
- v サーバー・システムが、i5/OSまたはシステム/38 でない 場合:
	- ローカル i5/OSにあるファイルをリモート・ファイルへコピーする (またはこの逆) には、通常は FMTOPT (\*NOCHK) が必須です。
	- ローカル i5/OS上のソース・ファイルをリモート・ファイルにコピーする (または、その逆の) 場合、 FMTOPT(\*CVTSRC) を指定する必要 があります。
- v 作成された代替索引のあるターゲット・システム/36 ファイルへデータをコピーする場合は、 MBROPT(\*REPLACE) を指定することはできません。指定すると、コピー・コマンドがリモート・ファ イルを消去しようとした場合、代替索引があるためその操作は失敗します。
- v 削除されたレコードを含む可能性がある i5/OS ファイルを削除されたレコードを含む可能性のない i5/OS ファイルへコピーするときには、COMPRESS(\*YES) を指定しないと、エラー・メッセージが送ら れ、そのジョブは終了します。
- v DDM ファイルにあるリモート・ファイルの名前にメンバー名を指定する場合、コピー・コマンド上でそ のファイル用に指定するメンバー名は、DDM ファイル上のリモート・ファイル名にあるメンバー名と同 じになっている必要があります。さらに、データベース・ファイル一時変更 (OVRDBF) コマンドには、 DDM ファイル上のリモート・ファイル名にあるメンバー名とは別のメンバー名を指定することはできま せん。
- v DDM ファイルはメンバー名を指定せず、OVRDBF コマンドがファイルのメンバー名を指定している場 合、コピー・コマンドは OVRDBF コマンドで指定されたメンバー名を使用します。

TOFILE パラメーターで指定された DDM ファイルが、存在しないファイルを参照している場合、 CRTFILE (\*YES) が指定されていれば、CPYF はファイルを作成します。以下に、CPYF または CPYFRMQRYF コマンドで作成されるリモート・ファイルに対する特別な考慮事項を示します。

- v サーバー・システムが i5/OSまたはシステム/38 の場合、ターゲット DDM ジョブのユーザー・プロフ ァイルは、サーバー・システムでの CRTPF コマンドの使用が許可されていなければなりません。
- v サーバー・システムが i5/OS以外のサーバーであれば、FROMFILE パラメーターに指定するファイル は、\*HEX またはソース・ジョブの CCSID 以外のファイルまたはフィールドの CCSID を持つことは できません。
- v CPYF コマンドは、サーバー・システムが i5/OS以外のシステムの場合、FROMFILE パラメーターにソ ース・ファイルを指定することはできません。
- v サーバー・システムがシステム/38 である場合にこのコピーを正常実行するには、TOMBR パラメーター はリモート・ファイル名と同じか、\*FIRST になっている必要があります。このコピーでは、リモート・ ファイル名と同じ名前を持ったメンバーが作成されます。
- v サーバー・システムがシステム/38 または i5/OS以外である場合にコピーを正常実行するには、TOMBR パラメーターを \*FIRST にするか、DDM ファイル名を指定してください。DDM でのリモート・ファイ ル・アクセスの場合、そのファイルには、DDM ファイルと同じ名前を持つメンバーがあるように見えま す。
- v i5/OS サーバー・システムの場合は、TOFILE パラメーターは FROMFILE パラメーターのすべての属性 を持っています。
- v i5/OS以外のサーバー・システムの場合、CRTPF コマンド上の無視される属性は、コピー・コマンドがフ ァイルを作成する際にも無視されます。
- v サーバー・システムがシステム/38 の場合に、FROMFILE パラメーターに削除済みレコードを許容しな い直接ファイルを指定すると、これらのレコードが最終レコードのうしろにコピーされ、このコピーは

ファイルの最大サイズに達するまで試行されます。この場合、 システム/38 のシステム・オペレーター は、レコードを追加するか、またはコピー命令を取り消すようサーバーに指示します。

- v CRTFILE(\*YES) を指定した CPYF または CPYFRMQRYF コマンドは、サーバー・システムが許容する 大きさのサイズ記述を持つファイルをサーバー・システム上に作成します。
- v 全ファイルのコピーの場合、コピーするレコード数がコピー先で許容された最大数を超えていると、最 大数に達した時点でコピー機能は終了します。
- v バージョン 2 リリース 3 またはそれ以前のシステムがバージョン 3 リリース 1 上のリモート・ファ イルを参照するコピー・コマンドは制約関係があるので、制約関係違反により ERRLVL パラメーターは 有効ではありません。コピーは、ERRLVL が指定されたかどうかに関係なく終了します。
- v コピー・コマンドによって、リモート分散ファイルを参照する DDM ファイルへコピーしたり、DDM ファイルからコピーすることができます。

#### データ域作成 *(CRTDTAARA)* コマンド*:*

データ域作成 (CRTDTAARA) コマンドは、データ域を作成し、ライブラリーを指定してそこに作成したデ ータ域を保管します。データの属性も指定します。任意指定により、このデータ域を特定の値に初期設定す ることもできます。

DDM データ域を作成するには、TYPE パラメーターに \*DDM を指定します。DDM データ域は、DDM ネットワークのリモート (サーバー) システムに保管されているデータ域にアクセスするときに、参照デー タ域としてプログラムが使用するものです。ローカル (クライアント) システムのプログラムは、リモー ト・データ域名ではなく、DDM データ域名でリモート・データ域を参照します。(DDM データ域名は、リ モート・データ域名と同じにすることもできます。)

クライアント・システムの DDM データ域には、リモート・データ域の名前とリモート・データ域が保管 されるリモート (サーバー) システムの名前が保管されます。

データ域検索 (RTVDTAARA) コマンドおよびデータ域変更 (CHGDTAARA) コマンドで DDM データ域 を使用すると、リモート・サーバーのデータ域を検索および更新することができます。DDM データ域は、 データ域検索 (QWCRDTAA) API でも使用できます。

このコマンドを DDM で使用するにあたっては、次の事項を考慮してください。

- v RMTDTAARA パラメーターは、ターゲット・サーバーのリモート・データ域の名前です。 DDM デー タ域を作成する時点では、データ域を指定しなくてもかまいません。
- v RMTLOCNAME パラメーターは、このオブジェクトで使用されるリモート・ロケーションの名前です。 複数の DDM データ域が、サーバー・システムに関連した同一のリモート・ロケーションを使用できま す。RMTLOCNAME は、リモート・データ域をサポートする i5/OS のリリースで稼働している System i 製品をサーバー・システムとして指すようにしてください。RMTLOCNAME の可能な値は次のとおり です。
	- *remote-location-name*: サーバー・システムに関連したリモート・ロケーションの名前を指定します。サ ーバー・システムへのアクセスで使用されるリモート・ロケーションは、DDM データ域が作成され る時点では存在しなくてもかまいませんが、DDM データ域がアクセスされる時点では存在しなけれ ばなりません。
	- \*RDB: リレーショナル・データベース (RDB) パラメーターに指定されたリレーショナル・データベ ース・エントリーのリモート・ロケーション情報が、リモート・システムの決定に使用されます。
- v DEV パラメーターは、この DDM データ域で使用される、ソース・サーバーの APPC 装置記述の名前 です。 DDM データ域を作成する時点では、装置記述は指定しなくてもかまいません。
- LCLLOCNAME パラメーターは、ローカル・ロケーション名です。
- v MODE パラメーターは、サーバー・システムとの通信を行うときに、リモート・ロケーション名で使用 するモード名です。
- v RMTNETID パラメーターは、リモート・ネットワーク ID で、この中にはリモート・ロケーションがあ り、サーバー・システムとの通信の際に使用されます。

このコマンドを DDM で使用するときには、以下の事項を考慮に入れなければなりません。

- v DDM データ域を作成するときの名前として、\*LDA、\*GDA、または \*PDA を指定することはできませ  $h<sub>o</sub>$
- v データ域をリモートに作成することはできません。リモート・コマンド投入 (SBMRMTCMD) コマンド を使用すれば、この機能をリモート実行できます。
- v SBMRMTCMD コマンドを使用すると、データ域をリモート表示することができます。
- v データ域表示 (DSPDTAARA) コマンドを使用すると、リモート・データ域の内容を表示することができ ます。この場合、SYSTEM パラメーターに \*RMT を指定します。データ域内のデータは、ローカル・ データ域に使用されているのと同じ形式で表示されます。ただし、TEXT フィールドは例外で、これは DDM データ域が作成されたときに提供されるテキスト記述となっています。DDM データ域で SYSTEM パラメーターに \*LCL を指定すると、以下に示すものと同様の出力が得られます。

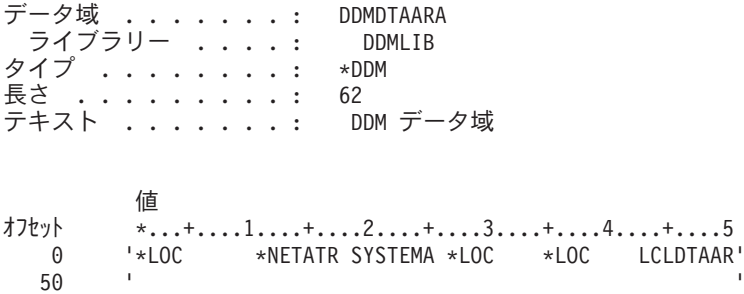

上記の値を解釈するには、次の表を参考にしてください。

表 *11.* オフセット値 オフセット **DDMDTAARA** フィールド

- 1 から 10 DEV 11 から 18 MODE 19 から 26 RMTLOCNAME 27 から 34 LCLLOCNAME 35 から 42 RMTNETID 43 から 52 RMTDTAARA (名前) 53 から 62 RMTDTAARA (ライブラリー)
- データ待ち行列作成 *(CRTDTAQ)* コマンド*:*

データ待ち行列作成 (CRTDTAQ) コマンドは、データ待ち行列を作成し、ライブラリーを指定してそこに 作成したデータ待ち行列を保管します。データ待ち行列は、ジョブの内部または複数のジョブの間で通信を 行ってデータを保管する場合に、複数のプログラムが使用するものです。複数のジョブと単一待ち行列との 間でデータの送受信を行うことができます。

任意指定により、CRTDTAQ コマンドで分散データ管理機能 (DDM) データ待ち行列を作成できます。 TYPE パラメーターで \*DDM を指定すれば、作成できます。DDM データ待ち行列は、ネットワークのリ モート (サーバー) システムに保管されているデータ待ち行列にアクセスするときに、参照データ待ち行列 としてプログラムが使用するものです。ローカル (クライアント) システムのプログラムは、リモート・デ ータ待ち行列名ではなく、DDM データ待ち行列名でリモート・データ待ち行列を参照します。(なお、 DDM データ待ち行列名は、リモート・データ待ち行列名と同じにすることもできます。)

DDM データ待ち行列 (クライアント・システムの) には、リモート・データ待ち行列の名前とリモート・ データ待ち行列が保管されるリモート (サーバー) システムの名前が保管されます。

このコマンドを DDM で使用するにあたっては、次の事項を考慮してください。

- TYPE パラメーターは、作成するデータ待ち行列のタイプを指定します。標準のデータ待ち行列または DDM データ待ち行列を作成できます。
- v RMTDTAQ パラメーターは、サーバー・システムのリモート・データ待ち行列の名前です。DDM デー タ待ち行列を作成する時点では、データ待ち行列を指定しなくてもかまいません。
- v RMTLOCNAME パラメーターは、このオブジェクトで使用されるリモート・ロケーションの名前です。 複数の DDM データ域が、サーバー・システムに関連した同一のリモート・ロケーションを使用できま す。RMTLOCNAME は、リモート・データ域をサポートする i5/OS のリリースで稼働している System i 製品をサーバー・システムとして指すようにしてください。RMTLOCNAME の可能な値は次のとおり です。
	- *remote-location-name*: サーバー・システムに関連したリモート・ロケーションの名前を指定します。サ ーバー・システムへのアクセスで使用されるリモート・ロケーションは、DDM データ域が作成され る時点では存在しなくてもかまいませんが、DDM データ域がアクセスされる時点では存在しなけれ ばなりません。
	- \*RDB: リレーショナル・データベース (RDB) パラメーターに指定されたリレーショナル・データベ ース・エントリーのリモート・ロケーション情報が、リモート・システムの決定に使用されます。
- v DEV パラメーターは、この DDM データ待ち行列で使用される、クライアント・システムの APPC 装 置記述の名前です。DDM データ待ち行列を作成する時点では、装置記述は指定しなくてもかまいませ  $h_{\alpha}$
- v LCLLOCNAME パラメーターは、ローカル・ロケーション名です。
- v MODE パラメーターは、サーバー・システムとの通信を行うときに、リモート・ロケーション名で使用 するモード名です。
- v RMTNETID パラメーターは、リモート・ネットワーク ID で、この中にはリモート・ロケーションがあ り、サーバー・システムとの通信の際に使用されます。

このコマンドを DDM で使用するときには、以下の事項を考慮に入れなければなりません。

- v DDM データ待ち行列の使用時にサポートされるのは、データ待ち行列に対する API インターフェース だけです。サポートされる API は以下のとおりです。
	- データ待ち行列へ送信 (QSNDDTAQ)
	- データ待ち行列から受信 (QRCVDTAQ)
	- データ待ち行列の消去 (QCLRDTAQ)

データ待ち行列記述検索 (QMHQRDQD) API およびデータ待ち行列メッセージ検索 (QMHRDQM) API は、DDM データ待ち行列ではサポートされていません。

データ待ち行列へ送信 API で \*ASYNC パラメーターを使用している場合、リモート・データ待ち行列 へのアクセス中に検出したエラーの結果として出されるメッセージは、サーバー・システムのジョブ・ ログに置かれ、 DDM プロトコル・エラー (CPF9173 - Error detected in DDM data stream by server system) はクライアント・システムのジョブ・ログに通知されます。エラーの原因をサーバー・システム のジョブ・ログ内で探し、リモート・データ待ち行列を使用する前にその問題を訂正してください。こ のエラー・メッセージの受信後、最初に問題を訂正せずにリモート・データ待ち行列にアクセスしよう とすると、予測不可能な結果が起こります。

v データ待ち行列をリモートに作成することはできません。リモート・コマンド投入 (SBMRMTCMD) コ マンドを使用すれば、この機能をリモート実行できます。

## 論理ファイル作成 *(CRTLF)* コマンド*:*

論理ファイル作成 (CRTLF) コマンドを使用すれば、SYSTEM パラメーターを介して、クライアント・シ ステムとサーバー・システムでファイルを作成することができます。

SYSTEM パラメーター値を使用する場合は、以下の事項を考慮してください。

- v \*LCL を指定すると、ローカル・システムでファイルが作成されます。
- v \*RMT を指定すると、リモート・システムでファイルが作成されます。 DDM ファイルの指定は、FILE パラメーター上で行わなければなりません。
- v \*FILETYPE を指定したときに、FILE パラメーターで DDM ファイルが指定されていれば、リモート・ ファイルが作成されます。DDM ファイルを指定していない場合は、ローカル・ファイルが作成されま す。

このコマンドを DDM で使用するにあたっては、次の事項を考慮してください。

- v FILE パラメーターは、作成しようとするリモート論理ファイルを表す DDM ファイル名です。DDM フ ァイルに指定するリモート・ファイルが、リモート・システム上 (これも、DDM ファイルに指定されま す) で作成される論理ファイルです。
- OPTION パラメーターと GENLVL パラメーターは、送信されるリモート・コマンドには影響を与えま せん。
- v 論理ファイルの DDS 内で PFILE キーワードまたは JFILE キーワードに指定するファイルは、作成さ れる論理ファイルと同じロケーションになければなりません。
- v \*JOB がパラメーター値として指定されたり、またはファイル用のデータ記述仕様 (DDS) の中にあると きには、そのソース・ジョブの属性が、ファイル属性およびフィールド属性に使用されます。ファイル 属性またはフィールド属性のデフォルトがジョブ属性であるときにも、ソース・ジョブの属性が使用さ れます。
- i5/OS以外のサーバー・システムの場合:
	- 形式名は無視されます。
	- DTAMBRS パラメーターでは、\*ALL の値のみがサポートされます。
	- 以下のパラメーターは無視されます。
		- AUT
		- FRCRATIO
		- FRCACCPTH
		- LVLCHK
		- MAINT
		- MBR
		- RECOVER
		- SHARE
		- UNIT
		- WAITFILE

- WAITRCD

- 注**:** ターゲット・システムがシステム/38 の場合は、これらの属性の変更に SBMRMTCMD コマンド を使用できます。
- FMTSLR パラメーターでは、\*NONE の値のみがサポートされます。
- FILETYPE は \*DATA でなければなりません。
- メンバー名を指定するのであれば、その名前は、DDM ファイル名に一致していなければなりませ ん。
- i5/OS サーバー・システムの場合:
	- 権限リストを AUT (共通認可) パラメーターに使用することはできないという制約事項はあります が、CRTLF コマンドのすべてのパラメーターがサポートされます。DDM では、サーバー・システム に権限リストが必ずあるとは限らず、また、ユーザー ID リストがある場合でも、同じユーザー ID がそのリストにあるとも、限りません。権限リストを CRTLF コマンドの AUT パラメーターの値と して使用すると、共通認可は \*EXCLUDE に変更されます。
	- DTAMBRS パラメーターに指定するファイル名は、基礎となるリモート物理ファイルを表す DDM フ ァイルの名前でなければなりません。DDM ファイルのリモート・ファイル名の一部としてメンバー 名を指定していた場合は、そのメンバー名しか指定することはできません。そのメンバー名は、実際 のリモート・ファイルのメンバー名でなければなりません。

### 物理ファイル作成 *(CRTPF)* コマンド*:*

物理ファイル作成 (CRTPF) コマンドを使用すれば、SYSTEM パラメーターを介して、クライアント・シ ステムとサーバー・システムでファイルを作成することができます。

SYSTEM パラメーター値を使用する場合は、以下の事項を考慮してください。

- v \*LCL を指定すると、ローカル・サーバーでファイルが作成されます。
- v \*RMT を指定すると、リモート・サーバーでファイルが作成されます。 DDM ファイルの指定は、FILE パラメーター上で行わなければなりません。
- v \*FILETYPE を指定したときに、FILE パラメーターで DDM ファイルが指定されていれば、リモート・ ファイルが作成されます。DDM ファイルを指定していない場合は、ローカル・ファイルが作成されま す。

このコマンドを DDM で使用するにあたっては、次の事項を考慮してください。

- v FILE パラメーターは、作成しようとするリモート・ファイルを表す DDM ファイル名です。DDM ファ イルに指定するリモート・ファイルが、リモート・サーバー上 (これも、DDM ファイルに指定されま す) で作成されるファイルです。
- v OPTION パラメーターと GENLVL パラメーターは、ローカル処理の場合と同じ働きをします。これら のパラメーターは、送信されるリモート・コマンドには影響を与えません。
- v \*JOB がパラメーター値として指定されたり、またはファイル用のデータ記述仕様 (DDS) の中にあると きには、そのソース・ジョブの属性が、ファイル属性およびフィールド属性に使用されます。ファイル 属性またはフィールド属性のデフォルトがジョブ属性であるときにも、ソース・ジョブの属性が使用さ れます。
- i5/OS以外のサーバー・システムの場合:
	- 形式名は無視されます。
	- 以下のパラメーターは無視されます。
		- AUT
- CONTIG
- DLTPCT
- FRCRATIO
- FRCACCPTH
- LVLCHK
- MAINT
- MAXMBRS2
- MBR
- RECOVER
- REUSEDLT
- SHARE
- UNIT
- WAITFILE
- WAITRCD

注**:** ターゲット・システムがシステム/38 の場合は、これらの属性の変更に SBMRMTCMD コマンド を使用できます。

- FILETYPE は \*DATA でなければなりません。
- その他のパラメーターは、すべてサポートされます。
- メンバー名を指定するのであれば、その名前は、DDM ファイル名に一致していなければなりませ ん。
- 以下の CCSID 値のみがサポートされます。
	- \*HEX
	- 65535
	- $-$  \*IOB
	- ソース・ジョブのプロセス CCSID

これ以外の CCSID 値を指定すると、ファイルは作成されません。

- DDS キーワードの VARLEN を使用すると、DDM は、サーバー・システムで可変長レコード・ファ イルを作成しようとします。このキーワードには、いくつかの特定の規則があります。
- v i5/OS サーバー・システムでは、CRTPF コマンドのすべてのパラメーターがサポートされますが、次の 1 つの制御事項があります。権限リストを、AUT (共通認可) パラメーターに使用することはできませ ん。DDM では、サーバー・システムに権限リストが必ずあるとは限らず、また、ユーザー ID リストが ある場合でも、同じユーザー ID がそのリストにあるとも、限りません。権限リストを CRTPF コマン ドの AUT パラメーターの値として使用すると、共通認可は \*EXCLUDE に変更されます。

## ソース物理ファイル作成 *(CRTSRCPF)* コマンド*:*

ソース物理ファイル作成 (CRTSRCPF) コマンドを使用すれば、SYSTEM パラメーターを介して、 i5/OS のソース・システムとサーバー・システムでファイルを作成することができます。

SYSTEM パラメーター値を使用する場合は、以下の事項を考慮してください。

- v \*LCL を指定すると、ローカル・システムでファイルが作成されます。
- v \*RMT を指定すると、リモート・システムでファイルが作成されます。 DDM ファイルの指定は、FILE パラメーター上で行わなければなりません。
- **194** IBM i: データベース 分散データベース・プログラミング

v \*FILETYPE を指定したときに、FILE パラメーターで DDM ファイルが指定されていれば、リモート・ ファイルが作成されます。DDM ファイルを指定していない場合は、ローカル・ファイルが作成されま す。

このコマンドを DDM で使用するにあたっては、次の事項を考慮してください。

- v FILE パラメーターは、作成しようとするリモート・ファイルを表す DDM ファイル名です。DDM ファ イルに指定するリモート・ファイルが、リモート・システム上 (これも、DDM ファイルに指定されま す) で作成されるファイルです。
- v OPTION パラメーターと GENLVL パラメーターは、ローカル処理の場合と同じ働きをします。これら のパラメーターは、送信されるリモート・コマンドには影響を与えません。
- v \*JOB がパラメーター値として指定されたり、またはファイル用のデータ記述仕様 (DDS) の中にあると きには、そのソース・ジョブの属性が、ファイル属性およびフィールド属性に使用されます。ファイル 属性またはフィールド属性のデフォルトがジョブ属性であるときにも、ソース・ジョブの属性が使用さ れます。

権限リストを AUT (共通認可) パラメーターに使用することはできないという制約事項はありますが、 CRTSRCPF コマンドのすべてのパラメーターがサポートされます。DDM では、サーバー・システムに権 限リストが必ずあるとは限らず、また、ユーザー ID リストがある場合でも、同じユーザー ID がそのリ ストにあるとも、限りません。権限リストを CRTSRCPF コマンドの AUT パラメーターの値として使用す ると、共通認可は \*EXCLUDE に変更されます。

# オブジェクト割り振り解除 *(DLCOBJ)* コマンド*:*

クライアント・システムで、オブジェクト割り振り解除 (DLCOBJ) コマンドに DDM ファイル名を指定す ると、このコマンドは、クライアント・システムで DDM ファイルを割り振り解除し、また、サーバー・ システムでそれに関連したファイルまたはファイル・メンバーを割り振り解除します。

このコマンドは、クライアント・システムとサーバー・システムの両方において、オブジェクト割り振り (ALCOBJ) コマンドでかけられた各ファイル・ペアのロックを解放します。1 つ以上のファイルの対 (クラ イアント・システムにある DDM ファイルと、1 つ以上のサーバー・システムにあるリモート・ファイル) を、同時に割り振り解除することができます。

# *DLCOBJ* コマンドのメンバー名と *i5/OS* ターゲット・サーバー*:*

前述の ALCOBJ コマンドの説明でメンバー名に関して述べた事項が、すべて DLCOBJ コマンドにも適用 されます。

詳細については、ALCOBJ コマンドの説明を参照してください。

# *DLCOBJ* コマンドによる複数の *DDM* ファイルのアンロック*:*

1 つの DLCOBJ コマンドを使って、複数のサーバー・システムにあるリモート・ファイルと関連した複数 の DDM ファイルを指定することができます。たいていの場合、このコマンドは、できる限り多数の指定 ロックを解放しようとします。

以下にその例を示します。

v DLCOBJ コマンドに指定した DDM ファイルのうちのいずれかが、データベース・ファイルではないリ モート・ファイルを参照していると、該当ロックは解放されません。しかし、その他の指定 DDM ファ イルに関連したリモート・ファイルにかけられた指定ロックは、当然のことながら、有効でありさえす れば解放されます。

v あるロックを解放しようとしたときに、それが以前に ALCOBJ コマンドを使ってファイルにかけたもの ではなかった場合、要求のうちのその部分は拒否され、通知メッセージがユーザーに戻されます。

### ファイル削除 *(DLTF)* コマンド*:*

ファイル削除 (DLTF) コマンドを使用すれば、クライアント・システムとサーバー・システムにあるファ イルを削除することができます。

SYSTEM パラメーター値を用いるときには、以下の事項を考慮に入れてください。

- v \*LCL を指定すると、ローカル・ファイルのみが削除されます。その中には、DDM ファイルが含まれる こともあります。
- v \*RMT を指定すると、リモート・サーバーにあるファイルが削除されます。 DDM ファイルの指定は、 FILE パラメーター上で行わなければなりません。総称名を指定すると、その総称名に一致するすべての DDM ファイルに対応したリモート・ファイルが削除されます。(ローカル DDM ファイルは削除されま せん。)
- v \*FILETYPE を指定したときに、DDM ファイルが指定されていれば、そのリモート・ファイルが削除さ れます。DDM ファイルを指定していない場合は、ローカル・ファイルが削除されます。総称名を指定す ると、DDM ファイルでないローカル・ファイルから先に削除されます。その後で、総称名に一致した DDM ファイルに対応するリモート・ファイルが削除されます。ローカル DDM ファイルは削除されま せん。

注**:**

- 1. 構造化照会言語 /400 (SQL/400) の DROP TABLE ステートメントと DROP VIEW ステートメン トは、ローカル・ファイルに対してのみ有効です。
- 2. ALCOBJ コマンドでかけたロックを先に解除 (DLCOBJ コマンドを使って) しないで、DLTF コマ ンドを使ってリモート・ファイルを削除すると、ソース・ジョブが終了しない限り、該当 DDM 会 話を再使用することはできません。

# ファイル記述表示 *(DSPFD)* コマンド*:*

ファイル記述表示 (DSPFD) コマンドを使用すれば、クライアント・システムにある DDM ファイルや、 サーバー・システムにあるリモート・ファイル、または DDM ファイルとリモート・ファイルの両方の属 性を表示する (クライアント・システムで) ことができます。ローカル・ファイルの場合と同様に、複数の DDM ファイル、複数のリモート・ファイル、またはその両方の属性を 1 つの同じコマンドで表示するこ とができます。

注**:** この説明は、1 つだけのサーバー・システムについて述べていますが、複数のサーバー・システムのフ ァイルを同時に表示することができます。

SYSTEM パラメーターで、どの属性グループを表示するかが決まります。

- v DDM ファイルがローカル・ファイル のときに、そのファイルの属性を表示するには、SYSTEM パラメ ーターに \*LCL (デフォルト) を指定する必要があります。SYSTEM (\*LCL) を指定する場合、
	- FILEATR パラメーターには、\*DDM (DDM ファイル属性のみを表示) か、またはデフォルトの \*ALL (DDM ファイルを含め、すべてのファイル・タイプを表示) のいずれかを指定する必要があり ます。DDM ファイル (ローカル・システムにあるもの) の場合も、ローカル・サーバーにある他のす べてのファイル・タイプの場合と同じ種類の情報が表示されます。
	- FILEATR (\*DDM) を指定したときに、OUTFILE パラメーターにファイル名を指定すると、ローカル DDM ファイル情報のみが表示されます。
- v リモート・ファイルの属性を表示するには、SYSTEM パラメーターに \*RMT を指定する必要がありま す。SYSTEM (\*RMT) を指定する場合、
	- FILEATR パラメーターには、\*ALL、\*PHY、または \*LGL を指定する必要があります。
	- リモート・ファイルの場合に表示される情報のタイプは、どのタイプのサーバー・システムにそのフ ァイルがあるかによって異なります。ターゲット・システムが i5/OSまたはシステム/38 である場合 は、i5/OSまたはシステム/38 にあるローカル・ファイルの場合に表示されるのと同じタイプの情報を 表示することができます。 ターゲット・システムが i5/OS でもシステム/38 でもない 場合には、 i5/OS のインプリメンテーションとの互換性がある DDM 体系のサーバー・インプリメンテーション を介して入手できるすべての情報が表示されます。
- v DDM ファイルとリモート・ファイルの両方の属性を表示するには、SYSTEM パラメーターに \*ALL を 指定する必要があります。

## ファイル・フィールド記述表示 *(DSPFFD)* コマンド*:*

ファイル・フィールド記述表示 (DSPFFD) コマンドを使用すれば、リモート・ファイルのファイル、レコ ード様式、およびフィールドの各属性を表示することができます。ただし、リモート・ファイルの属性を表 示するには、そのリモート・ファイル名ではなく、そのリモート・ファイルに関連した DDM ファイル名 を入力する必要があります。

注**:** DDM ファイルにはフィールド属性はないため、ローカル DDM ファイル情報を表示するのに、 DSPFFD コマンドに SYSTEM (\*LCL) を指定することはできません。

FILE パラメーターに \*ALL または総称ファイル名を指定すれば、DSPFFD コマンドで、ローカル・ファ イルとリモート・ファイルの両方のグループに関する情報を表示したり、ローカル・ファイル・グループだ けの情報を表示することもできます。この場合、SYSTEM パラメーターで、いずれの表示になるかが決ま ります。

- v *DDM* ファイル以外のローカル・ ファイルのみの属性を表示するには、\*LCL がデフォルトであるた め、SYSTEM パラメーターを指定する必要はありません。
- v リモート・ ファイルの属性を表示するには、SYSTEM パラメーターに \*RMT を指定する必要がありま す。 SYSTEM (\*RMT) を指定すると、表示されるリモート・ファイルのフィールド様式とレコード様式 の情報は、そのファイルがあるサーバー・システムのタイプによって異なります。
	- ターゲット・システムが i5/OSまたはシステム/38 の場合、i5/OSにあるローカル・ファイルの場合に 表示されるのと同じ情報が表示されます。
	- ターゲット・システムがシステム/38 でも i5/OSでもない場合、
		- フィールドは、ファイルがキー付きファイルかどうかに応じて、F*nnnnn* または K*nnnnn* (*nnnnn* は 任意の数) になります。
		- レコード様式名は、DDM ファイル名です。

リモート・ファイルのレコード長クラスが、可変長レコード、または最初は可変長になっている場合 は、固定長フィールド記述が表示されます。

v ローカル非 *DDM* ファイルおよびリモート・ファイル の両方の属性を表示するには、SYSTEM パラメ ーターに \*ALL を指定する必要があります。リモート物理ファイルとリモート論理ファイルだけを表示 することができます。

# *Query* ファイル・オープン *(OPNQRYF)* コマンド*:*

リモート・ファイルは、QUERY ファイル・オープン (OPNQRYF) コマンドを使って照会することができ ます。ただし、そのリモート・ファイルがターゲット i5/OSまたはターゲット・システム/38 にある場合の みです。

複数のリモート・ファイルを 1 つの OPNQRYF コマンドに指定するときには、それらのファイルはすべ て、同一のサーバー・システムになければならず、また、同一のリモート・ロケーション情報を使用するも のでなければなりません。

サーバー・システムが i5/OSまたはシステム/38 である場合、照会要求の作成とサーバー・システムへの送 付は、その照会が参照する DDM ファイルを使って行われます。サーバー・システムが i5/OSまたはシス テム/38 以外のシステムである場合は、照会要求を処理することができないため、エラー・メッセージが出 されます。なお、システム/38 の照会ユーティリティーを使用すれば、i5/OS ファイル以外のリモート・フ ァイルを照会できます。

サーバー・システムがシステム/38 でソース・システムが i5/OSの場合、またはサーバー・システムが i5/OSでソース・システムがシステム/38 の場合、OPNQRYF でグループ別および結合機能を使用すること はできません。使用した場合は、エラーになります。

# データベース・ファイル一時変更 *(OVRDBF)* コマンド*:*

データベース・ファイル一時変更 (OVRDBF) コマンドを DDM とともに用いれば、プログラム内で指名 したローカル・データベース・ファイルを、DDM ファイルに一時変更 (置換) することができます。DDM ファイルによって、その関連リモート・ファイルが、ローカル・データベース・ファイルの代わりに、プロ グラムによって使用されることになります。

TOFILE パラメーターに DDM ファイルを指定したときに、ファイルの属性を変更するような他のパラメ ーターを指定すると、実際にプログラムが使用するリモート・ファイルは、OVRDBF コマンドのパラメー ター値で変更された属性とともに使用されることになります。

サーバー・システムが i5/OSまたはシステム/38 の場合、既存のプログラムが OVRDBF コマンドでリモー ト・ファイルにアクセスすると、ローカル・ファイルにアクセスするときと同様に機能します。OVRDBF パラメーターはすべて、i5/OSのソース・システムとターゲット・システムで同様に処理されます。

ファイル終わり遅延 (EOFDLY) を使用する場合は、ファイルの終わりレコードを使ってジョブを終了する ことをお勧めしますが、その理由は、ソース・ジョブが取り消されても、ターゲット・ジョブには知らされ ないからです。ユーザーは、ターゲット・ジョブも終了する必要があります。

サーバー・システムが i5/OSでもシステム/38 でもない場合:

- v TOFILE、POSITION、RCDFMTLCK、WAITFILE、WAITRCD、LVLCHK、EXPCHK、INHWRT、 SECURE、SHARE、および SEQONLY パラメーターは依然有効です。
	- TOFILE パラメーターは常に、クライアント・システムで処理されます。このパラメーター上で DDM ファイル名を指定すると、プログラムは、プログラム内で指定されたローカル・データベー ス・ファイルの代わりに、DDM ファイルに関連したリモート・ファイルを使用します。
	- RCDFMTLCK パラメーターを指定した場合、使用するリモート・ファイルに関して以下の両方の条件 が満たされる場合に限り、このパラメーターは有効です。それらの条件とは、(1) リモート・ファイル 用には 1 つのタイプのロック状態しか要求することができない、(2) リモート・ファイル内のレコー ド様式名は、DDM ファイル名と同じになっている必要がある、というものです。
	- WAITFILE パラメーターと WAITRCD パラメーターは、リモート・ファイルの処理には効力はあり ません。
- v メンバー名を使って MBR パラメーターを指定した場合、そのメンバー名がメンバーの入ったファイル 名と異なっていれば、エラーの原因になります。
- v FRCRATIO パラメーターと NBRRCDS パラメーターは、指定しても無視されます。
- v FMTSLR パラメーターを指定したときに、オープンしようとするファイルが DDM ファイルであればエ ラーとなります。
- v SEQONLY パラメーターを使用すると、起動側にあるレコードがブロック化されることになります。ブ ロックがいっぱいになる前にソース・ジョブが取り消されると、レコードが失われることがあります。

# リソース再利用 *(RCLRSC)* コマンド*:*

資源再使用 (RCLRSC) コマンドを使用すれば、DDM 会話再使用 (RCLDDMCNV) コマンドの場合と同様 に、ジョブ内でユーザーが現在使用していないすべての DDM 会話を再使用することができます。

再使用は、DDMCNV ジョブ属性が \*KEEP であっても可能です。ただし、RCLRSC コマンドでは、ロー カル・ファイルの場合と同様に、適切な反復レベルごとに未使用ファイルがあれば、まずそれがクローズさ れることになります。この処置で、DDM に割り振られた会話のうち特定のものは、そのジョブで使用でき なくなることがあります。例えば、データベース・ファイル・オープン (OPNDBF) コマンドを使って DDM ファイルがオープンされていると、RCLRSC コマンドは、そのファイルをクローズしてから会話を 再使用します。

ファイルがクローズされた後に未使用 DDM 会話があれば、それはすべて停止されます。ある会話を再使 用できるかどうかは、RCLRSC コマンドが出されたときの反復レベルや活動化グループによって影響され ることはありません。

## オブジェクト名変更 *(RNMOBJ)* コマンド*:*

オブジェクト名変更 (RNMOBJ) コマンドを使用すれば、リモート・ファイル名を変更することができま す。

SYSTEM パラメーター値を用いるときには、以下の事項を考慮に入れてください。

- v \*LCL を指定すると、ローカル・オブジェクトが名前変更されます。その中には、DDM ファイルが含ま れることもあります。
- v \*RMT を指定した場合、その値を用いることができるのは、OBJTYPE (\*FILE) に対してのみです。名前 を変更しようとするリモート・ファイルの入った DDM ファイルは、OBJ パラメーター上で指定しま す。

そのリモート・ファイルの新しい名前の入った DDM ファイルは、NEWOBJ パラメーター上で指定しま す。いずれの DDM ファイルも、あらかじめ同一のライブラリー (クライアント・システムにある) 内 になければなりません。この 2 つの DDM ファイルは、同じサーバー・システムを参照し、同じリモー ト・ロケーション情報を持っていなければなりません。この 2 つのローカル DDM ファイル名も、2 つ の DDM ファイル内の RMTFILE 名も変更されません。DDM ファイル名を変更するには \*LCL を指定 し、DDM ファイル内の RMTFILE 名を変更するには DDM ファイル変更 (CHGDDMF) コマンドを使 用します。

v \*FILETYPE を指定した場合、その値が使用されるのは OBJTYPE (\*FILE) の場合に限られます。OBJ パラメーターに指定したファイルが DDM ファイルであるときには、\*RMT の指定に関して定められた 規則が適用されます。そのファイルが DDM ファイルではない場合、\*LCL の指定に関して定められた 規則が適用されます。

i5/OS およびシステム/38 ターゲット・システムのリモート・ファイル名を変更する場合、2 つの DDM フ ァイルのライブラリー名を RMTFILE パラメーター内で指定したのであれば、それらのライブラリー名は 同じになっている必要がありますが、ファイル名は異なっていなければなりません。

#### ジョブ処理 *(WRKJOB)* コマンド*:*

ジョブ処理 (WRKJOB) コマンドを使用すれば、以下の 2 つの DDM 関連項目を表示することができま す。

項目は、以下のものです。

- v ソース・ジョブの DDMCNV ジョブ属性。
- v クライアント・システム・ジョブで使用されている DDM ファイル用のオブジェクト・ロック要求 (現 在有効なロックと保留中ロック)。これは、ジョブ処理メニューでオプション 12 (活動中の場合のロック 処理) を選択すれば表示されます。

ジョブ・ロック画面には、ローカル DDM ファイルに対して保持されているロックだけが表示され、リモ ート・ファイルに対するロックは表示されません。また、DDM ファイルにはメンバーはないため、この画 面にもメンバー・ロック画面にもメンバーが示されることはありません。

i5/OS オペレーティング・システムは、リモート・ファイルに対するロックは表示しません。リモート・フ ァイルに対するロック、そのメンバーに対するロック、またはそのレコードに対するロックを、クライアン ト・システムで表示することはできません。なお、このようなリモート・ロックでも、パススルーを使用す れば表示できます。

表示される DDM ファイルのロック状態は、その関連リモート・ファイルやメンバーに使用されるロック 状態がどのようなものであっても、常に共用読み取り (\*SHRRD) になります。

#### オブジェクト・ロック処理 *(WRKOBJLCK)* コマンド*:*

オブジェクト・ロック処理 (WRKOBJLCK) コマンドを使用すれば、DDM ファイルに関するオブジェク ト・ロック要求 (現在有効なロックと保留中ロック) を表示することができます。このコマンドは、ローカ ル DDM ファイルの関連リモート・ファイルに対して保持されているロックではなく、その DDM ファイ ルに対して保持されているロックのみを表示します。

i5/OSは、リモート・ファイルに対するロックは表示しません。リモート・ファイルに対するロック、その メンバーに対するロック、またはそのレコードに対するロックを、クライアント・システムで表示すること はできません。

表示される DDM ファイルのロック状態は、その関連リモート・ファイルやメンバーに使用されるロック 状態がどのようなものであっても、常に共用読み取り (\*SHRRD) になります。

#### **DDM** 関連の **CL** パラメーターに関する考慮事項**:**

このトピックでは、DDM 関連の CL コマンドに適用されるパラメーターに関する考慮事項を示します。

注**:** DDM ファイルを作成するには、DDM ファイル作成 (CRTDDMF) コマンドを使用します。他のファイ ル作成コマンド CRTPF や CRTxxxF 等を使用しても、DDM ファイルを作成することはできません。

# *DDMACC* パラメーターに関する考慮事項*:*

DDMACC パラメーターは、サーバー・システムとしての i5/OSが、他のサーバーから出された DDM 要 求をどのように処理するかを制御します。

DDMACC パラメーターは、ネットワーク属性変更 (CHGNETA) コマンド、ネットワーク属性表示 (DSPNETA) コマンド、およびネットワーク属性検索 (RTVNETA) コマンド上で使用するパラメーターで す。このサーバー・レベル・パラメーターの値で、この i5/OSが、他のサーバーから DDM 要求を受け入 れられるかどうかが決まります。

## *DDMCNV* パラメーターに関する考慮事項*:*

DDMCNV パラメーターはジョブ関連のパラメーターであり、これは、DDM で使用するためにジョブ内で 割り振られた拡張プログラム間通信機能 (APPC) 会話や、i5/OS 会話 (つまり、DDM 会話) を、ソース・ ジョブで自動的に停止するか、または活動状態のままにするかを制御するものです。

デフォルトでは、会話は活動状態のまま保たれます。

このパラメーターは、活動ユーザーのいない会話を停止することができます。以下のような場合に、会話は 使用されていません。

- 1. 会話で使用する DDM ファイルとリモート・ファイルがすべてクローズされ、アンロックされた (割り 振り解除された) 場合。
- 2. 他の DDM 関連機能 (サーバー・システムにアクセスするためのリモート・コマンド投入 (SBMRMTCMD) コマンドやファイル記述表示 (DSPFD) コマンドなど) が実行されていない場合。
- 3. DDM 関連機能が実行中に中断 (たとえば、中断プログラムで) されていない場合。

DDMCNV パラメーター値は以下のとおりです。

#### **\*KEEP**

ソース・ジョブ用に開始された各 DDM 会話を、ソース・プログラム要求が完了しても活動状態の ままにし、同じプログラム、またはそのジョブ内で実行される別のプログラムから別の要求が来る まで待機させることを指定します。これはデフォルト値です。

#### **\*DROP**

以下の 2 つの項目が両方とも満たされたときには、ソース・ジョブ内で開始された各 DDM 会話 を自動的に停止するよう指定します。(1) そのジョブ内で実行されているクライアント・システ ム・プログラムからの要求で、その会話内で処理中のものがなく、また、(2) すべての DDM ファ イルがクローズされ、割り振られていたすべてのオブジェクトはすでに割り振り解除されている場 合。

DDMCNV パラメーターは、ジョブ変更 (CHGJOB) コマンドで変更し、ジョブ処理 (WRKJOB) コマンド で表示します。また、ジョブ属性検索 (RTVJOBA) コマンドを使用すれば、このパラメーターの値を得 て、それを CL プログラム内で使用することができます。

#### *DDM* の *OUTFILE* パラメーターに関する考慮事項*:*

OUTFILE パラメーターは、ファイル記述表示 (DSPFD)、ファイル・フィールド記述表示 (DSPFFD)、オブ ジェクト記述表示 (DSPOBJD)、および報告書簡易作成プログラム作成 (CRTRPTPGM) などのコマンド上 で使用します。このパラメーターは、このコマンドで作成される出力データが保管されるデータベース・フ ァイルを識別します。

DDM ファイル名を上記のコマンドの OUTFILE パラメーターに指定するときには、以下の 2 とおりの制 約を受けます。

v リモート・サーバーは、i5/OSまたはシステム/38 でなければなりません。 この条件は、関連したリモー ト・ファイルの形式が、必ず出力データに合った正しい形式になるようにするためのものです。

• DDM ファイルに関連したリモート・ファイルが、あらかじめ存在していなければなりません。リモー ト・ファイルが存在していないと、メッセージがユーザーに返され、この機能を実行するには、リモー ト・ファイルが存在していなければならないことが示されます。

OUTFILE パラメーターに指定されたリモート・ファイルが確かに存在し、それが i5/OSまたはシステム/38 にあっても、以下の 3 つの条件を満たしているかどうかを検査してからでなければ、このファイルを、表 示された出力を保管するための出力データベース・ファイルとして使用することはできません。

- v リモート・ファイルは、物理ファイルでなければなりません。
- v リモート・ファイルは、モデル出力ファイルであってはなりません。つまり、このファイルは、i5/OS オ ペレーティング・システムで提供された、規定どおりの様式ではあるが、データの入っていないモデル 出力ファイルのうちのいずれかであってはなりません。
- v リモート・ファイル内のレコード様式名は、モデル出力ファイルのレコード様式名と一致していなけれ ばなりません。(この条件を満たすには、リモート・システムが i5/OSまたはシステム/38 である必要が あります。)

上記の条件をすべて満たせば、リモート・ファイル・メンバーが消去されます。(出力ファイル・メンバー をもう一度使用できるようにするには、まずそのメンバーを消去する必要 があります。) リモート・ファ イル・メンバーが存在していない場合には、そのメンバーが作成されてその中に出力が保管されます。

### **DDM** 関連の **CL** コマンド・リスト**:**

このトピックでは、DDM と特に関連する制御言語 (CL) コマンドを、グループに分けて表にしてありま す。表の中には、DDM で使用できるコマンド機能、DDM で使うと共通の制約が課せられるコマンド機 能、および DDM とともに使用できないコマンド機能を示しています。

注**:**

- 1. このトピックでは、i5/OSの CL コマンドをすべて示すわけではありません。ここでは、IBM が DDM での使用対象とする (または、推奨する) コマンド、または DDM に対して特別に非対象と するコマンドについてのみ示します。使用対象となるのは、クライアント・システム上で実行して サーバー・システムのリモート・ファイルに影響を与えるコマンド、またはリモート・コマンド投 入 (SBMRMTCMD) コマンドを使用してサーバー・システムに実行依頼するコマンドのいずれかで す。
- 2. 複数の表に重複して出てくるコマンドもあります。

このトピックの表は、以下のものを示しています。

v DDM ファイルにのみ影響を与えるコマンド。

DDM ファイルとともに使用することはできるが、ただしそのファイルと関連したリモート・ファイルに は影響を与えないオブジェクト指向コマンド。このコマンド・グループには、DDM ファイル作成 (CRTDDMF) コマンド、DDM ファイル変更 (CHGDDMF) コマンド、DDM 会話再使用 (RCLDDMCNV) コマンドなどがあります。

- v DDM ファイルとリモート・ファイルの両方に影響を与えるコマンドは以下のものです。
	- サーバー・システムが i5/OSまたはシステム/38 であることが必要なファイル管理コマンド。 SBMRMTCMD コマンドは、このグループ内のコマンドです。
	- 特定の方法でリモート・ファイルを処理するためのメンバー関連のコマンド。
	- DDM を同時に使用して、ソース・ファイルを処理できるソース・ファイル・コマンド。

上記のコマンドは、通常はローカル・ファイルを処理するのに使用しますが、そのパラメーターのうち のいずれかに DDM ファイル名を指定すれば、リモート・ファイルを処理する (プログラムに対して透 過的に) こともできます。

v DDM とともに使用できないコマンド。

これらのコマンドの多くは、表に示したとおりの制限を受けるときにも、SBMRMTCMD コマンドを使っ てターゲット・サーバー (i5/OSまたはシステム/38 のみ) へ実行を依頼することはできますが、そのように してもあまり有効でない場合があります。

# *DDM* でのオブジェクト指向コマンド*:*

ソース i5/OS上の DDM ファイル・オブジェクトには、以下のようなオブジェクト指向 CL コマンドでア クセスすることができます。 これらのコマンドを DDM ファイルとともに実行すれば、ローカル・サーバ ーの他のすべてのファイルに対する通常の働きと同じ働きをします。

これらのコマンドのあるものは、複数のオブジェクトを処理することができ、たとえば、総称ファイル名を 指定すれば、そのオブジェクトのうちの 1 つ以上のものを、DDM ファイルとすることもできます。

表に注記したものを除き、これらのコマンドは、DDM ファイルと関連したリモート・ファイルに対しては 効果がありません。すなわち、このコマンドのいずれかに DDM ファイルを指定しても、通信回線を経由 してサーバー・システムに対する参照は行われません。

なお、どうしてもこのコマンドの 1 つを使ってリモート・ファイル (DDM ファイルではなく) を処理した い場合、サーバー・システムが i5/OSまたはシステム/38 であれば、リモート・コマンド投入 (SBMRMTCMD) コマンドを使って、サーバー・システムで、そのコマンドを実行するよう依頼することが できます。このような場合、実行依頼したコマンドの実行結果は、ソース・サーバーには送り返されませ ん。ただし、クライアント・システム・ユーザーには、該当機能が正常に実行されたかどうかを示す何らか の表示 (通常はメッセージ) があります。

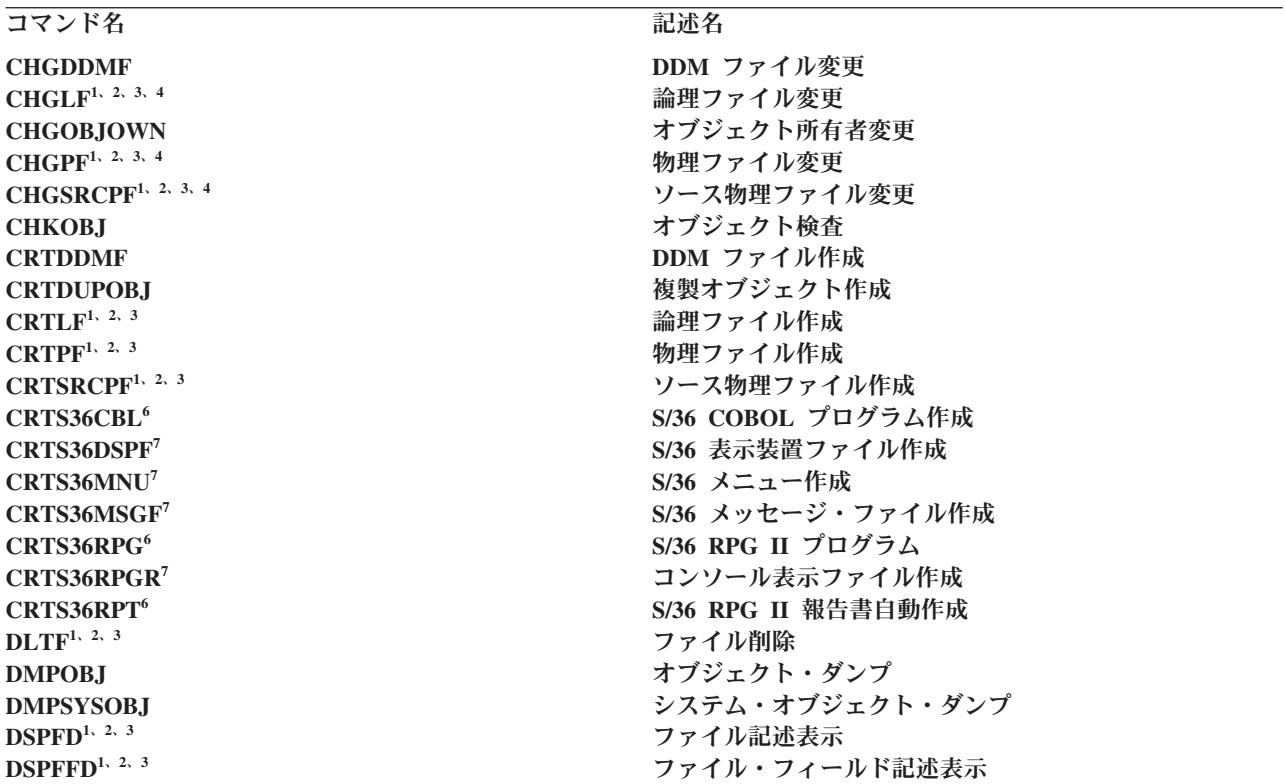

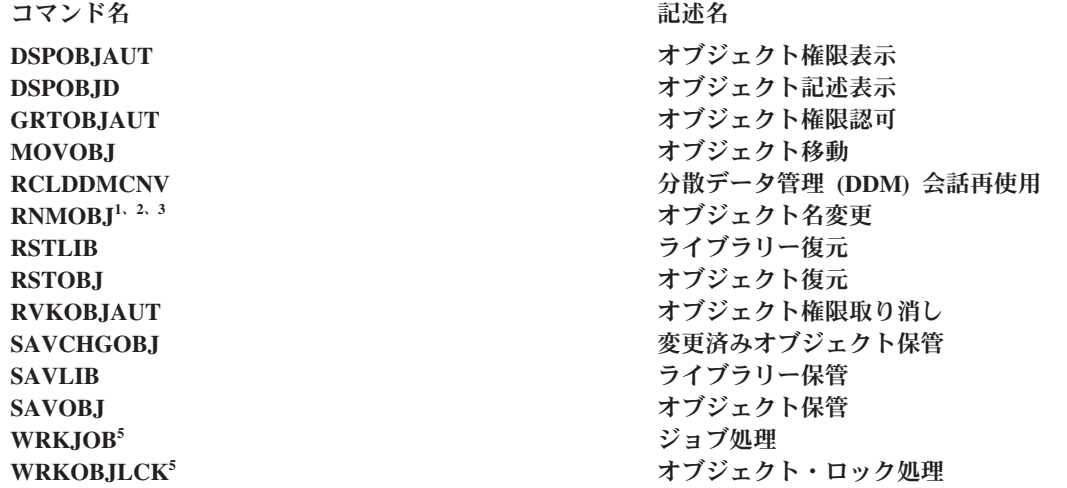

- **<sup>1</sup>** クライアント・システムで実行された場合のこのコマンドは、SYSTEM (\*LCL) が使用されていると、リモー ト・ファイルを参照しません。
- **<sup>2</sup>** SYSTEM (\*RMT) が指定してあったり、SYSTEM (\*FILETYPE) を指定していてファイルが DDM ファイルで あったりすると、リモート操作が行われます。
- **<sup>3</sup>** これらのコマンドには DDM ファイル名を指定することができるため、ターゲット i5/OSまたはターゲット・ システム/38 でこれらの機能を実行する場合、SBMRMTCMD コマンドは不要です。
- **<sup>4</sup>** ターゲット・システムは、リリース 3.0 およびそれ以上の i5/OSか、またはサポート・レベル 2.0 の DDM 体系でなければなりません。
- **<sup>5</sup>** クライアント・システムでこのコマンドを実行すると、リモート・ファイルではなく、DDM ファイルでのす べてのロックが表示されます。
- **<sup>6</sup>** DDM では、このシステム/36 環境コマンドをサポートしています。
- **<sup>7</sup>** DDM では、このシステム/36 環境コマンドをサポートしていません。

# *i5/OS* ターゲット・システムで必要なファイル管理コマンド*:*

以下の CL コマンドは、サーバー・システムも同じく System iまたはシステム/38 プラットフォームであ る場合にのみ使用できます。

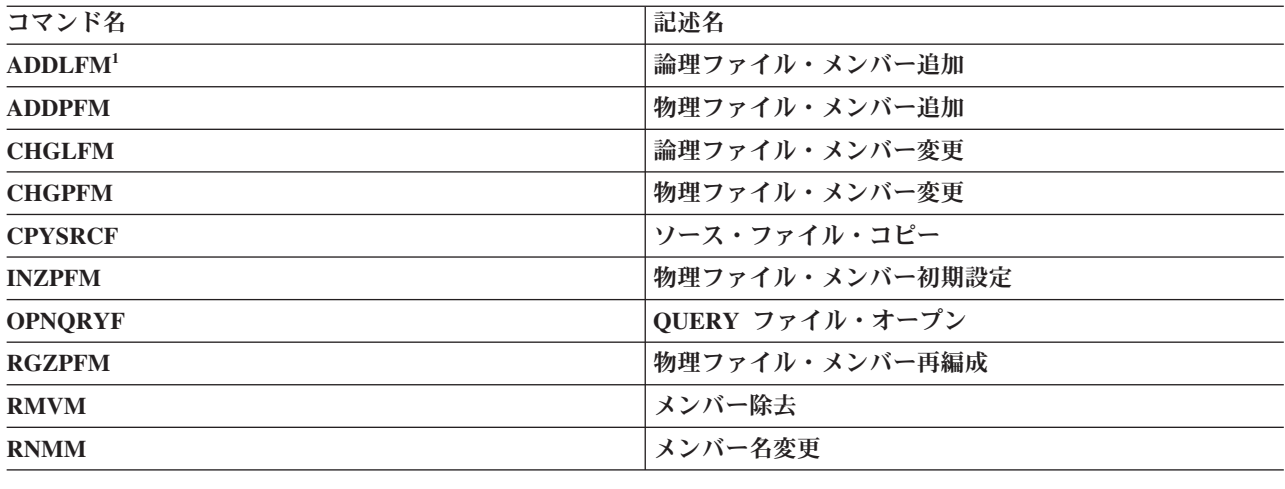

**<sup>1</sup>** サーバー・システムは i5/OS オペレーティング・システムを実行していなければなりません。

これらのコマンドには DDM ファイル名を指定することができるため、System iまたはシステム/38 サーバ ー・システムでこれらの機能を実行する場合、リモート・コマンド投入 (SBMRMTCMD) コマンドは不要 です。

# *DDM* でのメンバー関連コマンド*:*

メンバーに対して使用できるデータベース・ファイル操作であれば、DDM でも使用することができます。

DDM ファイル名を以下の CL コマンドのいずれかに指定すると、i5/OS の DDM は、その DDM ファイ ルが参照するリモート・ファイル (およびメンバー) にアクセスします。 ただし、表にもあるとおり、一 部のコマンドは、リモート・ファイルが i5/OSまたはシステム/38 にある場合しか有効ではありません。

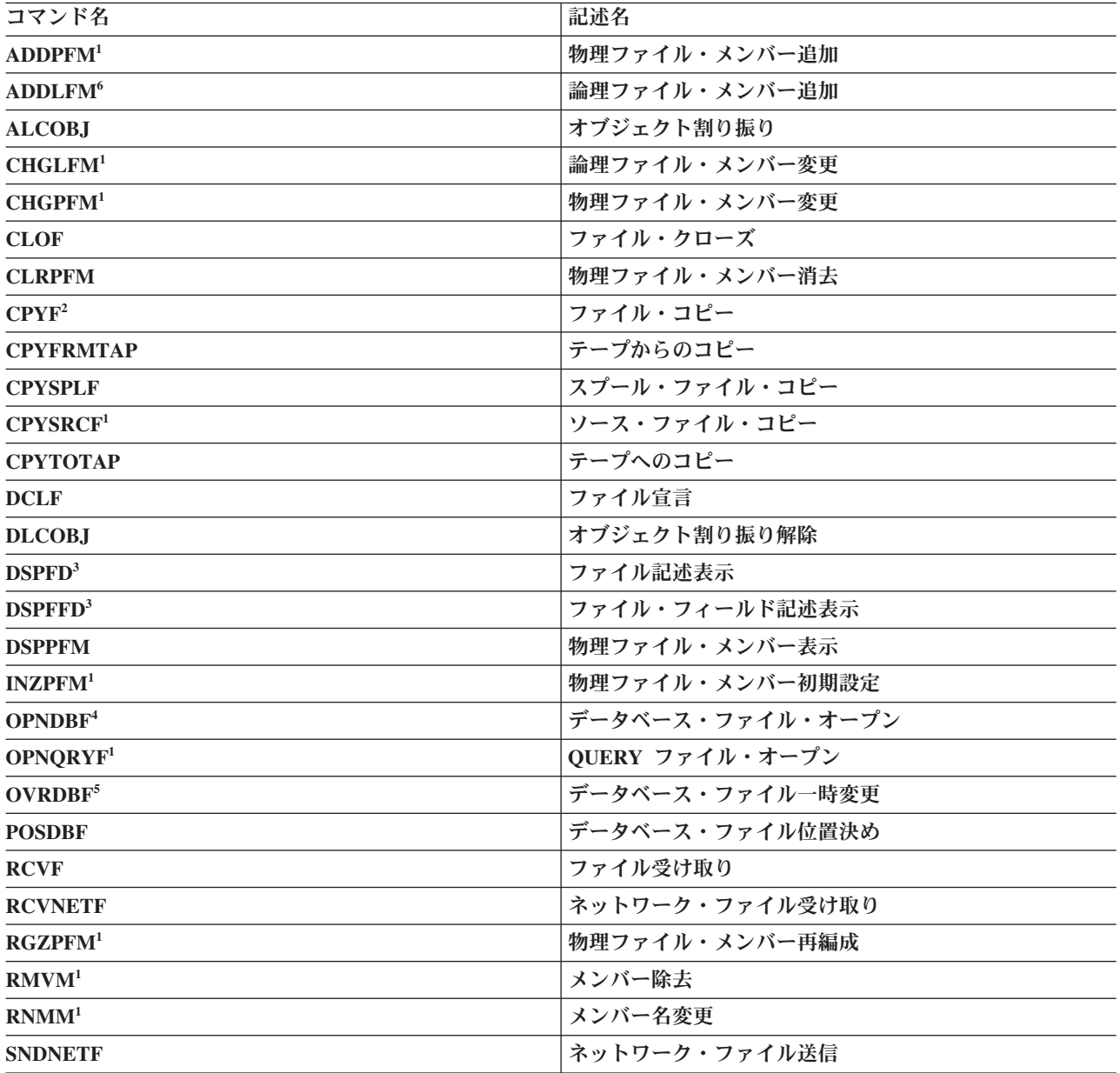

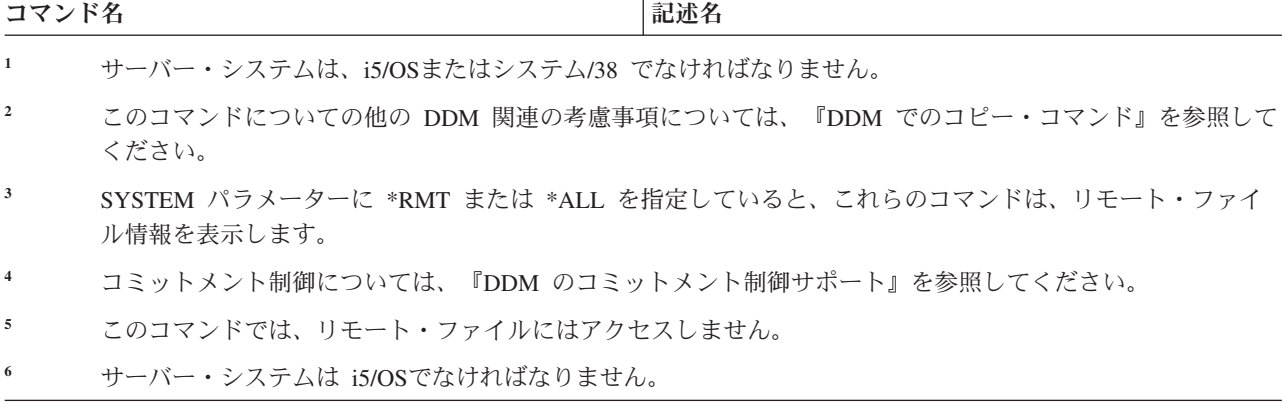

コマンドによっては、リモート・コマンド投入 (SBMRMTCMD) コマンドを使用して、サーバー・システ ムへ実行依頼することもできます。

ネットワーク・ファイル送信 (SNDNETF) コマンドやネットワーク・ファイル受信 (RCVNETF) コマンド を実行するときには、DDM ファイルを使ってリモート・ファイルへアクセスするのではなく、できる限 り、データのあるサーバーで実行する必要があります。

# *DDM* をサポートしないコマンド*:*

以下の CL コマンドは、DDM ファイルに対してはサポートされません。ただし、リモート・コマンド投 入 (SBMRMTCMD) コマンドを使ってサーバー・システムで実行するよう依頼すれば、ターゲット i5/OS またはシステム/38 で DDM を使用して有用な結果が得られる場合があります。

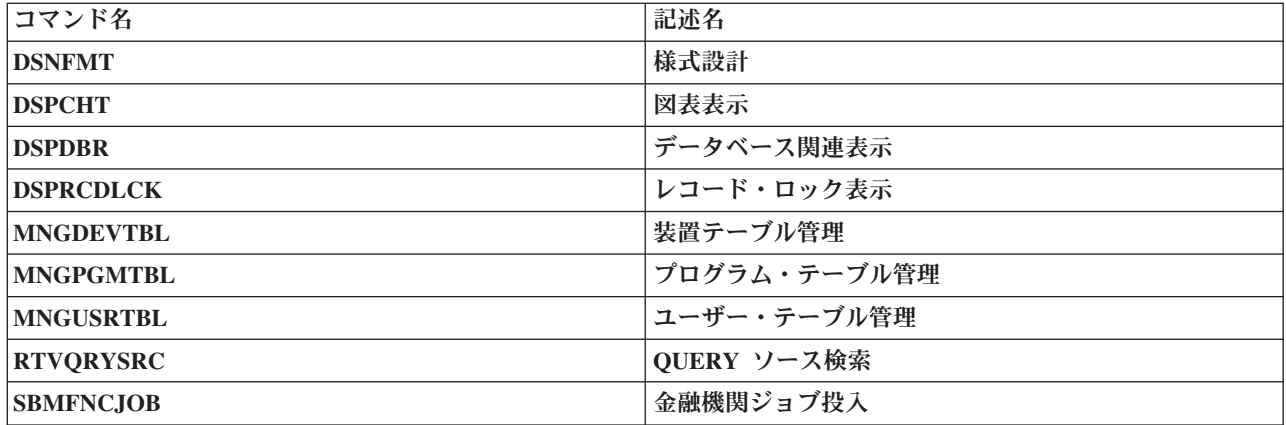

# ソース・ファイル・コマンド*:*

サーバー・システムが i5/OSまたはシステム/38 の場合、以下の CL コマンドは DDM ファイルをソー ス・ファイルとしてサポート (SRCFILE パラメーターで) できます。

サーバー・システムが i5/OSでもシステム/38 でもない場合、リモート・ファイルは i5/OSのソース・ファ イルにもシステム/38 のソース・ファイルにもならないので、DDM ファイル名を SRCFILE パラメーター に指定しないようにしてください。

これらのコマンドは、ファイルの一時変更 (データベース・ファイル一時変更 [OVRDBF] コマンドを使用 して) によって影響を受ける場合もあります。
注**:** これらのコマンドをクライアント・システムで実行しても、任意のサーバー・システムでファイルを作 成することはできません。ただし、リモート・コマンド投入 (SBMRMTCMD) コマンドを使用すれ ば、ターゲット・サーバーでの実行を依頼することができます。

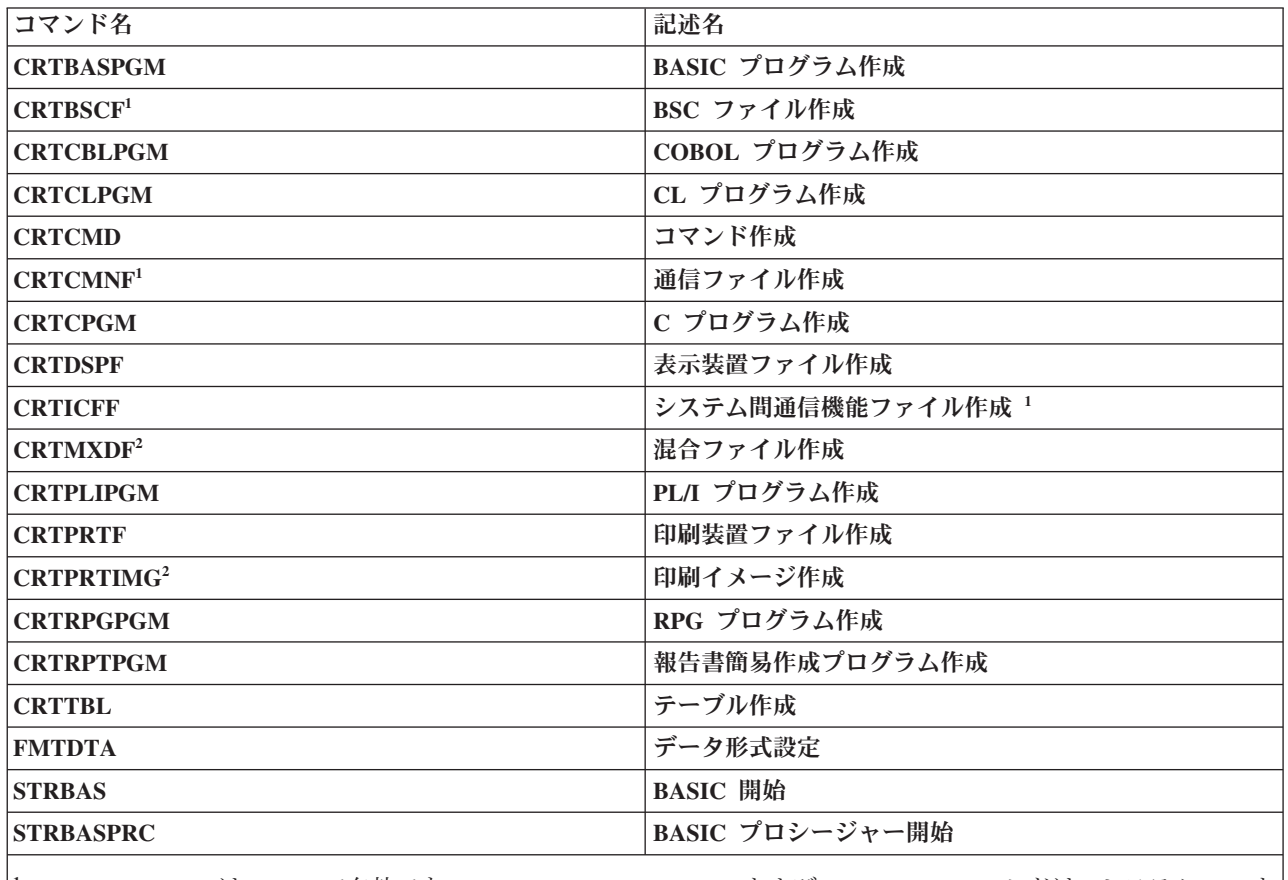

**<sup>1</sup>** CRTICFF は、i5/OSで有効です。 CRTCMNF、CRTBSCF、および CRTMXDF コマンドは、システム/38、ま たは i5/OS のシステム/38 環境において有効です。

**<sup>2</sup>** SBMRMTCMD コマンドで使用する場合、ターゲット・システムはシステム/38でなければなりません。

## *DDM* 関連の *CL* コマンド一覧表*:*

このトピックでは、DDM で使用される制御言語プログラム (CL) コマンドのほとんどが含まれた一覧表を 示します。

これらの CL コマンドは、DDM ジョブ環境を判別してリモート・ファイル処理を実行したり (CL コマン ドのファイル関連パラメーターに DDM ファイル名を指定して)、リモート・サーバー上でその他のアクシ ョンを実行したり (リモート・コマンド投入 (SBMRMTCMD) コマンドでサーバー・システムへ CL コマ ンドを投入 (実行依頼) して) するのに使用します。

この一覧表では、次のようにコマンドを分けて示しています。

- v ファイル関連 (ファイル・オブジェクトに対して使用される) コマンド。
- v オブジェクト関連 (ファイル・オブジェクトのほかに、ファイル以外のオブジェクトに対して使用され る) コマンド。
- v ソース側またはターゲット側で実行できるコマンド。
- v データベース・ファイル一時変更 (OVRDBF) コマンドを使用したファイル一時変更から影響を受けるコ マンド。

v 特定の役立つ目的があって、クライアント・システムで実行する代わりに、ターゲット i5/OSに実行依頼 できる (SBMRMTCMD コマンドを使用) コマンド。

この一覧表には、DDM ユーザーに役立つように、注が付いています。

以下に、この一覧表に記載された情報の種類を説明します。

- v 最初の欄には、DDM で使用できるすべての CL コマンドを列記しています。これらの CL コマンド は、(a) DDM ファイル内で識別されるリモート・ファイルを処理するものと、(b) DDM ファイルを使 用して SBMRMTCMD コマンドで投入するものに分かれます。
- v 2 番目の欄の F は、コマンドがファイル関連のものであることを意味し、O は、ファイル以外の i5/OS オブジェクト関連であることを意味し、そしてブランクは、そのどちらでもないことを意味します。
- 3 番目の欄の S は、コマンドはソース側のオブジェクトを処理するものであることを意味し、そして T は、ターゲット側のオブジェクトを処理するものであることを意味します。たとえば、ソース・ファイ ルとして DDM ファイルを使用してファイルまたはプログラムを作成する作成コマンドの場合、T は、 サーバー・システムにあるソース・ファイルがその作成に使用されることを示します。このコマンド は、クライアント・システム上で稼働し、クライアント・システム上でファイルまたはプログラムを作 成しますが、そのとき、ターゲット・サーバーにあるソース・ファイルを使用します。

S も T も示されていない場合には、DDM ファイル名をそのコマンドに指定してはなりません。このコ マンドは、DDM 機能としてソース・サーバー上で実行してはなりません。 ただしこのコマンドは、 SBMRMTCMD コマンドで投入して、ターゲット・ サーバー上で実行すれば有益です (最終欄を参照)。

v 最後の 2 つの欄の X は、この欄の上に示されているコマンド (OVRDBF または SBMRMTCMD) とと もに使用すれば、このコマンドは有効であり、有益であることを示します。ブランクは、そのコマンド は無効であることを示します。

一般的に、サーバー・システムが i5/OSまたはシステム/38 のときには、バッチ・ジョブまたはバッチ・プ ログラムのいずれかで使用できるものであれば任意の CL コマンドを、SBMRMTCMD コマンド上に指定 できます。コマンドが、その ALLOW 属性に、コマンド表示 (DSPCMD) コマンドを使用して表示できる \*BPGM および \*EXEC の値を指定されていれば、そのコマンドを、SBMRMTCMD コマンドを使用して投 入することができます。(SBMRMTCMD コマンドは、 QCAEXEC サーバー・プログラムを使用して、投 入されたコマンドをターゲット・サーバーで実行します。)

注**:**

- 1. SBMRMTCMD コマンドを使用すれば、i5/OS、システム/38、またはリモート・コマンド機能の実行 依頼をサポートする他のどのサーバー・システムにでも、コマンドを送ることができます。実行依 頼するコマンドは、サーバー・システムの構文になっている必要があります。
- 2. この図に示すコマンドの多くは、SBMRMTCMD コマンドを使ってリモート・サーバーへ実行依頼 することができますが、そのうちのいくつかは、DDM ファイル名を指定して、クライアント・シ ステム上で簡単に実行することもできます。
- 3. IBM は、お客様に、すべてのプログラム・コードのサンプルを使用することができる非独占的な 著作使用権を許諾します。お客様は、このサンプル・コードから、お客様独自の特別のニーズに合 わせた類似のプログラムを作成することができます。
- 4. すべてのサンプル・コードは、例として示す目的でのみ、IBM により提供されます。このサンプ ル・プログラムは、あらゆる条件下における完全なテストを経ていません。従って IBM は、これ らのサンプル・プログラムについて信頼性、利便性もしくは機能性があることをほのめかしたり、 保証することはできません。

5. ここに含まれるすべてのプログラムは、現存するままの状態で提供され、いかなる保証も適用され ません。商品性の保証、特定目的適合性の保証および法律上の瑕疵担保責任の保証の適用も一切あ りません。

表 *12. DDM* 関連の *CL* コマンド

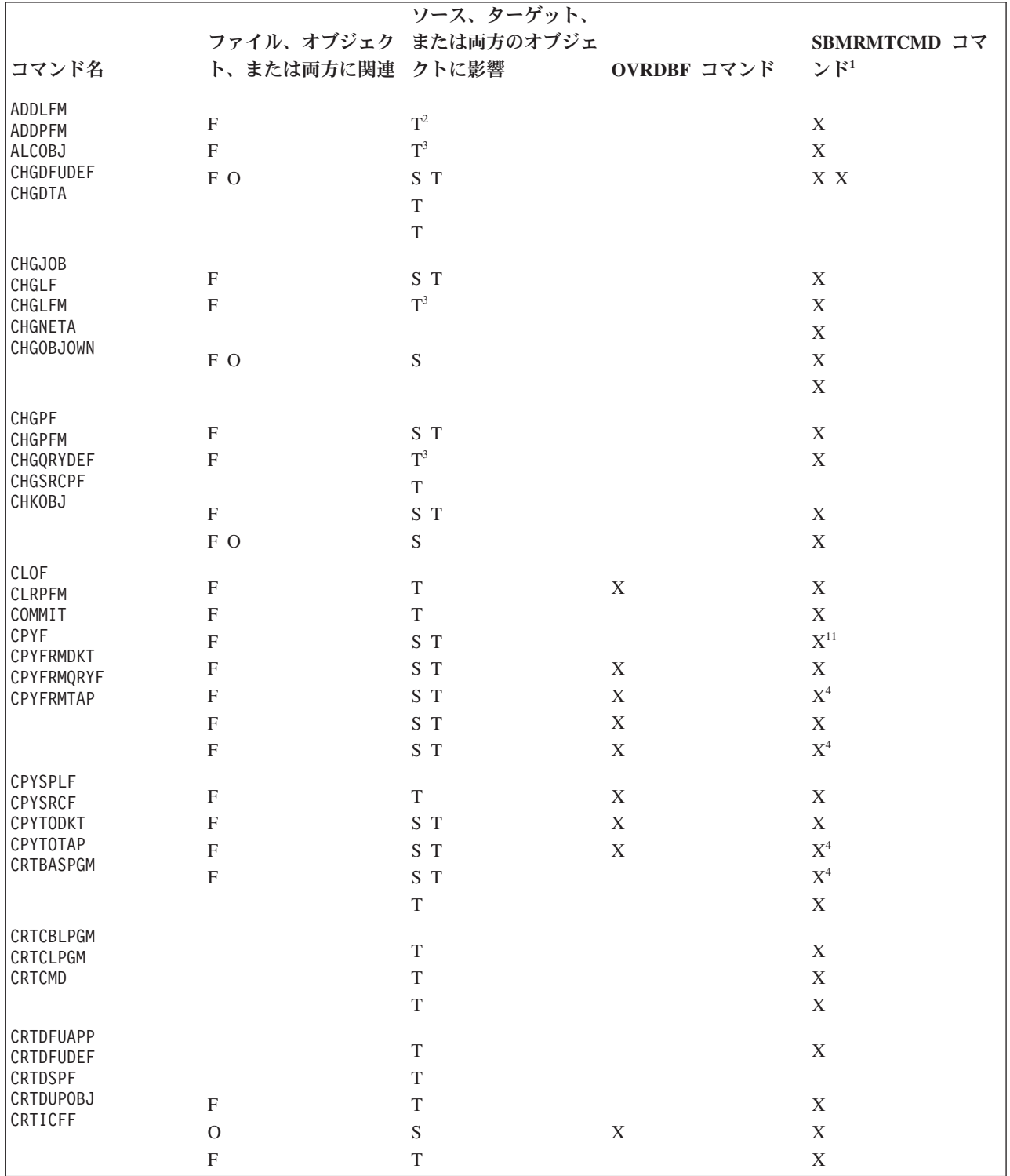

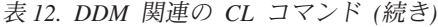

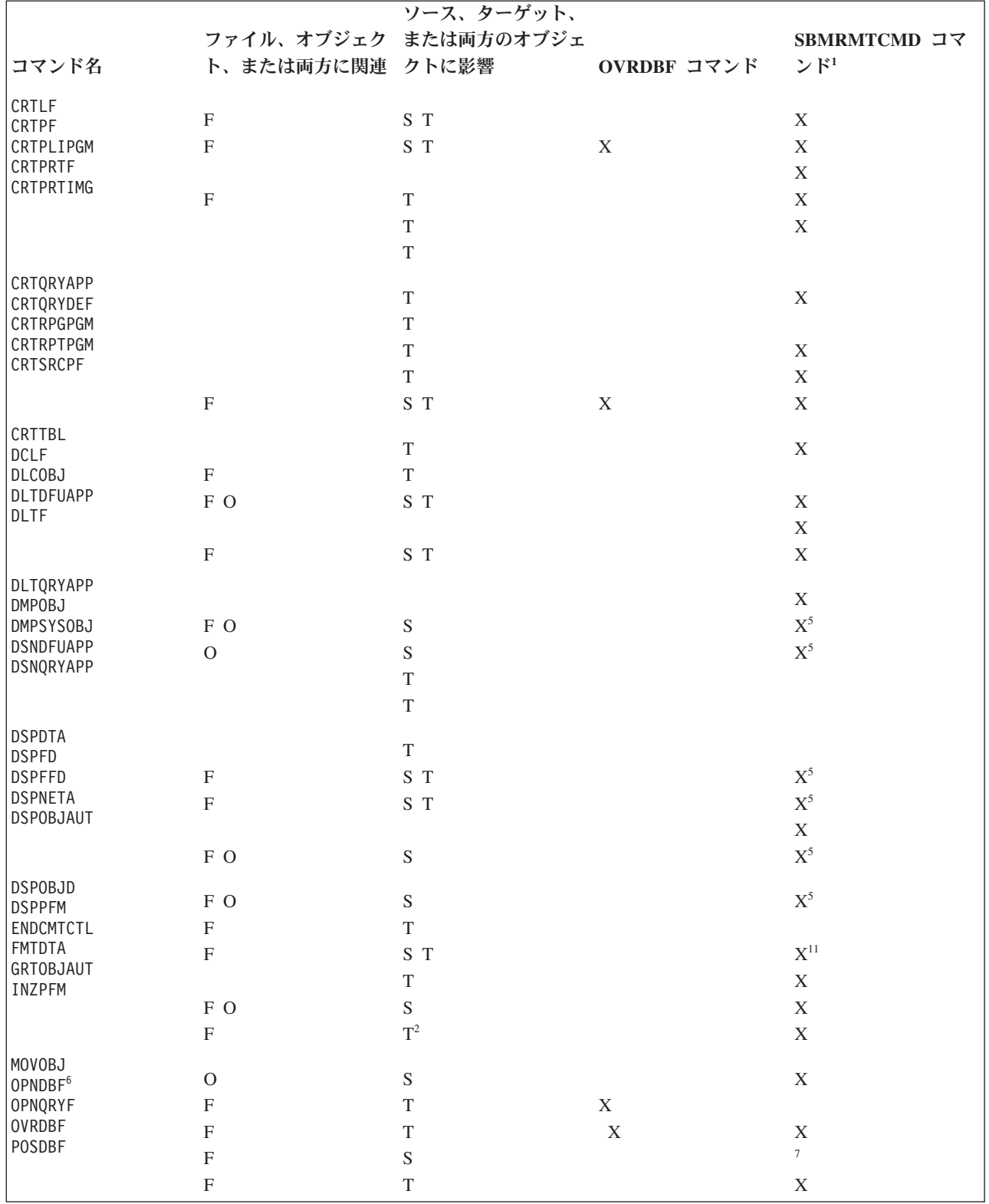

表 *12. DDM* 関連の *CL* コマンド *(*続き*)*

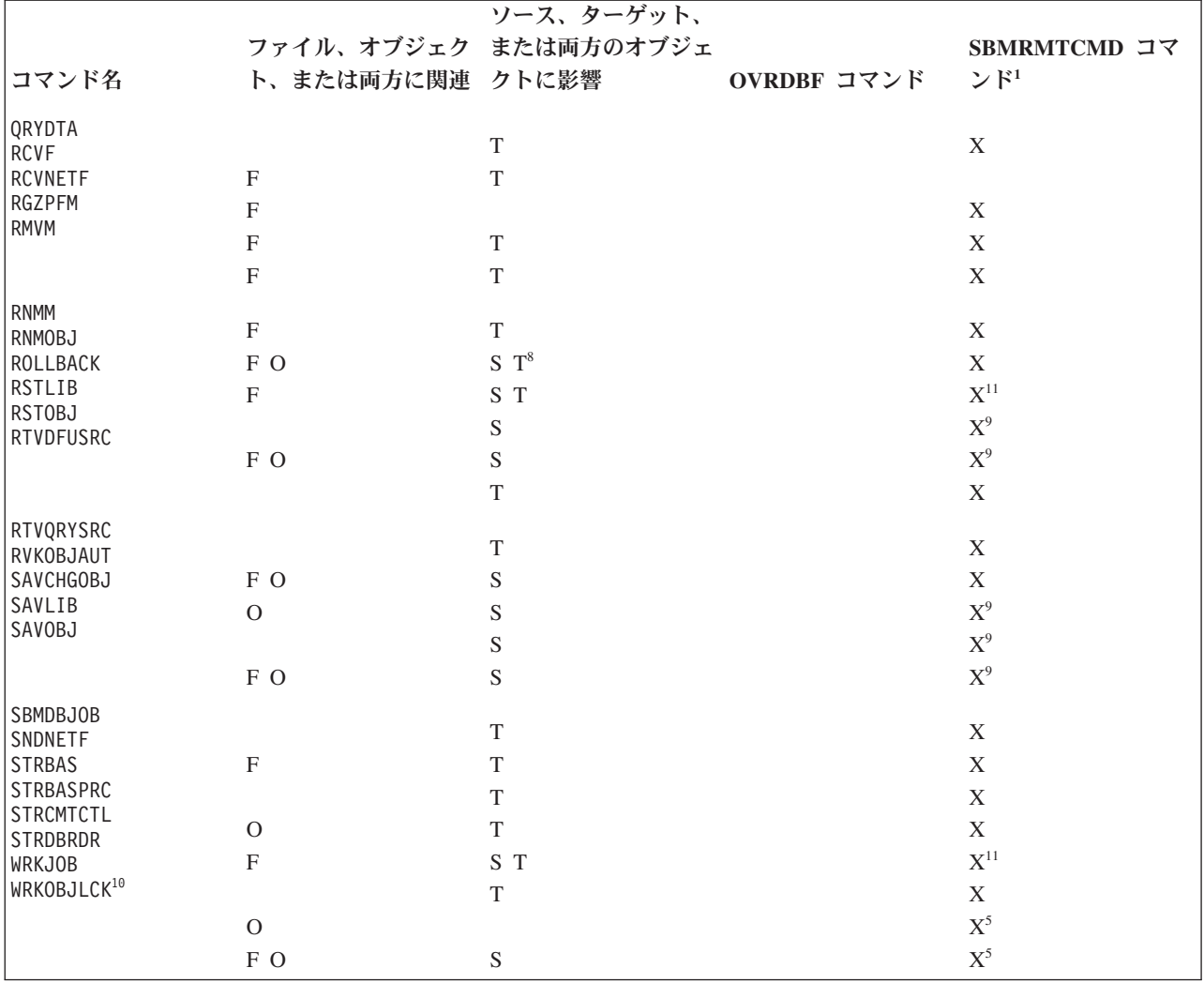

注:

- **<sup>1</sup>** サーバー・システムが i5/OS サーバーまたはシステム/38 でない限り、上記の表のどの コマンド も、SBMRMTCMD コマンドで使用することはできません。
- **<sup>2</sup>** このメンバー関連のコマンドは、サーバー・システムが i5/OS のときしか使用できません。
- **<sup>3</sup>** このメンバー関連のコマンドは、サーバー・システムが i5/OS またはシステム/38 のときだけ使用 できます。
- **<sup>4</sup>** これらのコマンドでは、テープをロードするのにサーバー・システムでの介入を必要とし、所定ど おりの結果を生じないこともあります。
- **<sup>5</sup>** サーバー・システムへ実行依頼した場合、これらのコマンドは、サーバー・システムにおいてのみ 出力を作成します。その出力は、クライアント・システムへは送られません。
- **<sup>6</sup>** OPNDBF コマンド : コミットメント制御に関する制約事項についての詳細は、『DDM のコミッ トメント制御サポート』を参照してください。
- **<sup>7</sup>** OVRDBF コマンド : このコマンドは、SBMRMTCMD コマンドでターゲット i5/OSまたはシステ ム/38 に実行依頼することが可能ですが、その使用はお勧めできません。
- **<sup>8</sup>** RNMOBJ コマンド : OBJTYPE\*FILE の指定は必須になっています。
- **<sup>9</sup>** これらのコマンドをサーバー・システムへ実行依頼し、テープを使用して出力を生成するには、サ ーバー・システムの資源が必要になります。
- **<sup>10</sup>** WRKOBJLCK コマンド : このコマンドは、リモート・ファイルではなく、DDM ファイルにかけ られたロックがあれば、それを表示します。
- **<sup>11</sup>** このコマンドは使用可能ですが、その使用はお勧めできません。

#### **DDM** データ記述仕様に関する考慮事項**:**

データ記述仕様 (DDS) は、フィールド様式とレコード様式を外部で記述するのに使用するものですが、 DDM で使用すれば、リモート・ファイルのファイル・フォーマットとレコード様式を記述することもでき ます。

#### *DDM* <sup>の</sup> *i5/OS* ターゲットに関する考慮事項*:*

このトピックでは、DDM のターゲットに関する考慮事項を説明します。

すべてのデータベース・ファイルと同様に、リモート i5/OSでリモート・ファイルを作成するときに、DDS を使用して、そのファイルの属性を外部で記述できることもできないこともあります。DDS を使用する と、ソース・サーバー・プログラムは、その DDS にある属性を使用してリモート・ファイルへアクセスし ます (DDM ファイルを使用介して)。DDS を使用しないのであれば、ファイルの属性をプログラムで記述 する必要があります。

ターゲット i5/OSにあるファイルにアクセスするクライアント・システム・プログラムをコンパイル (また は再コンパイル) するときには、既存 DDM ファイルを使用してターゲット・サーバーとの通信が確立さ れます。コンパイル中にリモート・ファイルが実際にアクセスされて、そのファイル属性とレコード属性が 取り出されます。ファイルを記述するのに DDS を使用してもしなくても、コンパイル時にレベル検査識別 コードが作成され、コンパイル済みプログラム内に入れられます。この値は次に、LVLCHK (\*RMTFILE) がその DDM ファイルに対して効力を持っていれば、プログラムを実行するときに使用されます。

リモート i5/OS ファイルを記述するのに DDS を使用してもしなくても、クライアント・システム・プロ グラムは、プログラム内に独自のフィールド様式やレコード様式の定義を備えたり、または DDS を使用し て作成された別のクライアント・システム・ファイルの定義を置き換えたりすることができます。 LVLCHK (\*NO) が、DDM ファイル内で使用されている場合か、プログラムの実行時に使用されるデータ ベース・ファイル一時変更 (OVRDBF) コマンド内で指定されている場合は、このいずれも行うことができ ます。LVLCHK (\*NO) を使用する必要が生ずるのは、クライアント・システムで使用するレコード様式 が、リモート i5/OS ファイルのレコード様式と異なっているときだけです。

### *DDM* <sup>の</sup> *i5/OS* 以外のターゲットに関する考慮事項*:*

DDS を非 i5/OS ファイルで使用できるのは、使用している DDM ファイルと同じレコード様式名を持っ たローカル i5/OS ファイルを使ってローカル i5/OS プログラムをコンパイルするときだけです。

プログラムをコンパイルし終われば、リモート・ファイルにアクセスするための DDM ファイルを使用し てローカル・ファイルを一時変更することができます。 LVLCHK (\*NO) は、DDM ファイル内かまたは OVRDBF コマンド内で指定する必要があります。

リモート・ファイルを記述するための DDS がローカル・サーバーにない場合には、プログラムでフィール ドを記述する必要があります。 ファイル・フィールド記述表示 (DSPFFD) コマンドを使用すれば、リモー

ト・ファイルのフィールド属性を表示することができます。LVLCHK (\*NO) は、DDM ファイル内かまた は OVRDBF コマンド内に指定する必要があります。

LVLCHK (\*RMTFILE) が指定されているか、デフォルトになっている場合、プログラムのコンパイル (ま たは再コンパイル) には、リモート・ファイルにアクセスする DDM ファイルを使用する必要がありま す。この後、i5/OSは、リモート・ファイル用のレコード様式とフィールドを作成します。 作成されるフィ ールド名は、キー付きフィールドの場合はタイプ K*nnnnn* に、キーなしフィールドの場合は F*nnnnn* にな ります。

#### *DDM* 関連の *DDS* キーワードおよび情報*:*

このトピックでは、特に DDM に関連した DDS キーワードについて述べます。

- v ローカル・ファイルを作成するときの考慮事項は以下のとおりです。
	- DDS キーワードのうち、REFACCPTH および FORMAT には、DDM ファイル名を指定することは できません。
	- DDS キーワードの REF および REFFLD には、リモート・ファイルを参照するための DDM ファイ ル名を指定することができます。ただし、そのリモート・ファイルは、i5/OSまたはシステム/38 にあ るファイルでなければなりません。 いずれかのキーワードで、データベース・ファイル名として DDM ファイル名を指定すると、そのファイル名はクライアント・システムにある DDM ファイルを 参照し、その中で参照されるフィールド名とレコード様式名は、サーバー・システムにあるリモー ト・ファイル内で使用されるフィールド様式とレコード様式を参照します。
- v リモート・サーバーが i5/OSでない場合の論理ファイルの作成に関する考慮事項は以下のとおりです。
	- その論理ファイルのレコード様式に、少なくとも 1 つのキー・フィールドを指定する必要がありま す。
	- PFILE キーワードには、1 つのファイルしか指定することはできません。
	- SELECT 機能と OMIT 機能は、サポートされません。
	- 論理結合ファイルは、サポートされません。
	- リモート物理ファイルのフィールド名には、キーなしフィールドの場合は、F00001、F00002、F00003 など (F*nnnnn*) の命名規則が、キー付きフィールドの場合は、K00001、K00002、K00003 など (K*nnnnn*) の命名規則があります。

この命名規則の例外として、サーバー・システムがシステム/38 であって、物理ファイルがローカル で作成されている場合があります。この場合、フィールド名は、物理ファイルを作成したときに指定 したフィールド名と同じになります。

- 論理ファイル用に定義するフィールドはすべて、物理ファイル内で定義したとおりの順序で指定する 必要があります。デフォルトを使用すれば、そのとおりの順序になります。
- SST キーワードを使用すれば、物理ファイルの一部にアクセスすることができます。物理フィールド 全体を定義するには、複数のサブストリング・フィールドが必要です。さらに、このフィールドの一 部は、物理ファイルのサブストリング・フィールド内で定義されたとおりの順序になっていなければ なりません。
- CONCAT キーワードを使用すれば、各種物理ファイル・フィールドをグループにまとめて、1 つの論 理フィールドにすることができます。各フィールドの連結順序は、物理ファイルに定義されたとおり の順序になっていなければなりません。
- 物理ファイルの各フィールドは、物理ファイルに定義されたとおりの順序で指定する必要がありま す。
- v i5/OS 以外のサーバー・システムでファイルを作成する場合の VARLEN DDS キーワードの用法に関す る考慮事項は以下のとおりです。
	- ターゲット・サーバーは、可変長レコード・ファイルをサポートしていなければなりません。
	- ファイル・フォーマットには 1 つの可変長フィールドしか使用することはできず、しかもそれは、最 後のフィールドでなければなりません。
	- VARLEN キーワードを指定するフィールドは、キー・フィールドであってはなりません。
- v リモート・ファイルを作成する場合の PFILE および JFILE に関する考慮事項は以下のとおりです。
	- DDM ファイル内の物理ファイル用に JFILE キーワードや PFILE キーワード上で指定するレコード 様式名は、リモート物理ファイルを表す DDM ファイルと同じ名前でなければなりません。
	- 論理ファイルを作成するときには、PFILE または JFILE に指定するファイルは DDM ファイルでな ければならず、JFILE キーワードや PFILE キーワード上の DDM ファイル内の各物理ファイルのロ ケーションは、その論理ファイル用の DDM ファイルのロケーションと同じでなければなりません。 つまり、物理ファイルと論理ファイルは、同じリモート・サーバー上になければならないということ です。

リモート・サーバーがリリース 1.0 または 1.2 の i5/OSであれば、FCFO キーワードを使ってファイル を作成しようとしても失敗します。

• サーバーが i5/OSでないときには、論理 ファイルに関しては、下記のいずれのキーワードも無視される か、または、サポートされません。

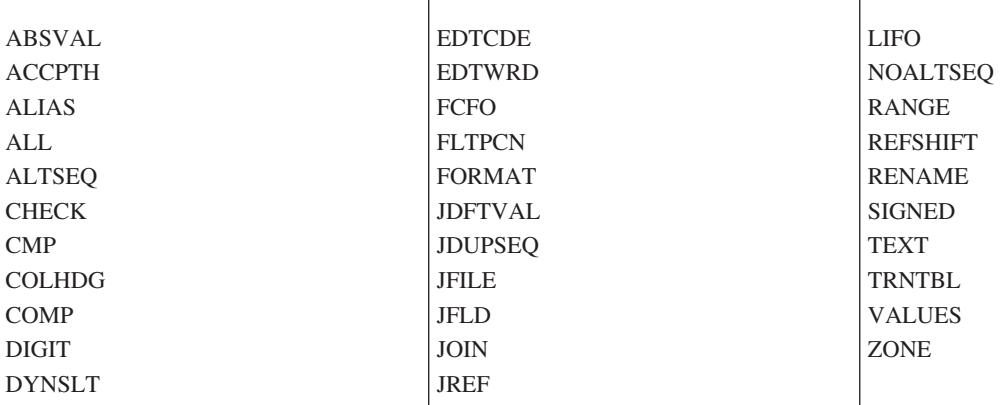

• サーバーが i5/OSでないときには、物理 ファイルに関しては、下記のいずれのキーワードも無視される か、または、サポートされません。

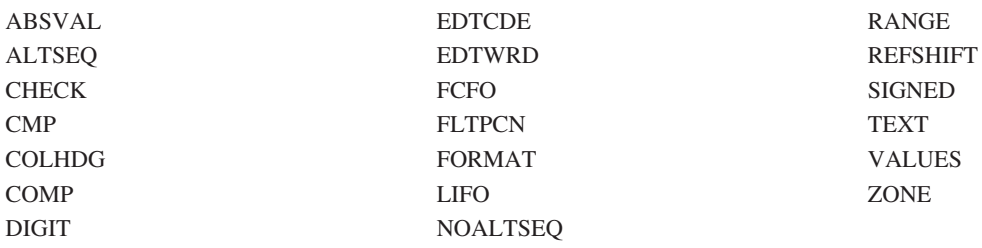

## **DDM** ユーザー・プロファイル権限**:**

i5/OS・ユーザーは、適切なコマンド権限を持っていない限り、DDM を使用して、リモート i5/OS上で CL コマンドと同等の機能を実行することはできません。

リモート i5/OSで同等の操作を開始するには、ターゲット・ジョブに関連したユーザー・プロファイルは、 以下の CL コマンドに対する \*OBJOPR 権限を持っていなければなりません。

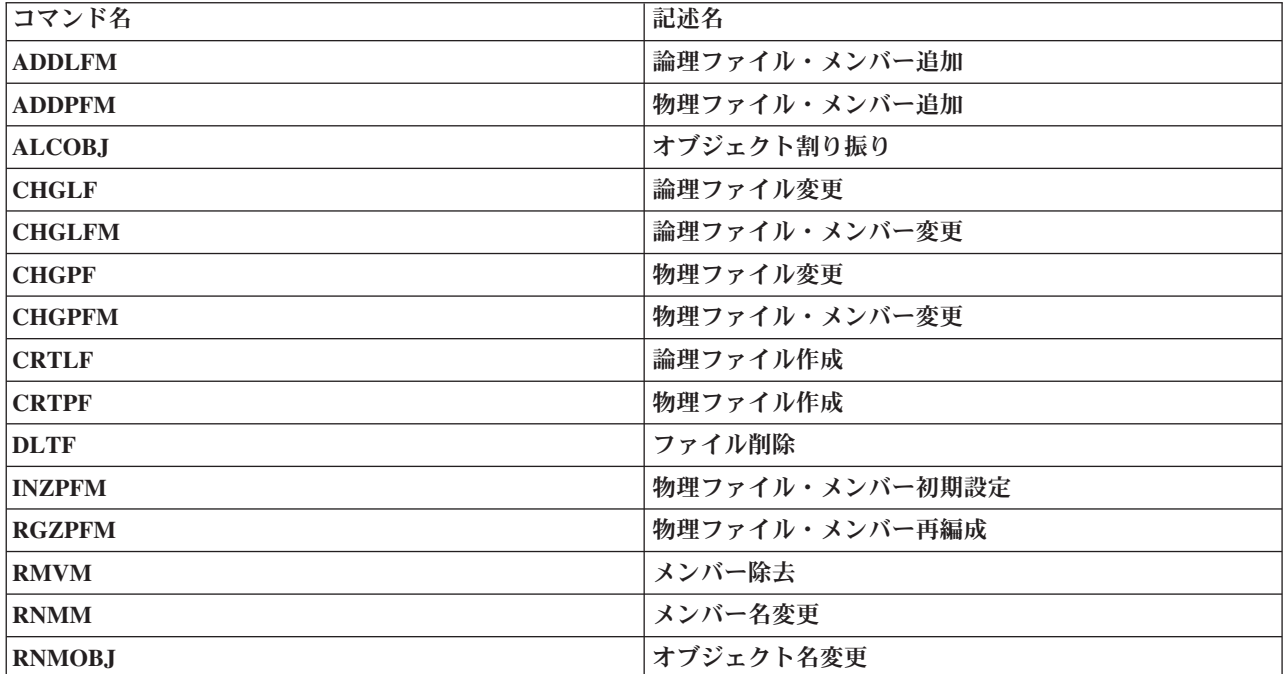

## **DDM** コマンドとパラメーター

このトピックでは、DDM のコマンドとパラメーターを分類します。

- DDM のサブセットについての詳細は、「*DDM Architecture: Implementation Planner's Guide*」または 「*DDM Architecture: Reference*」を参照してください。
- 注**:** このトピックの表では、省略語 *KB* を使用しています。これは、1024 バイトに相当する記憶容量を表 します。

**i5/OS DDM** でサポートされる **DDM** 体系のサブセット**:**

i5/OSは、以下の DDM 体系のサブセットをサポートします。

## サポートされる *DDM* ファイル・モデル*:*

i5/OS DDM は、以下の DDM ファイル・モデルをサポートします。

- v 代替索引ファイル (ALTINDF)
- 直接ファイル (DIRFIL)
- v ディレクトリー・ファイル (DIRECTORY)
- キー付きファイル (KEYFIL)
- 順次ファイル (SEQFIL)
- ストリーム・ファイル (STRFIL)

i5/OSでは、上記の 5 つのファイル・モデルを使用した i5/OS 物理ファイルと論理ファイルへのアクセス がサポートされます。 次の表は、どのように DDM ファイル・モデルと i5/OS データ・ファイルが対応 するかを示しています。

表 *13. i5/OS* データ・ファイル

| DDM ファイル・モデル             | 対応する i5/OS データ・ファイル                       |
|--------------------------|-------------------------------------------|
| 代替索引ファイル (ALTINDF)       | 単一形式の論理ファイル                               |
| 直接ファイル (DIRFIL)          | キーなし物理ファイル                                |
| ディレクトリー・ファイル (DIRECTORY) | フォルダー管理サービス (FMS) フォルダーまたはデータ<br>管理ライブラリー |
| キー付きファイル (KEYFIL)        | キー付き物理ファイル                                |
| 順次ファイル (SEQFIL)          | キーなし物理ファイル                                |
| ストリーム・ファイル (STRFIL)      | フォルダー管理サービス (FMS) 文書                      |

### 代替索引ファイル *(ALTINDF):*

i5/OS DDM は、DDM 代替索引ファイル・モデルを使用した論理ファイルへのアクセスをサポートしま す。

論理ファイルを使用すれば、物理ファイルをもとに定義された代替索引を使用して、物理ファイル内に保管 されているデータ・レコードへアクセスすることができます。i5/OS DDM を使用した場合、単一形式論理 ファイルへのみアクセスすることができます。選択/除外論理を備えた論理ファイルへアクセスすることは できますが、挿入されたレコードが選択/除外論理で除外されていると、そのレコードを検索できないこと があります。

### サポートされるレコード・クラス

i5/OS 代替索引ファイルは、固定長レコード (RECFIX) にも可変長レコード (RECVAR) にも保管すること ができます。

i5/OS 以外のソース・サーバーが、可変長レコード・アクセスを使用して i5/OS ターゲット・システム上 でファイルをオープンした後は、i5/OS ターゲット・システムはその後行われるすべての入出力操作におい て、常に可変長レコードを送受信することになります。

注**:** i5/OS DDM は、代替索引以外のすべてのファイル・モデルに関して、DDM ファイル転送コマンドの レコード・ファイル・ロード (LODRECFIL) コマンドとレコード・ファイル・アンロード (ULDRECFIL) コマンドをサポートします。

### 直接ファイル *(DIRFIL):*

i5/OS DDM は、DDM 直接ファイル・モデルを使用したキーなし物理ファイルへのアクセスをサポートし ます。

このサポートには、次のような特徴があります。

- v 削除可能性: i5/OS 直接ファイルは、削除可能なものと削除不可能なものがあります。削除不可能なファ イルには、活動状態にあるデフォルトのレコードがなければなりません。
- v サポートされるレコード・クラス: i5/OS 直接ファイルは、固定長レコード (RECFIX) にも、可変長レコ ード (RECVAR) にも保管することができます。i5/OS 以外のソース・サーバーが、可変長レコード・ア クセスを使用して i5/OS ターゲット・システム上でファイルをオープンした後は、i5/OS ターゲット・ システムはその後行われるすべての入出力操作において、常に可変長レコードを送受信することになり ます。

注**:** i5/OS は、直接ファイルの概念をサポートしません。i5/OS DDM が直接ファイルを作成するときに は、削除済みレコードまたは活動デフォルト・レコードを使用してキーなし物理ファイルを作成し、 要求どおりの最大サイズに初期設定します。このファイルに対して拡張を行うことはできません。

## ディレクトリー・ファイル *(DIRECTORY):*

i5/OS DDM は、DDM ディレクトリー・ファイル・モデルを使用したフォルダー管理サービス・フォルダ ーへのアクセスや、データ管理ライブラリーへのアクセスをサポートします。フォルダーを、作成、オープ ン、名前変更、クローズ、または削除することができます。ライブラリーは、作成、名前変更、または削除 することができます。

## キー付きファイル *(KEYFIL):*

i5/OS DDM は、DDM キー付きファイル・モデルを使用したキー付き物理ファイルへのアクセスをサポー トします。

i5/OS キー付きファイルは、固定長レコード (RECFIX) にも、可変長レコード (RECVAR) にも保管するこ とができます。i5/OS 以外のソース・サーバーが、可変長レコード・アクセスを使用して i5/OS ターゲッ ト・システム上でファイルをオープンした後は、i5/OS ターゲット・システムはその後行われるすべての入 出力操作において、常に可変長レコードを送受信することになります。

## 順次ファイル *(SEQFIL):*

i5/OSは、DDM 順次ファイル・モデルを使用したキーなし物理ファイルへのアクセスをサポートします。

このサポートには、次のような特徴があります。

- v i5/OSの順次ファイルは、削除可能であることも、削除不可能であることもあります。
- v i5/OSの順次ファイルは、固定長レコード (RECFIX) にも、可変長レコード (RECVAR) にも保管するこ とができます。i5/OS 以外のソース・サーバーが、可変長レコード・アクセスを使用して i5/OS ターゲ ット・システム上でファイルをオープンした後は、i5/OS ターゲット・システムはその後行われるすべて の入出力操作において、常に可変長レコードを送受信することになります。

## ストリーム・ファイル *(STRFIL):*

i5/OS DDM は、DDM ストリーム・ファイル・モデルを使用したフォルダー管理サービス文書へのアクセ スをサポートします。

## サポートされる *DDM* アクセス方法*:*

i5/OS DDM は、次の DDM アクセス方法をサポートします。括弧で囲んであるのは、DDM でのアクセス 方法の省略形です。

- 混合アクセス方法 (CMBACCAM)
- 混合キー順アクセス方法 (CMBKEYAM)
- 混合レコード番号アクセス方法 (CMBRNBAM)
- ディレクトリー・アクセス方法 (DRCAM)
- v キーによるランダム・アクセス方法 (RNDKEYAM)
- v レコード番号によるランダム・アクセス方法 (RNDRNBAM)
- v キーによる相対アクセス方法 (RELKEYAM)
- v レコード番号による相対アクセス方法 (RELRNBAM)

### • ストリーム・アクセス方法 (STRAM)

i5/OS DDM がサポートする各 DDM ファイル・モデル別のアクセス方法の一覧表は、次の図を参照してく ださい。これらのアクセス方法に関する説明は、「*DDM Architecture: Implementation Planner's Guide*」 (GC21-9528) を参照してください。

|                         |                   | DDM ファイル・モデル |      |        |       |       |      |
|-------------------------|-------------------|--------------|------|--------|-------|-------|------|
|                         |                   |              |      |        |       | ストリー  | ディレク |
|                         |                   | 順次ファイ        | 直接ファ | キー付きファ | 代替索引フ | ム・ファイ | トリー・ |
| 項目                      | アクセス方法            | ル            | イル   | イル     | ァイル   | ル     | ファイル |
| <b>CMBACCAM</b>         | 混合アクセス            | N            | T    | T      | N     |       |      |
| <b>CMBKEYAM</b>         | 混合キー付き            |              |      | T      | T     |       |      |
| <b>CMBRNBAM</b>         | 混合レコード番号          | T            | T    | T      | N     |       |      |
| <b>DRCAM</b>            | ディレクトリー           |              |      |        |       |       | T    |
| <b>RELKEYAM</b>         | キーによる相対           |              |      | T      | T     |       |      |
| <b>RELRNBAM</b>         | レコード番号による<br>相対   | T            | T    | T      | N     |       |      |
| <b>RNDKEYAM</b>         | キーによるランダム         |              |      | T      | T     |       |      |
| <b>RNDRNBAM</b>         | レコード番号による<br>ランダム | T            | T    | T      | N     |       |      |
| <b>STRAM</b>            | ストリーム             |              |      |        |       | T     |      |
| 注:                      |                   |              |      |        |       |       |      |
| N <br>= 非サポート           |                   |              |      |        |       |       |      |
| T<br>= サポートされるターゲット DDM |                   |              |      |        |       |       |      |

表 *14.* 各 *DDM* ファイル・モデルでサポートされるアクセス方法

= 適用外

ブランク

#### **DDM** コマンドとオブジェクト**:**

このトピックでは、各 DDM 体系コマンド別に、i5/OSがサポートする DDM コマンド・パラメーターにつ いて説明します。

これらのパラメーターの詳細については、「*DDM Architecture: Reference*」(SC21-9526) を参照してくださ い。

コマンドの説明には、以下のものが含まれます。

- v 各コマンドの用法における制約事項
- クライアント・システム・システムへ送ることのできるオブジェクト
- v サーバー・システムがクライアント・システムへ送り返すことのできるオブジェクト
- v i5/OSがサポートするコマンドの DDM パラメーター、および各パラメーターに対する i5/OSの応答

以下のコマンドがサポートされます。レベル 1.0、レベル 2.0 およびレベル 3.0 は、それぞれのコマンド がどのレベルの DDM 体系をサポートするかを示します。

### *CHGCD (*現行ディレクトリー変更*)* レベル *2.0:*

このコマンドは、現行パスを変更するためのコマンドです。パスは、一連のフォルダーです。現行パスは、 斜線で始まっていないファイル名やディレクトリー名の前に付けます。

このコマンドは、ソース i5/OSから送られることはありません。

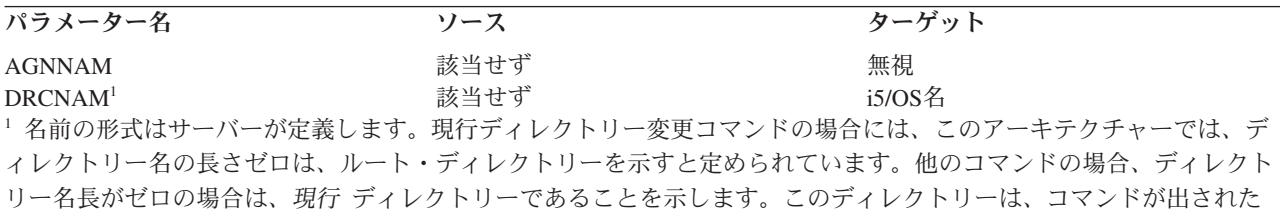

## *CHGEOF (*ファイルの終わり変更*)* レベル *2.0* およびレベル *3.0:*

時点でのルート・ディレクトリーであることも、ないこともあります。

このコマンドは、文書のファイル終了マークを変更するためのものです。ファイルの終わりは、切り捨てる ことも拡張することもできます。

ソース i5/OSから、このコマンドが送られることはありません。

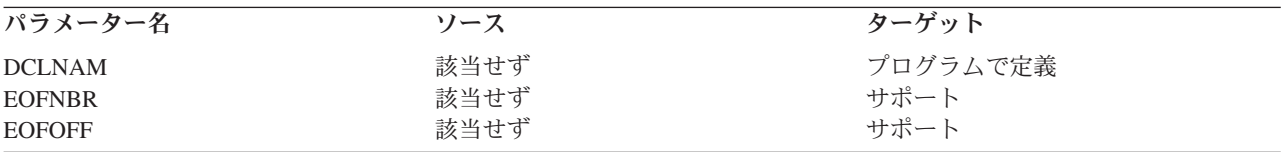

## *CHGFAT (*ファイル属性変更*)* レベル *2.0:*

このコマンドは、ファイル、文書、またはフォルダーの属性を変更するためのものです。

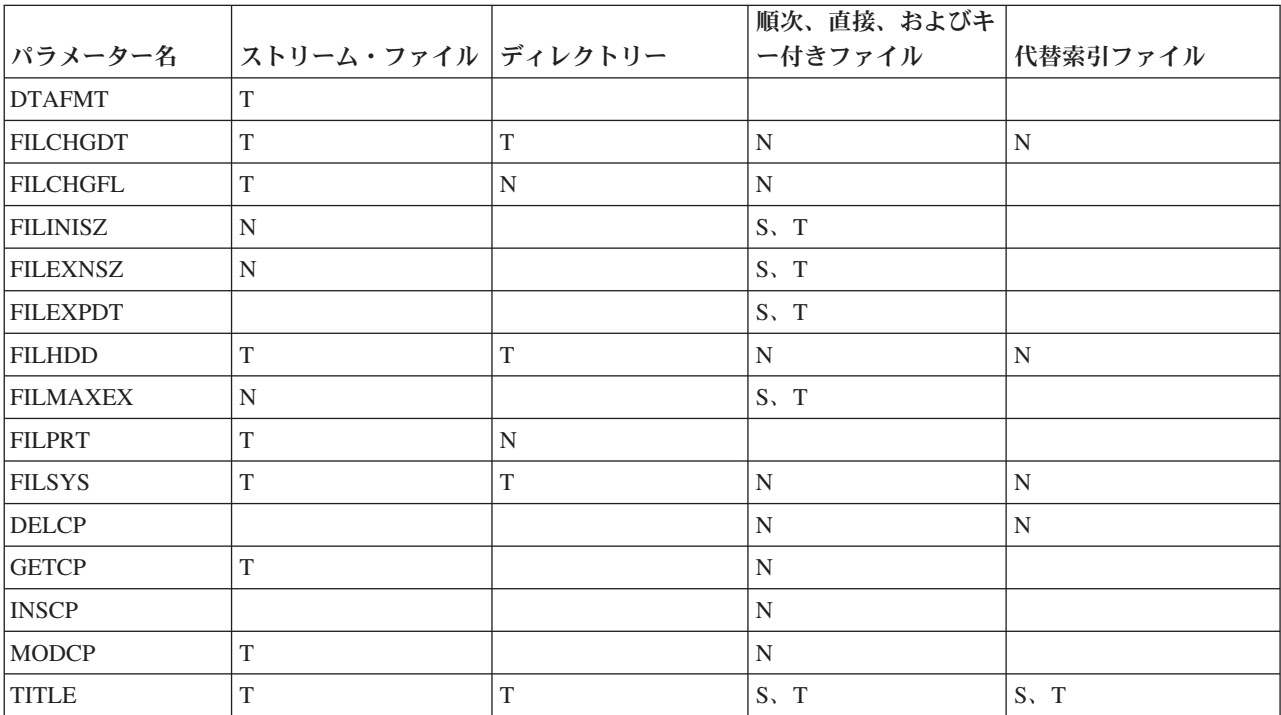

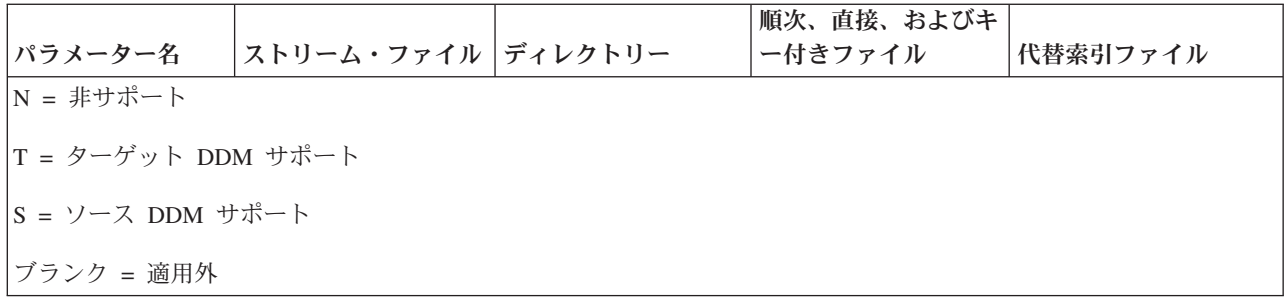

## *CLOSE (*ファイル・クローズ*)* レベル *1.0* およびレベル *2.0:*

このコマンドは、クライアント・システムと、サーバー・システム上にあるアクセスされたデータ・セット との間の論理接続を終了します。ターゲット DDM は、このコマンドを実行し始めると、返された応答メ ッセージがどのようなものであっても、データ・セットをクローズする必要があります。

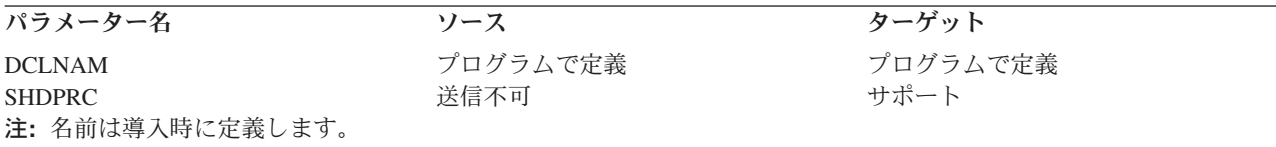

#### *CLRFIL (*ファイル消去*)* レベル *1.0* およびレベル *2.0:*

このコマンドは、既存ファイルを消去して、初めて作成されたものとして再初期設定します。

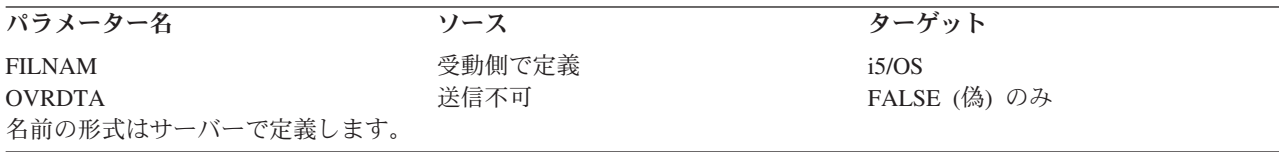

### *CLSDRC (*ディレクトリー・クローズ*)* レベル *2.0:*

このコマンドは、フォルダーをクローズします。このコマンドは、ソース i5/OSから送られることはありま せん。

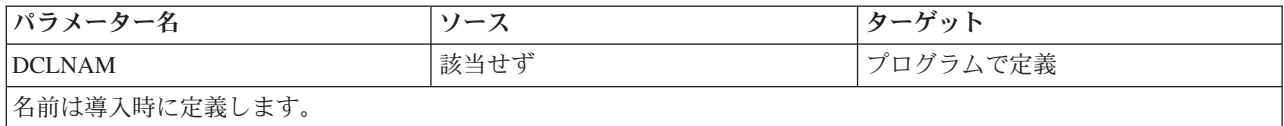

#### *CPYFIL (*ファイルのコピー*)* レベル *2.0:*

このコマンドは、ある文書を別の文書へコピーするためのコマンドです。新規の文書が存在していない場合 には、作成されます。このコマンドは、ソース i5/OSから送られることはありません。

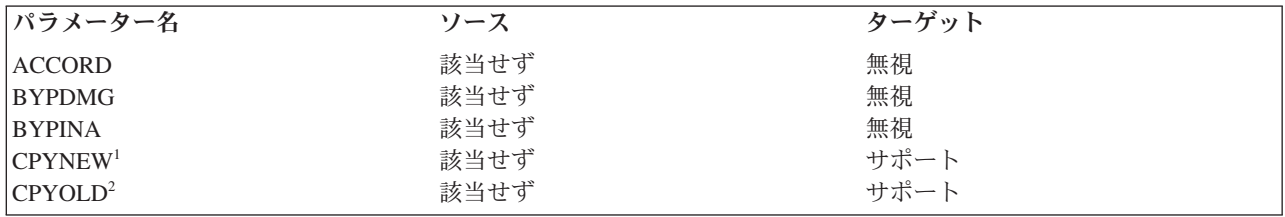

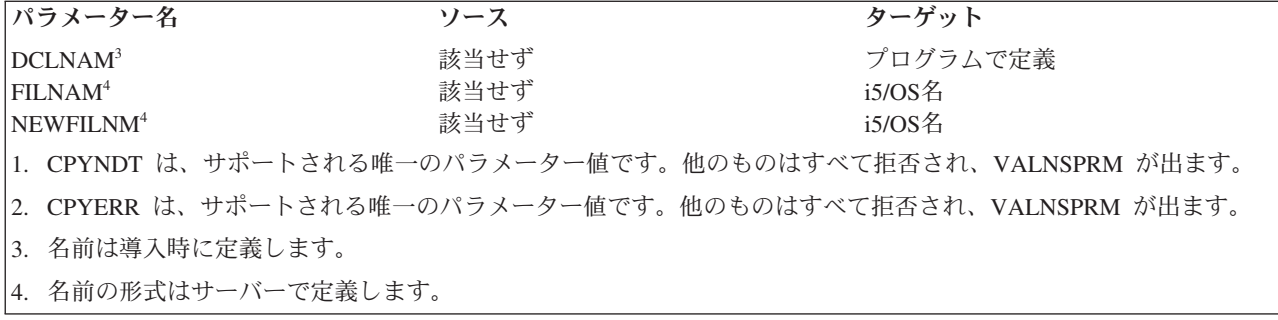

# *CRTAIF (*代替索引ファイル作成*)* レベル *1.0* およびレベル *2.0:*

このコマンドは、サーバー・システム上で代替索引ファイルを作成します。

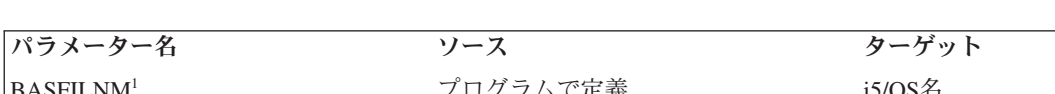

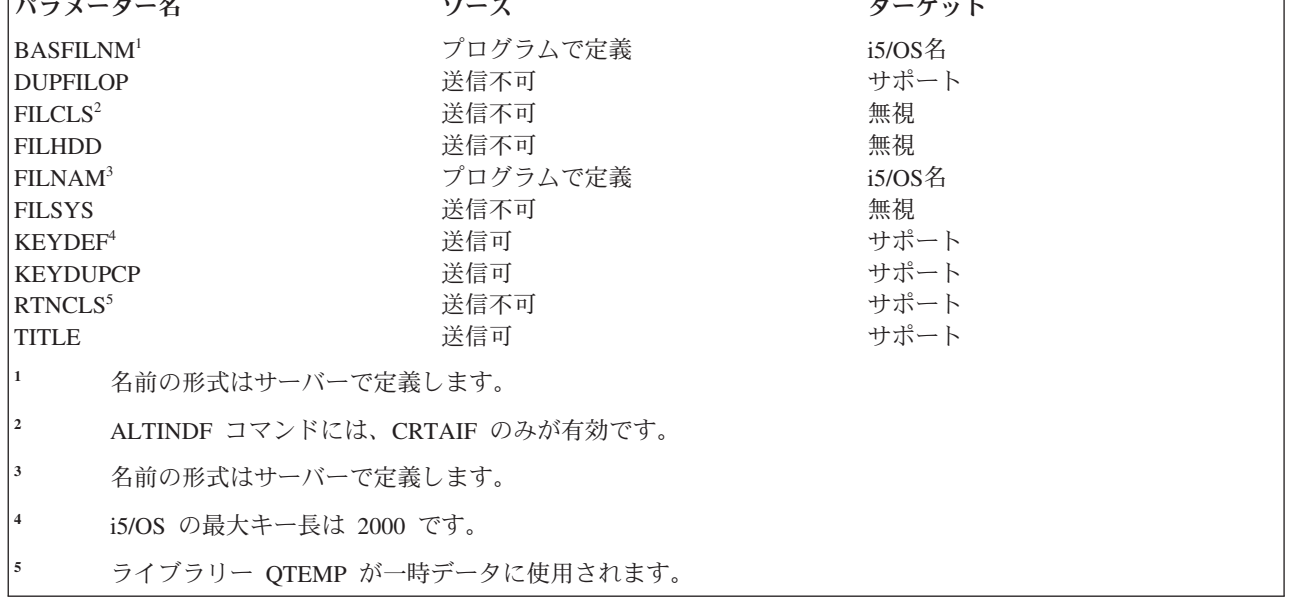

# *CRTDIRF (*直接ファイル作成*)* レベル *1.0* およびレベル *2.0:*

このコマンドは、サーバー・システム上で直接ファイルを作成するためのものです。

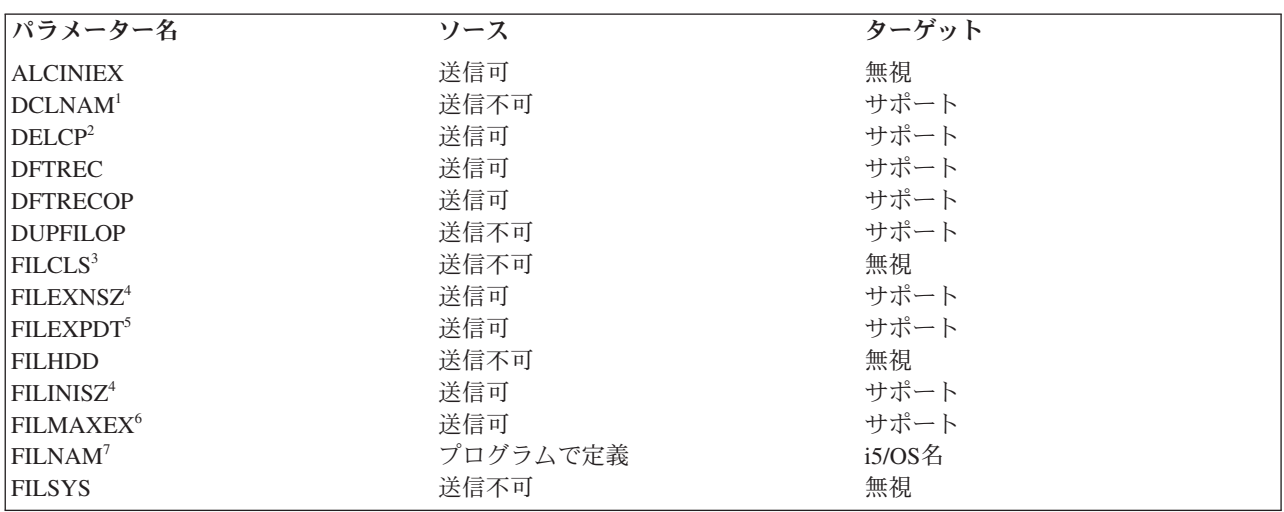

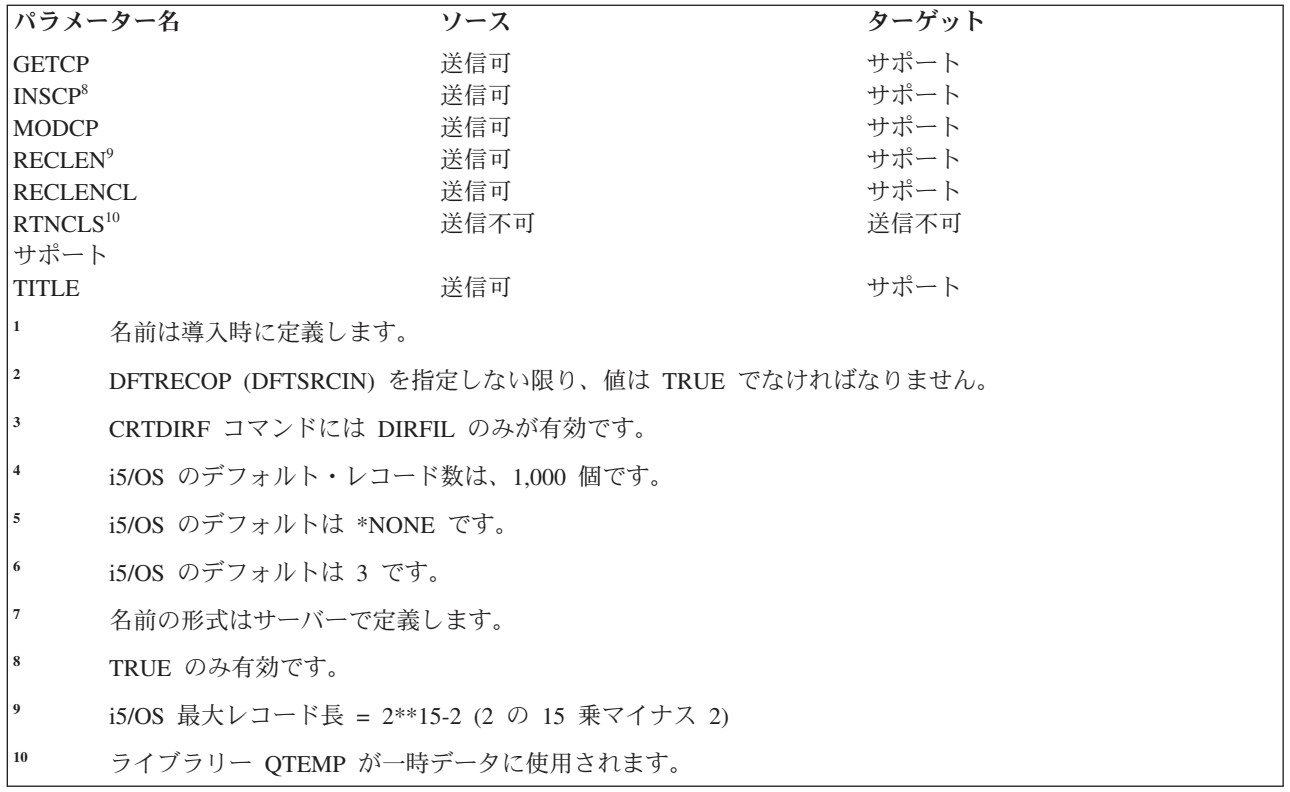

## *CRTDRC (*ディレクトリー作成*)* レベル *2.0:*

このコマンドは、受け取った名前に基づいて、サーバー・システム上でフォルダーまたはライブラリーを作 成します。このコマンドは、ソース i5/OSから送られることはありません。

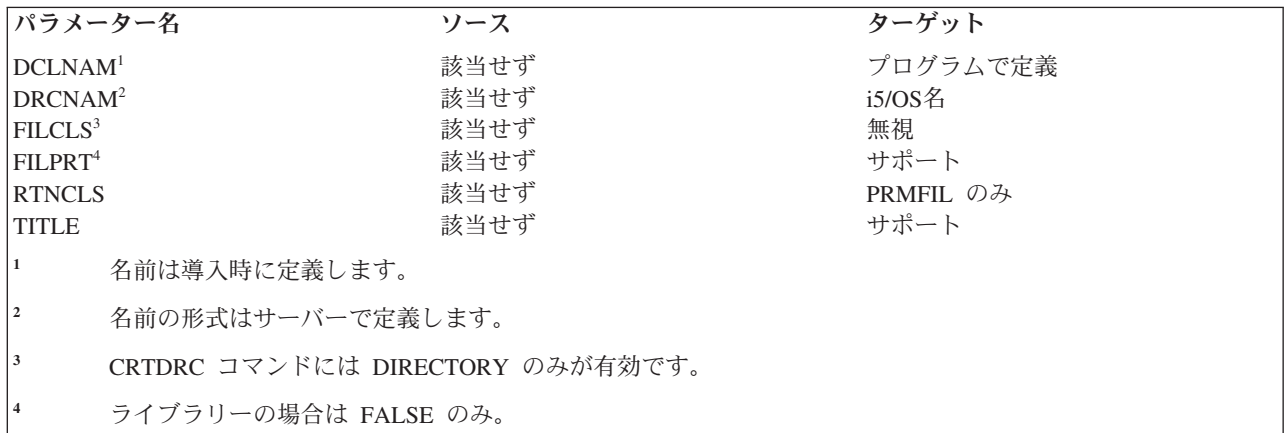

## *CRTKEYF (*キー付きファイル作成*)* レベル *1.0* およびレベル *2.0:*

このコマンドは、サーバー・システム上でキー付きファイルを作成します。

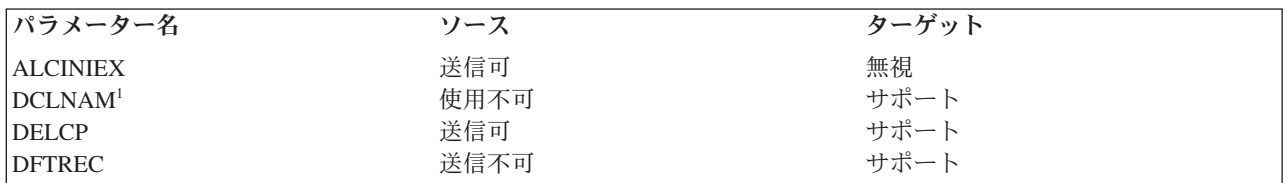

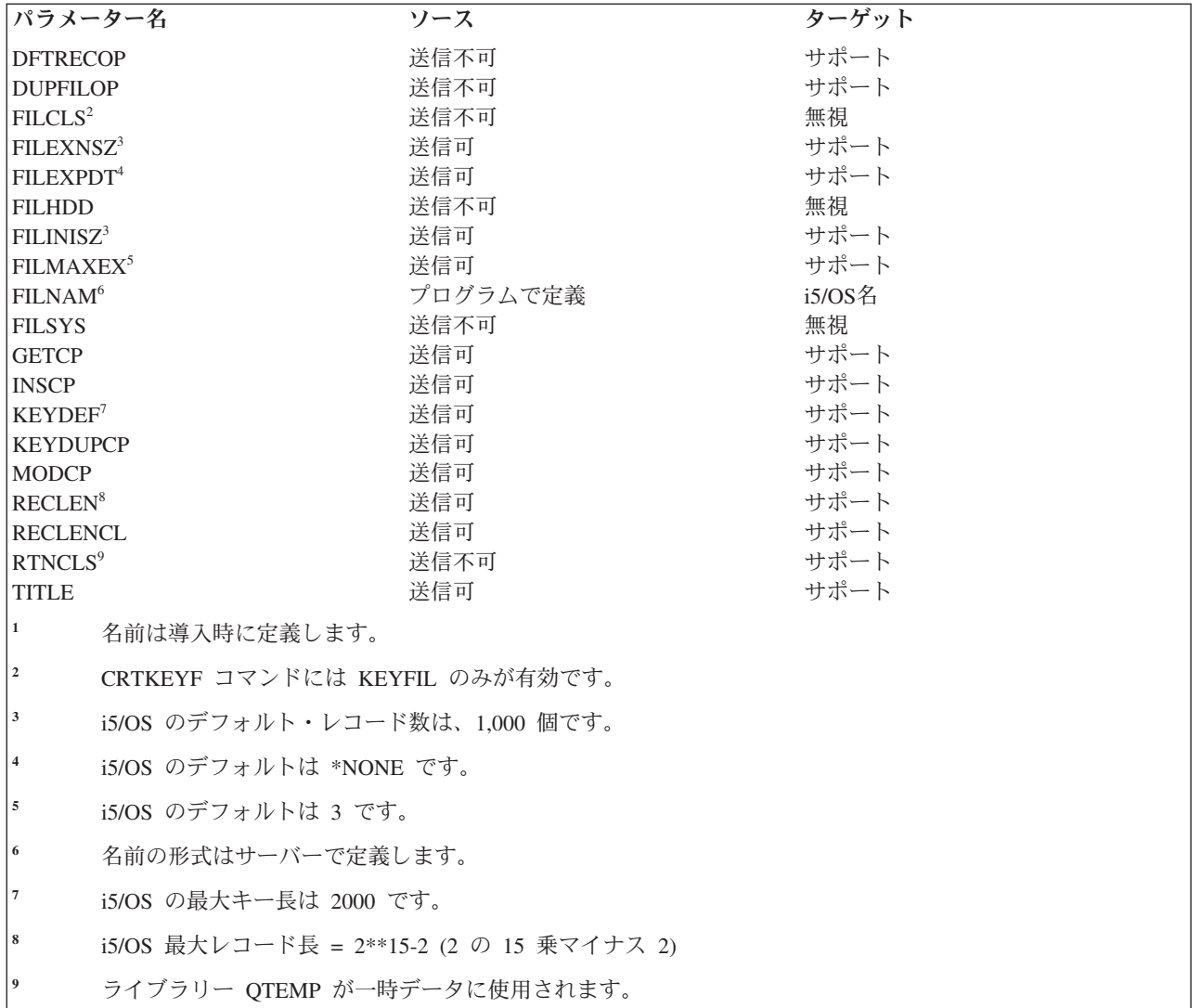

注**:** CRTKEYF データが i5/OS ターゲット・サーバーから送られると、新キー付きファイルは、作成時に 削除されたレコードを再使用します。 重複キーを使用でき (KEYDUPCP=TRUE 送信可) ても、重複キ ーの順序は保証されません。

## *CRTSEQF (*順次ファイル作成*)* レベル *1.0* およびレベル *2.0:*

このコマンドは、サーバー・システム上で順次ファイルを作成するためのコマンドです。

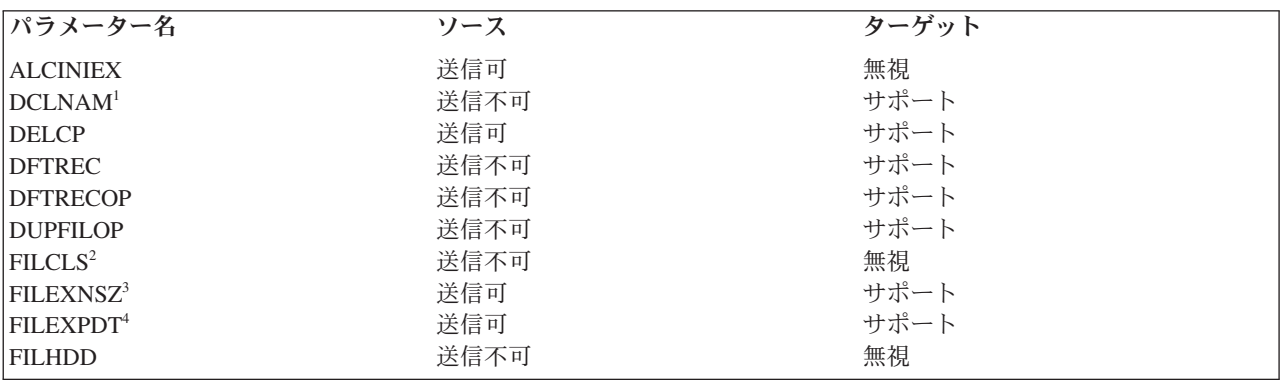

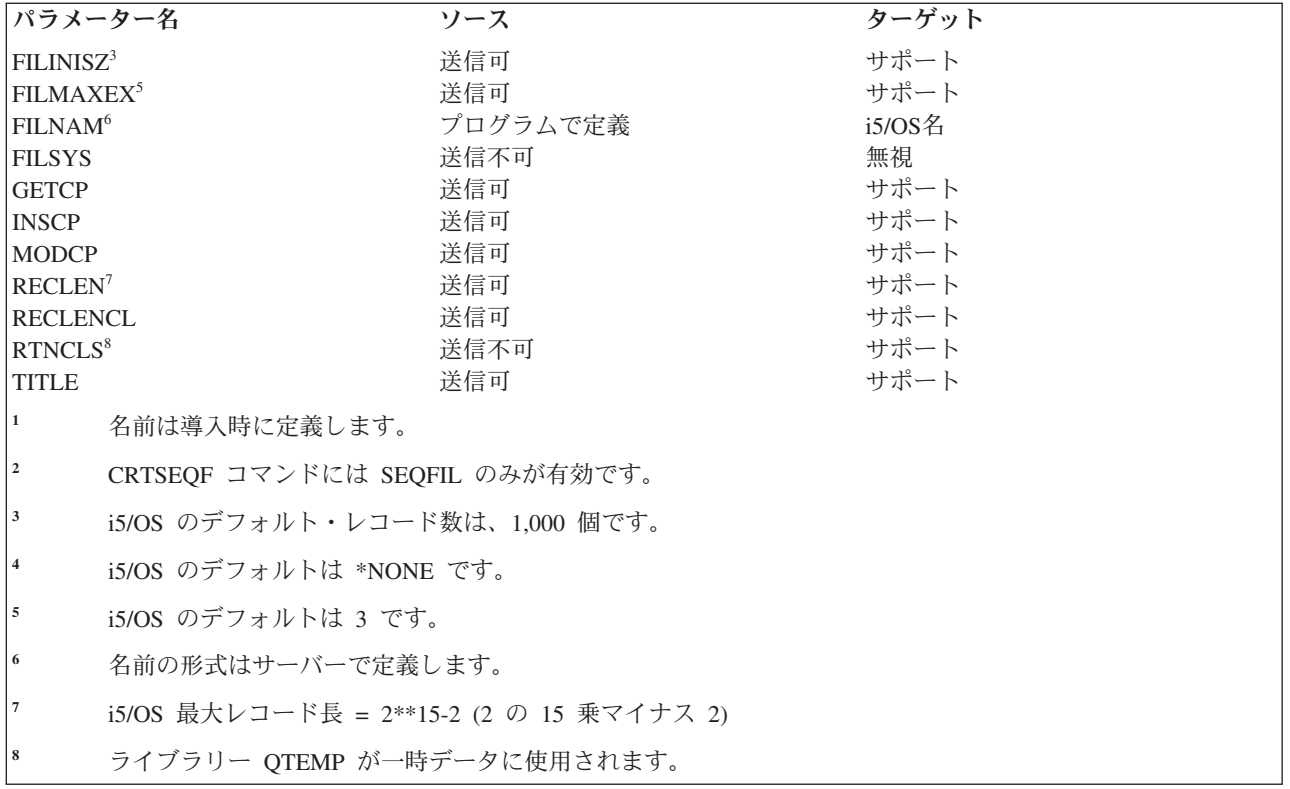

## *CRTSTRF (*ストリーム・ファイル作成*)* レベル *2.0:*

このコマンドは、サーバー・システム上でストリーム・ファイルを作成するためのコマンドです。このコマ ンドは、ソース i5/OSから送られることはありません。

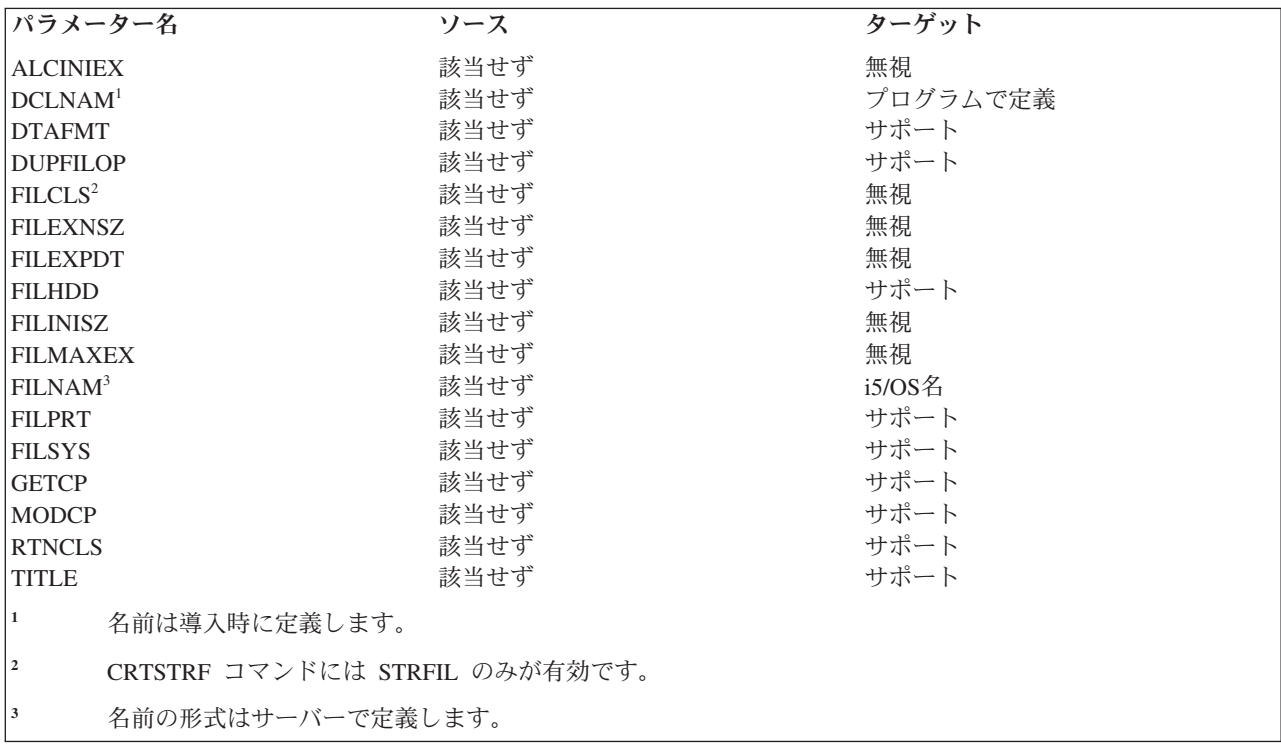

## *DCLFIL (*ファイル宣言*)* レベル *1.0* およびレベル *2.0:*

このコマンドは、宣言名 (DCLNAM) を、ターゲット・エージェント内のオブジェクト指向パラメーターの 集まり (グループ) に関連付けます。このパラメーター・グループは、後で使用する場合に備えて受信エー ジェントが保管します。受信時点でこのコマンドが、受信側エージェントが現在オープンしているオブジェ クトに影響を与えることはありません。DCLFIL パラメーター・グループに主にアクセスするのは、 DCLNAM パラメーターです。

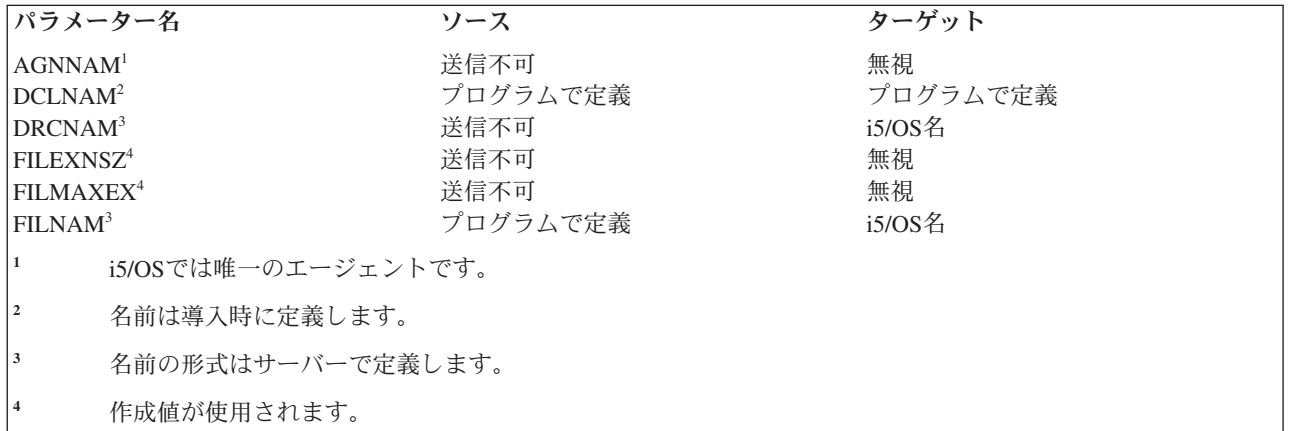

## *DELDCL (*宣言名削除*)* レベル *1.0:*

このコマンドは、宣言されたエージェント名を削除するためのものです。

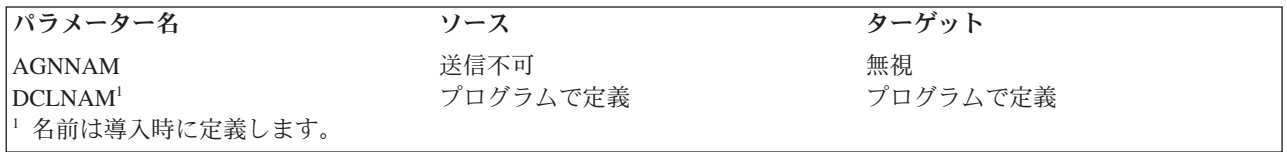

## *DELDRC (*ディレクトリー削除*)* レベル *2.0:*

このコマンドは、フォルダーまたはライブラリーを削除するためのコマンドです。このコマンドは、ソース i5/OSから送られることはありません。

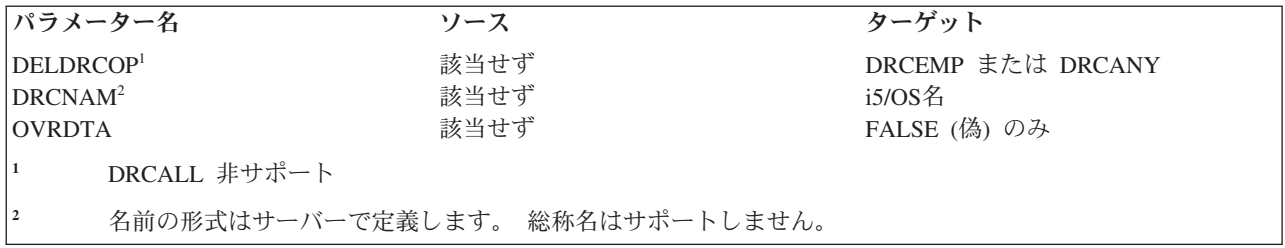

### *DELFIL (*ファイル削除*)* レベル *1.0* およびレベル *2.0:*

このコマンドは、ファイルまたは文書を削除するためのコマンドです。

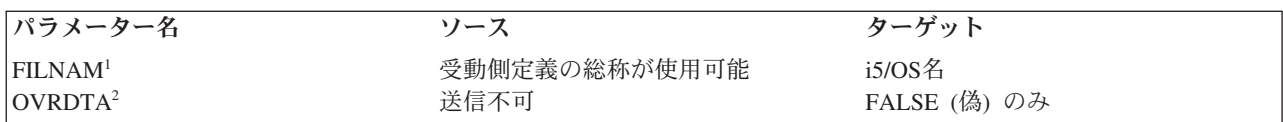

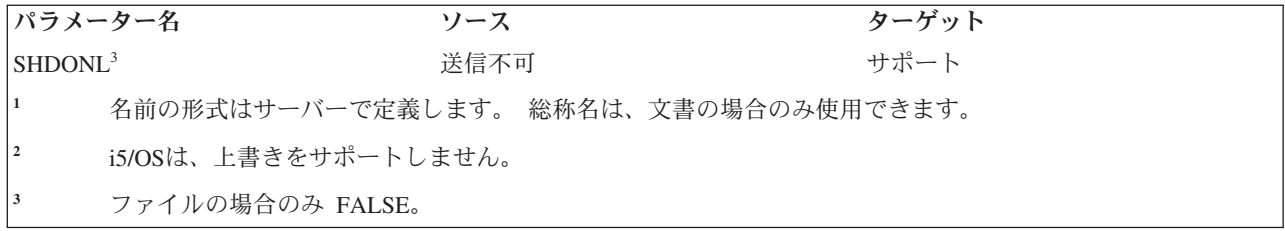

#### *DELREC (*レコード削除*)* レベル *1.0:*

このコマンドは、現在更新インテントの置かれているレコードを削除します。削除の際、現行カーソル位置 に影響を与えることはありません。

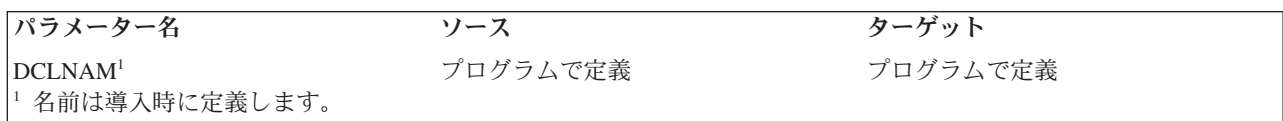

### *EXCSAT (*サーバー属性交換*)* レベル *1.0* およびレベル *2.0:*

このコマンドは、各サーバー間で情報を交換するのに使用します。その情報には、サーバーのクラス名、サ ーバーがサポートする管理プログラムの各クラスのアーキテクチャー・レベル、サーバーのプロダクト・リ リース・レベル、サーバーの外部名、およびサーバー名などがあります。

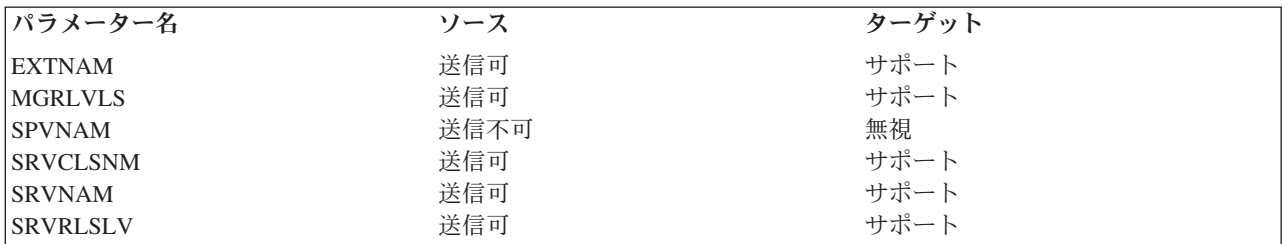

次のような応答オブジェクトが返されます。

#### **EXCSATRD**

サーバー属性応答データ

## *FILAL* および *FILATTRL (*ファイル属性リスト*)* レベル *1.0*、レベル *2.0*、およびレベル *3.0:*

これは、DDM が LSTFAT、OPEN、または GETDRCEN 上に要求することのできるファイル属性のリスト です。パラメーターによっては、特定のファイル・タイプにしか有効ではありません。

表 *15.* ファイル属性リスト

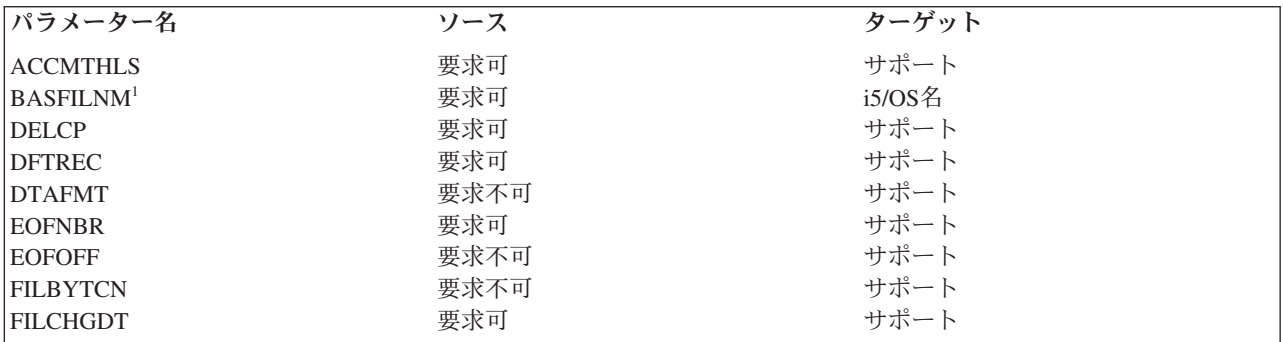

表 *15.* ファイル属性リスト *(*続き*)*

| パラメーター名                                                        | ソース                    | ターゲット         |  |  |  |
|----------------------------------------------------------------|------------------------|---------------|--|--|--|
| <b>FILCHGFL</b>                                                | 要求不可                   | サポート          |  |  |  |
| <b>FILCLS</b>                                                  | 要求可                    | サポート          |  |  |  |
| <b>FILCRTDT</b>                                                | 要求可                    | サポート          |  |  |  |
| <b>FILEXNCN</b>                                                | 要求可                    | サポート          |  |  |  |
| <b>FILEXNSZ</b>                                                | 要求可                    | サポート          |  |  |  |
| <b>FILEXPDT</b>                                                | 要求可                    | サポート          |  |  |  |
| <b>FILHDD</b>                                                  | 要求不可                   | サポート          |  |  |  |
| <b>FILINISZ</b>                                                | 要求可                    | サポート          |  |  |  |
| <b>FILMAXEX</b>                                                | 要求可                    | サポート          |  |  |  |
| <b>FILNAM</b>                                                  | 要求可                    | サポート          |  |  |  |
| FILPRT                                                         | 要求不可                   | サポート          |  |  |  |
| <b>FILSIZ</b>                                                  | 要求可                    | サポート          |  |  |  |
| <b>FILSYS</b>                                                  | 要求不可                   | サポート          |  |  |  |
| <b>GETCP</b>                                                   | 要求可                    | サポート          |  |  |  |
| <b>INSCP</b>                                                   | 要求可                    | サポート          |  |  |  |
| <b>KEYDEF</b>                                                  | 要求可                    | サポート          |  |  |  |
| <b>KEYDUPCP</b>                                                | 要求可                    | サポート          |  |  |  |
| <b>LSTACCDT</b>                                                | 要求不可                   | 非サポート         |  |  |  |
| <b>LSTARCDT</b>                                                | 要求可                    | サポート          |  |  |  |
| <b>MAXARNB</b>                                                 | 要求可                    | 非サポート         |  |  |  |
| <b>MODCP</b>                                                   | 要求可                    | サポート          |  |  |  |
| <b>RECLEN</b>                                                  | 要求可                    | サポート          |  |  |  |
| <b>RECLENCL</b>                                                | 要求可                    | サポート          |  |  |  |
| RTNCLS <sup>2</sup>                                            | 要求不可                   | <b>PRMFIL</b> |  |  |  |
| <b>SHDEXS</b>                                                  | 要求不可                   | サポート          |  |  |  |
| <b>STRSIZ</b>                                                  | 要求不可                   | サポート          |  |  |  |
| TITLE <sup>3</sup>                                             | 要求可                    | サポート          |  |  |  |
| $\mathbf{1}$<br>名前の形式はサーバーで定義します。 FILCLS が ALTINDF であれば、修飾名です。 |                        |               |  |  |  |
| $\vert$ 2                                                      | ライブラリーが QTEMP でない場合のみ。 |               |  |  |  |
| 3<br>テキストの最大長は、データ・ファイルの場合は 50 文字、文書またはフォルダーの場合は 44 文字です。      |                        |               |  |  |  |

# *FRCBFF (*バッファー強制*)* レベル *2.0:*

このコマンドは、参照済みオブジェクトのデータを不揮発性記憶装置に強制保管するためのコマンドです。

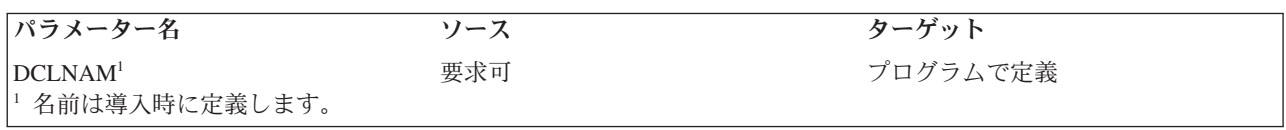

# *GETDRCEN (*ディレクトリー項目 *GET)* レベル *2.0:*

このコマンドは、フォルダー、文書、または両方のリストを取り出します。このコマンドは、ソース i5/OS から送られることはありません。

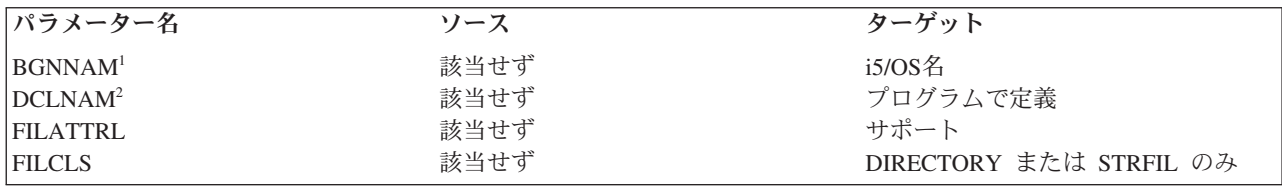

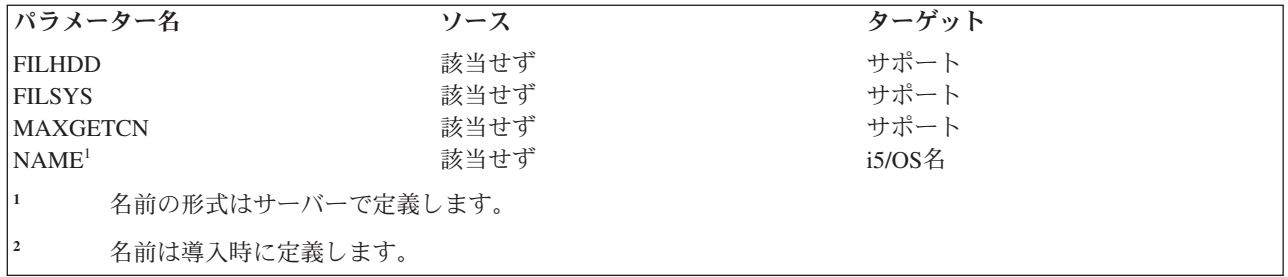

次の応答オブジェクトを使用することができます。

### **FILAL**

ファイル属性リスト

### *GETREC (*カーソル位置のレコードの *GET)* レベル *1.0:*

このコマンドは、現行カーソル位置と示されているレコードを取り出してそれを返します。

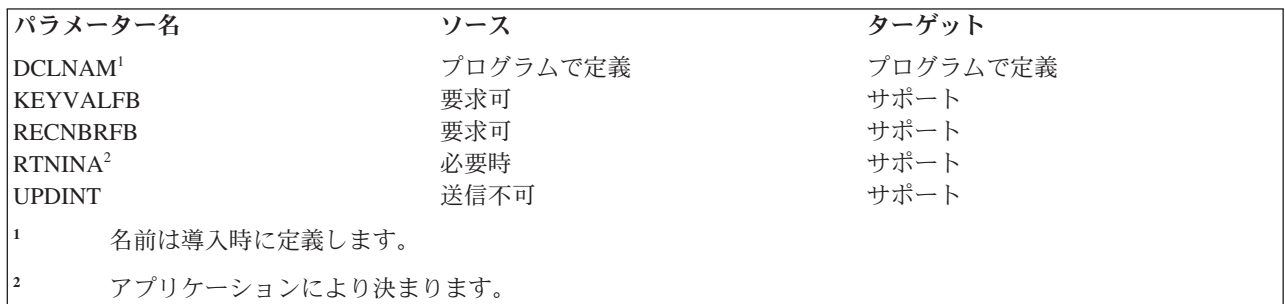

次の応答オブジェクトを使用することができます。

### **RECAL**

レコード属性リスト

#### **RECINA**

非活動レコード (-1 は非サポート、最大長 = 2\*\*15-2) (2 の 15 乗マイナス 2)

#### **RECORD**

固定長レコード (最大長 = 2\*\*15-2)

## *GETSTR (*サブストリーム *GET)* レベル *2.0* およびレベル *3.0:*

このコマンドは、文書にあるストリーム・データを取り出すためのものです。このコマンドは、ソース i5/OSから送られることはありません。

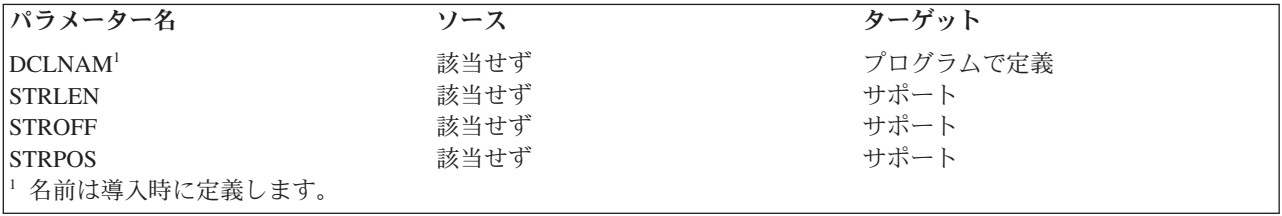

### *INSRECEF (EOF* への挿入*)* レベル *1.0:*

このコマンドは、ファイルの終わりにレコードを挿入します。

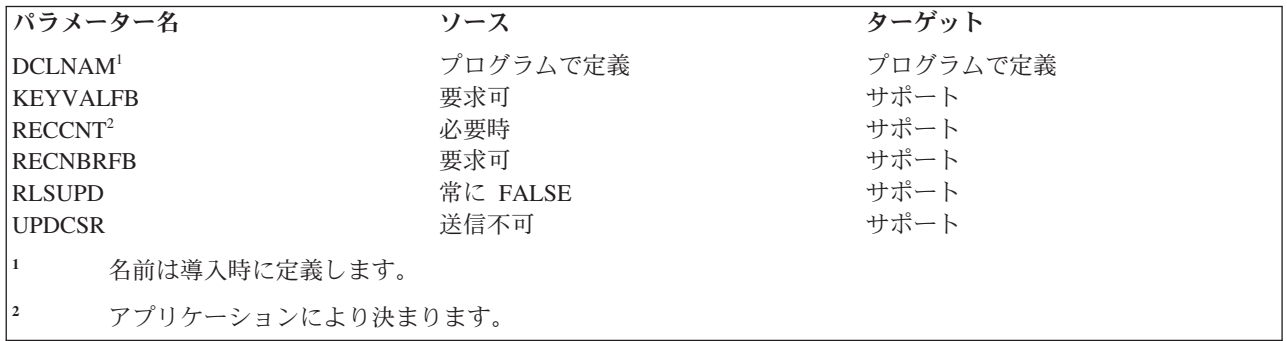

次のコマンド・オブジェクトを使用することができます。

#### **RECINA**

非活動レコード (-1 は非サポート、最大長 = 2\*\*15-2) (2 の 15 乗マイナス 2)

#### **RECORD**

固定長レコード (最大長 = 2\*\*15-2)

次の応答オブジェクトを使用することができます。

## **KEYVAL**

キー値

### **RECAL**

レコード属性リスト

#### **RECNBR**

レコード番号

#### *INSRECKY (*キー値別のレコードの挿入*)* レベル *1.0:*

このコマンドは、ファイル内に使用可能なスペースさえあれば、キー値に則して 1 つ以上のレコードを挿 入します。

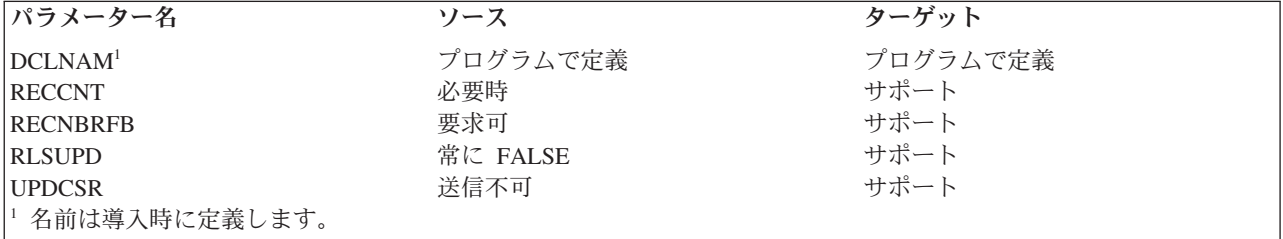

次のコマンド・オブジェクトを使用することができます。

## **RECORD**

固定長レコード (最大長 = 2\*\*15-2) (2 の 15 乗マイナス 2)

i5/OSは可変長レコードをサポートしないため、次の応答オブジェクトのみを返すことができます。

#### **RECNBR**

レコード番号

### *INSRECNB (*番号別レコード挿入*)* レベル *1.0:*

このコマンドは、レコード番号パラメーターに指定された位置に、1 つまたは複数のレコードを挿入しま す。

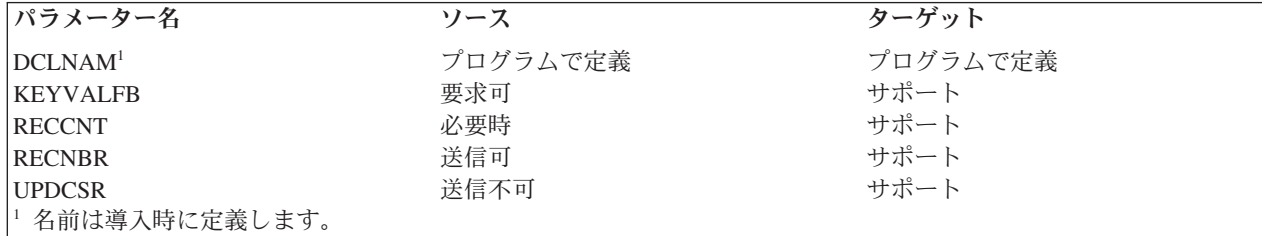

次のコマンド・オブジェクトを使用することができます。

#### **RECINA**

非活動レコード (-1 は非サポート、最大長 = 2\*\*15-2) (2 の 15 乗マイナス 2)

#### **RECORD**

固定長レコード (最大長 = 2\*\*15-2)

次の応答オブジェクトを使用することができます。

#### **KEYVAL**

キー値

### *LCKFIL (*ファイル・ロック*)* レベル *1.0* およびレベル *2.0:*

このコマンドは、要求元が後で使用できるようファイルをロックします。

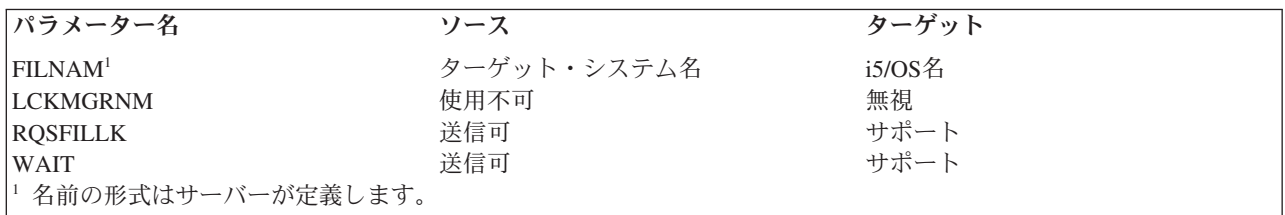

#### *LCKSTR (*サブストリーム・ロック*)* レベル *2.0* およびレベル *3.0:*

このコマンドは、ストリーム・ファイルのサブストリームをロックするのに使用します。このコマンドは、 ソース i5/OSから送られることはありません。

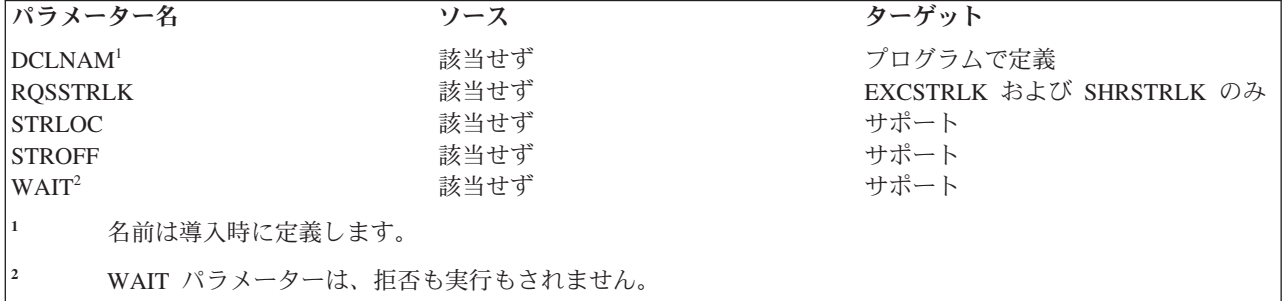

#### *LODRECF (*レコード・ファイル・ロード*)* レベル *1.0* およびレベル *2.0:*

このコマンドは、レコード・ファイル全体をサーバー・システムに入れます。

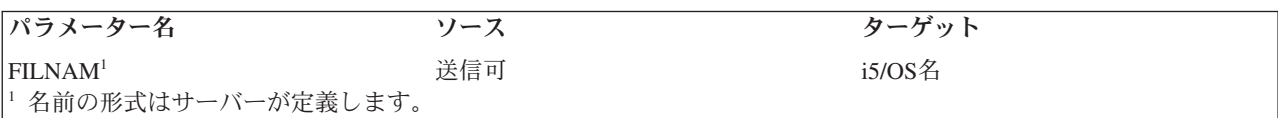

次のコマンド・オブジェクトを使用することができます。

#### **RECAL**

レコード属性リスト

### **RECCNT**

レコード・カウント

#### **RECINA**

非活動レコード (-1 は非サポート、最大長 = 2\*\*15-2) (2 の 15 乗マイナス 2)

#### **RECORD**

固定長レコード (最大長 = 2\*\*15-2)

#### *LODSTRF (*ストリーム・ファイル・ロード*)* レベル *2.0:*

このコマンドは、クライアント・システムにあるストリーム・ファイル全体をサーバー・システムへ入れる のに使用します。このコマンドは、ストリーム・ファイル・コピー HPS API の使用時にソース i5/OSによ って送られます。

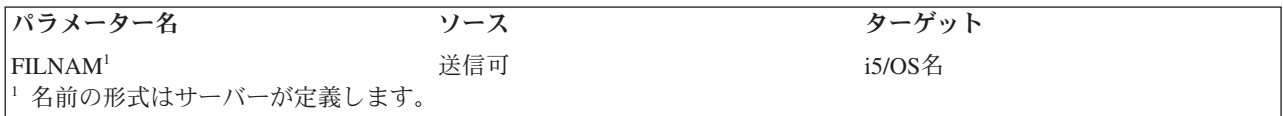

次のコマンド・オブジェクトを使用することができます。

#### **STREAM**

ストリーム

#### **STRSIZ**

ストリーム・サイズ

#### *LSTFAT (*ファイル属性リスト*)* レベル *1.0*、レベル *2.0*、およびレベル *3.0:*

このコマンドは、ファイル、文書、またはフォルダーの属性を抜粋して検索します。

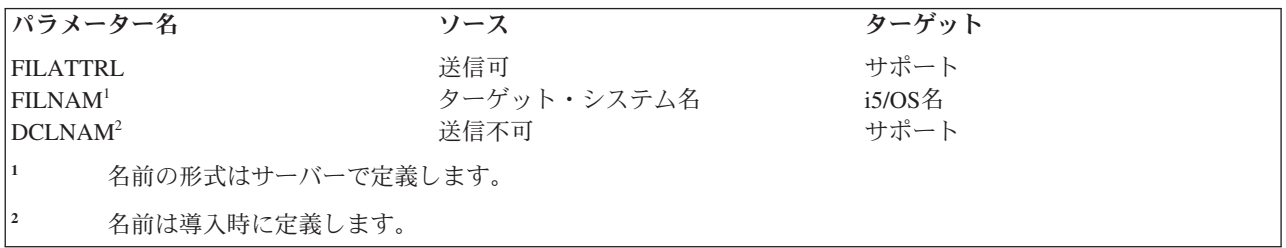

次の応答オブジェクトを使用することができます。

#### **FILAL**

ファイル属性リスト応答データ

### *MODREC (*更新インテント付きレコード変更*)* レベル *1.0:*

このコマンドは、現行カーソル位置に影響を与えずに、現在更新インテントを指定されているレコードを変 更するのに使用します。

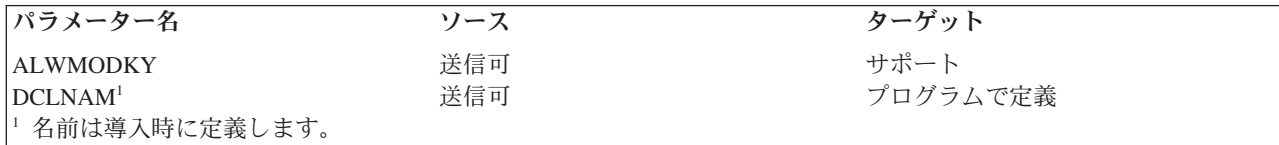

次のコマンド・オブジェクトを使用することができます。

### **RECORD**

固定長レコード (最大長 = 2\*\*15-2) (2 の 15 乗マイナス 2)

### *OPEN (*ファイル・オープン*)* レベル *1.0* およびレベル *2.0:*

このコマンドは、クライアント・システムにある使用プログラムと、サーバー・システムにあるオブジェク トとの間で論理接続を確立します。

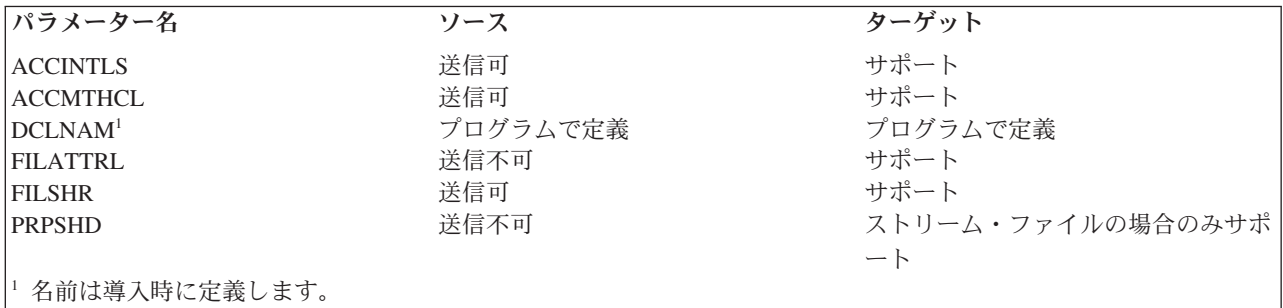

## *OPNDRC (*ディレクトリー・オープン*)* レベル *2.0:*

このコマンドは、サーバー・システムにあるフォルダーをオープンするためのコマンドです。このコマンド は、ソース i5/OSから送られることはありません。

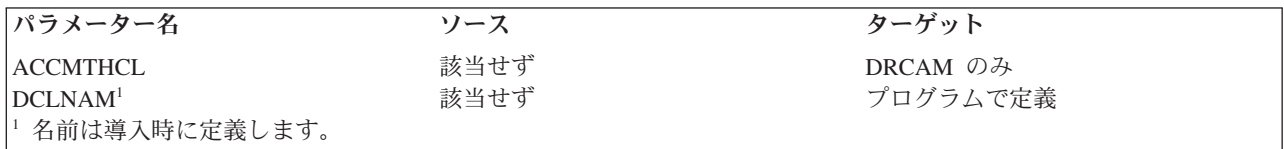

### *PUTSTR (*サブストリーム *PUT)* レベル *2.0* およびレベル *3.0:*

このコマンドは、ストリーム・データを文書内に入れるのに使用します。このコマンドは、ソース i5/OSか ら送られることはありません。

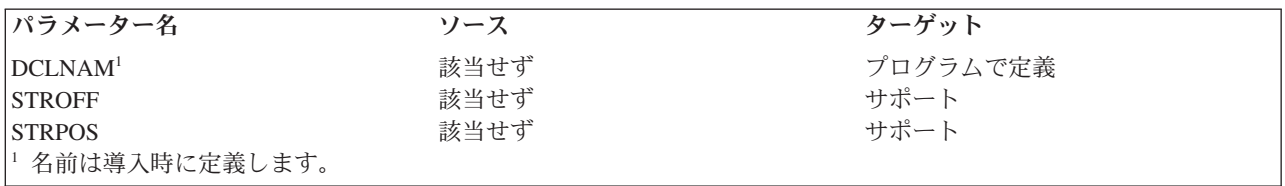

次のコマンド・オブジェクトを使用することができます。

#### **STREAM**

ストリーム

#### *QRYCD (*現行ディレクトリー *QUERY)* レベル *2.0:*

このコマンドは、現行ディレクトリーを調べるのに使用します。このコマンドは、ソース i5/OSから送られ ることはありません。

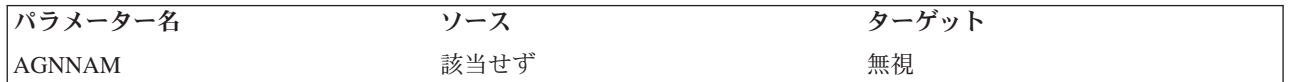

次の応答オブジェクトを使用することができます。

#### **DRCNAM**

ディレクトリー名

注**:** ゼロのディレクトリー名長は、ルート・ディレクトリーが現行 ディレクトリーであることを示しま す。

### *QRYSPC (*スペース *QUERY)* レベル *2.0:*

このコマンドは、ユーザーが使用できる記憶域スペースの大きさを調べるのに使用します。このコマンド は、ソース i5/OSから送られることはありません。

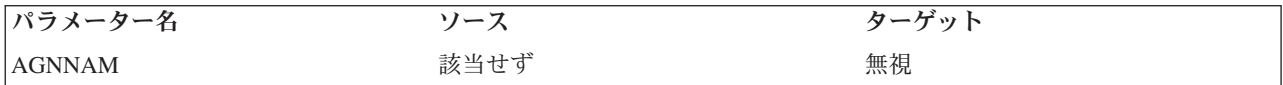

次の応答オブジェクトを使用することができます。

#### **QRYSPCRD**

スペース QUERY 応答データ

#### *RNMDRC (*ディレクトリー名変更*)* レベル *2.0:*

このコマンドは、フォルダーまたはデータベース・ライブラリーの名前を変更します。コマンドは移動フォ ルダーをサポートせず、また、ソース i5/OSによって送信されません。

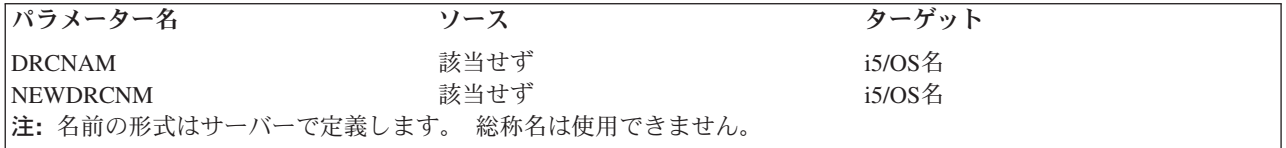

## *RNMFIL (*ファイル名変更*)* レベル *1.0* およびレベル *2.0:*

このコマンドは、既存のデータベース・ファイルまたは文書の名前を変更するのに使用しますが、転送文書 にも使用することができます。

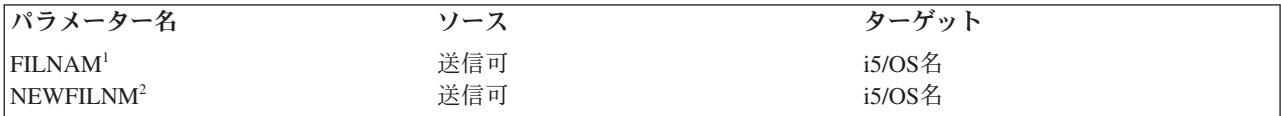

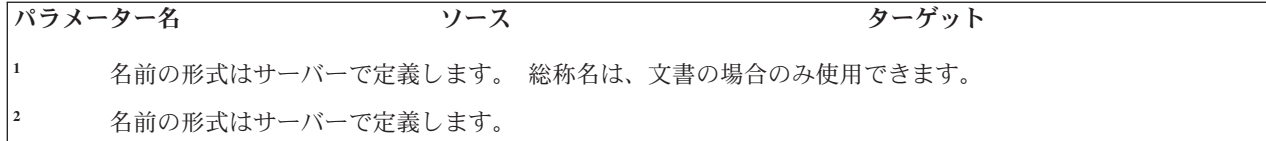

### *SBMSYSCMD (*サーバー・コマンド投入*)* レベル *4.0:*

このコマンドは、ターゲット・サーバーの制御言語構文のサーバー・コマンドを、サーバー・システムへ実 行依頼するためのものです。

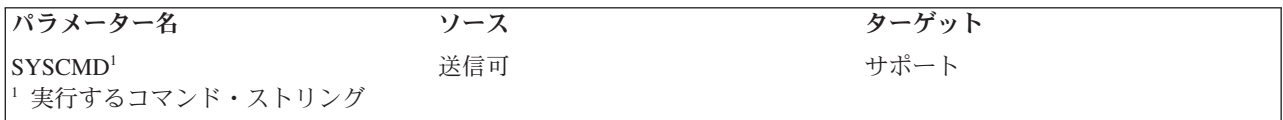

### *SETBOF (*ファイル始めへのカーソル設定*)* レベル *1.0:*

このコマンドは、ファイルの始めの位置にカーソルを設定します。

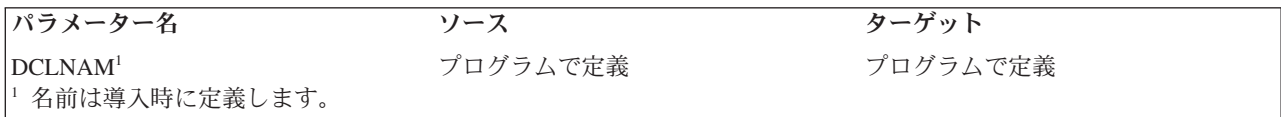

### *SETEOF (*ファイル終わりへのカーソル設定*)* レベル *1.0:*

このコマンドは、ファイルの終わりの位置にカーソルを設定します。

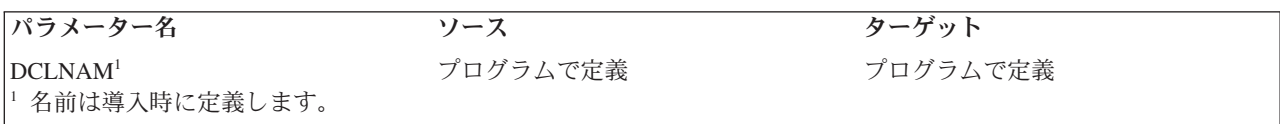

### *SETFRS (*第 *1* レコードへのカーソルの設定*)* レベル *1.0:*

このコマンドは、ファイルの第 1 レコードにカーソルを設定します。

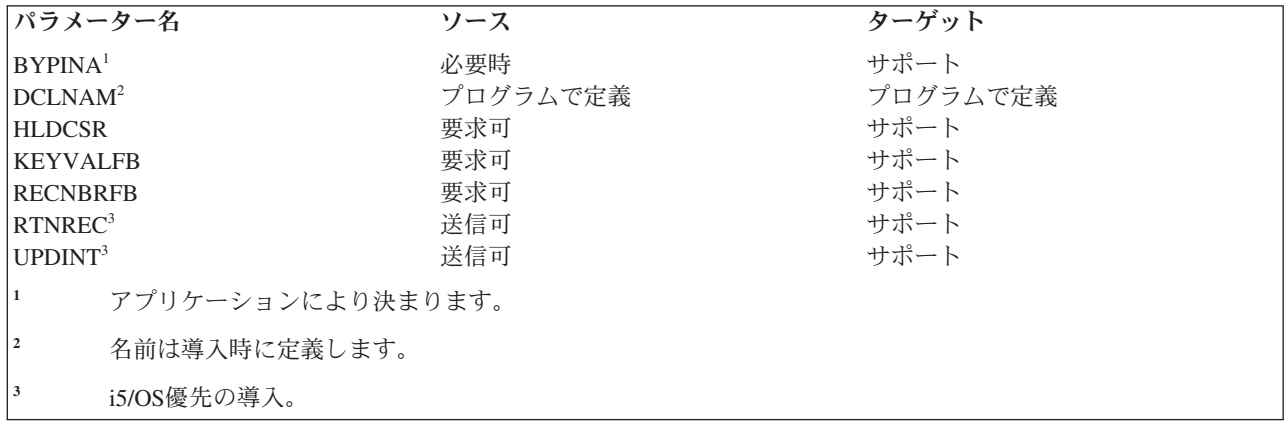

次の応答オブジェクトを使用することができます。

#### **KEYVAL**

キー値

#### **RECAL**

レコード属性リスト

### **RECINA**

非活動レコード (-1 は非サポート、最大長 = 2\*\*15-2) (2 の 15 乗マイナス 2)

## **RECNBR**

レコード番号

#### **RECORD**

レコード

## *SETKEY (*キーによるカーソル設定*)* レベル *1.0:*

このコマンドは、指定されたキー値と、RELOPR に指定された関係演算子に基づいてカーソルの位置を決 めます。

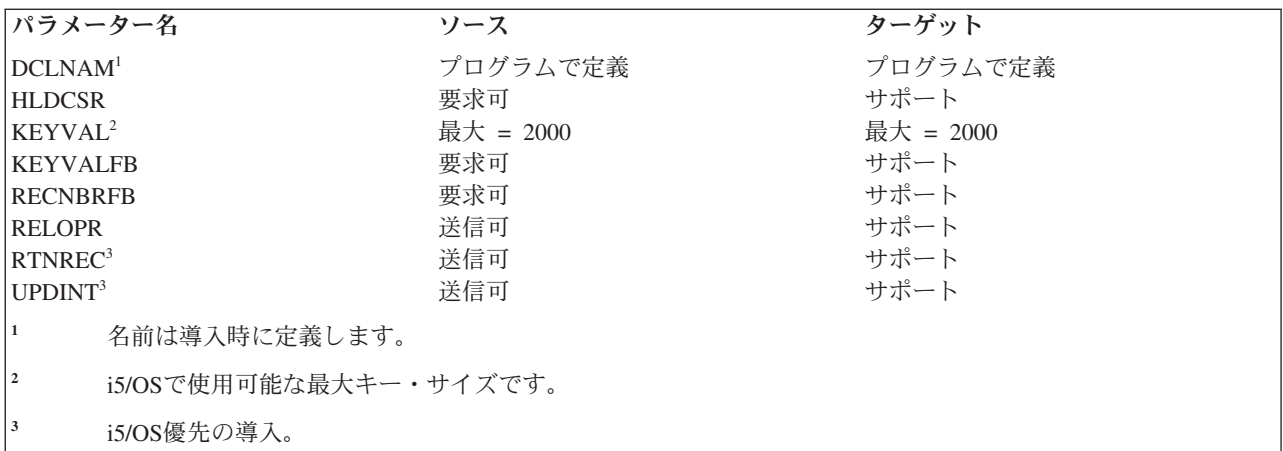

次の応答オブジェクトを使用することができます。

#### **KEYVAL**

キー値

## **RECAL**

レコード属性リスト

#### **RECNBR**

レコード番号

## **RECORD**

レコード

## *SETKEYFR (*キー順第 *1* レコードへのカーソル設定*)* レベル *1.0:*

このコマンドは、キー順ファイル内の第 1 レコードにカーソルを設定します。

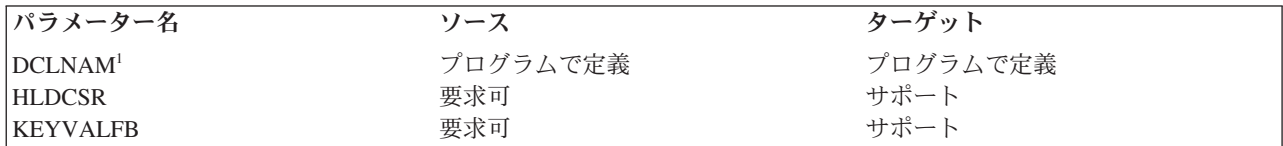

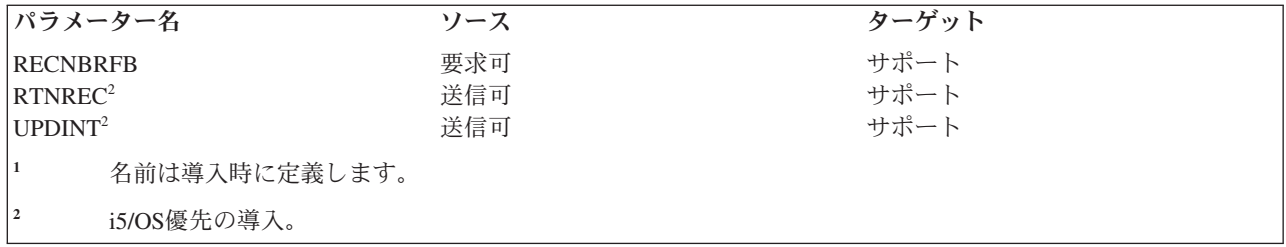

次の応答オブジェクトを使用することができます。

#### **KEYVAL**

キー値

# **RECAL**

レコード属性リスト

### **RECNBR**

レコード番号

### **RECORD**

レコード

## *SETKEYLM (*キー限界設定*)* レベル *1.0:*

このコマンドは、後続の SETKEYNX および SETNXTKE コマンドのキー値の限界を設定します。このコ マンドは、ソース i5/OSから送られることはありません。

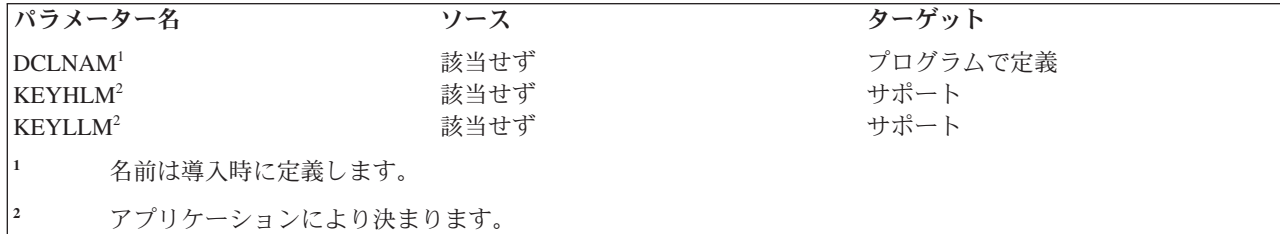

## *SETKEYLS (*キー順最終レコードへのカーソルの設定*)* レベル *1.0:*

このコマンドは、キー順配列のファイルの最後にあるレコードにカーソルを設定します。

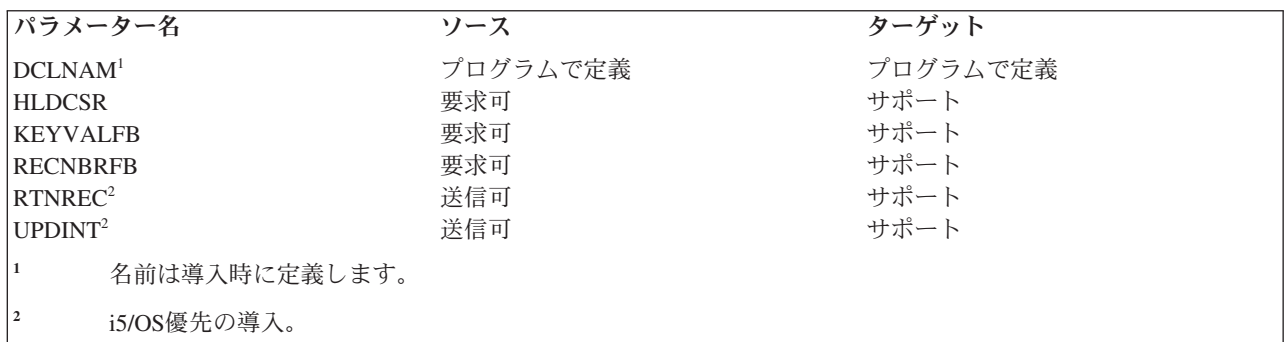

次の応答オブジェクトを使用することができます。

## **KEYVAL**

キー値

**236** IBM i: データベース 分散データベース・プログラミング

## **RECAL**

レコード属性リスト

#### **RECNBR**

レコード番号

### **RECORD**

レコード

### *SETKEYNX (*キー順の次のレコードへのカーソル設定*)* レベル *1.0:*

このコマンドは、現在カーソルが示しているレコードに続くレコード、つまりファイルのキー順配列の次の レコードにカーソルを設定するためのコマンドです。

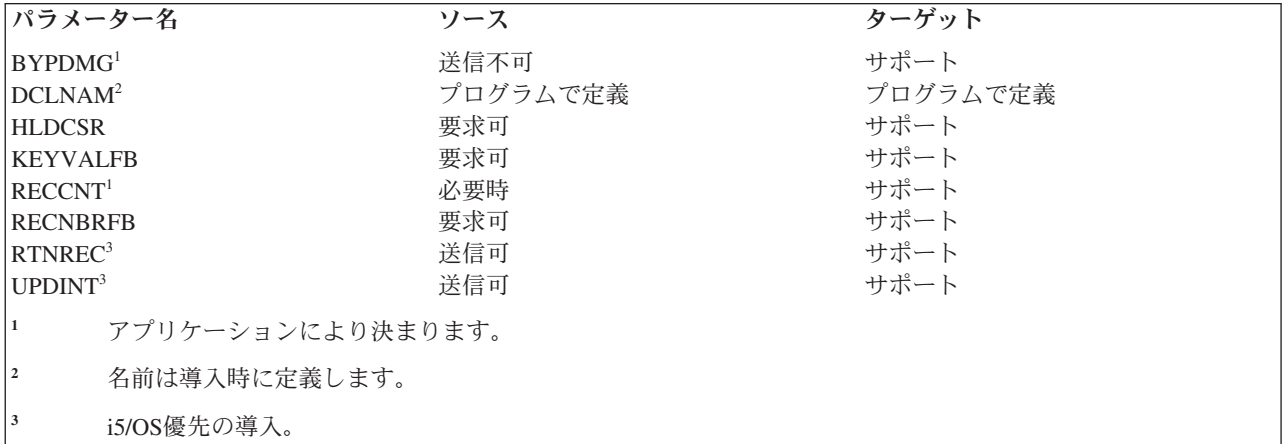

次の応答オブジェクトを使用することができます。

#### **KEYVAL**

キー値

### **RECAL**

レコード属性リスト

### **RECNBR**

レコード番号

#### **RECORD**

レコード

## *SETKEYPR (*キー順の前のレコードへのカーソル設定*)* レベル *1.0:*

このコマンドは、現在カーソルが示しているレコードより前にある、ファイルのキー順配列の直前のレコー ドにカーソルを設定するためのコマンドです。

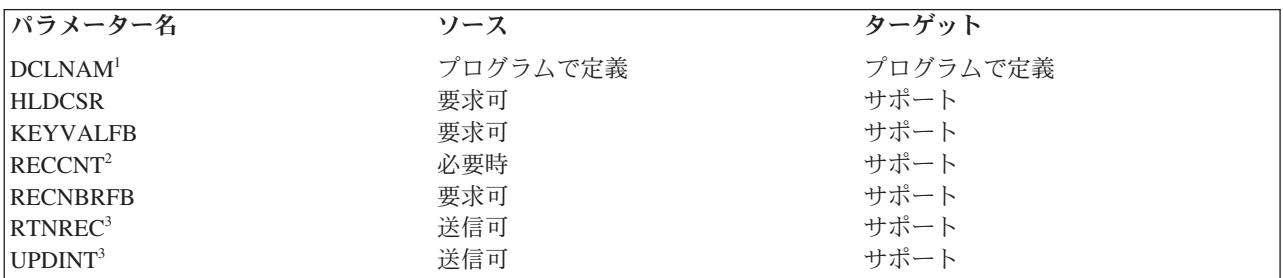

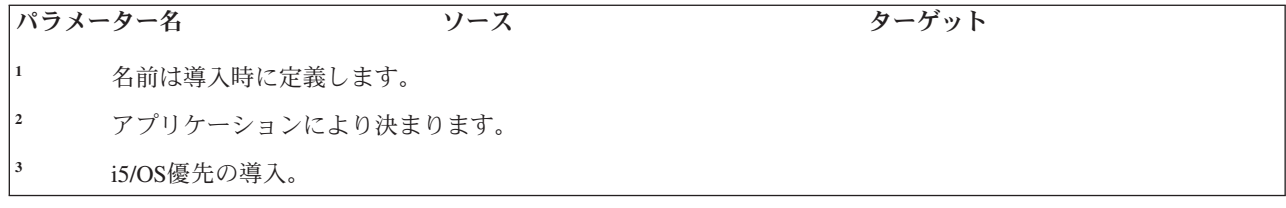

次の応答オブジェクトを使用することができます。

### **KEYVAL**

キー値

## **RECAL**

レコード属性リスト

#### **RECNBR**

レコード番号

### **RECORD**

レコード

### *SETLST (*最終レコードへのカーソル設定*)* レベル *1.0:*

このコマンドは、ファイルの最終レコードにカーソルを設定するのに使用します。

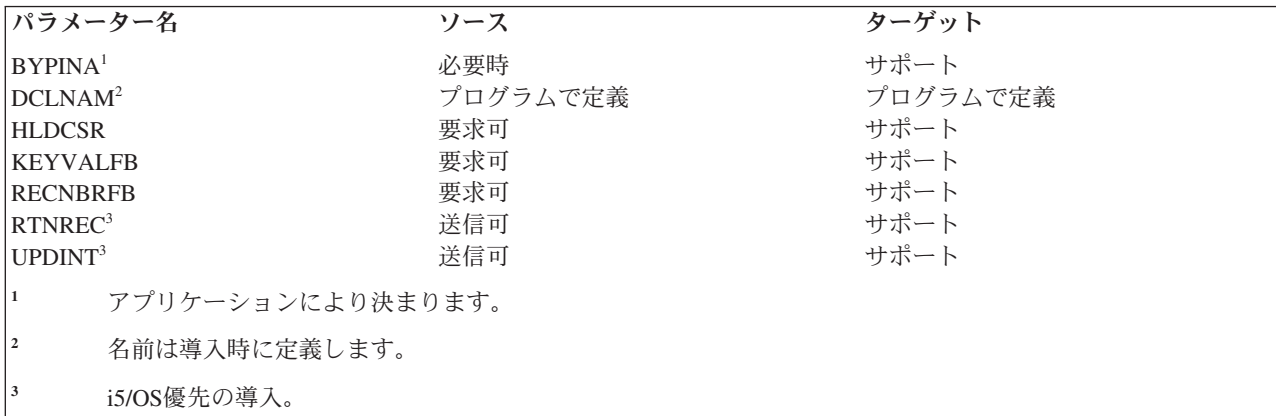

次の応答オブジェクトを使用することができます。

#### **KEYVAL**

キー値

### **RECAL**

レコード属性リスト

# **RECINA**

非活動レコード (-1 は非サポート、最大長 = 2\*\*15-2)

### **RECNBR**

レコード番号

### **RECORD**

レコード

## *SETMNS (*カーソル・マイナス設定*)* レベル *1.0:*

**238** IBM i: データベース 分散データベース・プログラミング

このコマンドは、カーソルで示されたファイル・レコード番号から、CSRDSP で指定されたレコード位置 数を引いた位置にカーソルを設定するコマンドです。

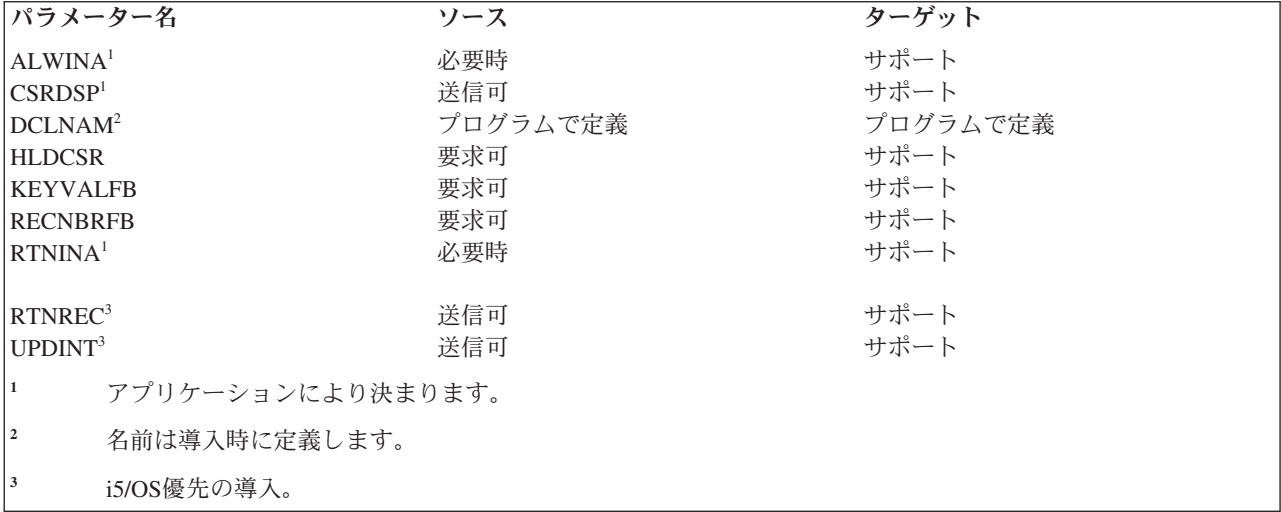

次の応答オブジェクトを使用することができます。

### **KEYVAL**

キー値

### **RECAL**

レコード属性リスト

# **RECINA**

非活動レコード (-1 は非サポート、最大長 = 2\*\*15-2) (2 の 15 乗マイナス 2)

### **RECNBR**

レコード番号

# **RECORD**

レコード

### *SETNBR (*レコード番号へのカーソル設定*)* レベル *1.0:*

このコマンドは、RECNBR で指定されたレコード番号によって示された、ファイル内のレコードにカーソ ルを設定します。

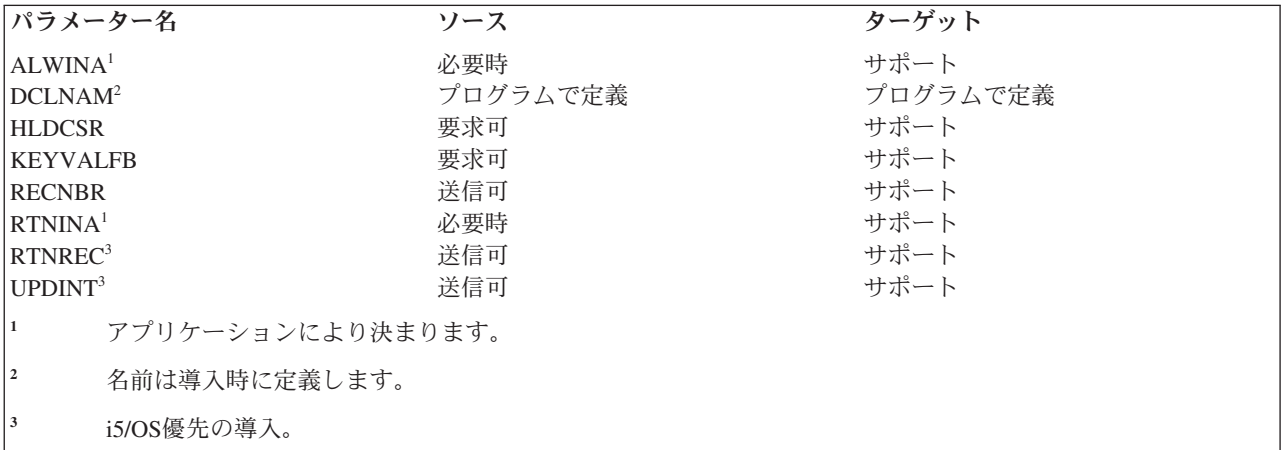

次の応答オブジェクトを使用することができます。

### **KEYVAL**

キー値

## **RECAL**

レコード属性リスト

### **RECINA**

非活動レコード (-1 は非サポート、最大長 = 2\*\*15-2) (2 の 15 乗マイナス 2)

#### **RECORD**

レコード

#### *SETNXT (*次の番号へのカーソル設定*)* レベル *1.0:*

このコマンドは、ファイル内の現行カーソル位置より 1 大きいレコード番号を持つ、次のレコードにカー ソルを設定します。

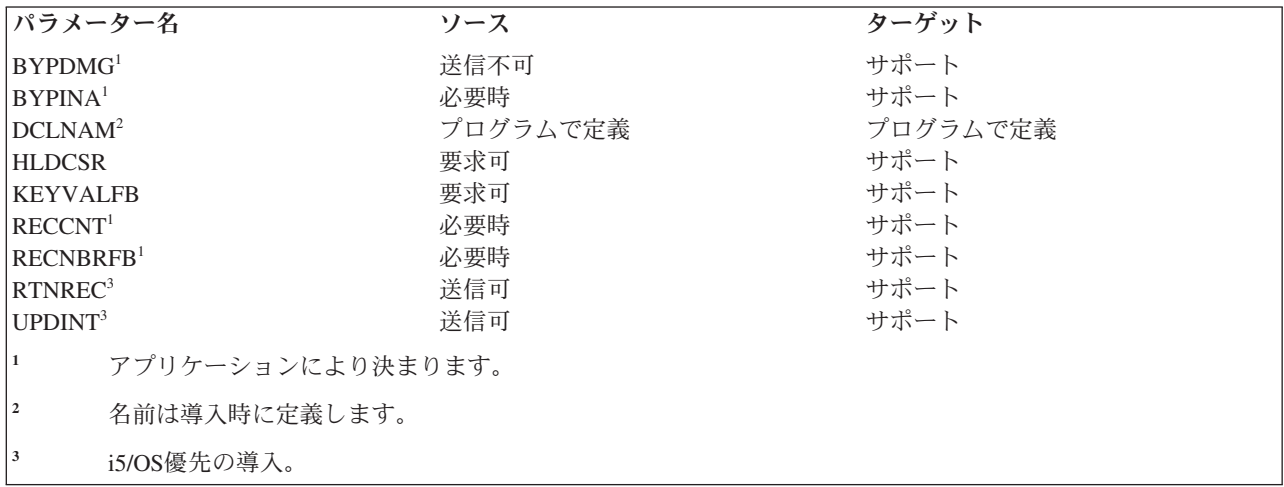

次の応答オブジェクトを使用することができます。

#### **KEYVAL**

キー値

## **RECAL**

レコード属性リスト

### **RECINA**

非活動レコード (-1 は非サポート、最大長 = 2\*\*15-2) (2 の 15 乗マイナス 2)

#### **RECNBR**

レコード番号

### **RECORD**

レコード

### *SETNXTKE (*指定値と等しいキーをもつキー順内の次のレコードへのカーソルの設定*)* レベル *1.0:*

このコマンドは、キー順の次のレコードのキー・フィールドの値が、KEYVAL パラメーターに指定された 値と等しいときに、そのレコードにカーソルを設定します。このコマンドは、ソース i5/OSから送られるこ とはありません。

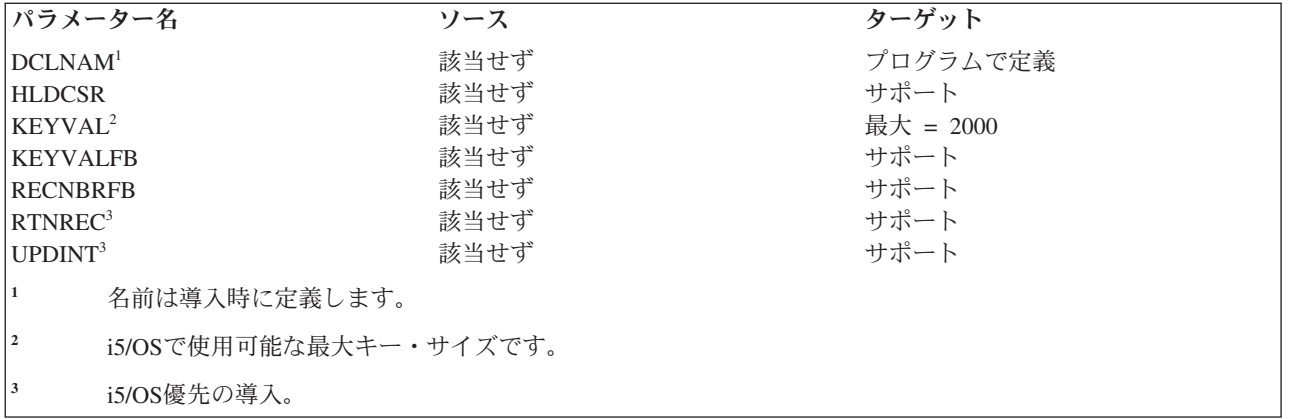

次の応答オブジェクトを使用することができます。

### **KEYVAL**

キー値

## **RECAL**

レコード属性リスト

### **RECNBR**

レコード番号

## **RECORD**

レコード

# *SETPLS (*カーソル・プラス設定*)* レベル *1.0:*

このコマンドは、ファイル内でカーソルで示されたレコード番号に、CSRDSP で指定された整数のレコー ド数を加えた位置にカーソルを設定します。

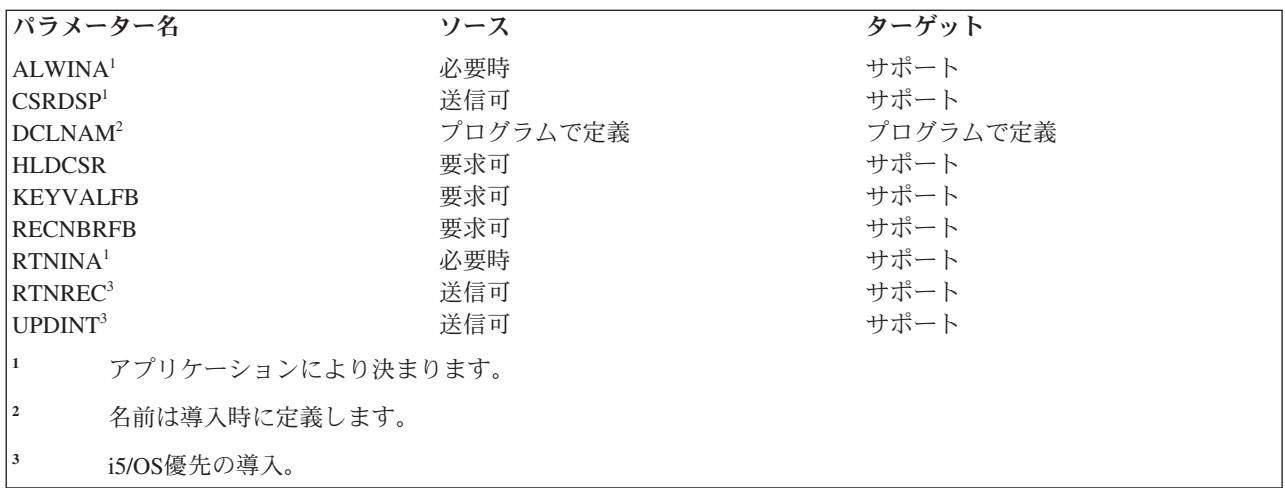

次の応答オブジェクトを使用することができます。

## **KEYVAL**

キー値

**RECAL**

レコード属性リスト

### **RECINA**

非活動レコード (-1 は非サポート、最大長 = 2\*\*15-2) (2 の 15 乗マイナス 2)

#### **RECNBR**

レコード番号

### **RECORD**

レコード

## *SETPRV (*前のレコードへのカーソルの設定*)* レベル *1.0:*

このコマンドは、ファイル内で現行カーソル位置より 1 小さいレコード番号を持ったレコードにカーソル を設定します。

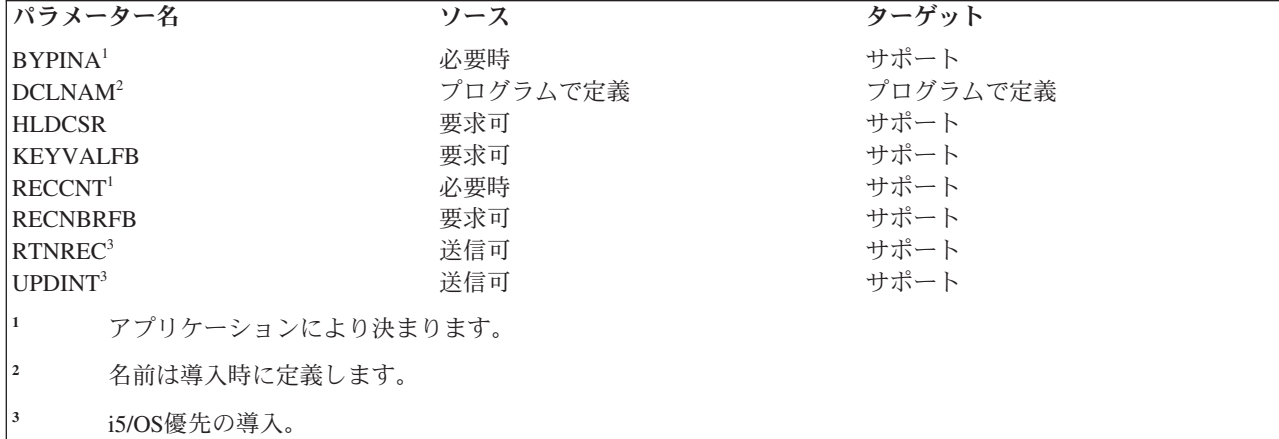

次の応答オブジェクトを使用することができます。

### **RECAL**

レコード属性リスト

### **RECINA**

非活動レコード (-1 は非サポート、最大長 = 2\*\*15-2)

### **RECNBR**

レコード番号

#### **RECORD**

レコード

### *SETUPDKY (*キー値による更新インテント設定*)* レベル *1.0:*

このコマンドは、KEYVAL で指定されたキー値に等しいキー値を持ったレコードに更新インテントを付け ます。

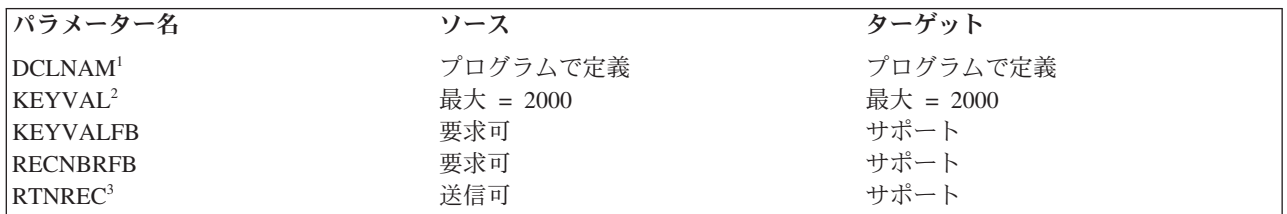
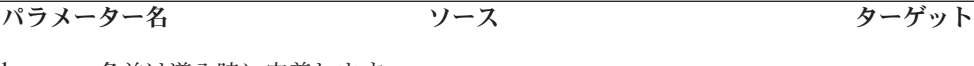

**<sup>1</sup>** 名前は導入時に定義します。

- **<sup>2</sup>** i5/OSで使用可能な最大キー・サイズです。
- **<sup>3</sup>** RTNREC (FALSE) のみがサポートされています。

次の応答オブジェクトを使用することができます。

# **KEYVAL**

キー値

# **RECAL**

レコード属性リスト

# **RECNBR**

レコード番号

### **RECORD**

レコード

# *SETUPDNB (*レコード番号による更新インテント設定*)* レベル *1.0:*

このコマンドは、ファイル内で RECNBR で指定されたレコード番号で示されるレコードに更新インテント を付けるためのコマンドです。

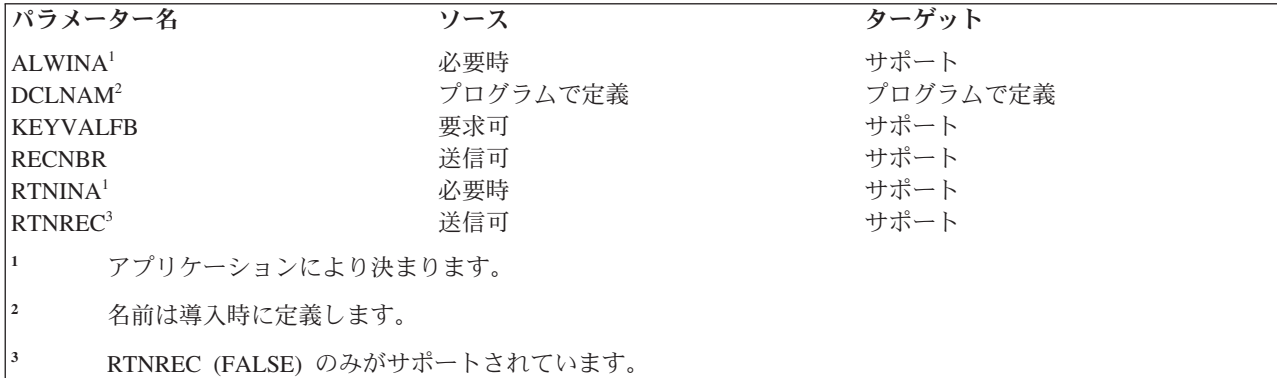

次の応答オブジェクトを使用することができます。

# **KEYVAL**

キー値

# **RECAL**

レコード属性リスト

# **RECINA**

非活動レコード (-1 は非サポート、最大長 = 2\*\*15-2) (2 の 15 乗マイナス 2)

# **RECORD**

レコード

*ULDRECF (*レコード・ファイル・アンロード*)* レベル *1.0:*

このコマンドは、ターゲット・システムのレコード・ファイルからソース・システムへレコードを送るのに 使用します。

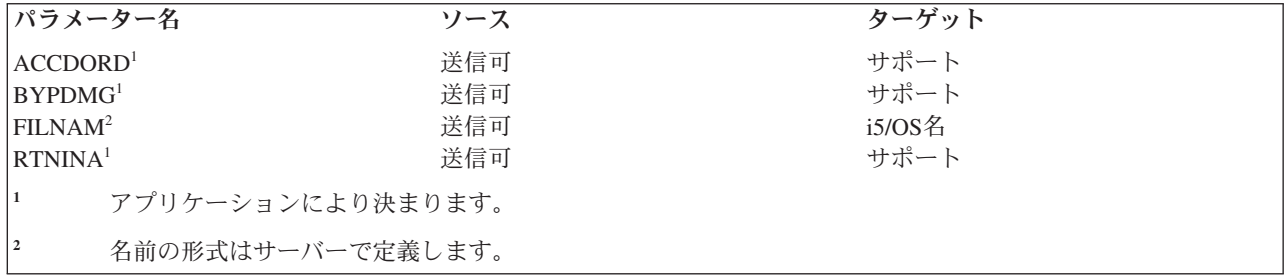

次の応答オブジェクトを使用することができます。

### **RECAL**

レコード属性リスト

### **RECCNT**

レコード・カウント

### **RECINA**

非活動レコード (-1 は非サポート、最大長 = 2\*\*15-2) (2 の 15 乗マイナス 2)

### **RECORD**

レコード

#### *ULDSTRF (*ストリーム・ファイル・アンロード*)* レベル *2.0:*

このコマンドは、ターゲット・システムからソース・システムへ文書を送るためのコマンドです。このコマ ンドは、ストリーム・ファイル・コピー (QHFCPYSF) HFS API の使用時にソース i5/OSによって送られま す。

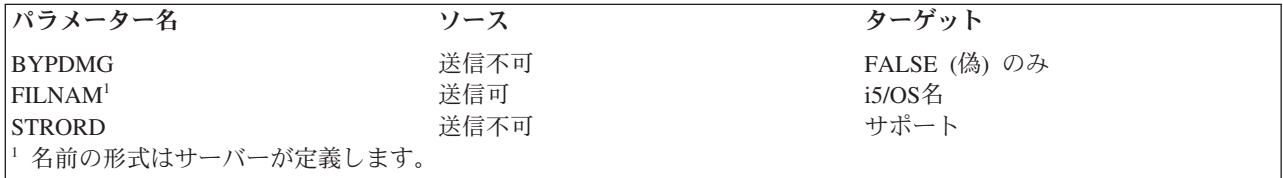

次の応答オブジェクトを使用することができます。

### **STREAM**

ストリーム

### **STRPOS**

ストリーム位置

### **STRSIZ**

ストリーム・サイズ

### *UNLFIL (*ファイル・アンロック*)* レベル *1.0* およびレベル *2.0:*

このコマンドは、ファイル上にあり、要求元によってかけられている明示ファイル・ロックを解除するのに 使用します。

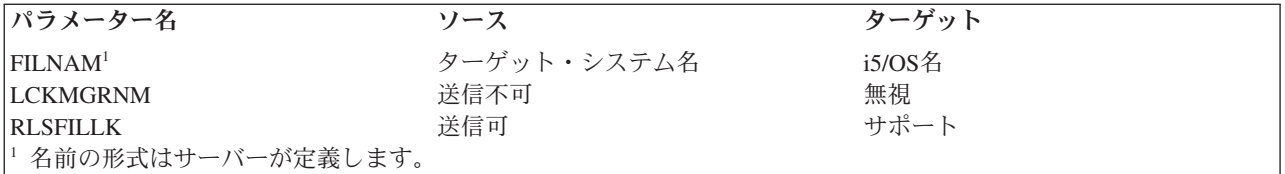

# *UNLIMPLK (*暗黙レコード・アンロック*)* レベル *1.0:*

このコマンドは、現在カーソルによってかけられているすべての暗黙レコード・ロックを解除するためのコ マンドです。

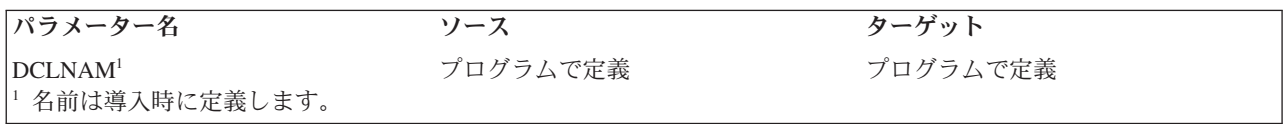

### *UNLSTR (*サブストリーム・アンロック*)* レベル *2.0* およびレベル *3.0:*

このコマンドは、ストリーム・ファイルのサブストリームをアンロックします。このコマンドは、ソース i5/OSから送られることはありません。

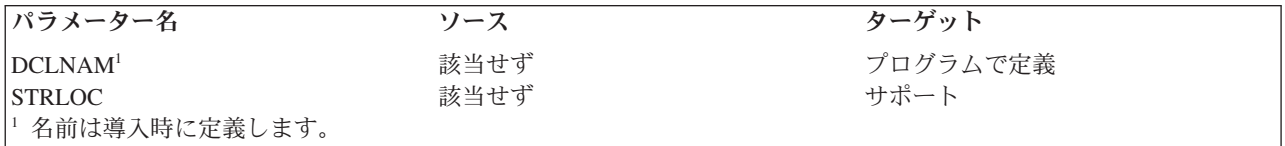

# ユーザー・プロファイル権限**:**

ターゲット i5/OS・ジョブと関連したユーザー・プロファイルが、DDM コマンドを処理するには、対応す る CL コマンドの使用許可のために権限を認可されていなければなりません。ターゲット・システム・ジ ョブのユーザー・プロファイルが、DDM 要求を処理するには、ここにリストした CL コマンドの使用の ために権限を認可されていなければなりません。

表 *16.* ユーザー・プロファイル権限 *CL* コマンド

| 受信する DDM コマ - DDM コマンド記述 |               | オブジェクト・タイプ 権限認可 CL コマン |                      |
|--------------------------|---------------|------------------------|----------------------|
| ンド                       |               |                        | F                    |
| <b>CHGDRC</b>            | 現行ディレクトリー変更   | <b>FLR</b>             | なし                   |
| <b>CHGFAT</b>            | ファイル属性変更      | PFILE LF DOC/FLR       | CHGPF CHGLF なし       |
| <b>CLOSE</b>             | ファイル・クローズ     | FILE DOC               | なし 1 なし              |
| <b>CLRFIL</b>            | ファイル消去        | FILE DOC               | なし なし                |
| <b>CLSDRC</b>            | ディレクトリー・クローズ  | <b>FLR</b>             | なし                   |
| <b>CPYFIL</b>            | ファイル・コピー      | DOC                    | なし                   |
| <b>CRTAIF</b>            | 代替索引ファイル作成    | LF                     | <b>CRTLF</b>         |
| <b>CRTDIRF</b>           | 直接ファイル作成      | PF                     | <b>CRTPF</b>         |
| <b>CRTKEYF</b>           | キー付きファイル作成    | PF                     | <b>CRTPF</b>         |
| <b>CRTSEQF</b>           | 順次ファイル作成      | PF                     | <b>CRTPF</b>         |
| <b>CRTSTRF</b>           | ストリーム・ファイル作成  | DOC                    | なし                   |
| <b>CRTDRC</b>            | ディレクトリー作成     | LIB FLR                | <b>CRTLIB CRTFLR</b> |
| <b>DELFIL</b>            | ファイル削除        | FILE DOC               | DLTF $\hbar$         |
| <b>DELDRC</b>            | ディレクトリー削除     | LIB FLR                | DLTLIB $\hbar$       |
| <b>GETDRCEN</b>          | ディレクトリー項目 GET | DOC/FLR                | なし                   |
| <b>LCKFIL</b>            | ファイル・ロック      | <b>FILE</b>            | <b>ALCOBJ</b>        |

表 *16.* ユーザー・プロファイル権限 *CL* コマンド *(*続き*)*

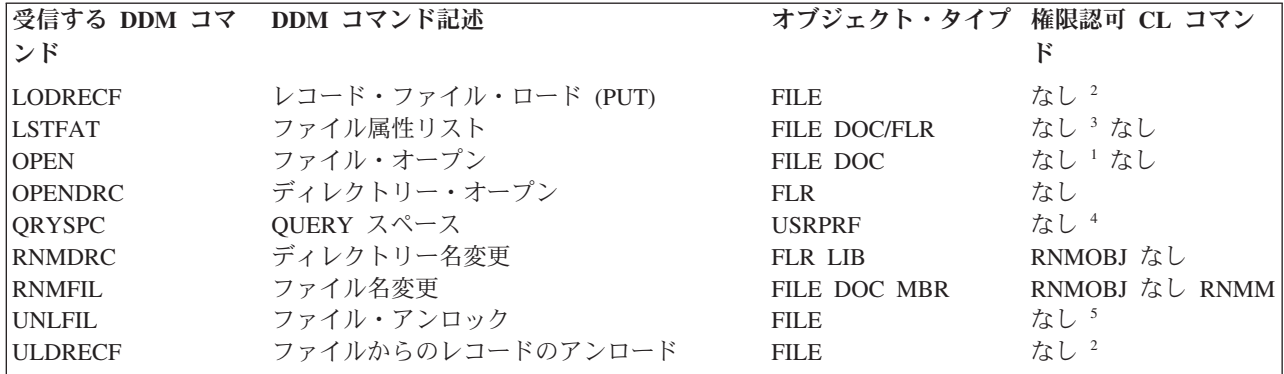

- **<sup>1</sup>** コマンドの権限認可があるかどうかは検査されません。i5/OS ユーザーがファイルをオープンしたりクロー ズするときには、コマンド・インターフェースを用いる以外にも手段があるからです。
- **<sup>2</sup>** コマンドの権限認可があるかどうかは検査されません。それは、CL コマンドと DDM LODRECF/ULDRECF コマンドとの間には、直接の 1 対 1 のマッピングはないからです。
- **<sup>3</sup>** DSPFD コマンドと DSPFFD コマンドの権限認可があるかどうかは検査されません。それは、いずれのコマ ンドを検査するべきかを判別できないからです。しかも、クライアント・システムで DDM コマンドが出さ れるときの条件が分からないからです。
- **<sup>4</sup>** ユーザーが使用できるスペースは、DSPUSRPRF コマンドを出せば得ることができますが、これは、このコ マンドを使って使用できるデータのうちの一部にすぎません。
- **<sup>5</sup>** CL DLCOBJ コマンドの権限認可を受けているかどうかは検査されません。それは、リモート・ユーザーが ファイルを割り振ることができたときには、DDM でそのファイルの割り振りを解除できなければならない からです。

次の表は、前の表で使用されているオブジェクト・タイプ・コードを説明したものです。

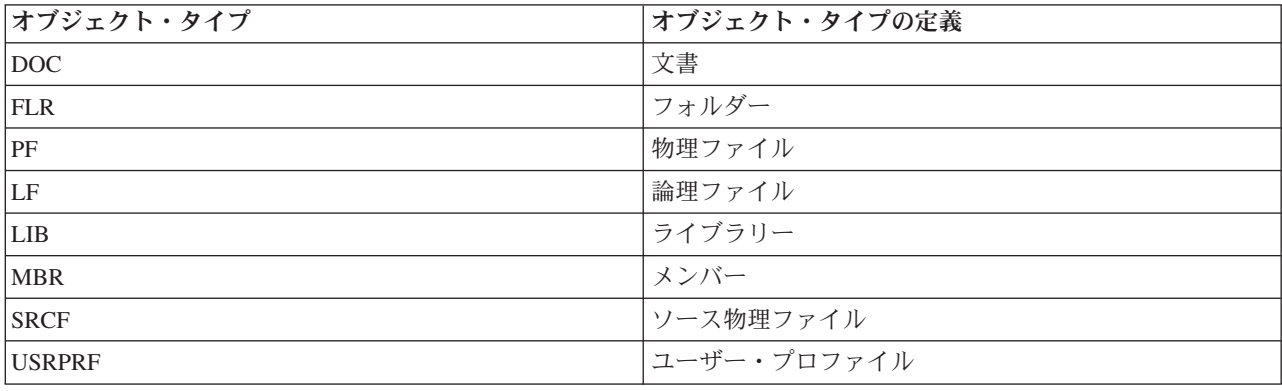

表 *17.* オブジェクト・タイプ・コードの定義

# **DDM** での **i5/OS** と **CICS** 間の考慮事項

このトピックでは、i5/OS DDM を使用して CICS リモート・ファイルにアクセスする場合のプログラミン グに関する考慮事項について説明します。

注**:** システム/370 ホスト・システムには、バージョン 1.7 またはそれ以降の CICS/OS/VS と、バージョン 1.1 の CICS/DDM が導入されていなければなりません。

### **i5/OS** 言語、ユーティリティー、およびライセンス・プログラム**:**

このトピックで説明されている i5/OS 言語、ユーティリティー、およびライセンス・プログラムは、リモ ート CICS ファイルにアクセスできます。

- · i5/OS 上で以下の言語を使用して作成したプログラムであれば、リモート CICS ファイルへアクセスす ることができます。
	- **ILE C** プログラミング言語

254 ページの『ILE C [に関する考慮事項』を](#page-263-0)参照してください。

- **CL** 248 ページの『i5/OS の CL [に関する考慮事項』を](#page-257-0)参照してください。
- **ILE COBOL** プログラミング言語

252 ページの『ILE COBOL [に関する考慮事項』を](#page-261-0)参照してください。

251 ページの『PL/I [に関する考慮事項』を](#page-260-0)参照してください。

### **ILE RPG** プログラミング言語

255 ページの『ILE RPG [に関する考慮事項』を](#page-264-0)参照してください。

- v BASIC で作成したプログラムを実行すると、リモート CICS ファイルへアクセスしたときに予測できな い結果になることがあります。
- v i5/OS QUERY を使用すれば、リモートの入力順データ・セット (ESDS)、相対レコード・データ・セッ ト (RRDS)、およびキー順データ・セット (KSDS) へアクセスすることができます。 ただし i5/OS QUERY では、DDM を介して仮想記憶アクセス方式 (VSAM) ファイルへアクセスすることはできませ ん。
- v i5/OS 言語、ユーティリティー、およびライセンス・プログラムの代わりに、IBM i Access Family ライ センス・プログラムを実行すると、リモート CICS ファイルにアクセスしたときに予測できない結果に なることがあります。
- 注**:** 高水準言語の中には、サーバー・データベースの入出力フィードバック域へアクセスできるものもあり ます。 リモート VSAM RRDS へアクセスすれば、この区域には相対レコード番号が入っています。 ただし、他のタイプの VSAM データ・セットへアクセスした場合には、相対レコードは認識されず、 相対レコード番号として -1 の値が返されます。

システム/370 ホストでのデータの保管法が異なるために、システム/370 ホストが読み取ったり書き込んだ りする CICS ファイルへアクセスする場合には、これ以外の配慮が必要なこともあります。たとえば、シ ステム/370 ホストでの浮動小数点の表示法は、i5/OS での浮動小数点数の表示法とは異なります。

#### *DDM* ファイル作成 *(CRTDDMF)* の考慮事項*:*

i5/OS オペレーティング・システム上で稼働するアプリケーションからリモート・ファイルへアクセスする には、プログラマーは、CRTDDMF コマンドを使用して DDM ファイルという名前のオブジェクトを作成 する必要があります。

このコマンドの ACCMTH パラメーターを使うと、リモート・ファイルをオープンするときに、どの DDM アクセス方法を使用すべきかが示されます。\*RMTFILE を使用すると、i5/OS DDM は、次のものと 互換性のあるアクセス方法を選択します。

- アクセスする VSAM データ・セットのタイプ
- v その VSAM データ・セットの場合に CICS/DDM がサポートするアクセス方法

下の表に、ACCMTH パラメーターに指定できる値が、どのように VSAM データ・セットと対応している かを示します。

<span id="page-257-0"></span>表 *18. i5/OS CRTDDMF* コマンドの *ACCMTH* パラメーター

| ACCMTH パラメー        | VSAM データ・セット編成 |             |             |          |  |  |
|--------------------|----------------|-------------|-------------|----------|--|--|
| ター値                | <b>ESDS</b>    | <b>RRDS</b> | <b>KSDS</b> | VSAM パス  |  |  |
| *ARRIVAL           | R              | R           | Е           | Е        |  |  |
| <b>*KEYED</b>      | E              | E           | R           | R        |  |  |
| *BOTH              | E              | $\Omega$    |             | $\Omega$ |  |  |
| <b>*RANDOM</b>     | E              | $\Omega$    |             |          |  |  |
| *SEQUENTIAL        | R              | $\Omega$    |             |          |  |  |
| *COMBINED          | E              | $\left($    | E           | E        |  |  |
| 図中の記号の意味は以下のとおりです。 |                |             |             |          |  |  |

**R** VSAM データ・セットにアクセスするのに、このパラメーターが必須であることを示します。

**O** VSAM データ・セットへアクセスするとき、このパラメーターはオプショナルであることを示します。

**E** このパラメーターで、i5/OS メッセージが出ることを示します。

パフォーマンスを向上させるのに i5/OS ユーザーは、ACCMTH パラメーターに \*RMTFILE 以外の値を指 定することができます。 リモート VSAM データ・セットへアクセスするときに、サーバー・メッセージ が出ないようにするには、表 18 に示した値を使用します。

VSAM データ・セットが CICS システムに対して定義されている場合、RMTFILE ファイル・パラメータ ーに指定する値は、CICS DFHFCT マクロの DATASET パラメーターに指定した値と同じになっている必 要があります。

### *i5/OS* の *CL* に関する考慮事項*:*

i5/OS の CL コマンドを使用してリモート CICS システム上の VSAM データ・セットにアクセスすると きには、本書の説明以外に、以下の事項も考慮する必要があります。

注**:** 下記のトピックに含まれていないコマンドの場合、本書に述べた説明以外の考慮事項はありません。

### オブジェクト割り振り *(ALCOBJ):*

CICS システム・プログラマーが、CICS/DDM 提供の排他的ファイル・ロック・プログラムを、同プログ ラムの特殊バージョンに差し替えた場合を除き、オブジェクト割り振り (ALCOBJ) コマンドを使用してリ モート VSAM データ・セットを割り振るときには、 \*SHRRD または \*SHRUPD のロック状態値を使用 する必要があります。他のロック状態値ではすべて、i5/OS システム・メッセージが出ることになります。

### 物理ファイル・メンバー消去 *(CLRPFM):*

物理ファイル・メンバー消去 (CLRPFM) コマンドでは、リモート CICS システムにある VSAM データ・ セットを消去することはできません。

### ファイル・コピー *(CPYF):*

ファイル・コピー (CPYF) コマンドで、CICS システムに対して定義されたリモート VSAM データ・セッ トへアクセスすることができます。

ただし、以下の事項を考慮する必要があります。

v TOFILE パラメーターがリモート VSAM データ・セットである場合:

- CRTFILE パラメーターには、\*NO の値を指定する必要があります。
- MBROPT パラメーターには、\*ADD の値を指定する必要があります。
- FMTOPT パラメーターには、\*NOCHK の値を指定する必要があります。
- v TOFILE パラメーターがリモート VSAM ESDS または KSDS であれば、COMPRESS パラメーターに は \*YES の値を指定する必要があります。

### *CPYTOTAP*、*CPYFRMTAP*、および *CPYSPLF* コマンド*:*

テープへのコピー (CPYTOTAP)、およびテープからのコピー (CPYFRMTAP) コマンドは、CICS システム に対して定義されたリモート VSAM データ・セットにアクセスします。

ただし、MBROPT パラメーターに \*ADD を指定する必要があります。スプール・ファイル・コピー (CPYSPLF) コマンドは、リモート VSAM データ・セットにアクセスできません。

#### オブジェクト割り振り解除 *(DLCOBJ):*

オブジェクト割り振り解除 (DLCOBJ) コマンドを使えば、リモート VSAM データ・セットに正常にかけ られたすべてのロックを解除することができます。

### *DSPFD* および *DSPFFD* コマンド*:*

ファイル記述表示 (DSPFD) コマンドとファイル・フィールド記述表示 (DSPFFD) コマンドを用いれば、 リモート VSAM データ・セットに関する詳細を表示することができます。

ただし、フィールドに関する詳細のうち多くのものは、CICS/DDM で取り出すことはできず、i5/OS DDM へ返されることもありません。CICS/DDM から返されないフィールドについては、次の表を参照してくだ さい。

表 *19. CICS/DDM* のファイル記述およびファイル・フィールド記述

| フィールド              | 値                                                         |
|--------------------|-----------------------------------------------------------|
| 作成日                | ゼロ                                                        |
| 現行レコード数            | ゼロ                                                        |
| データ・スペースのバイト数      | ゼロ                                                        |
| ファイル・レベル識別コード      | ゼロ                                                        |
| ファイル・テキスト記述        | ゼロ                                                        |
| 様式レベル識別コード         | ブランク                                                      |
| 最終変更日時             | ゼロ                                                        |
| メンバー作成日            | ゼロ                                                        |
| メンバー満了日            | *NONE                                                     |
| メンバー・レベル識別コード      | ゼロ                                                        |
| メンバー・サイズ           | *NOMAX                                                    |
| 削除済みレコード数          | ゼロ                                                        |
| テキスト記述             | ブランク                                                      |
| 合計削除済みレコード数        | ゼロ                                                        |
| 総メンバー・サイズ          | ギロ                                                        |
| 合計レコード数            | ゼロ                                                        |
|                    | 注:ここに示した値は、そのファイルの実際のデータを表すものではありません。これらの値は、CICS/DDM から返さ |
| れない情報のデフォルト値になります。 |                                                           |

ファイル・タイプが論理ファイルのときには、ここに示した情報は、固有キーは不要であることを表してい ます。実際、CICS/DDM には、固有キーが必要かどうかは分かりません。

場合によっては i5/OS ユーザーは、アクセスしようとする VSAM データ・セットのタイプを明らかにし なければならないことがあります。 DSPFD コマンドを使用して表示できる次のような情報を使用すれ ば、i5/OS ユーザーは、以下の事項について判断することができます。

- v ファイル・タイプが論理ファイルであれば、VSAM データ・セットは VSAM パスです。
- v ファイル・タイプが物理ファイルであって、アクセス・パスがキー順であれば、VSAM データ・セット は KSDS です。
- v 他の場合はすべて、VSAM データ・セットは RRDS または ESDS のいずれかです。i5/OS ユーザーが RRDS または ESDS を判別しなければならない場合、CICS システム・プログラマーに問い合わせなけ ればなりません。

### 物理ファイル・メンバー表示 *(DSPPFM):*

物理ファイル・メンバー表示 (DSPPFM) コマンドを使用すれば、リモートの相対レコード・データ・セッ ト (RRDS) にアクセスすることができます。このコマンドは、他のタイプの VSAM データ・セットには 使用できません。

# データベース・ファイル・オープン *(OPNDBF):*

データベース・ファイル・オープン (OPNDBF) コマンドを使用すれば、リモート VSAM データ・セット をオープンすることができます。

ただし、ACCPTH パラメーターに \*ARRIVAL を指定し、リモート・データ・セットが VSAM キー順デ ータ・セット (KSDS) または VSAM パスであれば、i5/OS からシステム・メッセージが出ます。

### データベース・ファイル一時変更 *(OVRDBF):*

データベース・ファイル一時変更 (OVRDBF) コマンドを用いれば、ローカル・データベース・ファイルを リモート VSAM データ・セットに一時変更することができます。

ただし、以下のことを考慮に入れなければなりません。

- v \*RRN の POSITION 値は、リモート VSAM データ・セットが RRDS の場合に有効です。他のどのタ イプの VSAM データ・セットの場合も、\*RRN を指定すると、システム・メッセージが出される原因 になります。
- v \*KEYB または \*KEYBE の POSITION 値では、リモート・ファイルが VSAM パスのときには、i5/OS システム・メッセージが出される原因となります。
- v CICS システム・プログラマーが、CICS/DDM 提供の排他的ファイル・ロック・プログラムを差し替え ているのでない限り、RCDFMTLCK パラメーターには \*SHRRD または \*SHRUPD のロック状態値を指 定する必要があります。他のロック状態値ではすべて、システム・メッセージが出ることになります。
- v CICS/DDM から、i5/OS DDM へファイルの実際の満了日は返されません。 その代わりに、満了日は不 明であることを示す特殊値が返されます。 EXPCHK パラメーターに \*YES の値を指定していても、同 じことです。

### ネットワーク・ファイル受け取り *(RCVNETF):*

ネットワーク・ファイル受け取り (RCVNETF) コマンドを使えば、リモート CICS システムに対して定義 された VSAM データ・セットにアクセスすることができます。ただし、MBROPT パラメーターには、 \*ADD の値を指定する必要があります。

### **i5/OS** および **CICS** の言語に関する考慮事項**:**

<span id="page-260-0"></span>ILE COBOL、ILE C、i5/OS システム/36 互換 RPG II、または ILE RPG 言語を使用する i5/OS アプリケ ーション・プログラマーの場合、以下のトピックに示す事項に注意してください。

### *PL/I* に関する考慮事項*:*

以下のトピックでは、PL/I を使って i5/OS からリモート VSAM データ・セットにアクセスするときに、 守らなければならない制約事項を要約します。これらの制約事項は、本書で前述した制約事項を補足するも のです。

### *PL/I* ファイル・オープン要求*:*

i5/OS DDM ユーザーは、PL/I プログラムでリモート CICS ファイルへアクセスできます。

RECORD ファイル属性を使用してファイルをオープンするときには、以下の表に指定されたファイル属性 をプログラムで使用する必要があります。この表にある値を確認すれば、i5/OS データベース・ファイルへ のアクセスとリモート VSAM データ・セットへのアクセスにおける相違を見分けることができます。

注**:** リモート・ファイルは、PL/I STREAM ファイル属性を使ってオープンすることもできます。ただし、 STREAM ファイル属性を使用して VSAM KSDS をオープンすると、サーバー・メッセージが出ま す。 これは、VSAM KSDS 内のレコードを到着順に処理できないためです。

CICS システムで CICS/DDM の排他的ファイル・ロック・プログラムを差し替えているのでない限り、リ モート VSAM データ・セットをオープンするときに、ENVIRONMENT パラメーターに EXCL や EXCLRD のファイル・ロック・オプションを使用することはできません。

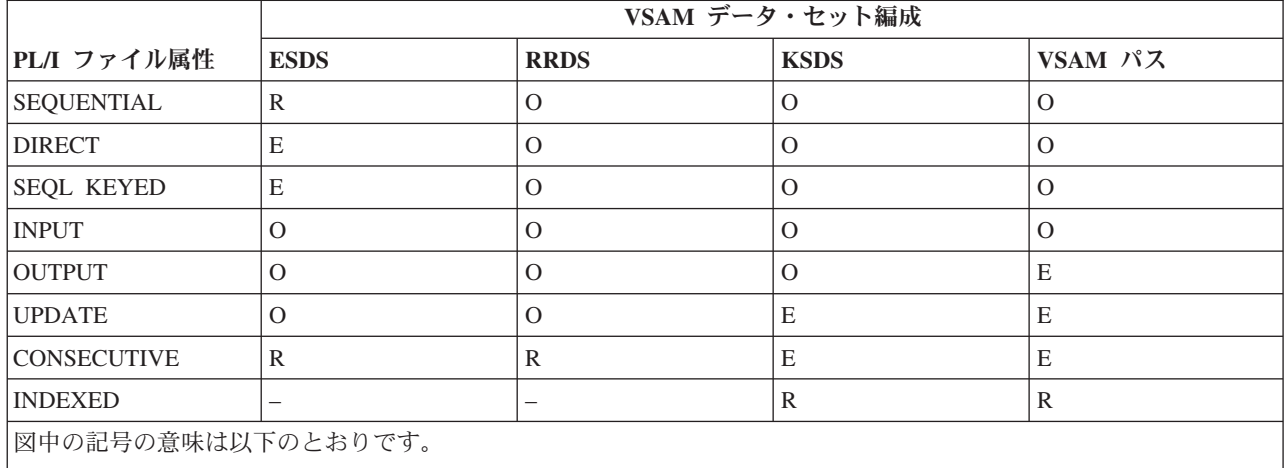

表 *20. PL/I* ファイル属性

- **R** VSAM データ・セットにアクセスするには、この属性が必要なことを示します。
- **O** VSAM データ・セットにアクセスするとき、この属性はオプショナルであることを示します。
- **E** PL/I でこの属性を使用することはできますが、VSAM データ・セットにアクセスすると、オープンは失敗す ることを示します。
- **–** このオプションは、キー付きファイルの場合のみ有効であることを示します。

### *PL/I* 入出力要求*:*

このトピックでは、PL/I 入出力要求のタイプとその制約事項について説明します。

### <span id="page-261-0"></span>読み取り要求

- v VSAM パスにアクセスする場合、BEFORE や EQLBFR の KEYSEARCH パラメーター値は CICS/DDM ではサポートされません。ただしこれらのパラメーター値は、VSAM KSDS へアクセスするときにはサ ポートされます。
- v PREVIOUS と LAST の POSITION パラメーター値は、VSAM パスへアクセスするときにはサポートさ れません。ただしこれらのパラメーター値は、VSAM KSDS へアクセスするときにはサポートされま す。
- v DIRECT 属性または SEQUENTIAL KEYED 属性を使用して VSAM ESDS をオープンすることはでき ないため、相対レコード番号でレコードへアクセスすることも、KEY パラメーターや KEYTO パラメ ーターを使用して相対レコード番号を戻すこともできません。
- v VSAM KSDS 代替索引と VSAM 代替索引は常に単一のキー・フィールドとして定義されるため、 NBRKEYFLDS パラメーターを使用してはなりません。

### 書き込み要求

- v VSAM RRDS へレコードを書き込むときには、KEYFROM パラメーターを使用することはできません。
- v 同一キー値を持つレコードがすでに入っている VSAM KSDS へ書き込むときには、WRITE 要求を使用 することはできません。
- v OUTPUT ファイル属性も UPDATE ファイル属性も VSAM パスをオープンするために使用することは できないため、VSAM パスへレコードを書き込むことはできません。その代わりに、アプリケーショ ン・プログラムは、VSAM パスの基本データ・セットを使用してレコードを書き込まなければなりませ  $h_{\alpha}$

### 再書き込み要求

- v VSAM KSDS のレコードを再書き込みしようとしたとき、そのレコードのキー値が変更されていれば、 REWRITE を使用することはできません。
- v UPDATE ファイル属性を使用して VSAM パスをオープンすることはできないため、VSAM パス内のレ コードを再書き込みすることはできません。代わりに、アプリケーション・プログラムは、VSAM パス の基本データ・セットを使用してレコードを再書き込みする必要があります。

### 削除要求

- v VSAM ESDS のレコードを削除するときには、DELETE を使用することはできません。
- v UPDATE ファイル属性を使用して VSAM パスをオープンすることはできないため、VSAM パス内のレ コードを削除することはできません。その代わりに、アプリケーション・プログラムは、VSAM パスの 基本データ・セットを使用してレコードを削除する必要があります。ただし、VSAM パスの基本デー タ・セットが VSAM ESDS であれば、DELETE は使用できません。

### *ILE COBOL* に関する考慮事項*:*

以下のトピックでは、ILE COBOL プログラミング言語を使用して i5/OS からリモート VSAM データ・ セットにアクセスするときに守らなければならない制約事項を要約します。

この制約は、特に注記がない限り、システム/36 にも i5/OS にも適用されます。これらの制約事項は、本 書で前述した制約事項を補足するものです。

### *ILE COBOL SELECT* 文節*:*

i5/OS ユーザーは、ILE COBOL プログラミング言語を使用してリモート CICS ファイルにアクセスできま す。

ただし、ILE COBOL SELECT 文節は、以下の表に指定したファイル編成とアクセス方法を使用する必要 があります。

表 *21. ILE COBOL* ファイル編成とアクセス方法

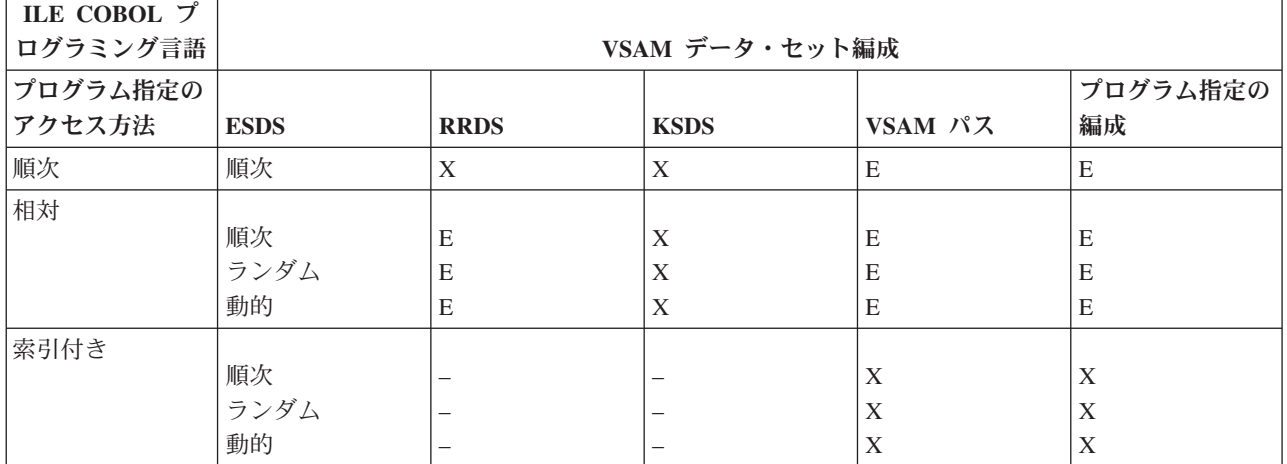

図中の記号の意味は以下のとおりです。

**X** このアクセス方法は使用できることを示します。

**E** ILE COBOL プログラミング言語ではこのアクセス方法が認められても、VSAM データ・セットへアクセス するとオープンが失敗することを示します。i5/OS メッセージが作成されます。

**–** このオプションは、キーなしファイルには有効でないことを示します。どのようなキーなしファイルの場合 も、索引付きファイル編成を選択すると、常に i5/OS メッセージが出されます。これは、ファイルがローカ ル・ファイルの場合にも当てはまります。

注**:**

1. VSAM パスにアクセスするときには、WITH DUPLICATE 句を使用する必要があります。

2. VSAM KSDS へアクセスするときには、WITH DUPLICATE 句を使用してはなりません。

# *ILE COBOL* ステートメント*:*

以下のトピックでは、ILE COBOL ステートメントを使ってリモート VSAM データ・セットにアクセスす るときに注意しなければならない考慮事項について説明します。

### **ILE COBOL OPEN** ステートメント

リモート CICS ファイルにアクセスする場合、ILE COBOL OPEN ステートメントは、以下の表に示した オープン・モードを使用する必要があります。

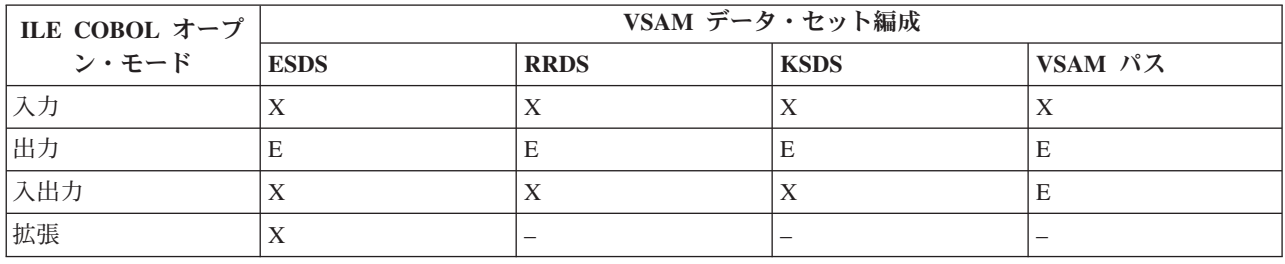

表 *22. ILE COBOL* プログラミング言語を使用した *CICS* ファイルのオープン

<span id="page-263-0"></span>表 *22. ILE COBOL* プログラミング言語を使用した *CICS* ファイルのオープン *(*続き*)*

|                                                                                                    | ILE COBOL オープ          | VSAM データ・セット編成          |             |             |         |  |  |
|----------------------------------------------------------------------------------------------------|------------------------|-------------------------|-------------|-------------|---------|--|--|
|                                                                                                    | ン・モード                  | <b>ESDS</b>             | <b>RRDS</b> | <b>KSDS</b> | VSAM パス |  |  |
| 図中の記号の意味は以下のとおりです。                                                                                                    |                        |                         |             |             |         |  |  |
| $\mathbf{X}$                                                                                                    | オープン・モードを指定できることを示します。 |                         |             |             |         |  |  |
| オープン・モードが認められても、ILE COBOL OPEN ステートメントが VSAM データ・セットヘアクセ<br>ΙE<br>スするとオープン操作が失敗することを示します。i5/OS オペレーティング・システムからメッセージが出<br>ます。 |                        |                         |             |             |         |  |  |
|                                                                                                    |                        | オープン・モードは適用できないことを示します。 |             |             |         |  |  |

### **ILE COBOL READ** ステートメント

- v VSAM パスへのアクセスでは、PRIOR 句と LAST 句は CICS/DDM によってサポートされません。 VSAM KSDS へアクセスするときには、サポートされます。
- v RELATIVE ファイル編成は VSAM RRDS をオープンする場合しか使用できないため、リモート・ファ イルが VSAM RRDS であるときを除き、相対レコード番号でレコードへアクセスすることも、リモー ト・ファイルから相対レコード番号を返すこともできません。

### **ILE COBOL WRITE** ステートメント

- v ILE COBOL プログラムを i5/OS オペレーティング・システム上で実行している場合、またファイルが RELATIVE ファイル編成を指定してオープンされたものである場合、WRITE ステートメントは機能し ません。
- v レコードを VSAM KSDS へ書き込もうとしたとき、データ・セットに同一キー値を持ったレコードが すでに入っていれば、WRITE ステートメントを使用することはできません。
- v 入出力オープン・モードや出力オープン・モードを使用して VSAM パスをオープンすることはできない ため、VSAM パスへレコードを書き込むことはできません。その代わりに、アプリケーション・プログ ラムは、VSAM パスの基本データ・セットを使用してレコードを書き込まなければなりません。

### **ILE COBOL REWRITE** ステートメント

- v VSAM KSDS のレコードを再書き込みしようとしたとき、そのレコードのキー値が変更されていれば、 REWRITE ステートメントを使用することはできません。
- v 入出力オープン・モードを使用して VSAM パスをオープンすることはできないため、VSAM パスにレ コードを再書き込みすることはできません。代わりに、アプリケーション・プログラムは、VSAM パス の基本データ・セットを使用してレコードを再書き込みする必要があります。

### **ILE COBOL START** ステートメント

v オープン・モードが INPUT であれば、START ステートメントを使用できます。

### **ILE COBOL DELETE** ステートメント

- v VSAM ESDS をオープンするには順次ファイル編成を使用しなければならないため、VSAM ESDS 内の レコードを削除することはできません。
- v 入出力オープン・モードを使って VSAM パスをオープンすることはできないため、VSAM パス内のレ コードを削除することはできません。その代わりに、アプリケーション・プログラムは、VSAM パスの 基本データ・セットを使用してレコードを削除する必要があります。ただし、VSAM パスの基本デー タ・セットが VSAM ESDS であれば、DELETE は使用できません。

### *ILE C* に関する考慮事項*:*

<span id="page-264-0"></span>以下のトピックでは、ILE C プログラミング言語を使用して i5/OS オペレーティング・システムからリモ ート VSAM データ・セットにアクセスする場合の考慮事項を要約します。

### **ILE C** オープンに関する考慮事項

ILE C プログラミング言語では順次入出力しかサポートされていないため、KSDS や VSAM パスがオー プンされていても、オープン操作は失敗します。

### オープン・モードに関する考慮事項

このトピックでは、ILE C プログラミング言語を使用する場合のオープン・モードに関する考慮事項を示 します。

表 *23. ILE C* プログラミング言語を使用した *CICS* ファイルのオープン

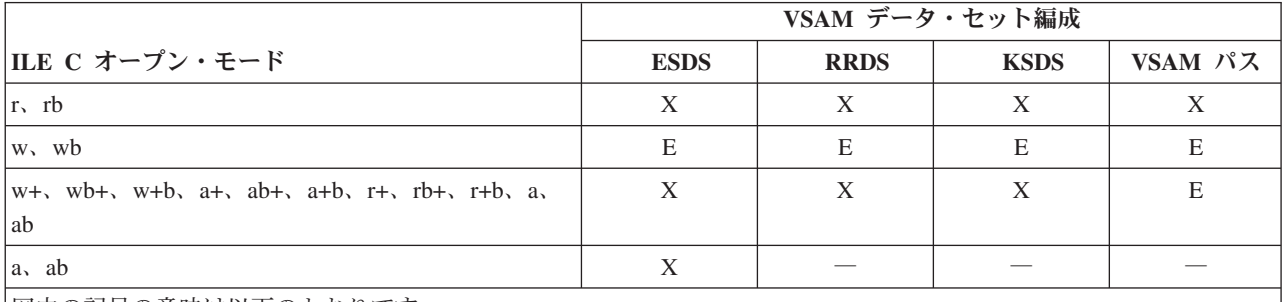

図中の記号の意味は以下のとおりです。

**X** オープン・モードを使用できます。

**E** ILE C プログラミング言語でオープン・モードが認められていても、VSAM データ・セットへアクセスする とオープンは失敗します。

― オープン・モードは適用できません。

### *ILE RPG* に関する考慮事項*:*

以下のトピックでは、i5/OS システム/36 互換 RPG II または ILE RPG プログラミング言語を使って、 i5/OS オペレーティング・システムからリモート VSAM データ・セットにアクセスするときに守らなけれ ばならない制約事項を要約します。

これらの制約事項は、本書で前述した制約事項を補足するものです。

### ファイル記述仕様書*:*

i5/OS ユーザーは、i5/OS システム/36 互換 RPG II 言語または ILE RPG プログラミング言語を使って、 リモート VSAM データ・セットにアクセスできます。

ただし、ファイル記述仕様書を使って選択した ILE RPG 処理方式のすべてが、リモート VSAM データ・ セットへアクセスできるとは限りません。使用すべきファイル記述仕様書を決めるには、次の表を参照して ください。上記の表に示したもの以外のファイル記述仕様書を使用しても、CICS/DDM は、ファイルのオ ープン要求を拒否します。

# 表 *24.* リモート *VSAM ESDS* <sup>の</sup> *ILE RPG* 処理方式

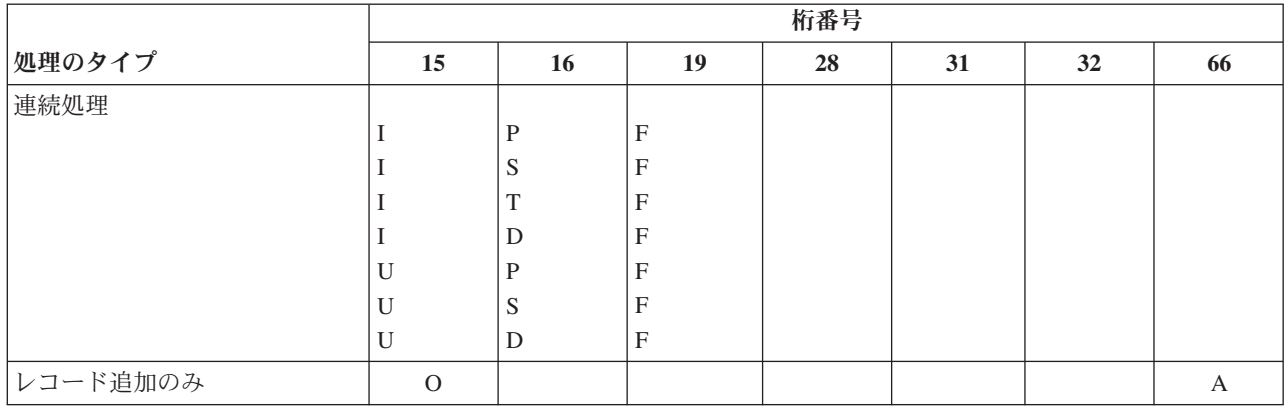

# 表 *25.* リモート *VSAM RRDS* <sup>の</sup> *ILE RPG* 処理方式

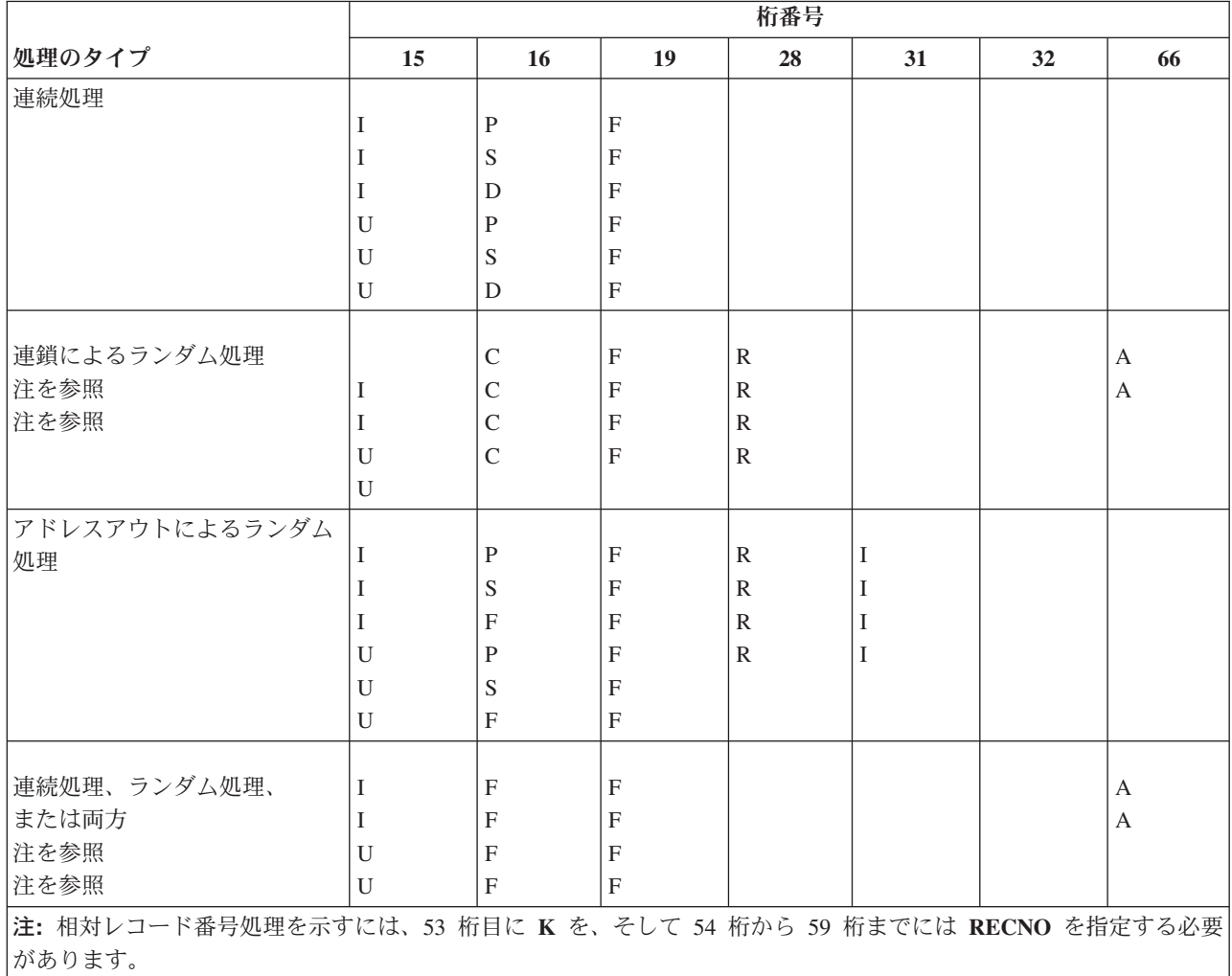

# 表 *26. VSAM KSDS* <sup>の</sup> *ILE RPG* 処理方式

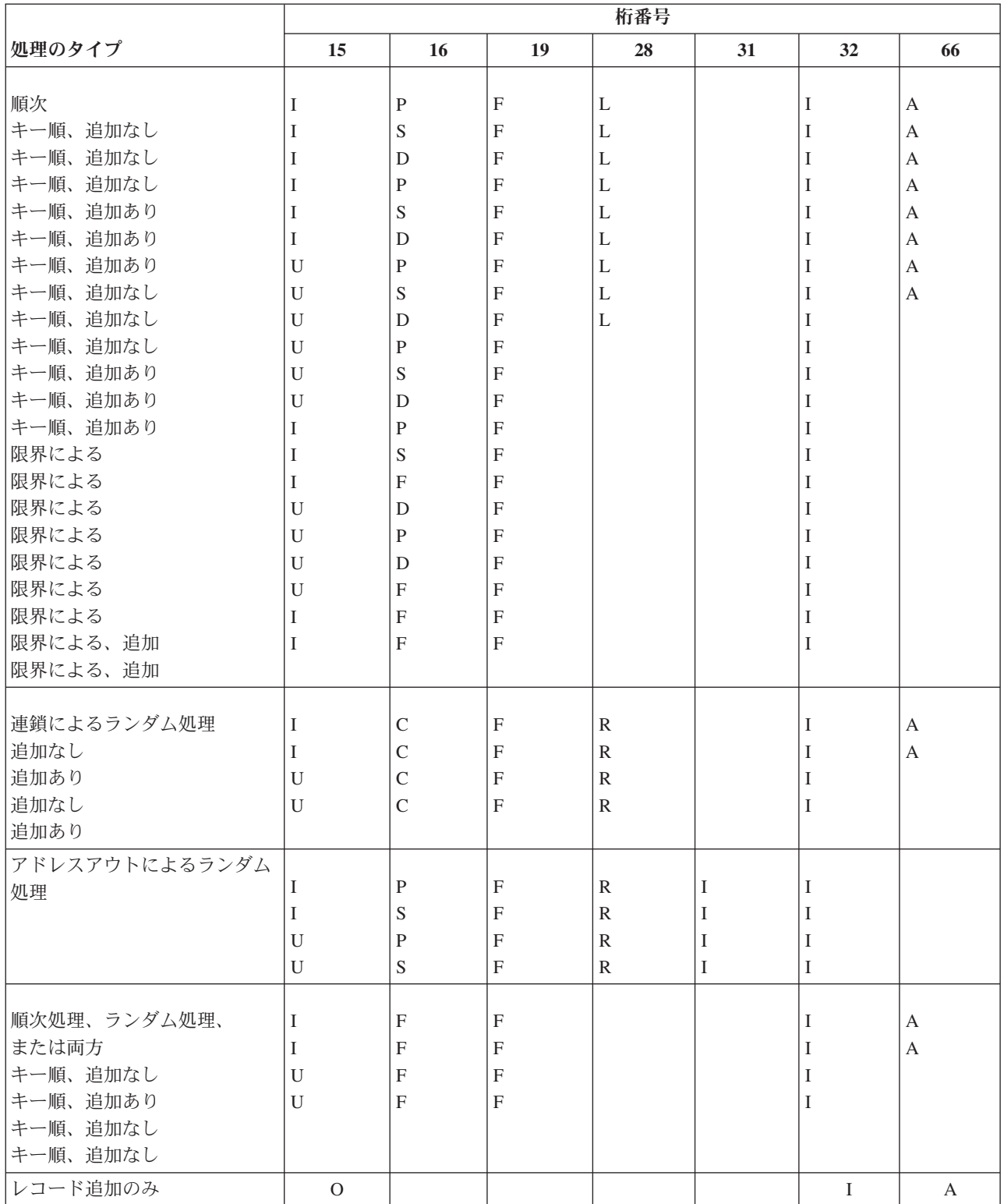

表 *27.* リモート *VSAM* 経路の場合の処理方式

|                                                 | 桁番号          |  |                       |                                         |                              |                  |    |    |
|-------------------------------------------------|--------------|--|-----------------------|-----------------------------------------|------------------------------|------------------|----|----|
| 処理のタイプ                                          | 15           |  | 16                    | 19                                      | 28                           | 31               | 32 | 66 |
| 順次<br>キー順、追加なし<br>キー順、追加なし<br>キー順、追加なし<br>限界による | I<br>I<br>I  |  | P<br>S<br>D<br>P<br>S | $_{\rm F}$<br>F<br>F<br>F<br>$_{\rm F}$ | L<br>L<br>L<br>L             |                  |    |    |
| 限界による<br>限界による<br>限界による                         | I<br>I       |  | $\mathbf{F}$<br>D     | $\mathbf{F}$<br>$_{\rm F}$              |                              |                  |    |    |
| 連鎖によるランダム処理<br>追加なし                             | $\mathbf{I}$ |  | $\mathcal{C}$         | $\mathbf F$                             | $\mathbb{R}$                 |                  | I  |    |
| アドレスアウトによるランダム<br>処理                            | I            |  | P<br>S                | $_{\rm F}$<br>$_{\rm F}$                | $\mathbb{R}$<br>$\mathbb{R}$ | I<br>$\mathbf I$ | I  |    |
| 順次処理、ランダム処理、<br>または両方<br>キー順、追加なし               | T            |  | $\mathbf{F}$          | $\mathbf F$                             |                              |                  | T  |    |

### *ILE RPG* 入出力操作*:*

リモート VSAM データ・セットへアクセスするときには、以下の制約事項に注意してください。

- v 相対レコード番号別にレコードを読み取ったり追加できるのは、リモート VSAM データ・セットが RRDS の場合だけです。相対レコード番号別にランダム処理を行えるのは、VSAM RRDS を処理する場 合だけです。
- ESDS は削除不可能であるため、ESDS 内のレコードを削除する要求を出すことはできません。
- v リモート VSAM データ・セットが VSAM パスであるときには、この処理方式で 15 桁目に更新仕様ま たは出力仕様を使用することはできません。その代わりに、VSAM パスの基本データ・セットを使用し て、全レコードの追加、更新、または削除の要求を出さなければなりません。ただし、VSAM パスの基 本データ・セットが VSAM ESDS であれば、DELETE は使用できません。
- v READP 命令コードを使用しても、VSAM パス内の直前のレコードを読み取ることはできません。
- v VSAM KSDS では重複キーは認められないため、KSDS 内の既存レコードのキーと重複するレコードの 追加を要求しても追加されません。
- KSDS ヘアクセスするときには、レコードのキー値が変わるような更新要求を出すことはできません。
- v ILE RPG プログラミング言語の場合、\*HIVAL を使用すれば、リモート KSDS の最終レコードを取り 出すことができます。ただし、VSAM パスへアクセスするときには、\*HIVAL を使用することはできま せん。

# **i5/OS** と他の **IBM** システムでの **DDM** 使用の比較

このトピックでは、i5/OSとシステム/36 の間、および i5/OSとシステム/38 の間での DDM の相違点につ いて説明します。

### **i5/OS**とシステム**/36** の **DDM** の相違点**:**

このトピックでは、i5/OSとシステム/36 の間の相違点をリストします。

- v ネットワーク資源ディレクトリー (NRD) プロシージャーは、i5/OSではサポートされません。
	- システム/36 NRD は i5/OS上で DDM ファイルが入っている 1 つ以上のライブラリーを使用しまし た。 1 つのシステム/36 NRD 項目は、i5/OSにある 1 つの DDM ファイルと等価になっています。
		- EDITNRD および DELNRD プロシージャーの代わりに、DDM ファイル処理 (WRKDDMF) コマ ンドを使用します。
		- LISTNRD プロシージャーの代わりに、DDM ファイル表示 (DSPDDMF) コマンドを使用します。
		- RESTNRD プロシージャーの代わりに、オブジェクト復元 (RSTOBJ) コマンドを使用します。
		- SAVNRD プロシージャーの代わりに、オブジェクト保管 (SAVOBJ) コマンドを使用します。
	- システム/36 上の NRD 項目がリモート・ファイルを参照しており、SAVE または RESTORE プロシ ージャーが要求された場合、システム/36 はリモート・ファイルのデータを保管または復元します。 i5/OS のオブジェクト保管 (SAVOBJ) またはオブジェクト復元 (RSTOBJ) コマンドは、リモート・デ ータではなく、DDM ファイルの定義だけを保管または復元します。
	- システム/36 上で日付の異なった複数のファイルを使用すると、最新日付のファイルが選択されま す。システム/36 から i5/OSに対する実行の場合は、データベース・ファイル内の最新日付のファイル である最終メンバーにアクセスするには、NRD 項目に \*LAST のメンバー名を指定する必要がありま す。 メンバー名を指定しないと、\*FIRST が使用されます。
- システム/36 のソース・システムにある NRD 内のリモート・ラベルは、サーバー・システムで必要とさ れている構文になっていなければなりません。
- v システム/36 と i5/OSでは、1 つのファイルに割り振られるレコード数が異なります。 システム/36 での ファイル・スペース割り振りはブロック単位 (2560 バイト) で実行されますが、i5/OSでのファイル・ス ペース割り振りはレコード数で実行されます。 たとえば、10 個の 100 バイト・レコードを保管できる 順次ファイルをユーザーが要求すると、システム/36 は、1 ブロックのファイル・スペース (2560 バイ ト) を割り振り、可能な限りのファイル・スペース (2500 バイト) を使用するため、ユーザーは 25 個 の 100 バイト・レコードを使用できることになります。

i5/OSは、正確に 10 個のレコードを割り振ります。 ユーザーがシステム/36 上でこの割り振り方式を活 用していた場合、i5/OS上で DDM を使用して作成したファイル (拡張不可) では小さすぎることがあり ます。

- v システム/36 で使用される DDM ファイルの終わり変更 (CHGEOF) コマンドは、i5/OS ではサポートさ れません。
- v i5/OSでは、ファイル削除 (DLTF) コマンドでデータの上書きはできません。システム/36 にアクセスし ている i5/OSユーザーがそのデータを上書きしたい場合には、i5/OSでアプリケーション・プログラムを 作成するか、またはユーザーがターゲットのシステム/36 にアクセスして、消去命令を使用して削除操作 を実行する必要があります。
- v システム/36 クライアント・システムは、削除できないファイルが入っている i5/OS ターゲット・サー バーで直接ファイルを作成することはできません。i5/OSは、どのようなファイル編成においても削除不 可能なファイルをサポートすることはありません。
- システム/36 では、先頭バイトが 16 進 FF になっているレコードを削除可能なファイルに挿入すること はできません。i5/OSでならば、挿入可能です。
- システム/36 アプリケーション・プログラムをもう 1 つ別のシステム/36 に対して実行中の場合、資源 が使用可能になるまでアプリケーション・プログラムは無限に待機します。i5/OSとの間でシステム/36 アプリケーション・プログラムを実行している場合、資源が使用可能になるのを待っている間に、これ らのアプリケーション・プログラムがタイムアウトになる可能性があります。
- v 直接ファイルは、システム/36 では拡張できますが、i5/OSでは拡張できません。 直接ファイルを拡張可 能ファイルとして i5/OSで作成した場合、そのファイルには 3 つのエクステントが割り振られますが、 そのファイルが拡張された場合でもその初期サイズに 3 つのエクステントを加えた以上のサイズにはな りません。
- v クライアント・システムからサーバー・システムへのパス上にあるネットワークにシステム/36 サーバー がない場合、システム/36 中継機能はサポートされません。 i5/OS では、中継機能はサポートしませ ん。拡張対等間通信ネットワーキング機能 (APPN) を使用する必要があります。
- v システム/36 のキー・フィールドは、必ず文字フィールドと見なされます。システム/36 は、キー・フィ ールドをパック形式またはゾーン形式として認識しません。ソース i5/OS アプリケーション・プログラ ムがシステム/36 ファイル内のパック 10 進数フィールドを参照すると、予期しない結果になる可能性が あります。パック数値の保管の仕方が原因となって、また、システム/36 は相対キー順操作においてキ ー・フィールドをパック形式として認識しないため、所定の順序でレコードが返ってこなかったり、返 ってくるはずのレコードが見つからないことがあります。

例えば、ILE RPG SETLL ステートメントは、システム/36 ファイルに対してパック 10 進数フィールド を使用している場合、レコードが見つからないために予期せずに失敗したり、予想されたレコードとは 異なるレコードを選択したりする可能性があります。文字フィールドと符号なし数字フィールドを、キ ー・フィールドとして使用する必要があります。

### **i5/OS**とシステム**/38** の **DDM** の相違点**:**

このトピックでは、i5/OS とシステム/38 の間の DDM の相違点をリストします。

- v DDM ファイルは、システム/38 環境、または i5/OS オペレーティング・システムのいずれかで作成す ることができます。
- v システム/38 環境でも、リモート・コマンド投入 (SBMRMTCMD) コマンドは、サーバー・システムの 構文になっている必要があります。例えば、システム/38 製品が i5/OS オペレーティング・システムに コマンドを投入する場合、i5/OS の構文を使用する必要があります。
- v リモート・ファイル名は、サーバー・システムの構文になっていなければなりません。
- v システム/38 でのネットワーク属性変更 (CHGNETA) コマンドの DDMACC パラメーターのデフォルト 値は、\*REJECT です。i5/OS オペレーティング・システムにおける DDMACC パラメーターのデフォル ト値は、\*OBJAUT です。
- v システム/38 プラットフォームの場合、ファイルは FIFO (先入れ先出し) または LIFO (後入れ先出し) として作成されます。システム/38 でファイルを作成するときのデフォルトは、FIFO です。

i5/OS オペレーティング・システムに対して、重複キーが FIFO または LIFO のいずれかに依存するシ ステム/38 アプリケーション・プログラムを実行する場合、i5/OS ファイルを作成するのであれば、 i5/OS ファイルにはデフォルトがないため、FIFO または LIFO のいずれかを指定する必要があります。 なぜなら、i5/OS オペレーティング・システムでは、FIFO または LIFO のいずれかであるはずの共用索 引パスが探し出されて使用されるからです。

v リモートのシステム/38 で DDM を使用して作成された文字以外の (ゾーン 10 進数 またはパック 10 進数) フィールドの入ったキー付きファイルの場合、文字フィールドとして定義されたフィールドになる ことがあります。このような場合、相対キー順操作を使用してこのようなファイルを処理すると、予期 しない結果を生じることがあります。このファイルはパック 10 進数形式ではないフィールドを使用し て作成されるため、所定の順序でレコードが返ってこなかったり、返ってくるはずのレコードが見つか らないことがあります。

例えば、ILE RPG SETLL ステートメントは、システム/38 ファイルに対してパック 10 進数フィールド を使用している場合、レコードが見つからないために予期せずに失敗したり、予想されたレコードとは

異なるレコードを選択したりする可能性があります。リモートのシステム/38 で DDM を使用してファ イルを作成する場合、そのファイルのキー・フィールドとして使用できるのは、文字フィールドと符号 なし数字フィールドだけです。

v 相対レコード番号操作によってレコードの追加をサポートするには、ILE RPG プログラムで DDM を使 用して READ CHAIN(RRN) 命令および WRITE 命令を実行する必要があります。ファイルは読み取り と更新の権限の下にオープンしなければならず、ユーザーは、そのファイルのデータの読み取りと更新 を行えるユーザーでなければなりません。

相対レコード番号操作を使用してレコードを追加するための様式選択プログラムは、i5/OS オペレーティ ング・システムでのみサポートされます。論理ファイル用の様式選択プログラムを備えたユーザーが、 直接ファイル処理を行うと、互換性の問題が生じることがあります。

# **DRDA** と **DDM** の管理

分散リレーショナル・データベースの管理担当者は、複数のシステム上で行われる作業に責任を負うことに なります。

ローカル・システムを起点とするクライアントとしての作業の監視は、他の作業の監視を i5/OS オペレー ティング・システム上で行うのと同じ要領で行うことができます。

ローカル・システム上で行われるサーバーとしての作業単位を追跡する際には、同じツールを使用します が、異なる種類の情報を探すことになります。

このトピックでは、ネットワークの中で行われる分散リレーショナル・データベース作業を管理できる方法 について説明しています。ここで説明するほとんどのコマンド、プロセス、およびその他のリソースは、分 散リレーショナル・データベースを使用するためにだけ存在しているわけではありません。これらのリソー スは、すべての i5/OS 操作のために提供されているツールです。ここで説明している管理コマンド、プロ セス、およびリソースは、いずれもすべての DB2 for i 機能とともに i5/OS ライセンス・プログラムに含 まれています。i5/OS の実行管理機能を使えば、複数のシステム上の作業を追跡する効果的な手段が得られ ます。

# 関連タスク

76 ページの『DDM [ファイルのセットアップ』](#page-85-0)

分散リレーショナル・データベース体系 (DRDA) サポートの i5/OS 実装では、通信のために分散データ管 理機能 (DDM) 会話を使用します。したがって、分散リレーショナル・データベース処理に関連して DDM を使用することができます。

# リレーショナル・データベースの活動のモニター

次に挙げる制御言語 (CL) コマンド (すべてのコマンドがさまざまな方法で同じ情報を提供する) を使用す れば、 i5/OS オペレーティング・システムでの作業の概要を把握することができます。

# 分散リレーショナル・データベースにおけるジョブ処理

ジョブ処理 (WRKJOB) コマンドによって、「ジョブ処理」メニューが表示されます。このメニューを使用 すれば、オプションを選択して、指定されたジョブに関連する情報を処理または変更することができます。 現在使用しているジョブについての情報を入手する場合には、パラメーターを指定しないでコマンドを入力 します。

あるジョブに関連する同じ情報を得たい場合には、次のようにコマンドにジョブの名前を入力することによ って、ジョブを指定します。

#### WRKJOB JOB(ジョブ番号/ユーザー ID/ ジョブ名)

ジョブがジョブ待ち行列に入っているのか、出力待ち行列に入っているのか、または活動状態にあるのかに ついて、メニュー画面のオプションによって提供される情報を入手することができます。ただし、ジョブが システム上にあると見なされるのは、その入力データがすべて完全に読み込まれてからになります。その時 になって初めてジョブ待ち行列に項目が入ります。ジョブ情報のオプションには、次のものがあります。

- ジョブ状況属性
- v ジョブ定義属性
- スプール・ファイル情報

以下に挙げるオプションに関する情報が表示されるのは、ジョブが活動状態にある時だけです。

- ジョブ実行属性
- ジョブ・ログ情報
- 呼び出しスタック情報
- ジョブ・ロック情報
- ライブラリー・リスト情報
- オープン・ファイル情報
- ファイル指定変更情報
- コミットメント制御状況
- 通信状況
- 活動化グループ
- 相互除外 (Mutex)

オプション 10 (ジョブ・ログの表示) では、活動ジョブまたはジョブ待ち行列に入っているジョブについ ての情報が得られます。終了したジョブについては、通常、オプション 4 (スプール・ファイルの処理) を 使用することによって、同じ情報を見つけることができます。このオプションを選択すると、「ジョブ・ス プール・ファイルの処理」画面が表示され、そこでオプション 5 を使用して、QPJOBLOG という名前の ファイル (リストに載っている場合) を表示できます。ジョブ処理 (WRKJOB) コマンドによって、「ジョ ブ処理」メニューが表示されます。

### 関連資料

ジョブ処理 (WRKJOB) コマンド

395 [ページの『ループ、待機、またはパフォーマンスの問題の解決』](#page-404-0) 要求が完了するのに想定された時間より長くかかっている場合、まずアプリケーション・リクエスター (AR) を検査します。

### 分散リレーショナル・データベースにおけるユーザー・ジョブの処理

ジョブにより使用されているユーザー・プロファイル (ユーザー名) を知る場合、ユーザー・ジョブの処理 (WRKUSRJOB) コマンドを使用して、ジョブ情報を表示または変更できます。自分のユーザー・プロファ イルがあるシステムのジョブのリストを入手する場合には、パラメーターを指定しないでコマンドを入力し てください。

次のようにコマンドに名前を入力することによって、ユーザーおよびジョブ状況を指定して、ジョブのリス トを短縮することができます。

WRKUSRJOB USER(KCDBA)

「ユーザー・ジョブの処理」画面が表示されて、システムで実行されている (\*ACTIVE) か、ジョブ待ち行 列に入っている (\*JOBQ) か、あるいは出力待ち行列に入っている (\*OUTQ) ユーザー・ジョブの名前およ び状況情報が表示されます。下の画面には、KCDBA という名前のユーザーの活動ジョブおよび終了ジョブ が表示されています。

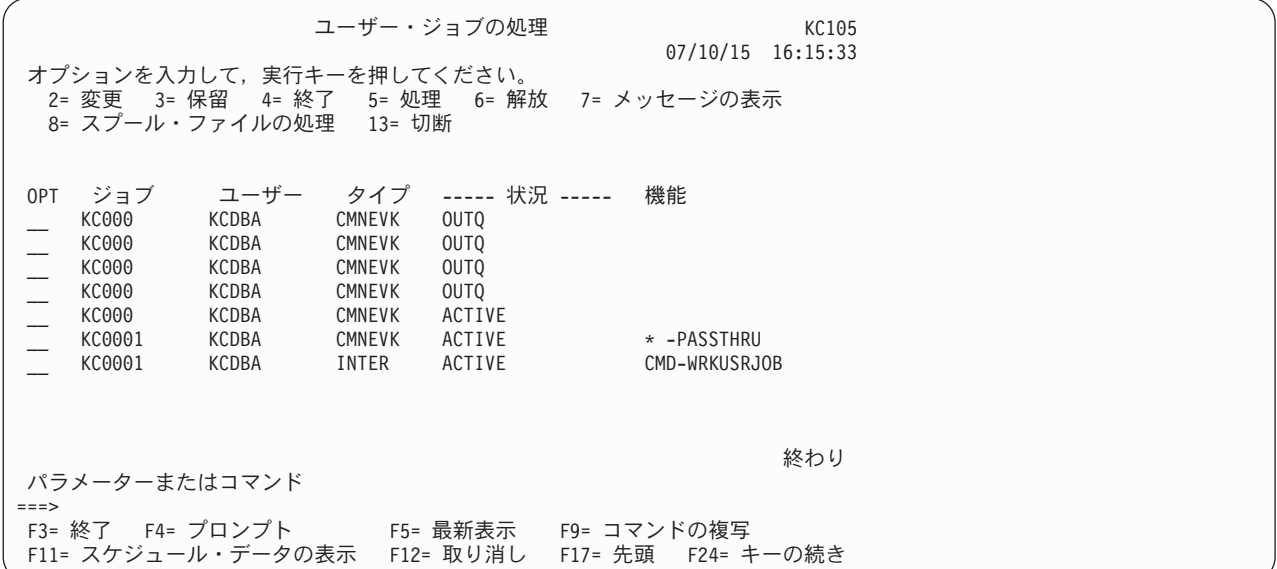

この画面には、システム上にあるこのユーザーのジョブがすべてリストされ、指定された状況 (この場合は \*ALL) が示され、ジョブのタイプが表示されています。また、選択したジョブについてコマンドを入力す るための 8 つのオプション (2 から 8 および 13) も提供されています。オプション 5 を選択すると、前 述した「ジョブの処理」画面が表示されます。

ユーザー・ジョブの処理 (WRKUSRJOB) コマンドは、システムが TCP/IP を使用している場合に DDM TCP/IP サーバー・ジョブの状況を確認する場合に役立ちます。次のコマンドを実行してください。

WRKUSRJOB QUSER \*ACTIVE

文字 QRWT で始まるジョブが表示されるまでページ送りしてください。 システムが活動状態にある場合、 (事前開始 DRDA ジョブがシステム上で実行されていないかぎり) QRWTLSTN という名前のジョブが 1 つ と、 QRWTSRVR という名前の 1 つ以上のジョブが表示されるはずです。 QRWTSRVR ジョブは、事前開 始ジョブです。 QRWTLSTN ジョブが表示されていない場合には、次のコマンドを実行して、ジョブを開 始してください。

STRTCPSVR \*DDM

QRWTLSTN ジョブが表示されていて、QRWTSRVR ジョブが表示されておらず、 DRDA 事前開始ジョブ が使用不可になっていない場合には、次のコマンドを実行し、事前開始ジョブを開始してください。

STRPJ subsystem QRWTSRVR

V5R2 より前のバージョンでは、通常 QRWTSRVR は QSYSWRK サブシステムで実行されていました。 V5R1 より後のバージョンでは、QRWTSRVR は QUSRWRK で実行されます。

### 関連資料

ユーザー・ジョブ処理 (WRKUSRJOB) コマンド 395 [ページの『ループ、待機、またはパフォーマンスの問題の解決』](#page-404-0) 要求が完了するのに想定された時間より長くかかっている場合、まずアプリケーション・リクエスター (AR) を検査します。

# 分散リレーショナル・データベースにおける活動ジョブの処理

数人のユーザーに対して実行されているジョブをモニターする場合や、ジョブを探しているものの、ジョブ の名前やユーザー ID がわからない場合は、WRKACTJOB (活動ジョブの処理) コマンドを使用してくださ  $\mathcal{V}^{\lambda}$ 

このコマンドを入力すると、「活動ジョブの処理」画面が表示されます。この画面には、現在システム上で 活動状態にあるジョブのパフォーマンスおよび状況の情報が表示されます。情報は、すべてある 1 つのジ ョブを基準に収集され、サブシステム別にグループ化されています。

次の画面には、KC105 システムでの標準的な 1 日の「活動ジョブの処理」画面が示されています。

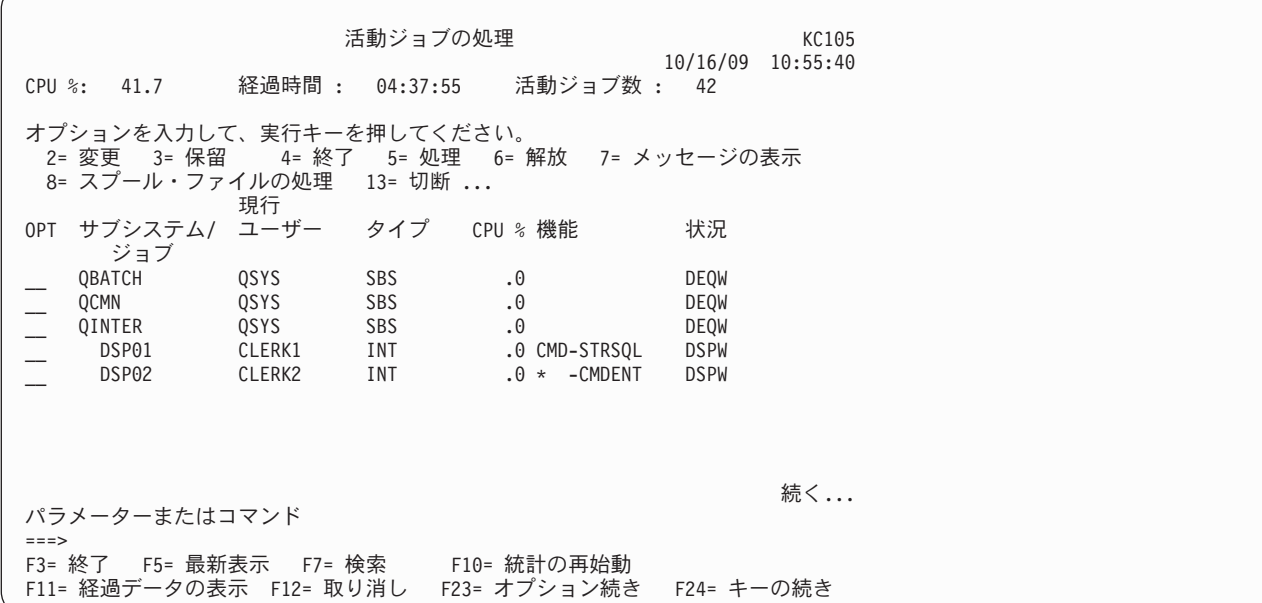

F11 (経過データの表示) を押すと、次の画面が表示されて、詳細な状況情報が得られます。

活動ジョブの処理 そうしゃ KC105 10/16/09 10:55:40 CPU %: 41.7 経過時間 : 04:37:55 活動ジョブ数 : 42 オプションを入力して、実行キーを押してください。 2= 変更 3= 保留 4= 終了 5= 処理 6= 解放 7= メッセージの表示 8= スプール・ファイルの処理 13= 切断 ... --------- 経過 --------<br>CPU INT RSP AUXIO CPU % OPT サブシステム/ タイプ プール PTY ジョブ \_\_ QBATCH SBS 2 0 4.4 108 .0 \_\_ QCMN SBS 2 0 20.7 668 .0 \_\_ KC000 EVK 2 50 .1 9 .0 \_\_ KC0001 EVK 2 50 .1 9 .0 \_\_ MP000 EVK 2 50 .1 14 .0 \_\_ QINTER SBS 2 0 7.3 4 .0 \_\_ DSP01 INT 2 20 .1 0 .0 \_\_ DSP02 INT 2 20 .1 0 .0 続く... パラメーターまたはコマンド ===> F3= 終了 F5= 最新表示 F7= 検索 F10= 統計の再始動 F11= 経過データの表示 F12= 取り消し F23= オプション続き F24= キーの続き

「活動ジョブの処理」画面では、ジョブ優先順位およびシステム使用状況、「ユーザー・ジョブの処理」画 面から得られるユーザーおよびタイプの情報が得られます。また、ジョブに対して 11 のオプション (2 か ら 11 および 13) が使用でき、この中にはオプション 5 が含まれていて、これを選択した場合には、選択 したジョブに関する「ジョブの処理」画面が表示されます。数人のユーザーに対して実行されているジョブ をモニターする場合や、ジョブを探しているものの、ジョブの名前やユーザー ID がわからない場合は、 WRKACTJOB (活動ジョブの処理) コマンドを使用してください。

System i ナビゲーターを使用しても、ジョブ優先順位とシステム使用状況に関する情報を表示できます。 これを行うためには、以下のステップに従ってください。

- 1. System i ナビゲーター・インターフェース中の「データベース」を選択します。
- 2. 情報を表示したいリモート・データベースを選択します。
- 3. 「プロパティー」を右クリックして選択します。プロパティー・ウィンドウが開いて情報が表示されま す。

### 関連資料

活動ジョブの処理 (WRKACTJOB) コマンド

329 [ページの『システムによる分散リレーショナル・データベースのパフォーマンスの向上』](#page-338-0) 効率的なシステム・パフォーマンスを達成するには、システム・リソース間の適正なバランスが必要です。 過剰に使用しているリソースがあれば、パフォーマンスに悪影響があります。このトピックでは、システ ム・パフォーマンスの監視に役立つコマンドについて説明します。

395 [ページの『ループ、待機、またはパフォーマンスの問題の解決』](#page-404-0) 要求が完了するのに想定された時間より長くかかっている場合、まずアプリケーション・リクエスター (AR) を検査します。

# 分散リレーショナル・データベースにおけるコミットメント定義の処理

システム上でコミットメント定義を処理する場合は、 WRKCMTDFN (コミットメント定義の処理) コマン ドを使用してください。

コミットメント定義 を使用すると、コミットメント制御開始 (STRCMTCTL) コマンドでコミットメント 制御が開始された場合に、そのコミットメント制御の情報を記憶できます。これらのコミットメント定義 は、活動ジョブに関連している場合もしていない場合もあります。活動ジョブに関連していないコミットメ ント定義は終了していますが、その論理作業単位の 1 つまたはいくつかはまだ完了していません。

WRKCMTDFN (コミットメント定義の処理) コマンドを使用すると、コミットメント定義のジョブ名、状 況または論理作業単位識別コードに基づいてコミットメント定義を処理することができます。

STATUS パラメーターには、すべてのジョブを指定するか、あるいは、\*RESYNC または \*UNDECIDED の状況値をもつジョブだけを指定することができます。 \*RESYNC は、同期点を再設定する過程において そのリソースの再同期化に関係するジョブだけを示します。同期点 は、すべてのリソースが整合状態にあ る地点です。

\*UNDECIDED は、リソースのコミットまたはロールバックについての決定が未知であるジョブだけを示し ます。

LUWID パラメーターでは、他のシステムのコミットメント定義を処理しているコミットメント定義を表示 することができます。このようなコミットメント定義を含んでいるジョブは、APPC 保護会話を使用して通 信します。あるシステムのコミットメント定義を表示し、それを WRKCMTDFN (コミットメント定義の処 理) コマンドへの入力として使用すると、 LUWID を見つけて、対応するコミットメント定義を発見する ことができます。

コミットメント定義の処理 (WRKCMTDFN) コマンドを使用して未決定のジョブ内のローカル・リソース を解放することができます。ただし、これができるのは、コミットメント定義が「Prepared (準備済み) (PRP)」状態または「最終エージェント保留中 (LAP)」状態である場合のみです。コミットメント定義は、 強制的にコミットまたはロールバックすることができ、したがって、保持リソースを解放できます。開始プ ログラムがコミットメント定義でとられた処置を知るまでは、制御はもとのコミットメントを出したプログ ラムには戻りません。

また、再同期化が他のシステムで終わることができないことが分かった場合に、同期化を終わりにするため に WRKCMTDFN (コミットメント定義の処理) コマンドを使用することができます。

### 関連概念

トランザクションおよびコミットメント制御のトラブルシューティング

### 関連資料

コミットメント制御開始 (STRCMTCTL) コマンド コミットメント定義の処理 (WRKCMTDFN) コマンド

# 分散リレーショナル・データベースのジョブ・ログによる要求情報の追跡

すべての i5/OS ジョブは、それぞれジョブについて入力された要求に関連する情報が入るジョブ・ログを 持っています。

ジョブ・ログの中の情報には、次のものがあります。

- ジョブで使用されたコマンド。
- v 送られたが、プログラム・メッセージ待ち行列から除去されなかったメッセージ。
- v CL プログラムの中のコマンド (そのプログラムが LOGCLPGM(\*JOB) を用いて作成され、ジョブが LOGCLPGM(\*YES) を指定しているか、または CL プログラムが LOGCLPGM(\*YES) を用いて作成され た場合)。

ジョブの終了時に、ジョブ・ログは、 QPJOBLOG という名前のスプール・ファイルを書き込むことがで き、元のジョブ・ログは削除されます。ジョブ記述の LOG パラメーターを指定することによって、ジョ ブ・ログに書き込まれる情報を制御することができます。

ジョブ・ログを表示する方法は、ジョブの状況によって異なります。ジョブが終了していて、しかもジョ ブ・ログがまだ印刷されていない場合には、ユーザー・ジョブの処理 (WRKUSRJOB) コマンドを使用して ジョブを見つけてから、オプション 8 (スプール・ファイルの表示) を選択してください。 QPJOBLOG と いう名前のスプール・ファイルを見つけ、オプション 5 (ジョブ・ログの表示) を選択してください。ジョ ブの処理 (WRKJOB) コマンド、および「ジョブの処理」画面上の他のオプションを使用することによっ て、ジョブ・ログを表示することもできます。

バッチ・ジョブまたは対話式ジョブがまだ活動状態にあるか、あるいはジョブ待ち行列に入っていて、まだ 開始されていない場合には、 WRKUSRJOB コマンドを使用してジョブを見つけてください。活動ジョブ の処理 (WRKACTJOB) コマンドを使用すると、活動ジョブのジョブ・ログは表示されますが、ジョブ待ち 行列に入っているジョブは表示されません。オプション 5 (ジョブの処理) を選択してから、オプション 10 (ジョブ・ログの表示) を選択してください。

自分自身の対話式ジョブのジョブ・ログを表示する場合には、次のようにしてください。

- v ジョブ・ログの表示 (DSPJOBLOG) コマンドを入力します。
- v ジョブの処理 (WRKJOB) コマンドを入力し、「ジョブの処理」画面でオプション 10 (ジョブ・ログの 表示) を選択してください。
- v 「コマンド入力」画面で F10 (詳細メッセージの表示) を押して、ジョブ・ログに示されているメッセー ジを表示してください。

ジョブ・ログの表示 (DSPJOBLOG) コマンドを使用すると、「ジョブ・ログ」画面が表示されます。この 画面には、プログラム名に次のような特殊記号がついて表示されます。

- **>>** 実行中のコマンドまたは次に実行されるコマンド。たとえば、CL プログラムまたは高水準言語プ ログラムが呼び出された場合には、プログラムに対する呼び出しが表示されます。
- **>** コマンドは処理を完了しました。
- **. .** コマンドはまだ処理されていません。
- **?** 応答メッセージ。この記号によるマークが付くのは、応答を必要としているメッセージと応答がな されたメッセージの両方です。

### 関連タスク

406 [ページの『ジョブ・ログの印刷』](#page-415-0)

すべての i5/OS ジョブは、それぞれジョブについて入力された要求に関連する情報が入るジョブ・ログを 持っています。クライアントで問題が起きたら、その問題を診断するのにジョブ・ログ内の情報が役立つこ とがあります。

# 関連資料

ジョブ・ログの表示 (DSPJOBLOG) コマンド 活動ジョブの処理 (WRKACTJOB) コマンド ジョブ処理 (WRKJOB) コマンド ユーザー・ジョブ処理 (WRKUSRJOB) コマンド 427 [ページの『分散リレーショナル・データベースのメッセージ』](#page-436-0)

サーバーまたはクライアントでエラー・メッセージが出された場合、障害の理由を示すシステム・メッセー ジがジョブ・ログにログ記録されます。

# 分散リレーショナル・データベースのジョブの探索

クライアント上で分散リレーショナル・データベース・ジョブについての情報を探索する時に、使用されて いるユーザー・プロファイルが分かっている場合には、ユーザー・ジョブの処理 (WRKUSRJOB) コマンド を使用することによって、そのジョブを見つけることができます。

このコマンドは、サーバー・システム上でも使用することができますが、サーバー上のユーザー・プロファ イルはクライアントで使用されているものとは異なっている場合があることを心得ていてください。 TCP/IP サーバーの場合、ジョブ名を修飾するユーザー・プロファイルは常に QUSER になり、ジョブ名は 常に QRWTSRVR になります。ログの表示 (DSPLOG) コマンドは、完全なサーバー・ジョブ名を見つけ やすくするために使用できます。メッセージは、次の形式になります。

DDM job 031233/QUSER/QRWTSRVR servicing user XY on 10/02/97 at 22:06

指定したユーザー・プロファイルに関して複数のジョブがリストされていて、そのリレーショナル・データ ベースが DRDA を使用してアクセスされている場合は、オプション 5 (ジョブの処理) を入力して、「ジ ョブの処理」画面を表示してください。この画面でオプション 10 (ジョブ・ログ) を入力して、ジョブ・ ログを表示してください。このジョブ・ログでは、ジョブが分散リレーショナル・データベース・ジョブで あるかどうかが示され、そうである場合には、そのジョブが接続されるリモート・システムが示されます。 (接続が APPC または TCP/IP を使用しているかどうかによって) ジョブ・ログのページを送って次のメッ セージを探してください。

### **CPI9150**

リモート・データベース・ジョブが開始された。

#### **CPI9160**

データベース接続が TCP/IP またはローカル・ソケット経由で開始された。

メッセージ CPI9150 および CPI9160 の第 2 レベル・テキストには、サーバー・ジョブのジョブ名が入っ ています。

サーバーで作業していて、ジョブ名は分かっていないが、ユーザー名が分かっている場合には、ユーザー・ ジョブの処理 (WRKUSRJOB) コマンドを使用してください。ユーザーを指定しないでこのコマンドを使用 した場合には、自分が使用しているユーザー・プロファイルのもとにあるジョブのリストが戻されます。 TCP/IP の場合、ジョブ名内のユーザー・プロファイルは常に QUSER です。「ユーザー・ジョブの処理」 画面では、次の列を使用して、 APPC 接続を行っているサーバー・ジョブの識別に役立ててください。

- **1** ジョブのタイプ列には、APPC 通信ジョブについて、タイプを CMNEVK としてリストしたジョブ が表示されます。
- **2** 状況の列には、ジョブが活動状態であるか、あるいは完了しているかが表示されます。ジョブのロ グを記録するためのシステムのセットアップ方法によっては、活動ジョブしか表示されない場合が あります。
- **3** ジョブの列には、ジョブ名が示されます。サーバー上のジョブ名は使用されている装置と同じにな ります。

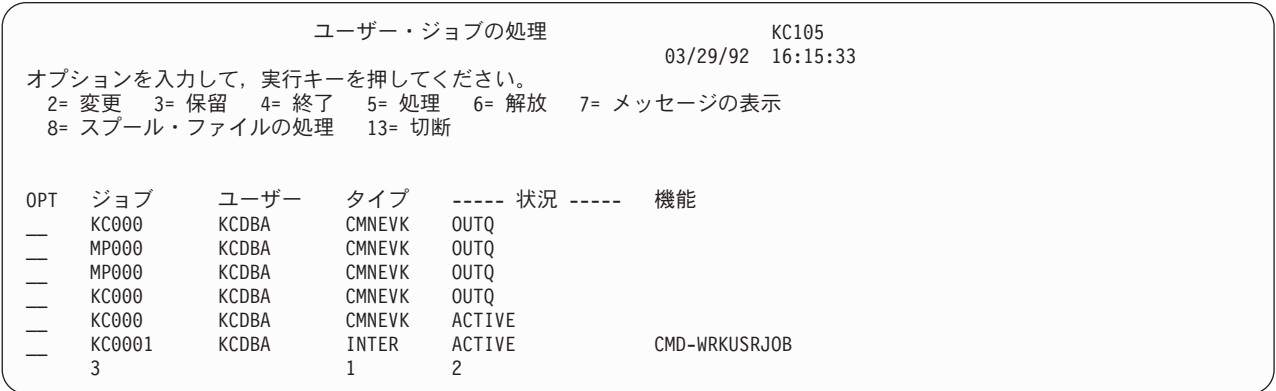

活動サーバー・ジョブを探索する時に、ユーザー名が分かっていない場合には、 WRKACTJOB (活動ジョ ブの処理) コマンドを入力すると、システム上で活動状態にあるサブシステムのジョブのリストが表示され ます。以下の例は、探索する項目を示しています。

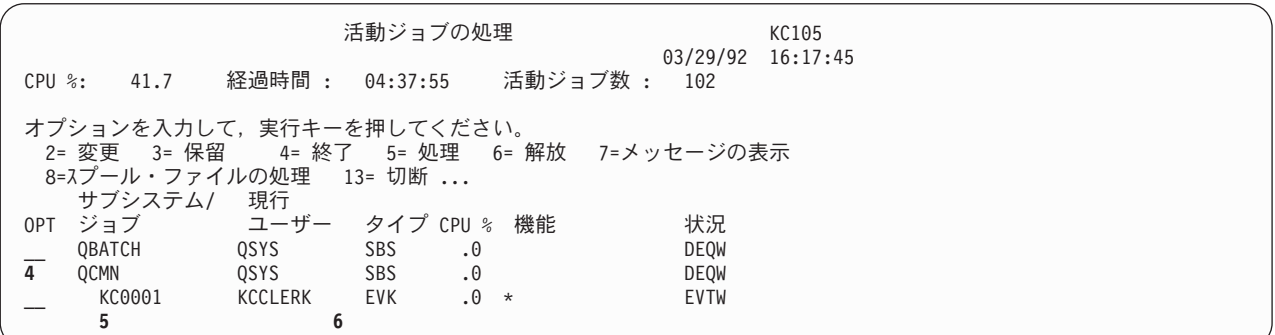

- **4** サーバー・ジョブを処理するためにセットアップされているサブシステムを探してください。この 例では、サーバー・ジョブのサブシステムは QCMN です。TCP/IP サーバー・ジョブ用のサブシ ステムは、 V5R2 より前のバージョンでは QSYSWRK、 V5R1 より後のバージョンでは QUSRWRK です。
- **5** APPC サーバー・ジョブでは、ジョブ名はサーバー・ジョブ用に作成された装置の装置名です。
- **6** リストされているジョブ・タイプは、通常、プログラム開始要求によって開始された EVK です。 TCP/IP サーバー・ジョブの場合、 (ジョブ・タイプが BCI の場合に DRDA 事前開始ジョブがシ ステム上で活動状態でないかぎり) ジョブ・タイプは PJ です。

探索しているジョブと思われるものが見つかったら、オプション 5 を入力して、そのジョブを処理してく ださい。次に、「ジョブ・メニューの処理」画面でオプション 10 を選択して、ジョブ・ログを表示してく ださい。 DB2 for i クライアントからサーバーにアクセスしているジョブの分散データベース・ジョブ・ ログには、最上部の近くに次のようなステートメントが入っています。

#### **CPI3E01**

ローカル・リレーショナル・データベースが *(*システム名*)* によってアクセスされた。

サーバーで実行中のジョブが見つかったら、クライアントが System i 製品である場合には、そのジョブを トレースしてクライアントまでさかのぼることもできます。ジョブ・ログ内に以下のいずれかのメッセージ が現れます。受け取ったメッセージ上にカーソルが置かれます。

### **CPI9152**

ターゲット DDM ジョブがクライアント・システムによって開始された。

### **CPI9162**

DDM 接続を処理するために割り当てられたターゲット・ジョブは、 TCP/IP 経由でクライアント によって開始されました。

Help キーを押すと、このステートメントの詳細なメッセージが表示されます。クライアントのジョブ名 は、このジョブの原因となったクライアント上のジョブです。

#### 関連タスク

406 [ページの『ジョブ・ログの印刷』](#page-415-0)

すべての i5/OS ジョブは、それぞれジョブについて入力された要求に関連する情報が入るジョブ・ログを 持っています。クライアントで問題が起きたら、その問題を診断するのにジョブ・ログ内の情報が役立つこ とがあります。

# 関連資料

ログ表示 (DSPLOG) コマンド

活動ジョブの処理 (WRKACTJOB) コマンド

ユーザー・ジョブ処理 (WRKUSRJOB) コマンド

395 [ページの『ループ、待機、またはパフォーマンスの問題の解決』](#page-404-0) 要求が完了するのに想定された時間より長くかかっている場合、まずアプリケーション・リクエスター (AR) を検査します。

# リモート・システムの操作

分散リレーショナル・データベースでは、管理担当者は、リモート System i 製品を操作しなければならな い場合があります。

たとえば、リモート・サーバーを開始または停止しなければならない場合があります。System i 製品に は、リモート・システムを必要に応じて操作できるようにするオプションが用意されています。確かに、リ モート・システムが確実に動作するようにする最も単純な方法は、分散リレーショナル・データベース要件 に応じて、リモート・ロケーションでサーバーの電源を入れられるようにすることです。しかし、このこと は必ずしも常に可能であるとは限りません。自動電源オンおよび電源オフのスケジュールを用意するか、ま たはリモート・サーバーに対するリモート電源オンを可能にすることができます。

システムでは、リアルタイムに、または前もって予定した時刻に、このことを行う複数の方法が用意されて います。さらに頻度が高いのは、リモート・システムの動作中に、そのリモート・システムで特定のタスク を実行する必要が生じる場合です。そのためには 3 つの主要な方法が使用できます。表示装置パススルー を使用する方法、SBMRMTCMD (リモート・コマンド投入) コマンドを用いる方法、およびストアード・ プロシージャーを使用する方法です。

SBMRMTCMD (リモート・コマンド投入) コマンドは、サーバー側で実行するために、分散データ管理機 能 (DDM) サポートを使用する CL コマンドを投入するためのものです。まず DDM ファイルを作成する 必要があります。 DDM ファイルのリモート・ロケーション情報を使用して、使用する通信回線を決めま

す。こうして、投入されたコマンドを受信するサーバーを識別します。DDM ファイルを使用して、サーバ ー側で実行するためのコマンドを投入する際には、 DDM ファイルに関連するリモート・ファイルは関与 しません。

SBMRMTCMD (リモート・コマンド投入) コマンドは、バッチ環境でも、QCAEXEC システム・プログラ ムを介しても実行できる CL コマンドであれば、すべて投入することができます。つまり、コマンドは、 ALLOW 属性に \*BPGM および \*EXEC の値が指定されています。表示コマンド (DSPCMD) コマンドを 使用することによって、 ALLOW 属性を表示することができます。

SBMRMTCMD (リモート・コマンド投入) コマンドの主要な目的は、クライアント側のユーザーやプログ ラムが、サーバー側にあるオブジェクトに対して、ファイル管理操作およびファイル許可活動を実行できる ようにすることにあります。このコマンドの第 2 の目的は、サーバーで、非ファイル操作 (メッセージ待 ち行列の作成など) を行ったり、実行しようとするユーザー作成のコマンドを投入したりできるようにする ことにあります。CMD パラメーターを使えば、サーバーで実行したいコマンドを表すのに、最大 2000 文 字の文字ストリングを指定できます。

投入される CL コマンド、およびそのコマンドの実行対象となるオブジェクトに関して、サーバー上で適 正な権限が付与されていなければなりません。クライアント・ユーザーがそのための正しい権限 (サーバー のユーザー・プロファイルに決められている) を持っている場合には、以下に挙げる活動が、 SBMRMTCMD (リモート・コマンド投入) コマンドを使用してリモート・ファイルに対して実行できるこ との例になります。

- v リモート・テーブルに対するオブジェクト権限の認可または取り消し。
- v テーブルまたはその他のオブジェクトの検査。
- v テーブルまたはその他のオブジェクトの保管または復元。

このコマンドを使用すれば、リモート・システム上のテーブルまたはその他のオブジェクトに対して多くの ことができますが、このコマンドの使用が、タスクによっては、システム上の他の方法に比べて効果的でな い場合があります。たとえば、このコマンドを使用して、リモート・ファイルのファイル記述やフィールド 属性を表示したり、または、ファイルやその他のオブジェクトをダンプしたりすることができますが、出力 はサーバーに残ります。リモート・ファイル記述およびフィールド属性をクライアントに表示するには、 SYSTEM(\*RMT) を指定したファイル記述表示 (DSPFD) コマンドまたはファイル・フィールド記述表示 (DSPFFD) コマンドを使用し、リモート・ファイルに関連する DDM ファイルの名前を指定する方が、方 法として優れています。

### 関連概念

システムのシャットダウンおよび再始動をスケジュールする IPL を制御するシステム値

# 関連タスク

76 ページの『DDM [ファイルのセットアップ』](#page-85-0)

分散リレーショナル・データベース体系 (DRDA) サポートの i5/OS 実装では、通信のために分散データ管 理機能 (DDM) 会話を使用します。したがって、分散リレーショナル・データベース処理に関連して DDM を使用することができます。

### 関連資料

300 ページの『DDM [会話の制御』](#page-309-0)

通常、クライアント・システム・ジョブに関連した DDM 会話は、このトピックに記述された条件のいず れかを満たすまでは、活動状態に保持されます。

コマンド表示 (DSPCMD) コマンド

ファイル記述表示 (DSPFD) コマンド

ファイル・フィールド記述表示 (DSPFFD) コマンド

リモート・コマンド投入 (SBMRMTCMD) コマンド

# プログラムで使用するオブジェクトの表示

プログラム参照表示 (DSPPGMREF) コマンドを使用して、プログラムまたは SQL パッケージで使用され るテーブル、データ域、および他のプログラムを判別することができます。この情報は SQL パッケージと コンパイル済みプログラムでのみ使用でき、表示、印刷、またはデータベース出力ファイルへの書き出しが できます。

プログラムまたはパッケージの作成時に、そのプログラムまたはパッケージの中で使用される特定のオブジ ェクトについての情報が保管されます。この情報は、後でプログラム参照表示 (DSPPGMREF) コマンドで 使用することができます。検索される情報には、次のものがあります。

- プログラムまたはパッケージの名前およびそのテキスト記述
- v プログラムまたはパッケージが入っているライブラリーまたはコレクションの名前
- プログラム・パッケージによって参照されるオブジェクトの数
- システム・オブジェクトの修飾名
- v 情報検索日付
- 参照されたオブジェクト・タイプ

ファイルおよびテーブルの場合は、レコードに次のような追加のフィールドが入ります。

v プログラムまたはパッケージの中のファイルまたはテーブルの名前 (プログラムまたはパッケージの作成 時に指定変更操作が有効であった場合には、システム・オブジェクト名とは異なることがあります)。

注**:** 指定変更はいずれもアプリケーション・リクエスター (AR) 側でのみ適用されます。

- v ファイルまたはテーブル (入力、出力、更新、未指定、またはこれら 4 つの組み合わせ) のプログラム またはパッケージによる使用。
- v 参照されたレコード様式 (もしあれば) の数。
- v ファイルまたはテーブルで使用されるレコード様式の名前、およびそのレコード様式レベル識別コー ド。
- v 各様式ごとに参照されたフィールドの数。

プログラムの中のオブジェクトが表示されるためには、ユーザーがあらかじめそのプログラムに対して \*USE 権限を持っていなければなりません。また、ライブラリー修飾子で指定されたライブラリーの中で、 ユーザーが読み取り権を持っているライブラリーだけが、プログラム探索の対象となります。

次の表に、高水準言語およびユーティリティーが情報を保管するオブジェクトを示します。

表 *28.* 高水準言語でのオブジェクトに関する情報の保管方法

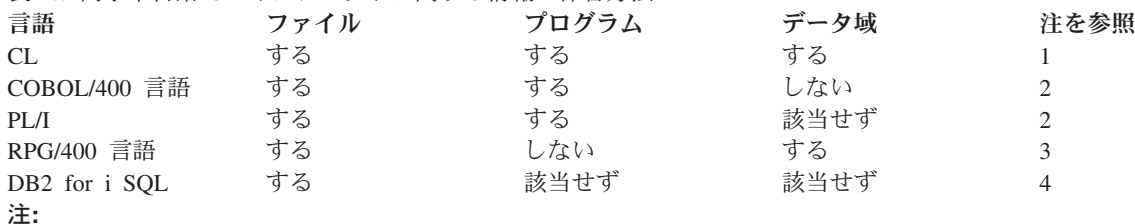

- 1. ファイル、プログラム、またはデータ域を参照するすべてのコマンドでは、コマンドを CL プログラム内でコンパ イルする時に情報を保管することをコマンド定義に指定する必要があります。変数を使用する場合、変数の名前は オブジェクト名として使用されます (例: &FILE)。式を使用する場合、オブジェクトの名前は \*EXPR として保管 されます。ユーザー定義コマンドで、コマンドに指定されたファイル、プログラム、またはデータ域に関する情報 を保管することもできます。PARM または ELEM コマンド・ステートメントの FILE、 PGM、および DTAARA の各パラメーターの説明を参照してください。
- 2. プログラム名が保管されるのは、COBOL/400 識別コード (CALL PGM1 などの動的呼び出し) ではなく、リテラルが プログラム名に使用されている場合 (CALL 'PGM1' などの静的呼び出し) だけです。
- 3. 内部データ域の使用は保管されません。
- 4. SQL パッケージについての情報。

保管されたファイル情報には、使用のタイプを表す項目 (番号) が含まれています。プログラム参照表示 (DSPPGMREF) コマンドのデータベース・ファイル出力 (OUTFILE パラメーターの使用時に作成される) では、この項目は以下のリストの 1 つ以上のコードを表示します。 オブジェクト 1 つにつき 1 項目しか 可能ではありませんが、組み合わせで使用することができます。たとえば、7 というコードのファイルであ れば、入力、出力、および更新に使用されます。

# コード 意味

- **1** 入力
- **2** 出力
- **3** 入力および出力
- **4** 更新
- **8** 未指定

#### 関連資料

プログラム参照表示 (DSPPGMREF) コマンド

エレメント定義 (ELEM)

# 例**:** プログラム参照の表示

アプリケーション・リクエスター (AR) プログラムで使用されるオブジェクトを表示するには、次のよう なコマンドを入力することができます。

DSPPGMREF PGM(SPIFFY/PARTS1) OBJTYPE(\*PGM)

リクエスター側では、プログラムで使用されるすべてのコレクションおよびテーブルのリストを取り出すこ とができますが、それらが入っているリレーショナル・データベースがどれであるかを表示することはでき ません。複数のリレーショナル・データベースに入っている場合もあります。コマンドの出力は、データベ ース・ファイルまたは表示スプール・ファイルに渡すことができます。その出力は次のようになります。

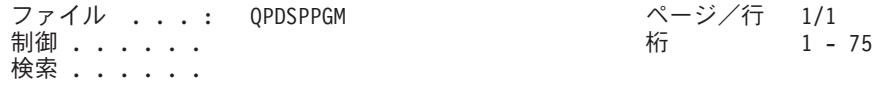

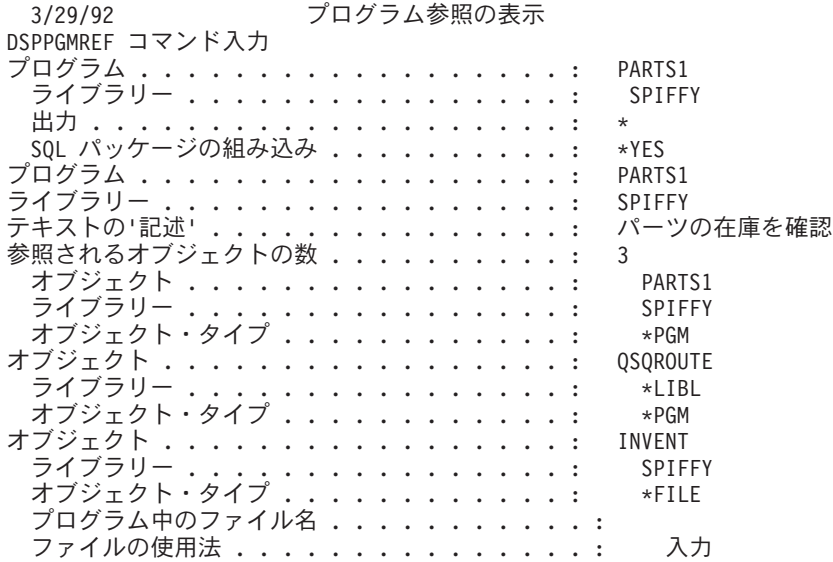

サーバー SQL パッケージで使用されるオブジェクトを表示する場合には、次のようなコマンドを入力する ことができます。

DSPPGMREF PGM(SPIFFY/PARTS1) OBJTYPE(\*SQLPKG)

コマンドの出力は、データベース・ファイルまたは表示スプール・ファイルに渡すことができます。その出 力は次のようになります。

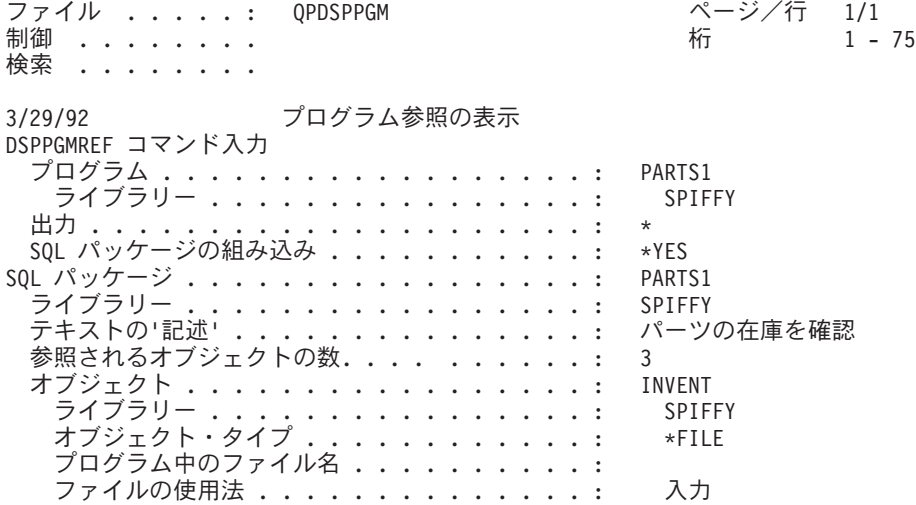

# 分散リレーショナル・データベースからのコレクションの除去

ジャーナル・レシーバーが入っているコレクションを削除しようとすると、サーバー・ジョブの QSYSOPR メッセージ待ち行列に照会メッセージが送られます。この照会に対する応答があるまで、サーバーおよびク ライアント・ジョブは待機します。

メッセージ待ち行列に送られるメッセージを次に示します。

#### **CPA7025**

(I C) ライブラリー 内のレシーバー (名前 ) は完全に保管されていない。

クライアント・ジョブが待機している時に、アプリケーションが停止したような状態になることがありま す。クライアント・ジョブが予想以上に長時間待機したままである場合は、下記の項目を検討してくださ  $\mathcal{L}$ 

- v 照会メッセージが QSYSOPR メッセージ待ち行列に送られていて、応答があるまで先へ進めない状態に なっていないかどうかを確認する。
- v サーバー応答リストを用いて、メッセージに対してサーバーに応答させる。
- 注**:** アプリケーションがこの無限ループのような状態になると、アプリケーションを要求するジョブは、シ ステム上の照会メッセージに応答があるまで待機します。したがって、オブジェクトの移動 (MOVOBJ) コマンドを使用して、ジャーナル・レシーバーを別のライブラリーに移動できません。ま た、ジャーナル・レシーバーを別のライブラリーに保管したり復元したりすることもできません。ジャ ーナル・レシーバー作成 (CRTJRNRCV) コマンドを使用して新しいジャーナル・レシーバーを別のラ イブラリー中に作成することと、ジャーナル変更 (CHGJRN) コマンドを使用してジャーナル・レシー バーをジャーナルに付加することだけ行えます。ジャーナル変更 (CHGJRN) コマンドに JRNRCV(\*GEN) パラメーターを指定して使用した際に、システムによって新しく作成されるジャーナ ル・レシーバーは、新しいライブラリー中に作成されます。ジャーナルを保管する際に、別のライブラ リー中のレシーバーが付加されている場合は、保管したバージョンのジャーナルを復元する際には、新 しいジャーナル・レシーバーが他のライブラリー中に作成されます。

サーバーのサーバー応答リストを使用してメッセージに対してサーバー応答を行うには、現在停止したよう な状態になっているジョブを変更するか、あるいは、システムで実行しているすべてのサーバー・ジョブの ジョブ記述を変更します。しかし、まず、応答リスト項目追加 (ADDRPYLE) コマンドを使用して、サーバ ー応答リストにメッセージ CPA7025 についての項目を追加しなければなりません。

ADDRPYLE SEQNBR(...) MSGID(CPA7025) RPY(I)

サーバーで現在実行中のジョブのジョブ記述を変更するには、 SBMRMTCMD (リモート・コマンド投入) コマンドを使用してください。下記の例では、カンザス・シティー地区にあるシステムのデータベース管理 担当者が、KC105 システム (TEST/KC105TST DDM ファイルによってアドレス指定されているシステム) にあるジョブ記述を変更しています。

SBMRMTCMD CMD('CHGJOB JOB(KC105ASJOB) INQMSGRPY(\*SYSRPYL)') DDMFILE(TEST/KC105TST)

ジョブ記述変更 (CHGJOBD) コマンドを使用して、該当のジョブ記述を使用するすべてのジョブがサーバ ー応答リストを使うようにしておけば、サーバーで上記のような状態が発生するのを永続的に防ぐことがで きます。下記の例は、同じサーバーで CHGJOBD コマンドを入力する方法を示しています。

CHGJOBD JOBD(KC105ASJOB) INQMSGRPY(\*SYSRPYL)

この方法を用いる場合は、注意が必要です。サーバー応答リストに CPA7025 を追加すると、そのサーバー 応答リストを使用するすべてのジョブに影響が及びます。 ジョブ記述の変更も、そのジョブ記述を使用す るすべてのジョブに影響を及ぼします。したがって、サーバー・ジョブのそれぞれに別々のジョブ記述を作 成することも考えてみてください。

### <span id="page-285-0"></span>関連概念

ジャーナル管理

作業の管理

# 関連資料

返信リスト項目追加 (ADDRPYLE) コマンド ジョブ記述変更 (CHGJOBD) コマンド ジャーナル変更 (CHGJRN) コマンド ジャーナル・レシーバー作成 (CRTJRNRCV) コマンド オブジェクト移動 (MOVOBJ) コマンド リモート・コマンド投入 (SBMRMTCMD) コマンド

# 分散リレーショナル・データベースのジョブ会計

i5/OS ジョブ会計機能は、データを収集して、誰がシステムを使用し、どんなシステム・リソースを使用し ているかを判別できるようにします。

標準的なジョブ会計では、システムで実行されるジョブや、使用されているリソース (処理装置、印刷装 置、表示装置の使用状況など)、ならびにデータベースと通信機能の詳細が示されます。ジョブ会計は任意 選択で、システムにセットアップしなければなりません。

システムにリソース会計をセットアップするには、次のステップを実行します。

- 1. ジャーナル・レシーバー作成 (CRTJRNRCV) コマンドを使用することによって、ジャーナル・レシーバ ーを作成してください。
- 2. ジャーナル作成 (CRTJRN) コマンドを使用することによって、 QSYS/QACGJRN という名前のジャー ナルを作成してください。QSYS/QACGJRN という名前を使用しなければならず、しかもこのジャーナ ルを作成するには、 QSYS に項目を追加する権限を持っていなければなりません。このコマンドに は、前のステップで作成したジャーナル・レシーバーの名前を指定してください。
- 3. システム値処理 (WRKSYSVAL) コマンドまたはシステム値変更 (CHGSYSVAL) コマンドを使用し て、会計レベルのシステム値 QACGLVL を変更してください。

システム値変更 (CHGSYSVAL) コマンドの VALUE パラメーターによって、いつジョブ会計ジャーナ ル項目が作成されるかが決まります。\*NONE の値は、システムがジョブ会計ジャーナルの中に項目を 作成しないことを意味します。 \*JOB の値は、システムがジョブ (JB) ジャーナル項目を作成すること を意味します。値が \*PRINT であれば、印刷されるファイルごとに、直接印刷 (DP) またはスプール印 刷 (SP) ジャーナル項目が作成されます。

ジョブが開始されると、ジョブ記述がジョブに割り当てられます。ジョブ記述オブジェクトには、会計コー ド (ACGCDE) パラメーターの値が入りますが、これは会計コードまたはデフォルト値 \*USRPRF です。 \*USRPRF が指定された場合には、ジョブのユーザー・プロファイルの中の会計コードが使用されます。

ユーザー・プロファイル作成 (CRTUSRPRF) コマンドまたはユーザー・プロファイル変更 (CHGUSRPRF) コマンドで会計コード・パラメーター ACGCDE を使用して、会計コードをユーザー・プロファイルに追 加することができます。ジョブ記述作成 (CRTJOBD) コマンドまたはジョブ記述変更 (CHGJOBD) コマン ドの ACGCDE パラメーターに所要の会計コードを指定することによって、特定のジョブ記述の会計コー ドを変更することができます。

ジョブ会計ジャーナルがセットアップされると、システム値変更 (CHGSYSVAL) コマンドが有効になった 後で次にシステムに入るジョブから始めて、ジョブ会計項目がジャーナル・レシーバーに入れられます。

ジャーナル表示 (DSPJRN) コマンドで OUTFILE パラメーターを使用して、処理することのできるデータ ベース・ファイルに会計項目を書き出すことができます。

### 関連概念

作業の管理

『TCP/IP サーバーの管理』

DRDA および DDM TCP/IP サーバーでは、通常は、既存のシステム構成に変更を加える必要はありませ ん。ただし、場合によっては、自分の要求によりよく合わせるため、問題を解決するため、システム・パフ ォーマンスを向上させるため、あるいはシステムでジョブを監視するために、システムによるサーバー・ジ ョブの管理方法を変更したいことがあります。

### 関連資料

50 [ページの『分散リレーショナル・データベースのアカウント』](#page-59-0) 分散データの使用に関する会計および請求が可能でなければなりません。 ジョブ記述変更 (CHGJOBD) コマンド システム値変更 (CHGSYSVAL) コマンド ユーザー・プロファイル変更 (CHGUSRPRF) コマンド ジョブ記述作成 (CRTJOBD) コマンド ジャーナル・レシーバー作成 (CRTJRNRCV) コマンド ジャーナル作成 (CRTJRN) コマンド ユーザー・プロファイル作成 (CRTUSRPRF) コマンド ジャーナル表示 (DSPJRN) コマンド システム値処理 (WRKSYSVAL) コマンド

# **TCP/IP** サーバーの管理

DRDA および DDM TCP/IP サーバーでは、通常は、既存のシステム構成に変更を加える必要はありませ ん。ただし、場合によっては、自分の要求によりよく合わせるため、問題を解決するため、システム・パフ ォーマンスを向上させるため、あるいはシステムでジョブを監視するために、システムによるサーバー・ジ ョブの管理方法を変更したいことがあります。

そのような変更を行って、処理要件を満たすには、オブジェクトがシステムのどの部分に影響を及ぼし、そ れらのオブジェクトをどのように変更するかを知っている必要があります。このトピック・コレクションで は、 TCP 上でソケットを使用して通信する DRDA および DDM サーバー・ジョブを管理する方法につい て説明します。ここでは、システムを実行するサブシステム、システムに影響を与えるオブジェクト、およ びそれらの資源を管理する方法について説明します。

System i 製品を管理する方法を完全に理解するには、このトピックを読み進める前に実行管理機能のトピ ックを注意深く検討することをお勧めします。このトピックでは、サーバー・ジョブでの作業を行なうため に理解しておく必要のあるいくつかの作業管理の概念と、それらの概念やオブジェクトがどのようにシステ ムに関連するかについて説明します。このトピック・コレクションでは、次に TCP/IP サーバーを管理する 方法や、システムの残りの部分と適合させる方法について示します。

### 関連概念

57 ページの『i5/OS [実行管理機能』](#page-66-0)

i5/OS オペレーティング・システム上の作業はすべて、実行管理機能を通して実行要求されます。システム 上では、異なるタイプの作業を処理してシステム要件を充足するために、特別な操作環境を設計することが できます。

作業の管理

### 関連タスク

74 ページの『TCP/IP [サーバーのセットアップ』](#page-83-0)

TCP/IP プロトコルを使用する Distributed Relational Database Architecture (DRDA) サーバーを所有する場 合、 DDM TCP/IP サーバーをセットアップする必要があります。

### 関連資料

276 [ページの『分散リレーショナル・データベースのジョブ会計』](#page-285-0) i5/OS ジョブ会計機能は、データを収集して、誰がシステムを使用し、どんなシステム・リソースを使用し ているかを判別できるようにします。 ジョブ記述変更 (CHGJOBD) コマンド システム値変更 (CHGSYSVAL) コマンド

ユーザー・プロファイル変更 (CHGUSRPRF) コマンド

ジョブ記述作成 (CRTJOBD) コマンド

ジャーナル・レシーバー作成 (CRTJRNRCV) コマンド

ジャーナル作成 (CRTJRN) コマンド

ユーザー・プロファイル作成 (CRTUSRPRF) コマンド

ジャーナル表示 (DSPJRN) コマンド

システム値処理 (WRKSYSVAL) コマンド

26 ページの『TCP/IP を使用した DDM [ファイルの作成』](#page-35-0)

リモート・システムとの接続用の通信プロトコルとして TCP/IP を使用する DDM ファイルを作成するこ とができます。

# **TCP/IP** サーバーの用語

DB2 for i への DDM および DRDA TCP/IP の両方のアクセスのために同じソフトウェアが使用されま す。

以下の説明の中では、*DRDA* および *DDM* サーバー の代わりに、略して *DDM* サーバー という用語を使 用します。ただし、ある部分では、*TCP/IP* サーバー、 *DRDA* サーバー、また文脈によりこれらの区別が 必要ないときには、 サーバーという呼び名が使われる場合もあります。

DDM サーバーは、2 つ以上のジョブから成り立っています。 1 つは DDM リスナー と呼ばれ、接続要 求を聴取して、その他のジョブへの作業をディスパッチします。 その他のジョブは、最初の構成時に、初 期接続が行われた後に DRDA または DDM クライアントから要求を出す事前開始ジョブです。関連した すべてのジョブのセット (リスナーおよびサーバー・ジョブ) は、ひとまとめにして *DDM* サーバー と呼 ばれます。

クライアントという用語は、DRDA アプリケーション環境では *DRDA* アプリケーション・リクエスター (または AR) と相互に交換可能な語として使用されます。クライアントという用語は、DDM (分散ファイ ル管理機能) アプリケーション環境では、 *DDM* ソース・システム と相互に交換可能な語として使用され ます。
サーバー という用語は、DRDA アプリケーション環境では、*DRDA* アプリケーション・サーバー (または AS) と相互に交換可能な語として使用されます。サーバーという用語は、 DDM アプリケーション環境で は *DDM* 受動システム と相互に交換可能な語として使用されます。 (文脈によっては、System i 製品 (ハ ードウェア) のことをサーバーともいうことに注意してください。)

# **TCP/IP** 上での 接続の確立

TCP/IP 通信サポートを使用する DDM サーバー・ジョブを開始するには、 DRDA アプリケーション・リ クエスターまたは DDM クライアント・システムは、割り当て済みポート番号 446 または 447 に接続し ます。DDM サーバーは、ポート 448 上でも listen しますが、接続 (DB2 for i アプリケーション・リク エスターまたは DDM クライアントでは未サポート) でのみ使用されます。

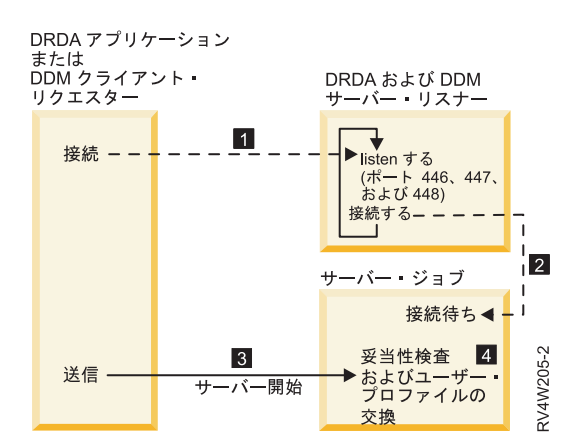

図 *28. DRDA* および *DDM TCP/IP* サーバー

1。DDM リスナー・プログラムは、クライアントの接続要求を聴取し、受け入れるために、(TCP/IP サー バーの開始 (STRTCPSVR SERVER(\*DDM)) を使用することによって) 開始されていなければなりません。

DDM リスナーはこの接続要求を受け入れたとき、クライアントの接続を DDM サーバーのジョブにアタ ッチする内部要求を発行します 2。このサーバー・ジョブは、事前開始ジョブか、またはユーザーが QUSRSYS サブシステムあるいはユーザー定義サブシステムから QRWTSRVR 事前開始ジョブ項目を除去 した場合 (事前開始ジョブが使用されていない場合)、クライアント接続要求が処理されるときに実行依頼 されるバッチ・ジョブです。サーバー・ジョブは、クライアントとのそれ以降の通信を処理します。

発生する初期データ交換には、サーバー・ジョブが実行することになっているユーザー・プロファイルを識 別する要求が含まれています 3。

ユーザー・プロファイルおよびパスワード (ユーザー・プロファイル ID とともに送信される場合) が妥当 性検査されると、サーバー・ジョブは、CCSID など、ユーザー・プロファイル用に定義された属性を使用 するようジョブを変更するだけでなく、このユーザー・プロファイルにスワップします 4。

リスナー・プログラムに接続し、サーバー・ジョブにクライアント接続を接続してデータを交換しユーザ ー・プロファイルとパスワードを妥当性検査する機能は、 APPC プログラム開始要求が処理されるときに 実行される機能に相当します。

#### 関連資料

TCP/IP サーバー開始 (STRTCPSVR) コマンド

# リスナー・プログラム

DDM リスナー・プログラムはバッチ・ジョブで実行されます。 DDM リスナーと実際のサーバー・ジョ ブとの間には、1 対多の関係があります。 1 つのリスナーに多数の DDM サーバー・ジョブがある可能性 があります。サーバー・ジョブは、通常、事前開始ジョブです。リスナー・ジョブは、 QSYSWRK サブシ ステム内で実行されます。

DDM リスナーにより、クライアント・アプリケーションが、インバウンド接続要求を処理し経路指定する ことによって、関連したサーバー・ジョブとの TCP/IP 接続を確立することができるようになります。 ク ライアントがサーバー・ジョブとの通信を確立すると、その接続の期間中はクライアントとリスナーとの間 の関連はなくなります。

DDM リスナーは、 DRDA アプリケーション・リクエスターおよび DDM クライアント・システムが DDM TCP/IP サーバーとの接続を確立するために、活動状態でなければなりません。DDM TCP/IP 属性の 変更 (CHGDDMTCPA) コマンドを使用するか、または System i Navigatorを使用することによって、 DRDA リスナーが自動的に開始されることを要求することができます。 System i Navigator ナビゲートか ら DDM 設定値まで: ネットワーク → サーバー → **TCP/IP**。これにより、TCP/IP が開始されるときにリス ナーも開始されることになります。 DRDA リスナーを開始するとき、QSYSWRK サブシステムと TCP/IP の両方が活動状態でなければなりません。

#### 関連資料

DDM TCP/IP 属性変更 (CHGDDMTCPA) コマンド

# **TCP/IP** サーバーの開始 **(STRTCPSVR) CL** コマンド

TCP/IP サーバーの開始 (STRTCPSVR) コマンドは、 \*DDM または \*ALL という SERVER パラメーター 値を使って、リスナーを開始するために使用されます。

### 関連資料

TCP/IP サーバー開始 (STRTCPSVR) コマンド

# リスナーの制約事項**:**

一度に活動状態にできる DDM リスナーは 1 つだけです。すでに活動状態である場合にリスナーの開始要 求を行うと、コマンド発行者に通知メッセージが出されます。

注**:** DDM サーバーは、QUSER パスワードの有効期限が切れている場合には開始しません。 QUSER プロ ファイルでは、パスワードの有効期限の間隔を \*NOMAX に設定することをお勧めします。この値を 指定すると、パスワードの有効期限はなくなります。

#### 例**: TCP/IP** サーバーの開始**:**

このトピックでは、TCP/IP サーバーの開始 (STRTCPSVR) CL コマンドの例を含んでいます。

# 例**:** すべての **TCP/IP** サーバーの開始

STRTCPSVR SERVER(\*ALL)

このコマンドは、DDM サーバーを含むすべての TCP/IP サーバーを開始します。

## 例**: DDM TCP/IP** サーバーのみの開始

STRTCPSVR \*DDM

このコマンドは、DDM TCP/IP サーバーのみを開始します。

# **TCP/IP** サーバーの終了 **(ENDTCPSVR) CL** コマンド

TCP/IP サーバーの終了 (ENDTCPSVR) コマンドは、DDM サーバーを終了します。

DDM リスナーが終了され、クライアント・アプリケーションへの活動状態の接続を持つ関連したサーバー がある場合、サーバー・ジョブは、クライアント・アプリケーションとの通信が終了するまで活動状態のま まです。 ただし、リスナーが再び開始されるまで、クライアント・アプリケーションからの連続接続要求 は失敗します。

#### 関連資料

TCP/IP サーバーの終了 (ENDTCPSVR) コマンド

## **TCP/IP** サーバーの制限の終了**:**

DDM リスナーが活動状態でないときに、 DDM リスナーを終了するために TCP/IP サーバーの終了 (ENDTCPSVR) コマンドを使用すると、診断メッセージが発行されます。(ENDTCPSVR) SERVER(\*ALL) コマンドが発行されるときにリスナーが活動状態でない場合には、これと同じ診断メッセージは送信されま せん。

## 関連資料

TCP/IP サーバーの終了 (ENDTCPSVR) コマンド

#### 例**: TCP/IP** サーバーの終了**:**

このトピックでは、TCP/IP サーバーの終了の例を示します。

#### 例**:** すべての **TCP/IP** サーバーの終了

ENDTCPSVR \*ALL

このコマンドは、すべての活動状態の TCP/IP サーバーを終了します。

#### 例**: DDM** サーバーのみの終了

ENDTCPSVR SERVER(\*DDM)

このコマンドは、DDM サーバーを終了します。

### **System i Navigator** のリスナーの開始

IBM i Access Family ライセンス・プログラムの一部である System i Navigatorを使用して DDM リスナー を管理することもできます。

そのためには、次のパスに従います。「ネットワーク」 → 「サーバー」 → 「**TCP/IP**」ディレクトリー。

# サーバー・ジョブ

これらのトピックでは、DRDA および DDM サーバー・ジョブを説明します。

# サブシステム記述と **DDM** による事前開始ジョブ項目**:**

<span id="page-291-0"></span>サブシステム記述は、どのように、どこに、どのくらいの作業をサブシステムに入れるか、そしてサブシス テムが作業を実行するためにどのリソースを使用するかを定義します。以下では、 QUSRWRK (OS/400 V5R2 より前のバージョンでは QSYSWRK) サブシステム内の事前開始ジョブ項目が DDM サーバーに及 ぼす影響について説明します。

事前開始ジョブは、アプリケーション・リクエスター (AR) がサーバーとの通信を開始する前に実行を開 始するバッチ・ジョブです。事前開始ジョブは、サブシステム記述内の事前開始ジョブ項目を使用して、ジ ョブを開始するときにどのプログラム、クラス、および記憶域プールを使用するかを判別します。事前開始 ジョブ項目内に、サブシステムが事前開始ジョブのプールを作成および管理するために使用する属性を指定 しなければなりません。

事前開始ジョブは、サーバーへの接続を開始するときのパフォーマンスを向上させます。事前開始ジョブ項 目は、サブシステム内で定義されます。事前開始ジョブは、サブシステムが開始されるときに活動状態にな るか、または事前開始ジョブの開始 (STRPJ) および事前開始ジョブの終了 (ENDPJ) コマンドで制御でき ます。

#### 関連資料

事前開始ジョブ終了 (ENDPJ) コマンド 事前開始ジョブ開始 (STRPJ) コマンド

#### 事前開始ジョブ**:**

事前開始ジョブ (活動事前開始ジョブの表示 (DSPACTPJ) コマンドなど) に関する情報は、その情報が TCP/IP 接続要求の結果として開始された事前開始ジョブに関係がある場合でさえ、事前開始ジョブを開始 するために行われる要求を示すためだけに、「プログラム開始要求」という用語を使用します。

以下のリストには、 DDM TCP/IP サーバー用の最初に構成された値を持つ事前開始ジョブ項目属性が含ま れています。 これらは、事前開始ジョブ項目変更 (CHGPJE) コマンドを使用して変更できます。

- v サブシステム記述。事前開始ジョブ項目を含むサブシステムは、 V5R2 では QUSRWRK です。それ以 前のリリースでは、QSYSWRK です。
- v プログラム・ライブラリーおよび名前。事前開始ジョブが開始されるときに呼び出されるプログラム は、QSYS/QRWTSRVR です。
- v ユーザー・プロファイル。ジョブが実行するユーザー・プロファイルは、QUSER です。これは、ジョブ がユーザー・プロファイルとして示すものです。サーバーへの接続要求がクライアントから受信される と、事前開始ジョブ機能は、その要求で受信されるユーザー・プロファイルにスワップします。
- v ジョブ名。事前開始ジョブが開始されるときのジョブ名は、QRWTSRVR です。
- v ジョブ記述。事前開始ジョブに使用されるジョブ記述は、\*USRPRF です。ユーザー・プロファイルは QUSER なので、 QUSER のジョブ記述が何であっても \*USRPRF になることに注意してください。た だし、ジョブの属性は、ユーザー ID およびパスワード (存在すれば) が検証された後に、要求している ユーザーのジョブ記述に対応するように変更されます。
- v ジョブ開始。これは、サブシステムの開始時に事前開始ジョブが自動的に開始するかどうかを示しま す。これらの事前開始ジョブ項目には、 \*YES という開始ジョブ値が出荷時に設定されています。シス テム IPL の実行時に不必要なジョブが開始しないように、これらの値を \*NO に変更してもかまいませ  $h_{\alpha}$

注**:** DDM サーバー・ジョブが実行中でなく、 DDM リスナー・ジョブがバッチの場合は、即時 DDM サーバー・ジョブは依然として QSYSWRK サブシステムの下で実行されます。

v 初期ジョブ数。最初に構成されるとき、サブシステムの開始時に開始されるジョブの数は 1 です。この 値は、特定の環境および必要性に合わせて調整できます。

- v 限界値。事前開始ジョブ項目の使用可能な事前開始ジョブの最小数は 1 に設定されます。この限界値に 達すると、追加の事前開始ジョブが自動的に開始されます。これは、プール内に、ある特定のジョブ数 を保持するために使用されます。
- v 追加のジョブ数。限界値に達するときに開始される追加の事前開始ジョブ数は、最初 2 に構成されま す。
- v ジョブの最大数。この項目のために活動状態になることのできる事前開始ジョブの最大数は \*NOMAX です。
- v 最大使用数。ジョブの最大使用数は 200 に設定されます。この値は、サーバーを開始するための要求が 200 処理された後に事前開始ジョブが終了することを示しています。ある特定の状況では、 TCP/IP サ ーバーが正しく機能するために MAXUSE パラメーターを 1 に設定する必要があります。サーバーがあ る特定の ILE ストアード・プロシージャーを実行するとき、破棄されたオブジェクトへのポインターが 事前開始ジョブ環境内に残っていることがあり、事前開始ジョブを続けて使用すると、MCH3402 例外が 発生することがあります。i5/OS ではこの可能性は最小になります。
- ジョブの待機。 \*YES を設定すると、ジョブの最大数に達した場合に、クライアント接続要求は使用可 能なサーバー・ジョブを待機します。
- プール識別コード。この事前開始ジョブが実行するサブシステム・プール識別コードは 1 に設定されま す。
- v クラス。事前開始ジョブが実行するクラスの名前およびライブラリーは QSYS/QSYSCLS20 に設定され ます。

事前開始ジョブ項目の開始ジョブ値が \*YES に設定されており、残りの値が初期設定値で提供されるよう な場合、それぞれの事前開始ジョブ項目ごとに以下のことが起こります。

- v サブシステムが開始されるとき、1 つの事前開始ジョブが開始されます。
- v 最初のクライアント接続要求が TCP/IP サーバーに対して処理されるとき、最初のジョブが使用され、 限界値を超えます。
- v 事前開始ジョブ項目内に定義されている数に基づいて、サーバーに対して追加のジョブが開始されま す。
- v 使用可能なジョブの数は 1 未満にはなりません。
- v サブシステムは、プール内の未使用の事前開始ジョブの数を定期的に調べ、余分なジョブを終了しま す。サブシステムは、常に、少なくとも初期ジョブ・パラメーター内に指定されている事前開始ジョブ の数を残します。

# 関連タスク

285 [ページの『サーバー・ジョブ・サブシステムの構成』](#page-294-0) デフォルトでは DDM TCP/IP サーバー・ジョブは QUSRWRK サブシステム内で実行されます。 System i Navigatorを使用して、クライアントの IP アドレスを基にした代替サブシステム中ですべてまたは特定の サーバー・ジョブを実行するように、 DDM サーバー・ジョブを構成できます。

## 関連資料

事前開始ジョブ項目変更 (CHGPJE) コマンド アクティブな事前開始ジョブ表示 (DSPACTPJ) コマンド

# 事前開始ジョブのモニター*:*

事前開始ジョブは、活動事前開始ジョブの表示 (DSPACTPJ) コマンドを使用してモニターすることができ ます。

DSPACTPJ コマンドは次の情報を提供します。

- 事前開始ジョブの現行数
- 事前開始ジョブの平均数
- 事前開始ジョブの最大数
- v 使用している事前開始ジョブの現行数
- 使用している事前開始ジョブの平均数
- 使用している事前開始ジョブの最大数
- v 接続要求を待っている事前開始ジョブの現行数
- v 接続要求を待っている事前開始ジョブの平均数
- v 接続要求を待っている事前開始ジョブの最高数
- v 平均待ち時間
- 受け入れられた接続要求の数
- 拒否された接続要求の数

#### 関連資料

アクティブな事前開始ジョブ表示 (DSPACTPJ) コマンド

#### 事前開始ジョブの管理*:*

活動状態の事前開始ジョブについて表示されている情報は、「活動中の事前開始ジョブの表示」画面にいる 間に F5 キーを押して最新表示することができます。

特に重要なのは、プログラム開始要求に関する情報です。この情報は、使用可能な事前開始ジョブの数を変 更する必要があるかどうかを示します。プログラム開始要求が、使用可能な事前開始ジョブを待っているこ とを示す情報がある場合、事前開始ジョブ項目変更 (CHGPJE) コマンドを使用して事前開始ジョブを変更 することができます。

プログラム開始要求が十分な速さで実行されていなかった場合、以下のいずれかの組み合わせを行うことが できます。

- v 限界値を増やします。
- v 最初のジョブ数 (INLJOBS) パラメーター値を増やします。
- v 追加のジョブ数 (ADLJOBS) パラメーター値を増やします。

肝要な点は、サーバー・ジョブを開始する要求が送信されるごとに、使用可能な事前開始ジョブが確実にあ るようにすることです。

## 関連資料

事前開始ジョブ項目変更 (CHGPJE) コマンド

## 事前開始ジョブ項目の除去*:*

事前開始ジョブ機能を使用しない場合は、サブシステム記述から事前開始ジョブ項目を除去してください。 1. 事前開始ジョブ終了 (ENDPJ) コマンドを使用して、事前開始ジョブを終了します。

事前開始ジョブ項目内に開始ジョブ \*YES が指定されている場合、 ENDPJ コマンドを使用して終了さ れた事前開始ジョブは、次回サブシステムが開始されるときに開始されます。事前開始ジョブを終了す るだけで、次のステップを実行しない場合、特定のサーバーの開始要求はいずれも失敗します。

2. 事前開始ジョブ項目除去 (RMVPJE) コマンドを使用して、サブシステム記述内の事前ジョブ項目を除去 します。

<span id="page-294-0"></span>RMVPJE コマンドで削除した事前開始ジョブ項目は、サブシステム記述から永続的に除去されます。項 目が除去されると、システムに対する新しい要求は成功しますが、ジョブ開始のパフォーマンス・オー バーヘッドが発生します。

#### 関連資料

事前開始ジョブ終了 (ENDPJ) コマンド 事前開始ジョブ項目除去 (RMVPJE) コマンド

# ルーティング項目*:*

i5/OS ジョブは、サブシステム記述内のルーティング項目を使用してサブシステムにルーティングされま す。 QSYSWRK サブシステム内のリスナー・ジョブ用の経路指定項目は、 i5/OS のインストール後に表 示されます。 このジョブは、QUSER ユーザー・プロファイルの下で開始され、 QSYSNOMAX ジョブ待 ち行列が使用されます。

V5R2 より前のバージョンでは、サーバー・ジョブは QSYSWRK サブシステム中で実行されていました。 V5R2 では、サーバー・ジョブはデフォルトでは QUSRWRK 内で実行されます。サーバー・ジョブの特性 は、i5/OS で自動的に構成されることにもなる事前開始ジョブ項目からとられます。事前開始ジョブがサー バーに対して使用されないようにするためにこの項目が除去される場合、サーバー・ジョブは、対応するリ スナー・ジョブの特性を使用して開始されます。

以下に、リスナー・ジョブ用の QSYSWRK サブシステム内の初期構成をリストします。

#### サブシステム

QSYSWRK

ジョブ待ち行列

**OSYSNOMAX** 

ユーザー

QUSER

# 経路指定データ

**ORWTLSTN** 

# ジョブ名

**QRWTLSTN** 

クラス QSYSCLS20

# サーバー・ジョブ・サブシステムの構成

デフォルトでは DDM TCP/IP サーバー・ジョブは QUSRWRK サブシステム内で実行されます。 System i Navigatorを使用して、クライアントの IP アドレスを基にした代替サブシステム中ですべてまたは特定の サーバー・ジョブを実行するように、 DDM サーバー・ジョブを構成できます。

この構成をセットアップするには、次のようにします。

- 1. 事前開始ジョブ項目の追加 (ADDPJE) コマンドを使用して、ご希望のサブシステムの事前開始ジョブ項 目を作成します。
- 2. 事前開始ジョブの開始 (STRPJ) コマンドを使用して、作成した事前開始ジョブ項目を開始します。
- 3. System i Navigator から 「ネットワーク」 を展開します。
- 4. 「サーバー」を展開します。
- 5. 「**TCP/IP**」をクリックします。
- 6. 右側のパネルに表示されているサーバーのリスト中で、「**DDM**」を右クリックし、「プロパティー」を 選択します。
- 7. 「サブシステム」タブで、特定のクライアントとサブシステムの名前を追加します。

以下の例で、管理担当者は QADMIN に接続して実行でき、ネットワーク中の別のサーバーは QUSRWRK に接続して実行できます。他のクライアントはすべて拒否されます。

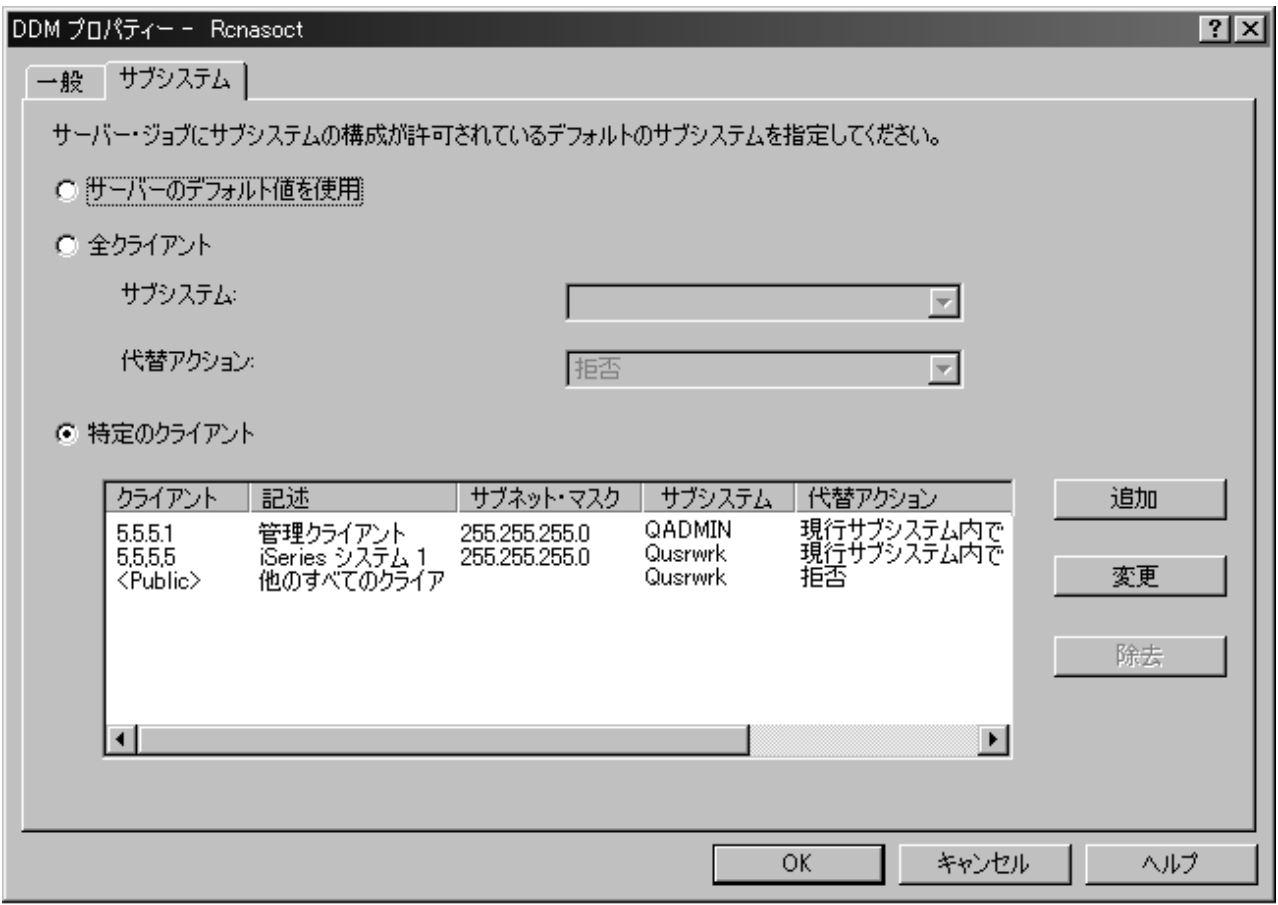

# 関連資料

事前開始ジョブ項目追加 (ADDPJE) コマンド

事前開始ジョブ開始 (STRPJ) コマンド

282 [ページの『事前開始ジョブ』](#page-291-0)

事前開始ジョブ (活動事前開始ジョブの表示 (DSPACTPJ) コマンドなど) に関する情報は、その情報が TCP/IP 接続要求の結果として開始された事前開始ジョブに関係がある場合でさえ、事前開始ジョブを開始 するために行われる要求を示すためだけに、「プログラム開始要求」という用語を使用します。

# サーバー・ジョブの識別

ある特定のジョブを識別できることは、問題を調査し、パフォーマンス・データを収集するための前提条件 です。

システムで開始したサーバーを見ても、サーバー・ジョブと特定のアプリケーション・リクエスターまたは 特定の PC クライアントとを関連付けるのは、難しいことがあります。System i Navigatorは、ジョブをよ

り容易にするこれらのタスク用のサポートを提供します。これらのトピックでは、System i Navigator を使 用していないときにデバッグまたはパフォーマンス調査を開始する前に、サーバー・ジョブを識別する方法 に関する情報を提供します。

# **i5/OS** ジョブ名**:**

i5/OS オペレーティング・システム上で使用されているジョブ名は、以下の部分から成り立っています。

- 単純ジョブ名
- v ユーザー ID
- v ジョブ番号 (昇順)

DDM サーバー・ジョブは、以下の規則に従います。

- v ジョブ名は、QRWTSRVR です。
- ユーザー ID
	- 事前開始ジョブが使用されていてもいなくても常に QUSER になります。
	- ジョブ・ログは、ユーザーが現在ジョブを使用していることを示します。
- v ジョブ番号は、実行管理機能によって作成されます。

# サーバー・ジョブの表示**:**

これらのメソッドを使用すると、サーバー・ジョブの識別に役立ちます。

1 つ目の方法は、WRKACTJOB (活動ジョブの処理) コマンドを使用することです。 2 番目の方法は、ユ ーザー・ジョブの処理 (WRKUSRJOB) コマンドを使用することです。3 番目の方法は、どのジョブがどの クライアント・ユーザーによって使用されているかを判別するためにヒストリー・ログを表示することで す。

### 関連資料

活動ジョブの処理 (WRKACTJOB) コマンド

ユーザー・ジョブ処理 (WRKUSRJOB) コマンド

# *WRKACTJOB* コマンドを使用した活動ジョブの表示*:*

活動ジョブの処理 (WRKACTJOB) コマンドによって、すべての活動ジョブが表示されます。リスナー・ジ ョブと同様に、すべてのサーバー・ジョブが表示されます。

以下の図は、(WRKACTJOB) コマンドを使用した状況例を示しています。 この図には、サーバーに関連し たジョブのみが示されています。使用可能な事前開始ジョブを表示するには、F14 を押さなければなりま せん。

この図には、以下のタイプのジョブが示されています。

- 1 リスナー・ジョブ
- v 2 事前開始されたサーバー・ジョブ

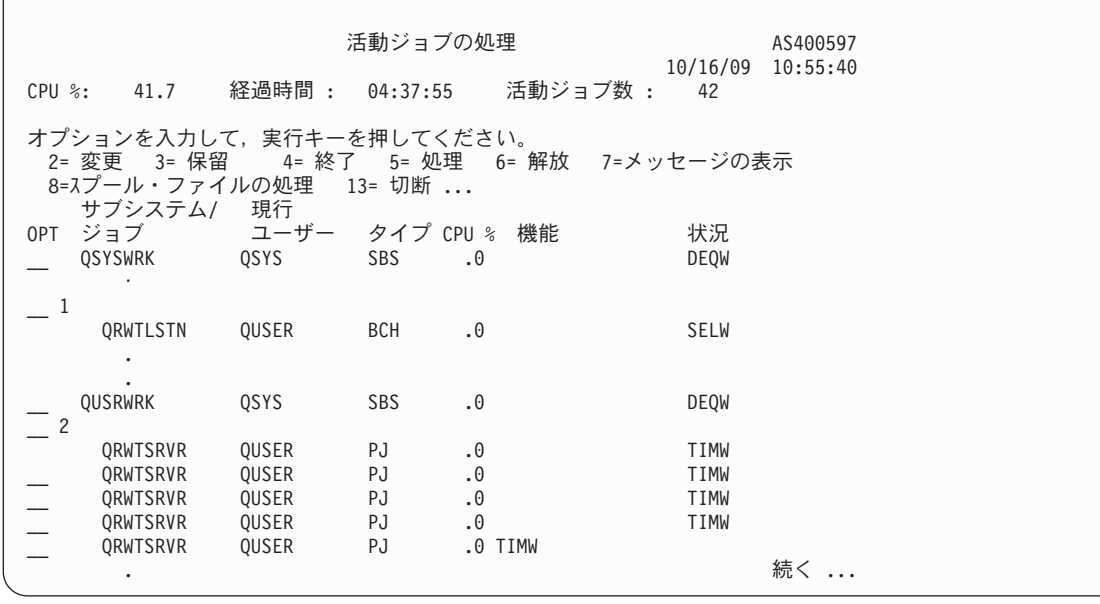

以下のタイプのジョブが示されています。

**PJ** 事前開始サーバー・ジョブ。

**SBS** サブシステム・モニター・ジョブ。

**BCH** リスナー・ジョブ。

活動ジョブの処理 (WRKACTJOB) コマンドによって、すべての活動ジョブが表示されます。リスナー・ジ ョブと同様に、すべてのサーバー・ジョブが表示されます。

# 関連資料

活動ジョブの処理 (WRKACTJOB) コマンド

# *WRKUSRJOB* コマンドを使用した活動ユーザー・ジョブの表示*:*

ユーザー・ジョブの処理 (WRKUSRJOB) コマンド USER(QUSER) STATUS(\*ACTIVE) は、 QUSER の下 で実行しているすべての活動サーバー・ジョブを表示します。その中には、DDM リスナー・ジョブやすべ ての DDM サーバー・ジョブが含まれます。このコマンドを使用すると、リストされるジョブの数が少な いため、 DDM 関連のジョブを探すのに便利な場合があります。

### 関連資料

ユーザー・ジョブ処理 (WRKUSRJOB) コマンド

#### ヒストリー・ログの表示**:**

クライアント・ユーザーがサーバーとの正常な接続を確立するたびに、そのジョブは、そのクライアント・ ユーザーのプロファイルの下で実行するためにスワップされます。

特定のクライアント・ユーザーと関連したジョブを判別するには、ログの表示 (DSPLOG) コマンドを使用 してヒストリー・ログを表示することができます。提供されている情報の例が、以下の図に示されていま す。

### 活動記録ログの内容の表示 . . DDM ジョブ 036995/QUSER/QRWTSRVR は 01/01/09 の 15:26:43 にユーザー MEL にサービス中。 . DDM ジョブ 036995/QUSER/QRWTSRVR は 01/01/09 の 15:45:08 にユーザー REBECCA にサービス中。 . DDM ジョブ 036995/QUSER/QRWTSRVR は 01/01/09 の 15:56:21 にユーザー NANCY にサービス中。 . DDM ジョブ 036995/QUSER/QRWTSRVR は 01/01/09 の 16:02:59 にユーザー ROD にサービス中。 . DDM ジョブ 036995/QUSER/QRWTSRVR は 01/01/09 の 16:48:13 にユーザー SMITH にサービス中。 . DDM ジョブ 036995/QUSER/QRWTSRVR は 01/01/09 の 17:10:27 にユーザー DAVID にサービス中。 . . . . 続行するためには、実行キーを押してください。 F3=終了 F10=すべての表示 F12=取り消し

ログの表示 (DSPLOG) コマンドに MSGID パラメーターを使用し、不要な項目をフィルターに掛ける方法 の例を以下に示します。

DSPLOG MSGID(CPI3E34)

QRWOPTIONS データ域に該当するオプションを設定して、これらのレコードがヒストリー・ログに書き 込まれないようにすることもできます。

#### 関連概念

420 ページの『[QRWOPTIONS](#page-429-0) データ域』

DDM または DRDA TCP/IP サーバー・ジョブは、開始されると、ユーザーが診断や他のオプションを指 定できるデータ域を探します。このデータ域の名前は QRWOPTIONS で、このデータ域は QGPL ライブ ラリーに常駐している場合にのみ有効になります。このデータ域は、48 文字のストリングから成っていま す。

### 関連資料

ログ表示 (DSPLOG) コマンド

# リレーショナル・データベース・ディレクトリーの監査

このトピックでは、リレーショナル・データベース・ディレクトリーへのプログラム・アクセスを監査する 方法を説明します。

リレーショナル・データベース・ディレクトリーへのアクセスは、次のいずれかの場合にセキュリティー監 査ジャーナルに記録されます。

- v システムの QAUDLVL の値が \*SYSMGT である。
- v ユーザーの AUDLVL の値が \*SYSMGT である。

システムは、\*SYSMGT 値を使用して、次のコマンドによって行われたすべてのアクセスを監査します。

- v リレーショナル・データベース・ディレクトリー項目の追加 (ADDRDBDIRE) コマンド
- v リレーショナル・データベース・ディレクトリー項目の変更 (CHGRDBDIRE) コマンド
- v リレーショナル・データベース・ディレクトリー項目の表示 (DSPRDBDIRE) コマンド
- v リレーショナル・データベース・ディレクトリー項目の除去 (RMVRDBDIRE) コマンド
- v リレーショナル・データベース・ディレクトリー項目の処理 (WRKRDBDIRE) コマンド

リレーショナル・データベース・ディレクトリーは、ディレクトリー項目コマンドを使用せずに直接読み取 ることのできるデータベース・ファイル (QSYS/QADBXRDBD) です。

V5R2 より前のバージョンでは、\*PUBLIC に付与された操作権限を使用して、ライブラリー QSYS 内にリ レーショナル・データベース (RDB) ディレクトリー・ファイル QADBXRDBD が作成されました。 V5R2 以降では、この点が変わっています。したがって、このファイルを使用して RDB ディレクトリーにアク セスする既存のプログラムは、正しく実行されなくなる可能性があります。 \*ALLOBJ 特殊権限がない場 合に限り、 QADBXRDBD に上書きして作成された QADBXRMTNM という名前の論理ファイルにアクセ スする必要があります。このファイルへの直接アクセスを監査するには、オブジェクト監査の変更 (CHGOBJAUD) コマンドによって監査をオンに設定します。

# 関連資料

リレーショナル・データベース・ディレクトリー項目の追加 (ADDRDBDIRE) コマンド リレーショナル・データベース・ディレクトリー項目の表示 (DSPRDBDIRE) コマンド リレーショナル・データベース・ディレクトリー項目の変更 (CHGRDBDIRE) コマンド リレーショナル・データベース・ディレクトリー項目の除去 (RMVRDBDIRE) コマンド リレーショナル・データベース・ディレクトリー項目の処理 (WRKRDBDIRE) コマンド オブジェクト監査変更 (CHGOBJAUD) コマンド

# **DDM** の操作に関する考慮事項

このトピックでは、i5/OS オペレーティング・システムが、クライアントまたはサーバー・システムとし て、どのように別の i5/OS と通信してリモート・ファイル処理を行うかについて述べています。また、 i5/OSが、i5/OS以外のシステムと通信する場合の相違点についても述べます。

注**:** このトピックには、i5/OS以外のシステムに関する記載もありますが、DDM を使用するその他のタイプ のサーバーが、i5/OSと通信するのに必要なすべての情報が述べられているわけではありません。特定 のリモート・システムの場合に DDM をどのように使用するかの詳細については、該当するシステム 資料を参照してください。

#### 関連概念

51 ページの『DDM [の計画と設計』](#page-60-0) 分散データ管理機能 (DDM) を正しく使用するには、いくつかの要件を満たす必要があります。

# **DDM** でのファイル・アクセス

このトピックでは、i5/OS オペレーティング・システムによってサポートされるファイルのタイプ、DDM ファイルとリモート・ファイルが存在している必要がある状況、およびリモート・ファイル名の指定方法に ついて説明します。また、i5/OS と i5/OS との間、および i5/OS とシステム/36 との間で行うファイル・ アクセスについての例と考慮事項も含まれています。

#### **i5/OS DDM** でサポートされるファイルのタイプ**:**

i5/OS の DDM は、サーバー・システムも i5/OS であれば、すべての i5/OS ファイル・タイプをサポート します。

サーバー・システムが i5/OSでない場合、対応するファイル・タイプの名前は、そのサーバーでは別の名前 で呼ばれていることがあります。次の表に、i5/OS 以外のファイルと DDM 体系ファイルに相当するそれ ぞれの i5/OS ファイル・タイプを示します。

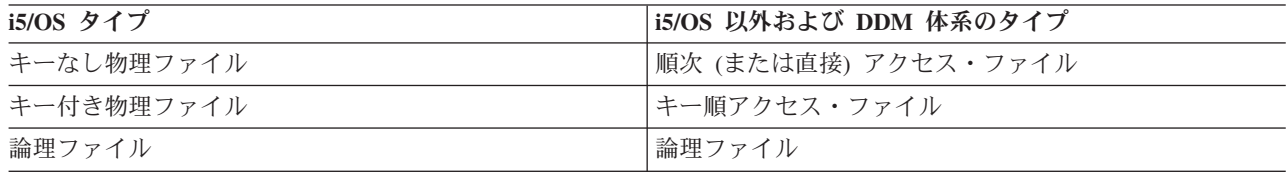

次に、i5/OSがサポートするファイル・タイプに適用される考慮事項を述べます。

- v ソース・システムやターゲット・システムが i5/OSでもシステム/38 でもない場合、i5/OS の多様式論理 ファイルは DDM ではサポートされません。
- v ターゲット・システムの物理 (順次または直接) ファイルの場合、ファイルの終わりを超えるレコード番 号を指定すると、そのファイルは拡張されず、エラーとなります。
- v ターゲット・システムの非直接順次ファイルの場合、物理ファイル・メンバー消去 (CLRPFM) コマンド で、削除済みレコードを使ってファイル・メンバーを作成することはできません。
- v 高水準言語 (HLL) プログラムにおいて DDM ファイルは、データ・ファイルとしても、またはソー ス・ファイルとしても使用することができます。ただし、DDM ファイルをソース・ファイルとして使用 するには、ターゲット・システムが i5/OSまたはシステム/38 でなければならず、その DDM ファイル に関連するリモート・ファイルは、ターゲット・システム上でソース・ファイルとして定義される必要 があります。つまり、そのリモート・ファイルは、ターゲット i5/OS またはターゲット・システム/38 上で、物理ファイル作成 (CRTPF) コマンドを使って FILETYPE (\*SRC) として作成されたか、または、 ファイル・コピー (CPYF) コマンドに FMTOPT (\*CVTSRC) を指定して作成されたファイルでなければ なりません。

### **DDM** ファイルとリモート・ファイルの存在**:**

リモート・ファイルに関連した DDM ファイルがクライアント・システムにすでに存在していない限り、 どのようなタイプの操作 (オープン、読み取り、書き込み、または表示など) の場合もサーバー・システム にあるそのファイルへアクセスすることはできません。

ただし、DDM ファイル作成 (CRTDDMF) コマンドや DDM ファイル変更 (CHGDDMF) コマンドを使っ て DDM ファイルを作成、または変更する時点で、そのリモート・ファイルは存在していなくてもかまい ません。というのは DDM ファイルがアクセス用に実際にオープンされるまでは、そのリモート・ファイ ルが参照されることはないからです。

#### **DDM** のサーバー・システム・ファイル名の指定の規則**:**

DDM ファイル (ローカル i5/OS内の) の名前の指定に関して定められた規則は、i5/OSの他のすべてのファ イル・タイプの場合と同じです。ただし、リモート・ファイル名の指定に関する規則は、サーバー・システ ムのタイプによって異なります。

リモート・ファイル名は、DDM ファイル作成 (CRTDDMF) および DDM ファイル変更 (CHGDDMF) コ マンドの RMTFILE パラメーターでのみ指定できます。以下のリストは、リモート・ファイル名を指定す るために RMTFILE パラメーターで使用できる最大文字数を示します。

v i5/OS (データベース管理) の場合: 33 文字。 ライブラリー修飾子とメンバー名の入った完全名を指定す ると、この最大文字数になります。 以下にその例を示します。 LIBRARY123/FILE123456(MEMBER1234)

値 DM をこの名前に付け加えれば、これがデータ管理ファイルであることを指定することができます。 その名前と DM との間に、1 つ以上のブランクを入れることができます。これはデフォルトです。

v i5/OS (フォルダー管理サービス) の場合: 76 文字。 完全修飾パス名 (76 文字から成る) を指定する と、この最大文字数になります。 以下にその例を示します。

/Path123/Path223/Path323/Path423/ Path523/Path623/Path723/Path823/Path923/DOC1 FMS

値 FMS は、これがフォルダー管理オブジェクトであることを指定します。この名前と FMS との間 に、1 つ以上のブランクを入れることができます。

• システム/38 の場合: 33 文字。ライブラリー修飾子とメンバー名の入った完全名を指定すると、この最 大文字数になります。 以下にその例を示します。

## FILE123456.LIBRARY123(MEMBER1234)

v システム/36 および CICS の場合: 8 文字。以下にその例を示します。

FILE1234

v 他のシステムの場合: DDM 体系で許容される最大長は、255 文字です。実際の最大長と構文は、サーバ ー・システムにより異なります。

#### *DDM* <sup>の</sup> *i5/OS* ターゲット・システムのファイル名*:*

ローカル・ファイルの場合と同様に、i5/OS リモート・ファイル、ライブラリー名、またはメンバーは、英 字 (A から Z まで、\$、#、または @) で始める必要があり、その後に最大 9 文字の英数字 (A から Z、0 から 9、\$、#、@、\_、またはピリオド (.)) を続けることができます。この名前は、10 文字を超えて はなりません。ブランクを使用することはできません。

拡張名を使用すると、引用符 (") で囲んで図形文字を追加して入れることができます。拡張名も 10 文字 を超えてはならず、また、引用符もその名前の一部となるため、図形文字数は 8 文字に限定されます。小 文字は小文字のままになります。拡張名の例を次に示します。

# "Test.Job"

 $"$  () / += $"$ 

i5/OSがサーバー・システムであれば、次の例に示すとおり、さまざまな形でファイル名を指定することが できます。

#### **library-name**

リモート・ファイルの入ったライブラリーの名前を指定します。\*LIBL を指定すれば、サーバー・ システムにあるジョブのライブラリー・リストの中で、指定ファイル名が探されることになりま す。\*CURLIB は、リモート・サーバーの現行ライブラリーを指定します。

#### **remote-file-name**

i5/OS ターゲットにあるデータベース・ファイル (物理ファイル、論理ファイル、またはソース・ ファイル) の名前を指定します。

#### **\*NONSTD**

i5/OS ターゲット・システムの場合に、メンバー名が、リモート・ファイル名とともに組み入れら れるように指定します。 完全名の前に値 \*NONSTD を付ける必要 があり、完全名は単一引用符 で囲み、すべて英大文字でなければなりません。

注**:** DDM ファイル作成画面や DDM ファイル変更画面で F4 (プロンプト) を押し、リモート・フ ァイル名 abcde を指定して \*NONSTD の値を指定すると、サーバーは、abcde を 'ABCDE'

(すべて英大文字) に変換してから、要求を処理します。ただしリモート・ファイル名内に斜線 や括弧があると、システムはその名前の前後に単一引用符を付けますが、その名前を英大文字 に変換することはありません。

したがって、リモート・ファイル名に \*NONSTD 値を使用していて、ターゲット・サーバーが英 大文字のファイル名を要求してきた場合は、F4 (プロンプト) を使用していてもリモート・ファイ ルを英大文字で入力します。

**member-name**

リモート・ファイル内のメンバーの名前を指定します。メンバー名は括弧で囲み、ファイル名の直 後に (スペースを入れずに) 続けて指定する必要があります。メンバー名を指定しないと、\*FIRST がとられ、ファイル内の最初の (または唯一の) メンバーがアクセスされます。このメンバーは、 ファイル内で最も古い (または唯一の) メンバーです。

\*LAST をサポートするのは、データベース・ファイル一時変更 (OVRDBF)、物理ファイル・メンバー削除 (CLRPFM)、物理ファイル・メンバー初期設定 (INZPFM)、物理ファイル・メンバー再編成 (RGZPFM)、デ ータベース・ファイル・オープン (OPNDBF)、および QUERY ファイル・オープン (OPNQRYF) コマンド のみです。\*LAST は、ファイル内で最も新しい (または唯一の) メンバーです。

以下に、有効な i5/OS リモート・ファイル名の例を示します。

```
CUSTMAST
PRODLIB/CUSTMAST
*NONSTD 'CUSTMAST(MBR1)'
*NONSTD '*LIBL/CUSTMAST(MBR2)'
*NONSTD 'PRODLIB/CUSTMAST(MBR3) DM'
*NONSTD 'PRODLIB/CUSTMAST(*FIRST)'
```
### *DDM* <sup>の</sup> *i5/OS* 以外のターゲット・システムのファイル名*:*

i5/OS 以外のシステムのリモート・ファイル名の場合、その名前は、サーバー・システムで要求される形式 でなければなりません。

リモート・ファイル名に特殊文字を用いるときには、i5/OS メンバー名の指定方法に示したように、その名 前の指定には \*NONSTD と単一引用符を使用する必要があります。名前ストリングが 10 文字以下で、特 殊文字も入っていないならば、入力するときに \*NONSTD 値と単一引用符を付けなくてもかまいません。

### *DDM* の共通名をもつファイルに対するロケーション固有ファイル名の使用*:*

ネットワークに複数のシステムがあるときには、DDM ファイルにそれぞれロケーション固有のファイル名 を付けるようにすれば、共通する名前を持つファイルを処理する際に、どのサーバー・システムへアクセス すればよいかについて混乱が生じるのを防ぐことができます。

例えば、複数のシステムで在庫ファイルに INVEN という名前を使用している場合、ニューヨーク、セン トルイス、およびダラスのファイルにアクセスするのに、ローカル・システムの DDM ファイル用にそれ ぞれ NYCINVEN、STLINVEN、および DALINVEN などのロケーション固有の名前を使うことで、正しい ファイルにアクセスしやすくなります。

DDM ファイル名の一部から宛先サーバー・システムを識別できるように省略語やコードを設けておけば、 該当リモート・ファイルがどこにあるかを保管するのが容易になります。

レコード様式を持った i5/OS 以外のリモート・ファイルの場合、そのレコード様式の場合と同じ名前を DDM ファイルにも用いれば便利です。

例**: i5/OS DDM** リモート・ファイルへのアクセス **(i5/OS** から **i5/OS):**

次の例は、DDM ファイルへのアクセスが、どのようにして他のいずれかのシステムにある実際のファイル に対する間接参照 (DDM を使用した) になるかを示しています。いずれも、i5/OS から i5/OS へのアクセ ス例です。

注**:** この例ではすべて、ローカル i5/OS オペレーティング・システムにある DDM ファイルは DDMLIB/RMTCAR という名前であり、そのファイルは、シカゴのシステムにある SALES/CAR とい う名前のリモート・ファイルと関連しているものとします。

#### リモート・ファイルへアクセスするための **DDM** ファイルの作成

CRTDDMF FILE(DDMLIB/RMTCAR) RMTFILE(SALES/CAR) RMTLOCNAME(CHICAGO) TEXT('Chicago file SALES/CAR')

このコマンドは、RMTCAR という名前の DDM ファイルを作成し、それをローカル・システムにある DDMLIB ライブラリーに保管します。アクセス先のリモート・ファイルは、シカゴのシステムにある SALES ライブラリー内の CAR データベース・ファイルになります。(DDM ファイル作成 (CRTDDMF) コマンドを使用して DDM ファイルを作成する時点では、リモート・ファイルはアクセスされません。 DDM ファイルの作成時には、ファイル SALES/CAR が存在しているかどうかの検査は、行われません。) 後で DDM ファイルへローカル・プログラムからアクセスしたときに、DDM がリモート・ロケーション CHICAGO を使って、シカゴのシステムにある SALES/CAR ファイルへアクセスします。

#### リモート・ファイルへのローカル・ファイルのコピー

CPYF FROMFILE(QGPL/AUTO) TOFILE(DDMLIB/RMTCAR)

このコマンドは、DDM ファイル DDMLIB/RMTCAR を使用して、ローカル・システムにある QGPL ライ ブラリー内の AUTO ファイルのデータを、シカゴのシステムにある SALES/CAR という名前のリモー ト・ファイルへコピーするためのものです。

#### 使用するリモート・ファイルとメンバーの割り振り

ALCOBJ OBJ((DDMLIB/RMTCAR \*FILE \*EXCL))

オブジェクト割り振り (ALCOBJ) コマンドを用いれば、クライアント・システム上の DDM ファイル (RMTCAR) と、サーバー・システム上のリモート・ファイルの最初のメンバー (ファイルそのものも一緒 に) を両方とも割り振る (ロックする) ことができます。実際には、次のコマンドがターゲット・システム で実行されます。

ALCOBJ OBJ((SALES/CAR \*FILE \*EXCL \*FIRST))

サーバー・システムで実行されます。

#### **DDM** ファイルへのローカル・ファイルの一時変更

OVRDBF FILE(FILEA) TOFILE(DDMLIB/RMTCAR) POSITION(\*RRN 3000)

このコマンドは、データベース・ファイル FILEA を、DDMLIB ライブラリー内に保管されている DDM ファイル RMTCAR に一時変更します。このファイルは両方とも、クライアント・システムにあります。 DDM ファイル内で識別されたリモート・ファイル (ここの例では、シカゴのシステムの SALES/CAR) は、クライアント・システム・プログラムが実際に使用するファイルになります。このリモート・ファイル をオープンすると、最初にアクセスされるレコードは、レコード 3000 になります。

### リモート・ファイル内のレコードの表示

DSPPFM FILE(DDMLIB/RMTCAR)

このコマンドは、DDM ファイル DDMLIB/RMTCAR と関連したリモート・ファイル SALES/CAR の最初 のメンバー内のレコードを表示します。

#### **DDM** ファイルのオブジェクト記述の表示

DSPOBJD OBJ(DDMLIB/RMTCAR) OBJTYPE(\*FILE)

このコマンドは、ローカル・サーバーで、RMTCAR DDM ファイルのオブジェクト記述を表示します。 このコマンドからは、シカゴのシステムにある関連リモート・ファイルへの参照は行いません。

#### **DDM** ファイルのファイル記述の表示

DSPFD FILE(DDMLIB/RMTCAR) TYPE(\*ATR) FILEATR(\*DDM) SYSTEM(\*LCL)

このコマンドは、クライアント・システムで、DDMLIB ライブラリー内の RMTCAR という名前の DDM ファイルのファイル記述を表示します。TYPE パラメーターでの指示どおりに、DDM ファイルの属性が表 示されます。FILEATR(\*DDM) を指定しているため、DDM ファイルの属性のみが表示されます。

SYSTEM(\*LCL) を指定しているため、DDM ファイルの属性が表示され、そしてリモート・システムには アクセスされません。 SYSTEM(\*RMT) を指定すれば、関連リモート・ファイルの属性が表示されます。 \*RMT または \*ALL を指定すれば、リモート・ファイルの属性を取り出すために、リモート・システムへ のアクセスが行われます。

### **DDM** ファイルの削除

DLTF FILE(DDMLIB/RMTCAR) SYSTEM(\*LCL)

このコマンドは、ローカル・システムにある DDM ファイルを削除します。ここでも、シカゴのシステム にある関連 SALES/CAR ファイルに対する参照は行われません。 SYSTEM(\*RMT) または SYSTEM (\*FILETYPE) を指定すると、シカゴのシステムにある SALES/CAR が削除されます。

#### 例**:** システム**/36 DDM** リモート・ファイルへのアクセス **(i5/OS** から**i5/OS):**

前項に示したコマンド例 (i5/OS - i5/OS 間の例) のうち、最初の例以外はすべて、システム/36 のファイル にアクセスする場合と同じようにコーディングを行うことができます。

つまり、システム/36 での命名規則に合わせて、リモート・ファイル名の SALES/CAR を CAR に変更す れば、i5/OS ファイルの代わりにリモートのシステム/36 ファイルへアクセスするように変更しなくても、 すべてのコマンド (最初のものを除く) をそのまま使うことができます。

ここでは、トピック『例: i5/OS DDM リモート・ファイルへのアクセス (i5/OS から i5/OS)』の最初の例 をコーディングし直して、リモートのシステム/36 ファイルにアクセスできるようにしています。リモー ト・ファイル名を変更する以外に、パラメーター LVLCHK(\*NO) もコーディングする必要があります。

CRTDDMF FILE(DDMLIB/RMTCAR) RMTFILE(\*NONSTD 'CAR') RMTLOCNAME(CHICAGO) TEXT('Chicago file CAR on S/36') LVLCHK(\*NO)

このコマンドは、RMTCAR という名前の DDM 参照ファイルを作成し、それをローカル i5/OS オペレー ティング・システムの DDMLIB ライブラリー内に保管します。アクセスされるリモート・ファイルは、 CHICAGO という名前のシステム/36 にある CAR ファイルです。 レベル検査が行われないようにするた め、LVLCHK(\*NO) を指定しています。その理由は、システム/36 ファイル用に作成されたレベル識別コー ドと、システム/36 ファイルへのアクセスのために備わったプログラム内の識別コードが一致していないか らです。

# **DDM** でのメンバーへのアクセス

データベース入出力操作でメンバーがサポートされるのは、サーバー・システムが System i 製品またはシ ステム/38 製品の場合だけです。

サーバー・システムが System i 製品またはシステム/38 製品の場合、メンバーは、オブジェクト割り振り (ALCOBJ) コマンドでロックしてから使用することができます。

DDM ファイル自体は、データベース・ファイルのようにメンバーを持つことはありません。ただし、クラ イアント・システム上でメンバーが識別され (例えば、データベース・ファイル一時変更 (OVRDBF) コマ ンドを使用して)、サーバー・システムが System i 製品またはシステム/38 製品の場合、そのメンバー名 は、サーバー・システムのファイル内のメンバーを識別するのに使用されます。サーバー・システムが System i 製品でもシステム/38 製品でもなく、メンバー名を \*FIRST (場合によっては \*LAST )と指定 した場合、またはそのファイル名がメンバー名と同じである場合には、DDM ファイル内の RMTFILE パ ラメーター値は変更なしで送られます。このため、メンバーをサポートしないシステムのファイルにもアク セスすることができます。

以下の状態では、要求元プログラムにはエラー・メッセージが送られ、その機能は実行されません。

- v メンバー名が \*FIRST でなかったり、場合によっては \*LAST でないとき
- ファイル名とメンバー名が異なっていて (例えば、そのファイルのオープン時に)、しかもサーバー・シ ステムがメンバーをサポートしていないとき

#### 例**: DDM** リモート・メンバーへのアクセス **(i5/OS**のみ**):**

次の例は、DDM ファイルへのアクセスが、どのようにしてリモート i5/OS オペレーティング・システム にあるファイルのメンバーへの間接参照 (DDM を使用した) になるかを示しています。いずれも、i5/OS から i5/OS へのアクセス例です。

CRTDDMF FILE(DDMLIB/RMTCAR) RMTFILE(SALES/CAR) RMTLOCNAME(CHICAGO)<br>
OVRDRE FILE(FILE1) OVRDBF FILE(FILE1) TOFILE(DDMLIB/RMTCAR) MBR(TEST1) OVRDBF FILE(FILE2) TOFILE(DDMLIB/RMTCAR)

この例は、前に示したと同様、DDM ファイルの作成を示しています。この後 OVRDBF コマンドを使っ て、FILE1 および FILE2 という名前の 2 つのローカル・ファイルを、ローカル DDM ファイル RMTCAR に一時変更します。アプリケーション・プログラムからこれらのファイルをオープンしようとし ても、そのファイルではなく、DDM ファイル DDMLIB/RMTCAR が 2 回オープンされます。(FILE1 も FILE2 もオープンされません。)

指定どおりのサーバー・システムとの通信が確立された後、サーバー・システムの TDDM は、リモート・ ファイル SALES/CAR を 2 回オープン (2 回反復) し、そのファイル内で 2 つの別々のメンバーをオー プンします (この例の場合)。2 つのメンバーは、TEST1 および \*FIRST (最初のメンバー) です。この例で は、DDM 会話とターゲット・ジョブはそれぞれ 1 つしか必要ありません。それは、いずれのオープン操 作でも、同一の DDM ファイルを使用するため、同じロケーションが使用されるからです。

CLRPFM FILE(DDMLIB/RMTCAR) MBR(FRED)

このコマンドは、DDMLIB/RMTCAR という名前の DDM ファイルを使用して、サーバー・システムにあ るファイル SALES/CAR のメンバー FRED を消去します。

例**:** 特定メンバーをオープンする **DDM** ファイル**:**

DDM ファイル作成 (CRTDDMF) および DDM ファイル変更 (CHGDDMF) コマンドでのみ使用できる RMTFILE パラメーターで、\*NONSTD 値の後にファイル、ライブラリー、およびメンバー名を使用するこ とにより、特定のファイル・メンバーを指定できます。

このようにファイル・メンバーを指定すれば、アプリケーション・プログラムは、ファイル一時変更を使用 しなくても、最初のメンバー (\*FIRST) 以外のメンバーを処理することもできます。ただし、複数のメンバ ーへのリダイレクトを必要とするプログラムの場合は、一時変更を使用する必要があります。また、ローカ ル・ファイルのメンバーを指定するのに一時変更をすでにプログラムで使用していれば、リモート・ファイ ルに対しても一時変更を同時に使用する場合でも、それを引き続き使用する必要があります。そうしない と、ローカルで稼働していたプログラムが稼働しなくなります。RMTFILE パラメーターにメンバー名を入 れたうえで、別のメンバー名を指定した一時変更を行うと、ファイル・オープン要求は失敗します。

注**:** 「DDM ファイル作成」または「DDM ファイル変更」画面で F4 (プロンプト) を押し、リモート・フ ァイル名 abcde を指定して \*NONSTD の値を指定すると、サーバーは、abcde を 'ABCDE' (すべて英 大文字) に変換してから、要求を処理します。ただしリモート・ファイル名内に斜線や括弧があると、 システムはその名前の前後に単一引用符を付けますが、その名前を英大文字に変換することはありませ ん。したがって、リモート・ファイル名に \*NONSTD 値を使用していて、サーバー・システムが英大 文字のファイル名を要求してきた場合は、F4 (プロンプト) を使用していてもリモート・ファイルを英 大文字で入力します。

CRTDDMF FILE(DDMLIB/RMTCAR) RMTFILE(\*NONSTD 'SALES/CAR(JULY)') RMTLOCNAME(CHICAGO)

プログラムが、クライアント・システムの DDMLIB ライブラリーにある RMTCAR という名前の DDM ファイルをオープンすると、ターゲット i5/OS オペレーティング・システムは、ファイル SALES/CAR 内 のメンバー JULY をオープンします。

# **DDM** のアクセス方法の処理

アクセス方法は、特定のリモート・ファイルがオープンされた後、どの機能サブセットを実行できるかを制 御します。

i5/OS プログラムや、i5/OS 以外のファイルを共用するプログラム・グループは、ローカル i5/OS オペレー ティング・システムにあるファイルを使用して実行できる操作を、必ずしもすべて実行できるとは限りませ ん。たとえば、i5/OS アプリケーション・プログラムが、SHARE (\*YES) を指定されたキー付きファイル をオープンして、キー順入出力操作を行うと仮定します。 このプログラムは次に、同じオープン・デー タ・パス (ODP) を使用して (SHARE が指定されているため) 相対レコード番号操作を行う別のプログラ ムを呼び出します。相対レコード番号は、レコード・ロケーションと、データベース・ファイル、メンバ ー、またはサブファイルの開始点との関係を指定します。データベース・ファイル一時変更 (OVRDBF) コ マンドで、システム/36 プラットフォームにあるリモート・キー付きファイルを使用するように最初のプロ グラムをリダイレクトすると、このスキーマは機能しなくなります。キー順 アクセス方法を選択すると、 レコード番号操作は失敗します。レコード番号 アクセス方法を選択すると、キー順操作は失敗します。

クライアント・システムとサーバー・システムが両方とも System i 製品のときには、アクセス方法を使用 しません。サーバー・システムが System i 製品でもシステム/38 製品でもない場合は、潜在的な問題が存 在します。混合アクセス・アクセス方法 (\*COMBINED) は システム/36 ではサポートされず、 System iま たはシステム/38 プラットフォーム以外のどのターゲット・システムでもサポートされません。

アクセス・インテント**:**

プログラムでのファイルをオープンするときには、そのファイル内のレコードをどのように処理したいかを 指定する必要があります。処理とは、読み取り、追加、更新、削除、またはこれらを組み合わせたものをい います。

このような操作を正常に実行するには、そのプログラムを実行するジョブまたはユーザー、あるいはその両 方が、操作に応じたデータ権限を持っていなければなりません。 i5/OS オペレーティング・システムで は、ファイルのオープン時にはデータ権限がすべて検査されるとは限りませんが、そのファイルを使用して 対応する入出力操作が行われるときには、個々の必須データ権限があるかどうかの検査が行われます。シス テム/36 では、オープン時にこれらのデータ権限の検査を行うので、リモート・ファイルに対する要求側の データ権限がローカル・ファイルの場合と同じ (この場合は機能する) であっても、システム/36 でリモー ト・ファイルを使用するプログラムは機能しなくなります。

たとえば、i5/OS オペレーティング・システムの 2 つのユーザー・グループが、ある 1 つのプログラムを 使って同一のローカル i5/OS ファイルにアクセスすると仮定します。このとき、グループ A には \*READ 権限しかないのに対して、グループ B には \*READ、\*ADD、および \*UPDATE があるとし、 プログラム は常に、\*READ、\*ADD、および \*UPDATE 用にファイルをオープンするとします。 しかし、プログラム には、グループ A のメンバーがプログラムを呼び出すときに使用する読み取り専用 論理パスしかありま せん。 この前提の場合、グループ A のメンバーがレコードを追加または更新しようとすれば、例外は作 成されますが、権限例外が生じることはありません。 ここで、両方のユーザー・グループのメンバーが、 ローカル i5/OS ファイルに対するのと同じデータ権限を持っていても、リモートのシステム/36 ファイル にプログラムをリダイレクトすると、グループ A のメンバーに関してはプログラムが作動しなくなること があります。これは、要求側のデータ権限がオープン要求に伴うアクセス・インテント・リストに指定され ているデータ権限と一致しない場合、システム/36 がそのようなオープン要求を拒否することがあるからで す。

#### キー・フィールドの更新**:**

i5/OS プログラムは、キー・フィールドを含め、データ・レコードの任意の部分を変更することができま す。

この例外は ILE COBOL プログラムで、ILE COBOL 言語はキー・フィールドの変更を許可しません。シ ステム/36 プログラムでは、ファイル・オープン時に指定されるアクセス方法にかかわりなく、レコードの 基本キー・フィールドを変更することはできません。場合によっては論理ファイル・キー・フィールドを変 更することはできますが、基本キー・フィールドは決して変更できません。

たとえば、通常はローカル・キー付きファイル内のキー・フィールドを変更するための ILE RPG プログラ ムを、システム/36 (または類似の制約事項のあるその他のシステム) にあるリモート・キー付きファイルへ リダイレクトすると失敗する可能性があるという意味です。キー・フィールドを変更しようとしたときに使 用していたアクセス方法やアクセス・パスに応じて、それぞれ異なったいくつかのエラーが DDM ターゲ ット・システムから戻されることがあります。

#### 削除済みレコード**:**

i5/OS オペレーティング・システムでは、レコードの削除済みのマークは、システムが付けます。

このマーク付けが行われるのは、活動レコードをアプリケーションが削除したときか、または、削除済みレ コードを使ってファイルを作成した (たとえば、物理ファイル・メンバー初期設定 (INZPFM) コマンドを 使用して) ときです。レコードをファイルに追加しても、またはファイル内で変更しても、その後から削除 操作を行わない限り、そのレコードには削除済みのマークはつきません。 システム/36 など、その他のシ ステムの場合は、削除状況を表すため、そのレコードで特殊なデータ値が使用されることがあります。たと えば、レコードの桁がすべて 16 進数 FF であると、そのレコードは削除済みと見なされます。

これは、通常はローカル・ファイルでのレコードの追加や変更に使用する i5/OS アプリケーションの場 合、System i プラットフォームでもシステム/38 プラットフォームでもないサーバーにあるリモート・ファ イルを使用してこれらの操作を行おうとすると、エラーが生じることがあるという意味です。ターゲット DDM サーバーにより削除されたと見なされているレコードがアプリケーション・プログラムによって指定 されると、ターゲット・システムはその追加/変更要求を拒否する場合があります。

#### ブロック化レコードの処理**:**

リモート・システムに送るレコードを、SEQONLY を使用してブロック化すると、ブロックがいっぱいに なるまでレコードは送られません。ブロックの送信前にソース・ジョブを取り消すと、そのブロック内のレ コードは失われます。ブロック化を使用しているときに、ソース・ジョブを取り消す場合は、その前にデー タ操作の強制終了またはファイルのクローズを必ず行わなければなりません。

### 可変長レコード**:**

i5/OS DDM は、DDM 体系の定義どおりに、可変長レコード・ファイルをサポートします。

i5/OS DDM を使用すると、System i でもシステム/38 プラットフォームでもないサーバー・システムで可 変長レコード・ファイルをオープンすることができます。(更新目的でファイルをオープンするのでないか ぎり、最初から可変長レコード・ファイルをオープンしておくことができます。) その後から読み取り操作 を行うと、そのファイルの最大レコード長になるまで、可変長レコードにはブランクが埋め込まれます。 末尾ブランクは、書き込み操作で除去されます。

また、実際のレコード長 (ファイルの最大レコード長から、埋め込まれたブランク数を引いた長さ) が、各 レコードの終わりに付加されます。書き込み操作の場合、サーバー・システムに送る可変長レコードの長さ は、実際のレコード長を使用して決められます。レコード・データの実際の長さには末尾ブランクの数を含 めません。

可変長レコード・ファイルは、ファイル作成要求を出せば、i5/OS サーバー・システムで作成することもで きます。

# リモート・ファイルを対象とするその他の **DDM** 関連機能

リモート・ファイルへデータ・レコードの入出力操作のためにアクセスする以外に、リモート・ファイルに 関連したその他の操作を行うこともできます。これについて、以下のトピックで簡単に説明します。

#### リモート・システムでのファイル管理機能の実行**:**

i5/OS DDM は、リモート・システムでのファイルの作成、削除、または名前変更をサポートします。

リモート・コマンド投入 (SBMRMTCMD) コマンドを用いれば、このタイプのファイル管理コマンドやそ の他の CL コマンドの実行をサーバー・システムへ依頼して、そのサーバー上で実行させることができま す。ネットワーク・ジョブ投入 (SBMNETJOB) コマンドや表示装置パススルーを用いることもでき、その 場合 DDM は不要です。

注**:** 204 ページの『i5/OS [ターゲット・システムで必要なファイル管理コマンド』、](#page-213-0) 205 [ページの『](#page-214-0)DDM [でのメンバー関連コマンド』、](#page-214-0)および 206 [ページの『ソース・ファイル・コマンド』に](#page-215-0)ある CL コマ ンドは、SBMRMTCMD コマンドとともに使用する必要はありません。これらのコマンドの場合、CL コマンドそのものに DDM ファイル名を指定すれば、サーバー・システムで直接実行することができ ます。

**DDM** のファイルとメンバーのロック**:**

DDM ファイルとそれに関連したリモート・ファイルでオブジェクト・ロックをする際は、特別な配慮が必 要です。

#### オブジェクト割り振り *(ALCOBJ)* およびオブジェクト割り振り解除 *(DLCOBJ)* コマンド*:*

ALCOBJ コマンドは、クライアント・システムにある DDM ファイルと、サーバー・システムにあるその 関連リモート・ファイルをロックするコマンドです。

ターゲット・システムが i5/OSまたはシステム/38 であれば、リモート・ファイルのロックの結果、ローカ ル・ファイルの場合と同じになります。 サーバー・システムが i5/OSやシステム/38 でなくても同等にロ ックされますが、ALCOBJ コマンドに指定されたものより強力なロック状態が、ターゲット・サーバーに よって課せられることがあります。

注**:** i5/OS でも システム/38 でもないサーバー・システムの場合、リモート・ファイルは指定されたロック 状態でロックされます。i5/OS および システム/38 サーバー・システムの場合に限り、リモート・メン バーは指定値のうち最小のロック状態でロックされます。(i5/OS またはシステム/38 のリモート・ファ イルは、共用読み込みロックでロックされます。)

#### ジョブ処理 *(WRKJOB)* およびオブジェクト・ロック処理 *(WRKOBJLCK)* コマンド*:*

WRKOBJLCK コマンドと、WRKJOB コマンドのメニュー・オプション 12 (活動中の場合は、ロック処理) のいずれの場合も、リモート・ファイル (またはそのメンバー) 用に保留されているロックではなく、ロー カル DDM ファイル用に保留されているロックのみが示されます。

ロックされる場合の DDM ファイルは、関連リモート・ファイルやメンバー用に設定されているロック状 態がどのようなものであっても、常に共用読み取り (\*SHRRD) としてロックされます。

#### **DDM** 会話の制御**:**

通常、クライアント・システム・ジョブに関連した DDM 会話は、このトピックに記述された条件のいず れかを満たすまでは、活動状態に保持されます。

- 1. 会話で使用する DDM ファイルとリモート・ファイルがすべてクローズされ、アンロックされた (割り 振り解除された) 場合。
- 2. リモート・コマンド投入 (SBMRMTCMD) コマンドやファイル記述表示 (DSPFD) コマンド (リモー ト・ファイル情報を表示するためのコマンド) を使用するなどの DDM 関連機能が他になにも実行され ていない場合。
- 3. DDM 関連機能が実行中に中断 (たとえば、中断プログラムで) されていない場合。
- 4. ENDCMTCTL コマンドが出された (DDM ファイルとともに、コミットメント制御を使用した場合) 場 合。
- 5. 分散リレーショナル・データベース体系関連の機能がなにも実行されていない場合。
- 6. DDM 会話を開始した活動化グループが終了した場合。次のような場合に活動化グループが終了したと きには、DDM 会話は停止されません。
	- v DDM 会話の有効範囲が、ジョブ・レベルまである場合。
	- v 活動化グループのコミットメント制御の有効範囲がジョブ・レベルまであって、作業単位が未解決の 場合。会話は、次のジョブ・レベルのコミットやロールバックまでか、またはジョブの終わりまで残 ります。
- 7. ジョブまたは経路指定ステップが終了した場合。

上記の *1*、*2*、および *3* の条件が満たされていて、しかもソース・ジョブまたは活動化グループが終了して いない場合には、その会話は未使用であると見なされます。つまり、その会話は活動状態のままになります が、要求の処理は行われないということです。

DDMCNV ジョブ属性のデフォルト値は \*KEEP であるため、DDM 会話は未使用のままで活動状態を維持 します。クライアント・システム・プログラムが、複数の入出力操作のためにリモート・ファイルへアクセ スするクライアント・システム・プログラムの通常の状況下にあっては、これは望ましい状況です。 33 [ペ](#page-42-0) [ージの図](#page-42-0) 14 に示されているとおり、またその後の本文の説明にあるとおり、このような操作は、1 回に 1 つずつ行われます。

あるジョブ内で複数の DDM 要求を出すとき、そのジョブ内で DDM ファイルを続けてオープンしてクロ ーズするには、\*KEEP を使用して、使用されていない DDM 会話を活動状態に保たなければなりません。 (ただし、DDM ファイルが 1 つでもオープンまたはロックされたままであれば、\*KEEP は何の効果もあ りません。)

リモート・ファイルにアクセスはしても、そのファイル内のデータ・レコードへはアクセスしないソース・ ジョブでは、ファイル・アクセスの頻度によっては、各ファイルに関連したソース・ジョブ要求が完了する ごとに、その DDM 会話を自動的に停止する方が望ましいことがあります。会話が使用されていない間、 ソース・ジョブを活動状態に保つか、または自動的に停止するかは、DDMCNV ジョブ属性値 (\*KEEP ま たは \*DROP) で決めます。

DDMCNV ジョブ属性の値がどのようなものであっても、次のいずれかが生じた場合は、会話は停止されま す。

- v ジョブが終了したとき。
- v 活動化グループが終了したとき。次のような場合に活動化グループが終了したときには、DDM 会話は停 止されません。
	- DDM 会話の有効範囲が、ジョブ・レベルまである場合。
	- 活動化グループのコミットメント制御の有効範囲がジョブ・レベルまであって、作業単位が未解決の 場合。会話は、次のジョブ・レベルのコミットやロールバックまでか、またはジョブの終わりまで残 ります。
- v ジョブが、ジョブ経路再指定 (RRTJOB) コマンドを開始したとき。

活動ジョブ内の未使用会話は、DDM 会話再利用 (RCLDDMCNV) またはリソース再利用 (RCLRSC) コマ ンドによって停止することもできます。また、通信回線障害などのエラーも、会話が停止する原因となりま す。

#### *DDMCNV* 値表示 *(WRKJOB* コマンド*):*

特定のソース・ジョブでの DDMCNV ジョブ属性の現行値 (\*KEEP または \*DROP) を表示するのに、ジ ョブ処理 (WRKJOB) コマンド画面のメニュー・オプション 2 (定義属性表示) を使用することができま す。また、ジョブ属性検索 (RTVJOBA) コマンドを使えば、CL プログラム内の値を明らかにすることがで きます。

### *DDMCNV* 値変更 *(CHGJOB)* コマンド*:*

ソース・ジョブ内の DDM 会話が使用されなくなるたびにシステムが自動的にその会話を再使用する (ま たは停止する) かどうかを制御するには、ジョブ変更 (CHGJOB) コマンドを使用して、システム・デフォ ルトの \*KEEP を \*DROP に変更します。その値を \*KEEP のままにすれば、任意の時点で DDM 会話再 使用 (RCLDDMCNV) または資源再使用 (RCLRSC) コマンドを使用して、活動ユーザーのいない DDM 会 話をすべて (そのジョブ内のみ) 停止することができます。

### *DDM* 資源再使用 *(RCLRSC* および *RCLDDMCNV* コマンド*):*

i5/OS ユーザーが、もう活動状態にはないすべての APPC 会話 (DDM 会話を含む) 用の資源を必ずシステ ムへ返すようにしたい場合には、資源再使用 (RCLRSC) コマンドを使用できます。

分散データ管理機能会話再利用 (RCLDDMCNV) コマンドは、そのコマンドが入力されるクライアント側 のジョブの DDM 会話に適用されます。クライアント・ジョブで使用される DDM 会話には、対応するサ ーバー・ジョブがあります。そのサーバー・ジョブは、対応する DDM 会話が終了すると、自動的に終了 します。終了する TCP/IP 会話の場合、サーバー・ジョブは、通常、事前開始ジョブであり、通常は終了さ れるよりも再生されます。このコマンドを使用すれば、すべてのオープン・ファイルをクローズしたり、リ ソース再利用 (RCLRSC) コマンドで実行されるその他の機能のいずれかを実行せずに、未使用 DDM 会話 を再利用することができます。

RCLDDMCNV コマンドは 1 つのジョブで使用されるすべての DDM 会話に適用されますが、このコマン ドを使用しても、そのような DDM 会話のすべてが再利用されることにはなりません。 会話が再利用され るのは、活動的に使用されていない場合だけです。コミットメント制御が使用されている場合には、 COMMIT または ROLLBACK 操作を行ってからでないと、DDM 会話は再利用できません。

### **DDM** リモート・ファイル情報の表示**:**

i5/OS クライアント・システムのユーザーは、CL コマンドのファイル記述表示 (DSPFD) およびファイ ル・フィールド記述表示 (DSPFFD) を使用して、クライアント・システム上の 1 つ以上の DDM ファイ ルの属性を表示したり、サーバー・システム上の 1 つ以上のリモート・ファイルの属性を表示したりする ことができます。

#### **DDM** リモート・ファイル・レコードの表示**:**

物理ファイル・メンバー表示 (DSPPFM) コマンドを使用すれば、サーバー・システムにあるリモート・フ ァイルを表示することができます。

ただし、パフォーマンス上の理由の場合、可能な限り表示装置パススルーを使用して、リモート・システム にサインオンし、ファイルを直接表示する必要があります。表示装置パススルーを使用すると、表示イメー ジのみが通信回線を経由して送られます。DDM を使用してリモート・ファイルにアクセスするときには、 同回線を経由して各レコードが別々に送られますが、この方が伝送回数が多くなります。

パススルーを使用できない (たとえば、リモート・ファイルが i5/OS、システム/38、またはシステム/36 に ない場合、またはパススルーが構成されていないシステムの場合) ときには、できるだけ相対的位置付けで はなく直接レコード位置付けを使用するようにしてください。たとえば、レコード番号 100 を表示してい て、次にレコード番号 200 を見たい場合には、制御フィールド内には +100 ではなく 200 を入力した方 が、そのレコードへより早くアクセスすることができます。 ファイルに削除済みレコードが入っていない 限り、結果は同じです。

#### **DDM** でのコード化文字セット **ID:**

各国語のサポートを使用する場合は、文字セットを正しく取り扱わなければなりません。

文字情報を管理するためのシステム間サポートには、Character Data Representation Architecture (CDRA) が 備わっています。CDRA では、文字を表すために使用されるコード・ポイントを識別し、それらの意味を 保持するための必要に応じて、それらのコード (文字データ) を変換するためのコード化文字セット識別コ ード (CCSID) を定義します。

DDM で CCSID を使用する場合は、以下の考慮事項に注意してください。

- v クライアント・システムとサーバー・システムが両方とも CCSID をサポートしていれば、データは、 ソース・ジョブのプロセス CCSID に変換されます。
- v 片方のシステムが CCSID をサポートする i5/OS オペレーティング・システムで、もう片方が CCSID をサポートしない他の何らかのシステムであれば、データは変換されません。
- v CCSID をサポートしない任意のクライアント・システムが i5/OS サーバー・システム上でファイルを作 成するときには、そのファイルは常に CCSID 65535 を指定して作成されます。
- v SBMRMTCMD (リモート・コマンド投入) コマンドを使用すれば、CHGPF (物理ファイル変更) コマン ドと CCSID パラメーターを指定して、i5/OS サーバー・システムにあるファイル CCSID を変更するこ とができます。

#### オブジェクト配布の使用**:**

DDM ファイル名をネットワーク・ファイル送信 (SNDNETF) コマンドやネットワーク・ファイル受信 (RCVNETF) コマンドに指定することはできますが、これらのコマンドはできる限り実際にデータがあるシ ステム上で実行してください。したがって、両方のシステムが i5/OS オペレーティング・システムであっ て、しかも両方とも SNADS ネットワークにつながっていれば、 DDM の代わりにオブジェクト配布を使 用して相互にデータをやりとりすることができます。

· SNDNETF コマンドは、送ろうとするデータの入ったシステムで直接実行する必要があります。必要で あれば、リモート・コマンド投入 (SBMRMTCMD) コマンドやネットワーク・ジョブ投入 (SBMNETJOB) コマンドを使用して、データがあるシステムへ SNDNETF コマンドの実行を依頼するこ とができます。

注**:** DDM を使用しないで SNDNETF コマンドを使用する別の方法として、表示装置パススルーを使用 してそのコマンドをサーバー・システムで実行することもできます。

v RCVNETF コマンドは、データが送られた先のシステム上で実行する必要があります。必要であれば、 RCVNETF コマンド上で DDM ファイルを参照し、データを別のシステムへ入れてもかまいません。た だし、DDM ファイルを使用しないようにするには、可能であれば、データが使用されるシステムへデー タが送られるよう手配する必要があります。

送信操作と受信操作の両方で、データ・ファイルのファイル・タイプは一致していなければならず、それ は、保管ファイルまたは物理データベース・ファイルでなければなりません。ただし DDM を使用するの であれば、転送するファイルは保管ファイルであってはなりません。

#### **DDM** でのオブジェクト配布の使用**:**

SNADS (i5/OS オペレーティング・システム上) と DDM (i5/OSおよび非 i5/OS上) の両方 を使用して、 i5/OS オペレーティング・システムと SNADS ネットワークには属していないが DDM を導入しているシ ステムとの間でファイルを転送することもできます。

システム/36 で SNADS を使用することは可能ですが、i5/OS オブジェクト配布には使用できません。

例えば、i5/OS DDM ファイルがシステム/36 上のファイルを参照している場合、i5/OS オペレーティン グ・システムで SNDNETF コマンドを使用し、オブジェクト配布を使用して、ファイルを別の i5/OSに送 ることができます。同様に、ファイルが i5/OS オペレーティング・システムに送信された場合、RCVNETF コマンドを使用することにより、DDM を使用してファイルをシステム/36 で受け取るようにすることがで きます。

# 分散データ管理作業の取り消し

アプリケーションをテストしたり、ユーザーの問題を処理したり、特定の装置をモニターしたりしていると きに、システム上で実行している作業を終了したい場合があります。

対話式ジョブを使用しているときには、通常はシステムからサインオフしてジョブを終了します。システム 上のジョブを取り消したり、中断したりする方法が他にもあります。それらの方法は、ジョブの種類および ジョブが置かれているシステムの種類によって決まります。

### ジョブの終了 **(ENDJOB)** コマンド**:**

ジョブの終了 (ENDJOB) コマンドは任意のジョブを終了します。

ジョブは、ジョブ待ち行列で活動状態にできますが、活動状態にしなければ終了します。ジョブは、即時に 終了したり、時間間隔を指定して終了してジョブ終了処理を行うことができます。

ソース・ジョブを終了すると、ソースとターゲットの両方のジョブが終了します。アプリケーションがコミ ットメント制御下にある場合、コミットされていない変更はすべてロールバックされます。

### 要求の終了 **(ENDRQS)** コマンド**:**

要求の終了 (ENDRQS) コマンドは、現在ブレークポイントで停止しているローカルまたはソース操作 (要 求) を取り消します。

これは、このコマンドがアプリケーション・リクエスター操作または要求を取り消すという意味です。要求 の取り消しは、コマンド行で ENDRQS を入力するか、「システム要求」メニューからオプション 2 を選 択して行うことができます。

現在、中断できないサーバー機能を実行中で、即時に処理できない場合には、このコマンドは割り込みが許 可されるまで待機します。

要求が終了すると、現在、取り消し中の要求レベルで呼び出されている要求処理プログラムにエスケープ・ メッセージが送信されます。要求処理プログラムは、要求が取り消されたときに終結処理を行うことができ るように、エスケープ・メッセージをモニターします。静的記憶域およびオープン・ファイルは、要求処理 プログラムによって呼び出されたプログラムに再使用されます。要求処理プログラムによって呼び出された プログラムには取り消しは通知されません。そのため、それらのプログラムが処理を停止することはできま せん。

重要**:** ENDRQS コマンドをソース・ジョブで使用すると、予期しない結果が起きて、ターゲットへの接続 が失われることになります。

# **DDM** のシステム**/36** クライアントとサーバーに関する考慮事項

i5/OS オペレーティング・システムが、システム/36 プラットフォームにあるファイルにアクセスするため には、そのシステム/36 にレベル 1.0 の DDM 体系を導入していなければなりません。このトピックに は、i5/OSがシステム/36 と通信するクライアントまたはサーバー・システムである場合に適用される情報 が含まれています。

### **i5/OS** とシステム**/36** ファイル間の **DDM** 関連の相違点**:**

i5/OSとシステム/36 がサポートするファイル・タイプはそれぞれ異なるため、この 2 つのシステム間で DDM を使用するときには、いくつかの事項について考慮する必要があります。

一般的に、システム/36 ファイルがローカルで作成される (たとえば、BLDFILE ユーティリティーを使用 し) と、システム/36 のユーザーは、ファイル・タイプ (S = 順次、D = 直接、または I = 索引付き) や、レコードまたはブロックを割り振るかどうか、そのうちいくつを割り振るか、また、ファイルを拡張す るためにその量をさらに何回そのファイルへ追加できるかを指定します。

また、ファイルを削除可能 (DFILE) または削除不可能 (NDFILE) のいずれにするかを指定することもでき ます。ファイルを削除不可能 と指定すると、そのファイルにレコードの追加または変更は行えますが、削 除することはできません。

上記の属性の指定が終われば、システム/36 はファイルを作成し、それに適切な 16 進文字を埋めます。シ ステム/36 のユーザーが以下のファイルを指定した場合に生じる事例を以下に示します。

- v 順次 ファイルの場合、ファイル・スペース全体に 16 進文字 00 が埋められ、ファイルの終わり (EOF) ポインターは、初期エクステントの先頭に設定されます。空の順次ファイルを読み取ろうとする と、EOF 条件が届きます。
- v 削除可能 な直接 ファイルの場合、ファイル・スペース全体に 16 進文字 FF (削除済みレコード) が埋 められ、EOF ポインターは、初期エクステントの終わりに設定されます。空の削除可能直接ファイルを 読み取ろうとすると、該当レコードなしの条件が届きます。
- v 削除不可能 な直接 ファイルの場合、ファイル・スペース全体に 16 進文字 40 (ブランクまたはヌル・ レコード) が埋められ、EOF ポインターは、初期エクステントの終わりに設定されます。削除不可能 な、空の直接ファイルを読み取ろうとすると、ファイルの終わりまでの間の各レコードごとに 1 つずつ ブランク・レコードが返されます。
- v 索引付き ファイルの場合、順次ファイルと同じ方法で作成されます。

通常は、削除可能ファイルがいったん使用されると、削除済みレコードのほとんどない比較的連続した活動 レコード・セット、次に、たいていは、データの終わりマーカー、またその後に、連続した削除済みレコー ド・セットが入って、ファイル終わり (EOF) のスペースになります。つまり、ファイルを再編成しない限 り、削除済みレコードの削除取り消し (回復) をすることができるということです。

3 つのタイプのシステム/36 ファイルのうち、システム/36 索引付きファイルは、i5/OS サポート論理ファ イルとほとんど変わりません。i5/OS ソース・プログラムが DDM を使用してシステム/36 上の他のタイプ のファイルにアクセスする場合、アプリケーション・プログラマーは、最初に、このトピックの後方にある システム/36 に関連した項目を考慮する必要があります。

#### **DDM** の システム**/36** クライアントから**i5/OS** サーバーへの考慮事項**:**

システム/36 がクライアント・システムとして通信するために DDM を使用して、i5/OS サーバー・システ ム上のファイルにアクセスするときは、このトピックの情報を適用し、考慮する必要があります。

- v システム/36 が i5/OS オペレーティング・システム上に直接ファイルを作成すると、i5/OS は、最大数 のレコードを持つキーなし物理ファイルを作成し、それを削除済みレコードとして準備します。DDM 体 系コマンドのファイル消去 (CLRFIL) を非 i5/OS クライアント・システムから出すと、ファイルを消去 してから作成します。CL コマンドの物理ファイル・メンバー消去 (CLRPFM) をローカルまたはリモー ト i5/OS システムから出しても、ファイルは作成されません。
- v システム/36 は、論理ファイルの場合は最大 3 つのキー定義を、キー付き物理ファイルの場合は 1 つの キー定義をサポートします。
- v 削除不可能な直接ファイルは、i5/OS上で DDM を使用しても、作成することはできません。さらに、 i5/OSは、どのようなファイル編成の場合も、削除不可能なファイルをサポートすることはありません。

**DDM** の **i5/OS** クライアントからシステム**/36** サーバーへの考慮事項**:**

i5/OS オペレーティング・システムがクライアント・システムとして通信するために DDM を使用して、 システム/36 サーバー・システム上のファイルにアクセスするときは、このトピックの情報を適用し、考慮 する必要があります。

- v ファイル操作によっては、i5/OS サーバー・システムでは拒否されなくても、ターゲット・システム/36 では拒否されるものがあります。例を示します。
	- システム/36 ファイルが削除可能ファイルでない場合には、レコード削除操作は拒否されます。 i5/OS ソース・システム・ユーザーの側からすれば、理由不明のまま拒否されたことになります。
	- 変更操作で、システム/36 ファイルの 1 次索引内のキーを変更しようとすると、常に拒否されます。
- v システム/36 環境においては、システム/36 のユーザーが、NOREORG パラメーターを指定された削除不 可能なファイルへ削除可能ファイルをコピーしようとすると、削除済みレコードがコピーされることが ある旨を知らせる警告メッセージが出ます。この場合、オプション 0 (継続) を選択すれば、プロセスを 継続することができます。このオプションを選択すると、そのファイルはコピーされ、入力ファイル内 に削除済みレコードがあれば、それは出力ファイル内の活動レコードになります。ユーザーが COMPRESS(\*NO) を指定すると、i5/OS オペレーティング・システムは、コピー要求を拒否します。
- v 直接ファイルであって、しかも削除不可能なターゲットのシステム/36 ファイルにデータをコピーすると きは、FROMMBR、TOMBR、および MBROPT 以外のすべてのファイル・コピー (CPYF) コマンド・パ ラメーターに対してデフォルト値を指定する必要があります。
- v i5/OS オペレーティング・システムでは、ファイル削除 (DLTF) コマンド上のデータに上書きすること はできません。システム/36 にアクセスしている i5/OS ユーザーがそのデータを上書きしたい場合に は、i5/OS でアプリケーション・プログラムを作成するか、または、ユーザーがターゲット・システ ム/36 にアクセスして、上書き操作を実行する必要があります。
- システム/36 ファイルが当初どのように作成されているかによりますが、そのファイルに収容できる最大 レコード数はおよそ 80 万個です。さらにレコードを追加できるよう、ファイルが拡張可能ではなかっ たり、ファイルを拡張するのに十分な記憶域スペースが使用できない場合には、最大数はこれよりかな り少なくなります。
- v システム/36 は、論理ファイルの場合は最大 3 つのキー定義を、キー付き物理ファイルの場合は 1 つの キー定義をサポートします。
- v システム/36 のファイル・サポートでは、活動論理ファイルを持ったファイルを消去することはできませ ん。特定の i5/OS プログラム (ILE COBOL プログラムなど) が出力専用のファイルをオープンする と、そのファイルを消去するためのコマンドが出されます。 この消去しようとするファイルの上に論理 ファイルが存在すれば、ターゲット・システム/36 は、このようなファイルを消去するためのコマンドを すべて拒否します。
- v システム/36 ファイル・サポートは、削除済みレコードを自動的にスキップします。i5/OS ソース・シス テム・ユーザーが変更したいレコードが、システム/36 基本ファイル内にあって、少なくとも 1 つの論 理ファイルが作成される基礎となったレコードであれば、直接編成とレコード番号別のランダム・アク セスを指定したうえで、そのファイルを入出力モードでオープンする必要があります。この後で、レコ ード番号別に各レコードを読み取って変更することができます。削除済みレコードが見つかった場合、 該当レコードなしの通知が返され、その位置にあったレコードを、書き直すのではなく、書き込むこと ができます (変更操作ではなく書き込み操作)。
- v システム/36 のファイル・サポートでは、使用するファイル・タイプと言語に応じて、ファイル拡張子の 扱い方が異なります。ただし、ファイルへアクセスするのに使用するアクセス方法が、そのファイルが 作成されたときに使用された方式と同様のものでない限り、i5/OS システム・ユーザーは、どのようなタ イプのシステム/36 ファイルも拡張することはできません。

i5/OS システム・ユーザーが、ファイルが作成されたときに使用された方式と同様のアクセス方法を使用 してシステム/36 ファイルへアクセスすれば、次のような方法を使ってそのファイルの使用時にファイル を拡張することができます。

- ファイルが順次ファイルとして作成されていれば、i5/OS ユーザーは以下のアクションを行わなけれ ばなりません。
	- ILE COBOL プログラミング言語の場合: EXTEND オプションを使用してファイルをオープンしま す。
	- PL/I PRPQ の場合: UPDATE オプションを使用してファイルをオープンします。LAST を指定した POSITION オプションを使用して読み取り操作を行ってから、書き込み操作を行います。

(ILE RPG プログラミング言語では、すべての必要なファイル拡張は自動的に処理されます。)

- v ファイルが直接ファイルとして作成されていれば、使用する i5/OS 言語に応じて、i5/OS ユーザーは以 下のことを行わなければなりません。
	- ILE COBOL プログラミング言語の場合: I-O オプションを使用してファイルをオープンし、ファイル の終わりポインターをそのファイルの終わりに置き (たとえば、READ LAST を使用して)、書き込み 操作を行います。
	- PL/I PRPQ の場合: UPDATE オプションを使ってファイルをオープンし、ファイルの終わり (EOF) ポインターをそのファイルの終わりに置き (たとえば、READ LAST を使って)、書き込み操作を行い ます。

(ILE RPG プログラミング言語では、すべての必要なファイル拡張は自動的に処理されます。)

- ファイルが索引付きファイルとして作成されていれば、そのファイル内にまだ存在していないキーを 持ったレコード用の書き込み操作を行うたびに、そのファイルは拡張されていきます。
- v i5/OS ユーザーは、順次方式と直接方式 (相対レコード番号による) のどちらを使用してもシステム/36 の順次ファイルへアクセスすることができますが、EOF やデータの終わりに達した時点で大きな相違が 生じます。 システム/36 順次ファイルを、相対レコード番号アクセス方式によって処理しようとして、 入出力用または出力専用にオープンすると、活動レコードの終わり (EOF) まできたら、データの終わり より先の使用可能なフリー・スペースに新たにレコードを追加することはできません。そのファイルを 一度クローズしてから、再度オープンしてファイルを拡張する必要があります。ファイルを拡張するに は、そのファイルを順次ファイルとして再度オープンするか、または、そのファイルを基本ファイルと して使用している論理ファイルをオープンします。
- v システム/36 ファイルの場合に通常使用されるアクセス方法は、i5/OS パラメーターで \*RMTFILE 以外 の値に変えられてしまうことがあるため、DDM がシステム/36 ではサポートされない方式でシステム/36 ファイルへアクセスしてしまうことがあります。通常は、ACCMTH パラメーターにデフォルト値 (\*RMTFILE) を指定すれば、所定のアクセス方式を使用することができます。一般的ではないアクセス 方法 (索引付きファイルへの直接アクセスや順次アクセス、または直接ファイルへの順次アクセス) を用 いるには、そのアクセスで ACCMTH パラメーターを明示的に指定する必要があります。

以下の方法で、システム/36 ファイルに通常使用されるアクセス方式を、i5/OS オペレーティング・シス テム上で変更できます。

- DDM ファイル・コマンドの DDM ファイル作成 (CRTDDMF) および DDM ファイル変更 (CHGDDMF) の ACCMTH パラメーターにより
- データベース・ファイル一時変更 (OVRDBF) コマンドの SEQONLY パラメーターにより
- OVRDBF コマンドを使用して、ある DDM ファイルを、別の有効な ACCMTH 値のある別の DDM ファイルに一時変更することにより
- v メンバー名が \*FIRST または、場合によっては \*LAST であるか、あるいは、ファイル名がメンバー名 と同じであれば、i5/OS ユーザーは、そのメンバー名を使ってシステム/36 へアクセスすることができま す。
- v ターゲット・システム/36 DDM は、重複 (非固有) キーを持った論理ファイルの作成をサポートするこ とはできませんが、それは、システム/36 ローカル・データ管理キー分類プログラムが、重複キーを検出 するとオプション 1 または 3 のメッセージをサーバー・システムのコンソールへ送るからです。この 場合、サーバー・システムのオペレーターは、ファイル属性を変更して重複キーを使用できるようにす るか、または受動側のデータ管理プログラムを取り消さなければなりません。

注**:** 絶対に、SYSLOG HALT を使用して受動側のデータ管理プログラムを取り消さないでください。

#### **DDM** のシステム**/36** に対する一時変更に関する考慮事項**:**

システム/36 上の論理ファイル内のレコードを入手するために、ファイル一時変更が i5/OS 上で出された 場合、システムごとにキー付きファイルを処理する方法が異なるため、結果は予期したものと異なるかもし れません。

i5/OS オペレーティング・システムは、アクセス・パスと論理ファイルを使用しますが、これは、ファイル の単一ビューを生成するものです。システム/36 の論理ファイルは、キーと相対レコード番号のリストと見 なすことができます。

i5/OS オペレーティング・システムからシステム/36 論理ファイルにアクセスする場合

- v 相対レコード番号を指定すると、基礎となっているシステム/36 基本ファイルから、そのレコード番号に 対応するレコードが届きます。この後、次のレコードを読み取るよう要求すると、その基本ファイルか ら次の順次レコードを受け取ります。
- v キーを指定すると、索引ファイル内で最初に見つかった該当キーに対応するレコードを受け取ります。 次のレコードを読み取るよう要求すると、索引ファイル内の次の項目に一致するレコードを受け取りま す。

以下の例は、i5/OS プログラムがシステム/36 論理ファイルにあるレコードを検索した場合のさまざまな結 果を表しています。この例では、以下を前提としています。

- v ファイル S36FILEA は基本ファイルであり、S36FILEB は、その基本ファイルをもとに作成された論理 ファイルです。
- v いずれのファイルも、ターゲット・システム/36 にある対応リモート・ファイルを示す S36FILEA およ び S36FILEB という名前の DDM ファイルを持っています。
- v キー・フィールドは数字フィールドであって、その中には常にレコード番号が入ります。
- v 基本ファイル (S36FILEA) 内のレコードは、キーの昇順になっていて、論理ファイル (S36FILEB) 内の レコードは、それと同じキーの降順になっています。
- v 次の表に示されたそれぞれの結果を生じるよう、POSITION パラメーター値は可変値として示され、ま た、いずれのコマンドにも NBRRCDS パラメーターは指定されていません (つまり、読み取られる合計 レコード数は、POSITION パラメーター値によってのみ異なるということです)。

OVRDBF FILE(S36FILEA) TOFILE(S36FILEB) POSITION(\*RRN ... or \*KEY ...) CPYF FROMFILE(S36FILEA) TOFILE(ISERIESFILEB) CRTFILE(\*YES) FMTOPT(\*NOCHK)

データベース・ファイル一時変更 (OVRDBF) コマンド上で POSITION パラメーターに指定する値に応じ て、ファイル ISERIESFILEB が i5/OS クライアント・システム上で作成された場合に、そのファイルにコ ピーされることになるレコードを次に示します。

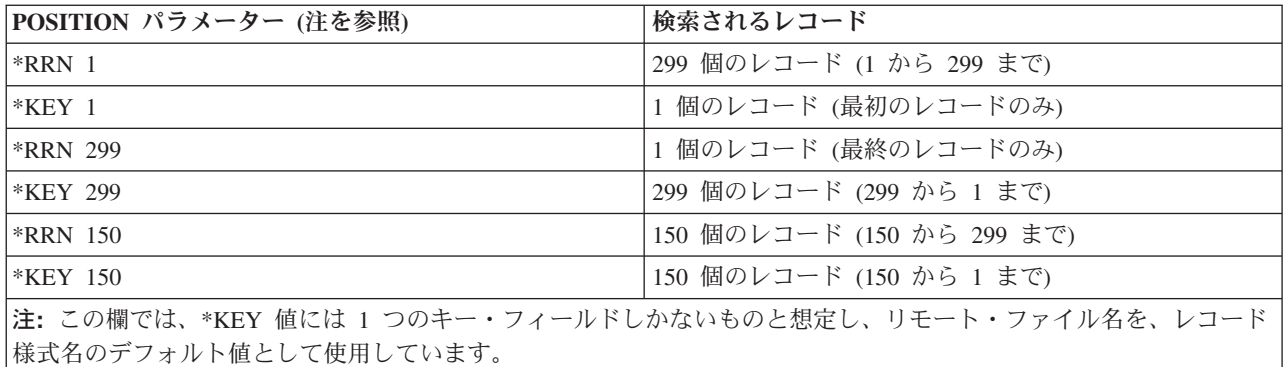

# **DDM** のパーソナル・コンピューター・クライアントから **i5/OS** サーバーへの考慮事項

IBM i Access Family では DDM を使用すれば、パーソナル・コンピューターがクライアント・システム として、i5/OS ターゲットにあるオブジェクトにアクセスすることができます。

IBM i Access Family は、レベル 3.0 の DDM 体系ストリーム・ファイル・アクセス・サポートを使っ て、フォルダー管理サービス (FMS) のフォルダーや文書にアクセスします。次の考慮事項は、IBM i Access Family で、レベル 3.0 の DDM 体系用の i5/OS DDM ターゲット・システム・サポートを使用す る場合に関するものです。 その他のクライアント・システムで、ストリーム・ファイルやディレクトリー を求めるために、レベル 2.0 またはレベル 3.0 の DDM 体系要求を出す場合にも、この情報は、DDM を 使用して i5/OS オペレーティング・システムに接続する際に役立つことがあります。

- v フォルダー管理サービス (FMS) のフォルダーや文書にアクセスするには、ファイル名またはディレクト リー名の後に FMS を付けなければなりません。名前の終わりと FMS の間に、1 つ以上のブランクを 入れてもかまいません。
- 名前が斜線 (⁄) で始まる場合は、その名前が完全修飾であることを意味します。斜線が先頭にない場 合、指定された名前の前に、使用している現行ディレクトリーが追加されます。
- v 完全修飾文書名の全長は、76 文字です。これには、使用中の現行ディレクトリーがあればそれも含まれ ますが、タイプする場合に備えて使用される後書き FMS は含まれません。
- v / FMS は、ディレクトリー名のルート・フォルダーを意味します。
- v ジョブ・ログに記録されるメッセージ数を減らすため、文書のオープン、GET、PUT、およびクローズの 命令の実行中に i5/OS ターゲット・システムで生じた特定のエラーは、ジョブ・ログには記録されませ ん。 これらの戻りコードの説明は、表 29 を参照してください。

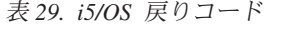

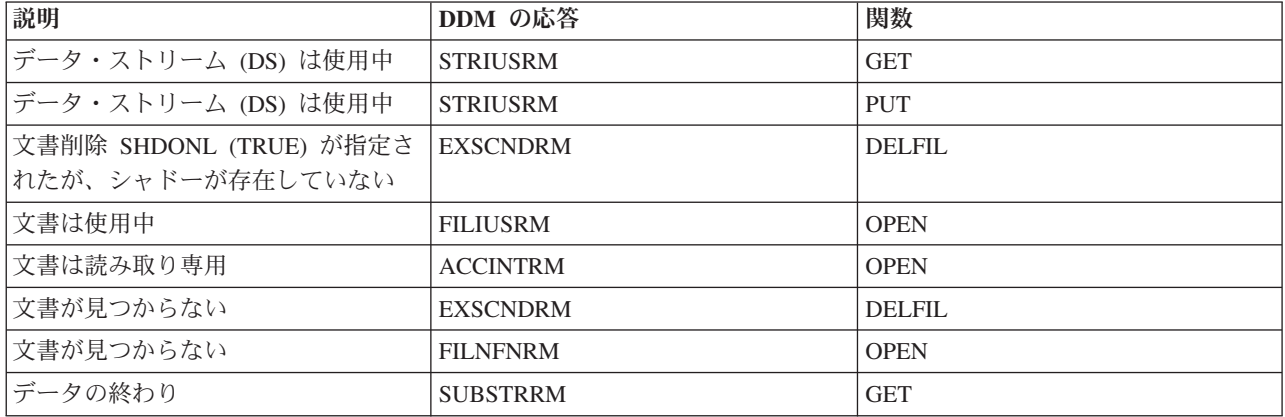

表 *29. i5/OS* 戻りコード *(*続き*)*

| 説明                                     | DDM の応答         | 関数                     |
|----------------------------------------|-----------------|------------------------|
| その宣言名のファイルはすでにオープ   OPNCNFRM<br>ンされている |                 | <b>OPEN</b>            |
|                                        |                 |                        |
| ファイルがオープンされていない                        | <b>FILNOPRM</b> | GET, PUT, LOCK, UNLOCK |
| フォルダーは使用中                              | <b>DRCIUSRM</b> | <b>OPEN</b>            |
| フォルダーが見つからない                           | <b>DRCNFNRM</b> | <b>OPEN</b>            |
| サブストリングが無効である                          | <b>SUBSTRRM</b> | <b>UNLOCK</b>          |
| ロックされていない領域のアンロック                      | <b>EXSCNDRM</b> | <b>UNLOCK</b>          |

- v パフォーマンスを向上させるため、i5/OS ターゲット・システムは、文書をクローズする際に、文書が実 際にクローズされる前にコマンド完了応答メッセージ (CMDCMPRM) をクライアント・システムに戻す という方法で、文書のクローズを処理します。文書がクローズ時に損傷を受けても、ジョブ・ログを見 ない限り、そのことを知らせる応答メッセージをユーザーが受け取ることはありません。次回ユーザー がそのファイルを再オープンしたとき、更新済みデータがないこともあります。
- v i5/OS オペレーティング・システムは、データ・ストリームのロック機能での WAIT をサポートしませ ん。クライアント・システムのユーザーが、WAIT 機能を処理する必要があります。

# データの可用性および保護

分散リレーショナル・データベース環境では、データ可用性の観点から、ネットワーク内の個々のシステム でのデータの保護だけでなく、ユーザーがネットワーク内のデータに確実にアクセスできるようにすること が必要です。

i5/OS オペレーティング・システムでは、分散リレーショナル・データベース・ネットワーク・システム上 にあるデータを確実に使用できる状態にしておくために、以下の一連の機能が用意されています。

- v 保管/復元
- v ジャーナル管理およびアクセス・パス・ジャーナル処理
- v コミットメント制御
- 補助記憶域プール
- チェックサム保護
- v ミラー保護および無停電電源装置

通常、各システムのシステム・オペレーターは、そのシステムにあるデータのバックアップと回復に責任を 持ちますが、データ冗長性の局面に加えて、ネットワーク冗長性の局面についても考慮する必要がありま す。方針を計画する場合には、ネットワーク内のデータを最適に利用できることを確認してください。特定 のデータの重要性が企業にとって大きければ大きいほど、そのデータにアクセスする方法を多く備えていな ければなりません。

# 分散リレーショナル・データベースの回復のサポート

コンピューター・システムに起こり得る障害には、システム障害 (システム全体が作動しない時)、火災や 洪水などの災害によるサイトの消失、またはオブジェクトの損傷ないしは消失があります。分散リレーショ ナル・データベースの場合は、ネットワークの中の 1 つのシステムに障害が生じると、ネットワーク全体 のユーザーが、そのシステム上のリレーショナル・データベースにアクセスできなくなります。

そのリレーショナル・データベースが他のロケーションでの日常の業務活動にとって不可欠である場合に は、 1 つのシステムが回復するまでの間、ネットワーク全体にわたって企業運営が混乱することになりか ねません。データの保護および障害後の回復に関する計画が、分散リレーショナル・データベースでは特に 重要であることは明白です。

分散リレーショナル・データベースの各システムは、それぞれ自分のところにあるデータについて、バック アップおよび回復の責任を負います。また、ネットワークの中の各システムは、それぞれがシステム異常終 了後の回復手順も処理します。ただし、オペレーターが経験不足であったり、オペレーターがまったくいな いシステムの場合には、分散リレーショナル・データベース管理担当者がディスプレイ装置パススルーを使 用して、バックアップおよび回復の手順を行うことができます。

最も一般的に発生する消失のタイプは、オブジェクトまたはオブジェクトのグループの消失です。オブジェ クトの消失または損傷は、電源障害、ハードウェア障害、システム・プログラム・エラー、アプリケーショ ン・プログラム・エラー、またはオペレーター・エラーなど、複数の要因が原因となって発生します。 i5/OS オペレーティング・システムには、システム・プログラム、アプリケーション・プログラム、および データの永久消失を防ぐための方法がいくつも用意されています。障害のタイプおよび選択する保護レベル によって異なりますが、プログラムおよびデータのほとんどは保護することができ、回復時間は大幅に縮小 することができます。

以下の方法を使用してデータやプログラムを保護できます。

### 補助記憶域へのデータの書き出し

ファイルの作成コマンドで強制書き出し率 (FRCRATIO) パラメーターを使用すると、データを補助 記憶域に強制的に書き出すことができます。強制書き出し率を 1 にすると、該当のテーブルについ て、すべての追加、更新、および削除要求が補助記憶域に即時に書き出されることになります。しか し、このオプションを選択すると、システム・パフォーマンスが低下することがあります。したがっ て、データベースを保護するための第 1 の方法としては、テーブルの保管およびテーブルのジャーナ ル処理を考慮すべきです。

#### 物理的な保護

電力供給が突然停止した場合にも、システムが確実に保護されるようにしておくことが、サーバーを クライアントにとって確実に使用可能にしておくための重要な部分となります。無停電電源装置は、 別途発注することができ、電源障害、停電、または電圧降下によって電力供給が停止した場合に、電 力供給が回復するまでの間、システム装置に電源を提供することによって、システムを電力供給停止 から保護するためのものです。通常、無停電電源装置は、すべてのワークステーションを対象に電力 を供給するものではありません。System i 製品の場合には、無停電電源装置を使用すると、システム では次のことを行うことができます。

- v 短時間の停電または一時的な電圧降下が生じている間、操作を続行する。
- v ファイルをクローズし、オブジェクトの保全性を維持することによって、正常に操作を終了する。

# 分散リレーショナル・データベースのディスク障害後のデータの回復

ディスク障害が起こった場合には、オブジェクトが障害の直前にすべてテープまたはディスクに保管されて いない限り、最新の入力データについては回復は不可能です。前に保管されたオブジェクトが復元された 後、システムは操作可能ですが、データベースは現行状態ではありません。

補助記憶域プール (ASP)、チェックサム保護、およびミラー保護は、 i5/OS ディスク回復機能であり、デ ィスク関連の障害の後に最新入力データを回復するための方法を提供するものです。これらの機能は、追加 のシステム・リソースを使用しますが、分散リレーショナル・データベースのシステムに高水準の保護を提 供します。システムによっては、サーバーとして他のサーバーよりも重要な機能を果たしているものがある ので、分散リレーショナル・データベース管理担当者は、どのようにすれば、上記のディスク・データ保護 方式がネットワーク内の個々のシステムで最適使用できるかについて検討しなければなりません。

#### 関連概念

バックアップおよび回復

# 補助記憶域プール**:**

補助記憶域プール (ASP) は、同一の記憶域に割り当てられた 1 つまたは複数の物理磁気ディスク装置で す。ASP を使用すると、指定した物理磁気ディスク上に、特定のタイプのオブジェクトを分離することが できます。

システム ASP は、システム・プログラム、およびシステム・プログラムによる処理の結果として作成され る一時オブジェクトを分離します。 ユーザー ASP は、ライブラリー、SQL オブジェクト、ジャーナル、 ジャーナル・レシーバー、アプリケーション、およびデータなどのオブジェクトの分離に使用することがで きます。 System i 製品は、最大 32 の基本ユーザー ASP と、223 の独立ユーザー ASP をサポートして います。ライブラリーやオブジェクトは、ユーザー ASP の中に分離すると、他の ASP の中のディスク障 害から保護されるので、回復時間が短縮されます。

オブジェクトを ASP に入れると、回復時間の短縮およびオブジェクトの分離に加えて、パフォーマンスの 向上を図ることができます。ジャーナル・レシーバーはユーザー ASP の中に分離した場合には、その ASP に関連するディスクはそのジャーナル・レシーバー専用になります。データベース・ファイルを対象 とする読み取りおよび書き出し操作を多く必要とする環境では、これによってその ASP の中のディスクに 対するアームの競合が減り、ジャーナル処理のパフォーマンスを向上させることができます。

## 分散リレーショナル・データベースのチェックサム保護**:**

チェックサム保護は、補助記憶域プール (ASP) のすべてのディスクでのデータ損失を保護します。

チェックサム・ソフトウェアが、ASP データのエンコードされたコピーを、その ASP 内の特別のチェッ クサム・データ域に維持します。チェックサム保護 ASP の中の永続オブジェクトに加えられた変更は、す べて自動的にチェックサム・セットのチェックサム・データの中に維持されます。チェックサム・セットの 中の 1 つの磁気ディスク装置のデータが消失した場合には、システムは、チェックサムおよびセットの中 に残っている機能装置上のデータを使用して、消失した装置の内容を再構成します。このようにして、装置 のいずれかに障害が生じた場合にも、その内容を回復することができます。こうして再構成されたデータ は、障害の時点でディスク上にあった最新情報を反映しています。チェックサム保護は、システム・パフォ ーマンスに著しい影響を与える可能性があります。分散リレーショナル・データベースでは、これが問題に なる場合があります。

# 分散リレーショナル・データベースのミラー保護**:**

ミラー保護では、ディスク制御装置、ディスク入出力装置、またはバスなど、異なるディスク関連ハードウ ェア構成要素を 2 重にすることによって、システムの可用性を増大させます。システムは障害後もそのま ま使用可能であり、障害のあったハードウェア構成要素の保守は適当な時期に予定することができます。

ミラー保護のレベルが異なれば、それに応じてシステム可用性のレベルも異なります。たとえば、システム 上の磁気ディスク装置だけがミラー保護された場合には、すべての磁気ディスク装置が磁気ディスク装置レ ベルの保護となり、システムは 1 台の磁気ディスク装置の障害から保護されます。しかしこのような状態 では、コントローラー、入出力装置、またはバスの障害が起こった場合には、障害部品の修理または交換が 行われるまで、システムは運転できません。システム上のミラー保護された装置は、すべて同一の磁気装置

レベルの保護でなければならず、また同一の ASP に存在していなければなりません。 1 つの ASP の中 の装置は、ミラー保護が開始されると、システムによって自動的に対にされます。

# 分散リレーショナル・データベースのジャーナル管理

ジャーナル管理を、リレーショナル・データベースおよび索引のバックアップおよび回復の戦略の一つとし て使用することができます。

i5/OS ジャーナル・サポートでは、監査証跡と正方向および逆方向回復が用意されています。正方向回復 は、テーブルの古いバージョンを取り出し、ジャーナルにログ記録された変更をテーブルに適用するのに使 用することができます。逆方向回復は、ジャーナルにログ記録された変更をテーブルから除去するのに使用 することができます。

コレクションが作成されると、ジャーナルおよびジャーナル・レシーバーと呼ばれるオブジェクトがそのコ レクションの中に作成されます。ジャーナル・レシーバーは、テーブルとは別の ASP にあった方が、パフ ォーマンスが向上します。しかし、コレクションをユーザー ASP 上に置いてしまうと、テーブルとジャー ナル、そしてジャーナル・レシーバーは、すべて同じユーザー ASP に置かれることになります。これで は、高いパフォーマンスは得られません。そこで、別の ASP (このジャーナルのジャーナル・レシーバー のためだけに使用される) に新しいジャーナル・レシーバーを作成し、ジャーナル変更 (CHGJRN) コマン ドを使用してそれを付加すると、次からは、システムによって生成されるジャーナル・レシーバーが、すべ て別のユーザー ASP に置かれるようになり、それによってパフォーマンスの向上を得ることができます。

テーブルは、作成されると、コレクションの中に作成されているジャーナル SQL に自動的にジャーナル処 理されます。次に責任を持って、ジャーナル機能を使用して、ジャーナル、ジャーナル・レシーバー、およ びジャーナルへのテーブルのジャーナル処理を管理する必要があります。たとえば、テーブルをコレクショ ンの中へ移動する場合には、ジャーナル処理状況に対する自動変更は行われません。テーブルが復元される 場合には、通常のジャーナル規則が適用されます。つまり、テーブルが保管される時にジャーナル処理され ている場合には、テーブルはそのシステム上に復元した時に同一のジャーナルにジャーナル処理されます。 テーブルが保管される時にジャーナル処理されていない場合には、テーブルは復元した時にジャーナル処理 されません。ジャーナル機能を使用して、任意のテーブルに対するジャーナル処理を停止することができま すが、それを行った場合には、SQL 操作はコミットメント制御下で実行できなくなります。

COMMIT(\*NONE) を指定してある場合には、SQL 操作はまだ実行できますが、この場合には、ジャーナル 処理およびコミットメント制御の場合と同じレベルの保全性は提供されません。

ジャーナル処理を活動状態にして、データベースに変更を加えると、その変更は、データベースに加えられ る前に、ジャーナル・レシーバーの中でジャーナル処理されます。ジャーナル・レシーバーには、常に最新 のデータベース情報が入っています。すべての活動は、変更がどのように行われたかに関係なく、データベ ース・テーブルについてジャーナル処理されます。

ジャーナル・レシーバー項目は、特定の行 (追加、変更、または削除された行)、あるいはテーブル (オープ ンされたテーブルまたは保管されたメンバーなど) についての活動を記録します。各項目には、活動の源、 ユーザー、ジョブ、プログラム、時刻、および日付を識別する追加の制御情報が含まれています。

システムは、テーブルの移動およびテーブルの名前変更をも含めて、ファイル・レベルの変更のジャーナル 処理を行います。システムはまた、物理ファイル・メンバーの初期設定など、メンバー・レベルの変更、お よび初期プログラム・ロード (IPL) など、システム・レベルの変更のジャーナル処理も行います。ジャー ナル・レシーバーに項目を追加して、重要な事象 (ジョブ・ステップが後で再開できるように、ジョブおよ びシステムに関する情報をジャーナル処理できるチェックポイントなど) の識別、またはアプリケーション の回復の援助を行うことができます。

単一行に影響する変更の場合は、制御情報に続いて、行イメージが常に含められます。変更が行われた後の 行のイメージが常に含められます。任意で、変更が加えられる前の行イメージも含めることができます。物 理ファイル・ジャーナル開始 (STRJRNPF) コマンドで IMAGES パラメーターを指定し、ジャーナル処理 を変更前と変更後の両方の行イメージにするか、変更後の行イメージだけにするかを制御します。

ジャーナル処理データベース・ファイルは、すべて、システムの開始時 (IPL 時) か、独立 ASP がオンに 変更されるときに自動的にジャーナルと同期化されます。システムが異常終了した場合や、独立 ASP が異 常な状態でオフにされた場合は、データベースに対する変更の一部がジャーナルに入っていても、まだデー タベースそのものに変更が反映されていない場合があります。このような場合、システムは自動的にジャー ナルからデータベースを更新して、テーブルを最新の状態にします。

ジャーナル処理を使用すると、データベース・テーブルの保管が一層容易で迅速なものとなります。たとえ ば、毎日テーブル全体を保管する代わりに、そのテーブルに対する変更が入っているジャーナル・レシーバ ーを保管できます。さらにテーブル全体の保管を定期的に行うこともできます。この方法を用いると、日常 の保管操作の実行に要する時間を削減できます。

ジャーナル表示 (DSPJRN) コマンドを使用すると、ジャーナル・レシーバー項目をデータベース・ファイ ルに変換することができます。このようなファイルは、活動報告書、監査証跡、セキュリティー、およびプ ログラム・デバッグに使用できます。

#### 関連概念

ジャーナル管理

#### 関連資料

ジャーナル変更 (CHGJRN) コマンド ジャーナル表示 (DSPJRN) コマンド 物理ファイル・ジャーナルの開始 (STRJRNPF) コマンド

#### 索引の回復**:**

索引とは、テーブルから行を読み取る順序を記述するものです。索引がジャーナルに記録されていれば、シ ステムは、索引を回復できるため、システムが異常終了した後の IPL 時や、異常な状態でオフにされた独 立 ASP をオンに戻すときなどに、多大の時間をかけて索引を再作成しなくて済みます。

テーブルをジャーナル処理すると、テーブルの中の行に対する変更のイメージがジャーナルに書き込まれま す。システムまたは独立 ASP が異常終了したときは、これらの行イメージを使用してテーブルが回復され ます。ただし、異常終了の後で、システムは、テーブルについて作成された索引がテーブルの中のデータと 同期していないことを発見する場合があります。アクセス・パスとそのデータが同期していない場合には、 システムでは索引を再作成して、この 2 つが必ず同期して使用可能であるようにしなければなりません。

索引がジャーナル処理されると、システムでは索引のイメージをジャーナルの中に記録して、索引とデータ の間に認識された同期点を用意します。その情報がジャーナルの中に入っていることによって、システムで は、データと索引の両方を回復し、両方の同期を確保することができます。 このような場合には、索引の 再作成に要する長い時間を回避することができます。

i5/OS オペレーティング・システムには、索引の回復を援助する複数の機能が用意されています。システム 上のすべての索引には、その索引のメインテナンスが行われる時期を指定するメインテナンス・オプション があります。 SQL 索引は、\*IMMED メインテナンスという属性を指定して作成されます。

電源障害またはサーバーの異常障害が生じた場合には、変更中の索引は、データとの一致を確保するため に、再作成が必要になることがあります。サーバー上のすべての索引には、必要な場合に、その索引を再作
成する時期を指定する回復オプションがあります。 UNIQUE という属性が指定されている SQL 索引は、 すべて \*IPL という回復属性を指定して作成され、これによって、これらの索引は i5/OS ライセンス・プ ログラムが開始される間に再作成されることを意味します。一方、こうしたオプションが指定されていない SQL 索引は、すべて \*AFTIPL 回復属性で作成されることになります。この属性を持つ索引は、オペレー ティング・システムが開始された後、あるいは独立 ASP がオンにされた後に再作成されます。 IPL 時 や、独立 ASP をオンにするときには、画面で、再作成の必要な索引とそれらの回復オプションを確認でき ます。これらの回復オプションは、指定変更することが可能です。

SQL 索引は自動的にはジャーナル処理されません。アクセス・パス・ジャーナル開始 (STRJRNAP) コマン ドを使用して、 SQL 操作で作成された索引をジャーナル処理することができます。システム保管および復 元機能を使用すれば、オブジェクト保管 (SAVOBJ) またはライブラリー保管 (SAVLIB) コマンドで ACCPTH (\*YES) を使用することによって、テーブルを保管する時に、索引を保管することができます。 テーブルを復元しなければならない場合でも、索引を再作成する必要はありません。前に保管および復元さ れていない索引は、いずれもデータベースによって自動的かつ非同期的に再作成されます。

索引のジャーナル処理の前に、その索引に対応するテーブルについて、ジャーナル処理を開始しなければな りません。さらに、索引およびそれに対応するテーブルには、同一のジャーナルを使用しなければなりませ  $h_{\alpha}$ 

索引ジャーナル処理は、追加の出力操作を最小限に抑制するように設計されています。たとえば、システム は、変更された行および変更された索引のジャーナル・データを、同一の出力操作で書き出します。ただ し、索引のジャーナル処理を開始するにあたっては、ユーザー ASP の中のジャーナル・レシーバーを分離 することを特に考慮しなければなりません。ジャーナル・レシーバーをそれ自体の ASP に入れれば、最高 のジャーナル管理のパフォーマンスが得られると同時に、ジャーナル・レシーバーをディスク障害から保護 する上でも役立ちます。

## 関連資料

アクセス・パス・ジャーナルの開始 (STRJRNAP) コマンド オブジェクト保管 (SAVOBJ) コマンド ライブラリー保管 (SAVLIB) コマンド

### 索引再ビルド時間を短縮するためのテーブルの設計**:**

テーブルの設計しだいでは、索引回復時間の短縮に役立つ場合があります。

大規模のマスター・テーブルをヒストリー・テーブルとトランザクション・テーブルに分割することができ ます。そうすれば、トランザクション・テーブルは新しいデータを追加するのに使用し、ヒストリー・テー ブルは照会専用として使用することができます。毎日、トランザクション・データをヒストリー・テーブル に組み合わせてから、翌日のデータに備えてトランザクション・ファイルを消去することができます。この ような設計を採用すれば、その日にシステムが異常終了した場合でも、比較的小規模のトランザクション・ テーブルの索引を再作成するだけで済むために、索引を再作成する時間を短縮することができます。ただ し、大規模なヒストリー・テーブルの索引については、1 日の大半が読み取り専用となるため、データとの 同期がずれることはほとんどなく、再作成する必要はないといえます。

テーブル設計によって索引の再作成時間の短縮を図る場合と、アクセス・パス・ジャーナル処理など、シス テム提供機能を使用する場合でどちらが有利であるかを考慮してください。前段のテーブル設計では、より 複雑なアプリケーションの設計が必要となる場合があります。実際の状況を考慮した後、より複雑なアプリ ケーションを設計するよりも、アクセス・パスのジャーナル処理のようなシステムが提供する機能を使うこ ともできます。

# システム管理アクセス・パス保護**:**

<span id="page-325-0"></span>システム管理アクセス・パス保護 (SMAPP) は、アクセス・パスの自動保護を行います。

SMAPP サポートを使うと、アクセス・パス・ジャーナルの開始 (STRJRNAP) コマンド などのジャーナル 処理コマンドを使用しなくても、アクセス・パスのジャーナル処理の利点が得られます。SMAPP サポート では、システムの再始動時や、独立 ASP をオンに変更するときにアクセス・パスを再作成するのではな く、システムが異常終了した後にアクセス・パスを回復します。

SMAPP サポートは、出荷時にオンになっています。

システムは、ユーザーが定めるターゲットのアクセス・パス回復回数に基づいて、またはシステムで指定さ れたデフォルトの時間により、どのアクセス・パスを保護するかを判別します。ターゲットのアクセス・パ ス回復回数は、システム全体の値として指定するか、または ASP を基礎として指定できます。ユーザー定 義のジャーナルにジャーナルがとられるアクセス・パスは、SMAPP 保護の対象とはなりません。それらの アクセス・パスはすでに保護されているからです。

#### 関連概念

システム管理アクセス・パス保護

#### 関連資料

アクセス・パス・ジャーナルの開始 (STRJRNAP) コマンド

# コミットメント制御によるトランザクションの回復

コミットメント制御は、i5/OS ジャーナル管理機能を拡張したものです。システムは、リレーショナル・デ ータベース変更のグループを単一の作業単位 (トランザクション) として識別し処理することができます。

SQL COMMIT ステートメントは、操作のグループが完了することを保証します。 SQL ROLLBACK ステ ートメントは、操作のグループが取り消されることを保証します。コミットまたはロールバックすることが できない SQL ステートメントは、次に挙げるものだけです。

• DROP COLLECTION

· GRANT または REVOKE (ただし、指定されたオブジェクトに権限保有者が存在している場合)

コミットメント制御の下では、トランザクション中に使用されているテーブルおよび行は、他のジョブから ロックされます。したがって、そのトランザクションが完了するまで、他のジョブではそのデータを使用す ることができません。トランザクションが終了すると、プログラムは SQL COMMIT または ROLLBACK ステートメントを出して、行を解放します。コミット操作が実行される前に、システムまたはジョブが異常 終了した場合には、最後にコミットまたはロールバック操作が行われた時以後にそのジョブに加えられたす べての変更がロールバックされます (元に戻される)。影響を受けた行でまだロックされているものがあれ ば、そこでアンロックされます。ロック・レベルは、次のようになっています。

#### **\*NONE**

コミットメント制御は使用されない。他のジョブのコミットされていない変更は、見ることができ る。

- **\*CHG** SQL ALTER、COMMENT ON、CREATE、DROP、GRANT、LABEL ON、および REVOKE ステ ートメントの中で参照されているオブジェクト、および更新、削除、挿入が行われた行は、その作 業単位 (トランザクション) が完了するまで、ロックされる。他のジョブのコミットされていない 変更は、見ることができる。
- **\*CS** SQL ALTER、COMMENT ON、CREATE、DROP、GRANT、LABEL ON、および REVOKE ステ ートメントの中で参照されているオブジェクト、および更新、削除、挿入が行われた行は、その作

業単位 (トランザクション) が完了するまで、ロックされる。選択されても更新されなかった行 は、次の行が選択されるまで、ロックされる。他のジョブのコミットされていない変更は、見るこ とができない。

**\*ALL** SQL ALTER、COMMENT ON、CREATE、DROP、GRANT、LABEL ON、および REVOKE ステ ートメントの中で参照されているオブジェクト、および読み取り、更新、削除、挿入が行われた行 は、その作業単位 (トランザクション) が完了するまで、ロックされる。他のジョブのコミットさ れていない変更は、見ることができない。

318 [ページの表](#page-327-0) 30 には、上記のロック・レベルのそれぞれについて、レコード・ロック期間が示してあり ます。

プログラムのプリコンパイル時、または対話式 SQL の開始時に、 COMMIT (\*CHG)、COMMIT (\*CS)、 または COMMIT (\*ALL) を要求した場合には、SQL は、コミットメント制御開始 (STRCMTCTL) コマン ドを暗黙的に呼び出すことによって、コミットメント制御環境をセットアップします。 SQL がコミットメ ント制御を開始する時に指定される LCKLVL パラメーターは、 CRTSQL*xxx* コマンドの COMMIT パラ メーターで指定されるロック・レベルです。 SQL がコミットメント制御を開始する時には、

NFYOBJ(\*NONE) が指定されます。別の NFYOBJ パラメーターを指定する場合には、 SQL を開始する前 に STRCMTCTL コマンドを出してください。

注**:** コミットメント制御を用いて実行する時には、アプリケーション・プログラムの中でデータ処理言語ス テートメントによって参照されているテーブルは、ジャーナル処理しなければなりません。そのような テーブルは、プリコンパイル時にジャーナル処理する必要はありませんが、アプリケーションの実行時 にはジャーナル処理しなければなりません。

リモート・リレーショナル・データベースがシステム上のデータにアクセスし、コミットメント・レベル反 復可能読み取り (\*RR) を要求している場合には、照会がクローズされるまで、テーブルはロックされま す。カーソルが読み取り専用である場合には、テーブルは (\*SHRNUP) ロックされます。カーソルが更新 モードである場合には、テーブルは (\*EXCLRD) ロックされます。

SQL コレクションの中に作成されたジャーナルは、通常、SQL テーブルに対するすべての変更のログを記 録するのに使用されるジャーナルです。ただし、システム・ジャーナル機能を使用すれば、 SQL テーブル を別のジャーナルにジャーナル処理することができます。

コミットメント制御では、最高 500,000,000 個の行変更を 1 つの作業単位で処理することができます。 COMMIT(\*ALL) が指定されている場合には、読み取られた行もすべて 500,000,000 の限度内に含まれま す。(1 つの作業単位内である 1 行が複数回、変更または読み取られた場合、 500,000,000 の限度に対して は 1 回としてカウントされます。) ロックが多数維持されていると、システム・パフォーマンスに悪影響 を及ぼします。また、作業単位が完了するまで、他のユーザーはその作業単位でロックされている行にアク セスすることができません。したがって、1 つの作業単位で処理される行の数を少ない数に抑える方が、効 率的にはよいと言えます。

COMMIT および ROLLBACK ステートメントの HOLD 値を使用すると、カーソルをオープンにしてお き、OPEN ステートメントを再度出さなくても別の作業単位を開始することができます。プログラムに解 放されていない System i 以外の接続があって、呼び出しスタックにまだ SQL が入っている場合は、 HOLD 値を使用できません。プログラムのプリコンパイル時に、 ALWBLK(\*ALLREAD) および COMMIT(\*CHG) と COMMIT(\*CS) のいずれかが指定された場合には、すべての読み取り専用カーソルで 列のブロック化が可能になり、 ROLLBACK HOLD ステートメントではカーソル位置をロールバックしま せん。

<span id="page-327-0"></span>ロックされた行 (レコード) が SQL プリコンパイル・プログラム、または対話式 SQL セッションの実行 で保留になっている場合には、サーバーの「コマンド入力」画面で COMMIT または ROLLBACK ステー トメントを出すことができます。それ以外の場合には、暗黙の ROLLBACK 操作がジョブの終了時に行わ れます。

WRKCMTDFN (コミットメント定義の処理) コマンドを使用すれば、コミットメント定義の状況を監視 し、システム間のコミットメント制御活動にかかわっているロックと保持リソースの解除を行うことができ ます。

表 *30.* レコード・ロック期間

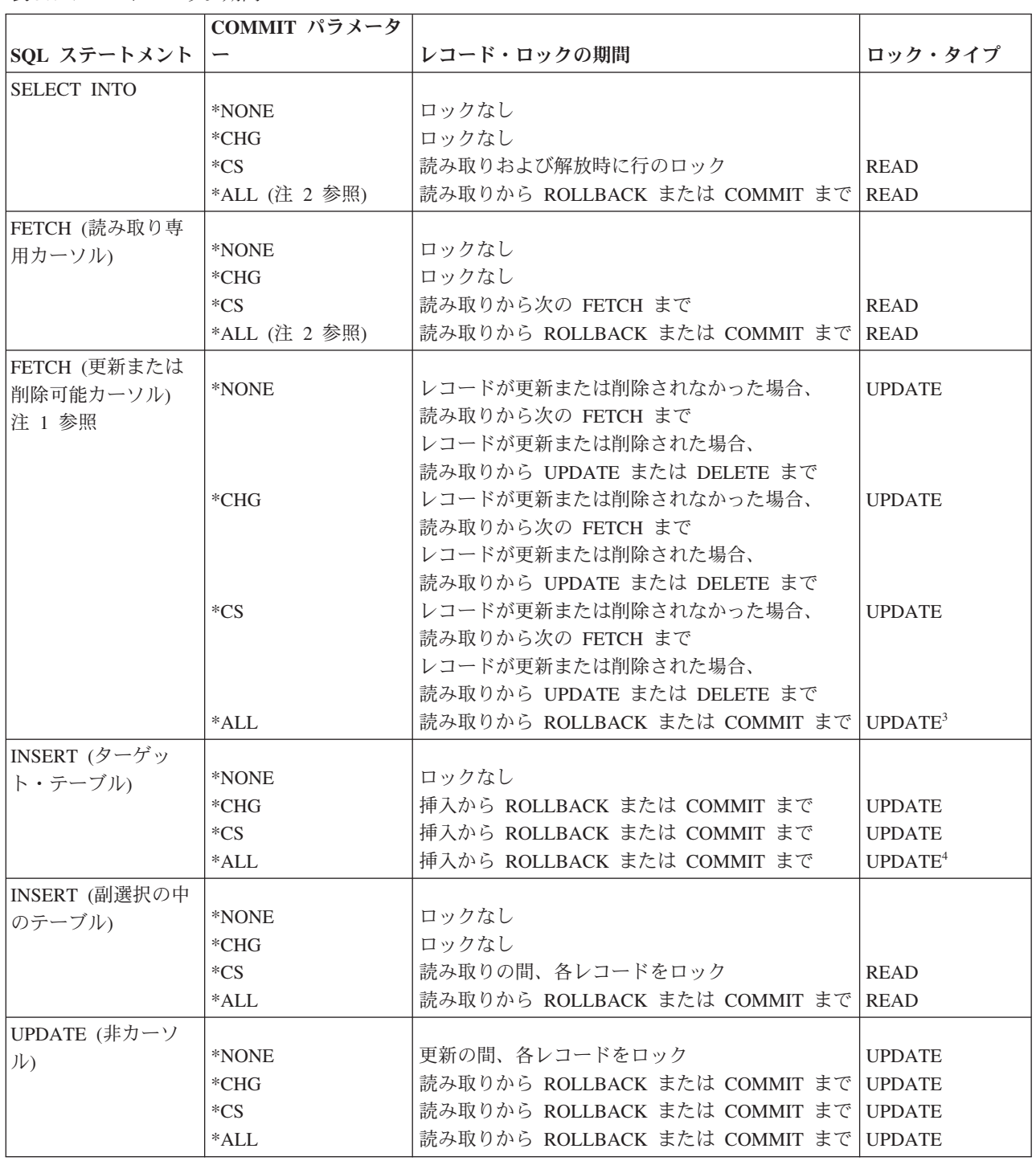

表 *30.* レコード・ロック期間 *(*続き*)*

|               | COMMIT パラメータ  |                                      |               |
|---------------|---------------|--------------------------------------|---------------|
| SQL ステートメント   |               | レコード・ロックの期間                          | ロック・タイプ       |
| DELETE (非カーソ  |               |                                      |               |
| $J\nu$        | *NONE         | 削除の間、各レコードをロック                       | <b>UPDATE</b> |
|               | $*CHG$        | 読み取りから ROLLBACK または COMMIT まで        | <b>UPDATE</b> |
|               | $*CS$         | 読み取りから ROLLBACK または COMMIT まで UPDATE |               |
|               | $*ALI.$       | 読み取りから ROLLBACK または COMMIT まで UPDATE |               |
| UPDATE (カーソル  |               |                                      |               |
| 付き)           | *NONE         | レコード更新時にロック解放                        | <b>UPDATE</b> |
|               | $*CHG$        | 読み取りから ROLLBACK または COMMIT まで UPDATE |               |
|               | $*CS$         | 読み取りから ROLLBACK または COMMIT まで UPDATE |               |
|               | $*ALL$        | 読み取りから ROLLBACK または COMMIT まで UPDATE |               |
| DELETE (カーソル付 |               |                                      |               |
| き)            | *NONE         | レコード削除時にロック解放                        | <b>UPDATE</b> |
|               | $*CHG$        | 読み取りから ROLLBACK または COMMIT まで UPDATE |               |
|               | $*CS$         | 読み取りから ROLLBACK または COMMIT まで        | <b>UPDATE</b> |
|               | $*ALL$        | 読み取りから ROLLBACK または COMMIT まで UPDATE |               |
| 副照会 (更新または    |               |                                      |               |
| 削除可能カーソルま     | *NONE         | 読み取りから次の FETCH まで                    | <b>READ</b>   |
| たは UPDATE また  | $*CHG$        | 読み取りから次の FETCH まで                    | <b>READ</b>   |
| は DELETE 非カー  | $*CS$         | 読み取りから次の FETCH まで                    | <b>READ</b>   |
| ソル            | *ALL (注 2 参照) | 読み取りから ROLLBACK または COMMIT まで        | <b>READ</b>   |
| 副照会 (読み取り専    |               |                                      |               |
| 用カーソルまたは      | *NONE         | ロックなし                                |               |
| SELECT INTO)  | $*CHG$        | ロックなし                                |               |
|               | $*$ CS        | 読み取りの間、各レコードをロック                     | <b>READ</b>   |
|               | $*ALL$        | 読み取りから ROLLBACK または COMMIT まで        | <b>READ</b>   |

注**:**

1. 結果テーブルが読み取り専用でない (DECLARE CURSOR の説明を参照) 場合で、しかも次のいずれか 1 つの項 目に該当する場合には、カーソルは UPDATE または DELETE 機能についてオープンされます。

- v カーソルが FOR UPDATE 文節で定義されている。
- v カーソルが FOR UPDATE、FOR FETCH ONLY、または ORDER BY 文節なしで定義され、プログラムに少な くとも次の 1 つの項目が含まれている。
	- 同じカーソル名を参照するカーソル UPDATE
	- 同じカーソル名を参照するカーソル DELETE
	- CRTSQL*xxx* コマンドで ALWBLK(\*READ) または ALWBLK(\*NONE) を指定した EXECUTE または EXECUTE IMMEDIATE ステートメント
- 2. テーブルまたはビューは、COMMIT(\*ALL) を充足するために、排他ロックすることができます。グループ化また は合併が組み込まれている副選択が処理される場合、または照会の処理が一時的な結果の使用を必要とする場合に は、コミットされていない変更の表示から保護するために、排他ロックが獲得されます。
- 3. 行が更新または削除されない場合には、ロックは \*READ になります。
- 4. ターゲット・テーブルの行に対しては UPDATE ロックで、副選択テーブルの行に対しては READ ロックです。
- 5. テーブルまたはビューは、反復可能読み取りを充足するために、排他ロックすることができます。行のロックは、 反復可能読み取りのもとでも行われます。獲得されるロックおよびその期間は、\*ALL と同じです。

### 関連概念

トランザクションおよびコミットメント制御のトラブルシューティング

#### 関連タスク

265 [ページの『分散リレーショナル・データベースにおけるコミットメント定義の処理』](#page-274-0) システム上でコミットメント定義を処理する場合は、 WRKCMTDFN (コミットメント定義の処理) コマン ドを使用してください。

## 関連資料

### DECLARE CURSOR

コミットメント制御開始 (STRCMTCTL) コマンド

コミットメント定義の処理 (WRKCMTDFN) コマンド

『分散リレーショナル・データベースの処理の保管と復元』

データおよびプログラムの保管および復元を使用すれば、プログラム障害またはシステム障害からの回復、 システム間での情報の交換、またはオフラインでのオブジェクトまたはデータの記憶が可能です。包括的な バックアップ方針が分散リレーショナル・データベース・ネットワークの各システムで確立されていれば、 問題が発生した場合にも、確実にシステムの回復を図って、ネットワーク・ユーザーのために迅速に使用可 能にすることができます。

オブジェクト保管 (SAVOBJ) コマンド

ライブラリー保管 (SAVLIB) コマンド

変更されたオブジェクトの保管 (SAVCHGOBJ) コマンド

保管ファイル・データの保管 (SAVSAVFDTA) コマンド

システム保管 (SAVSYS) コマンド

ライブラリー復元 (RSTLIB) コマンド

オブジェクト復元 (RSTOBJ) コマンド

ユーザー・プロファイル復元 (RSTUSRPRF) コマンド

権限復元 (RSTAUT) コマンド

構成復元 (RSTCFG) コマンド

# 分散リレーショナル・データベースの処理の保管と復元

データおよびプログラムの保管および復元を使用すれば、プログラム障害またはシステム障害からの回復、 システム間での情報の交換、またはオフラインでのオブジェクトまたはデータの記憶が可能です。包括的な バックアップ方針が分散リレーショナル・データベース・ネットワークの各システムで確立されていれば、 問題が発生した場合にも、確実にシステムの回復を図って、ネットワーク・ユーザーのために迅速に使用可 能にすることができます。

システムをテープなど、外部メディアに保管すれば、システム・プログラムおよびデータを火災や洪水など の災害から保護することができます。しかし、情報は、保管ファイルと呼ばれるディスク・ファイルに保管 することもできます。保管ファイルは、ディスクに常駐しているファイルで、データが入出力操作で使用さ れたり、通信回線によって別の i5/OS オペレーティング・システムへ転送される時まで、データを保管す るために使用されるものです。保管ファイルを使用すると、オペレーターがテープをロードする必要がない ので、オペレーターがいなくても保管操作が可能になります。分散リレーショナル・データベースでは、保 管ファイルは、保護方法と 1 つとして別のシステムに送ることができます。

情報の復元時には、情報はテープ、または保管ファイルから補助記憶域へ書き込まれるので、システム・ユ ーザーはそこに書き込まれた情報にアクセスすることができます。

i5/OS オペレーティング・システムには、データベース・テーブルと SQL オブジェクトを保管および復元 するためのコマンドの完全なセットが備わっています。

- v ライブラリーの保管 (SAVLIB) コマンドは、1 つ以上のコレクションを保管します。
- v オブジェクト保管 (SAVOBJ) コマンドでは、SQL テーブル、表示、および索引など、 1 つまたは複数 のオブジェクトを保管します。
- v 変更されたオブジェクトの保管 (SAVCHGOBJ) コマンドは、コレクションが最後に保管された時点以 降、または指定された日付以後に変更されたオブジェクトを保管します。
- v 保管ファイル・データの保管 (SAVSAVFDTA) コマンドでは、保管ファイルの内容を保管します。
- システム保管 (SAVSYS) コマンドでは、オペレーティング・システム、セキュリティー情報、入出力装 置構成、およびシステム値を保管します。
- v ライブラリー復元 (RSTLIB) コマンドは、コレクションを復元します。
- v オブジェクト復元 (RSTOBJ) コマンドでは、SQL テーブル、ビュー、および索引など、 1 つまたは複 数のオブジェクトを復元します。
- v ユーザー・プロファイル復元 (RSTUSRPRF)、権限復元 (RSTAUT)、および構成復元 (RSTCFG) コマン ドでは、システム保管 (SAVSYS) コマンドによって保管されたユーザー・プロファイル、権限、および 構成を復元します。

### 関連概念

トランザクションおよびコミットメント制御のトラブルシューティング

### 関連タスク

265 [ページの『分散リレーショナル・データベースにおけるコミットメント定義の処理』](#page-274-0) システム上でコミットメント定義を処理する場合は、 WRKCMTDFN (コミットメント定義の処理) コマン ドを使用してください。

### 関連資料

316 [ページの『コミットメント制御によるトランザクションの回復』](#page-325-0)

コミットメント制御は、i5/OS ジャーナル管理機能を拡張したものです。システムは、リレーショナル・デ ータベース変更のグループを単一の作業単位 (トランザクション) として識別し処理することができます。

### DECLARE CURSOR

コミットメント制御開始 (STRCMTCTL) コマンド コミットメント定義の処理 (WRKCMTDFN) コマンド オブジェクト保管 (SAVOBJ) コマンド ライブラリー保管 (SAVLIB) コマンド 変更されたオブジェクトの保管 (SAVCHGOBJ) コマンド 保管ファイル・データの保管 (SAVSAVFDTA) コマンド システム保管 (SAVSYS) コマンド ライブラリー復元 (RSTLIB) コマンド オブジェクト復元 (RSTOBJ) コマンド ユーザー・プロファイル復元 (RSTUSRPRF) コマンド 権限復元 (RSTAUT) コマンド 構成復元 (RSTCFG) コマンド

# 分散リレーショナル・データベース環境での索引の保管と復元**:**

SQL 索引については、復元の方が再作成より高速で行うことができます。所要時間は多くの要因に左右さ れますが、データベース索引の再作成には、10 000 行当たり約 1 分を要します。

索引を復元した後では、最新のジャーナル変更を適用することによって、テーブルを更新する必要がある場 合があります (ジャーナル処理が活動状態にあるかどうかによります)。この余分な回復時間を考慮に入れ ても、索引については、再作成よりも復元の方が速いかもしれません。

システムは、索引の保全性を確保します。システムが索引について使用不能であると判別した場合には、シ ステムはその回復を試みます。索引をいつ回復するかは、制御することができます。システムが異常終了し た場合には、次の IPL 時に、システムは、索引またはビューの回復を必要とするテーブルを自動的にリス トします。索引を再作成するか、または次のいずれかの時点に索引の回復を試みるかを決めることができま す。

- v IPL 中
- v IPL の後
- テーブルを初めて使用する時

#### 関連概念

バックアップおよび回復

#### 分散リレーショナル・データベース環境でのセキュリティー情報の保管と復元**:**

各種の CL コマンドを使用して、セキュリティー情報を保管または復元できます。

ユーザー・プロファイルを更新したり、分散リレーショナル・データベース・ネットワーク内のユーザーの 権限を更新するなど、システム・セキュリティー環境に頻繁に変更を加える場合は、完全なシステム保管 (SAVSYS) コマンドを実行したり、専用システムを使用して実行に時間のかかる処理を行わなくても、セキ ュリティー情報をメディアや保管ファイルに保管できます。セキュリティー・データの保管 (SAVSECDTA) コマンドを使用すれば、専用システムを使用しなくても、比較的短時間でセキュリティ ー・データを保管できます。SAVSECDTA コマンドを使用して保管したデータは、ユーザー・プロファイ ル復元 (RSTUSRPRF) コマンドや権限復元 (RSTAUT) コマンドで復元できます。

SAVSECDTA コマンドや RSTUSRPRF コマンドで保管および復元できるセキュリティー情報に含まれるの は、DRDA TCP/IP サポートがリモート・システム・ユーザー ID およびパスワード情報を保管および検索 するために使用するサーバー認証項目です。

### 関連資料

システム保管 (SAVSYS) コマンド セキュリティー・データの保管 (SAVSECDTA) コマンド ユーザー・プロファイル復元 (RSTUSRPRF) コマンド 権限復元 (RSTAUT) コマンド

### 分散リレーショナル・データベース環境での **SQL** パッケージの保管と復元**:**

リモート・システム上のリレーショナル・データベースを参照するアプリケーション・プログラムがプリコ ンパイルまたはバインドされると、アプリケーションの中の SQL ステートメントを処理するのに必要な制 御構造を入れるために、 SQL パッケージがサーバー上に作成されます。

SQL パッケージは、i5/OS オブジェクトなので、オブジェクト保管 (SAVOBJ) コマンドを使用してメディ アまたは保管ファイルに保管し、オブジェクト復元 (RSTOBJ) コマンドを使用して復元することができま す。

SQL パッケージは、保管された元のコレクションと同じ名前を持つコレクションに復元される必要があ り、 SQL パッケージは名前を変更できません。

# 関連資料

オブジェクト復元 (RSTOBJ) コマンド オブジェクト保管 (SAVOBJ) コマンド

# リレーショナル・データベースのディレクトリーの保管と復元**:**

リレーショナル・データベース・ディレクトリーは i5/OS オブジェクトではありません。その代わりに、 初期プログラム・ロード (IPL) 時にシステムによって開かれたファイルから構成されます。

このため、オブジェクト保管 (SAVOBJ) コマンドは、これらのファイルを直接保管するためには使用でき ません。リレーショナル・データベース・ディレクトリー・データから出力ファイルを作成することによっ て、リレーショナル・データベース・ディレクトリーを保管することができます。そうすれば、ディレクト リーが損傷した場合には、この出力ファイルを使用して、ディレクトリーに項目を追加することができま す。

項目が追加され、リレーショナル・データベース・ディレクトリーを保管するときは、リレーショナル・デ ータベース・ディレクトリー項目の表示 (DSPRDBDIRE) コマンドで OUTFILE パラメーターを指定し て、コマンドの結果を出力ファイルに送ります。この出力ファイルは、テープまたは保管ファイルに保管 し、システムに復元することができます。リレーショナル・データベース・ディレクトリーが損傷し、シス テムが回復を必要とする場合には、制御言語 (CL) プログラムを使用して、リレーショナル・データベース 項目データが入っている出力ファイルを復元することができます。CL プログラムが復元された出力ファイ ルからデータを読み取り、新しいリレーショナル・データベース・ディレクトリーに項目を追加する CL コマンドを作成します。

たとえば、Spiffy 社の MP000 システムのリレーショナル・データベース・ディレクトリーは、次のように して RDBDIRM という名前の出力ファイルに送られます。

# DSPRDBDIRE OUTPUT(\*OUTFILE) OUTFILE(RDBDIRM)

次に挙げる CL プログラム例では、出力ファイル RDBDIRM の内容を読み取り、 RDB ディレクトリー項 目の追加 (ADDRDBDIRE) コマンドを使用して、 RDB ディレクトリー項目を再作成しています。なお、 古いディレクトリー項目は、新しいディレクトリー項目が作成される前に除去されます。

注**:** コードの例を使用することは、 438 [ページの『コードに関するライセンス情報および特記事項』](#page-447-0) の条 件に同意したものとされます。

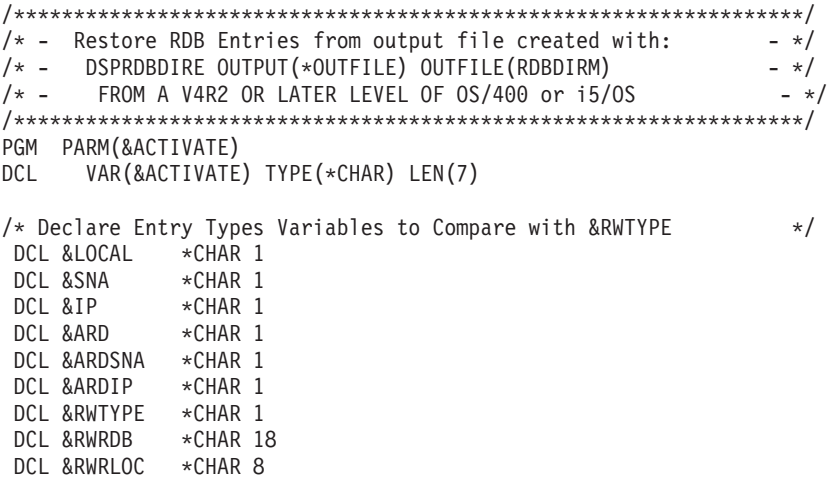

DCL &RWTEXT \*CHAR 50 DCL &RWDEV \*CHAR 10<br>DCL &RWLLOC \*CHAR 8 DCL &RWLLOC DCL &RWNTID \*CHAR 8 DCL &RWMODE \*CHAR 8 DCL &RWTPN \*CHAR 8 DCL &RWSLOC \*CHAR 254 DCL &RWPORT \*CHAR 14<br>DCL &RWDPGM \*CHAR 10 DCL &RWDPGM DCL &RWDLIB \*CHAR 10 DCLF FILE(RDBSAV/RDBDIRM) /\* SEE PROLOG CONCERNING THIS  $*/$ IF COND(&ACTIVATE = SAVE) THEN(GOTO CMBLBL(SAVE)) IF COND(&ACTIVATE = RESTORE) THEN(GOTO CMDLBL(RESTORE)) SAVE: CRTLIB RDBSAV DSPRDBDIRE OUTPUT(\*OUTFILE) OUTFILE(RDBSAV/RDBDIRM) GOTO CMDLBL(END) RESTORE: /\* Initialize Entry Type Variables to Assigned Values \*/  $\begin{array}{ccc} \n\text{'0'} & \text{ } & \text{/* Local RDB (one per system)} \times \n\end{array}$ CHGVAR &SNA  $'1'$  /\* APPC entry (no ARD pgm) \*/<br>CHGVAR &IP '2' /\* TCP/IP entry (no ARD pgm) \*/ CHGVAR &IP  $'2'$  /\* TCP/IP entry (no ARD pgm)  $*/$ <br>CHGVAR &ARD  $'3'$  /\* ARD pam w/o comm parms  $*/$ CHGVAR &ARD  $'3'$  /\* ARD pgm w/o comm parms  $*$ /<br>CHGVAR &ARDSNA '4' /\* ARD pgm with APPC parms  $*$ / CHGVAR &ARDSNA '4'  $\frac{1}{2}$  /\* ARD pgm with APPC parms  $\frac{x}{4}$ <br>CHGVAR &ARDIP '5'  $\frac{1}{2}$  /\* ARD pgm with TCP/IP parms  $\frac{x}{4}$  $/\star$  ARD pgm with TCP/IP parms  $\star$ / RMVRDBDIRE RDB(\*ALL) /\* Clear out directory \*/ NEXTENT:  $\frac{1}{x}$  Start of processing loop  $\frac{x}{x}$ <br>RCVF RCVE RCVF  $/*$  Get a directory entry MONMSG MSGID(CPF0864) EXEC(DO) /\* End of file processing \*/ QSYS/RCVMSG PGMQ(\*SAME (\*)) MSGTYPE(\*EXCP) RMV(\*YES) MSGQ(\*PGMQ) GOTO CMDLBL(LASTENT) ENDDO /\* Process entry based on type code \*/ IF (&RWTYPE = &LOCAL) THEN( + QSYS/ADDRDBDIRE RDB(&RWRDB) RMTLOCNAME(&RWRLOC) TEXT(&RWTEXT) ) ELSE IF (&RWTYPE = &SNA) THEN( + QSYS/ADDRDBDIRE RDB(&RWRDB) RMTLOCNAME(&RWRLOC) TEXT(&RWTEXT) + DEV(&RWDEV) LCLLOCNAME(&RWLLOC) + RMTNETID(&RWNTID) MODE(&RWMODE) TNSPGM(&RWTPN) ) ELSE IF (&RWTYPE = &IP) THEN( + QSYS/ADDRDBDIRE RDB(&RWRDB) RMTLOCNAME(&RWSLOC \*IP) + TEXT(&RWTEXT) PORT(&RWPORT) ) ELSE IF (&RWTYPE = &ARD) THEN( + QSYS/ADDRDBDIRE RDB(&RWRDB) RMTLOCNAME(&RWRLOC) TEXT(&RWTEXT) + ARDPGM(&RWDLIB/&RWDPGM) ) ELSE IF (&RWTYPE = &ARDSNA) THEN(  $+$ QSYS/ADDRDBDIRE RDB(&RWRDB) RMTLOCNAME(&RWRLOC) TEXT(&RWTEXT) + DEV(&RWDEV) LCLLOCNAME(&RWLLOC) + RMTNETID(&RWNTID) MODE(&RWMODE) TNSPGM(&RWTPN) + ARDPGM(&RWDLIB/&RWDPGM) ) ELSE IF (&RWTYPE = &ARDIP) THEN(  $+$ QSYS/ADDRDBDIRE RDB(&RWRDB) RMTLOCNAME(&RWSLOC \*IP) + TEXT(&RWTEXT) PORT(&RWPORT) + ARDPGM(&RWDLIB/&RWDPGM) )

GOTO CMDLBL(NEXTENT)

LASTENT: RETURN DLTLIB RDBSAV END

#### ENDPGM

前述のようなタイプの出力ファイルが利用できない時には、ディレクトリー復元の次のような代替手段があ ります。これは、保管されているシステムからオブジェクトを抽出して、それを他の何らかのライブラリー に復元し、RDB ディレクトリー項目の追加 (ADDRDBDIRE) コマンドを使用して手動で項目を入力する、 という方法です。

システム保管 (SAVSYS) コマンドでは、リレーショナル・データベース・ディレクトリーを構成している ファイルが保管されます。リレーショナル・データベース・ディレクトリーが入っている物理ファイルは、 下記のオブジェクト復元 (RSTOBJ) コマンドによって保管メディアからライブラリーに復元することがで きます。

RSTOBJ OBJ(QADBXRDBD) SAVLIB(QSYS) DEV(TAP01) OBJTYPE(\*FILE) LABEL(Q*pppppppvrmxx*0003) RSTLIB(your lib)

この例では、リレーショナル・データベース・ディレクトリーはテープから復元されます。 LABEL パラ メーターの中の文字 *ppppppp* は、i5/OS の製品番号 (例えば、バージョン 5 リリース 3 の場合には 5722SS1) です。LABEL パラメーターの中の *vrm* は、 i5/OS のバージョン、リリース、およびモディフ ィケーション・レベルです。また、LABEL パラメーターの中の *xx* は、現行のシステム言語の値の最後の 2 桁を参照します。たとえば、英語の場合は 2924 です。したがって、*xx* の値は 24 です。

このファイルをライブラリーに復元したら、そのファイルの情報を使用して、手動でリレーショナル・デー タベース・ディレクトリーを再作成できます。

#### 関連資料

71 ページの『例: [リレーショナル・データベースのディレクトリーのセットアップ』](#page-80-0) Spiffy 社のネットワークが示す例を見れば、分散リレーショナル・データベース・ネットワークの中のシス テムでリレーショナル・データベース・ディレクトリーをセットアップして使用する方法が分かります。 リレーショナル・データベース・ディレクトリー項目の追加 (ADDRDBDIRE) コマンド リレーショナル・データベース・ディレクトリー項目の表示 (DSPRDBDIRE) コマンド オブジェクト復元 (RSTOBJ) コマンド オブジェクト保管 (SAVOBJ) コマンド システム保管 (SAVSYS) コマンド

# 分散リレーショナル・データベースのネットワーク冗長性の考慮事項

ネットワーク冗長性によって、分散リレーショナル・データベース・ネットワーク上のユーザーは、そのネ ットワーク内のリレーショナル・データベースにアクセスする手段を他にも得られることになります。

クライアントからサーバーに至る通信経路が 1 つしかない場合は、その通信回線が故障すると、クライア ント側のユーザーはサーバー・リレーショナル・データベースにアクセスできなくなります。したがって、 Spiffy 社の分散リレーショナル・データベース管理者にとっても、ネットワーク冗長性は重要な問題となり ます。たとえば、ある販売店の保守サービス受注または得意先部品購入の問題を考えてみましょう。ある得 意先が保守サービス待機中または部品購入待ちである場合、サービス担当員には、作業の予定を立てたり部 品を販売したりするために、企業情報に関して許可されているすべてのテーブルへのアクセス権が必要で す。

ローカル・システムが故障している場合には、作業は行えません。ローカル・システムが作動していても、 作業を処理するためにはリモート・システムに対する要求が必要であり、そのリモート・システムが故障し ている場合には、その要求は処理できません。 Spiffy 社の例で言えば、これはある販売店が地域在庫セン ターに部品情報を要求することができないような場合に該当します。また、多くのクライアント・ジョブを 処理しているサーバーが故障した場合には、それらのクライアントのいずれも要求を完了することができま せん。 Spiffy 社のネットワークの例では、ある地域センターが故障している場合には、その支援下にある サーバーはどれも部品を発注することができません。

地域の販売店に対して地域在庫データへのアクセスを提供することは、 Spiffy 社の分散リレーショナル・ データベース管理担当者にとって重要なことです。ネットワーク内でデータに至る経路の提供は、複数の方 法が可能です。 Spiffy 社の元々のネットワーク構成では、エンド・ノード販売店をそれぞれのネットワー ク・ノード地域センターにリンクしていました。

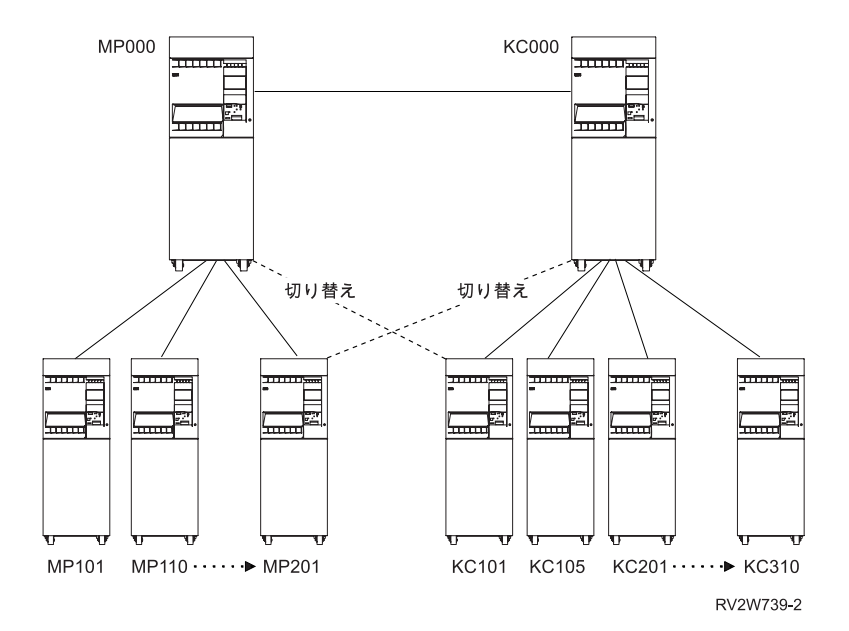

図 *29.* 代替ネットワーク経路

販売店によっては、別の地域センターとの交換回線接続という代替方法を取ることができます。ローカル地 域センターがネットワークで使用不能になった場合には、別のサーバーにアクセスすることによって、要求 側の販売店では、作業に必要な情報を入手することができます。最初の図では、 MP000 システムからサー ビスを提供されている一部の販売店 (クライアント) が KC000 システムへのリンクを確立し、 MP000 シ ステムが使用不能になった場合には利用できるようにしています。システム・オペレーターや分散リレーシ ョナル・データベース管理者は、構成変更 (VRYCFG) コマンドや構成状況処理 (WRKCFGSTS) コマンド を使用して、必要なときに回線をオンにし、1 次サーバーが使用可能になったら回線をオフにすることがで きます。

区域内で比較的大規模な販売店の 1 つが他の販売店に対するサーバーとしても機能するならば、これもや はり別の代替方法になり得ます。 2 番目の図に示すように、1 つのエンド・ノードは、他のエンド・ノー ドに対しては、ネットワーク・ノードを介したサーバーに過ぎなくなります。最初の図では、ミネアポリス とのリンクが故障した場合には、販売店 (エンド・ノード) に在庫を照会できません。上に図示した構成を 変更して、販売店の 1 つを APPN ネットワーク・ノードとして構成し、他地区の販売店からその販売店

に至る回線を設けることができます。

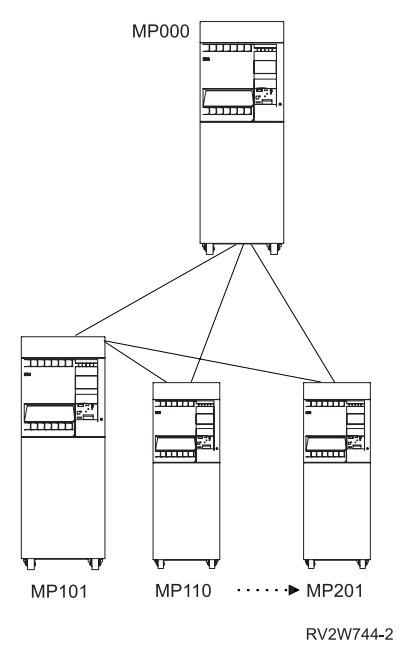

図 *30.* 代替サーバー

### 関連資料

構成変更 (VRYCFG) コマンド 構成状況処理 (WRKCFGSTS) コマンド

# 分散リレーショナル・データベース・ネットワーク内のデータの冗長性

分散リレーショナル・データベースのデータの冗長性によっても、分散リレーショナル・データベース・ネ ットワーク上のユーザーは、そのネットワーク内のリレーショナル・データベースにアクセスする手段を他 に得られることになります。

データの冗長性についての方針を作成するために、分散リレーショナル・データベース管理者が検討する考 慮事項は、データに至る通信経路の可用性を確保する場合に比べて複雑です。

ネットワーク内のシステム相互間でテーブルをコピーすることもでき、データのスナップショットを使用し てデータの可用性に備えることもできます。DB2 DataPropagator でこの機能を提供できます。

下の図は、MP000 システムの分散リレーショナル・データベースのコピーは、 KC000 システム上に保管 することができ、KC000 システムの分散リレーショナル・データベースのコピーは、 MP000 システム上 に保管することができることを示しています。一方の地域のクライアントは、他方のサーバーにリンクし て、自らのリレーショナル・データベースの複製コピーを照会または更新することができます。

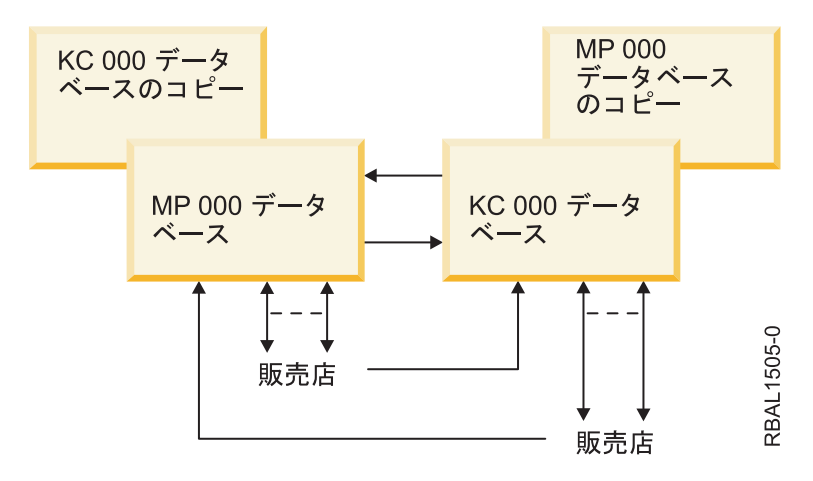

図 *31.* データ冗長性の例

管理担当者は、分散リレーショナル・データベース処理を可能にする方針として、最も効率的で効果的なも のを決定しなければなりません。方針としては次のようなものがあります。

方針の 1 つは、MP000 が使用不能になった時には、その地域のクライアントは KC000 システムに接続し て、MP000 分散リレーショナル・データベースの読み取り専用スナップショットを照会し、保守サービス 作業のスケジュールを決めることができるようにするというものです。

DB2 DataPropagator は、テーブルの読み取り専用コピーを定期的にリモート・システムに提供できます。 Spiffy 社の場合であれば、これは毎営業日の終了時または開始時に行うようにすることができます。この例 では、MP000 データベースのスナップショットは、販売店がスケジュール専用として使用するように、24 時間前の最終時点状況を提供します。 MP000 システムがオンラインに復帰したら、そのクライアントは MP000 分散リレーショナル・データベースに照会して、読み取り専用コピーに照会していた在庫要求また はその他の作業を完全に処理します。

ある地域のサーバーが使用不能になった時には、その域内販売店ユーザーは、別の地域のサーバーにある複 製テーブルを更新できるようにしたいと Spiffy 社が考える場合には、別の方針を立てることになります。

たとえば、通常は MP000 データベースに接続されているクライアントが、 KC000 システム上にある複製 MP000 データベースに接続して、作業を処理することができるようにします。MP000 システムが再び使用 可能になったら、MP000 リレーショナル・データベースは、KC000 ロケーションにあるその複製テーブル に生じている活動によるジャーナル項目を適用することによって、更新することができます。このようなジ ャーナル項目が元の MP000 テーブルに適用されてしまえば、分散リレーショナル・データベース・ユーザ ーは、サーバーとしての MP000 に再びアクセスすることができます。

各地域システムでのジャーナル管理処理によって、すべてのリレーショナル・データベースを更新します。 この状況におけるジャーナル管理コピー活動は、これらのシステムでパフォーマンス上の悪影響を及ぼす可 能性があるので、その量を調べなくてはなりません。

# **DRDA** と **DDM** のパフォーマンス

どのような種類のアプリケーション・プログラムをシステムで実行する場合でも、パフォーマンスは常に重 要な問題となります。分散リレーショナル・データベースの場合、ネットワーク、システムおよびアプリケ ーションのパフォーマンスすべてが重要になります。

システム・パフォーマンスは、主記憶域および補助記憶域のサイズおよび編成によって影響を受けることが あります。SQL プログラムの長所と短所を心得ていれば、パフォーマンスを向上させることができます。

# 関連概念

392 ページの『DRDA と DDM [のトラブルシューティング』](#page-401-0)

分散リレーショナル・データベースへのアクセスで問題が生じた場合、問題の性質を判別し、問題がアプリ ケーションによるものか、ローカル・システムまたはリモート・システムによるものかを判別してくださ  $\mathcal{U}^{\lambda}$ 

# ネットワークによる分散リレーショナル・データベースのパフォーマンスの 向上

ネットワークのパフォーマンスは、さまざまな方法で改善できます。

次の方法があります。

- v 回線速度
- v ペーシング
- v フレーム・サイズ
- RU のサイズ
- v 接続タイプ (非交換と交換)

注**:** 無保護の会話が、以下の環境のいずれかのもとで DRDA 接続に使用されます。

- 接続が、リモート作業単位 (RUW) 接続管理を使用してプログラムから実行される場合
- 接続を行うプログラムがコミットメント制御のもとで実行されない場合
- 接続先のデータベースが、使用するプロトコルの 2 フェーズ・コミットをサポートしていない場 合

データに、トランザクションが 1 つのデータベース管理システムだけに影響するなどの特性がある 場合、 RUW 接続管理使用のプログラムから、またはコミットメント制御を使わずに実行するプロ グラムから接続を確立すると、 2 フェーズ・コミット・フローに関連したオーバーヘッドを避けら れます。

さらに、会話が DDMCNV(\*KEEP) で活動状態になっていて、なおかつその会話が保護会話であると、 その作業単位で DRDA または DDM 処理のどちらのために会話が使用されたかに関係なく、 2 フェー ズ・コミット・フローが送信されます。したがって、DDMCNV(\*KEEP) を使って実行する場合、可能な ら非保護会話を使用する方が望ましいといえます。保護会話で実行しているときは、DDMCNV(\*DROP) で実行するようにします。そして、それ以降の作業単位でその会話を使わない場合は、次のコミット で、 RELEASE ステートメントを使用して接続と会話を終わらせます。

#### 関連概念

**凹** [通信管理](http://publib.boulder.ibm.com/infocenter/iseries/v6r1m0/index.jsp?topic=/books_web/sc415406.pdf) (PDF)

APPC、APPN、および HPR

TCP/IP のセットアップ

# システムによる分散リレーショナル・データベースのパフォーマンスの向上

効率的なシステム・パフォーマンスを達成するには、システム・リソース間の適正なバランスが必要です。 過剰に使用しているリソースがあれば、パフォーマンスに悪影響があります。このトピックでは、システ ム・パフォーマンスの監視に役立つコマンドについて説明します。

パフォーマンス・ツール・ライセンス・プログラムを使用して、システム・パフォーマンスの分析に役立て ることができます。加えて、システム・パフォーマンスの観察に役立ついくつかのシステム・コマンドも使 用できます。

- v システム状況の処理 (WRKSYSSTS) コマンド
- v ディスク状況の処理 (WRKDSKSTS) コマンド
- v 活動ジョブの処理 (WRKACTJOB) コマンド

それらのコマンドを使う場合、一般的なレベルの活動時にシステム・パフォーマンスを観察するようにしま す。たとえば、システム上でジョブがまったく実行されていないときに統計を収集しても、システム・パフ ォーマンスの評価を行う上でほとんど価値がありません。システム・パフォーマンスを観察するときには、 以下のステップを完了してください。

- 1. WRKSYSSTS、WRKDSKSTS、または WRKACTJOB コマンドを入力する。
- 2. システムが最低 5 分間データを収集できるようにする。
- 3. F5 (再表示) を押して、画面を再表示し、パフォーマンス・データを表示する。
- 4. 新しいデータに基づいてシステムを調整する。

経過時間カウンター機構を再始動するには、F10 (再始動) を押してください。

システムのパフォーマンスを観察する際は、システム状況の処理 (WRKSYSSTS) コマンドとWRKACTJOB (活動ジョブの処理) コマンドを両方使用します。各観察期間ごとに、サーバー・パフォーマンスの測定値 を、あらかじめ設定してある目標値と対比して、検討および評価してください。

一般的な測定値には、次のものが含まれます。

- v WRKACTJOB 画面から得られる対話式スループットおよび応答時間。
- v バッチ・スループット。活動化しているバッチ・ジョブの AuxIO および CPU% の値を監視します。
- v スプール・スループット。活動化している書き込み機能の AuxIO および CPU%の値を監視します。

調整を加えるたびに、主要なパフォーマンス測定値のすべてを、測定し比較する必要があります。調整の実 行および評価は、一度に 1 つずつ行ってください。

# 関連概念

実行管理機能

### 関連タスク

264 [ページの『分散リレーショナル・データベースにおける活動ジョブの処理』](#page-273-0) 数人のユーザーに対して実行されているジョブをモニターする場合や、ジョブを探しているものの、ジョブ の名前やユーザー ID がわからない場合は、WRKACTJOB (活動ジョブの処理) コマンドを使用してくださ  $\mathcal{U}^{\mathcal{A}}$ 

### 関連資料

システム状況の処理 (WRKSYSSTS) コマンド

ディスク状況の処理 (WRKDSKSTS) コマンド

活動ジョブの処理 (WRKACTJOB) コマンド

# **DRDA** のパフォーマンスに関する考慮事項

分散リレーショナル・データベースのパフォーマンスは、データベースの総合的な設計の影響を受けます。 分散データの位置、使用するコミットメント制御のレベル、および SQL 索引の設計など、すべてがパフォ ーマンスに影響します。

### 関連概念

41 [ページの『計画と設計』](#page-50-0)

分散リレーショナル・データベースを準備するにあたっては、業務上の要件とリレーショナル・データベー ス技術の両方を理解していなければなりません。DDM の使用を準備するにあたっては、通信要件、セキュ リティー要件、および変更要件を含む複数の要件を満たしている必要があります。

# **DRDA** のブロック化に影響を与える要因

パフォーマンスに影響する最も重要な要因は、アプリケーション・リクエスター (AR) とアプリケーショ ン・サーバー (AS) の間でデータが転送されるときに、ブロック化が行われるかどうかということです。デ ータのブロックとして伝送される行のグループの場合、同じデータを一度に 1 行ずつ伝送する場合と比べ て、通信のオーバーヘッドははるかに少なくて済みます。

別の System i プラットフォームに接続されている場合に、ブロック化を制御する方法の 1 つとして、 SQL の複数行 INSERT ステートメントおよび複数行 FETCH ステートメントを使う方法があります。複 数行 FETCH を使うと、ハード・エラーの発生やデータ終わりになった場合を除き、 FOR n ROWS 文節 に指定された行数のブロック化が強制的に行われます。以下の説明では、単一行 FETCH の場合に、ブロ ック化が行われるかどうかを判別するための規則を紹介します。

以下の条件下で、DB2 for i5/OS 間ブロッキングが行われます。これらの条件は、複数行 FETCH ステー トメントを使用する場合には、適用されません。以下のそれぞれのケースでリストされている条件が 1 つ でも当てはまれば、ブロック化は行われません。

- v カーソルがスクロール・センシティブである。
- v ロケーターとして指定変更できる LOB がカーソルに含まれている。
- v 結果セットが配列結果セットではない。
- v DRDA AR が非ブロッキングを強制しない。

詳しくは、ご使用のデータベース・インターフェースのカーソル属性を参照してください。

### 関連資料

395 [ページの『ループ、待機、またはパフォーマンスの問題の解決』](#page-404-0) 要求が完了するのに想定された時間より長くかかっている場合、まずアプリケーション・リクエスター (AR) を検査します。

# **DRDA** 照会ブロックのサイズに影響を与える要因

DRDA 照会ブロックは、以下のいずれかの方法で制御されます。

- v アプリケーション・リクエスター (AR) がサイズ *x* の照会行セットを指定する場合、アプリケーショ ン・サーバー (AS) は *x* 個の行を含む照会ブロックを戻します。結果セットに *x* 個未満の行が残ってい る場合、この残りの行が戻されます。
- v AR が照会行セットを指定しない場合、AS は、DRDA AR で指定されている照会ブロック・サイズに適 合する数だけ、照会ブロック中の全行を戻します。クライアントのインターフェースかクライアントの データベース管理システムで、照会行セットのサイズと照会ブロックのサイズを構成できます。

# **DDM** のパフォーマンスに関する考慮事項

このトピックには、DDM を使用するときにパフォーマンスを向上させるための参考情報と、ある種の機能 を実行するのに DDM 以外のものを使用する場合に関する情報が記述されています。

v DDM ファイルを CPYF コマンドに指定するとき、次の項目がすべて満たされれば、最良のパフォーマ ンスを得ることができます。

- 取り出し元ファイルは論理ファイルまたは物理ファイルであり、受け入れ先ファイルが物理ファイル である場合。
- FMTOPT は、\*NONE または \*NOCHK であるか、または何も指定されていない場合。
- INCHAR、INCREL、ERRLVL、RCDDMT(\*ALL)、PRINT(\*COPIED)、PRINT(\*EXCLD)、SRCSEQ、 TOKEY、SRCOPT、または FROMKEY パラメーターは指定されていない場合。
- 取り出し元ファイルが、\*NONE または \*START 以外の POS キーワードで一時変更されていない場 合。
- 受け入れ先ファイルが、INHWRT(\*YES) で一時変更されていない場合。
- v QUERY ファイル・オープン (OPNQRYF) コマンドでは、DDM 体系へのシステム/38 拡張機能を使用し ます。システム/38 DDM 体系拡張機能では、DDM システム処理時間が極力短縮されています。次の場 合には、この拡張機能を使用することはできません。
	- クライアント・システムがシステム/38 プラットフォームでも i5/OS オペレーティング・システムで もない場合。
	- サーバー・システムがシステム/38 でも i5/OS オペレーティング・システムでもない場合。
- v i5/OS コマンド OPNQRYF OPTIMIZE(\*YES) などの QUERY 機能を使用すれば、各システム間で転送 されるデータ量を大幅に削減することができます。ただし、ユーザー作成アプリケーションの場合、シ ステム間で交換されるデータ量は、DDM を使って、i5/OS を実行していないシステムとの通信を行うの に使用するものより多くなります。この追加データで、i5/OS DDM 拡張機能が提供され、クライアン ト・システムの DDM 処理オーバーヘッドも軽減されます。たとえば、通常の読み取り、書き込み、更 新、追加、および削除の各操作を行う場合には、次の事項を考慮してください。
	- 標準 DDM 体系の DDM オーバーヘッド・データには、ファイル識別コード、命令コード、および簡 単な操作結果情報などの情報が含まれます。ユーザー・プログラムのキー別読み取り操作は、キー・ データの長さ以外に、約 40 文字の DDM 情報を使用します。リモート・システムから返されるデー タは、約 32 文字の DDM 情報と、データ・ファイル・レコードの長さを使用します。
	- システム/38 DDM 体系拡張機能を追加すると、レコード様式の識別、および入出力フィードバック域 情報の主要な部分など、データ・オーバーヘッドが増加します。ユーザー・プログラムのキー別読み 取り操作は、キー・データの長さ以外に、約 60 文字の DDM 情報を使用します。リモート・システ ムから返されるデータは、約 80 文字の DDM 情報と、データ・ファイル・レコードの長さを使用し ます。通常、データ・ストリーム内で追加される長さは、顕著な長さではありません。ただし、回線 活動が多くなるにしたがって、このような拡張データ・ストリームを使用した方が、標準 DDM デー タ・ストリームを使用するよりも、回線使用率のピークには、早めに達してしまいます。
- v ターゲット DDM ジョブ優先順位は、関連サブシステム記述経路指定項目で指定するジョブ・クラスで 制御します。次の経路指定項目は通常、すべてのターゲット (プログラム開始要求) ジョブで使用される ものです。

ADDRTGE ... PGM(\*RTGDTA) ... CMPVAL(PGMEVOKE 29)

i5/OS オペレーティング・システムとともに出荷されるサブシステム QBASE と QCMN には、この経 路指定項目が備わっています。

ターゲット DDM ジョブをサブシステム内で実行するときに、同じサブシステム内で他の APPC ターゲ ット・ジョブを実行する場合とは異なる優先順位で実行する場合は、適切な順序番号を指定して次の経 路指定項目を挿入します。

ADDRTGE SBSD(xxx) SEQNBR(nnn) CMPVAL(QCNTEDDM 37) PGM(\*RTGDTA) CLS(uuu)

クラス *uuu* は、ターゲット・ジョブ優先順位を決めるのに使用します。

- v リモート・ファイル内のレコードを表示するときは、できる限り表示装置パススルーを使用してくださ い。そうでない場合は、物理ファイル・メンバー表示 (DSPPFM) コマンドで直接レコード位置決めを使 用する必要があります。
- v DDM ユーザー出口機密保護プログラムが CL プログラムで、このプログラムにより i5/OS 例外と照会 メッセージが作成されたために、サーバー・システムのオペレーターによる応答が必要になった場合 は、ユーザー出口プログラムとクライアント・システム・ジョブは両方ともこの応答が来るまで待機す る必要があります。APPC リモート・ロケーション情報用の通信項目追加 (ADDCMNE) コマンドに指定 した TDDM ジョブ記述に INQMSGRPY(\*SYSRPYL) を指定して、デフォルト・システム応答リストを 使用できるかどうか考慮してください。
- v WAIT パラメーターと WAITFILE パラメーターは、オブジェクト割り振り (ALCOBJ) コマンドやメッ セージ受け取り (RCVMSG) コマンドのようなコマンドで使用するパラメーターですが、これらのパラメ ーターは、クライアント・システム・プログラムに対しては何も影響を与えません。これらのパラメー ターは、ローカル・ファイルへアクセスする場合と同じように機能します。クライアント・システムで 実行するコマンド上に指定する待ち時間の値は、クライアント・システムに対しては影響を与えず、サ ーバー・システムにのみ、しかもそれが i5/OS オペレーティング・システムまたはシステム/38 プラッ トフォームの場合にのみ影響を与えます。

注**:**

- 1. i5/OS システム間通信機能 (ICF) ファイルの作成コマンドや変更コマンドの WAITFILE パラメ ーターで、獲得操作や開始機能を実行しているときに、セッション資源が使用可能になるまでに どのくらいの時間 APPC サポートが待つかが決まります。隣接システムとの接続が交換回線接続 を経由している場合には、WAITFILE 値をセッション用には使用しません。その例には、SDLC 交換回線、X.25 SVC 回線、イーサネット回線、またはトークンリング接続などがあります。交 換回線接続を用いると、獲得操作や開始機能がタイムアウトになることはありません。
- 2. APPN セッションは、リモート・システムまで達するのに複数のシステムと回線を経由すること があるため、このような場合には、WAITFILE タイマーを調整して、時間に余裕を持たせてくだ さい。アプリケーション・プログラムが、APPN 機能を使用するよう構成されたネットワーク内 で稼働するときには、WAITFILE パラメーターに \*IMMED を指定してはなりません。このパラ メーターに指定する値は、ネットワークのサイズとタイプによって異なります。
- v すべての LU セッション・タイプ 6.2 データ交換の場合と同様、特定の SNA パラメーターは、パフォ ーマンスに影響を与えます。このようなパラメーターには、パス情報単位サイズ (MAXFRAME)、要求/ 応答単位サイズ (MAXLENRU)、SNA ペーシング (INPACING、OUTPACING)、および X.25 の場合の パケット・サイズとウィンドウ・サイズがあります。一般的に、使用する値が大きければ大きいほど、 より良いパフォーマンスが実現されます。
- v **SNA** パス情報単位サイズ

パス情報単位 (PIU) とは、2 つのシステム間でやりとりされる実際のデータ伝送ブロックのサイズのこ とです。APPC 制御装置記述作成 (CRTCTLAPPC) コマンドや SNA ホスト制御装置記述作成 (CRTCTLHOST) コマンド上の MAXFRAME パラメーターで、ローカル・システムが使用するパス情報 単位サイズを指定します。セッション確立時に、両方のシステムがどのサイズを使用するかを決めます が、サイズは常に小さい方の値になります。リモート・システムごとに、PIU サイズに関する考慮事項 が異なることもあります。

v **SNA** 応答**/**要求単位サイズ

応答/要求単位 (RU) サイズ (CRTMODD MAXLENRU) は、実際に伝送するパス情報単位にデータが収 まるよう、システム・バッファーに入れる量を制御します。APPC では、送信 RU および受信 RU の長

さは、セッション確立時に折衝されます。この場合も、折衝の結果は、使用されている最小値になりま す。リモート・システムによっては、RU サイズに関する考慮事項が異なることもあります。

### v **SNA** ペーシング値

ペーシング値は、バッファー記憶域が次の伝送を処理できるようになったことを示す応答が必要になる までに、何回、要求/応答単位 (RU) を受信または送信できるかを決めます。セッション確立時に、両方 のシステムがどのサイズを使用するかを決めますが、サイズは常に小さい方の値になります。

バッチおよび対話式処理が同じ通信回線で同時発生し、バッチ処理より対話式処理を優先したい場合 は、i5/OS ジョブ優先順位を使用できます。さらに、バッチ・アプリケーションのペーシングを小さくす る一方、対話式アプリケーションの方の値を大きくして、対話式アプリケーションに回線活動の優先レ ベルを与えなければならないことがあります。

i5/OS オペレーティング・システムでは、アプリケーションごとに異なったモードを作成して (モード記 述作成 [CRTMODD] コマンド)、それぞれ異なるペーシング値を指定することができます。リモート・ システムによっては、SNA ペーシング値に関する考慮事項が異なることもあります。

v **X.25** パケット

MAXFRAME 値より小さい X.25 パケットの場合、非 X.25 データ・リンクを通してデータ伝送時間が 長くなります。一般的に X.25 では、MAXFRAME と実際に伝送されるデータ量が大きくなればなるほ ど、この時間差が大きくなります。DDM では、通常のファイル・レコード・データに DDM 制御情報 が追加されるため、ローカル・ファイル処理とリモート・ファイル処理との差や、非 X.25 データ・リ ンクと X.25 データ・リンクとの差に対するパケット・サイズの影響がさらに大きくなります。

多くの非ブロック化 DDM 操作の場合、データを伝送するのに必要なパケット数が非常に多くなるた め、X.25 アダプター内のパケット処理オーバーヘッドでパフォーマンスに多大な影響が出ます。ネット ワークと通信プロダクトでサポートされている最大 X.25 パケット・ウィンドウ・サイズを使用して、 パフォーマンスを最大限に保ちます。

リモート・ファイルにアクセスするのに X.25 を使用しなければならないとき、80 文字より小さいレコ ードなどの小さい非ブロック化レコードを多数連続して伝送すると、ユーザー・データの伝送の場合と 比較して、X.25 パケット文字を X.25 アダプターが処理するのに要する時間が釣り合わなくなることが あります。

一般的に、X.25 パケットの処理でのオーバーヘッドのため、同じ伝送速度を使用し、データ転送が単一 方向に行われたとしても、従来の回線を用いたときよりもスループットが低下することになります。 デ ータを双方向に同時に転送すれば、X.25 全二重サポートの利点を生かせます。システム/38 での処理に 対する全体的な影響は最小限にとどまりますが、これは、X.25 統合アダプターでパケット処理における オーバーヘッドが発生するためです。

一般的に、DDM を使用したリモート・ファイルの処理は、ファイル・コピー (CPYF) コマンドで利用でき るようなアプリケーション・プログラムやユーティリティー機能から見ると、透過処理です。ただし、通信 回線を使用してリモート・ファイルへアクセスするほうが、時間が長くかかります。ローカル・ファイル処 理とリモート・ファイル処理におけるパフォーマンス上の差は、パフォーマンスの測定単位あたりのリモー ト・ファイルへのアクセス回数、データ・レコード長、および伝送速度に比例します。

ローカル・ファイル処理とリモート・ファイル処理での別の相違点として、ローカル・ファイルに対して入 力操作や出力操作を行っても、システムは、ディスクからデータ・ブロックを転送してからそのディスクに データ・ブロックを書き込むので、ただちに物理ディスク操作にはつながらないという点があります。この ため、場合によっては、ユーザー・プログラムが主記憶域内のデータにアクセスした時点とは別の時点で、

物理入出力操作が行われることがあります。したがって、ローカル・ファイルとリモート・ファイルでのパ フォーマンスの差を最小限にとどめるには、アプリケーション設計をよく了解し、また、DDM を使用して どのリモート・ファイルにアクセスするかを決める際に、ファイルへのアクセス量とアクセス・タイプに対 して配慮することが肝要です。

1 回のリモート・アクセスにおいて、余分な時間がかかる原因は以下のとおりです。

- ローカル・システム・ファイル・インターフェースを、DDM 体系インターフェースへ変換するための余 分なシステム処理。
- v 通信回線を通して伝送されるデータ量。
- リモート・システムでのファイル操作の処理量。
- v 通信回線の速度。

通信回線時間がこの余分な時間の大半を占めますが、実際にかかる時間は、回線速度と、DDM 機能の実行 時における回線使用量によって異なります。

DDM 以外の場合と同様、ローカル・システムやリモート・システムのジョブ優先順位が、パフォーマンス に対して最も大きい影響を与えます。i5/OS オペレーティング・システムでは、使用するクラスの PRIORITY 値と TIME SLICE 値で、ジョブ優先順位を制御します。SDDM はソース・ジョブの下で稼働 する一方、TDDM は、サーバー・システムのサブシステムの APPC 経路指定項目に割り当てられたクラス の下で稼働します。複数のファイルにアクセスするアプリケーションでは、最もアクセスされる回数の多い ファイルを、実行しているプログラムと同じシステムに入れ、それよりアクセス回数の少ないファイルはリ モート・システムに入れておくのが最善です。 ファイルとアプリケーション・プログラムの配置に関する 主要な考慮事項を次に示します。

v ファイル保守の第一責任担当システムを明確にしておかなければなりません。どの複数システム・アプ リケーションでも、1 つのシステムにのみファイル保守を担当させれば、最高のパフォーマンスが得ら れます。アプリケーション・プログラムが排他的 (非共用) 処理を介してファイルを保守する場合、その アプリケーション・プログラムがそのファイルとともにシステムにあるときに、最高のパフォーマンス を実現できます。

場合によっては、ファイルをローカル・システムへ送り返すには、次のものが必要になることがありま す。

- APPC プログラム。
- リモート DDM ファイルを使用するプログラム。
- DDM を使用したファイル・コピー (CPYF) コマンド。
- オブジェクト配布機能の SNDNETF 命令と RCVNETF 命令。対話式アプリケーションにおいて、転 送する表示データ量が DDM を使用して送られるデータベース・ファイル量よりはるかに少ない場合 には、表示装置パススルーを使用できるかどうかも検討してください。
- v ファイルを配置するとき、最高のパフォーマンスを得るためにアプリケーション処理をリモート・シス テムに移動しなければならない場合は、リモート・コマンド投入 (SBMRMTCMD) コマンドの使用を検 討する必要があります。このコマンドの使用は、バッチ処理入力ストリームにおいて最も効果がありま す。バッチ処理入力ストリームでは、いずれのプログラムも前のプログラムが完了するまで待機させら れます。SBMRMTCMD コマンドを使用できるのは、ソース・システムとサーバー・システムが System iまたはシステム/38 の場合のみです。たとえば、プログラム A がローカル・ファイルへアクセスすると 仮定します。 プログラム A は、ローカル・システムで稼働します。プログラム B は、リモート・ファ イルへアクセスします。 SBMRMTCMD コマンドを用いれば、リモート・システムでプログラム B を 実行することができます。

v ファイル保守をシステム間で共用している場合、ファイルの更新、追加、および削除の操作の比率の最 も大きいシステムにそのファイルを置けば最高のパフォーマンスを得ることができます。

場合によっては、ソース・システムとターゲット・システムの APPC プログラムをペア化すれば、DDM を使用した場合のパフォーマンスが向上します。 たとえば、リモート・システムにある 10 個のレコー ドを取り出すと仮定します。 DDM を使用している場合で、レコード・ブロック化を使用できないとき (例:ユーザー・プログラム・ランダム入力命令、変更用の順次入力、または OVRDBF SEQONLY[\*NO] コマンドの使用) に、10 回のデータ伝送が行われ、10 回受信されて、合計 20 回の伝送が行われたと仮 定します。ユーザー作成 APPC プログラムは、そのデータ・ストリーム内に情報を追加すれば、データ 要求とそのデータの受け取りを、20 回ではなく 2 回のデータ伝送で行えるようにできます。その 2 回 の内訳は、1 回が顧客 00010 のすべてのレコードを求める要求、もう 1 回は顧客 00010 の 10 個のレ コードの入った応答になります。

バッチ・ファイル処理と対話式ファイル処理の 2 つのサンプル・アプリケーション処理方法について検討 します。

### 関連概念

51 ページの『DDM [の計画と設計』](#page-60-0) 分散データ管理機能 (DDM) を正しく使用するには、いくつかの要件を満たす必要があります。

# **DDM** でのバッチ・ファイル処理

DDM でバッチ・ファイル処理を使用するときは、以下の項目を考慮してください。

- v アプリケーションが、順次入力専用 のため、または出力追加 のためにローカル・ファイルをオープン するときには、システムは、ブロック化技法を使って最大スループットを達成します。 DDM を使用し てアクセスするリモート・ファイルに必ずブロック化が使用されるようにするには、プログラム内でラ ンダム・レコード処理操作を使用しないで、プログラムがオープンする DDM ファイルに OVRDBF SEQONLY(\*YES) を指定します。
- v ファイルへアクセスするのに、高水準言語 (HLL) プログラム内で読み取り操作と次の読み取り操作を使 用すれば、指定した SEQONLY(\*YES) の効果が最大に発揮されます。
- v ILE RPG の CHAIN 命令や ILE COBOL プログラミング言語の START 命令のようなランダム処理命 令を使用すると、アプリケーションがファイル・データを順次処理する場合でも、DDM は通信回線を経 由して非ブロック化命令を送ることになります。この場合、ローカル・ファイルとリモート・ファイル の処理には大きな時間差が生じることになります。
- v 単純な物理ファイルの転送 (全レコードを転送して、アプリケーションはデータを処理しない) が要求さ れる場合は、ファイル・コピー (CPYF) コマンドを使用して DDM を使用するか、またはデータベー ス・ファイル一時変更 (OVRDBF) コマンドの SEQONLY(\*YES) を指定した DDM を使用するユーザー 作成プログラムを使用した方が、ユーザー作成 APPC プログラムを使用するよりも早くデータを転送す ることができます。ファイル・コピー・コマンドと DDM SEQONLY(\*YES) サポートを使えば、標準 ILE RPG または ILE COBOL APPC プログラムの場合よりも、プログラムと APPC データ管理モジュ ールとの間でやりとりする呼び出しと応答の回数が少なくて済むからです。
- v ILE RPG または ILE COBOL の順次入力専用アプリケーションの場合、最良のスループットを得るに は、レコード数 を付けないで SEQONLY(\*YES) を指定する必要があります。 ILE RPG または ILE COBOL のキー付きファイルへの順次出力専用アプリケーションの場合は、レコード数 を大きな値に指 定する必要があります。
- v ネットワーク・ファイル送信 (SNDNETF) コマンドは、ファイル内のすべてのレコードをリモート i5/OS オペレーティング・システムへ転送する場合に、DDM またはユーザー作成 APPC プログラムに 代わるものと見なすことができます。SNDNETF コマンドを使用するには、ソースとターゲットの i5/OS オペレーティング・システム上で SNADS を構成する必要があります。i5/OS オペレーティング・シス

テムのソース・システムとターゲット・システムとの間に 1 つ以上の中間システムがあるときには、 SNADS は、正しく構成されたデータの中間ノード経路指定を行います。

v SNADS を使用して SNDNETF コマンドを使用すると、複数のノード・ネットワークを経由して、1 つ 以上のサーバー・システムの複数のユーザーへ同じデータ・コピーを送信することができ、また、 SNADS 配布待ち行列パラメーターの使用により、そのデータを伝送する際の時間スケジュールをたてる ことができるという利点があります。

ただし、サーバー・システムのユーザーが SNDNETF コマンドを使用するには、SNADS がなければな らないだけでなく、ネットワーク・ファイル受け取り (RCVNETF) コマンドを実行して、サーバー・シ ステムでそのファイルを使用できるようにする必要もあります。 DDM を使用すれば、サーバー・シス テムでこのように追加の処理を行う必要はありません。

一般的に、SNADS を使用したファイル伝送時間 (ユーザー・プログラム DDM 順次ファイル処理、 DDM のファイル・コピー・コマンド、およびユーザー作成 APPC プログラムを 2 つの i5/OS オペレ ーティング・システム間で使用した場合) の個別差は、いずれも 10% 以内です。ただし、サーバー・シ ステム上でそのデータ・コピーを使用できるようにするのに SNDNETF および RCVNETF コマンドを 使用すると、他のファイル転送方式の場合より、合計処理時間は長くなります。

- v SNDNETF SNDNETF コマンドは、保管ファイルにあるオブジェクトを送信することができるため、こ の技法を使用して実際に送られるデータ量は、他の技法を使用して送るデータ量より少なくなることが あります。送るデータベース・ファイル・データに、相当な数の重複文字ストリングが入っている場 合、オブジェクト保管 (SAVOBJ) コマンドのパラメーター DTACPR(\*YES) (データ圧縮) を使用すれ ば、SNADS 配布機能を使用して実際に送るデータ量を大幅に削減することができます。ただし、重複文 字ストリングが少ししかない場合には、送られるデータ量にほとんど変わりはありません。
- v i5/OS ファイル転送サブルーチンを使用して、i5/OS オペレーティング・システム相互間、および i5/OS とシステム/36 プラットフォームの間で、ファイル全体を転送することもできます。これらのサブルーチ ンは、高水準言語プログラムから呼び出すことが可能で、場合によっては、DDM を使用した場合と同様 のスループットを得ることもできます。

# **DDM** での対話式ファイル処理

DDM を使って対話式ファイル処理を行うときは、次の事項を考慮してください。

v パフォーマンス測定単位あたりのランダム・ファイル命令数が多ければ多いほど、ローカル・システム とリモート・システムのファイル処理の時間差は大きくなります。その理由は、各命令が、通信回線を 通って別々に送られるからです。DDM には、次の命令がいつ来るか予測できません。

ワークステーション・サブファイル・サポートを介して (例にあるとおりに)、画面出力を生成する単純 な照会アプリケーションを使用して、実行キーを押すごとに 2 回のランダム・レコード検索を行うアプ リケーションと、15 回のランダム・レコード検索を行うアプリケーションとを対比しつつ検討を行いま す。2 回レコードが検索されるときには、オペレーターは応答時間の遅延にほとんど気付くことはあり ません。しかし、リモート・システムのレコードが 15 回ランダムに検索されると、ローカル・システ ムとリモート・システムの応答時間には、明らかな差が出ます。

• ローカル (クライアント) システムへ送り返されるデータの、パフォーマンス測定単位あたりの量が、表 示装置に表示されるデータ量をはるかに超えるときには、表示装置パススルーの使用を検討する必要が あります。テスト結果で明らかになった点は、1 つの非ブロック化 DDM レコード GET 操作と、それ と同等のユーザー作成 APPC 操作とでは、総経過時間にはほとんど違いはなく、APPC を使用した方が 若干、時間が短縮されるということです。 DDM 操作では、直接 APPC インターフェースの場合より長 い処理時間を要します。

また、いずれの DDM 操作でも常に、データの保全性を確保するためにリモート・システムからの操作 結果応答を必要とするのに対して、これに対応するユーザー設計のパートナー APPC プログラムでは、 後からしか操作結果の検査を行わないため、更新、追加、および削除の各操作に関しては有利になりま す。

v 他のシステムにあるファイルへアクセスするときは余分に時間がかかること、特に、回線を経由する通 信のための時間がかかることに注意してください。ファイルをローカル・ファイルにまたはリモート・ ファイルのどちらにするかを決める場合に (何回も使用するファイルの場合は特に)、この件についての 配慮が必要です。

# **DDM** 会話の長さに関する考慮事項

DDM を使用する場合、会話の長さに関して次の事項に考慮してください。

- v ソース・ジョブにおいては、DDM 会話を複数のプログラムや DDM ファイルが使用する予定であれ ば、DDMCNV ジョブ属性には \*KEEP の値を指定してください。この値を指定すれば、ソース・ジョ ブ内で同じ組み合わせのロケーションとモード用に DDM ファイルにアクセスするごとに、ターゲッ ト・ジョブ (TDDM) を始動するのに必要な時間と資源が節減されます。
- ターゲット DDM 管理プログラムを始動すると、システムと通信回線に相当なオーバーヘッドが生じま す。この処理には、APPC プログラム開始要求、システム・タイプ識別、およびファイル・オープン処 理が含まれます。ただし、会話を活動状態に保つ必要がない場合、DDMCNV には \*DROP を指定して ください。ローカル DDM ファイルがクローズされると使用中のセッションは解放されるため、DDM、 SNADS や表示装置パススルーなどのその他の APPC 機能を使う他のジョブが、その同じリモート・シ ステムに対してそのセッションを使用できるようになります。
- v クライアント・システムとサーバー・システムが i5/OS オペレーティング・システムまたはシステム/38 プラットフォームであれば、アプリケーション・プログラムから出すファイル入出力要求で、それぞれ の要求をエンコードしたりデコードするのに必要な時間を最短化するような方式の DDM サポートを使 用することができます。これは、DDM 体系へのシステム/38 拡張機能を使用して行います。

クライアント・システムとサーバー・システムが i5/OS オペレーティング・システムでもシステム/38 でもない場合には、DDM 体系へのシステム/38 拡張機能は使用されません。

# 例**:** アプリケーション・プログラミング

これらの例では、分散リレーショナル・データベースを機能指定作業に使用する方法と、DDM 関連タスク をコード化する方法を示しています。

# **DRDA** の例

分散リレーショナル・データベースの使用に関するこのアプリケーション例は、RPG/400、COBOL/ 400、Java、および ILE C プログラミング言語で書かれています。

# 例**:** 分散リレーショナル・データベースに対するビジネス要件

この例の分散リレーショナル・データベース用のアプリケーションは、自動車販売店または代理店ネットワ ーク内での部品在庫管理です。

このプログラムでは、地区部品在庫テーブルの各部品ごとに在庫のレベルを検査します。レベルが追加発注 点以下である場合には、プログラムは中央のテーブルを検査して未処理のままになっている既存発注の有 無、および各発注に対して出荷されている数量を調べます。

正味数量 (地区在庫 + 発注量 - 出荷量) が追加発注点以下である場合には、中央システムの該当するテー ブルに行を挿入することによって、該当の部品の発注を行います。地区システム側で報告書が印刷されま す。

# 技術上の注記

## コミットメント制御

このプログラムでは、ローカルおよびリモートの論理作業単位 (LUW) の概念を使用しています。 このプログラムでは、リモート作業単位を使用しているので、別のシステムで新しい作業単位を開 始する前に、このシステムの現行 LUW をクローズ (COMMIT) する必要があります。

# カーソル位置変更

LUW がコミットされて、アプリケーションが別のデータベースに接続すると、すべてのカーソル はクローズされます。このアプリケーションでは、部品在庫ファイルを読み取るカーソルは、次の 部品番号で再オープンされる必要があります。このことを実現するために、カーソルは、部品番号 が部品番号の現行値より大きいところで始まり、部品番号によって順序付けられるように定義され ています。

注**:** 同じ部品番号に重複行がある場合には、この技法は機能しません。

# 例**:** プログラム定義

以下に、自動車販売店または代理店ネットワーク内での部品在庫管理に関するプログラム定義の例を示しま す。

注**:** コードの例を使用することは、 438 [ページの『コードに関するライセンス情報および特記事項』](#page-447-0) の条 件に同意したものとされます。

/\*\*\*\*\*\*\*\*\*\*\*\*\*\*\*\*\*\*\*\*\*\*\*\*\*\*\*\*\*\*\*\*\*\*\*\*\*\*\*\*\*\*\*\*\*\*\*\*\*\*\*\*\*\*\*\*\*\*\*\*\*\*\*\*\*\*\*\*\*\*\*\*\*\*\*\*\*\*/ /\* Local Database \*/ /\*\*\*\*\*\*\*\*\*\*\*\*\*\*\*\*\*\*\*\*\*\*\*\*\*\*\*\*\*\*\*\*\*\*\*\*\*\*\*\*\*\*\*\*\*\*\*\*\*\*\*\*\*\*\*\*\*\*\*\*\*\*\*\*\*\*\*\*\*\*\*\*\*\*\*\*\*\*/ CREATE COLLECTION DRDA CREATE TABLE DRDA/PART STOCK (PART NUM CHAR(5) NOT NULL, PART UM CHAR(2) NOT NULL, PART\_QUANT INTEGER NOT NULL WITH DEFAULT,<br>PART\_ROP INTEGER NOT NULL, INTEGER NOT NULL, PART\_EOQ INTEGER NOT NULL, PART BIN CHAR(6) NOT NULL WITH DEFAULT ) CREATE UNIQUE INDEX DRDA/PART\_STOCI ON DRDA/PART\_STOCK (PART\_NUM ASC) /\*\*\*\*\*\*\*\*\*\*\*\*\*\*\*\*\*\*\*\*\*\*\*\*\*\*\*\*\*\*\*\*\*\*\*\*\*\*\*\*\*\*\*\*\*\*\*\*\*\*\*\*\*\*\*\*\*\*\*\*\*\*\*\*\*\*\*\*\*\*\*\*\*\*\*\*\*\*/ /\* Remote Database \*/ /\*\*\*\*\*\*\*\*\*\*\*\*\*\*\*\*\*\*\*\*\*\*\*\*\*\*\*\*\*\*\*\*\*\*\*\*\*\*\*\*\*\*\*\*\*\*\*\*\*\*\*\*\*\*\*\*\*\*\*\*\*\*\*\*\*\*\*\*\*\*\*\*\*\*\*\*\*\*/ CREATE COLLECTION DRDA CREATE TABLE DRDA/PART ORDER (ORDER NUM SMALLINT NOT NULL, ORIGIN LOC CHAR(4) NOT NULL, ORDER TYPE CHAR(1) NOT NULL, ORDER STAT CHAR(1) NOT NULL, NUM\_ALLOC SMALLINT NOT NULL WITH DEFAULT, URG REASON CHAR(1) NOT NULL WITH DEFAULT, CREAT\_TIME TIMESTAMP NOT NULL, ALLOC\_TIME TIMESTAMP, CLOSE\_TIME TIMESTAMP, REV REASON CHAR(1) ) CREATE UNIQUE INDEX DRDA/PART\_ORDEI ON DRDA/PART\_ORDER (ORDER\_NUM ASC) CREATE TABLE DRDA/PART ORDLN (ORDER NUM SMALLINT NOT NULL, ORDER\_LINE SMALLINT NOT NULL, PART\_NUM CHAR(5) NOT NULL, QUANT\_REQ INTEGER NOT NULL, LINE STAT CHAR(1) NOT NULL ) CREATE UNIQUE INDEX PART ORDLI ON DRDA/PART ORDLN (ORDER NUM ASC, ORDER\_LINE ASC) CREATE TABLE DRDA/SHIPMENTLN (SHIP NUM SMALLINT NOT NULL, SHIP LINE SMALLINT NOT NULL, ORDER\_LOC CHAR(4) NOT NULL,<br>ORDER NUM SMALLINT NOT NULL, SMALLINT NOT NULL, ORDER\_LINE SMALLINT NOT NULL, PART\_NUM CHAR(5) NOT NULL, QUANT SHIP INTEGER NOT NULL, QUANT\_RECV\_INTEGER NOT NULL WITH DEFAULT ) CREATE UNIQUE INDEX SHIPMENTLI ON DRDA/SHIPMENTLN (SHIP NUM ASC, SHIP\_LINE ASC)

図 *32.* コレクションとテーブルの作成

/\*\*\*\*\*\*\*\*\*\*\*\*\*\*\*\*\*\*\*\*\*\*\*\*\*\*\*\*\*\*\*\*\*\*\*\*\*\*\*\*\*\*\*\*\*\*\*\*\*\*\*\*\*\*\*\*\*\*\*\*\*\*\*\*\*\*\*\*\*\*\*\*\*\*\*\*\*\*/  $/*$  Local Database /\*\*\*\*\*\*\*\*\*\*\*\*\*\*\*\*\*\*\*\*\*\*\*\*\*\*\*\*\*\*\*\*\*\*\*\*\*\*\*\*\*\*\*\*\*\*\*\*\*\*\*\*\*\*\*\*\*\*\*\*\*\*\*\*\*\*\*\*\*\*\*\*\*\*\*\*\*\*/ /\*\*\*\*\*\*\*\*\*\*\*\*\*\*\*\*\*\*\*\*\*\*\*\*\*\*\*\*\*\*\*\*\*\*\*\*\*\*\*\*\*\*\*\*\*\*\*\*\*\*\*\*\*\*\*\*\*\*\*\*\*\*\*\*\*\*\*\*\*\*\*\*\*\*\*\*\*\*/  $/*$  PART\_STOCK  $*$  / /\*\*\*\*\*\*\*\*\*\*\*\*\*\*\*\*\*\*\*\*\*\*\*\*\*\*\*\*\*\*\*\*\*\*\*\*\*\*\*\*\*\*\*\*\*\*\*\*\*\*\*\*\*\*\*\*\*\*\*\*\*\*\*\*\*\*\*\*\*\*\*\*\*\*\*\*\*\*/ INSERT INTO DRDA/PART\_STOCK VALUES('14020','EA',038,050,100,' ') INSERT INTO DRDA/PART\_STOCK VALUES('14030','EA',043,050,050,' ') INSERT INTO DRDA/PART\_STOCK VALUES('14040','EA',030,020,030,' ') INSERT INTO DRDA/PART\_STOCK VALUES('14050','EA',010,005,015,' ') INSERT INTO DRDA/PART\_STOCK VALUES('14060','EA',110,045,090,' ') INSERT INTO DRDA/PART\_STOCK VALUES('14070','EA',130,080,160,' ') INSERT INTO DRDA/PART\_STOCK VALUES('18020','EA',013,025,050,' ') INSERT INTO DRDA/PART\_STOCK VALUES('18030','EA',015,005,010,' ') INSERT INTO DRDA/PART\_STOCK VALUES('21010','EA',029,030,050,' ') INSERT INTO DRDA/PART\_STOCK VALUES('24010','EA',025,020,040,' ') INSERT INTO DRDA/PART\_STOCK VALUES('24080','EA',054,050,050,' ') INSERT INTO DRDA/PART\_STOCK VALUES('24090','EA',030,025,050,' ') INSERT INTO DRDA/PART\_STOCK VALUES('24100','EA',020,015,030,' ') INSERT INTO DRDA/PART\_STOCK VALUES('24110','EA',052,050,080,' ') INSERT INTO DRDA/PART\_STOCK VALUES('25010','EA',511,300,600,' ') INSERT INTO DRDA/PART\_STOCK VALUES('36010','EA',013,005,010,' ') INSERT INTO DRDA/PART\_STOCK VALUES('36020','EA',110,030,060,' ') INSERT INTO DRDA/PART\_STOCK VALUES('37010','EA',415,100,200,' ') INSERT INTO DRDA/PART\_STOCK VALUES('37020','EA',010,020,040,' ') INSERT INTO DRDA/PART\_STOCK VALUES('37030','EA',154,055,060,' ') INSERT INTO DRDA/PART\_STOCK VALUES('37040','EA',223,120,120,' ') INSERT INTO DRDA/PART\_STOCK VALUES('43010','EA',110,020,040,' ') INSERT INTO DRDA/PART\_STOCK VALUES('43020','EA',067,050,050,' ') INSERT INTO DRDA/PART\_STOCK VALUES('48010','EA',032,030,060,' ') 図 *33.* テーブルへのデータの挿入

/\*\*\*\*\*\*\*\*\*\*\*\*\*\*\*\*\*\*\*\*\*\*\*\*\*\*\*\*\*\*\*\*\*\*\*\*\*\*\*\*\*\*\*\*\*\*\*\*\*\*\*\*\*\*\*\*\*\*\*\*\*\*\*\*\*\*\*\*\*\*\*\*\*\*\*\*\*\*/  $/*$  Remote Database /\*\*\*\*\*\*\*\*\*\*\*\*\*\*\*\*\*\*\*\*\*\*\*\*\*\*\*\*\*\*\*\*\*\*\*\*\*\*\*\*\*\*\*\*\*\*\*\*\*\*\*\*\*\*\*\*\*\*\*\*\*\*\*\*\*\*\*\*\*\*\*\*\*\*\*\*\*\*/ /\*\*\*\*\*\*\*\*\*\*\*\*\*\*\*\*\*\*\*\*\*\*\*\*\*\*\*\*\*\*\*\*\*\*\*\*\*\*\*\*\*\*\*\*\*\*\*\*\*\*\*\*\*\*\*\*\*\*\*\*\*\*\*\*\*\*\*\*\*\*\*\*\*\*\*\*\*\*/  $/*$  PART ORDER TABLE  $*$  / /\*\*\*\*\*\*\*\*\*\*\*\*\*\*\*\*\*\*\*\*\*\*\*\*\*\*\*\*\*\*\*\*\*\*\*\*\*\*\*\*\*\*\*\*\*\*\*\*\*\*\*\*\*\*\*\*\*\*\*\*\*\*\*\*\*\*\*\*\*\*\*\*\*\*\*\*\*\*/ INSERT INTO DRDA/PART\_ORDER VALUES(1,'DB2B','U','O',0,' ','1991-03-12-17.00.00', NULL,NULL,NULL) INSERT INTO DRDA/PART\_ORDER VALUES(2,'SQLA','U','O',0,' ','1991-03-12-17.01.00', NULL,NULL,NULL) INSERT INTO DRDA/PART\_ORDER VALUES(3,'SQLA','U','O',0,' ','1991-03-12-17.02.00', NULL,NULL,NULL) INSERT INTO DRDA/PART\_ORDER VALUES(4,'SQLA','U','O',0,' ','1991-03-12-17.03.00', NULL,NULL,NULL) INSERT INTO DRDA/PART\_ORDER VALUES(5,'DB2B','U','O',0,' ','1991-03-12-17.04.00', NULL,NULL,NULL) /\*\*\*\*\*\*\*\*\*\*\*\*\*\*\*\*\*\*\*\*\*\*\*\*\*\*\*\*\*\*\*\*\*\*\*\*\*\*\*\*\*\*\*\*\*\*\*\*\*\*\*\*\*\*\*\*\*\*\*\*\*\*\*\*\*\*\*\*\*\*\*\*\*\*\*\*\*\*/ /\* PART\_ORDLN\_TABLE \*/ /\*\*\*\*\*\*\*\*\*\*\*\*\*\*\*\*\*\*\*\*\*\*\*\*\*\*\*\*\*\*\*\*\*\*\*\*\*\*\*\*\*\*\*\*\*\*\*\*\*\*\*\*\*\*\*\*\*\*\*\*\*\*\*\*\*\*\*\*\*\*\*\*\*\*\*\*\*\*/ INSERT INTO DRDA/PART\_ORDLN VALUES(1,1,'24110',005,'O') INSERT INTO DRDA/PART\_ORDLN VALUES(1,2,'24100',021,'O') INSERT INTO DRDA/PART\_ORDLN VALUES(1,3,'24090',018,'O') INSERT INTO DRDA/PART\_ORDLN VALUES(2,1,'14070',004,'O') INSERT INTO DRDA/PART\_ORDLN VALUES(2,2,'37040',043,'O') INSERT INTO DRDA/PART\_ORDLN VALUES(2,3,'14030',015,'O') INSERT INTO DRDA/PART\_ORDLN VALUES(3,2,'14030',025,'O') INSERT INTO DRDA/PART\_ORDLN VALUES(3,1,'43010',003,'O') INSERT INTO DRDA/PART\_ORDLN VALUES(4,1,'36010',013,'O') INSERT INTO DRDA/PART\_ORDLN VALUES(5,1,'18030',005,'O') /\*\*\*\*\*\*\*\*\*\*\*\*\*\*\*\*\*\*\*\*\*\*\*\*\*\*\*\*\*\*\*\*\*\*\*\*\*\*\*\*\*\*\*\*\*\*\*\*\*\*\*\*\*\*\*\*\*\*\*\*\*\*\*\*\*\*\*\*\*\*\*\*\*\*\*\*\*\*/ /\* SHIPMENTLN TABLE \*/ /\*\*\*\*\*\*\*\*\*\*\*\*\*\*\*\*\*\*\*\*\*\*\*\*\*\*\*\*\*\*\*\*\*\*\*\*\*\*\*\*\*\*\*\*\*\*\*\*\*\*\*\*\*\*\*\*\*\*\*\*\*\*\*\*\*\*\*\*\*\*\*\*\*\*\*\*\*\*/ INSERT INTO DRDA/SHIPMENTLN VALUES(1,1,'DB2B',1,1,'24110',5,5) INSERT INTO DRDA/SHIPMENTLN VALUES(1,2,'DB2B',1,2,'24100',10,1) INSERT INTO DRDA/SHIPMENTLN VALUES(2,1,'SQLA',2,1,'14070',4,4) INSERT INTO DRDA/SHIPMENTLN VALUES(2,2,'SQLA',2,2,'37040',45,25) INSERT INTO DRDA/SHIPMENTLN VALUES(2,3,'SQLA',2,3,'14030', 5,5) INSERT INTO DRDA/SHIPMENTLN VALUES(3,1,'SQLA',2,3,'14030', 5,5) 図 *34.* テーブルへのデータの挿入 *(*続き*)*

# **DRDA** の例**: RPG** プログラム

この例のプログラムは、RPG プログラミング言語で作成されています。

注**:** コードの例を使用することは、 438 [ページの『コードに関するライセンス情報および特記事項』](#page-447-0) の条 件に同意したものとされます。

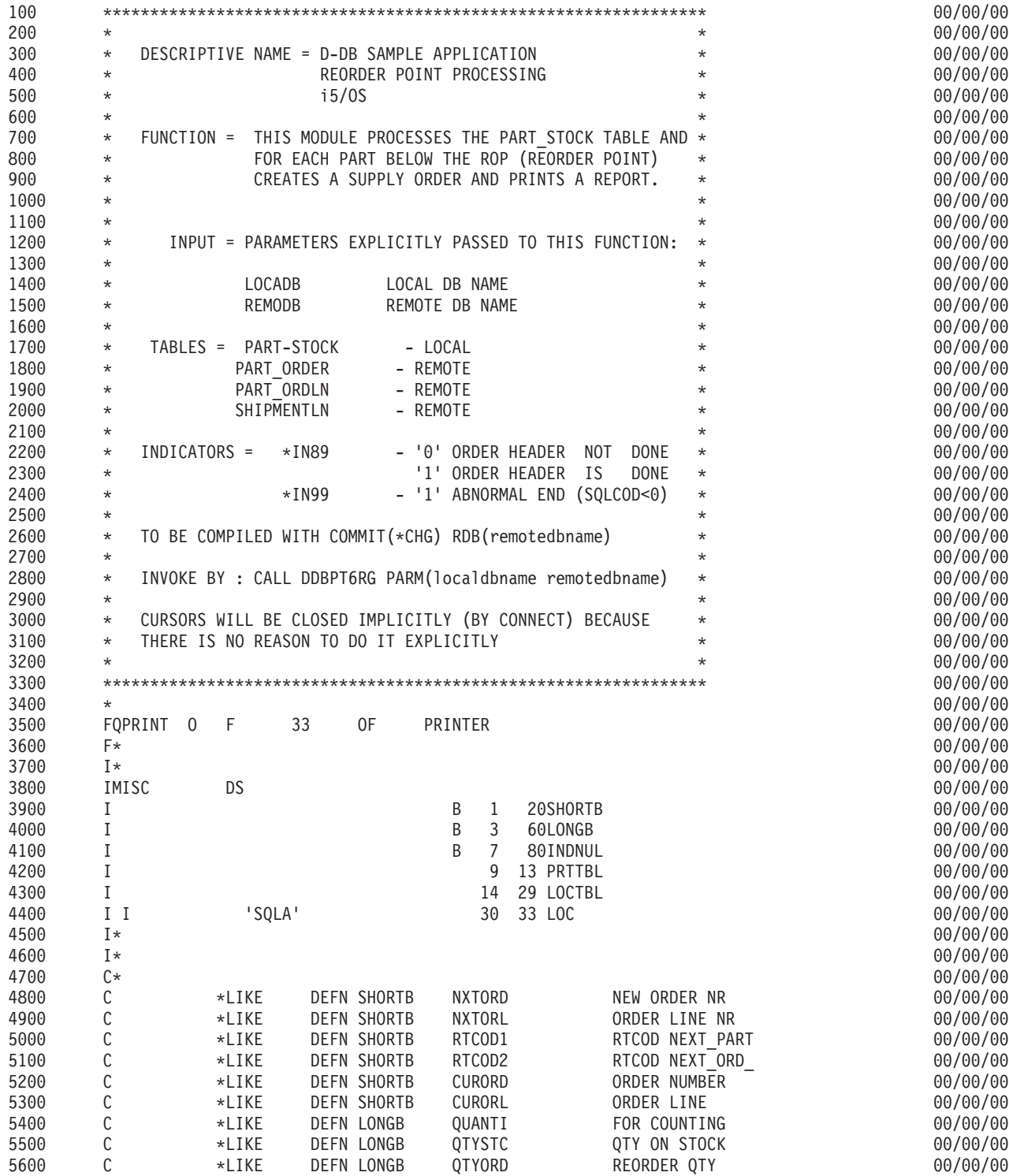

図 *35. RPG* プログラム例

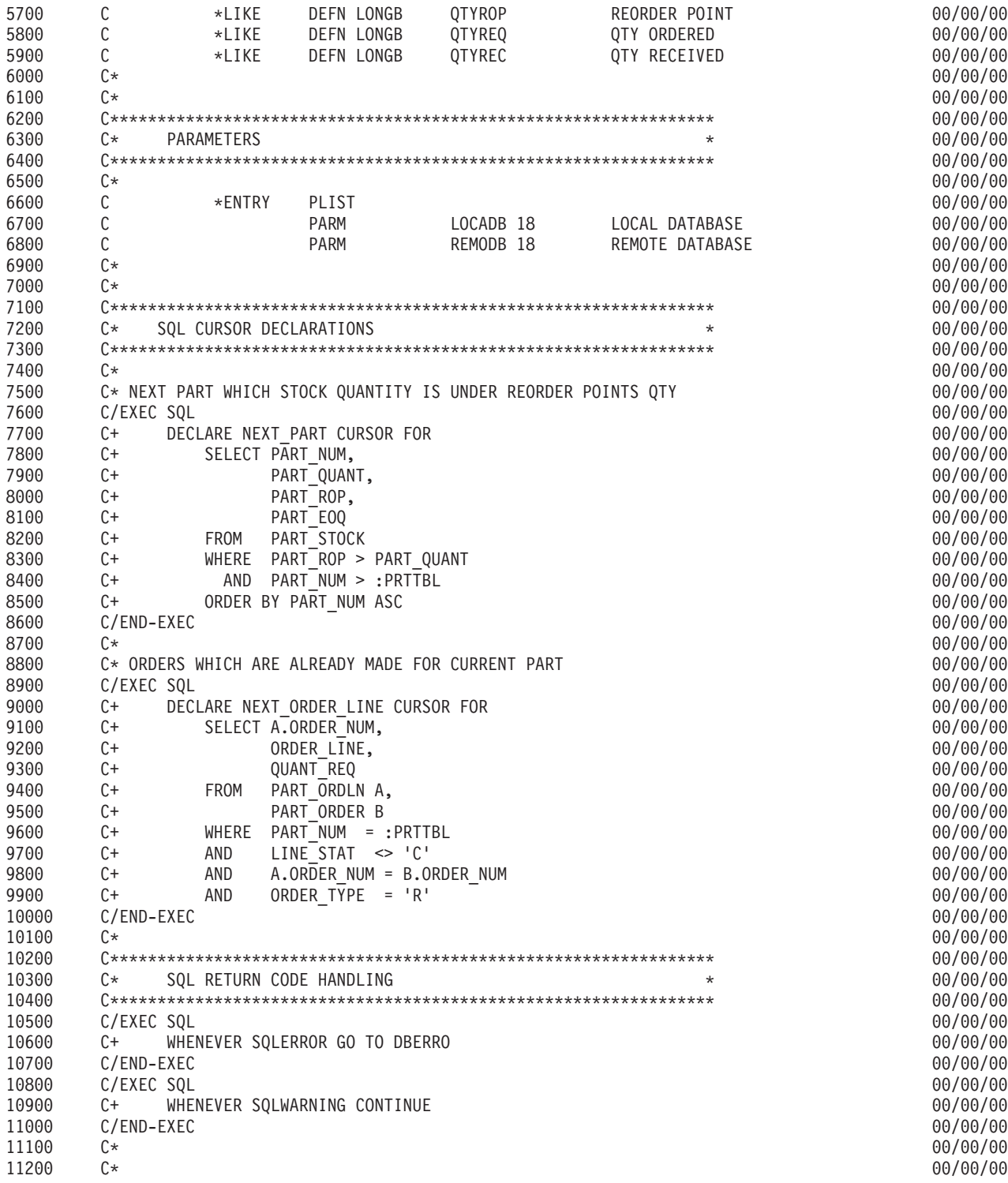

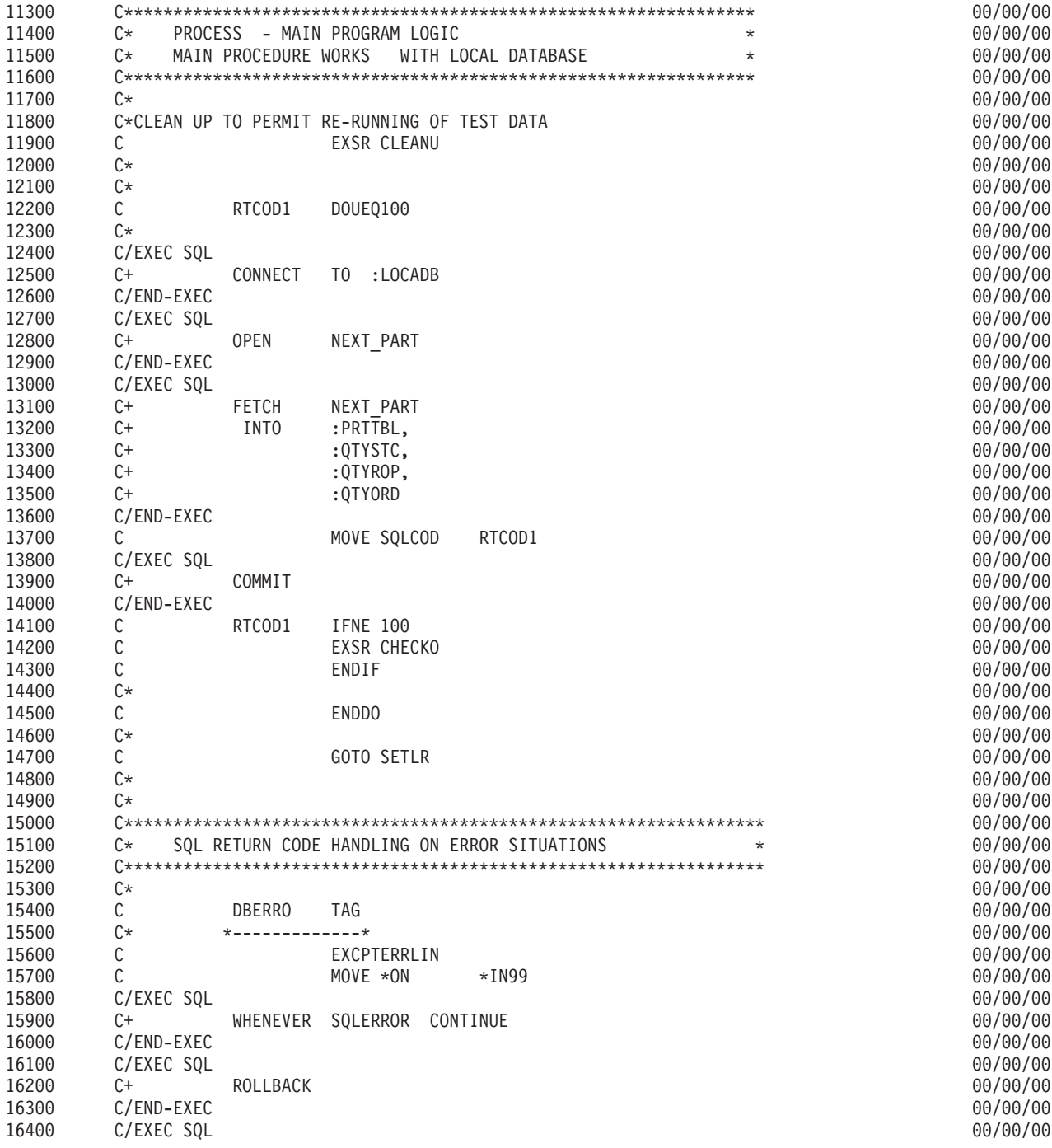

16500 C+ WHENEVER SQLERROR GO TO DBERRO 00/00/00 16600 C/END-EXEC 00/00/00  $16700$  C\* 00/00/00  $16800$  C\* 00/00/00 16900 C SETLR TAG 00/00/00 17000 C\* \*-------------\* 00/00/00 17100 C/EXEC SQL 00/00/00 17200 C+ CONNECT RESET<br>17300 C/END-EXEC 00/00/00 CONNECT RESET 17300 C/END-EXEC 00/00/00 17400 C MOVE \*ON \*INLR 00/00/00  $17500$  C\* 00/00/00 17600 C\*\*\*\*\*\*\*\*\*\*\*\*\*\*\*\*\*\*\*\*\*\*\*\*\*\*\*\*\*\*\*\*\*\*\*\*\*\*\*\*\*\*\*\*\*\*\*\*\*\*\*\*\*\*\*\*\*\*\*\*\*\*\*\*\* 00/00/00 17700 C\* THE END OF THE PROGRAM 17800 C\*\*\*\*\*\*\*\*\*\*\*\*\*\*\*\*\*\*\*\*\*\*\*\*\*\*\*\*\*\*\*\*\*\*\*\*\*\*\*\*\*\*\*\*\*\*\*\*\*\*\*\*\*\*\*\*\*\*\*\*\*\*\*\*\* 00/00/00  $17900$  C\*  $00/00/00$  $18000$  C\* 00/00/00 18100 C\*\*\*\*\*\*\*\*\*\*\*\*\*\*\*\*\*\*\*\*\*\*\*\*\*\*\*\*\*\*\*\*\*\*\*\*\*\*\*\*\*\*\*\*\*\*\*\*\*\*\*\*\*\*\*\*\*\*\*\*\*\*\*\* 00/00/00 18200 C\* SUBROUTINES TO WORK WITH REMOTE DATABASES \* 00/00/00 18300 C\*\*\*\*\*\*\*\*\*\*\*\*\*\*\*\*\*\*\*\*\*\*\*\*\*\*\*\*\*\*\*\*\*\*\*\*\*\*\*\*\*\*\*\*\*\*\*\*\*\*\*\*\*\*\*\*\*\*\*\*\*\*\*\* 00/00/00  $18400$  C\* 00/00/00  $18500$  C\* 00/00/00 18600 C CHECKO BEGSR 18700 C CHECKO BEGSR 18700 C 00/00/00<br>18700 C\* \* \*-------------\*  $2 * - - - - - - - - - - -$ 18800 C\*\*\*\*\*\*\*\*\*\*\*\*\*\*\*\*\*\*\*\*\*\*\*\*\*\*\*\*\*\*\*\*\*\*\*\*\*\*\*\*\*\*\*\*\*\*\*\*\*\*\*\*\*\*\*\*\*\*\*\*\*\*\*\*\* 00/00/00 18900 C\* CHECKS WHAT IS CURRENT ORDER AND SHIPMENT STATUS FOR THE PART.\* 00:000/00 00/00/00<br>19000 C\* IF ORDERED AND SHIPPED IS LESS THAN REORDER POINT OF PART. \* 00:00:00  $C*$  IF ORDERED AND SHIPPED IS LESS THAN REORDER POINT OF PART,  $*$ 19100 C\* PERFORMS A SUBROUTINE WHICH MAKES AN ORDER. \* 00/00/00 19200 C\*\*\*\*\*\*\*\*\*\*\*\*\*\*\*\*\*\*\*\*\*\*\*\*\*\*\*\*\*\*\*\*\*\*\*\*\*\*\*\*\*\*\*\*\*\*\*\*\*\*\*\*\*\*\*\*\*\*\*\*\*\*\*\*\* 00/00/00 19300 C\*  $\hskip 0.2cm \rule{0.2cm}{0.2cm}$ 19400 C MOVE 0 RTCOD2 00/00/00 19500 C MOVE 0 QTYREQ 00/00/00 19600 C MOVE 0 QTYREC 00/00/00 19700 C\*  $\hskip1000000$ 19800 C/EXEC SQL 00/00/00 19900 C+ CONNECT TO :REMODB<br>19900 C/END-EXEC CONNECT TO :REMODB 20000 C/END-EXEC 00/00/00 20100 C/EXEC SQL 00/00/00 20200 C+ OPEN NEXT\_ORDER\_LINE 00/00/00 20300 C/END-EXEC 00/00/00 20400  $\sim$  00/00/00 20500 C RTCOD2 DOWNE100 00/00/00 20600 C\* 00/00/00 C  $\sim$ 20700 C/EXEC SQL 00/00/00 20800 C+ FETCH NEXT\_ORDER\_LINE 00/00/00 20900 C+ INTO :CURORD, 00/00/00 21000 C+ :CURORL, 00/00/00 21100 C+ :QUANTI 00/00/00 21200 C/END-EXEC 00/00/00 21300  $\text{C}\star$  00/00/00

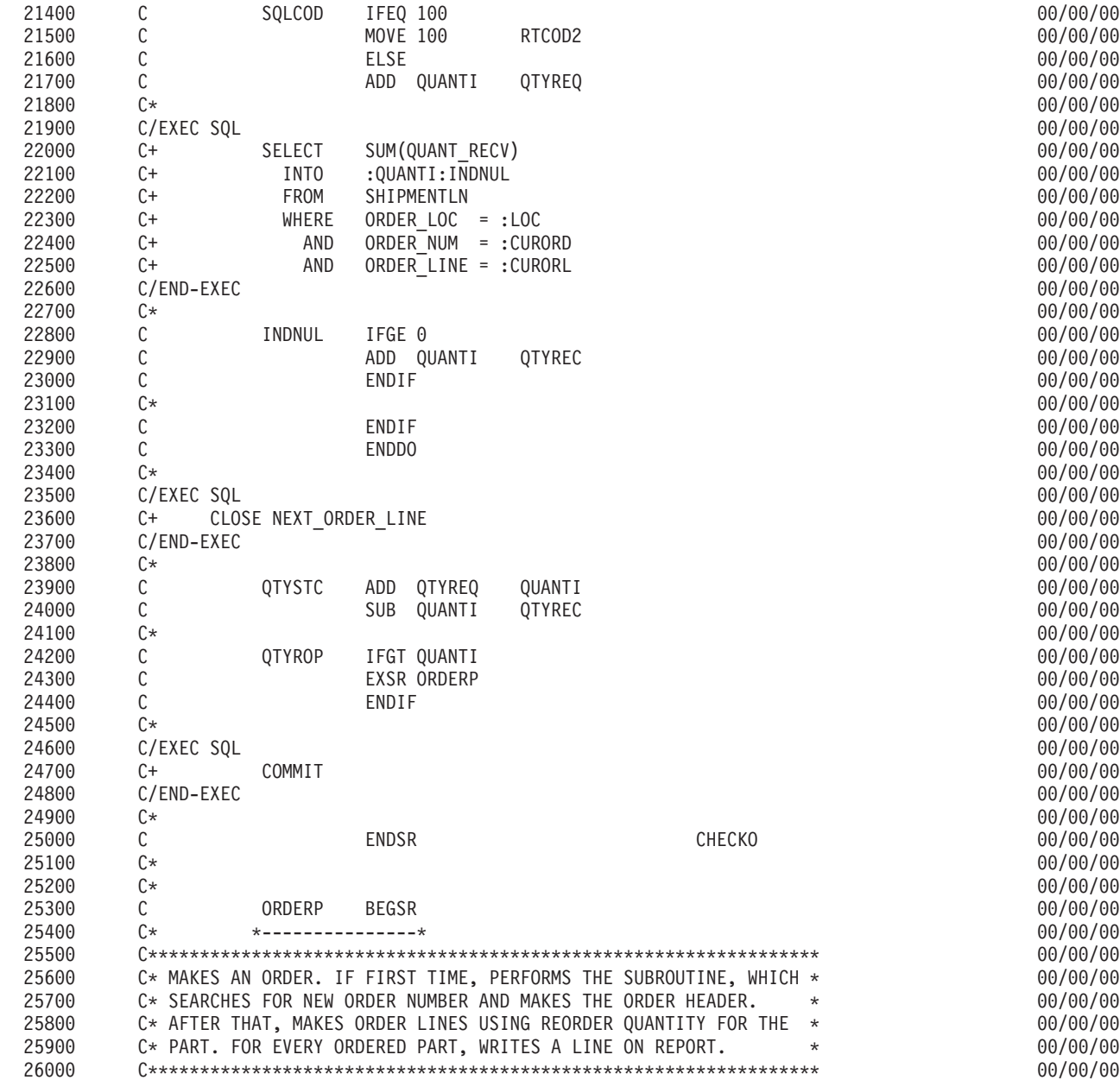

**348** IBM i: データベース 分散データベース・プログラミング

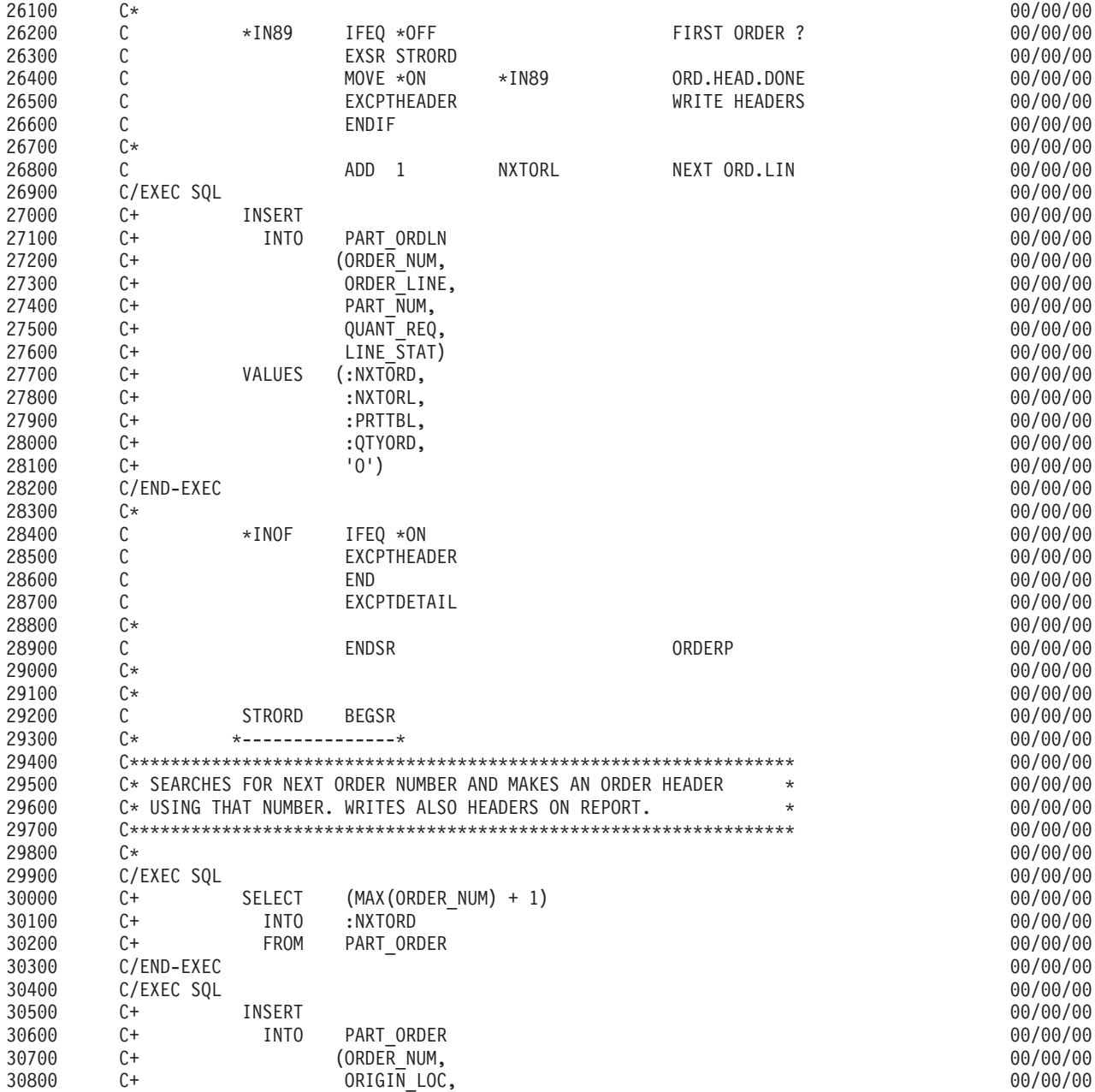

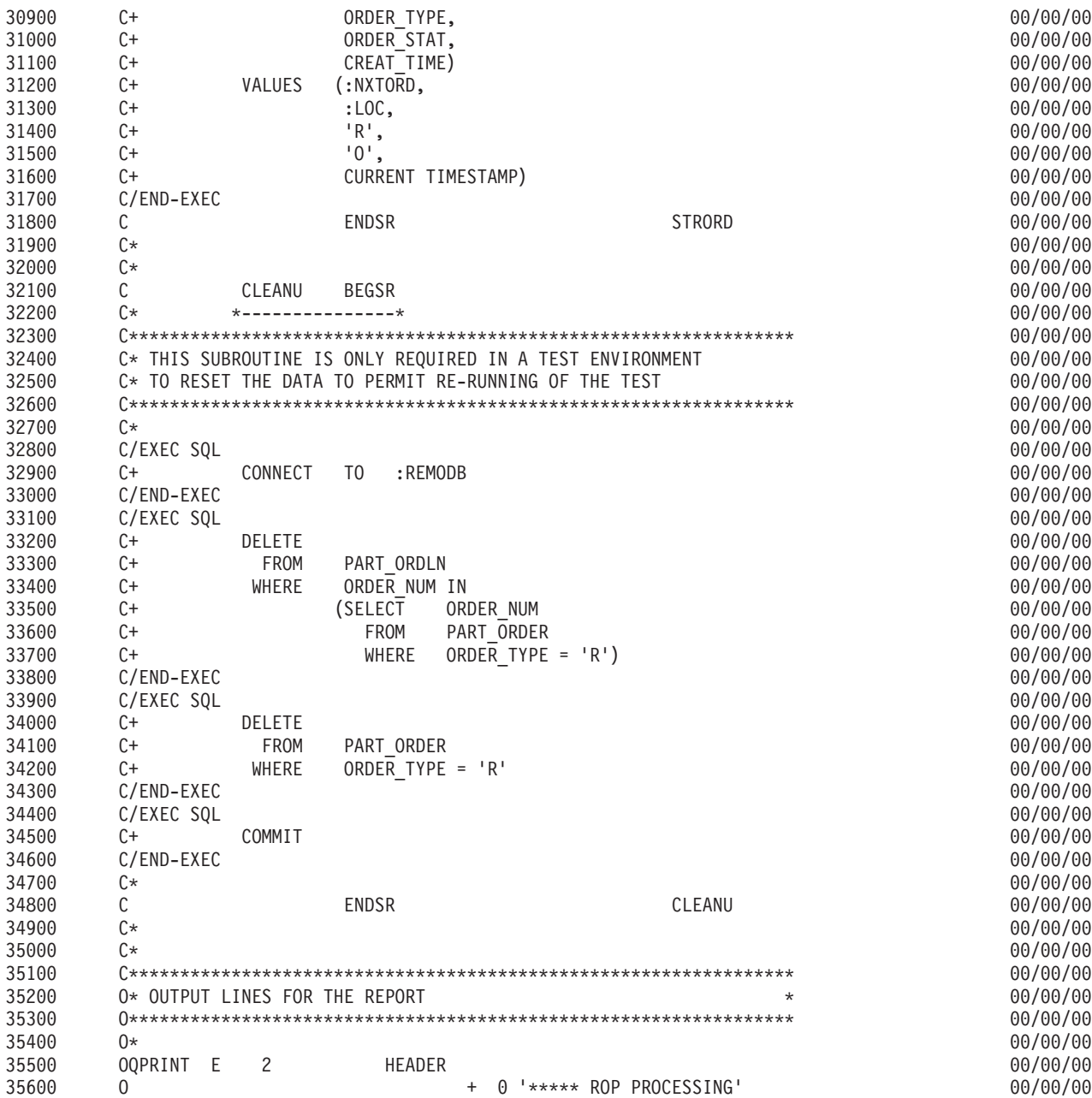
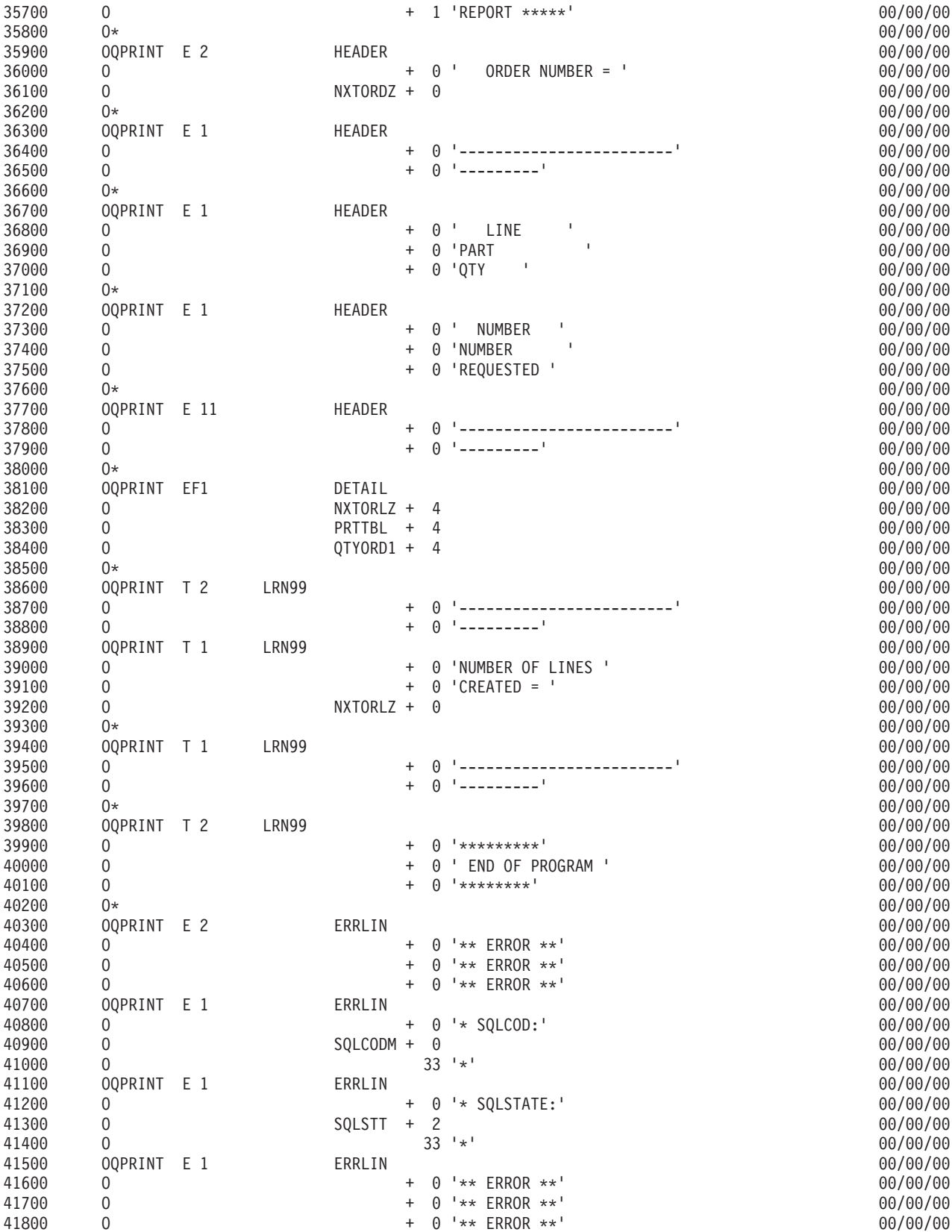

# **DRDA** の例**: COBOL** プログラム

この例のプログラムは、COBOL プログラミング言語で作成されています。

注**:** コードの例を使用することは、 438 [ページの『コードに関するライセンス情報および特記事項』](#page-447-0) の条 件に同意したものとされます。

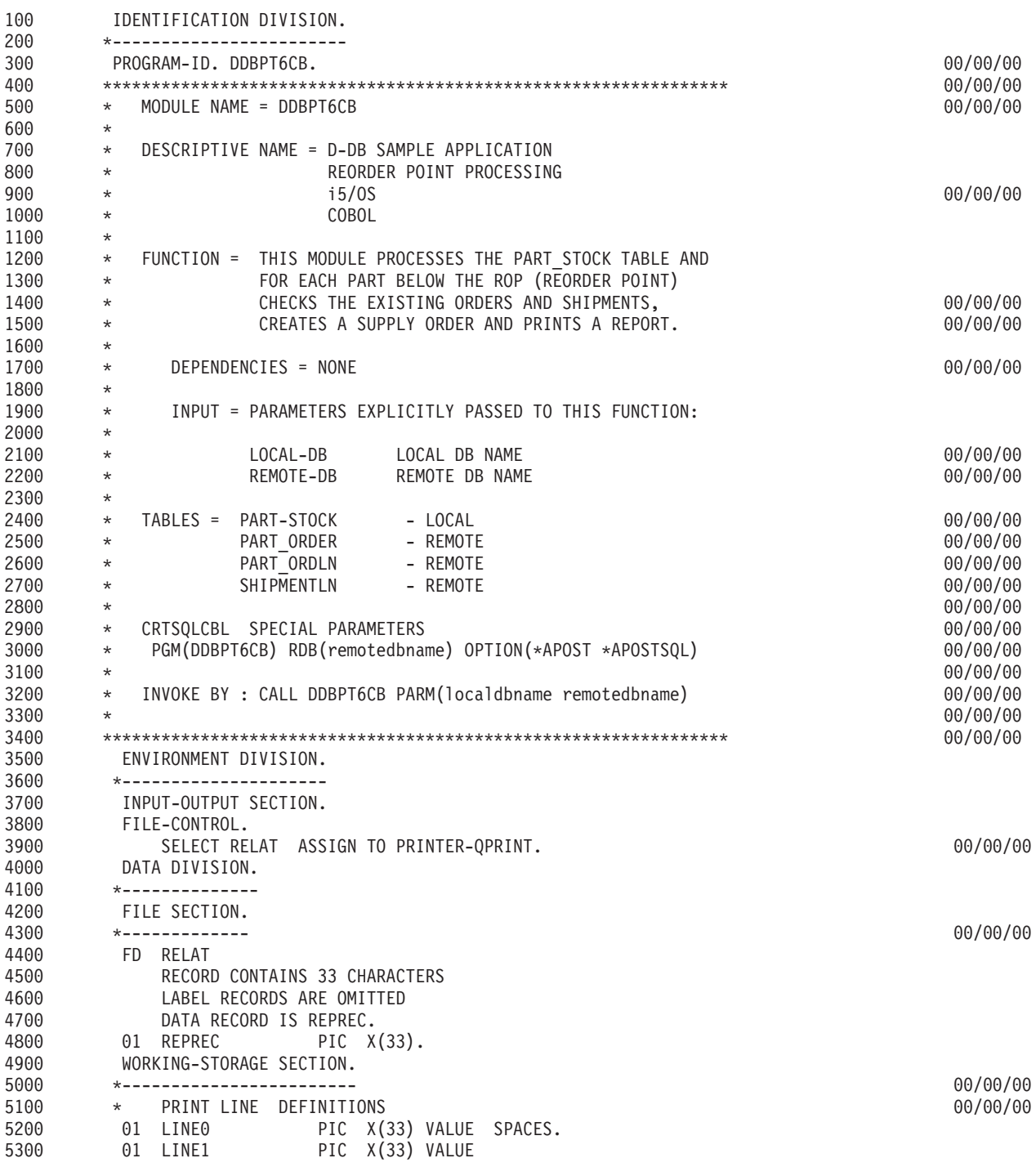

図 *36. COBOL* プログラム例

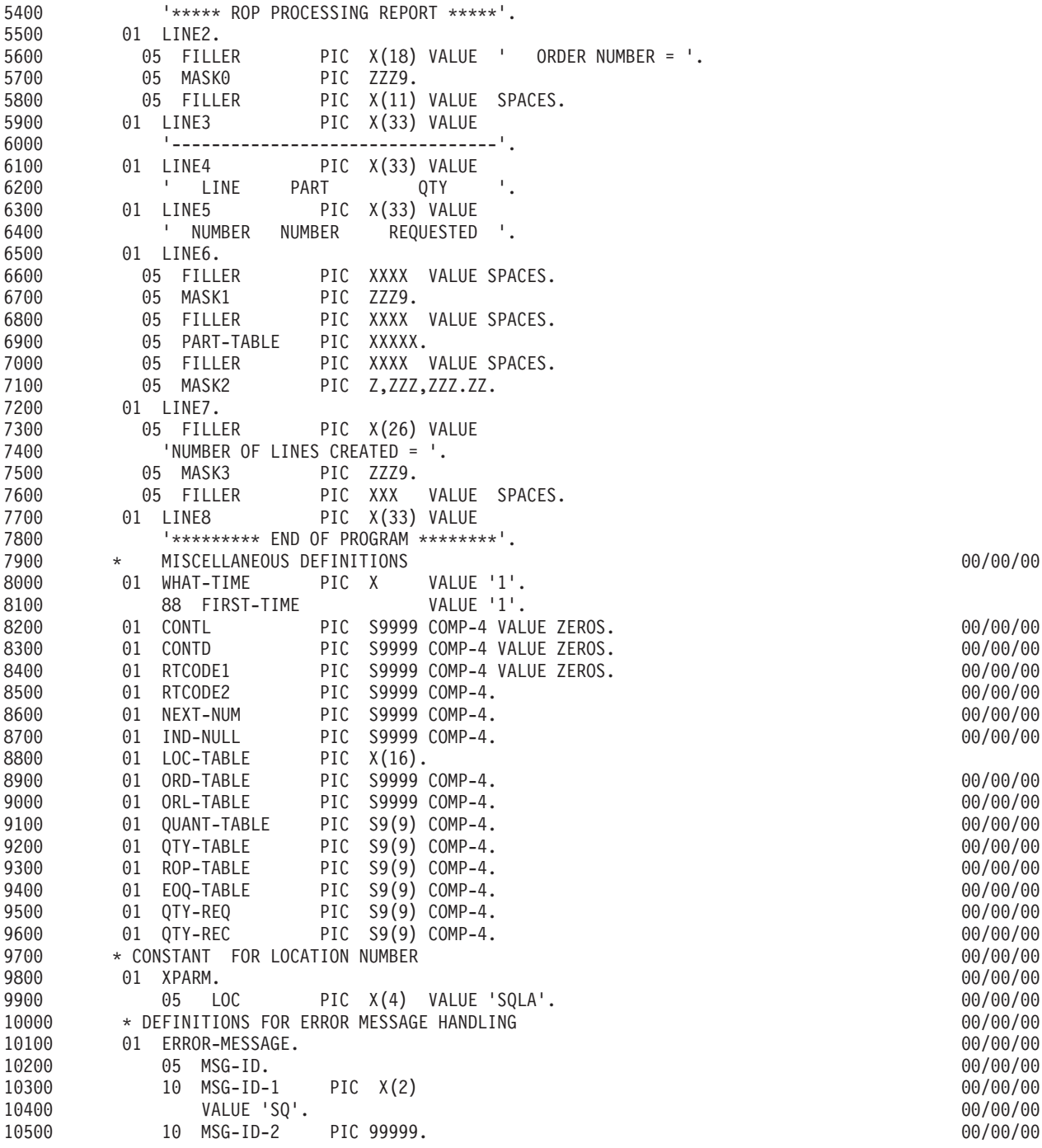

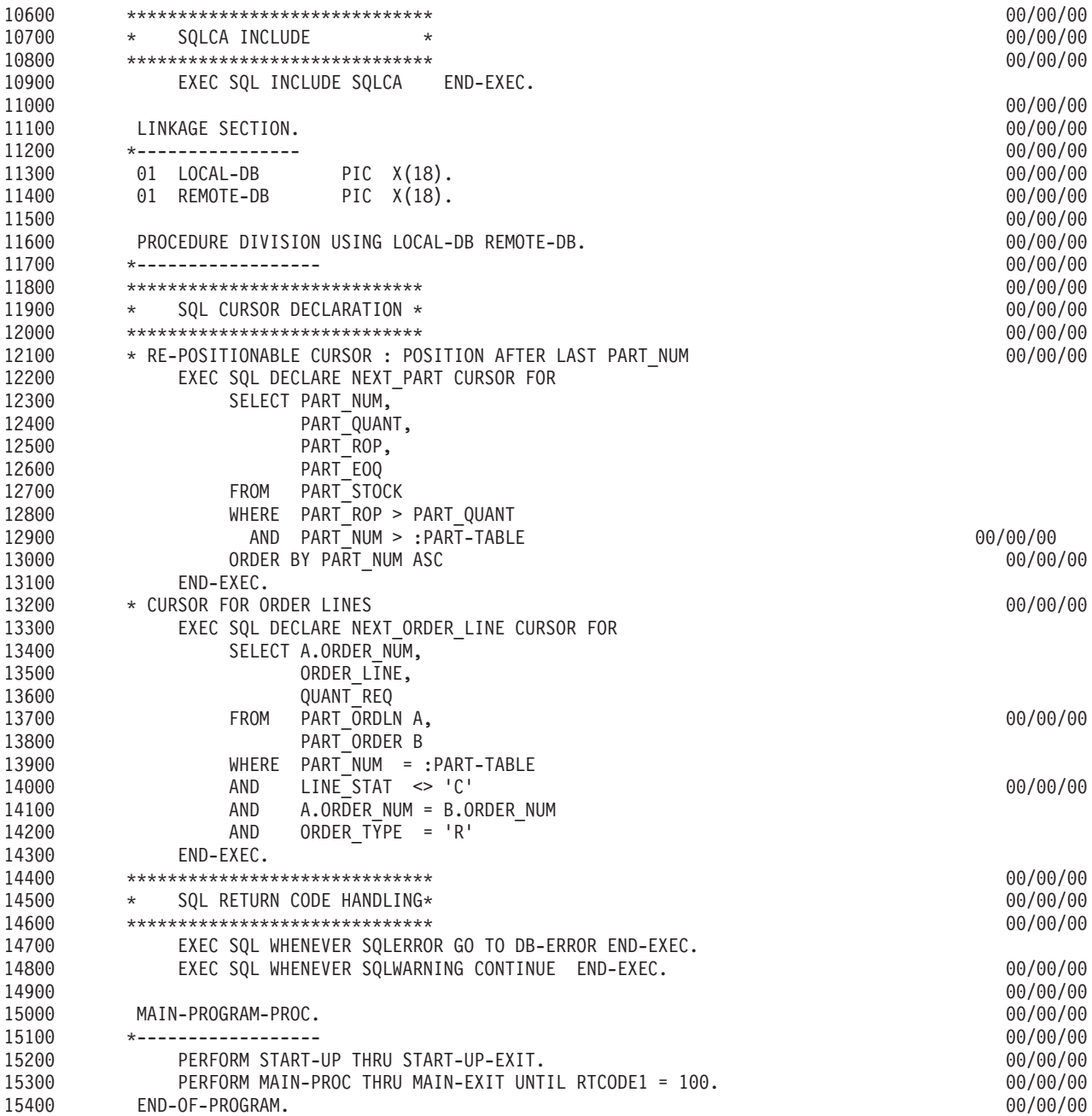

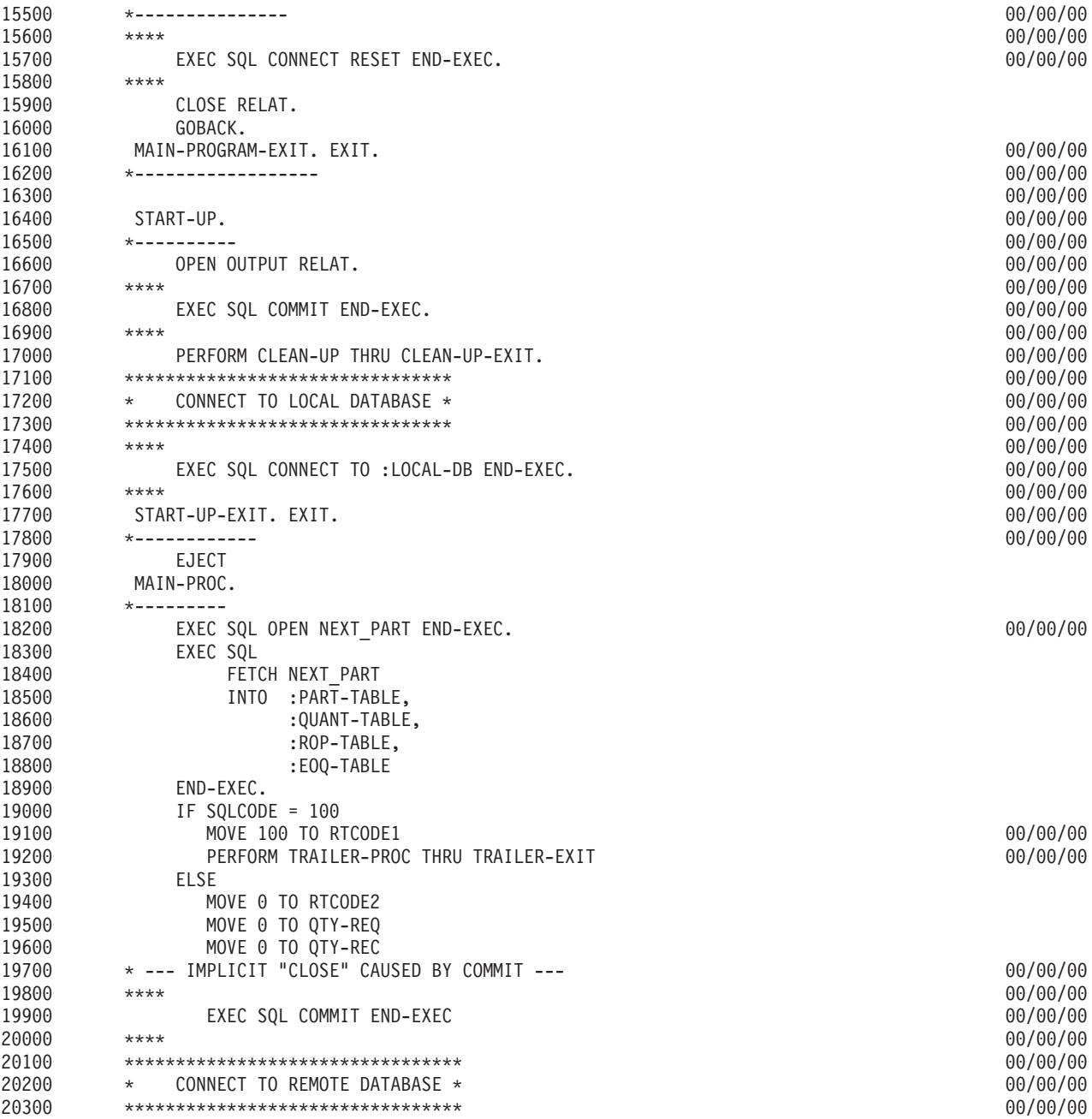

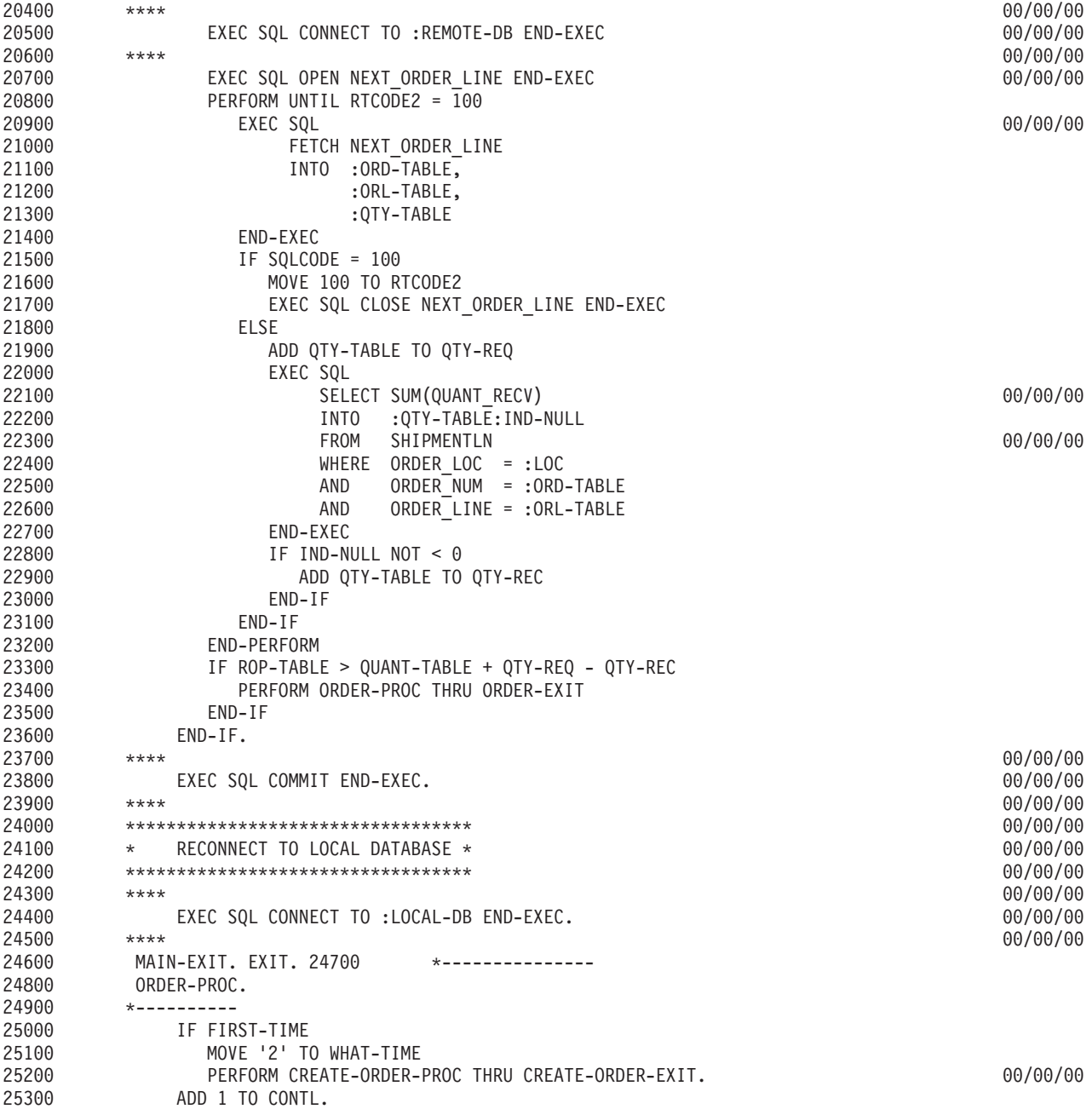

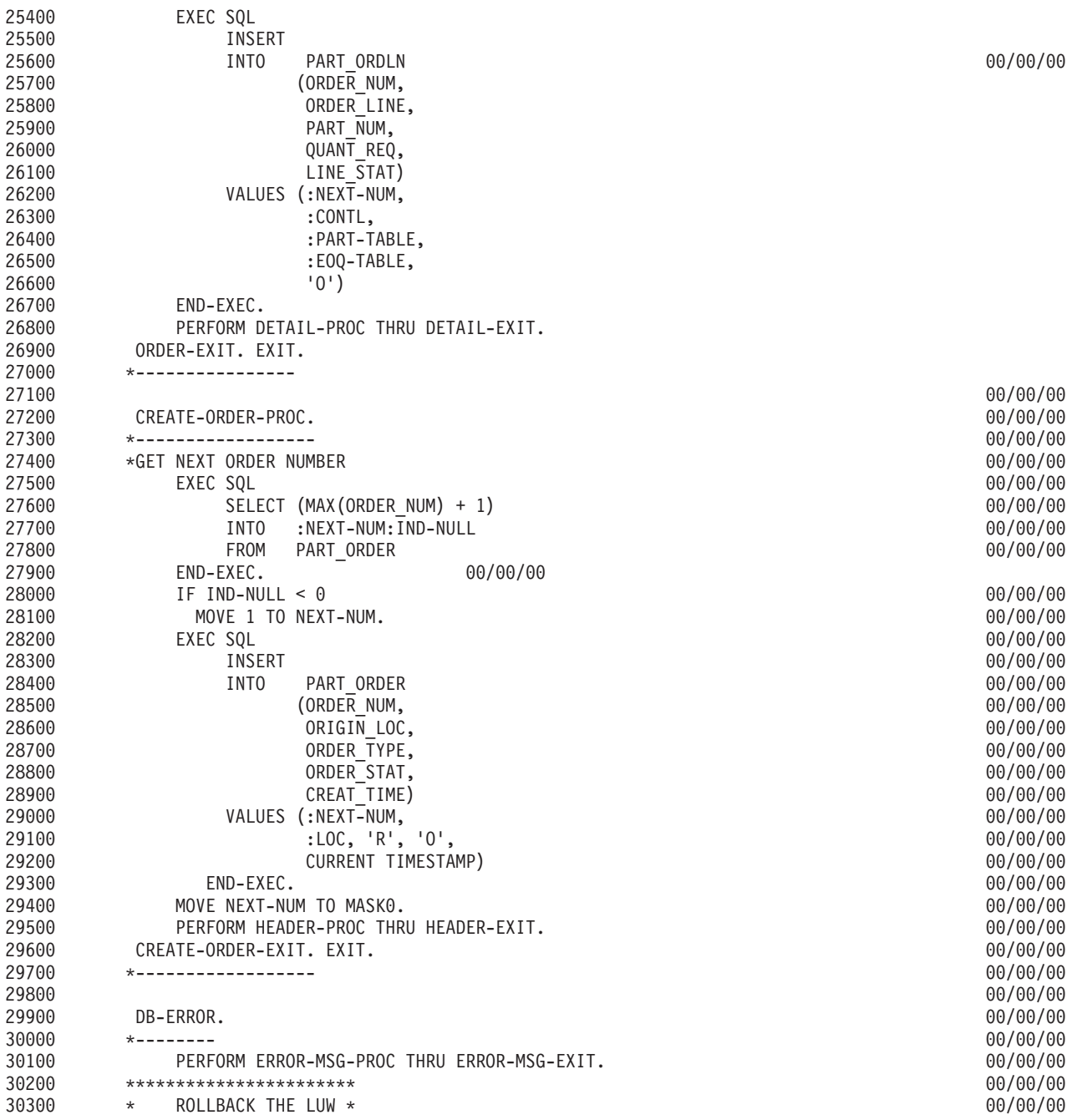

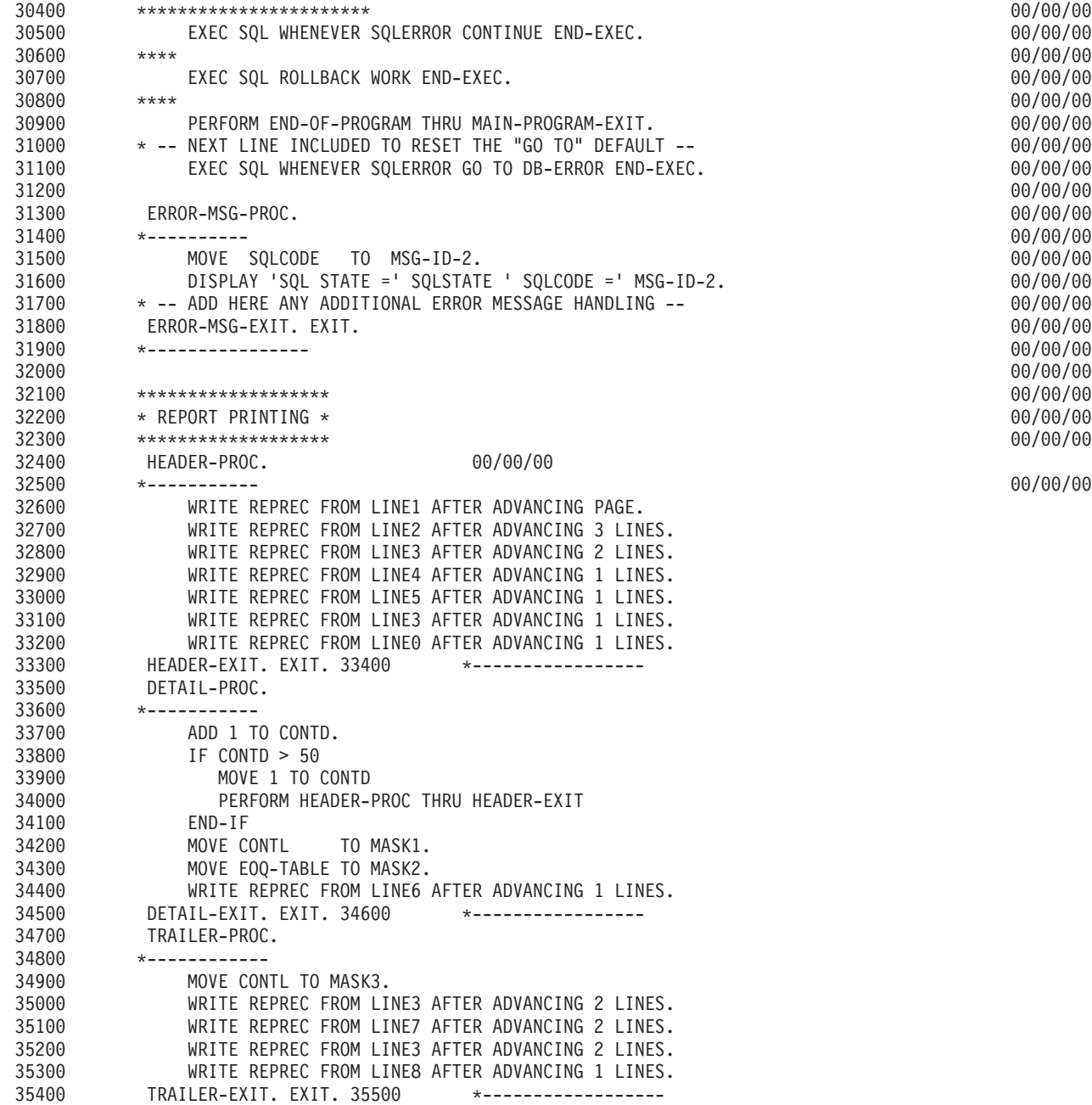

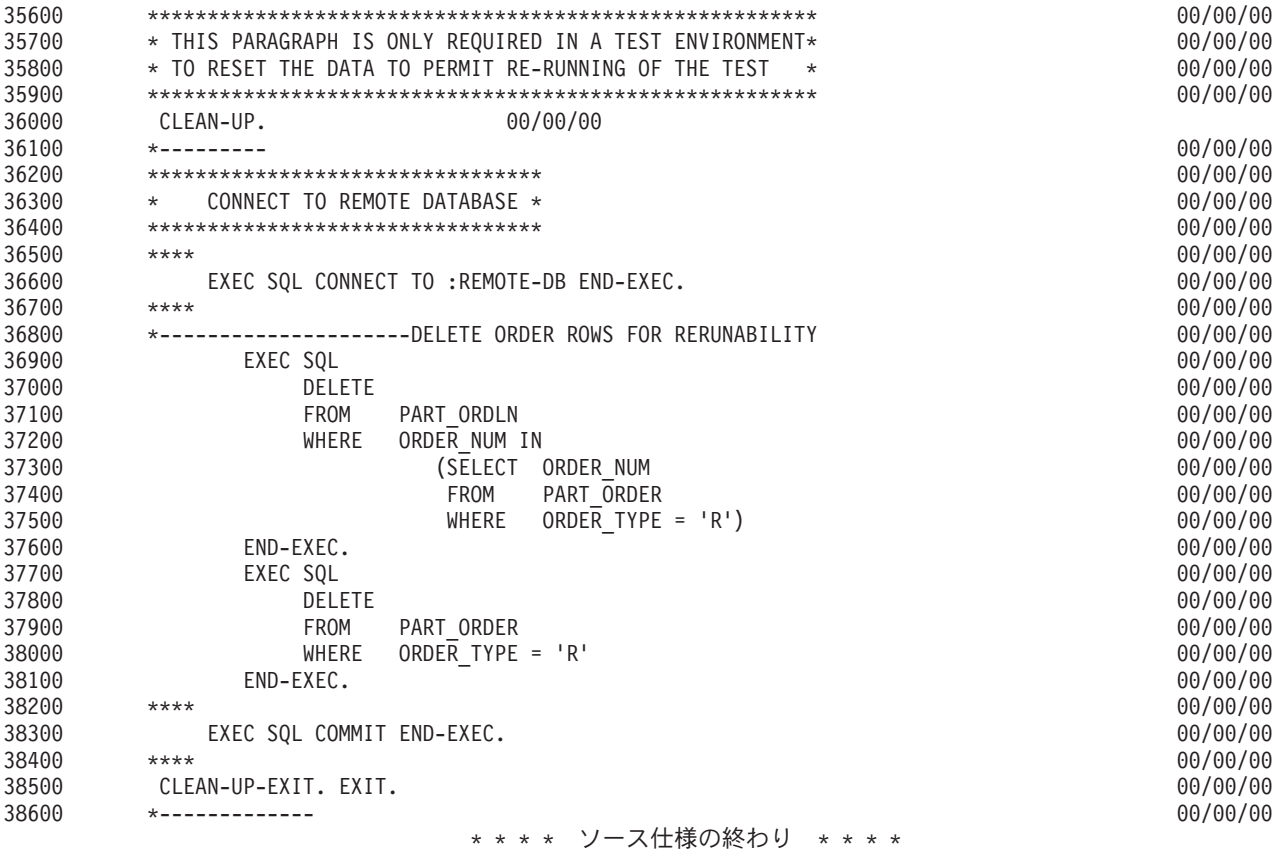

# **DRDA** の例**:** 組み込み **SQL** を使用する **C** プログラム

この例のプログラムは、C プログラミング言語で作成されています。

注**:** コードの例を使用することは、 438 [ページの『コードに関するライセンス情報および特記事項』](#page-447-0) の条 件に同意したものとされます。

```
/\starPROGRAM NAME: SAMPEMBC
                                                      \star//*
                                                       \star//\starDESCRIPTIVE NAME: Sample embedded C application using DRDA
                                                       \star//*
                                                       \star//*FUNCTION: This module processes the PART STOCK table and
                                                       \star//\starfor each part below the ROP (REORDER POINT)
                                                       \star//\starcreates a supply order.
                                                       \star//*
                                                       \star//\starLOCAL TABLES: PART_STOCK
                                                       \star//\star\star//*
   REMOTE TABLES: PART ORDER, PART ORDLN, SHIPMENTLN
                                                       \star//*
                                                       \star//\starCOMPILE OPTIONS:
                                                       \star//\star\star//*
           RDBCNNMTH(*RUW)
                                                       \star//\star\star//*INVOKED BY:
                                                       \star//* CALL PGM(SAMPEMBC) PARM('lcldbname' 'rmtdbname')
                                                       \star/#include <stdlib.h>
#include <string.h>
#include <stdio.h>
EXEC SQL INCLUDE SQLCA;
/* SOL Variables
                                                      \star/EXEC SQL BEGIN DECLARE SECTION;
 char \text{loc}[4] = "SQLA";/* dealer's database name
                                                      \star/char remote_d b[18] = "\mathbf{u}_{\mathbf{t}}/* sample remote database
                                                      \star/char \quad local_d b[18] = "\mathbf{u}\star/\star/\star/\star/\star/\star/\star/\star/\star/\star/\star/\star/EXEC SQL END DECLARE SECTION;
/* Other Variables
                                                      \star/char first time, what time;
long qty\_rec = 0, qty\_req = 0;
EXEC SQL WHENEVER SQLERROR GOTO error tag;
EXEC SQL WHENEVER SQLWARNING CONTINUE;
```
図 37. 組み込み SQL を使用する C プログラムの例

```
/* Function Declarations
                                                           \star//* Function For Declaring Cursors
                                                           \star/dec1are_cursors() {
 /* SQL Cursor declaration and reposition for local UW
                                                           \star/EXEC SQL DECLARE NEXT_PART CURSOR FOR
                      SELECT PART NUM, PART QUANT, PART ROP, PART EOQ
                      FROM DRDA/PART STOCK
                      WHERE PART ROP<sup>-></sup> PART QUANT AND
                          PART_NUM > :part\_tableORDER BY PART NUM;
 /* SQL Cursor declaration and connect for RUW
                                                           \star/EXEC SQL DECLARE NEXT OLINE CURSOR FOR
                      SELECT A.ORDER_NUM, ORDER LINE, QUANT REQ
                      FROM DRDA/PART_ORDLN A,
                          DRDA/PART ORDER B
                      WHERE PART NUM = :part_table AND<br>LINE_STAT \iff 'C' AND
                           A.ORDER NUM = B.ORDER NUM AND
                           ORDER TYPE = 'R;
 /* upline exit function in connectable state
                                                           \star/goto function exit;
error_tag:
 error_function();function_exit:
} /* function declare cursor
                                                           \star//* Function For Reseting Tables
                                                           \star/reset_tables() {
 /* Clean up for rerunability in test environment
                                                           \star/EXEC SQL CONNECT TO : remote db;
 EXEC SQL DELETE FROM DRDA/PART ORDLN
             WHERE ORDER NUM IN
                  (SELECT ORDER NUM
                  FROM DRDA/PART ORDER
                  WHERE ORDER TYPE = 'R');
 EXEC SQL DELETE FROM DRDA/PART ORDER
             WHERE ORDER TYPE = 'R';/* Exit function in connectable state
                                                           \star/EXEC SQL COMMIT;
 goto function exit;
error tag:
 error_function();function_exit:
\} /* function delete for rerun
                                                           \star/
```

```
/* Function For Declaring Cursors
                                                                \star/calculate_order_quantity() {
 /* Set current connection to local database
                                                                \star/EXEC SQL CONNECT TO : local db;
 /* available qty = Stock qty + qty in order - qty received
                                                                \star/EXEC SQL OPEN NEXT_PART;
 EXEC SQL FETCH NEXT_PART
         INTO :part table, :quant table, :rop table, :eoq table;
 if (sq)ca.sq]code == 100 {
   print(f("NUMBER OF LINES CREATED = %d4n", line count);print(f^{\text{max}}):
   rop table = 0;
                  /* no (more) orders to process
                                                              \star/\left\{ \right\}else {
   qty\_rec = 0;qty_req = 0;EXEC SOL COMMIT;
   EXEC SQL CONNECT TO : remote db;
   EXEC SQL OPEN NEXT OLINE;
   do \{EXEC SQL FETCH NEXT_OLINE
           INTO :ord_table, :orl_table, :qty_table;
    qty\_rec = qty\_rec + qty\_table;\} while(sqlca.sqlcode != 100);
   EXEC SQL CLOSE NEXT_OLINE;
   EXEC SQL SELECT SUM(QUANT_RECV)
          INTO:qty_table:ind_null
          FROM DRDA/SHIPMENTLN
          WHERE ORDER LOC = : loc AND
               ORDER_NUM = :ord_table AND
               ORDER-LINE = :or\overline{1}_table;if (ind null != 0)
     qty rec = qty rec + qty table;
                                                                \star/\} /* end of else branch
 goto function exit;
error tag:
 error function();function exit:
\} /* end of calculate order quantity
                                                                \star/
```

```
/* Function For Declaring Cursors
                                                                \star/process_order() {
                                                                \star//* insert order and order line in remote database
 if (contl == 0) {
   EXEC SQL SELECT (MAX (ORDER NUM) + 1)
          INTO :next_num
          FROM DRDA/PART_ORDER;
   EXEC SQL INSERT INTO DRDA/PART ORDER
          (ORDER NUM, ORIGIN LOC, ORDER TYPE, ORDER STAT, CREAT TIME)
          VALUES (:next_num,:loc, 'R', '0', CURRENT TIMESTAMP);
   printf("***** ROP PROCESSING ************[");
   print(f("ORDER NUMBER = %d *n*n", next_number);
  \text{cont} = \text{cont} + 1;
 } /* if contl == 0
                                                                \star/EXEC SOL INSERT INTO DRDA/PART ORDLN
         (ORDER NUM, ORDER LINE, PART NUM, QUANT REQ, LINE STAT)
         VALUES (:next_num, :contl, :part_table, :eoq_table, '0');
 line_{count} = line_{count} + 1;
 printf(" %d%5s%d\n",line_count,part_table,eoq_table);
 \text{cont} = \text{cont} + 1;
 /* Exit function in connectable state
                                                                \star/EXEC SQL COMMIT;
 goto function_exit;
error tag:
 error function();function\_exit:} /* end of function process_order
                                                                \star/
```

```
/* Function For Declaring Cursors
                                                             \star/error_function() {
 print f("* SQL ERROR * f(n);
 print(f("*****************************)\printf("SQLCODE = %d4m", \n    sqlca.sqcode);<br>
printf("SQLSTATE = %5s", \n    sqlca.sqstate);printf("\\n\*********************\\");
 EXEC SQL WHENEVER SQLERROR CONTINUE;
 EXEC SQL ROLLBACK;
 /* Reset Current Connection To Local Database
                                                             \star/EXEC SQL CONNECT RESET;
 exit(999);\} /* end of function error function
                                                             \star//* Mainline
                                                             \star/main(int argc, char *argy[]) {
 memcpy(local_db,argv[1],strlen(argv[1]));
 memcpy(remote_db,argv[2],strlen(argv[2]));
 /* Initialization
                                                             \star/dec1are_cursors();
 reset_table();/* Main Work
                                                             \star/do \{calculate order quantity();
   if (rop_table > quant_table + qty_req - qty_rec) {
    process_order();
    quant_table = qty_req = qty_rec = 0;\mathcal{E}} while (sq)ca.sq]code == 0);EXEC SQL COMMIT;
 /* Reset Current Connection To Local Database
                                                             \star/EXEC SQL DISCONNECT : local_db;
 exit(0);\} /* end of main
                                                             \star/
```
# DRDA の例: Java プログラム

この例のプログラムは、Java プログラミング言語で作成されています。

注:コードの例を使用することは、438ページの『コードに関するライセンス情報および特記事項』の条 件に同意したものとされます。

```
/\starPROGRAM NAME: SampJava
                                                                      \star//*
                                                                      \star//\starDESCRIPTIVE NAME: Sample Java application using DRDA
                                                                      \star//*
                                                                      \star//* FUNCTION: This module processes the PART STOCK table and
                                                                      \star//\starfor each part below the ROP (REORDER POINT)
                                                                      \star//\starcreates a supply order.
                                                                      \star//\star\star//\starLOCAL TABLES: PART_STOCK
                                                                      \star//*\star//\starREMOTE TABLES: PART ORDER, PART ORDLN, SHIPMENTLN
                                                                      \star//\star\star//\starCOMPILE OPTIONS:
                                                                      \star//\starjavac SampJava.java
                                                                      \star//\star\star//* INVOKED BY:
                                                                      \star//* java SampJava 1c1dbname rmtdbname
                                                                      \star/import java.sql.*;
public class SampJava {
 private static String JDBCDriver = "com.ibm.db2.jcc.DB2Driver";
 private static String part table = " ";/* part number in table part stock */
 private static long line count = 0;/* total number of order lines
                                                                      \star/private static long eoq_table = 0;/* reorder quantity, tbl part_stock
                                                                     \star/private static long quant_table = 0;/* quantity in stock, tbl part_stock
                                                                     \star/private static long rop_table = 0;/* reorder point , tbl part_stock
                                                                     \star/private static int contl = 0; /* continuation line, tbl order_line
                                                                      \star/private static short next num = 0;/* next order nbr, table part order
                                                                      \star//* Method For Reseting Environment
                                                                     \star/private static void resetTables (Connection rmtConn) throws SQLException {
   Statement stmt1 = rmtConn.createStatement();
   /* Clean up for rerunability in test environment
                                                                      \star/stmt1.executeUpdate("DELETE FROM DRDA.PART ORDLN WHERE ORDER NUM IN " +
                     \mathbf{u}(SELECT ORDER_NUM FROM DRDA.PART_ORDER " +
                     \mathbf{u}^{\top}WHERE ORDER TYPE = 'R')");
   stmt1.executeUpdate("DELETE FROM DRDA.PART ORDER WHERE ORDER TYPE = 'R'");
   stmt1.close();rmtConn.commit();
```
} /\* function delete for rerun

 $\star/$ 

```
/* Method For Calculating Order Quantity
                                                                           \star/private static void calculateOrderQuantity(Connection lclConn, Connection rmtConn, String loc)
throws SQLException {
   PreparedStatement prpStmt1;
   PreparedStatement prpStmt2;
   ResultSet rsltSet1;
   ResultSet rsltSet2;
                                 /* order nbr.<br>/* order line , tbl order line
   short ord_table = 0;
                                                                           \star/, tbl order line
   short orl table = 0;
                                  /* order line
                                                                           \star/prpStmt1 = lclConn.prepareStatement("SELECT PART NUM, PART QUANT, PART ROP, PART EOQ " +
                                             FROM DRDA.PART STOCK WHERE PART ROP > PART QUANT AND " +
                                      \mathbf{u}PART NUM > ? ORDER BY PART NUM"\overline{)};
   prpStmt1.setString(1,part table);
   rsltSet1 = prpStmt1.executeQuery();if (rsltSet1.next() == false) {
     System.out.println("--------------------------------");
     System.out.println("NUMBER OF LINES CREATED = " + line_count);
     System.out.println("--------------------------------");
     System.out.println("***** END OF PROGRAM *********");
                                /* no (more) orders to process
                                                                           \star/rop table = 0;
   \rightarrowelse/* available qty = Stock qty + qty in order - qty received
                                                                           \star/part_table = rsltset1.getString(1);quant table = rsltSet1.getLong(2);
     rop table = rsltSet1.getLong(3);
     eoq_table = rsltSet1.getLong(4);
     long qty-rec = 0;
     prpStmt2 = rmtConn.prepareStatement("SELECT A.ORDER NUM, ORDER LINE, QUANT REQ " +
                                               FROM DRDA.PART ORDLN A, DRDA.PART ORDER B " +
                                         \mathbf{u}WHERE PART_NUM = ? AND LINE_STAT \overline{\hspace{1mm}} <> 'C' AND " +
                                               A.ORDER NUM = B.ORDER NUM AND ORDER TYPE = 'R'");
     prpStmt2.setString(1,part_table);
     rsltSet2 = prpStmt2.executeQuery();while (rsltSet2.next()) {
       ord\_table = rsltset2.getShort(1);orl table = rsltSet2.getShort(2);\overline{\text{long}} qty table = rsltSet2.getLong(3);
       qty\_rec = qty\_rec + qty\_table;\mathcal{E}rsltSet2.close();
```

```
prpStmt2 = rmtConn.prepareStatement("SELECT SUM(QUANT RECV) FROM DRDA.SHIPMENTLN " +
                                              WHERE ORDER LOC = ? AND ORDER NUM = ? AND " +
                                       \mathbf{u}ORDER LINE \overline{=} ?");
     prpStmt2.setString(1,loc);
     prpStmt2.setShort(2,ord table);
     prpStmt2.setShort(3.orl table);
     rsltSet2 = prpStmt2.executeQuery();rsltSet2.next();
     long qty_table = rsltset2.getLong(1);qty_rec = qty_rec + qty_table;
     rsl\bar{t}Set2.close();prpStmt2.close();
   \left\{ \right.rsltSet1.close();
   prpStmt1.close();
 } /* end of calculate_order_quantity
                                                                         \star//* Method For Processing Orders
                                                                         \star/private static void processOrder(Connection rmtConn, String loc) throws SQLException {
   PreparedStatement prpStmt1;
   ResultSet rsltSet1;
                                                                         \star//* insert order and order_line in remote database
   if (contl == 0) {
     prpStmt1 = rmtConn.prepareStatement("SELECT (MAX(ORDER NUM) + 1) FROM DRDA.PART ORDER");
     rsltSet1 = prpStmt1.executeQuery();rsltSet1.next();
     next num = rsltset1.getShort(1);rslt\overline{5}et1.close();prpStmt1 = rmtConn.prepareStatement("INSERT INTO DRDA.PART ORDER (ORDER NUM, ORIGIN LOC,
ORDER TYPE, ORDER STAT, CREAT TIME) " +
                                               VALUES (?, ?, 'R', 'O', CURRENT TIMESTAMP)");
     prpStmt1.setShort(1,next_num);
     prpStmt1.setString(2,loc);
     prpStmt1.executeUpdate();
     System.out.println("***** ROP PROCESSING *********");
     System.out.println("ORDER NUMBER = " + next_num);
                                                     -");
     System.out.println(" LINE PART QTY ");<br>System.out.println(" NBR NBR REQUESTED");
     System.out.println("--------------------------------");
     \text{cont} = \text{cont} + 1;
   \} /* if contl == 0
                                                                         \star/
```

```
prpStmt1 = rmtConn.prepareStatement("INSERT INTO DRDA.PART ORDLN (ORDER NUM, ORDER LINE,
PART NUM, QUANT REQ, LINE STAT) " +
                                   \mathbf{u}VALUES (?, ?, ?, ?, '0')");
   prpStmt1.setShort(1,next_num);
   prpStmt1.setInt(2,cont1);prpStmt1.setString(3,part_table);
   prpStmt1.setLong(4,eoq table);
   prpStmt1.executeUpdate();
   line_count = line_count + 1;System.out.println(" " + line_count + " " + part_table + " " + eoq_table + "");
   \text{cont} = \text{cont} + 1;
   prpStmt1.close();} /* end of function processOrder
                                                                    \star//* Method For Displaying Errors
                                                                    \star/private static void errorFunction(SQLException e, Connection 1c1Conn, Connection rmtConn) {
   System.out.println("*************************");
   System.out.println("* SQL ERROR *");
   System.out.println("**************************");
   System.out.println("SQLCODE = " + e.getErrorCode());System.out.println("SQLSTATE = " + e.getSQLState();System.out.println("**********************");
   try \{lclConn.rollback();
     rmtConn.rollback();
   \mathcal{E}catch (SQLException uowErr) {
   \}} /* end of function errorFunction
                                                                   \star/
```

```
/****************************************************************************/
 \rightarrow Mainline \rightarrow/****************************************************************************/
 public static void main(String[] args) {
   String User = "myuser";
   String Password = "mypwd";
   String lclUrl = null;
   String rmtUrl = null;<br>String loc = "SQLA";
                               /* dealer's database name */Connection lclConn = null;
   Connection rmtConn = null;
   try {
    Class.forName(JDBCDriver).newInstance();
   }
   catch (Exception e) {
     System.out.println("Error: Failed to load DB2 driver.");
     System.exit(1);
   }
   try {
     \text{icurl} = \text{"jdbc:db2:"} + \text{args[0]};lclConn = DriverManager.getConnection(lclUrl, User, Password);
     rmtUr] = "jdbc:db2:" + args[1];
     rmtConn = DriverManager.getConnection(rmtUrl, User, Password);
   }
   catch (Exception e) {
     System.out.println("Error: Failed to get database connections.");
     System.exit(1);
   }
   try {
     /* Initialization */resetTables(rmtConn);
     \neq Main Work \rightarrowdo {
      calculateOrderQuantity(lclConn, rmtConn, loc);
       if (rop table > quant table) {
        processOrder(rmtConn, loc);
        quant table = 0;
      }
     } while (rop_table != 0);
     /* End Work *lclConn.commit();
     rmtConn.commit();
   }
   catch (SQLException e) {
     e.printStackTrace();
     errorFunction(e, lclConn, rmtConn);
     System.exit(1);
   }
 }
}
```
# 例**:** プログラム出力

以下に、部品在庫管理の例のプログラム出力を示します。

注**:** コードの例を使用することは、 438 [ページの『コードに関するライセンス情報および特記事項』](#page-447-0) の条件に同意した ものとされます。

\*\*\*\*\* ROP PROCESSING \*\*\*\*\*\*\*\*\* ORDER NUMBER = 6 -------------------------------- LINE PART QTY NBR NBR REQUESTED -------------------------------- 1 14020 100 2 14030 50 3 18020 50 4 21010 50 5 37020 40 -------------------------------- NUMBER OF LINES CREATED = 5 -------------------------------- \*\*\*\*\* END OF PROGRAM \*\*\*\*\*\*\*\*\*

図 *38.* 例*:* プログラム出力

## **DDM** の例

このトピックにある例は、ローカル System i プラットフォームと、1 つ以上のリモート・システムの両方 でデータを処理するのに使用できる代表的なアプリケーション・プログラムに基づいています。

最初の例は、単純な照会アプリケーションであり、2 番目の例は、受注アプリケーションです。3 番目の例 は、複数の System i プラットフォームにある複数のファイルへのアクセス例です。4 番目の例は、複数の System i プラットフォームと 1 つのシステム/36 へのアクセス例です。

ここにある例とタスクの個々のコーディングは、次の 1 つまたは 2 つの部分に分かれます。

- v 疑似コード形式で示され、DDM とは関連していないが、プログラミング環境を構築するのに使用される コーディング。例では、この方法で必要なタスク・ステップを、アプリケーションに使用する言語から 独立させて示します。例示したのと同じまたはそれと類似のタスクを実行できるようにコーディングを 備えたプログラムを、使用したい言語で作成することができます。
- v 多くの場合 CL で書かれ、DDM を使用したネットワーク内の他のシステムとの通信のためのコーディ ング。

## **DDM** の通信のセットアップの例とタスク

このトピックでは、以下のタスク例で DDM が使用されているネットワークについて説明します。

このネットワークでは、セントラル・システム (System i 製品) がフィラデルフィアにあり、リモート System i プラットフォームがトロントとニューヨーク市に 1 台ずつ、1 つのシステム/38 がシカゴに、そ して 1 つのシステム/36 がダラスにあります。これらのシステム用の拡張プログラム間通信機能 (APPC) ネットワークは、次の図に示した値を使用して構成されています。

この一連のタスク例では、システム/36 にはリリース 5 の DDM および、互換性のある PTF を備えた DDM が導入されています。システム/38 にはリリース 8 の CPF が、DDM ライセンス・プログラムおよ びこのシステムに適用される互換プログラム一時修正 (PTF) 変更と一緒に導入されています。

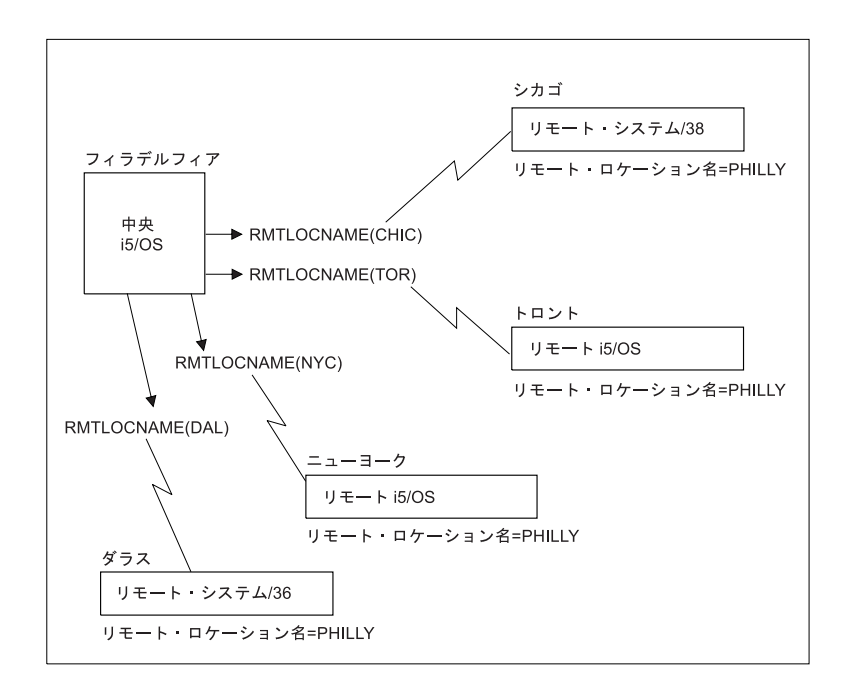

図 *39. ORDERENT* アプリケーション・タスクで使用される *DDM* ネットワーク

## **DDM** の例 **1:** 簡単な照会アプリケーション

最初の例は、顧客の複数の営業拠点で、それぞれの 1 次ファイルを使って、それらのシステムにおいてど のように同一の照会アプリケーションを処理できるかを示します。

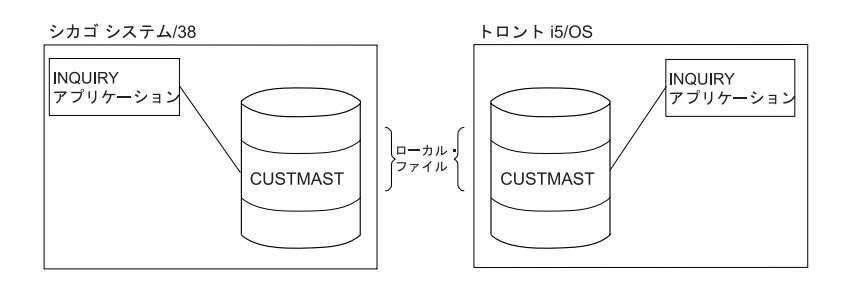

図 *40.* ローカル照会を行う *2* つの非 *DDM* サーバー

DDM を使わないと、ここに示した 2 つのロケーション (シカゴとトロント) はそれぞれ、相違のあるレベ ルと重複したレベルの情報の入った専用の 1 次ファイル (CUSTMAST) を持つことになります。

次のプログラム (疑似コード形式) は、CUSTMAST という名前の各システム独自の 1 次ファイルにアクセ スするため、各ロケーションで実行されるプログラムです。

Open CUSTMAST LOOP: Prompt for CUSTNO If function 1, go to END Get customer record Display Go to LOOP END: Close CUSTMAST RETURN

DDM を使用すると、CUSTMAST ファイルは中央ロケーション (この例ではフィラデルフィア) で 1 つの ファイルが統合されるので、シカゴとトロントのローカル・ファイルを削除することができます。各リモー ト・ロケーションと中央ロケーションで、そのファイルにアクセスするために使用される照会プログラム は、前に使用したプログラムと同じものです。

プログラムに変更を加えずにリモート照会を実行しようとする場合、各リモート・ロケーションでは DDM ファイルを作成し、次のような一時変更コマンドを使用するだけで十分です。

CRTDDMF FILE(INQ) RMTFILE(CUSTMAST) RMTLOCNAME(PHILLY)

OVRDBF FILE(CUSTMAST) TOFILE(INQ)

DDM ファイルは、サーバー・システムとしてフィラデルフィアのシステムを指し示し、リモート・ファイ ルとして CUSTMAST ファイルを指し示します。PHILLY という名前のリモート・ロケーションであれ ば、このコマンドの値をそのままそれぞれのリモート・ロケーションで使用することができます。

CUSTMAST はプログラム内で使用するファイル名であるため、存在しない CUSTMAST ファイルを DDM ファイル INQ に一時変更するには、データベース・ファイル一時変更 (OVRDBF) コマンドを使用する必 要があります。(CUSTMAST ファイルがローカル・システムにまだ存在するときには、セントラル・シス テムの 1 次ファイルにアクセスするには一時変更が必要です。一時変更を行わないと、ローカル・ファイ ルにアクセスしてしまいます。)

次の図は、INQ という名前のそれぞれの DDM ファイルを使用して、中央システムの CUSTMAST ファイ ルにアクセスする同じ 2 つのシステムを示しています。

別の方法としては、CUSTMAST ファイルをシカゴとトロントのシステムに残しておいて、名前や住所など の特に重要ではない照会のときにはそのファイルを使用し、変更を行う場合にフィラデルフィアの中央 CUSTMAST ファイルを使用する方法があります。シカゴとトロントのシステムにある CUSTMAST ファ イルは定期的に変更すれば、フィラデルフィアのシステムの 1 次ファイルの現行レベルに合わせることが できます。

ORDERENT アプリケーション実例では、この別の方法が使用されています。

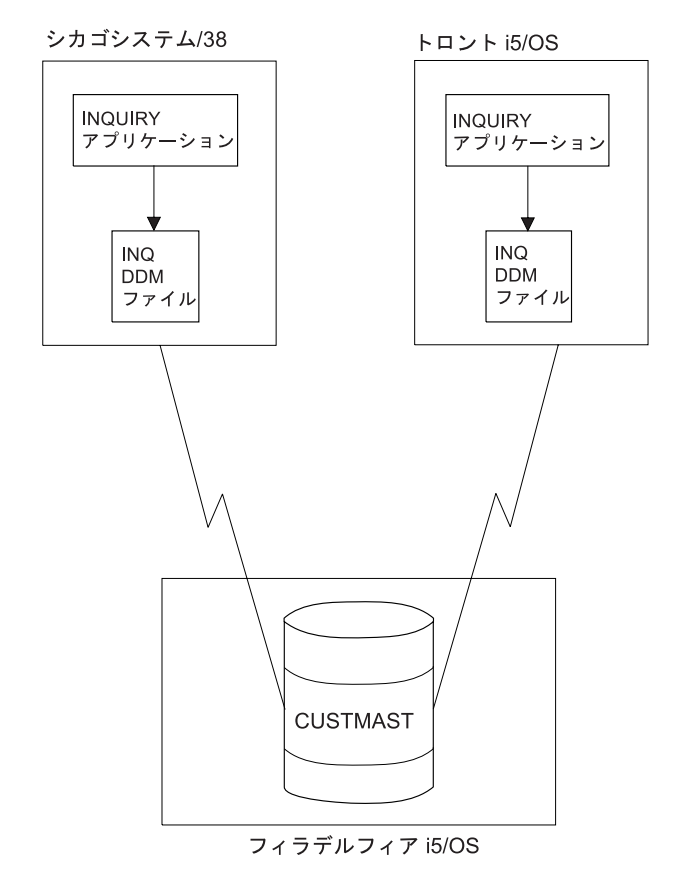

図 *41.* リモート照会を行う *2* つの *DDM* サーバー

## **DDM** の例 **2: ORDERENT** アプリケーション

2 番目の例は、顧客の複数の営業拠点で、どのように DDM を使って 1 つの受注アプリケーションを処理 できるかを示します。

この例の最初のタスクは、どのように DDM を使用して、同じアプリケーション・プログラムのコピーを 各リモート・システムに配置し、1 つの 1 次ファイルを中央ロケーションに置くかを示します。この例の 2 番目のタスクは、どのように DDM を使用して、ファイルをリモート・システムへコピーするかを示し ています。

### **DDM** の例 **2:** セントラル・システムの **ORDERENT** ファイル**:**

フィラデルフィアの中央サイトでは、図に示した 4 つのファイルを、 ORDERENT アプリケーション・プ ログラムが使用します。

セントラル・システムでは、CUSTMAST ファイルは、すべてのロケーション用の顧客データの 1 次ファ イルである物理ファイルです。 CUSTMST2 ファイルは、CUSTMAST 物理ファイルに基づく論理ファイル です。セントラル・システムで論理ファイルを使用すれば、少なくとも次の 2 つの利点があります。

- v 同じ ORDERENT プログラムを変更しない まま、セントラル・システムと各リモート・システムで使用 することができます。
- v データには、別々のファイルを介してアクセスすることができ、受注処理の期間、顧客の 1 次レコード をロックしたままにしておくことはできません。

中央サイトの 4 つのファイルは、次のように使用します。

- v CUSTMAST ファイルには、その顧客すべてに関する全データを入力します。顧客受注処理が完了すれ ば、CUSTMAST ファイルは、その受注で得たすべての新情報で変更されます。
- v CUSTMST2 ファイルはセントラル・システムの論理ファイルですが、このファイルは、顧客受注処理の 開始時点で使用します。オペレーターが顧客番号を入力すると、プログラムは CUSTMST2 論理ファイ ルにある顧客データを読み込みますが、実際にはそのデータは 1 次ファイルの CUSTMAST にあるもの です。
- v INVEN ファイルには、顧客へは販売できるすべての品目の現在庫量を入力します。オペレーターが受注 品目番号と数量を入力すると、INVEN ファイル内の対応する 1 次品目が変更されます。
- v DETAIL ファイルは、個々の受注品目すべてのリストです。このファイルには、顧客から受注された各 品目と数量のレコードが入ります。

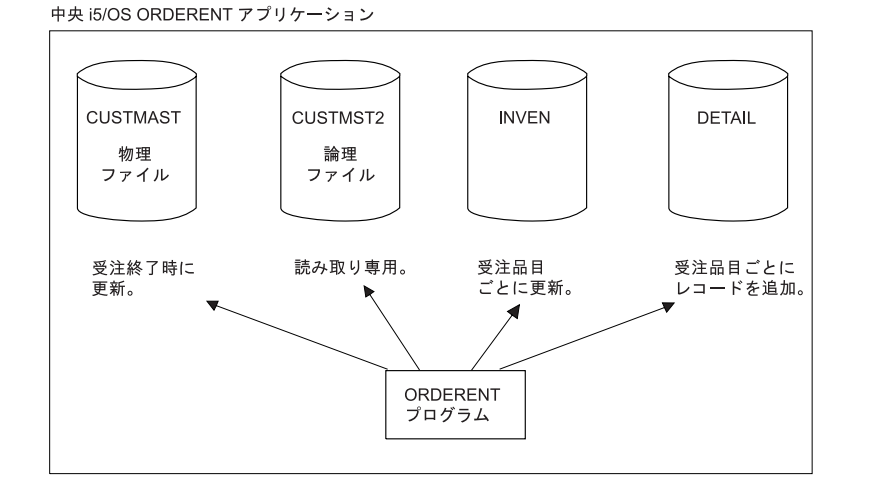

図 *42.* セントラル・システムの *ORDERENT* プログラムが使用するファイル

### **DDM** の例 **2: ORDERENT** プログラムの説明**:**

当初 ORDERENT プログラムは、セントラル・システム (フィラデルフィア) にあるライブラリー PGMLIB 内にしかありません。

このプログラムは、以下のことを行います。

- v 受注担当オペレーターが顧客番号を入力すると、ORDERENT はその顧客番号を読み込んでから、 PGMLIB ライブラリー内のファイル CUSTMST2 の最初のメンバーを読み取って、顧客名、住所、およ びその他の情報を探し出します。このようにして取り出された情報は、オペレーターに表示され、プロ グラムから希望する品目番号と数量を入力するよう求められます。
- v オペレーターが希望する品目番号と数量を入力して実行キーを押すと、プログラムは、INVEN ファイル の最初のメンバー内の対応する 1 次項目を変更し、入力された各品目と数量ごとに DETAIL ファイル へレコードを 1 つずつ追加します。オペレーターがプログラムを終了するまでそのプログラムは、次の 品目と数量を入力するよう連続して求めます。
- v オペレーターがプログラムを終了すると、ファイル CUSTMAST は、受注全体に関する情報に基づいて 変更されます。 (詳細については、ORDERENT の疑似コードを参照してください。)

次の例の場合、フィラデルフィアの CUSTMAST へアクセスする必要のあるリモート・システム・ユーザ ーは全員、アクセス権をすでに持っていて、アクセスの必要のないユーザーはアクセス権限を持っていない ことを前提としています。これらの例では、シカゴの System i プラットフォームにはコンパイラーはあり ません。

このプログラムを、物理的在庫も持っているすべてのリモート・ロケーションで使用できるようにしたい場 合には、これらの各リモート・システムへこのプログラムを送らなければなりません。各リモート・システ ムには、それぞれ専用の在庫ファイルと 1 次ファイルの INVEN、DETAIL、および CUSTMST2 (これ は、CUSTMAST のコピー) があるものと仮定します。どのようにプログラムをリモート・システムへ送れ るかについては、 376 ページの『DDM の例 2: [サーバー・システムへのプログラム転送』](#page-385-0) に説明があり ます。

注**:** コードの例を使用することは、 438 [ページの『コードに関するライセンス情報および特記事項』](#page-447-0) の条 件に同意したものとされます。

#### **ORDERENT** プログラムの疑似コード

• • • DECLARE CUSTMAST CHANGE \* ファイル CUSTMAST を宣言して、変更できるようにする。 DECLARE CUSTMST2 READ \* ファイル CUSTMST2 を読み取り専用と宣言する。 DECLARE INVEN CHANGE \* 在庫ファイル INVEN を宣言し、変更できるようにする。 DECLARE DETAIL OUTPUT \* ファイル DETAIL を出力専用と宣言する。 • • • CUSTMAST、CUSTMST2、INVEN、および DETAIL ファイルをオープンする。 \* プログラムを開始する。 CUSTNO を尋ねる受注入力画面を表示する。 \* 受注担当オペレーターが CUSTNO を入力する。 機能キーの場合、End に行く。 画面から CUSTNO を読み取る。 CUSTNO の場合、NAME、ADDR、および 他の情報を CUSTMST2 ファイルから戻す。 NAME、ADDR、および他の情報を画面に表示する。<br>)OP: '品目番号 要求数量 ' を表示する。 LOOP: '品目番号 \* 受注担当オペレーターが、品目番号と数量を入力する。 画面から ITEMNO および要求数量を読み取る。 ITEMNO = 0 の場合、LOOPEND に行く。 INVEN の ITEMNO および要求数量を変更する。 項目レコードを DETAIL ファイルに書き込む。 LOOP に行く。 LOOPEND: CUSTNO の場合、ファイル INVEN を使用して CUSTMAST を変更する。 End \* プログラムを終了する。 CUSTMAST、CUSTMST2、INVEN、および DETAIL ファイルをクローズする。 RETURN

#### **DDM** の例 **2:** リモート・システムの **ORDERENT** ファイル**:**

ORDERENT プログラムは、すべてのロケーションで変更はありませんが、CUSTMST2 ファイルはこれ で、セントラル・システムの顧客 1 次ファイル CUSTMAST のコピー になりました。

何回も変更しないデータの場合、できる限り CUSTMST2 を使えば、各受注入力要求を処理するのに要す る通信時間を最小限にとどめることができます。リモート ORDERENT プログラムは、各受注処理の開始 <span id="page-385-0"></span>時点でローカル CUSTMST2 ファイルを読み込んでから、1 つの受注処理が完了したときに初めて、DDM を使用してセントラル・システムにある CUSTMAST ファイルを更新します。

他の 2 つのファイル INVEN と DETAIL には、セントラル・システムと同じ機能が各リモート・システ ムにもあります。

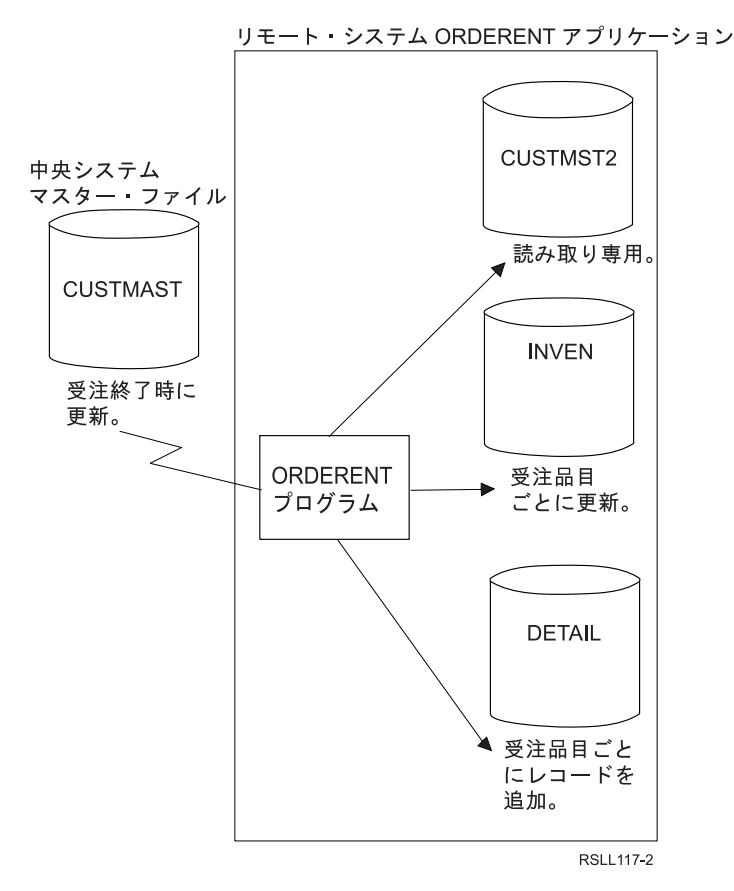

図 *43.* リモート *ORDERENT* プログラムが使用するファイル

CUSTMAST ファイルはすべてのロケーションによって変更されるファイルであり、このファイルには、各 顧客別の最新情報 (顧客の勘定残高などの随時変更されるデータに関して) が入ります。CUSTMST2 ファ イルは、必要なときにしか変更されないデータ (名前や住所など) を読み取るのに使用されるファイルであ り、このファイルには、CUSTMAST ファイルを再コピーして、定期的に変更 (例:毎週 1 回) する必要が あります。この例のタスク 2 は、これを行うための方法を説明します。

### **DDM** の例 **2:** サーバー・システムへのプログラム転送**:**

このタスクでは、フィラデルフィアにある DDM ネットワーク内のセントラル・システムが、ORDERENT という名前のプログラムをシカゴにあるリモート・システム/38 に送ります。

プログラム ORDERENT は、フィラデルフィアのシステムから、ANDERSON CHICAGO というユーザー ID を持ったシカゴのユーザーに送られてから、シカゴの ORDERENT で、フィラデルフィアのセントラ ル・システムにあるライブラリー PGMLIB 内の CUSTMAST ファイルを変更できるようセットアップさ れます。読み取り専用機能をローカル・ファイル (シカゴにあるファイル) に対して実行すると、リモー ト・ファイル (フィラデルフィアにあるファイル) 内で変更が行われます。

このタスクでは、フィラデルフィアの ORDERENT プログラムをシカゴのリモート・システムへ転送する のに使用できる 2 とおりの方法を示しています。基本的に、いずれの方式でも同じ一連のコマンドを使用 していますが、パススルー方式で使用している 2 番目のコマンド・グループは、SBMRMTCMD コマンド 方式では、使用するリモート・コマンド投入 (SBMRMTCMD) コマンド内に組み込まれているという相違 点があります。

- v 最初の方式は、パススルーとオブジェクト配布を使用するため、クライアント・システムのオペレータ ーは、サーバー・システムのオペレーターが関与しなくても、また、SBMRMTCMD コマンドを使用し なくても、両方のシステムをセットアップすることができます。この方式は、 i5/OSまたはシステム/38 でのみ使用できます。
- v このタスクでのサーバー・システムがシステム/38 であるため、2 番目の方式では SBMRMTCMD コマ ンドを使用します。 (SBMRMTCMD コマンドは、サーバー・システムが i5/OSまたはシステム/38 のと きに使用できます。)

#### *DDM* の例 *2:* パススルー方式*:*

一連のコマンドをクライアント・システムで入力すると、サーバー・システムでパススルー・セッションが 始動し、次に 2 番目の一連のコマンドをクライアント・システムで入力すると、サーバー・システムでそ れらのコマンドが実行されます。

次のコマンドは、フィラデルフィアのクライアント・システムから出されるものです。

CRTSAVF FILE(TRANSFER) SAVOBJ OBJ(ORDERENT) LIB(PGMLIB) SAVF(TRANSFER) UPDHIST(\*NO) DTACPR(\*YES) SNDNETF FILE(TRANSFER) TOUSRID(ANDERSON CHICAGO)

次に、パススルー開始 (BGNPASTHR) コマンドを使って、フィラデルフィアとシカゴのシステムとの間で パススルー・セッションを始動します。このセッションを使用して、クライアント・システムで次のコマン ドを入力すると、それらのコマンドは、サーバー・システムで実行されます。

CRTSAVF FILE(RECEIVE) RCVNETF FROMFILE(TRANSFER) TOFILE(RECEIVE) CRTLIB LIB(PGMLIB) RSTOBJ OBJ(ORDERENT) SAVLIB(PGMLIB) SAVF(RECEIVE) CRTDDMF FILE(CUSTMAST.PGMLIB) RMTFILE(\*NONSTD 'PGMLIB/CUSTMAST') DEVD(PHILLY)

これらのコマンドは、RECEIVE という名前の保管ファイルを作成し、その中へフィラデルフィアのクライ アント・システムからネットワーク・ファイルとして受け取った TRANSFER ファイルがコピーされま す。シカゴのシステムではライブラリーが作成されます。PGMLIB という名前のこの新たに作成されたラ イブラリー内に、RECEIVE ファイルが ORDERENT プログラムとして復元されます。最後に、フィラデ ルフィアのシステム (PHILLY という名前のリモート・ロケーション) にある CUSTMAST ファイルにシ カゴのシステムからアクセスできるよう、シカゴのシステムで DDM ファイルが作成されます。

### *DDM* の例 *2: SBMRMTCMD* コマンド方式*:*

タスクを実行するのに必要なコマンドは、クライアント・システムで入力します。クライアント・システム は、ターゲット・システムに対してリモート・コマンド投入 (SBMRMTCMD) コマンドを使用して、ター ゲット i5/OS オペレーティング・システムで必要なコマンドを送ります。

次のコマンドは、シカゴのサーバー・システムへ ORDERENT プログラムを送るのに、フィラデルフィア のクライアント・システムから出されるコマンドです。

```
CRTSAVF FILE(TRANSFER)
SAVOBJ OBJ(ORDERENT) LIB(PGMLIB) SAVF(TRANSFER)
  UPDHIST(*NO)
SNDNETF FILE(TRANSFER) TOUSRID(ANDERSON CHICAGO)
CRTDDMF FILE(CHICAGO) RMTFILE(xxxxx) RMTLOCNAME(CHIC)
SBMRMTCMD CMD('CRTSAVF FILE(RECEIVE)') DDMFILE(CHICAGO)
SBMRMTCMD CMD('RCVNETF FROMFILE(TRANSFER)
  TOFILE(RECEIVE)') DDMFILE(CHICAGO)
SBMRMTCMD CMD('CRTLIB LIB(PGMLIB)') DDMFILE(CHICAGO)
SBMRMTCMD CMD('RSTOBJ OBJ(ORDERENT) SAVLIB(PGMLIB)
  SAVF(RECEIVE)') DDMFILE(CHICAGO)
SBMRMTCMD CMD('CRTDDMF FILE(CUSTMAST.PGMLIB)
  RMTFILE(*NONSTD "PGMLIB/CUSTMAST") DEVD(PHILLY)')
  DDMFILE(CHICAGO)
```
これらのコマンドは、TRANSFER という名前の保管ファイルを作成し、このファイルに ORDERENT プロ グラムを保管してから、シカゴのサーバー・システムへネットワーク・ファイルとしてこのプログラムを送 ります。シカゴでは、SBMRMTCMD コマンドに組み込まれていたコマンドが使用され、サーバー・シス テム上で保管ファイル (名前は RECEIVE) を作成し、TRANSFER ファイルを受け取り、そして、新たに作 成された PGMLIB ライブラリー内でそのファイルを ORDERENT に復元します。最後に、フィラデルフ ィアのシステムにある CUSTMAST ファイルにシカゴのシステムからアクセスできるよう、シカゴのシス テムで DDM ファイルが作成されます。DDM ファイル作成 (CRTDDMF) コマンドは、システム/38 構文 になっています。

このいずれかの方式を使ってシカゴのシステムへ ORDERENT プログラムを送り、そこで DDM ファイル を作成できたら、シカゴのシステムにある ORDERENT プログラムを使用して、フィラデルフィアのシス テムにある CUSTMAST ファイルへアクセスすることができます。

#### **DDM** の例 **2:** ファイルのコピー**:**

例 2 (サーバー・システムへのプログラム転送) の最初のタスクを実行し終われば、現行レベルの CUSTMAST ファイル (フィラデルフィアの) をシカゴのシステムへコピーして、CUSTMST2 ファイルを 最新の内容にすることができます。

この例では、シカゴには CUSTMST2 ファイルがすでに存在することを前提としています。

次のコマンドを使用すれば、フィラデルフィアのシステムにある CUSTMAST ファイルを、シカゴのシス テムにある CUSTMST2 ファイルへコピーすることができます。 (これらのコマンドは、フィラデルフィア のシステムから実行します。)

CRTDDMF FILE(PHILLY/COPYMAST) RMTFILE(\*NONSTD 'CUSTMST2.CHICAGO') RMTLOCNAME(CHIC) CPYF FROMFILE(PGMLIB/CUSTMAST) TOFILE(PHILLY/COPYMAST) MBROPT(\*REPLACE)

注**:** 別の方式として、クライアント・システムで DDM ファイルを作成し、SBMRMTCMD コマンドを使 ってサーバー・システムへ分散データ管理 (DDM) ファイル作成 (CRTDDMF) コマンドを投入してか ら、別の SBMRMTCMD コマンドを使用して、新たに作成されたこの DDM ファイルを使用しさえす れば、元のシステムへ戻ってコピー機能を実行できると想定されるかもしれません。しかしこの方式は 成功しません。その理由は、i5/OS オペレーティング・システムは、同一ジョブ内で同時にクライアン ト・システムとサーバー・システムにはなりえないからです。

### **DDM** の例 **3:** 複数の **i5/OS** ファイルへのアクセス

例 1 および 2 と同じ通信環境を使って、2 つのリモート System i プラットフォームとリモートのシステ ム/38 にある同じ名前のファイルについて、在庫に関する質問を出すことができます。

このためには、シカゴ、トロント、およびニューヨークのシステムにある LIB/MASTER という名前のファ イルへアクセスできるプログラム (ここでは疑似コードで示してあります) をセントラル・システムで作成 する必要があります。(この例では、MASTER ファイルはキー付きファイルであり、この各ファイルの最初 のメンバーを使用します。 また、 MASTER ファイル用のデータ記述仕様 (DDS) は、フィラデルフィア のセントラル・システムにあります。)

プログラムは、ローカル受注担当オペレーターに品目番号 (ITEMNO) を尋ねて、シカゴ、トロント、およ びニューヨークのファイルにある在庫数量 (QOH) を戻します。

次のコマンドは、フィラデルフィアのシステムから出されるものです。

CRTDDMF PGMLIB/CHIFILE RMTFILE(\*NONSTD 'MASTER.LIB') RMTLOCNAME(CHIC) CRTDDMF PGMLIB/TORFILE RMTFILE(LIB/MASTER) RMTLOCNAME(TOR) CRTDDMF PGMLIB/NYCFILE RMTFILE(LIB/MASTER)

以下に、このタスクを実行するための疑似コードの例を示します。

DECLARE CHIFILE, TORFILE, NYCFILE INPUT CHIFILE、TORFILE、NYCFILE をオープンする LOOP: ITEMNO を尋ねる画面を表示する 画面から ITEMNO を読み取る キー ITEMNO を使用して CHIFILE からレコードを読み取る キー ITEMNO を使用して TORFILE からレコードを読み取る キー ITEMNO を使用して NYCFILE からレコードを読み取る すべての QOH 値を画面に書き込む 機能キーでない場合、LOOP に行く CHIFILE、TORFILE、NYCFILE をクローズする END

プログラムをコンパイルするのに、データベース・ファイル一時変更 (OVRDBF) コマンドを使用して、プ ログラム内で使用する 3 つのファイルをローカル・ファイルに一時変更することができます。なお、この ローカル・ファイルには外部記述形式が入っていて、アクセスしようとするリモート・ファイルと同じもの です。このようにすれば、リモート・システムにあるファイルへはその時点でアクセスしなくてもよいた め、コンパイルに要する時間が大幅に短縮されます。

プログラムを正しくコンパイルし終わったら、プログラムがリモート・ファイルへアクセスできるよう、一 時変更を除去します。

一時変更の使用に代わる別の方法に、ファイル定義を別のライブラリーに保管しておく方法があります。プ ログラムを、そのライブラリー内のファイル定義を使ってコンパイルしてから、実ライブラリーを使用して 実行することができます。

## **DDM** の例 **4:** システム**/36** 上のファイルへのアクセス

このトピックでは、例 3 の疑似コード・プログラムをどのように変更すれば、例 3 にある i5/OS オペレ ーティング・システムとシステム/38 の MASTER ファイルへの場合と同じ方法で、ダラスのシステム/36 にある MASTER ファイルにアクセスできるかを示します。

システム/36 に対するパススルーが備わっている、または、必要に応じて、システム/36 上でシステム/36 オペレーターが代わりに変更できるものと仮定します。

次のコマンドは、フィラデルフィアのサーバーから出されるコマンドです。

CRTDDMF FILE(PGMLIB/DALFILE) RMTFILE(MASTER) RMTLOCNAME(DAL) ACCMTH(\*KEYED)

DALFILE という名前の DDM ファイルが参照するリモート・ファイルは、システム/36 にあるため、次の うちのいずれかを行う必要があります。

- v リモート・ファイルのレコード様式を、プログラム内で記述する必要があります。つまりこのファイル は、プログラム記述ファイルでなければなりません。
- v プログラムをシステム/36 ファイルではなく、ローカル i5/OS ファイルが参照するプログラムでコンパ イルする必要があります。 このローカル・ファイルには、DDM ファイル名と同じレコード様式名が付 いていなければなりません。 ローカル・ファイルには、データ・レコードが入っている必要はありませ  $h_{\alpha}$

以下に、このタスクを実行するための疑似コードの例を示します。

DECLARE CHIFILE, TORFILE, NYCFILE, DALFILE INPUT CHIFILE、TORFILE、NYCFILE、および DALFILE をオープンする LOOP: ITEMNO を尋ねる画面を表示する 画面から ITEMNO を読み取る キー ITEMNO を使用して CHIFILE からレコードを読み取る キー ITEMNO を使用して TORFILE からレコードを読み取る キー ITEMNO を使用して NYCFILE からレコードを読み取る キー ITEMNO を使用して DALFILE からレコードを読み取る すべての QOH 値を画面に書き込む 機能キーでない場合、LOOP に行く CHIFILE、TORFILE、NYCFILE、DALFILE をクローズする END

# ユーザー **FAQ**

他の特定の IBM 製品を処理するときには、以下の状況を考慮する必要があります。

このトピックでは、System i 製品のネットワーク (同種 環境) における分散リレーショナル・データベー スのための i5/OS サポートについて集中的に説明しています。しかし、DRDA をサポートするさまざまな プラットフォームから成るネットワークの中には、分散リレーショナル・データベースを実装したものが数 多く存在しています。

このトピックでは、System i 製品を異種 DRDA 環境で使用する際に必要とされるヒントおよび技法のリ ストを示します。ただし、この付録の目的は包括的なリストを提示することではありません。この付録で説 明されているような問題または条件の多くは、アプリケーションに左右されることが少なくありません。各 IBM プラットフォームの相違の詳細については、『*IBM SQL Reference Volume 2*』または『*DRDA Application Programming Guide*』(SC26-4773) を参照してください。

#### 関連資料

135 [ページの『](#page-144-0)i5/OS サポート』 ジョブ変更 (CHGJOB) コマンドを使用することによって、i5/OS ジョブの CCSID を変更することができ ます。

## 分散リレーショナル・データベースへの接続

System i 以外のアプリケーション・リクエスター (AR) から DB2 for i5/OS アプリケーション・サーバー (AS) に接続する場合、CCSID 65535 でタグ付けされている列は変換できません。これらの列が入っている ファイルに明示的に CCSID を指示した列が含まれていない場合は、すべての文字列の CCSID を別の CCSID の値に変更することができます。 CCSID を変更するには、物理ファイルの変更 (CHGPF) コマン ドを使用します。物理ファイルを基礎にする論理ファイルが作成されている場合は、受け取ったエラー・メ ッセージ (CPD322D) の回復トピックに示されている指示に従ってください。

## **i5/OS** システム値 **QCCSID**

QCCSID (コード化文字セット ID) のデフォルトのシステム値は 65535 です。

この CCSID でタグ付けされたデータは、受信側システムで変換することができません。i5/OS アプリケー ション・リクエスター (AR) がこの CCSID を使用していると、異種システムに接続できない場合がありま す。また、この CCSID でタグ付けされているソース・ファイルは、異種システム上でアプリケーションを 作成するために使用できない場合もあります。

接続時点で使用される CCSID は、ジョブの CCSID によって決まります。ジョブが開始されると、ジョブ の CCSID は、そのジョブが実行されるユーザー・プロファイルによって決まります。ユーザー・プロファ イルは、デフォルトと同様に、システム値 QCCSID を使用することができます。

システムのデフォルト CCSID をサポートしないシステムに接続する場合は、ジョブ CCSID を変更する必 要があります。ジョブ変更 (CHGJOB) コマンドを使用することによって、ジョブの CCSID を変更するこ とができます。ただし、この解決法が有効なのは、現在処理中のジョブの場合だけです。次にはまたジョブ の CCSID を変更しなければなりません。

分散リレーショナル・データベースの中で使用されるユーザー・プロファイルで指定されている CCSID を 変更すれば、上記の方法に比べてより永続的な解決策になります。ユーザー・プロファイルを変更すると、 データを変換する必要のあるユーザーだけに影響が生じます。DB2 for i アプリケーション・サーバー (AS) を使用する場合は、AS で使用するユーザー・プロファイルを変更する必要があります。

異なるアプリケーション・リクエスターが、ジョブ CCSID 65535 を使用して DB2 for i アプリケーショ ン・サーバーに接続する場合、ジョブは、ジョブ・デフォルト CCSID を使用するように切り替えられま す。ジョブ・デフォルト CCSID は、ジョブの言語 ID (LANGID) によって決定されます。この場合は、ジ ョブの CCSID を 65535 以外の値に切り替えたほうが高いパフォーマンスが得られます。たとえば、サー バー・ジョブが実行されるユーザー・プロファイルの値に CCSID 値を変更できます。

ユーザー・プロファイルの中のデフォルトの CCSID は \*SYSVAL です。これは QCCSID システム値を参 照します。 すべてのユーザー・プロファイルが システム値変更 (CHGSYSVAL) コマンドで使用する QCCSID システム値は変更できます。このようにする場合、システム上のほとんどの (すべてではないが) ユーザーが使用できる CCSID を選択するとよいでしょう。

システムまたはジョブによって使用される CCSID をサポートしていないシステムで作業を行っていると思 われる場合には、ジョブ・ログ、SQLCA、または SQL 診断域の中に次の標識があるかどうか探索してく ださい。

### メッセージ

SQ30073

## **SQLCODE** または **DB2\_RETURNED\_SQLCODE**

-30073

### **SQLSTATE**

58017

**Text** 分散データ管理 (DDM) パラメーター値 X'0035' はサポートされていない。

メッセージ

SQL0332

#### **SQLCODE** または **DB2\_RETURNED\_SQLCODE**

-332

**SQLSTATE** 57017 **Text** CCSID &1 と CCSID &2 の間の全変換は正しくない。 関連概念 i5/OS グローバリゼーション 関連資料 ジョブ変更 (CHGJOB) コマンド システム値変更 (CHGSYSVAL) コマンド

# **DB2 for z/OS** および **DB2 Server for VM** データベース・マネージャー の **CCSID** 変換の考慮事項

DB2 for i と他の DB2 データベースの間の違いの 1 つに、i5/OS オペレーティング・システムの方がよ り大きな CCSID のセットをサポートすることが挙げられます。そのため、他のデータベース・マネージャ ーがデータに対して文字変換を行おうとすると、エラーとなる可能性があります (SQLCODE –332 および SQLSTATE 57017)。

DB2 SQL カタログ・テーブルの中の特定のフィールドには、DBCS 混用データ・タイプを持つよう定義す ることができます。これは、 2 バイト文字セット (DBCS) 文字と 1 バイト文字セット (SBCS) 文字を両 方とも使用できるデータ・タイプです。これらのフィールド・タイプの CCSID は、デフォルトの CCSID に基づいています。

これらのフィールドが DB2 for z/OS または DB2 Server for VM アプリケーション・リクエスター (AR) から選択されると、SELECT ステートメントが失敗する場合があります。これは、DB2 for z/OS および DB2 Server for VM データベースがこの CCSID への変換をサポートしない場合があることによります。

このエラーを避けるためには、DB2 for z/OS データベースまたは DB2 Server for VM AR を変更して、 以下のいずれかで実行されるようにしなければなりません。

- v i5/OS SQL カタログ・テーブル内の DBCS-OPEN フィールドと同じ混合バイト CCSID。
- v i5/OS SQL カタログ・テーブル内の DBCS-OPEN フィールドの混合バイト CCSID からのデータである ときに、サーバーでデータの変換ができる CCSID。この CCSID は、 i5/OS SQL カタログ・テーブル の DBCS-OPEN フィールド内のデータがすべて 1 バイト・データである場合には、 1 バイト CCSID になります。

システムに正しい変更を加えられるようにするためには、 DB2 for z/OS または DB2 Server for VM 上で サポートされている CCSID 変換を分析する必要があります。このエラーの処理方法に関する固有の情報に ついては、*DB2 UDB for z/OS Administration Guide* を参照してください。

# **DB2 for Linux**、**UNIX**、および **Windows** から接続しようとすると **SQL5048N** メッセージが表示されるのはなぜですか **?**

メッセージ SQL5048N の定義は、データベース・サーバーのリリース・レベルがデータベース・クライア ントのリリース・レベルをサポートしていないことを示すものです。しかし、このメッセージは、時おり誤 って戻されることがあります。

この問題は、一般に次のようなことが原因で発生します。

- 1. Client Application Enabler だけがインストールされている状態のとき、このエラー・メッセージが表示 されます。この場合は、ゲートウェイ・サーバーを通してクライアント・システムを System i プラッ トフォームに接続させる必要があります。直接接続はサポートされていません。
- 2. 接続の手動構成中にどこかでエラーが発生していた場合にも、このエラーが戻される可能性がありま す。

クライアント構成アシスタント (CCA) を使用することによって、 SQL5048N が戻されないようにするこ とができます。

この他にこの問題の原因として考えられるのは、コレクション NULLID に関係する問題です。 DB2 for Linux、UNIX、および Windows、IBM DB2 Universal Driver for SQLJ および JDBC、および他のアプリケ ーション・リクエスターは、それぞれに必要な SQL パッケージを作成するためにコレクション NULLID を使用します。コレクションとパッケージは、最初の接続で作成されます。ユーザー・プロファイルにコレ クションを作成する権限がない場合は、最初に接続するプロファイルを、それよりも高い権限を持つ別のプ ロファイルにして、これらのオブジェクトが作成できるようにしてください。

このエラーに別の原因があると思われる場合は、[Authorized Problem Analysis Report](http://www.ibm.com/servers/eserver/iseries/support/n_dir/nas4apar.nsf/nas4aparhome) Web サイトを参 照してください。「**Search**」フィールドに「**APAR II12722**」と入力してください。

# **i5/OS** ファイルはジャーナルする必要があるか**?**

クライアント・アプリケーションが非コミット (NC) または非コミット読み取り (UR) の分離レベルを使 用していて、しかも DB2 for i SQL 機能が、照会データはブロック化できると判別した場合は、ジャーナ ル処理は必要ありません。その場合、コミットメント制御は使用可能ではなく、それによってジャーナル処 理は不要になります。

この質問への回答は、『パフォーマンスを向上させるために、照会データはどのような場合にブロック化さ れるのか?』 の質問と密接に関係しています。

分離レベルを変更する方法の例は、以下のとおりです。

- v DB2 for Linux、UNIX、および Windows のプリコンパイラーが、ISOLATION UR パラメーターを使用 して、非コミット読み取りを指定します。
- v DB2 for Linux、UNIX、および Windows のコマンド行プロセッサー (CLP) が、コマンド DBM CHANGE SQLISL TO UR を使用して、非コミット読み取りを指定します。
- v DB2 for Linux、UNIX、および Windows のコマンド行プロセッサー (CLP) が、コマンド DBM CHANGE SQLISL TO NC を使用して、非コミットを指定します。
- v JDBC クライアントが、接続のプロパティー分離レベルを TRANSACTION\_READ\_UNCOMMITTED に 設定して、非コミット読み取りを指定します。

# パフォーマンスを向上させるために、照会データはどのような場合にブロッ ク化されるのか**?**

照会データは、以下の条件のいずれも該当しない場合にブロック化されます。

- カーソルが更新可能である (注 1 参照)。
- v カーソルが潜在的に更新可能である (注 2 参照)。
- v SQLPREP または SQLBIND で BLOCKING NO プリコンパイラーまたはバインド・オプションが使用 されている。

BLOCKING NO のプリコンパイル/バインド・オプションを付けた単一行プロトコルを強制しないかぎり、 以下の条件のどちらの場合も、ブロック化が行われます。

- カーソルが読み取り専用である (注 3 参照)。
- 以下のすべてが該当する。
	- SELECT の中に FOR UPDATE OF 文節がなく、しかも、
	- プログラム中にカーソルに対する UPDATE または DELETE WHERE CURRENT OF ステートメン トがなく、しかも、
	- プログラムに動的 SQL ステートメントが入っていないか、または BLOCKING ALL が使用されてい る。

### 注**:**

- 1. カーソルは、それが読み取り専用ではなく (注 3 参照)、しかも以下のいずれかの項目に該当する場 合には更新可能です。
	- v 選択ステートメントに、FOR UPDATE OF 文節が含まれている。または
	- v プログラム中に、カーソルに対する UPDATE または DELETE WHERE CURRENT OF があ る。
- 2. カーソルは、それが読み取り専用ではなく (注 3 参照)、しかもプログラムに動的ステートメントが 含まれており、 SQLPREP または SQLBIND で BLOCKING UNAMBIG プリコンパイルまたはバ インド・オプションが使用されている場合は、潜在的に更新可能です。
- 3. カーソルは、次の条件の 1 つまたはいくつかに該当する場合は読み取り専用です。
	- v DECLARE CURSOR ステートメントに ORDER BY 文節の指定があり、FOR UPDATE OF 文節 の指定はない。
	- v DECLARE CURSOR ステートメントに FOR FETCH ONLY 文節の指定がある。
	- v 以下の条件のうち 1 つ以上が、カーソルについて、あるいはそのカーソルの参照先の外側の副選 択内で参照されているビューまたは論理ファイルについて当てはまる。
		- 外側の副選択に、DISTINCT キーワード、GROUP BY 文節、HAVING 文節、または列関数が 含まれている。
		- その選択に結合関数が含まれている。
		- その選択に UNION 演算子が含まれている。
		- その選択に最も外側の副選択のテーブルと同じテーブルを参照する副照会が含まれている。
		- その選択に一時ファイルにコピーしなければならない複合論理ファイルが含まれている。
		- 選択された列のすべてが、式、スカラー関数、または定数である。
		- 参照された論理ファイルの列のすべてが入力専用である。

# **SQL0969N** エラー・メッセージで報告される **SQLCODE** と関連のトーク ンの解釈方法は**?**

DB2 for Linux、UNIX、および Windows で使用されるクライアント・サポートは、同等のコードを持たな いホスト SQLCODE およびトークンを報告する場合にメッセージ SQL0969N を戻します。

以下はメッセージ SQL0969N の例です。

SQL0969N There is no message text corresponding to SQL error "-7008" in the Database Manager message file on this workstation. The error was returned from module "QSQOPEN" with original tokens "TABLE1 PRODLIB1 3".

コードおよびトークンを解釈するには、メッセージ記述表示 (DSPMSGD) コマンドを使用します。 DSPMSGD SQL7008 MSGF(QSQLMSG)

オプション 1 (メッセージ・テキストの表示) を選択すると、システムは「定様式メッセージ・テキストの 表示」画面を表示します。メッセージの中の 3 つのトークンは、画面では、&1、&2、および &3 によっ て表されます。この例のメッセージの理由コードは 3 で、これは、画面に示されているコード 3 を指し示 します。

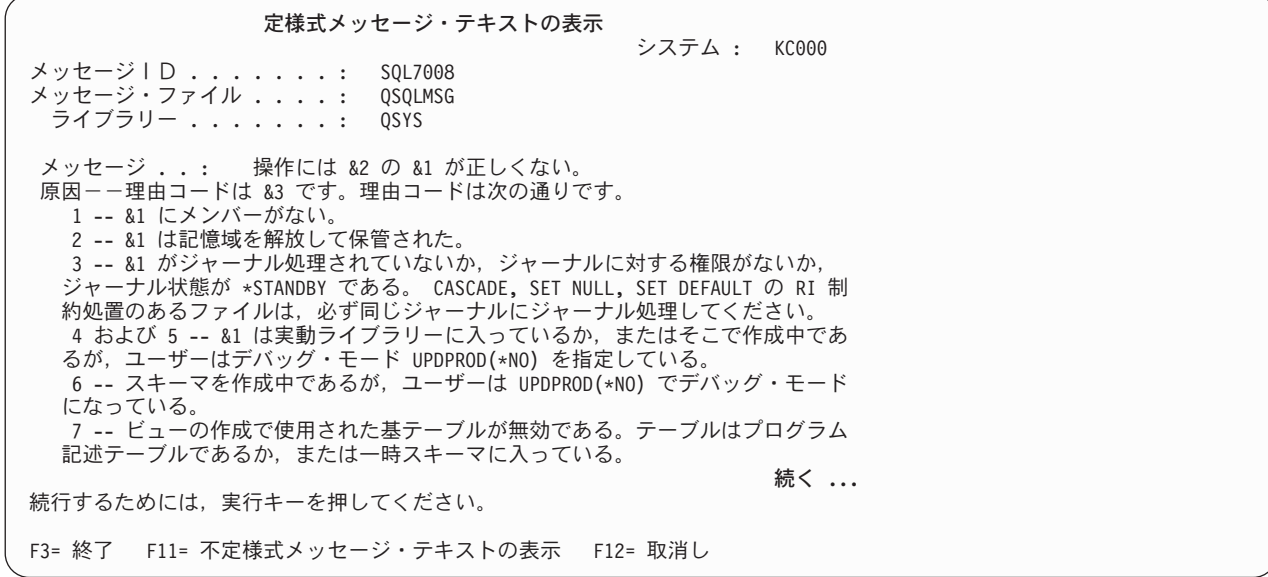

#### 関連資料

メッセージ記述表示 (DSPMSGD) コマンド

# **WHERE** 文節のホスト変数のタイプはパフォーマンスにどのような影響を与 えるのか**?**

i5/OS オペレーティング・システムでの性能低下の原因として考えられるものの 1 つは、クライアントが C プログラムで、 SELECT ステートメントの WHERE 文節の中の比較に浮動小数点変数を使用している ことです。

オペレーティング・システムがその列のデータを変換する必要がある場合は、その列の索引は使用できませ ん。比較の中で用いる列、リテラル、およびホスト変数には常に同じタイプを使用するようにする必要があ ります。データベース内の列がパックまたはゾーン 10 進数として定義されている場合に、ホスト変数が他 のタイプになっていると、C で問題が発生する可能性があります。

#### 関連概念

データベース・パフォーマンスに関するプログラミング手法

# ライブラリー・リストを使用して、修飾されていないテーブルおよびビュー の名前を解決できるか**?**

i5/OS オペレーティング・システムでは、DB2 for Linux, UNIX, and Windows 製品を使用するクライアン ト・プログラムなどの、i5/OS 以外の DRDA クライアント・プログラムから DB2 for i データにアクセス するときに、オペレーティング・システムのシステム命名オプションを使用するための限定機能をサポート します。

それまでは、異種 DRDA クライアントから接続するときには SQL 命名オプションしか使用できませんで した。システムの命名により、DB2 for i の複数の特性が変更されます。以下にその例を示します。

- 1. 修飾されていないテーブルおよびビューの名前の解決で、ライブラリー・リストが検索される。
- 2. CREATE SQL ステートメントを実行するときに、修飾されていないオブジェクトが現行ライブラリー に作成される。
- 3. ピリオド (.) でなくスラッシュ (/) を使用して、修飾されているオブジェクト名を、それらが入ってい るライブラリーまたはコレクションから分ける。
- 4. ある権限特性が変更されている。

詳細は、SQL 解説書のシステム命名に関する項を参照してください。権限に関する説明については、『計 画および設計』を参照してください。

DB2 for Linux、UNIX、および Windows は、プリコンパイル (PREP) コマンドと (BIND) コマンドという 2 つのプログラム準備コマンドでの、総称バインド・オプションの指定をサポートします。i5/OS 命名は、 これらのコマンドのいずれかで、 Windows バッチ・ファイルからの抜粋である以下の例のようにして指定 できます。

DB2 for Linux、UNIX、および Windows、バージョン 8 以上の場合:

DB2 PREP %1.SOC BINDFILE OS400NAMING SYSTEM ... DB2 BIND %1.BND OS400NAMING SYSTEM ...

DB2 for Linux、UNIX、および Windows、バージョン 8 より前のバージョンの場合:

DB2 PREP %1.SQC BINDFILE GENERIC 'OS400NAMING SYSTEM' ... DB2 BIND %1.BND GENERIC 'OS400NAMING SYSTEM' ...

Windows 開発プラットフォームでは総称オプションの名/値の組みの前後に単一引用符を使用し、AIX また は UNIX プラットフォームでは引用符を使用する必要があります。

注**:** OS/400 V4R5 および V5R1 では、オプションの名前は AS400NAMING であり、OS400NAMING では ありません。

SYSTEM のほかに有効な OS400NAMING オプションの値は SQL だけです。これはデフォルト値で、こ のフィーチャーが導入される前は、これが非 i5/OS クライアントから使用可能な唯一のオプションでし た。

OS400NAMING オプションを (BIND) コマンドで使用し、(PREP) コマンドでは使用しない場合は、シス テムで SQL エラーが検出されてもバインド・ファイルを作成するよう指示するパラメーターを (PREP) コ マンド上にコーディングする必要があります。DB2 for Linux、UNIX、および Windows の場合、このため に SQLERROR CONTINUE パラメーターを使用します。この機能は限定と呼ばれていますが、これは、特 定の状況では、クライアント・サイドのソフトウェアがリモート・システムで実行することを意図した SQL ステートメントを構文解析することがあるためです。スキーマ ID をテーブル ID と区切るために、 システムの命名で求められているように、ピリオドではなくスラッシュを使用すると、そのステートメント は、正しくない構文が含まれているとしてリジェクトされる可能性があります。
41 [ページの『計画と設計』](#page-50-0)

分散リレーショナル・データベースを準備するにあたっては、業務上の要件とリレーショナル・データベー ス技術の両方を理解していなければなりません。DDM の使用を準備するにあたっては、通信要件、セキュ リティー要件、および変更要件を含む複数の要件を満たしている必要があります。

#### 関連資料

SQL リファレンス

# 異種クライアントが **NLSS** ソート・シーケンス、システム命名、別の日時 | □ 形式などのパッケージ・オブションをオーバーライドする方法

IBM i オペレーティング・システムは、DRDA 総称バインド・オプションをサポートします。 |

| 多くの環境オブションはサーバーにとって固有なので、他の製品から提供されたブリコンパイルおよびバイ ンド・コマンドでは使用できません。 DRDA は、バインド要求上で総称オプションを渡せるようにして、 | この欠点に対処しています。 DB2 によってサポートされる総称バインド・オプションのリストを以下に示 | します。 |

| バインド・オプション名                | バインド・オプション値                    |
|----------------------------|--------------------------------|
| <b>PATH</b>                | schema-names                   |
| OS400NAMING                | SQL (デフォルト)、SYSTEM             |
| <b>SORTSEO</b>             | HEX (デフォルト)、JOBRUN             |
| <b>MINDIVSCALE</b>         | number-char                    |
| <b>MAXSCALE</b>            | number-char                    |
| <b>ROUNDING</b>            | HALFEVEN (デフォルト)、CEILING、DOWN、 |
|                            | FLOOR, HALFDOWN, HALFUP, UP    |
| <b>EXTENDEDINDICATOR</b>   | NO (デフォルト)、YES                 |
| <b>DATEOVERIDE</b>         | ISO (デフォルト)、USA、EUR、JIS        |
| CONCURRENTACCESSRESOLUTION | NO (デフォルト)、YES                 |
|                            |                                |

表 *31.* サポートされている総称バインド・オプション |

DB2 for Linux、UNIX および Windows は、プリコンパイル (PREP) コマンドと (BIND) コマンドという | | 2 つのプログラム準備コマンドでの、総称バインド・オプションの指定をサポートします。以下の例は、時 | 刻形式を日本工業規格にオーバーライドし、日付形式を欧州規格にオーバーライドします。この処理が行わ れる理由は、DATETIME が同じ形式であることが前提とされ、DB2 ではそれが必須ではないからです。こ | の例は Windows バッチ・ファイルからの抜粋です。 | |

DB2 PREP %1.SQC BINDFILE DATETIME JIS GENERIC "DATEOVERRIDE EUR"... |

DB2 BIND %1.BND DATETIME JIS GENERIC "DATEOVERRIDE EUR"... |

注**:** Windows 開発プラットフォームでは、総称オプションの名/値の組みの前後に単一引用符が使用されま | すが、AIX または UNIX プラットフォームでは引用符が使用されます。 |

# 照会を実行するときに、戻される行がない理由は**?** |

この問題の原因の可能性の 1 つは、DB2 for Linux, UNIX, and Windows データベース通信サービス・デ ィレクトリーでの System i プラットフォームに関する項目の追加が失敗したということです。

# **DB2 for i5/OS** との対話には、どのレベルの **DB2 for Linux, UNIX, and Windows** が必要ですか**?**

対話には以下のフィックスパックが必要です。

- v DB2 for Linux, UNIX and Windows バージョン 7 フィックスパック 10
- v DB2 for Linux, UNIX and Windows バージョン 8 フィックスパック 4

これらのフィックスパックは、[DB2 9 for Linux, UNIX, and Windows](http://www.ibm.com/software/data/db2/support/db2_9/doc.html) 2 Web サイトから入手できま す。

# どのようにすれば **System i** プラットフォームでの **DB2 for Linux, UNIX, and Windows** のスクロール可能なカーソルのサポートを使用可能にできる か**?**

DB2 for Linux, UNIX, and Windows V8 クライアントでは、フィックスパック 4 以降を使用していなけれ ばなりません。スクロール可能なカーソルのサポートを System i プラットフォームに提供する新バージョ ンの DB2 for LUW があり、この新バージョンの DB2 for LUW を実行するクライアントも使用できま す。

DB2 for Linux, UNIX, and Windows V8 を実行するクライアントでフィックスパック 4 を使用している場 合は、以下のアクションのいずれか を行ってください。

- 注**:** スクロール可能なカーソルのサポートを System i プラットフォームに提供する新バージョンの DB2 for LUW クライアントを使用している場合は、これらのアクションを実行する必要はありません。
- v 次のコマンドを実行します。 UPDATE CLI CFG FOR SECTION *System i\_dbname* USING CURSORTYPES 1

*System i\_dbname* はデータベースの名前です。

v 次の構文を使用して、db2cli.ini ファイルを編集します。 CURSORTYPES = 1

# 異種環境での相互運用に関するその他のヒント

このトピック・コレクションでは、DB2 for i5/OS を DB2 for Linux、UNIX、および Windows とともに 使用する場合の、他の情報を提供します。

# **DB2 for Linux**、**UNIX**、および **Windows** と対比した **DB2 Connect™**

アプリケーション・リクエスター (クライアント) 機能に対して、 DRDA アプリケーション・サーバー機 能を実行するにはどのプロダクトが必要なのか、ユーザーが混乱する場合があります。 AR DB2 Connect という場合があり、AR と AS を両方とも DB2 for Linux、UNIX、および Windows という場合がありま す。DB2 の中には、以下が含まれます。

- DB2 for AIX
- DB2 for HP-UX
- DB2 for Linux
- DB2 for Sun Solaris
- DB2 for Windows

# 適切な構成および保守レベル

プロダクト・マニュアルにあるインストールおよび構成の指示に必ず注意深く従ってください。プロダクト のレベルが最新のものであることを確認してください。まだ行っていない場合は、適切な fix パックを適 用してください。

# テーブル名およびコレクション名

DRDA アプリケーションがアクセスする SQL テーブルには 3 部からなる名前があります。最初の部分は データベース名、2 番目はコレクション *ID*、そして 3 番目はベース・テーブル名です。最初の 2 つの部 分はオプションです。DB2 for i は、テーブル名を第 2 レベルで、コレクション名 (またはライブラリー 名) によって修飾します。テーブルは、DB2 for i データベースに常駐します。

DB2 では、テーブルは、ユーザー ID (そのテーブルの作成者のユーザー ID) によって与えられ、プラッ トフォーム上の、複数のデータベースのいずれかに常駐する可能性があります。DB2 for Linux、UNIX、お よび Windows にも、コレクション ID に対するユーザー ID の使用に関して同じことが言えます。

DB2 for Linux, UNIX, and Windows から DB2 for i に対して行われる動的照会の際、指定された照会先 のテーブル名にコレクション名がない場合、照会ではデフォルトのコレクション名にターゲット側ジョブ (i5/OS オペレーティング・システム上) のユーザー ID が使用されます。これは、ユーザーにとって予想 外である場合があり、このために、テーブルが見つからない可能性もあります。

DB2 for i から DB2 に対して行われる動的照会の際、 *qualifier.table-name* という形式の照会で指定されな い場合、暗黙のテーブル修飾子を持つ場合があります。第 2 レベルの DB2 テーブル修飾子は、デフォル トにより、照会を作成するユーザーのユーザー ID になります。

DB2 データベースおよびテーブルを、共通ユーザー ID で作成したい場合があります。しかし、DB2 では DB2 for i のような物理コレクションが存在しないことにご注意ください。テーブル修飾子しかなく、それ は作成者のユーザー ID です。

# **APPC** 通信のセットアップ

AR として DB2 for Linux、UNIX、および Windows のいずれか、または AS として DB2 を APPC とと もに使用する際には、ワークステーション用に作成されたコントローラーおよび装置とともに、i5/OS 通信 を適切に構成する必要があります。

# **RDB** ディレクトリーのセットアップ

System i 製品と接続する各 DB2 データベースの RDB ディレクトリーに項目を追加するには、リレーシ ョナル・データベース項目の追加 (ADDRDBDIRE) コマンドを使用します。RDB 名は DB2 データベース 名になります。

APPC 通信を使用する場合、リモート・ロケーション名はワークステーション名になります。

TCP/IP を使用する場合は、リモート・ロケーション名はワークステーションのドメイン名、またはその IP アドレスになります。 DRDA サーバーが使用するポートは、通常、 i5/OS オペレーティング・システム が使用する DRDA ポート、446 ではありません。

DB2 プロダクトの資料を調べて、ポート番号を判別してください。共通値として 50000 が使用されていま す。以下は、RDB 項目が DB2 サーバーに対して適切に構成されたことを示す DSPRDBDIRE 表示画面の 例です。

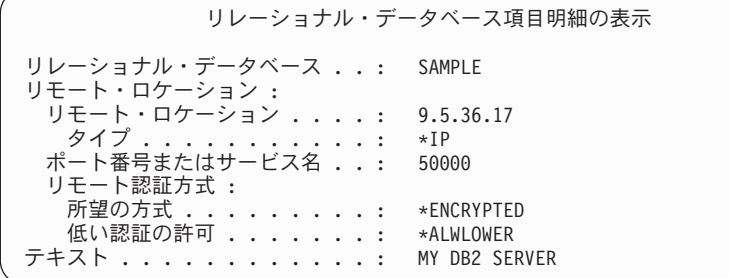

# **DB2 for Linux**、**UNIX**、および **Windows** および **IBM DB2 Universal Driver for SQLJ and JDBC** で使用される **NULLID** パッケージはどのように作成しますか **?**

DB2 for Linux, UNIX, and Windows を使用して、DB2 for i 上のデータにアクセスする前に、i5/OS SQL パッケージをアプリケーション・プログラムおよび DB2 for Linux, UNIX, and Windows ユーティリティ ー用に作成する必要があります。

DB2 (PREP) コマンドを使用すれば、組み込み SQL を持つアプリケーション・プログラムのソース・ファ イルを処理することができます。 この処理により、 SQL ステートメントのホスト言語呼び出しを含む変 更ソース・ファイルが作成されます。そしてデフォルトで、現在の接続先データベースに SQL パッケージ を作成します。

DB2 for Linux, UNIX, and Windows を DB2 for i サーバーに結合するには、次のステップを実行しま す。

- 1. CONNECT TO rdbname
- 2. Bind path@ddcs400.lst BLOCKING ALL SQLERROR CONTINUE MESSAGES DDCS400.MGS GRANT PUBLIC

上記の path@ddcs400.lst パラメーターの 'path' を、デフォルトのパス C:¥SQLLIB¥BND¥ (非 INTEL のプラットフォームの場合は c:/sqllib/bin/) に置き換えてください。また、インストール先がデフォルト のディレクトリーでなかった場合は、インストール時に指定した値に置き換えてください。

3. CONNECT RESET

# 対話式 **SQL** パッケージはどのようにセットアップしますか **?**

対話式 SQL を使用するためには、 IBM DB2 Query Manager and SQL Development Kit for i プロダクト を i5/OS にインストールしておく必要があります。DB2 上のデータにアクセスするには、次のことを行い ます。

- 1. STRSQL でセッションを開始する際、 NAMING(\*SQL)、DATFMT(\*ISO)、および TIMFMT(\*ISO) のセ ッション属性を使用します。 \*ISO 以外の形式 (すべてではない)、および日付形式 (DATFMT) で使用 される形式を、時刻形式 (TIMFMT) でも使用しなければなりません。
- 2. i5/OS オペレーティング・システムでのスキーマと、DB2 でのテーブル修飾子 (作成者のユーザー ID) との対応関係に留意してください。
- 3. 最初の対話式セッションでは、DB2 で作成されるパッケージを入手するために、以下のような順序で SQL ステートメントを実行しなければなりません。 (1) RELEASE ALL、(2) COMMIT、(3) CONNECT TO rdbname ('rdbname' は、特定のデータベースに置き換えられます)。

対話式 SQL の使用のセットアップの一環として、 GRANT EXECUTE ON PACKAGE QSQL400.QSQLabcd TO PUBLIC (または特定のユーザー) ステートメントを実行し、他のユーザーも対話 式 SQL 用の PC で作成された SQL PKG を使用できるようにしてもよいでしょう。以下の GRANT ステ ートメントの 'abcd' に入る実際の値は、以下のテーブルから判別できます。そこには、パッケージが作成 されたときの、様々なオプション・セットの実際のパッケージ名が示されています。たとえば、パッケージ が作成されたときに以下のオプションが使用されている場合は、 GRANT EXECUTE ON PACKAGE QSQL400.QSQL0200 TO *some-user* ステートメントを、ある特定のユーザーに対して実行することもできま す。 \*ISO 日付、\*ISO 時刻、\*CS コミットメント制御、単一引用符ストリング区切り文字、1 バイト文字 サブタイプ。

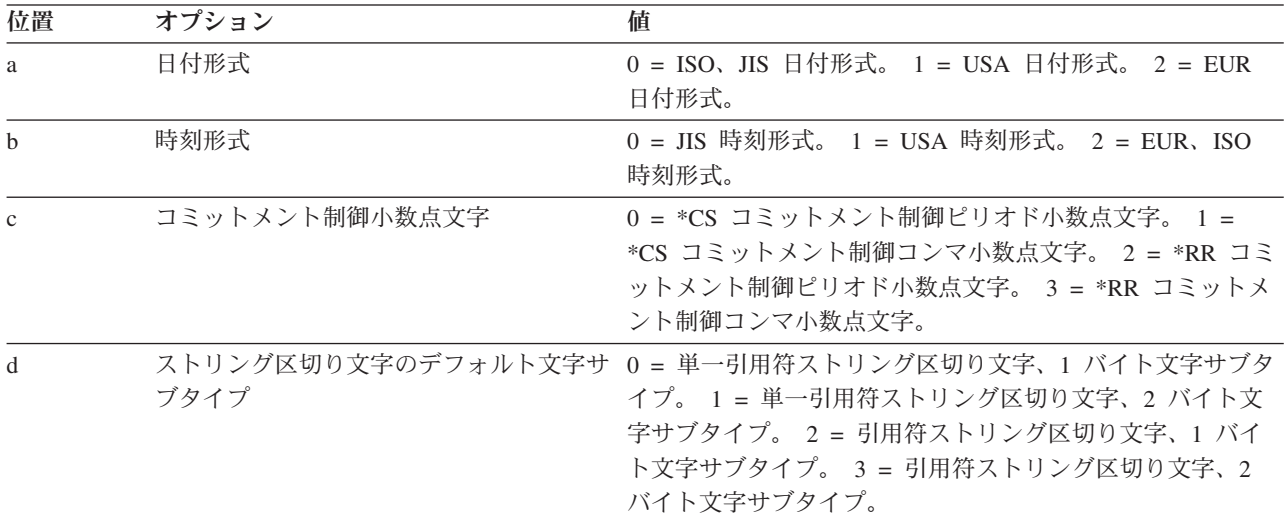

### **QUERY** のクローズ

DB2 for Linux, UNIX, and Windows は、暗黙的、明示的を問わず Query が終了されたときに読み取りロ ックの解放を要求するオプションが追加されました。なお、システムがこの要求を尊重しない場合、それは エラーとはみなされません (System i 製品の場合)。DB2 for Linux、UNIX、および Windows は、読み取 る行がなくなったとき、システムで非スクロール可能カーソルに対して暗黙的に Query を終了させるかど うかを指定する、別のオプションがあります。これは、システムによって前もって決定されます。System i AS では、この機能がサポートされています。

## 異種環境でのユーザー **ID** とパスワードの最大長はどうなりますか **?**

アプリケーション・リクエスター (AR) として稼働する DB2 for i では、異種のアプリケーション・サー バー (AS) に対して実行されるとき、 10 文字以上のユーザ ID とパスワードを使用することができます。 正確な文字数の制限は、使用されている特定のインターフェースの記述で指定されます。例として、SQL CONNECT ステートメントの場合の制限については、DB2 for i5/OS SQL 解説書のトピックを参照してく ださい。

### **DB2 Server for VM** で対話式 **SQL** パッケージの作成

DB2 Server for VM では、コレクション名はユーザー ID と同義です。DB2 Server for VM アプリケーシ ョン・サーバー上で対話式 SQL または DB2 for i Query Manager によって使用されるパッケージを作成 するには、i5/OS オペレーティング・システム上で QSQL400 というユーザー ID を作成してください。こ のユーザー ID を使用すれば、DB2 Server for VM アプリケーション・サーバー上で必要なパッケージを すべて作成することができます。そうすれば、ユーザーは自分自身のユーザー ID を使用して、 i5/OS 上 で、対話式 SQL または DB2 Query Manager によって Server for VM にアクセスすることができます。

# <span id="page-401-0"></span>**DRDA** と **DDM** のトラブルシューティング

分散リレーショナル・データベースへのアクセスで問題が生じた場合、問題の性質を判別し、問題がアプリ ケーションによるものか、ローカル・システムまたはリモート・システムによるものかを判別してくださ  $\mathcal{V}^{\lambda}$ 

問題を解決するか、お客様サポートの援助を受けて問題を解決するには、以下のスキルが必要です。

- v i5/OS ライセンス・プログラムについて理解する。
- 問題がクライアント上またはサーバー上のどちらにあるかを判別する。
- v i5/OS の問題管理機能の使用方に習熟している。

分散リレーショナル・データベースでの問題の診断方法の詳細は、『分散関係データベース 問題判別の手 引き』を参照してください。

### 関連概念

328 ページの『DRDA と DDM [のパフォーマンス』](#page-337-0)

どのような種類のアプリケーション・プログラムをシステムで実行する場合でも、パフォーマンスは常に重 要な問題となります。分散リレーショナル・データベースの場合、ネットワーク、システムおよびアプリケ ーションのパフォーマンスすべてが重要になります。

# **i5/OS**問題処理の概要

ローカルおよびリモート System i プラットフォームで、ユーザー検出またはシステム検出のどちらの問題 が発生した場合でも、その問題を管理するのに i5/OS ライセンス・プログラムが役立ちます。

i5/OS オペレーティング・システムは、問題ログと問題管理機能を使って、ユーザー検出とシステム検出の 両方の問題を追跡します。問題が検出されたとき (OPENED) から、それが解決される (CLOSED) まで、 問題プログラム状態は保持されるので、追跡に役立てることができます。

問題処理のサポートには次のものが含まれます。

- 初期問題処理に関する情報が含まれるメッセージ
- システム検出の問題の自動警報
- 統合問題ロギングおよび追跡
- v 第 1 障害データ検知 (FFDC)
- エレクトロニック支援のサービス要求
- v エレクトロニック支援、プログラム一時修正 (PTF) 要求

### システム検出問題

i5/OS オペレーティング・システムとその接続装置は、特定のタイプの問題を検出することができます。こ れをシステム検出問題と呼びます。問題が検出されると、次のようないくつかの操作が行われます。

- v プロダクト活動記録ログ内に項目が作成される
- v 問題記録が作成される
- v メッセージが QSYSOPR メッセージ待ち行列に送られる

情報は、エラー・ログと問題記録に記録されます。深刻な問題が検出された場合は、FFDC 情報のスプー ル・ファイルも作成されます。エラー・ログと問題記録には、次のような情報が入ります。

• 重要プロダクト・データ

- v 構成情報
- 参照コード
- 対応する装置の名前
- v 補足的な障害情報

### ユーザー検出問題

通常、ユーザー検出問題は、次のような問題を引き起こす原因となるプログラム・エラーに関連したもので す。

- ジョブ問題
- 正しくない出力
- v プログラム障害を示すメッセージ
- v システムでは検出されない装置障害
- 劣悪なパフォーマンス

ユーザーが問題を検出しても、問題分析を実行するか、または、操作援助機能 (Operational Assistant) の 「USERHELP」メニューで、問題の解決に役立つ情報を保管するためのオプションを選択しない限り、サ ーバーでは何も情報は集められません。

### 関連概念

『システムおよび通信の問題』

システムまたはその通信に関する問題が起こるとき、メッセージが生成されます。システムが検出した問題 は、問題ログに自動的に入れられ、それらの問題を表示したり分析したりできます。

# システムおよび通信の問題

システムまたはその通信に関する問題が起こるとき、メッセージが生成されます。システムが検出した問題 は、問題ログに自動的に入れられ、それらの問題を表示したり分析したりできます。

任意のコマンド行から問題分析 (ANZPRB) コマンドを入力すれば、記録されている問題の分析をいつでも 実行することができます。このコマンドは、分析手順を順にたどって、問題関連の追加情報を問題ログに保 管します。

問題ログを見るには、問題処理 (WRKPRB) コマンドを使います。

問題ログを使用すると、ローカル・システム上で記録されたすべての問題を表示できます。また、次の項目 に示すような特定の問題に関する詳細情報を表示することもできます。

- 問題が生じている装置の型式および製造番号
- 問題の日付および時刻
- v 障害を起こした部品およびその位置
- v 問題状況

問題ログを使って、問題を分析したり、問題を報告したり、行われたすべてのサービス活動を判別したりす ることができます。

392 ページの『i5/OS[問題処理の概要』](#page-401-0)

ローカルおよびリモート System i プラットフォームで、ユーザー検出またはシステム検出のどちらの問題 が発生した場合でも、その問題を管理するのに i5/OS ライセンス・プログラムが役立ちます。

### 関連資料

問題分析 (ANZPRB) コマンド

問題処理 (WRKPRB) コマンド

# **DRDA** アプリケーション問題

アプリケーションでの問題を処理するには、実動段階に入る前が最も適した時期です。しかし、アプリケー ションが一般の使用に供されるとき、そのアプリケーションで起こり得る状態をすべて予測することは不可 能です。

分散リレーショナル・データベース・アプリケーションの実行時に検出される問題は、不正な出力またはア プリケーションが予期した時間内に終了しないという、2 つの一般的な徴候を示す可能性があります。これ らのトピックの図は、アプリケーション・プログラム問題、パフォーマンス関連問題、およびシステム関連 問題のいずれかに問題を一般的に分類する方法を示しています。このように分類すれば、i5/OS の標準の問 題分析方法を使って、問題を解決できます。

アプリケーション・リクエスター (AR) またはアプリケーション・サーバー (AS) のジョブ・ログに、パッ ケージに障害が起きたことが示されていたり、プログラムまたはパッケージのリストに、その障害の理由が 示されていたりすることがあります。 SQL コンパイラーには診断テストが用意されています。そこでは、 プリコンパイル・プロセスで生成された SQLCODE および SQLSTATE が診断リスト内に示されます。

統合言語環境 (ILE) のプリコンパイルでは、任意で OPTION(\*XREF) および OUTPUT(\*PRINT) を指定し て、プリコンパイル・ソースと相互参照表を印刷できます。 ILE 以外のプリコンパイルでは、SQL プログ ラムの作成 (CRTSQL*xxx* ) コマンドの OPTIONS パラメーターに任意で \*SOURCE および \*XREF を指 定して、プリコンパイルおよび相互参照を印刷することができます。

### 不正出力の問題の解決

エラー・メッセージ、SQLCODE、または SQLSTATE を使用して、不正出力がある場所の問題の原因を判 別してください。

不正出力の問題を分離するプロセスについては、以下の図を参照してください。不正出力の問題に関するエ ラー・メッセージを受け取った場合、メッセージの説明に、どのような問題であるかが示され、訂正アクシ ョンが指示されています。エラー・メッセージが出なかった場合、分散リレーショナル・データベースが障 害の原因かどうかを自分で判断しなければなりません。原因を判別するには、障害が起きたステートメント をローカル・アプリケーション・サーバー (AS) 上で実行するか、または対話式構造化照会言語 (ISQL) を 使ってステートメントを AS 上で実行します。問題をローカルで生成できる場合、問題の原因は分散リレ ーショナル・データベース・サポートにはありません。この操作の結果に応じて、i5/OSの問題分析方法を 使って、サポート担当者に該当情報を提出してください。

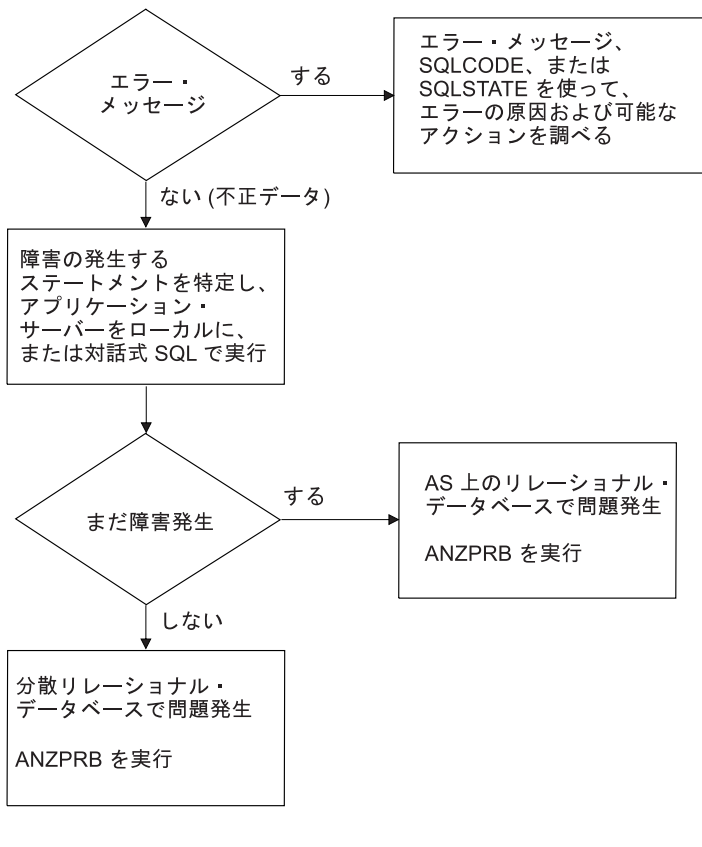

RV2W731-1

図 *44.* 不正出力の問題の解決

# ループ、待機、またはパフォーマンスの問題の解決

要求が完了するのに想定された時間より長くかかっている場合、まずアプリケーション・リクエスター (AR) を検査します。

- 1. ジョブ・ログを調べて、リレーショナル・データベースへの接続が完了したことを知らせるメッセージ SQL7969 を確かめます。これは、アプリケーションが分散リレーショナル・データベース・アプリケー ションであることを知らせるメッセージです。
- 2. システムまたはアプリケーションが待ちまたはループになっているかどうかを判別します。
	- a. ジョブ処理 (WRKJOB) コマンドを使って、プログラム・スタックを表示し、AR を検査してループ を探します。
	- b. そのプログラム・スタックを調べて、システムがループになっているかどうかを判別します。アプリ ケーションそのものがループになっている場合、解決のためアプリケーション・プログラマーに連絡 してください。
- 3. アプリケーション・リクエスターが待ちになっているかどうかを判別します。
	- v スタック上に QAPDEQUE および QCNSRCV が見つかった場合、 AR はアプリケーション・サー バー (AS) 待ちになっています。
	- v システムが通信待ち状態でない場合、問題分析手順を使って、パフォーマンス上の問題または待ちの 問題があるかどうかを判別します。

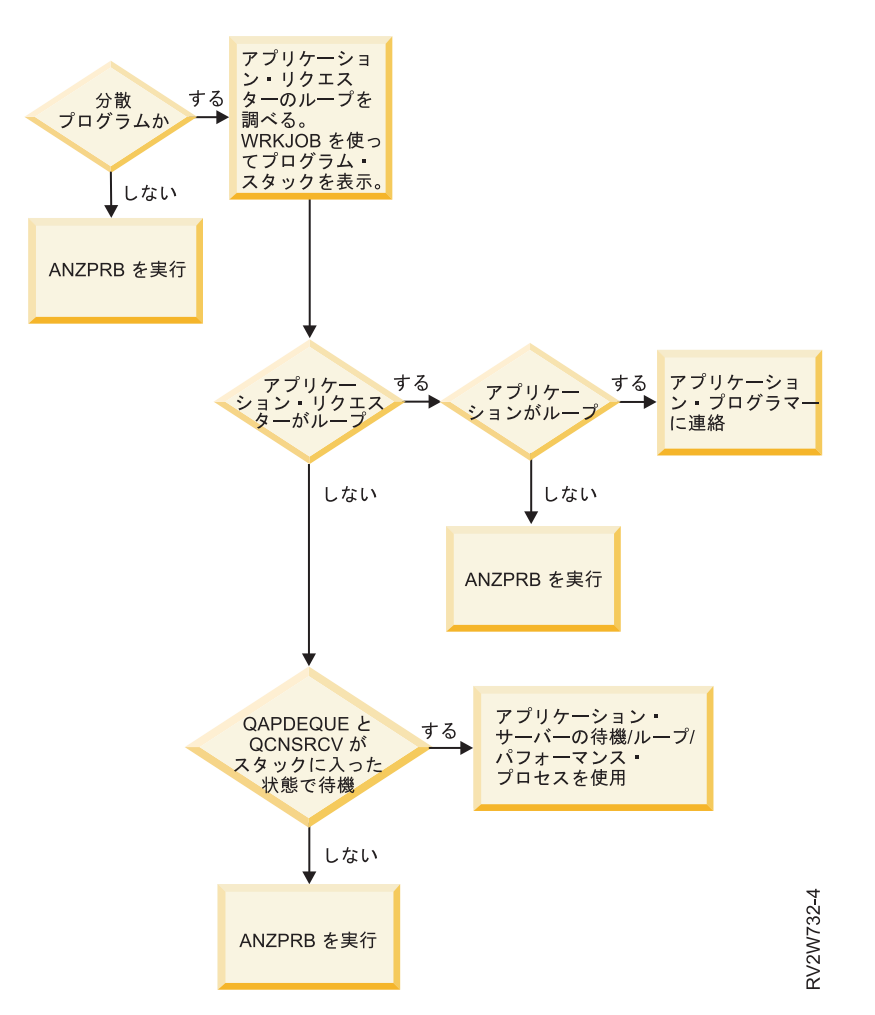

図 *45.* アプリケーション・リクエスター側のループ、待機、またはパフォーマンスの問題の解決

AS 上のジョブ・ログを探せば、AR ジョブ名を見つけることができます。 AS ジョブを検査する必要が生 じたときは、ジョブ処理 (WRKJOB)、WRKACTJOB (活動ジョブの処理)、またはユーザー・ジョブ処理 (WRKUSRJOB) コマンドを使って、 AS 上のジョブを見つけ出します。

これらのジョブのうちのいずれかの表示でプログラム・スタックを調べて、 AS がループになっているか どうかを確認します。

- v ループになっている場合、問題分析を使って問題を処理します。
- ループになっていない場合、プログラム・スタックが、QCNTRCV での WAIT になっているかどうかを 調べます。そうなっていると、AS は AR 待ちであることを意味します。
- v どちらのシステムもこのような通信待ち状態であれば、ネットワークに問題があるということになりま す。
- v AS が待ち状態でなければ、パフォーマンス上の問題があるということです。

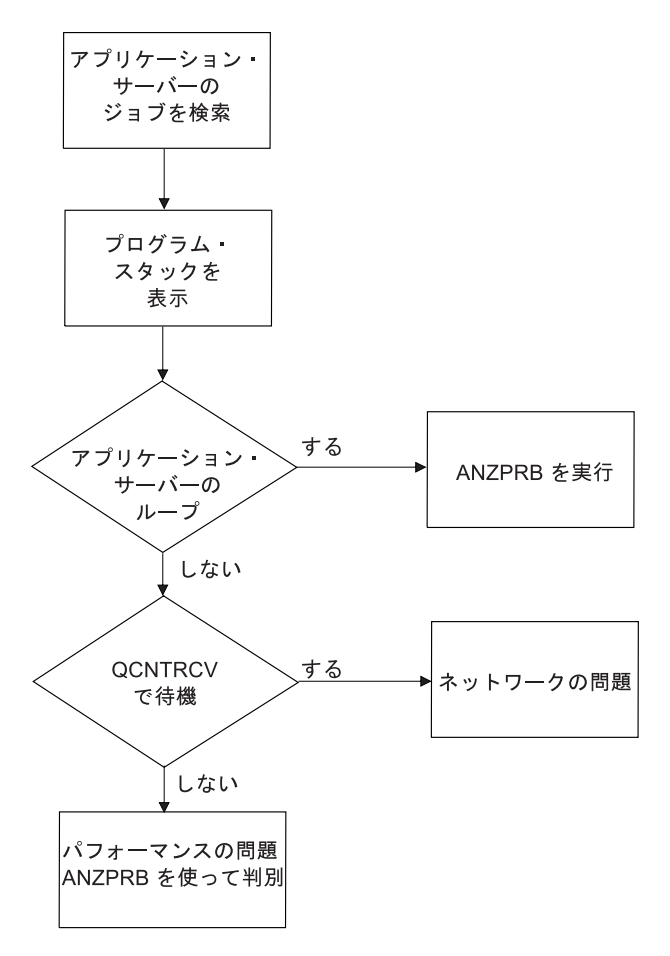

RV2W733-1

図 *46.* アプリケーション・サーバー側の待機、ループ、またはパフォーマンスの問題の解決

照会のパフォーマンスの低下に共通する 2 つの原因として以下のことが挙げられます。

- v アクセスされているテーブルに、索引がない。そのような場合、適切なフィールドをキーとして使って 索引を作成します。
- v 照会要求で戻された行がブロック化されていない。行がブロック化されているかどうかによって、照会 のパフォーマンスに大きな差が生じることがあります。アプリケーションを調整して、ブロック化を利 用するようにアプリケーションを調整します。

DB2 JDBC Universal Driver または DB2 for Linux, UNIX, and Windows などの製品を使用して、ワーク ステーションから DB2 for i5/OS に初めて接続する際、その製品用の SQL パッケージが DB2 for i5/OS 内にあらかじめ作成されていない場合は、そのパッケージが自動的に作成されます。NULLID コレクショ ンも同じように自動的に作成される必要がある場合があります。このため、初期接続後に発行される最初の SQL ステートメントの 1 つに関して、システムからの応答に遅れが生じます。

TCP/IP を介して接続しようとしているシステムが使用可能になっていないと、長い遅延が生じることがあ ります。数分間の遅延の後、メッセージ A remote host did not respond within the timeout period が 出されます。RDB ディレクトリー内の IP アドレスが正しくない場合にも、遅延が生じることがありま す。

331 ページの『DRDA [のブロック化に影響を与える要因』](#page-340-0)

パフォーマンスに影響する最も重要な要因は、アプリケーション・リクエスター (AR) とアプリケーショ ン・サーバー (AS) の間でデータが転送されるときに、ブロック化が行われるかどうかということです。デ ータのブロックとして伝送される行のグループの場合、同じデータを一度に 1 行ずつ伝送する場合と比べ て、通信のオーバーヘッドははるかに少なくて済みます。

### 関連タスク

268 [ページの『分散リレーショナル・データベースのジョブの探索』](#page-277-0)

クライアント上で分散リレーショナル・データベース・ジョブについての情報を探索する時に、使用されて いるユーザー・プロファイルが分かっている場合には、ユーザー・ジョブの処理 (WRKUSRJOB) コマンド を使用することによって、そのジョブを見つけることができます。

261 [ページの『分散リレーショナル・データベースにおけるジョブ処理』](#page-270-0)

ジョブ処理 (WRKJOB) コマンドによって、「ジョブ処理」メニューが表示されます。このメニューを使用 すれば、オプションを選択して、指定されたジョブに関連する情報を処理または変更することができます。 現在使用しているジョブについての情報を入手する場合には、パラメーターを指定しないでコマンドを入力 します。

262 [ページの『分散リレーショナル・データベースにおけるユーザー・ジョブの処理』](#page-271-0)

ジョブにより使用されているユーザー・プロファイル (ユーザー名) を知る場合、ユーザー・ジョブの処理 (WRKUSRJOB) コマンドを使用して、ジョブ情報を表示または変更できます。自分のユーザー・プロファ イルがあるシステムのジョブのリストを入手する場合には、パラメーターを指定しないでコマンドを入力し てください。

264 [ページの『分散リレーショナル・データベースにおける活動ジョブの処理』](#page-273-0)

数人のユーザーに対して実行されているジョブをモニターする場合や、ジョブを探しているものの、ジョブ の名前やユーザー ID がわからない場合は、WRKACTJOB (活動ジョブの処理) コマンドを使用してくださ い。

# リスト作成

SQL プログラムの作成 (CRTSQL*xxx*) コマンドによって作成されるリストには、次のような情報が含まれ ています。

- プリコンパイル・コマンドのパラメーターに提供される値
- v ソース・プログラム
- 識別コード相互参照
- v プリコンパイルの結果のメッセージ

プリコンパイラー・リストの作成**:**

以下はプリコンパイラー・リストの例です。

57xxST1 VxRxMx yymmdd SQL ILE C オブジェクトの作成 UPDATEPGM 02/10/06 14:30:10 ページ 1 ソース仕様タイプ...............C オブジェクト名.................TST/UPDATEPGM ソース・ファイル...............\*LIBL/QCSRC メンバー.......................\*OBJ オプション.....................\*XREF プログラムの印刷...............\*PRINT ターゲット・リリース...........\*CURRENT INCLUDE ファイル...............\*LIBL/\*SRCFILE コミット........................\*CHG データのコピー可能.............\*YES SQL カーソルのクローズ.........\*ENDACTGRP ブロック化可能.................\*READ PREPARE 遅延...................\*NO 生成レベル.....................10 マージン.......................\*SRCFILE 印刷装置ファイル...............\*LIBL/QSYSPRT 日付の形式........................\*JOB 日付区切り記号...................\*JOB 時刻の形式.....................\*HMS 時刻区切り記号...................\*JOB 置き換え.......................\*YES リレーショナル・データベース...RCHASLKM ユーザー ......................\*CURRENT RDB 接続方式....................\*DUW 省略時のコレクション...........\*NONE パッケージ名...................\*OBJLIB/\*OBJ ハッ<sub>ン</sub> - - -.............<br>作成オブジェクト・タイプ........\*PGM<br>...... デバッグ・ビュー...............\*NONE 動的ユーザー・プロファイル.....\*USER ソート順序.....................\*JOB 言語 ID..........................\*JOB IBM SQL フラグづけ.............\*NOFLAG ANS フラグ付け.................\*NONE テキスト.......................\*SRCMBRTXT ソース・ファイルの CCSID.......37 ジョブの CCSID.................65535 02/10/06 14:25:33 にソース・メンバーが変更された。 57xxST1 VxRxMx yymmdd SQL ILE C オブジェクトの作成 UPDATEPGM 02/10/06 14:30:10 ページ 2 レコード\*...+... 1 ...+... 2 ...+... 3 ...+... 4 ...+... 5 ...+... 6 ...+... 7 ...+... 8 SEQNBR 最終変更 1 /\*\*\*\*\*\*\*\*\*\*\*\*\*\*\*\*\*\*\*\*\*\*\*\*\*\*\*\*\*\*\*\*\*\*\*\*\*\*\*\*\*\*\*\*\*\*\*\*\*\*\*\*\*\*\*\*\*\*\*\*\*\*\*\*\*\*\*\*/ 100 2 /\* This program is called to update the DEPTCODE of file RWDS/DPT1  $*/$  $3$  /\* to NULL. This is run once a month to clear out the old  $*/$  300 4 /\* data.  $400$ 5 /\* 500 6  $/*$  NOTE: Because this program was compiled with an RDB name, it is  $*/$  600 7 /\* not necessary to do a connect, as an implicit connect will take  $*/$  700 8  $/*$  place when the program is called.  $*/$  800 9 /\*\*\*\*\*\*\*\*\*\*\*\*\*\*\*\*\*\*\*\*\*\*\*\*\*\*\*\*\*\*\*\*\*\*\*\*\*\*\*\*\*\*\*\*\*\*\*\*\*\*\*\*\*\*\*\*\*\*\*\*\*\*\*\*\*\*\*\*/ 900 10 #include <stdio.h> 1000 11 #include <stdlib.h> 1100 12 exec sql include sqlca; 1200 13 1300 and the contract of the contract of the contract of the contract of the contract of the contract of the contract of the contract of the contract of the contract of the contract of the contract of the contract of th 14 main() 1400 15  $\{$ 16  $/*$  Just update RWDS/DPT1, setting deptcode = NULL  $*/$  1600 17 exec sql update RWDS/DPT1 exec sql update RWDS/DPT1 and the control of the control of the control of the control of the control of the control of the control of the control of the control of the control of the control o 18 set deptcode = NULL;  $1900$  and  $1900$ \*\*\*\*\* ソースの終わり \*\*\*\* \*-->

図 *47.* プリコンパイラーによるリスト

57xxST1 VxRxMx yymmdd SQL ILE C オブジェクトの作成 UPDATEPGM 06/04/01 14:30:10 ページ 3 相互参照 データ名 定義 参照 DEPTCODE \*\*\*\* 18 DPT1 \*\*\*\* TABLE IN RWDS 17 RWDS  $***$  COLLECTION 17 57xxST1 VxRxMx yymmdd SQL ILE C オブジェクトの作成 UPDATEPGM 06/04/01 14:30:10 ページ 4 診断メッセージ MSG ID SEV レコード テキスト<br>SQL0088 0 17 桁 15 UP SQL0088 0 17 桁 15 UPDATE はテーブル全体に適用される。<br>SQL1103 10 17 RWDS 中のファイル DPT1 のフィールド定義*1* 17 RWDS 中のファイル DPT1 のフィールド定義が見つかりません。 メッセージの要約<br>重大 打ち切り 合計 情報 警告 エラー 21 1 0 0 0 ソースに 10 レベルの重大度エラーが見つかった。 19 ソース・レコードが処理された。 \*\*\*\*\* リストの終わり \*\*\*\*\*

### **CRTSQLPKG** リスト**:**

構造化照会言語パッケージの作成 (CRTSQLPKG) コマンドからのリストの例には、以下のタイプの情報が 含まれています。

- v コマンドのパラメーターに使用される値
- v エラーのステートメント (ある場合)
- v 構造化照会言語パッケージの作成 (CRTSQLPKG) コマンドを実行した結果のメッセージ

次の図に、この情報を示します。

57xxST1 VxRxMx yymmdd Create SQL package 02/10/06 14:30:31 Page 1 レコード\*...+... 1 ...+... 2 ...+... 3 ...+... 4 ...+... 5 ...+... 6 ...+... 7 ...+... 8 SEQNBR 最終変更 プログラム名..................TST/UPDATEPGM リレーショナル・データベース..\*PGM ユーザー .....................\*CURRENT 置き換え......................\*YES 省略時のコレクション..........\*PGM 生成レベル....................10 印刷装置ファイル................\*LIBL/QSYSPRT オブジェクト・タイプ..........\*PGM モジュール・リスト............\*ALL テキスト......................\*PGMTXT ソース・ファイル..............TST/QCSRC メンバー......................UPDATEPGM 57xxST1 VxRxMx yymmdd Create SQL package 02/10/06 14:30:31 Page 2 レコード\*...+... 1 ...+... 2 ...+... 3 ...+... 4 ...+... 5 ...+... 6 ...+... 7 ...+... 8 SEQNBR 最終変更 17 UPDATE RWDS / DPT1 SET deptcode = NULL 診断メッセージ MSG ID SEV レコード テキスト<br>SQL0204 10 17 桁 17 RW SQL0204 10 17 桁 17 RWDS のタイプ \*FILE の DPT1 が見つからない。<br>SOL5057 TST の SOL パッケージ UPDATEPGM がモジュール UPDA TST の SQL パッケージ UPDATEPGM がモジュール UPDATEPGM から KC000 に作成された。 メッセージの要約 合計 通知 警告 エラー 重大度 打ち切り 1010 0 0 ソースに 10 レベルの重大度エラーが見つかった。 \* \* \* \* \* リストの終わり \* \* \* \* \*

図 *49. CRTSQLPKG* によるリスト

### 関連資料

構造化照会言語パッケージの作成 (CRTSQLPKG) コマンド

### **SQLCODE** および **SQLSTATE**

SQL を使用するプログラム・インターフェースは、エラーが発生したとき、エラー情報をアプリケーショ ン・プログラムに戻します。 SQLSTATE とそれに対応する SQLCODE は、 SQL 通信域 (SQLCA) か SQL 診断域にあるアプリケーション・プログラムに戻されます。

SQLCA は、アプリケーションによって提供されたスペースの制御ブロックにある変数の集まりであり、こ れは、データベース管理システムによって、最後に実行された SQL ステートメントに関する情報で更新さ れます。 SQL 診断域は、データベース・マネージャーによって提供されたスペースにある、もっと複雑な ストレージ域で、最後に更新された SQL ステートメントに関するより広範な情報を通信するように設計さ れています。

SQL エラーが検出されると、そのエラーの性質は、SQLSTATE と呼ばれる 5 文字のグローバル変数によ って識別されます。また、SQLSTATE に加えて、整数 SQLCODE も使用できます。ただし、SQLCODE は、現行の 4 種類の IBM リレーショナル・データベース製品において、同じエラー条件に対して同じ戻 りコードを戻すわけではありません。 SQLSTATE は、アプリケーションが接続する DB2 製品が何である かに関係なく、アプリケーション・プログラムが特定のエラー条件やエラーのクラスをテストできるよう に、設計されています。

ステートメントの処理時に SQL がハード・エラーを検出すると、 SQLCODE は負の数 (たとえば、 SQLCODE -204) になります。ステートメントの処理時に SQL が、例外ではあるが有効な条件 (警告) を 検出すると、 SQLCODE は正の数 (たとえば、SQLCODE +100) になります。ステートメントの処理時に SQL が何もエラーや例外条件を検出しないと、 SQLCODE は 0 になります。どの DB2 for i SQLCODE にも、対応するメッセージが、ライブラリー QSYS のメッセージ・ファイル QSQLMSG 内にあります。 たとえば、SQLCODE -204 は、メッセージ ID SQL0204 として記録されます。

戻されるエラー情報は貴重な問題診断ツールであるので、戻された SQLCA や SQL 診断域に入っている 特定の情報を表示するのに必要な指示を、アプリケーション・プログラムに組み込んでおくとよいでしょ う。また、ここで扱うメッセージ・トークンも、問題診断に非常に有用です。

• SQLSTATE

戻りコード。

• SOLCODE (SOLCA) または DB2 RETURNED SOLCODE (SOL 診断域)

戻りコード。

• SQLERRD(3) (SQLCA) または ROW COUNT (SQL 診断域)

SQL によって更新、挿入、または削除された行数。

メッセージ記述表示 (DSPMSGD) コマンドを使って、すべてのメッセージをオンラインで見ることができ ます。

SQL メッセージおよびコード

関連資料

SQL リファレンス

メッセージ記述表示 (DSPMSGD) コマンド

# 分散リレーショナル・データベース **SQLCODE** および **SQLSTATEs:**

リストは、分散リレーショナル・データベース処理に関連した一部の共通の SQLCODE と SQLSTATE を 示しています。

ここでの簡単な SQLCODE (およびそれに関連した SQLSTATE) の説明では、メッセージ・データ・フィ ールドはアンパーサンド (&) と数字で示されています (たとえば &1)。このフィールドの置換テキスト は、アプリケーション・プログラムが SQLCA を使用していれば SQLCA 内の SQLERRM に、アプリケ ーション・プログラムが SQL 診断域を使用していれば DB2\_ORDINAL\_TOKEN\_n (n はトークン番号) に 保管されます。メッセージ記述表示 (DSPMSGD) コマンドを使って、すべての SQLCODE のさらに詳細な 原因と回復情報を検索することができます。

| <b>SQLCODE</b>                       | <b>SQLSTATE</b> | 説明                                                                                                    |  |
|--------------------------------------|-----------------|----------------------------------------------------------------------------------------------------|--|
| $+100$                               | 02000           | この SQLSTATE は、空テーブル上での SQL 操作のため、「No<br>Data」という例外警告を報告する。 SQL UPDATE または SQL<br>DELETE ステートメント内で識別されるゼロ行、あるいは SQL<br>FETCH ステートメント内のカーソルが結果テーブルの最終行の<br>後にあった。                                                                                               |  |
| $+114$                               | 0A001           | リレーショナル・データベース名 &1 が現行システム &2 と同じ<br>ではない。                                                                                                    |  |
| $+304$<br>01515<br>る。処理が続行される。       |                 | この SQLSTATE は、ホスト変数が検索値を保持するために十分<br>な大きさでなかったために起こったホスト変数リストまたは構造<br>に、 FETCH または SELECT での警告を報告する。 FETCH ま<br>たは SELECT が、指定された SELECT 項目にデータを戻さな<br>い。標識変数は、NULL 値の戻りを示すために -2 に設定され                                                                       |  |
| $+331$                               | 01520           | 文字変換が実行できない。                                                                                                    |  |
| 文字変換の結果が置換文字になった。<br>$+335$<br>01517 |                 |                                                                                                    |  |
| $+551$                               | 01548           | タイプ &3 の &2 の中のオブジェクト &1 に対して許可されて<br>いない。                                                                                                    |  |
| $+552$                               | 01542           | &1 に対して許可されていない。                                                                                                    |  |
| $+595$                               | 01526           | コミット・レベル &1 が &2 ロックにエスカレートした。                                                                                                    |  |
| $+802$<br>01519                      |                 | この SQLSTATE は、 SQL 選択ステートメントの SELECT リス<br>SELECT、 UPDATE、または DELETE ステートメントの検<br>N.<br>索条件、あるいは UPDATE ステートメントの SET 文節内にあ<br>った SQL 算術関数または算術式の処理中に起こった算術例外警<br>告を報告する。エラーのあるそれぞれの式ごとに、標識変数は、<br>NULL 値の戻りを示すために -2 に設定される。関連したデータ<br>変数は未変更のままである。処理が続行される。 |  |
| 01539<br>$+863$                      |                 | リレーショナル・データベース &1 には SBCS 文字だけが許可<br>されている。                                                                                                    |  |

表 *32. SQLCODE* および *SQLSTATE*

表 *32. SQLCODE* および *SQLSTATE (*続き*)*

| <b>SQLCODE</b>          | <b>SQLSTATE</b> | 説明                                                                                                    |  |
|-------------------------|-----------------|----------------------------------------------------------------------------------------------------|--|
| $+990$                  | 01587           | この SQLSTATE は、2 フェーズ処理中に少なくとも 1 人の参加<br>者からの保留応答または混合結果を報告する。                                                                         |  |
| $+30104$                | 01615           | バインド・オプションは無視される。                                                                                                    |  |
| $-114$                  | 42961           | リレーショナル・データベース &1 が現行システム &2 と同じで<br>はない。                                                                                             |  |
| $-144$                  | 58003           | セクション番号 &1 は無効である。現在の上位セクション番号は<br>&3。理由は &2。                                                                                         |  |
| $-145$                  | 55005           | 異機種のアプリケーション・サーバー用の反復はサポートされて<br>いない。                                                                                                 |  |
| $-175$                  | 58028           | コミット操作が失敗した。                                                                                                    |  |
| $-189$                  | 22522           | コード化文字セット識別コード &1 は無効。                                                                                                    |  |
| $-191$                  | 22504           | 混合データ値は無効である。                                                                                                    |  |
| $-250$                  | 42718           | ローカル・リレーショナル・データベースがディレクトリーに定<br>義されていない。                                                                                             |  |
| $-251$                  | 2E000 42602     | リレーショナル・データベース名 &1 の中の文字が有効ではな<br>$\mathcal{U}^{\lambda}$                                                                             |  |
| $-300$                  | 22024           | NUL 終了入力ホスト変数またはパラメーターには NUL が含まれ<br>ていなかった。                                                                                          |  |
| $-302$                  | 22001           | 入力ホスト変数 &2 での変換エラー。                                                                                                    |  |
| $-330$                  | 22021           | 文字変換が実行できない。                                                                                                    |  |
| $-331$                  | 22021           | 文字変換が実行できない。                                                                                                    |  |
| $-332$                  | 57017           | CCSID &1 と CCSID &2 の間の文字変換は正しくない。                                                                                                    |  |
| $-334$                  | 22524           | 文字変換の結果が切り捨てに終わった。                                                                                                    |  |
| $-351 - 352$            | 56084           | 選択リストまたは入力リスト内にサポートされない SQLTYPE が<br>見つかった。                                                                                           |  |
| $-426$                  | 2D528           | アプリケーション実行環境に無効な操作。この SQLSTATE は、<br>EXCSQLIMM または EXCSQLSTT を使用して、動的 COMMIT<br>制限環境で COMMIT を実行する試みを報告する。                            |  |
| $-427$                  | 2D529           | アプリケーション実行環境に無効な操作。                                                                                                    |  |
| $-501 - 502 - 507$      | 24501           | 無効なカーソル状態のため、実行が失敗した。指定されたカーソ<br>ルがオープンされない。                                                                                          |  |
| $-510$                  | 42828           | この SQLSTATE は、ブロック化プロトコルを使用して行を取り<br>出しているカーソル上での DELETE WHERE CURRENT OF<br>CURSOR または UPDATE WHERE CURRENT OF CURSOR へ<br>の試みを報告する。 |  |
| $-525$                  | 51015           | ステートメントがエラーである。                                                                                                    |  |
| $-551$<br>42501<br>いない。 |                 | タイプ *&3 の &2 の中のオブジェクト &1 に対して許可されて                                                                                                   |  |
| $-552$                  | 42502           | &1 に対して許可されていない。                                                                                                    |  |
| $-683$                  | 42842           | 指定されたタイプの場合は、FOR DATA 文節または CCSID 文<br>節が有効ではない。                                                                                      |  |
| $-752$                  | 0A001           | アプリケーション・プロセスは接続可能状態にない。理由コード<br>$&1\circ$                                                                                            |  |

表 *32. SQLCODE* および *SQLSTATE (*続き*)*

| <b>SQLCODE</b> | <b>SQLSTATE</b> | 説明                                                                                                    |
|----------------|-----------------|----------------------------------------------------------------------------------------------------|
| $-802$         | 22003 22012     | 数値が範囲外であり、ゼロによる除算は無効である。                                                                                           |
| $-805$         | 51002           | &2 内に SQL パッケージ &1 が見つからない。                                                                                        |
| $-818$         | 51003           | 整合性トークンが一致しない。                                                                                                    |
| $-842$         | 08002           | 接続はすでに存在する。                                                                                                    |
| $-862$         | 55029           | ローカル・プログラムが、リモート・リレーショナル・データベ<br>ースへの接続を試みた。                                                                       |
| $-871$         | 54019           | 指定された CCSID 値が多過ぎる。                                                                                                |
| $-900$         | 08003           | 接続が存在しない。                                                                                                    |
| $-918$         | 51021           | アプリケーション・プロセスがロールバック操作を実行するま<br>で、 SQL ステートメントを実行できない。                                                             |
| $-922$         | 42505           | この SQLSTATE は、アプリケーション・サーバーへの接続処理<br>中にユーザーを認証する際の障害を報告する。                                                         |
| $-925 - 926$   | 2D521           | 現行環境では、SQL COMMIT または ROLLBACK ステートメン<br>トは無効である。                                                                  |
| $-950$         | 42705           | リレーショナル・データベース &1 はリレーショナル・ディレク<br>トリー内にない。                                                                        |
| $-969$         | 58033           | アプリケーション・リクエスター・ドライバー・プログラムに要<br>求を渡すときにエラーが起きた。                                                                   |
| $-7017$        | 42971           | コミットメント制御が受動側 DDM に対してすでに活動状態であ<br>る。                                                                              |
| $-7018$        | 42970           | COMMIT HOLD または ROLLBACK HOLD が使用できない。                                                                             |
| $-7021$        | 57043           | アプリケーション・サーバー上でローカル・プログラムを実行し<br>ようとした。                                                                            |
| $-30000$       | 58008           | Distributed Relational Database Architecture (DRDA) $\mathcal{I} \Box \vdash \Box \mathcal{W} \odot$<br>エラー。       |
| $-30001$       | 57042           | 分散 SQL プログラムの呼び出しは許可されていない。                                                                                        |
| $-30020$       | 58009           | Distributed Relational Database Architecture (DRDA) $\mathcal{I} \Box \vdash \Box \mathcal{W} \mathcal{D}$<br>エラー。 |
| $-30021$       | 58010           | リモート・システムでは分散リレーショナル・データベースはサ<br>ポートされていない。                                                                        |
| $-30040$       | 57012           | リレーショナル・データベース &1 の DDM リソース &2 はア<br>クセス不能になっている。                                                                 |
| $-30041$       | 57013           | リレーショナル・データベース &1 の DDM リソースはアクセス<br>不能になっている。                                                                     |
| $-30050$       | 58011           | バインド・プロセスの進行中は DDM コマンド &1 は無効であ<br>る。                                                                             |
| $-30051$       | 58012           | 指定されたパッケージ名と一貫性トークンを使用するバインド·<br>プロセスは活動中ではない。                                                                     |
| $-30052$       | 42932           | プログラム準備の前提事項が正しくない。                                                                                                |
| $-30053$       | 42506           | 所有者 &1 用のパッケージの作成を許可されていない。                                                                                        |
| $-30060$       | 08004           | ユーザーはリレーショナル・データベース &1 に対する許可を受<br>けていない。                                                                          |
| $-30061$       | 08004           | リレーショナル・データベース &1 が見つからない。                                                                                         |

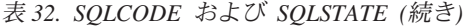

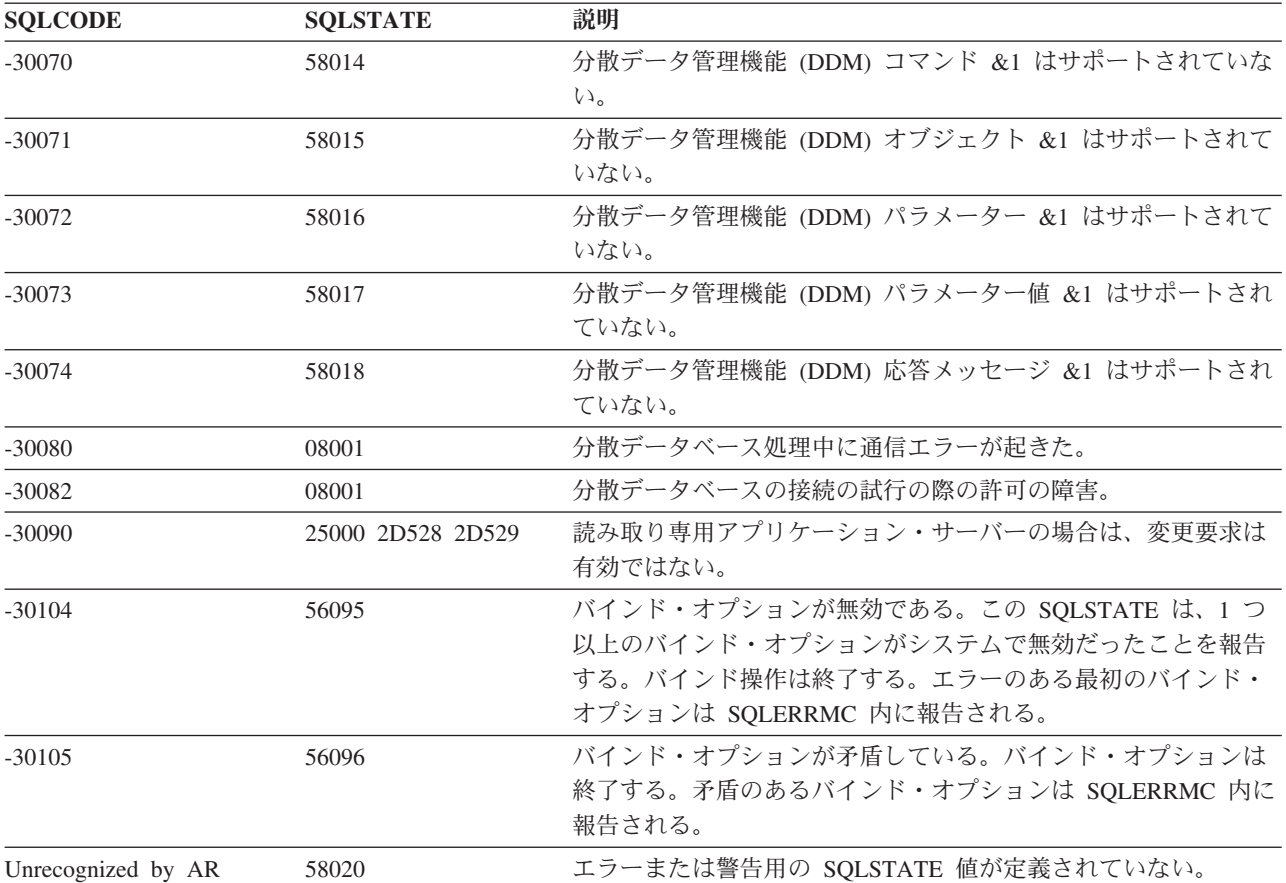

SQL メッセージおよびコード

### 関連資料

メッセージ記述表示 (DSPMSGD) コマンド

# 第 **1** 障害データ検知データの検索

このトピックのヒントを使用して、i5/OS オペレーティング・システムでの第 1 障害データ検知 (FFDC) データを位置指定できます。この情報が最も役に立つのは、サーバーで FFDC データの出力の原因になる 障害が発生した場合です。通常、クライアントの FFDC データは、アプリケーション・プログラムを実行 しているジョブに関連したスプール・ファイル内で見つけることができます。

注**:** FFDC データは、QSFWERRLOG システム値が \*LOG に設定されていない限り生成されません。

- 1. メッセージの表示 (DSPMSG) QSYSOPR コマンドを実行してから、 QSYSOPR メッセージ・ログ内で Software problem detected in Qccxyyyy というメッセージを探します。(プログラム名中の cc は通常 は RW ですが、 CN または SQ である場合もあります。)このメッセージがあると、FFDC データが 作成されたことを示します。ヘルプ・キーを使って、メッセージに関する詳細を入手することができま す。メッセージ・ヘルプに問題 ID が示されるので、それを使って、問題処理 (WRKPRB) コマンドで 提示されたリストの中で問題を確認することができます。このステップはスキップすることができま す。問題記録 (ある場合) は、リストの最上部またはその近辺にあるかもしれないからです。
- 2. 問題処理 (WRKPRB) コマンドを入力し、 Software problem detected in Qccxyyyy メッセージで見つ けたプログラム名 (Qccxyyyy) を指定します。そのプログラム名を使って、不要なリスト項目をフィル

ターで取り除きます。問題リストが提示されたら、問題 ID の入った行にオプション 5 を指定して、 徴候ストリングやエラー・ログ ID などの問題の詳細を入手します。

- 3. エラー・ログ ID がある場合、システム保守ツール開始 (STRSST) コマンドを入力します。 最初の画 面で「サービス・ツールの開始」を選択します。 次の画面で 1 を入力して、「エラー・ログ・ユーテ ィリティー」を選択します。その次の画面で 2 を入力し、「エラー・ログ ID による表示または印刷」 を選択します。さらに次の画面で、次のいずれかを行うことができます。
	- v そのエラー・ログ ID を入力する。
	- v Y を入力して 16 進表示を行う。
	- v 印刷または表示のオプションを選択する。

表示オプションでは、行あたり 32 バイトではなく、16 バイトが用意されています。これは、80 文字のワ ークステーション・プリンターで画面をオンライン表示したり印刷したりする場合に便利です。表示オプシ ョンを選択した場合、実行キーを押した後、 16 進データを見るには F6 キーを押します。

16 進データには、FFDC ダンプ・データの最初の 1 KB が入っていますが、その前に他の何らかのデータ が入っています。FFDC データの先頭は、FFDC データ索引で識別されます。ターゲット・ジョブの名前 (サーバーの場合) は、データ索引の前に置かれます。FFDC ダンプ・スプール・ファイルがまだ削除され ていないときに、そのスプール・ファイルを検索するには、この完全修飾ジョブ名を使います。スプール・ ファイルがなくなった場合、次のいずれかを行います。

- v エラー・ログに保管されている最初の 1 KB のダンプを使用します。
- v 1 KB の FFDC データでは足りない場合はその問題を再現します。

エラー・ログから FFDC データを解釈するとき、エラー・ログ内の FFDC データは、スプール・ファイル 内のデータと同様、読み取り用にフォーマットされていません。エラー・ログ内の FFDC ダンプの各セク ションの前には、4 バイトのヘッダーが付けられます。このヘッダーの最初の 2 バイトは、後続のセクシ ョンの長さ (接頭部は含まれません) です。その次の 2 バイトは、セクション番号を示しますが、索引内 のセクション番号に対応します。

### 関連資料

メッセージ表示 (DSPMSG) コマンド 問題処理 (WRKPRB) コマンド システム保守ツール開始 (STRSST) コマンド

# 障害の報告のためのデータの入手

i5/OS ライセンス・プログラムは、分散リレーショナル・データベースの問題を診断するときに印刷してヘ ルプできるようなデータを提供します。

また、システム・オペレーター・メッセージとアプリケーション・プログラム (データも一緒に) を使っ て、問題を診断することもできます。

### ジョブ・ログの印刷

すべての i5/OS ジョブは、それぞれジョブについて入力された要求に関連する情報が入るジョブ・ログを 持っています。クライアントで問題が起きたら、その問題を診断するのにジョブ・ログ内の情報が役立つこ とがあります。

その情報を入手するには、次のようなコマンドを使ってそのユーザーをサインオフさせるのが 1 つの簡単 な方法です。

SIGNOFF \*LIST

**406** IBM i: データベース 分散データベース・プログラミング

<span id="page-416-0"></span>このコマンドは、そのユーザーのジョブ・ログを印刷するか、または、印刷用の出力待ち行列にそのログを 入れます。

ジョブ・ログを印刷する別の方法としては、アプリケーション・ジョブ記述に LOG(4 00 \*SECLVL) を指 定します。ジョブが終了すると、すべてのメッセージは、そのジョブ用のジョブ・ログに記録されます。出 力待ち行列上でジョブ・ログを見つけ出してから、印刷手順を実行すれば、ジョブ・ログを印刷することが できます。

サーバーのジョブ・ログも、問題の診断に役立つことがあります。

#### 関連タスク

266 [ページの『分散リレーショナル・データベースのジョブ・ログによる要求情報の追跡』](#page-275-0) すべての i5/OS ジョブは、それぞれジョブについて入力された要求に関連する情報が入るジョブ・ログを 持っています。

268 [ページの『分散リレーショナル・データベースのジョブの探索』](#page-277-0)

クライアント上で分散リレーショナル・データベース・ジョブについての情報を探索する時に、使用されて いるユーザー・プロファイルが分かっている場合には、ユーザー・ジョブの処理 (WRKUSRJOB) コマンド を使用することによって、そのジョブを見つけることができます。

### **TCP/IP** サーバー事前開始ジョブからのジョブ・ログの検出

分散データ管理 (DDM) TCP/IP サーバーに関連した QRWTSRVR 事前開始ジョブの 1 つを利用していた 接続が終了すると、その事前開始ジョブはリサイクルされて、別の接続で使われます。その場合、終了した 接続に関連したジョブ・ログは消去されます。

ただし、ある特定の場合、終了した接続に関連したジョブ・ログを消去する前に、ジョブ・ログはプリンタ ー・ファイルにスプールされます。クライアント・ユーザー ID およびパスワードが正常に妥当性検査さ れなかった場合、ジョブ・ログはスプール・ファイルに出力されません。妥当性検査が正常に行われた場 合、以下は、ジョブ・ログがスプール・ファイルに出力される条件です。

- v オペレーティング・システムが V5R1 以上で、サーバー・ジョブのメッセージ・ロギング・テキスト・ レベルが \*SECLVL または \*MSG の場合
- v 要求の処理中に、接続を終了させるような重大なエラーが発生したことをサーバー要求ハンドラーの経 路指定プログラムが検出した場合。
- v 事前開始ジョブがサービスされていた場合 (サービス・ジョブの開始 (STRSRVJOB) コマンドの使用に よる)。
- v クライアントまたはサーバー上の QRWOPTIONS データ域が、サーバー・ジョブによって満たされたジ ョブ・ログ出力条件を指定した場合。

いくつかの理由で、ジョブ・ログ情報を入手したいと思われることでしょう。ジョブ・ログ情報は、エラー を診断するために明らかに役立ちます。パフォーマンス問題を分析するためにも役立ちます。たとえば、デ バッグ下で実行時に生成される SQL 最適化プログラム・データを入手したい場合、手動でサービス・ジョ ブを開始してデバッグの開始 (STRDBG) コマンドを実行するか、またはジョブ・ログを保存するように QRWOPTIONS データ域内に 1 つ以上の適当なオプションを設定することができます。

接続フェーズ中に障害が起こるジョブのログは、上記で説明されているプロセスによって保管されません。 そのプロセスによって保管されるジョブは、事前開始ジョブ ID の下には保管されません。ジョブ・ログ を見つけ出すには、次のようなコマンドを実行します。

WRKJOB userid/QPRTJOB

ここで、*userid* は、サーバーへの接続で使われるユーザー ID です。このユーザー ID が不明の場合、サ ーバー上でログの表示 (DSPLOG) コマンドを使って見つけることができます。

以下のようにパラメーターを使用することによって、不要なメッセージをフィルターで取り除くことができ ます。

DSPLOG PERIOD(('11:00')) MSGID(CPI3E34)

次のようなメッセージを探してください。ただし、このメッセージ (CPI3E34) を抑制するために QRWOPTIONS データ域が使用されている場合、このメッセージはヒストリー・ログ内には表示されない ことに注意してください。

DDM job xxxx servicing user yyy on ddd at ttt.

### 関連概念

420 ページの『[QRWOPTIONS](#page-429-0) データ域』

DDM または DRDA TCP/IP サーバー・ジョブは、開始されると、ユーザーが診断や他のオプションを指 定できるデータ域を探します。このデータ域の名前は QRWOPTIONS で、このデータ域は QGPL ライブ ラリーに常駐している場合にのみ有効になります。このデータ域は、48 文字のストリングから成っていま す。

### 関連資料

サービス・ジョブの開始 (STRSRVJOB) コマンド

ログ表示 (DSPLOG) コマンド

デバッグの開始 (STRDBG) コマンド

### 製品活動記録の印刷

i5/OS 製品活動記録ログは、マシン・チェック、装置エラー、およびテープの統計のレコードです。またこ れには、各第 1 障害データ検知 (FFDC) ダンプの最初の 1000 バイトを含めた FFDC 情報も入っていま す。これらのエラーを検討すれば、問題の特性を判別できる可能性があります。

サインオンしているシステムの製品活動記録を印刷するには、次のステップを実行します。

- 1. 任意のコマンド行にエラー・ログの印刷 (PRTERRLOG) コマンドを入力してから、 F4 キー (プロンプ ト) を押します。「エラー・ログの印刷」画面が表示されます。
- 2. 印刷したいログ情報の種類のパラメーター値を入力してから、実行キーを押します。そのログ情報は、 ジョブで指定されている出力待ち行列に送られます。
- 3. ジョブの処理 (WRKJOB) コマンドを入力します。「ジョブの処理」画面が表示されます。
- 4. スプール・ファイルを処理するためのオプションを選択します。「ジョブ・スプール・ファイルの処 理」画面が表示されます。
- 5. スプール・ファイル・リストの下端またはその近くで、作成したばかりのログ・ファイルを探します。
- 6. ログ・ファイルの次の「*Opt*」列に、印刷状況の処理オプションを入力します。「印刷状況の処理」画面 が表示されます。
- 7. 「印刷状況の処理」画面で、状況変更オプションを使用して、ファイルの状況を変更し、印刷装置をフ ァイルの印刷に指定してください。

### <span id="page-418-0"></span>関連資料

エラー・ログ印刷 (PRTERRLOG) コマンド ジョブ処理 (WRKJOB) コマンド

# ジョブ・トレース

場合によっては、問題を追跡していってもプログラムを特定できないことがあります。このようなケースで は、トレース開始 (STRTRC) およびジョブ・トレース (TRCJOB) コマンドを使用して、モジュール・フロ ー、i5/OS のデータ収集、および実行された CL コマンドをトレースすることができます。

これらのツールは、問題分析手順で問題について十分な情報が得られない場合に使用してください。分散デ ータベース・アプリケーションの場合、これらのコマンドは、分散データベースの要求と応答のデータ・ス トリームを収集するのに便利です。

サーバー・ジョブのジョブ・トレースを取得する必要がある場合、サーバーでサービス・ジョブを始動する 必要があります。

### 関連概念

416 [ページの『アプリケーション・サーバー問題の診断のためのサービス・ジョブの開始』](#page-425-0)

アプリケーションが 分散リレーショナル・データベース・アーキテクチャー (DRDA) を使用すると、SQL ステートメントは、アプリケーション・サーバー・ジョブ内で実行されます。そのため、i5/OS オペレーテ ィング・システム上で実行されるアプリケーション・サーバー・ジョブのデバッグまたはジョブ・トレース を開始することが必要になる場合があります。これを行うための技法は、拡張プログラム間通信 (APPC) または TCP/IP のどちらを使用しているかによって異なります。

410 [ページの『通信トレース』](#page-419-0)

Distributed Relational Database Architecture (DRDA) を使って分散リレーショナル・データベースにアクセ スしようとして、CPF3E*xx* の範囲または CPF91*xx* の範囲のメッセージが出されたら、通信トレースを実行 する必要があります。

### ジョブ・トレース**:**

ジョブ・トレース (TRCJOB)コマンドは、2 つの追跡ツールのうちの古い方のツールです。各トレース・レ コードは、生成されるたびに内部トレース記憶域に保管されます。トレースが終了したら、トレース・レコ ードをスプール印刷装置ファイル (QPSRVTRC) に書き込むことができますが、データベース出力ファイル に送ることもできます。

以下に、トレースのシナリオの例を示します。

TRCJOB SET(\*ON) TRCTYPE(\*ALL) MAXSTG(2000) TRCFULL(\*WRAP) EXITPGM(\$SCFTRC) CALL QCMD TRCJOB SET(\*OFF) OUTPUT(\*PRINT) WRKOUTQ output-queue-name

QPSRVTRC という名前のスプール・ファイルが示されます。このスプール・ファイルには、行ったトレー スが入っています。

### 関連資料

ジョブ・トレース (TRCJOB) コマンド

トレース開始**:**

<span id="page-419-0"></span>トレースの実行には、トレース開始 (STRTRC) コマンドを使用することも可能です。 STRTRC コマンド はトレース・ジョブ (TRCJOB) コマンドより柔軟性が高く、煩わしいものではありません。このツールで は、複数のジョブにまたがって追跡を行い、モジュール・フローに関してより綿密に詳細を表示することが できます。

各トレース・レコードは、生成されるたび、セッション ID によって識別された内部トレース記憶域に保 管されます。トレース終了 (ENDTRC) を使用してトレースが終了すると、トレース・レコードは、一連の データベース・ファイルとしてユーザー指定のライブラリーに置かれます。こうしてライブラリーに置かれ たファイルは、スプール印刷装置ファイル (QPSRVTRCJ) に書き込むこともできますし、 PRTTRC を発行 してデータベース出力ファイルに送ることもできます。

以下に、トレースのシナリオの例を示します。

STRTRC SSNID(DRDATRACE) JOB((\*ALL/QUSER/QRWTSRVR)) MAXSTG(160000) TRCFULL(\*STOPTRC)

障害のある DRDA のシナリオを実行します。

ENDTRC SSNID(DRDATRACE) DTALIB(TRACELIB) PRTTRC DTAMBR(DRDATRACE) DTALIB(TRACELIB)

#### 関連資料

トレース終了 (ENDTRC) コマンド

トレース開始 (STRTRC) コマンド

# 通信トレース

Distributed Relational Database Architecture (DRDA) を使って分散リレーショナル・データベースにアクセ スしようとして、CPF3E*xx* の範囲または CPF91*xx* の範囲のメッセージが出されたら、通信トレースを実行 する必要があります。

以下に、表示される可能性のあるこれらの範囲の共通メッセージを示します。

表 *33.* 通信トレース・メッセージ

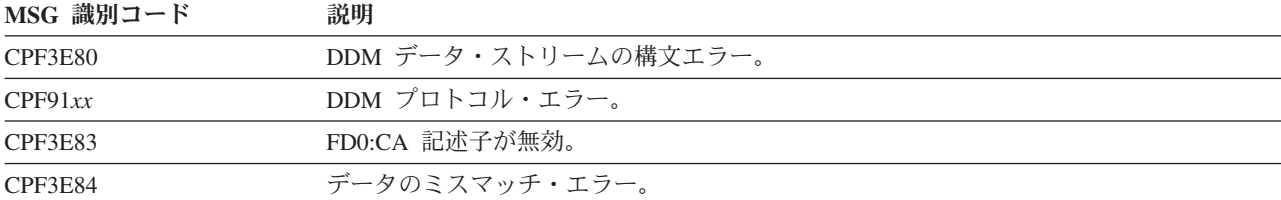

実行できる通信トレースは 2 通りあります。 1 つは、標準の通信トレースです。もう 1 つは TRCTCPAPP 機能です。 IPSec またはセキュア・ソケット・プロトコルにより暗号化されたデータ・スト リームがある場合、 TRCTCPAPP 関数は判別可能なトレースを提供します。これは、暗号化前と暗号化解 除後のデータを取り込みます。ただし、暗号化されていないデータ・ストリームのトレース取得の場合にも 十分に働きます。これは、LOOPBACK が使用されるシステム内の DRDA フローのトレースを行うために 必要です。

101 [ページの『接続セキュリティー・プロトコル』](#page-110-0)

TCP/IP を使用した分散データ管理 (DDM) または Distributed Relational Database Architecture (DRDA) の 現在の DB2 for i 実装によって、以下のいくつかの接続セキュリティー・プロトコルがサポートされてい ます。

409 [ページの『ジョブ・トレース』](#page-418-0)

場合によっては、問題を追跡していってもプログラムを特定できないことがあります。このようなケースで は、トレース開始 (STRTRC) およびジョブ・トレース (TRCJOB) コマンドを使用して、モジュール・フロ ー、i5/OS のデータ収集、および実行された CL コマンドをトレースすることができます。

#### 関連タスク

413 ページの『TCP/IP [通信トレース』](#page-422-0)

トレース・ツールの 1 つの使い方は、データが暗号化されている環境で伝送の平文を表示するというもの です。

### 標準通信トレース**:**

通信トレース機能を使って、通信構成オブジェクトでのデータのトレースを開始したり停止したりすること ができます。データのトレースの実行を完了した後、印刷または表示用にそのデータをフォーマットするこ とができます。印刷装置ファイルは、出力待ち行列の中でしか見ることはできません。

通信トレース・オプションは、システム保守ツール (SST) のもとで実行します。 SST を使うと、通信ト レースの活動中に構成オブジェクトを使用することができます。分散データベース・ネットワークで使える どの通信タイプのデータでも、トレースしてフォーマットすることができます。

システムに接続されている任意の画面から、通信トレースを実行することができます。\*SERVICE の特殊 権限 (SPCAUT) をもつユーザーはだれでも、IBM i オペレーティング・システム上でトレースを実行する ことができます。通信トレースは、すべての回線速度をサポートします。

通信トレースは、次のような状況下で使用してください。

- v 問題分析手順では、問題について十分な情報が得られない場合。
- v プロトコル違反の問題があると疑われる場合。
- v 回線ノイズが問題であると疑われる場合。
- v システム・ネットワーク体系 (SNA) バインド問題があることをエラー・メッセージが示している場合。

通信トレースで生成されるデータを正しく解釈するには、使用する回線プロトコルの詳しい知識が必要で す。

可能な限り、回線をオンに構成変更する前に通信トレースを開始してください。そうすれば、オンに構成変 更されたときの回線の最も正確なサンプルが得られます。

APPC トレースを実行してその出力を処理するには、どの回線、制御装置、および装置で実行しているかが 分かっていなければなりません。

TCP/IP トレースの出力で不要なデータをフォーマットし、回避するには、ソースおよびサーバーの IP ア ドレスを指定することができます。その代わりに、単にポート番号を指定するだけで十分な場合もあり、よ り容易です。

次のコマンドを使って、通信トレースを開始、終了、印刷、削除、およびダンプすることができます。

#### 通信トレース開始 **(STRCMNTRC)** コマンド

指定された回線またはネットワーク・インターフェース記述の通信トレースを開始します。「トレース するバイト数 (Number of bytes to trace)」パラメーターの「先頭バイト (Beginning bytes)」の値に \*MAX を指定します。通信トレースは、通信トレースの終了 (ENDCMNTRC) コマンドが実行される まで続きます。

例えば、以下のコマンドを入力して、イーサネット回線に関する通信トレースを開始できます。 STRCMNTRC CFGOBJ(ETHLINE) CFGTYPE(\*LIN) MAXSTG(20000) USRDTA(\*MAX)

使用しているイーサネット回線を判別するには、以下のコマンドを入力します。

WRKCFGSTS \*LIN

### 通信トレース終了 **(ENDCMNTRC)** コマンド

指定された回線またはネットワーク・インターフェース記述で実行している通信トレースを終了しま す。

イーサネット回線に関する通信トレースを終了するには、以下のコマンドを入力します。

ENDCMNTRC CFGOBJ(ETHLINE) CFGTYPE(\*LIN)

### 通信トレース・ダンプ **(DMPCMNTRC)** コマンド

指定した回線、ネットワーク・インターフェース記述、またはネットワーク・サーバー記述の不定様式 のトレース・データを、ユーザー指定のストリーム・ファイルにコピーします。

イーサネット回線に関する通信トレースを統合ファイル・システムのファイルにダンプできます。追加 のヘッダー情報は統合ファイル・システムのファイルにダンプされます。

注**:** STRDST 通信トレースはダンプできないので、出力中にヘッダー情報は表示されません。

イーサネット回線に関する通信トレースをダンプするには、以下のコマンドを入力します。 |

DMPCMNTRC CFGOBJ(ETHLINE) CFGTYPE(\*LIN) TOSTMF(COMMTRACE) |

### 通信トレース印刷 **(PRTCMNTRC)** コマンド

指定した回線またはネットワーク・インターフェース記述の通信トレース・データを、スプール・ファ イルまたは出力ファイルに移動します。 SNA データのみのフォーマット・パラメーターには \*YES を指定します。

サーバー上のポート 446 上の統合ファイル・システムのファイルからスプール・ファイルに通信トレ ースを印刷するには、以下のコマンドを入力します。

PRTCMNTRC FROMSTMF(COMMTRACE) SLTPORT(446) FMTBCD(\*NO)

### 通信トレース削除 **(DLTCMNTRC)** コマンド

指定した回線またはネットワーク・インターフェース記述の通信トレースを削除します。

サーバー上のポート 446 上の統合ファイル・システムのファイルのフィルター処理から通信トレース を削除するには、以下のコマンドを入力します。

DLTCMNTRC CFGOBJ(ETHLINE) CFGTYPE(\*LIN)

統合ファイル・システムのストリーム・ファイルを削除するには、以下のコマンドを入力します。

qsh

rm commtrace

<span id="page-422-0"></span>**■** [通信管理](http://publib.boulder.ibm.com/infocenter/iseries/v6r1m0/index.jsp?topic=/books_web/sc415406.pdf) (PDF)

### 関連資料

通信トレース削除 (DLTCMNTRC) コマンド 通信トレース終了 (ENDCMNTRC) コマンド 通信トレース印刷 (PRTCMNTRC) コマンド 通信トレース開始 (STRCMNTRC) コマンド

### 回線、制御装置、および装置記述の検索*:*

サーバー・ジョブの始動に使われる制御装置と装置を見つけるには、構成状況処理 (WRKCFGSTS) コマン ドを使います。

以下にその例を示します。

WRKCFGSTS CFGTYPE(\*DEV) CFGD(\*LOC) RMTLOCNAME(DB2ESYS)

RMTLOCNAME キーワードの値は、サーバー名です。

構成状況処理 (WRKCFGSTS) コマンドは、指定されたシステム名をリモート・ロケーション名としてもつ すべての装置を表示します。一度に 1 つの装置しかオンに構成変更できないため、どの装置を使用中であ るかが分かります。オプション 8 を使って装置記述を処理してから、オプション 5 でそれを表示します。 接続された制御装置のフィールドに、制御装置の名前が示されます。 (WRKCFGSTS) コマンドを使って制 御装置と装置の記述を処理することができます。以下にその例を示します。

WRKCFGSTS CFGTYPE(\*CTL) CFGD(PCXZZ1205) /\* workstation \*/ WRKCFGSTS CFGTYPE(\*CTL) CFGD(LANSLKM) /\* System i on token ring \*/

CFGD 値は装置記述名ですが、これは、このトピックの最初の例で装置記述から得たものです。

構成状況処理 (WRKCFGSTS) コマンドの出力には、通信トレースを処理するときに必要な回線記述の名前 も入っています。オプション 8 を選んでからオプション 5 を選んで制御装置記述を表示した場合、活動中 の交換回線パラメーターが回線記述の名前を表示します。 LAN リモート・アダプター・アドレスに、リ モート・システムのトークンリング・アドレスが示されます。

回線名を見つけ出す別の方法では、回線記述の処理 (WRKLIND) コマンドを使って、システムのすべての 回線記述を表示します。

### 関連資料

構成状況処理 (WRKCFGSTS) コマンド 回線記述の処理 (WRKLIND) コマンド

## **TCP/IP** 通信トレース

トレース・ツールの 1 つの使い方は、データが暗号化されている環境で伝送の平文を表示するというもの です。

トレース・データは、暗号化前に送信側でキャプチャーし、暗号化後に受信側でキャプチャーします。ただ し、このトレース・ツールは、他の環境でも有用です。この機能は、通信に TCP/IP を使用する場合だけ使 用できます。

TCP/IP アプリケーションのトレース (TRCTCPAPP) コマンドを使うには、 \*SERVICE 特殊権限を受けた ユーザー・プロファイルがなければなりません。このトレースを開始するには、次の行を入力します。 TRCTCPAPP \*DDM

トレースを特定のポートにだけ限定したい場合は (例えば、SSL 用のポート 448)、次の例のようにしま す。

TRCTCPAPP \*DDM \*ON RMTNETADR(\*INET \*N '255.255.255.255' 448)

追跡している通信が終了したら、次のようなコマンドを実行してから、処理結果のスプール・ファイルを調 べます。

TRCTCPAPP \*DDM \*OFF

複数の接続をトレースする場合は、各 QRWTSRVR ジョブにスプール・ファイルを配置し、突き合わせる 必要があります。スプール・ファイル名は QZBSTRC (OS/400 V5R2 またはそれ以前) または QCNTRC (i5/OS V5R3 以降) で、ジョブは QRW*xxxxxx* です。この xxxxxx の部分には、スプール・ファイルのユー ザー・データにあるジョブ番号が入ります。

#### **\*DDM** アプリケーションでの使用時の制約事項

\*DDM アプリケーションで TCP/IP アプリケーションのトレース (TRCTCPAPP) コマンドを使用する場 合、単一の送受信メッセージごとにトレースできるデータの最大量は、6000 バイトに限定されます。

#### 関連概念

410 [ページの『通信トレース』](#page-419-0)

Distributed Relational Database Architecture (DRDA) を使って分散リレーショナル・データベースにアクセ スしようとして、CPF3E*xx* の範囲または CPF91*xx* の範囲のメッセージが出されたら、通信トレースを実行 する必要があります。

### 関連資料

TCP/IP アプリケーション・トレース (TRCTCPAPP) コマンド

### **TCP/IP** 通信トレースのフォーマット設定**:**

TCP/IP アプリケーションのトレース (TRCTCPAPP) コマンドは、 DRDA および DDM フローを分析し て、読みやすい論理表記にするために使用できます。このコマンドは、情報を ASCII 形式で表示すること もできるため、異種環境でも役立ちます。

この形式を要求する場合は、通信トレースの末尾に続けて以下を入力します。

TRCTCPAPP APP(\*DDM) SET(\*OFF) ARGLIST('lvl=2')

以下は、フォーマット設定されていないトレースの例です。ただし、この例は、このトピックの幅に合わせ て編集してあります。

0080D0010001007A 200100162110D9C3 C8C1E2D5E3E24040 4040404040404040 \*.. } ....:......RCHASNTS \* 0006210F2407000D 002FD8E3C4E2D8D3 F4F0F0000C112ED8 E2D8F0F5F0F3F000 \*..........QTDSQL400....QSQ05030.\*

```
0A00350006119C00 2500062121241E00 062120241E0010D1
2A01000000000000 *.......................J........*
0000000000001621 35C1D7D7D54BD3D7 F0F6F6C1C2B9191C
F706F90005213BF1 *.........APPN.LP066AB...7.9....1*
```
以下は、同じトレースを TRCTCPAPP でフォーマット設定したものです。

-Datastream----------------------------------------------------------- (ASCII) (EBCDIC) 0080D0010001007A 200100162110D9C3 .8'.....a...b.êã .0}....:......RC C8C1E2D5E3E24040 4040404040404040 ç ë+èë.......... HASNTS 0006210F2407000D 002FD8E3C4E2D8D3 .Lb.f"....éèàëé< ..........QTDSQL F4F0F0000C112ED8 E2D8F0F5F0F3F000 .......éëé...... 400....QSQ05030. 0A00350006119C00 2500062121241E00 C...L.6...LbbfK. ......ä......... 062120241E0010D1 2A01000000000000 LbafK..¢k....... .......J........ 0000000000001621 35C1D7D7D54BD3D7 .......b. &&+.<& .........APPN.LP F0F6F6C1C2B9191C F706F90005213BF1 ... â .c.L...bB. 066AB $3.7.9...1$ -Parsed--------------------------------------------------------------- RECV(AS) RQSDSS - Request Data Stream Structure LL: 128 CORR: 0001 CHAINED: n CONT ON ERR: n SAME CORR FOR NEXT DSS: n NM: ACCRDB - Access RDB LL: 122 CP: 2001 NM: RDBNAM - Relational Database Name LL: 22 CP: 2110 ASCII: êãç ë+èë.......... EBCDIC: RCHASNTS NM: RDBACCCL - RDB Access Manager Class LL: 6 CP: 210F CODE POINT DATA: 2407 NAME: SQLAM - SQL Application Manager NM: TYPDEFNAM - Data Type Definition Name LL: 13 CP: 002F ASCII: éèàëé<... EBCDIC: QTDSQL400 NM: PRDID - Product-Specific Identifier LL: 12 CP: 112E DATA: (ASCII) (EBCDIC) D8E2D8F0F5F0F3F0 éëé..... QSQ05030 NM: TYPDEFOVR - TYPDEF Overrides LL: 10 CP: 0035 NM: CCSIDSBC - CCSID for Single-Byte Characters LL: 6 CP: 119C

<span id="page-425-0"></span>DATA: (ASCII) (EBCDIC) 0025 .. . . NM: STTDECDEL - Statement Decimal Delimiter LL: 6 CP: 2121 CODE POINT DATA: 241E NAME: DFTPKG - Package Default NM: STTSTRDEL - Statement String Delimiter LL: 6 CP: 2120 CODE POINT DATA: 241E NAME: DFTPKG - Package Default NM: SXXPRDDTA - Extended Product Data LL: 16 CP: D12A DATA: (EBCDIC) 0100000000000000 00000000 ............ NM: CRRTKN - Correlation Token LL: 22 CP: 2135 DATA: (ASCII) (EBCDIC) C1D7D7D54BD3D7F0 F6F6C1C2B9191CF7 &&+.<&... a .c. APPN.LP066AB}..7 06F9 L. .9 NM: TRGDFTRT - Target Default Value Return LL: 5 CP: 213B BOOLEAN: TRUE 関連資料 TCP/IP アプリケーション・トレース (TRCTCPAPP) コマンド

# アプリケーション・サーバー問題の診断のためのサービス・ジョブの開始

アプリケーションが 分散リレーショナル・データベース・アーキテクチャー (DRDA) を使用すると、SQL ステートメントは、アプリケーション・サーバー・ジョブ内で実行されます。そのため、i5/OS オペレーテ ィング・システム上で実行されるアプリケーション・サーバー・ジョブのデバッグまたはジョブ・トレース を開始することが必要になる場合があります。これを行うための技法は、拡張プログラム間通信 (APPC) または TCP/IP のどちらを使用しているかによって異なります。

<span id="page-426-0"></span>409 [ページの『ジョブ・トレース』](#page-418-0)

場合によっては、問題を追跡していってもプログラムを特定できないことがあります。このようなケースで は、トレース開始 (STRTRC) およびジョブ・トレース (TRCJOB) コマンドを使用して、モジュール・フロ ー、i5/OS のデータ収集、および実行された CL コマンドをトレースすることができます。

### **APPC** サーバーのサービス・ジョブ

DB2 for i アプリケーション・サーバーは、特別トランザクション・プログラム名 (TPN) を認識すると、 アプリケーション・サーバーからシステム・オペレーターにメッセージを送信させてから、応答待ちになり ます。

それによって、サービス・ジョブの開始 (STRSRVJOB) コマンドを出して、アプリケーション・サーバ ー・ジョブのジョブ・トレースまたはデバッグを開始することができます。

DB2 for i アプリケーション・サーバー・ジョブを停止してから、デバッグ・モードで再始動するには、以 下のステップを実行します。

- 1. アプリケーション・リクエスターで QCNTSRVC を TPN として指定します。これを行う方法は、プラ ットフォームごとに異なります。このトピック・コレクションでは、いくつかの方法を説明します。 i5/OS アプリケーションは、QCNTSRVC の TPN を受け取ると、 QSYSOPR にメッセージ CPF9188 を送り、G (*go*) の応答を待ちます。
- 2. G 応答を入力する前に、サービス・ジョブの開始 (STRSRVJOB) コマンドを使用して、アプリケーショ ン・サーバー・ジョブのサービス・ジョブを開始し、そのジョブをデバッグ・モードにします。(ジョブ 名を表示するには、CPF9188 メッセージでヘルプを要求します。)
- 3. デバッグの開始 (STRDBG) コマンドを入力します。
- 4. アプリケーション・サーバー・ジョブのデバッグを開始したら、 QSYSOPR メッセージに G を応答し ます。アプリケーション・サーバーは、G 応答を受信すると、通常の DRDA 処理を続けます。
- 5. アプリケーションの実行後、アプリケーション・サーバーのジョブ・ログを表示して、 SQL デバッ グ・メッセージを調べます。

### 関連概念

『独自のトランザクション・プログラム名の作成と QCNTSRVC の設定』 独自のトランザクション・プログラム名 (TPN) を作成し QCNTSRVC を設定するには、以下のタスクを実 行します。

### 関連資料

サービス・ジョブの開始 (STRSRVJOB) コマンド デバッグの開始 (STRDBG) コマンド

### 独自のトランザクション・プログラム名の作成と **QCNTSRVC** の設定

独自のトランザクション・プログラム名 (TPN) を作成し QCNTSRVC を設定するには、以下のタスクを実 行します。

#### 関連タスク

417 ページの『APPC [サーバーのサービス・ジョブ』](#page-426-0)

DB2 for i アプリケーション・サーバーは、特別トランザクション・プログラム名 (TPN) を認識すると、 アプリケーション・サーバーからシステム・オペレーターにメッセージを送信させてから、応答待ちになり ます。

## **DB2 for i** アプリケーション・リクエスター上でトランザクション・プログラム名として **QCNTSRVC** を 設定する**:**

リレーショナル・データベース・ディレクトリー項目の追加 (ADDRDBDIRE) コマンドまたは リレーショ ナル・データベース・ディレクトリー項目の変更 (CHGRDBDIRE) コマンドの TNSPGM パラメーターに QCNTSRVC を指定します。

RDB ディレクトリー項目のテキスト内の特殊トランザクション・プログラム名 (TPN) を書き留めておけ ば、デバッグの終了後にその TPN を元に戻して変更するための覚え書きとして役に立ちます。

注**:** トランザクション・プログラム名は、常に SNA リレーショナル・データベースのディレクトリー項目 と連動します。

#### 関連資料

リレーショナル・データベース・ディレクトリー項目の追加 (ADDRDBDIRE) コマンド

リレーショナル・データベース・ディレクトリー項目の変更 (CHGRDBDIRE) コマンド

### **DB2 for i** アプリケーション・サーバー・ジョブのデバッグに使用する独自のトランザクション・プログラ ム名の作成**:**

末尾にデバッグ・ステートメントと TFRCTL QSYS/QCNTEDDM ステートメントの入った制御言語プログ ラムをコンパイルすれば、独自のトランザクション・プログラム名 (TPN) を作成することができます。こ れを作成した場合の利点は、接続を行うときに手動介入しなくて済むことにあります。

プログラム例については、次のコードを参照してください。

注**:** コードの例を使用することは、 438 [ページの『コードに関するライセンス情報および特記事項』](#page-447-0) の条 件に同意したものとされます。

PGM

MONMSG CPF0000 STRDBG UPDPROD(\*YES) PGM(CALL/QRWTEXEC) MAXTRC(9999) ADDBKP STMT(CKUPDATE) PGMVAR((\*CHAR (SQLDA@))) OUTFMT(\*HEX) + LEN(1400) ADDTRC PGMVAR((DSLENGTH ()) (LNTH ()) (FDODTA\_LNTH ())) TRCJOB \*ON TRCTYPE(\*DATA) MAXSTG(2048) TRCFULL(\*STOPTRC) TFRCTL QSYS/QCNTEDDM

ENDPGM

アプリケーション・リクエスター (AR) の RDB ディレクトリー項目内の TPN 名は、プログラマーが指定 する名前です。特殊 TPN が使用中であったり、デバッグを完了した後で TPN 名を必ず元に戻すよう指示 したりする警告を指定するには、テキスト・フィールドを使います。

注**:** トランザクション・プログラム名は、常に SNA RDB 項目と連動します。

RDB の TPN をいったん変更すると、再び元に戻さない限り、その AR からのすべての接続はその新しい TPN を使い続けます。その場合、パフォーマンスの低下やオペレーター応答の長時間待ちが生じたり、記 憶域がデバッグ・データでいっぱいになったりして、事情を知らないユーザーの不意を突くことになりま す。

**418** IBM i: データベース 分散データベース・プログラミング

### <span id="page-428-0"></span>**DB2 for VM** クライアント上でトランザクション・プログラム名として **QCNTSRVC** を設定する**:**

UCOMDIR NAMES ファイルを変更して、TPN タグに QCNTSRVC を指定します。

以下にその例を示します。

:nick.RCHASLAI :tpn.QCNTSRVC

:luname.VM4GATE RCHASLAI :modename.MODE645 :security.NONE

次に、SET COMDIR RELOAD USER を発行します。

### **DB2 for z/OS** クライアント上でトランザクション・プログラム名として **QCNTSRVC** を設定する**:**

SYSIBM.LOCATIONS テーブルを更新して、 DB2 for i サーバーの RDB-NAME の入った行について、 TPN 列に QCNTSRVC を指定します。

**DB2 for Linux, UNIX, and Windows** クライアント上でトランザクション・プログラム名として **QCNTSRVC** を設定する**:**

DB2 for Linux、UNIX、および Windows を操作し、このプロダクトのファミリーで TPN 設定の説明が必 要な場合、Web ページがお役に立ちます。

Web ページ [DB2 for Linux, UNIX, and Windows](http://www.ibm.com/software/data/db2/support/db2_9/doc.html) レ を参照してください。そこで、異なるバージョンに 特定のいくつかの資料を見つけることができます。

### **TCP/IP** サーバーのサービス・ジョブ

DDM TCP/IP サーバーは、拡張プログラム間通信機能 (APPC) サーバーのように、トランザクション・プ ログラム名 (TPN) を使用することはありません。しかし、TCP/IP サーバーで事前開始ジョブを使えば、 その環境でサービス・ジョブを開始する手段になります。

ただし、QRWOPTIONS データ域の使用法と関連した機能の紹介では、多くの場合、サービス・ジョブを 開始する必要がないことに注意してください。その機能を使用すると、トレースを開始したり、その他の診 断機能を開始することができます。ジョブの接続フェーズのトレースが必要な場合には、サービス・ジョブ を開始する必要が生じることがあります。

以下のステートメントが真である場合、ログの表示 (DSPLOG) コマンドを使用して、指定された接続に使 用されるサーバー・ジョブの名前を報告している CPI3E34 メッセージを見つけることができます。

- v 接続操作中にサーバーのアクションをトレースする必要はありません。
- v QRWOPTIONS 機能を使用しないことを選択します。
- 対話式 SOL からなど、サーバー上にいくつかのセットアップを行うことができるまで、アプリケーショ ン・リクエスター (AR) ジョブの実行を遅らせる機能を持っています。

これで サービス・ジョブの開始 (STRSRVJOB) コマンドを使用できます。

接続ステートメントをトレースする必要があるか、または、接続後にサーバー上で手動セットアップを行う 時間がない場合、接続が確立される前に、その接続でどの事前開始ジョブが使われるかを知っている必要が あります。そのためには、可能であれば、テスト中に他のユーザーが接続できないようにしてから、 1 つ 以外の事前開始ジョブをすべて終了するのが 1 つの方法です。

<span id="page-429-0"></span>事前開始ジョブの数を強制的に 1 つにするには、QSYSWRK システム (OS/400 V5R2 またはそれ以前) ま たは QUSRWRK (OS/400 V5R2、i5/OS V5R3 以降) 内で実行される QRWTSRVR ジョブ用の事前開始ジ ョブ項目変更 (CHGPJE) コマンドで、以下のパラメーターを、それぞれ示してある値に設定します。

- v 最初のジョブ数: **1**
- v 限界値: **1**
- v 追加のジョブ数: **0**
- v 最大ジョブ数: **1**

この技法を使用した場合、必ずパラメーターを後で変更して、各自の環境に適した値に戻すよう気を付けて ください。そうしないと、1 つの事前開始ジョブが使用中のときにユーザーが接続を試みると、 'A connection with a remote socket was reset by that socket' というメッセージが出されます。 関連概念

### 『QRWOPTIONS データ域』

DDM または DRDA TCP/IP サーバー・ジョブは、開始されると、ユーザーが診断や他のオプションを指 定できるデータ域を探します。このデータ域の名前は QRWOPTIONS で、このデータ域は QGPL ライブ ラリーに常駐している場合にのみ有効になります。このデータ域は、48 文字のストリングから成っていま す。

### 関連資料

サービス・ジョブの開始 (STRSRVJOB) コマンド 事前開始ジョブ項目変更 (CHGPJE) コマンド ログ表示 (DSPLOG) コマンド

# **QRWOPTIONS** データ域

DDM または DRDA TCP/IP サーバー・ジョブは、開始されると、ユーザーが診断や他のオプションを指 定できるデータ域を探します。このデータ域の名前は QRWOPTIONS で、このデータ域は QGPL ライブ ラリーに常駐している場合にのみ有効になります。このデータ域は、48 文字のストリングから成っていま す。

注**:** データ域内の情報は、CCSID 37 または 500 に大文字で入力されなければなりません。

データ域の形式は、以下のとおりです。

表 *34.* データ域の形式

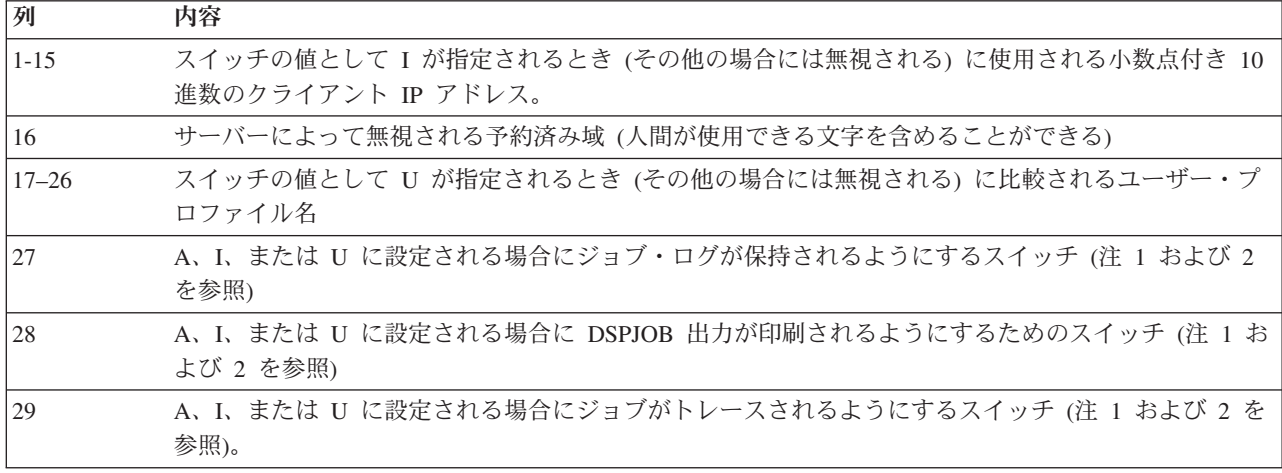

表 *34.* データ域の形式 *(*続き*)*

| 冽         | 内容                                                                                                    |
|-----------|----------------------------------------------------------------------------------------------------|
| 30        | A、I、または U に設定される場合にジョブにデバッグが開始されるようにするスイッチ (注 1 を参<br>照)。                                                                                                    |
| 31        | QRYOPTLIB 値を A、I または U に設定すると、 Query 属性の変更 (CHGQRYA) コマンドの呼び出<br>しに切り替えられます。 QRYOPTLIB 値は、正しい QAQQINI ファイルを含むライブラリーの名前を<br>含んでいなければならない列 39-48 から抽出されます (注 1 を参照)。 |
|           | 注: この列に I または A が指定されている場合、 QUSER は、それが実施される *JOBCTL 特殊権<br>限を持っていなければなりません。                                                                                       |
| 32        | A、I、または U に設定されている場合、クライアント・デバッグ・オプションをシャドー作成するた<br>めのスイッチ (注 1 を参照)。                                                                                              |
| 33        | T に設定される場合、ジョブ・トレースのために新しい STRTRC の代わりに古い TRCJOB を使用す<br>るためのスイッチ。列 29 はトレースを要求する。                                                                                 |
|           | 注: この列が T に設定される場合、ジョブ・トレースのために TRCJOB が使用される。 STRTRC<br>を使用するには、この列にブランクまたは S に設定する。                                                                              |
| 34        | ヒストリー・ログ内の CPI3E34 メッセージを抑制するには、この列を N に設定する (これは PTF<br>SI02613 とともにのみ OS/400 V5R1 で使用可能である)                                                                      |
| 35        | A、I、または U に設定される場合に特殊なサブルーチン・トレースを開始するスイッチ (注 1 およ<br>び 2 を参照)。                                                                                                    |
| $36 - 38$ | 予約済み                                                                                                    |
| $39 - 48$ | 汎用データ域 (列 31 内の適当な値によって 照会変更属性 (CHGQRYA) コマンドがトリガーされる場<br>合にはライブラリー名を含む)                                                                                           |
|           |                                                                                                    |

注**:**

- 1. 以下は、表示される列に対応する機能を活動化するスイッチの値です。
	- v A は、サーバー・ジョブをすべて使用するための機能を活動化します。
	- I は、列 1 から 15 で指定されたクライアント IP アドレスが、接続の試みで使用されるクライ アント IP アドレスと一致する場合に機能を活動化します。
	- v U は、列 17 から 26 で指定されたユーザー ID が、接続の試みで使用されるユーザー ID と一 致する場合に機能を活動化します。
- 2. この機能を活動化した結果生じるスプール・ファイルを見つけるには、ジョブ処理コマンド (WRKJOB user-profile/QPRTJOB) を使用します。ここで、user-profile は、接続要求で使用されるユ ーザー ID です。オプション 4 を選択します。1 つ以上のスプール・ファイルが表示されます。

表 *35. WRKJOB user-profile/QPRTJOB* コマンドからのファイル・リスト

| <b> ファイル</b>    | 装置および待ち行列         | <b> ユーザー・データ</b> |
|-----------------|-------------------|------------------|
| <b>QPJOBLOG</b> | <b>OEZJOBLOG</b>  | <b>ORWTSRVR</b>  |
| <b>QPDSPJOB</b> | PRT <sub>01</sub> |                  |
| <b>OPSRVTRC</b> | PRT <sub>01</sub> |                  |

3. 特殊な DRDA サブルーチン・トレースを含むファイルはライブラリー QGPL に作成され、 QRWDB*mmddy* (mm はトレースが記録された月、*dd* は日、*y* は年の最後の 1 桁を表します) のフ ォーマットで命名されます。ただし、すべてのシステム・プログラムがトレースされるわけではあ りません。

関連タスク

288 [ページの『ヒストリー・ログの表示』](#page-297-0)

クライアント・ユーザーがサーバーとの正常な接続を確立するたびに、そのジョブは、そのクライアント・ ユーザーのプロファイルの下で実行するためにスワップされます。

### 関連資料

427 [ページの『分散リレーショナル・データベースのメッセージ』](#page-436-0)

サーバーまたはクライアントでエラー・メッセージが出された場合、障害の理由を示すシステム・メッセー ジがジョブ・ログにログ記録されます。

407 ページの『TCP/IP [サーバー事前開始ジョブからのジョブ・ログの検出』](#page-416-0)

分散データ管理 (DDM) TCP/IP サーバーに関連した QRWTSRVR 事前開始ジョブの 1 つを利用していた 接続が終了すると、その事前開始ジョブはリサイクルされて、別の接続で使われます。その場合、終了した 接続に関連したジョブ・ログは消去されます。

419 ページの『TCP/IP [サーバーのサービス・ジョブ』](#page-428-0)

DDM TCP/IP サーバーは、拡張プログラム間通信機能 (APPC) サーバーのように、トランザクション・プ ログラム名 (TPN) を使用することはありません。しかし、TCP/IP サーバーで事前開始ジョブを使えば、 その環境でサービス・ジョブを開始する手段になります。

Query 属性変更 (CHGQRYA) コマンド

ジョブ処理 (WRKJOB) コマンド

### 例**:** データ域を作成するための **CL** コマンド**:**

この例では、表に示されている関数を要求します。

- CRTDTAARA DTAARA(QGPL/QRWOPTIONS) TYPE(\*CHAR) LEN(48) VALUE('9.5.114.107 :MYUSERID AAUIU TN INILIBRARY') TEXT('DRDA TCP SERVER DIAGNOSTIC OPTIONS'
- 注**:** この例にある正しいスペーシングが重要なので、 VALUE パラメーターの内容は、テーブル形式で繰 り返されます。

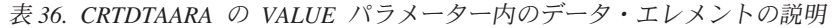

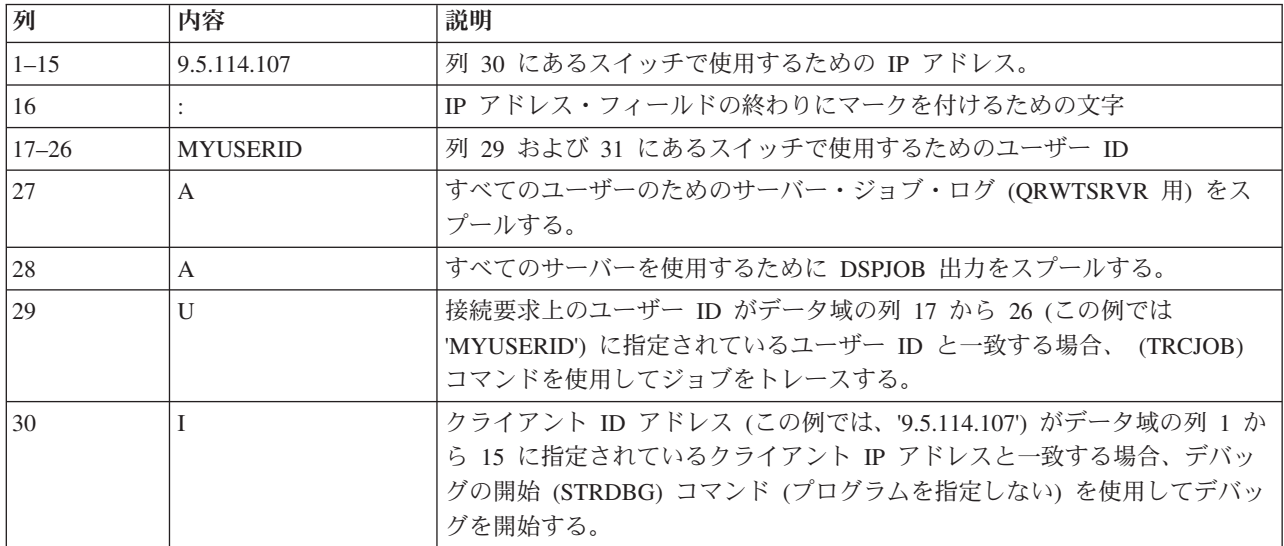
表 *36. CRTDTAARA* <sup>の</sup> *VALUE* パラメーター内のデータ・エレメントの説明 *(*続き*)*

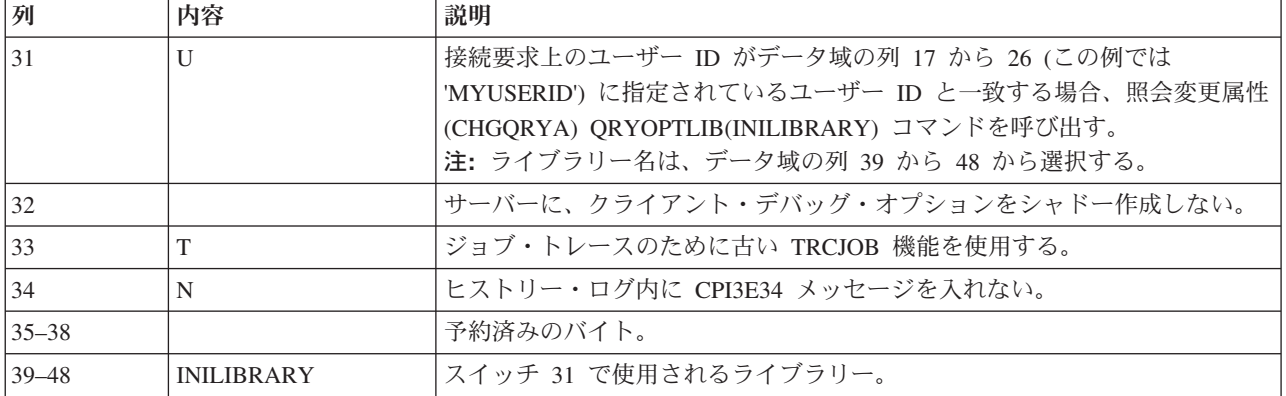

#### 関連資料

Query 属性変更 (CHGQRYA) コマンド デバッグの開始 (STRDBG) コマンド

# 分散リレーショナル・データベース・ユーザーの処理

通常、問題の調査は、ユーザーと一緒に行います。ユーザーは、プログラムを実行したときに予定の結果を 得られなかったり、問題を示すメッセージを受け取ったりすることがあります。問題を診断して解決するに は、場合によっては、ユーザーと一緒に手順をたどっていくのが最良の方法です。

そのためには、「画面コピー」機能を使用して、ユーザーと一緒にリアルタイムで、または、ユーザーが見 た表示のファイルを調べながら作業します。

また、表示の下端に表示されるテキスト行だけでなく、メッセージからもさらに情報を得ることができま す。このトピック・コレクションでは、別のユーザーが表示していた画面をコピーする方法と、分散リレー ショナル・データベースの作業中に出されるメッセージに関する追加情報の入手方法について説明します。

拡張プログラム間通信機能 (APPC) または TCP/IP を使用する場合、プログラミング問題に加えて、プロ グラムの開始時またはシステムへの接続時に問題を抱えることがあります。

### 画面コピー

画面コピー開始 (STRCPYSCN) コマンドを使って、自分のワークステーションから、別のワークステーシ ョンで誰かが見ているのと同じ画面を見ることができます。

ユーザーと同じ System i プラットフォームにサインオンする必要があります。そのユーザーがリモート・ システムにいる場合、ディスプレイ・パススルーを使ってそのシステムにサインオンしてから、

STRCPYSCN コマンドを入力してそうした別の画面を見ることができます。画面イメージをデータベー ス・ファイルにコピーできるのは、別のワークステーションにそのイメージがコピーされるときと同時、ま たは別のワークステーションが使えなくなっているときです。コピーしておけば、そのデータを後で処理し て、問題の発生時に行われる操作用の監査証跡を準備することができます。

画面イメージを別のワークステーションにコピーするためには、次の要件が満たされなければなりません。

- v 両方の画面がともにシステムに対して定義されている。
- v 両方の画面がともにカラーであるか、またはともにモノクロームであり、一方がカラーで他方がモノク ロームであるということはない。
- v 両方の画面が縦横ともに同数の文字位置を持っている。

送信側装置として自分自身のステーション ID を入力した際には、画面イメージのコピーの開始時に、受 信側のディスプレイは、サインオン画面を表示していなければなりません。グラフィックスはブランクとし てコピーされます。

同じシステムにまだサインオンしていない場合、次のようなプロセスを使って、他方のユーザーがリモー ト・システム上で見ている画面を表示します。

1. パススルーの開始 (STRPASTHR) コマンドを入力します。

STRPASTHR RMTLOCNAME(KC105)

- 2. アプリケーション・サーバー (AS) にログオンします。
- 3. SRCDEV、OUTDEV、および OUTFILE パラメーターを使用して、STRCPYSCN コマンドを入力しま す。このパラメーターには、以下の意味があります。
	- v SRCDEV には、ソース装置 (表示イメージを送信するディスプレイ) の名前を指定します。表示コマ ンドを別の装置に送るには、このパラメーターに \*REQUESTER 値を入力します。
	- OUTDEV には、表示イメージの送信先の出力装置の名前を指定します。この例では、表示イメージ は、コマンド (\*REQUESTER) を入力した人のディスプレイに送られます。また、別のディスプレイ や別の装置 (第三者が見ているもの) を指定することもできます。あるいは、どの装置にも送らない という指定も可能です (\*NONE)。 \*NONE 値を使うときは、表示イメージ用の出力ファイルを指定 します。
	- v OUTFILE は、コマンドが活動状態にある間に表示されるすべての画面のイメージが入る出力ファイ ルの名前を指定します。

STRCPYSCN SRCDEV(KC105) OUTDEV(\*REQUESTER) OUTFILE(KCHELP/TEST)

ソース装置に照会メッセージが送られ、その装置のユーザーに対して、別の装置またはファイルに画面 がコピーされることが知らされます。

4. 要求側の装置にイメージを送るには、g (Go) と入力します。

送信側のディスプレイの画面が、他方のディスプレイにコピーされます。受信側のディスプレイに表示され るイメージは、送信側のディスプレイのものの 1 画面後をたどります。送信側のディスプレイのユーザー が、活動状態にないキー (Home キーなど) を押すと、両方のディスプレイに同じ画面が表示されます。

画面のコピー中は、受信側表示装置のオペレーターは、画面のコピーが終了するまで、表示装置で他の作業 を行うことはできません。

送信側のディスプレイでコピー画面機能を終了するには、任意のコマンド行から画面コピー終了 (ENDCPYSCN) コマンドを入力して、実行キーを押します。

ENDCPYSCN

コピー画面機能を開始したときに表示されていた画面が表示されます。

#### 関連資料

パススルーの開始 (STRPASTHR) コマンド

## メッセージ

i5/OS オペレーティング・システムは、さまざまなシステム・メッセージを送って、単純なタイプ入力エラ ーから、システム装置またはプログラムでのエラーまでの各種の状態を示します。

表示されるメッセージをリストします。

**424** IBM i: データベース 分散データベース・プログラミング

• 現在の画面に表示されるエラー・メッセージ。

このメッセージは、ジョブに割り込んだり、アラームを鳴らしたりすることがあります。このメッセー ジを表示するには、任意のコマンド行に DSPMSG と入力します。

v システム・オペレーター・メッセージ待ち行列に送られて別の「メッセージの処理」画面に表示され る、システム問題に関するメッセージ。

これらのメッセージを表示するには、任意のシステム・コマンド行に DSPMSG QSYSOPR と入力します。 v 装置記述に指定されたメッセージ待ち行列に送られる、システム問題に関するメッセージ。

これらのメッセージを表示するには、任意のシステム・コマンド行に DSPMSG message-queue-name と入 力します。

システム・イベントによって、システムは、通知メッセージまたは照会メッセージを送ります。 通知メッ セージは、システムに関する状況を知らせます。照会メッセージは、システムに関する情報を知らせるとと もに、応答が必要です。

メッセージ画面によっては、次のような文字や数字コードがメッセージに添えられていることがあります。 CPF0083

最初の 2 つまたは 3 つの文字は、メッセージのカテゴリーを示します。その後の 4 桁 (接頭部が SQ の 場合は 5 桁) の数字は、メッセージの順序番号を示します。前述の例で示されているメッセージ ID は、 オペレーティング・システムからの番号 0083 のメッセージであることを示しています。以下に、分散リレ ーショナル・データベースのいくつかのメッセージ・カテゴリーを示します。

表 *37.* メッセージ・カテゴリー

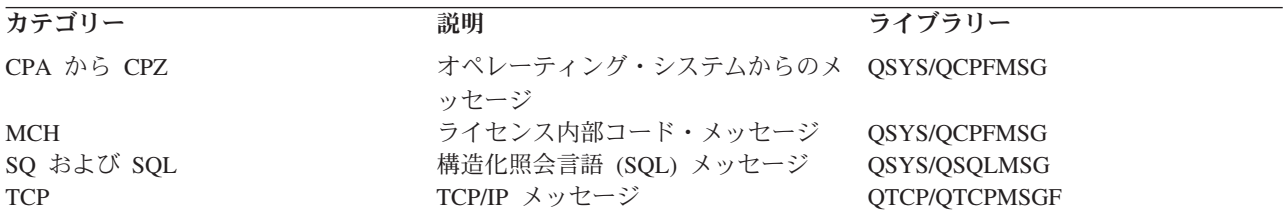

画面のメッセージ行に表示されているか、メッセージ待ち行列に入っているメッセージについて情報の続き を入手したい場合には、次のようにします。

- 1. カーソルをメッセージと同じ行に移動してください。
- 2. ヘルプ・キーを押します。「追加のメッセージ情報」画面が表示されます。

メッセージ識別コードとそれが置かれているライブラリーが分かっていれば、画面に示されていないメッセ ージの詳細を知ることができます。この情報を入手するには、次の メッセージ記述表示 (DSPMSGD) コマ ンドを入力します。

DSPMSGD RANGE(SQL0204) MSGF(QSYS/QSQLMSG)

DSPMSDG コマンドを使用すると、メッセージに関する以下の情報を表示できます。

- メッセージ・テキスト
- フィールド・データ
- メッセージ属性

このテキストは、「追加のメッセージ情報」画面に表示されるのと同じメッセージおよびメッセージ・ヘル プ・テキストです。フィールド・データは、そのメッセージに定義されているすべての置換変数と、それら の変数の属性のリストです。メッセージの属性は、メッセージの重大度、ログ記録、レベルの値 (定義され ている場合) と、デフォルト・プログラム、デフォルト応答、およびダンプ・パラメーターです。この情報 を使って、メッセージが出されたときにユーザーが何をしていたかを判断できます。

### 関連資料

メッセージ記述表示 (DSPMSGD) コマンド

メッセージ・タイプ**:**

「追加のメッセージ情報」画面に、メッセージのメッセージ・タイプと重大度コードが表示されます。

次の表に、i5/OS メッセージの異なったメッセージ・タイプとそれに関連する重大度コードを示します。

表 *38.* メッセージ重大度コード

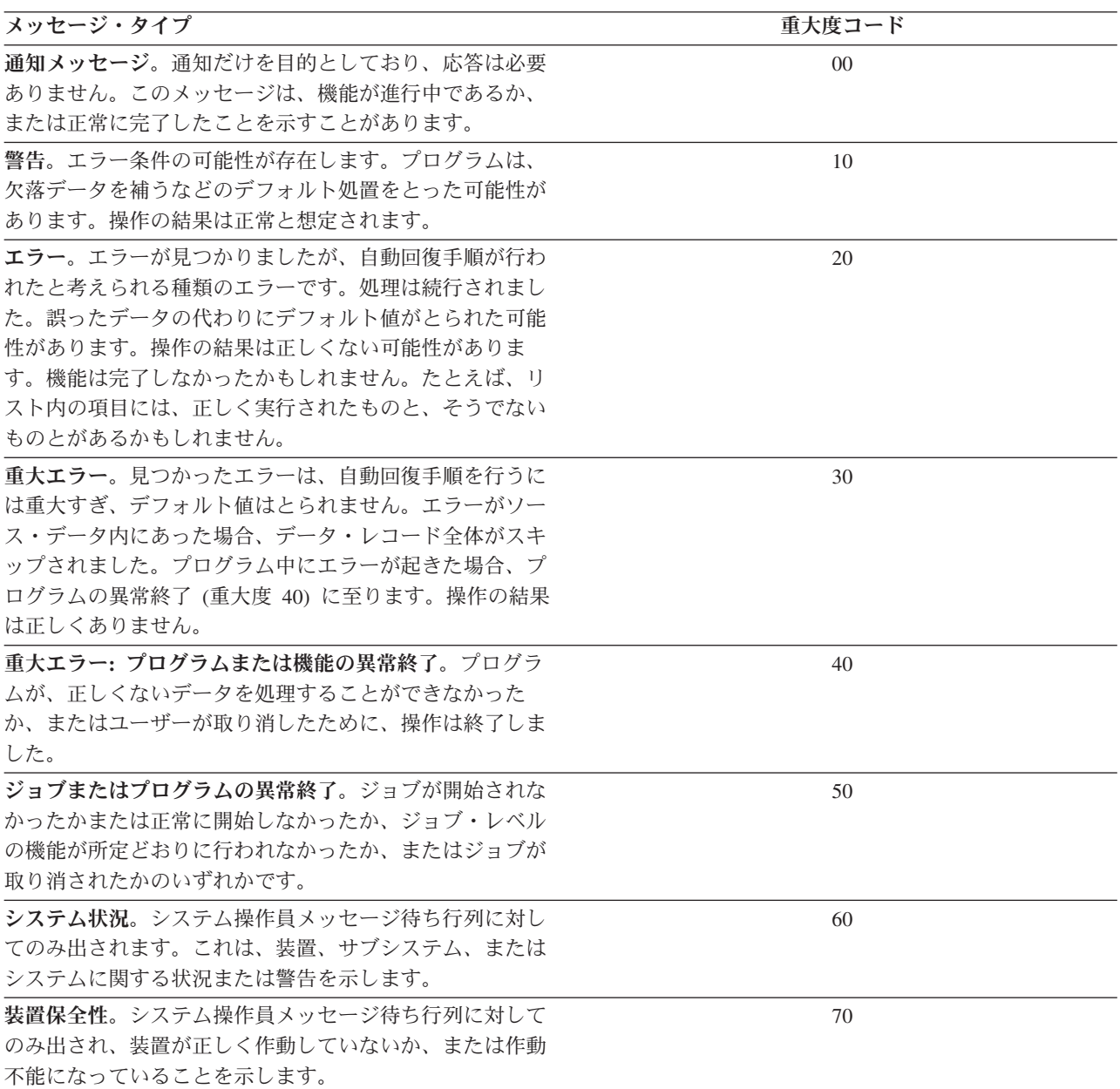

表 *38.* メッセージ重大度コード *(*続き*)*

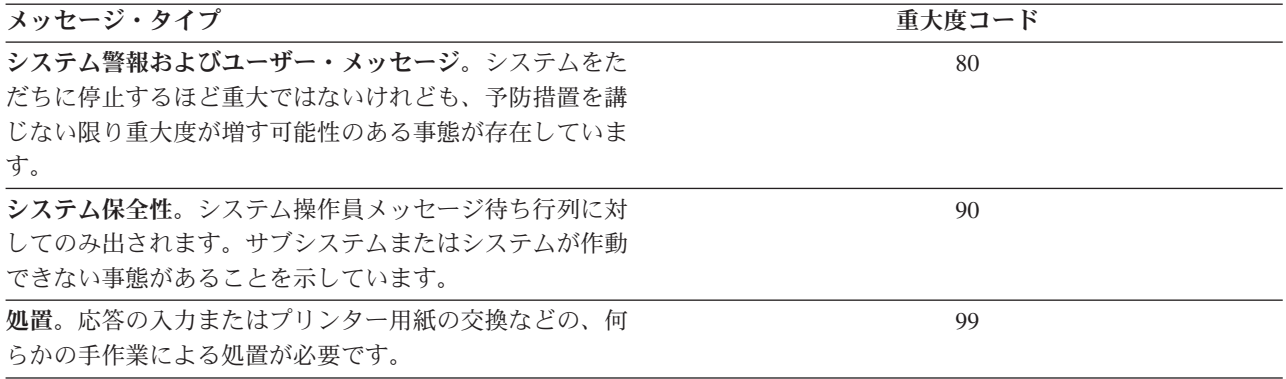

#### 分散リレーショナル・データベースのメッセージ**:**

サーバーまたはクライアントでエラー・メッセージが出された場合、障害の理由を示すシステム・メッセー ジがジョブ・ログにログ記録されます。

DB2 for i プログラムがサポートする SQL ステートメントからの SQLCODE ごとに、システム・メッセ ージが存在します。このメッセージは、プリコンパイラー・リスト内、対話式 SQL 上、またはデバッグ・ モードでの実行時にジョブ・ログに示されます。ただし、System i 製品以外の AS で作業するときは、次 のような場合にはエラー条件ごとに固有のメッセージがあるとは限りません。

v エラーが System i 製品では使用されない機能に関連している場合。

例えば、DB2 for i では特殊レジスターの CURRENT SQLID をサポートしていないので、SQLCODE -411 (SQLSTATE 56040)「CURRENT SQLID はリモート・オブジェクトを参照するステートメントでは 使用できない」というメッセージはありません。

v エラーがプロダクトに固有のもので、DB2 for i では決して起こらない場合。

DB2 for i では、SQLCODE -925 (SQLSTATE 56021)「IMS™ または CICS 環境では SQL コミットま たはロールバックは無効です」が出されることはありません。

対応するメッセージをもたない SQLCODE の場合、未認識の SQLCODE、SQLSTATE、およびトークンを 示した一般メッセージと、そのメッセージを生成した AS のリレーショナル・データベースの名前が戻さ れます。個々の条件を判別したりトークンの解釈方法を確かめたい場合は、接続先の AS のリリースに対 応する製品資料を調べてください。

CPx3E00 から CPx3EFF および CPI9100 から CPI91FF の範囲のメッセージは、分散リレーショナル・デ ータベース・メッセージに使われます。以下のリストは、すべてが網羅されているわけではありませんが、 i5/OS オペレーティング・システムの分散データベース・ジョブ・ログに、比較的よく出されるメッセージ を示しています。

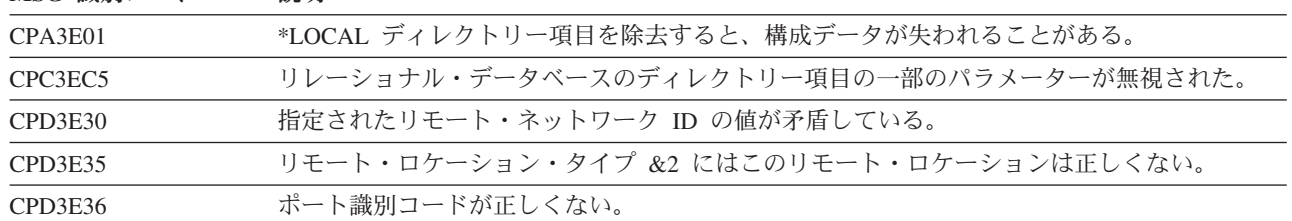

表 *39.* 分散リレーショナル・データベースのメッセージ

**MSG 識別コード** 説明

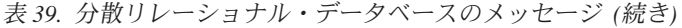

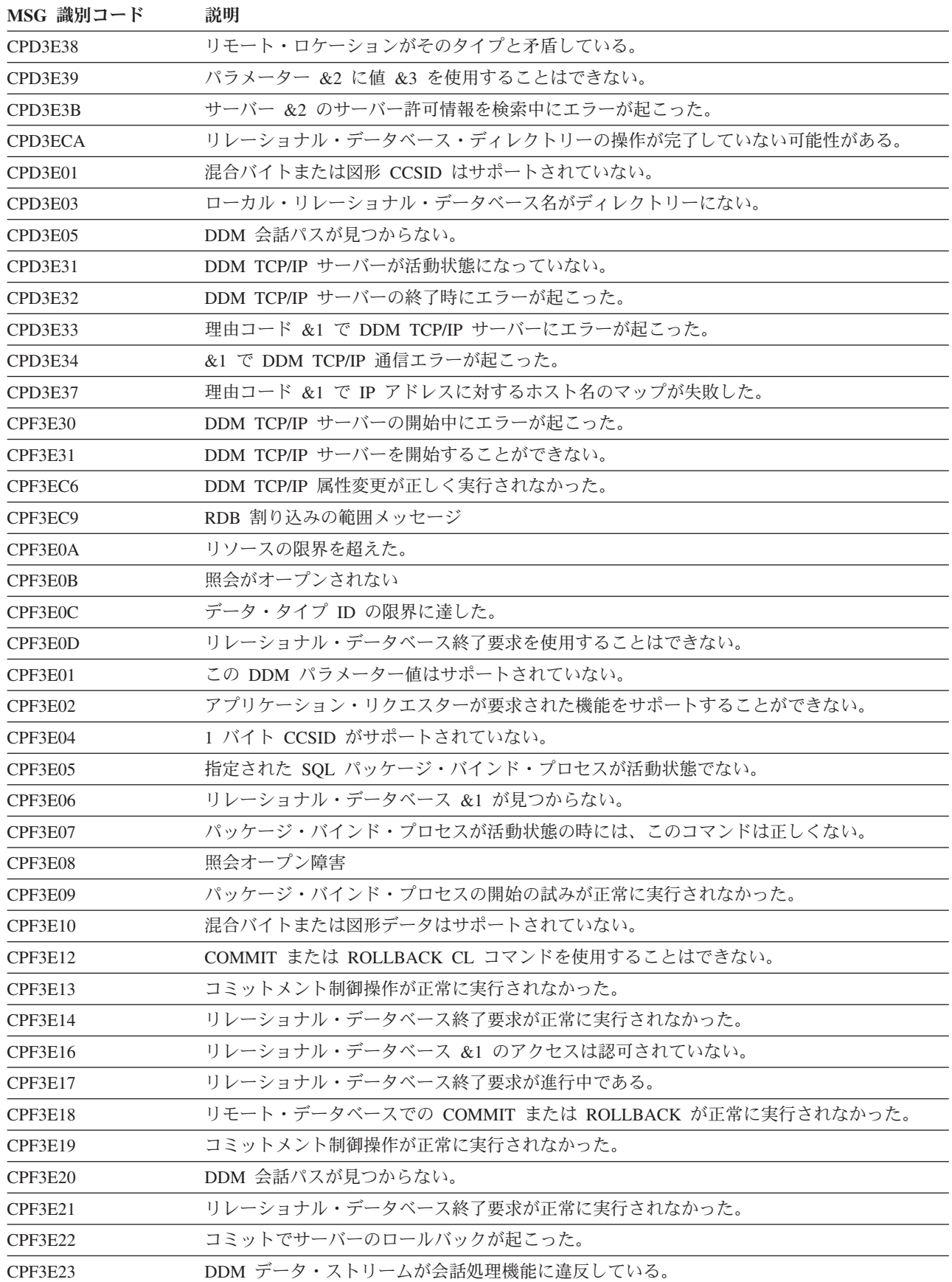

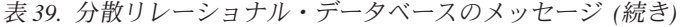

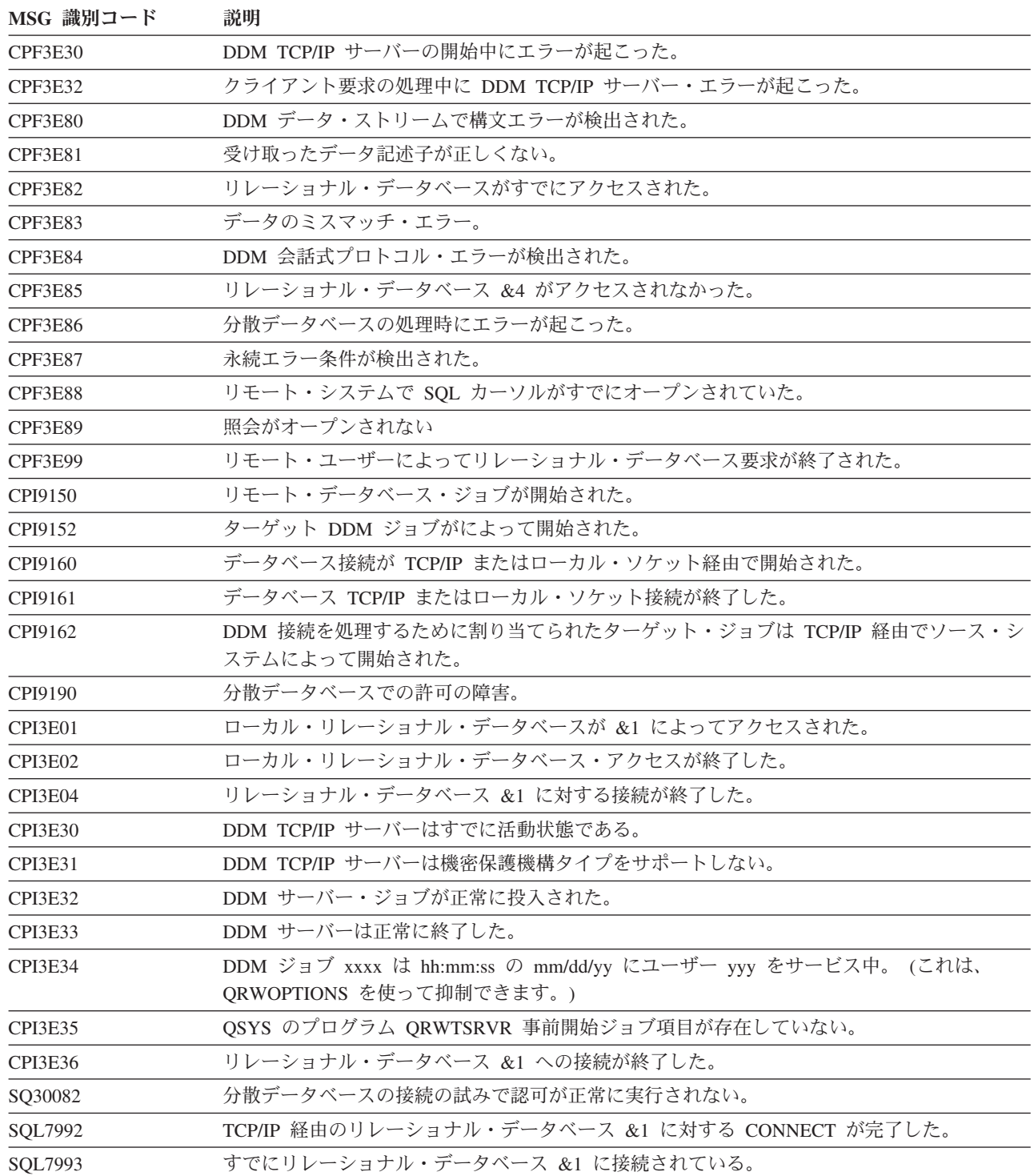

#### 関連概念

420 ページの『[QRWOPTIONS](#page-429-0) データ域』

DDM または DRDA TCP/IP サーバー・ジョブは、開始されると、ユーザーが診断や他のオプションを指 定できるデータ域を探します。このデータ域の名前は QRWOPTIONS で、このデータ域は QGPL ライブ ラリーに常駐している場合にのみ有効になります。このデータ域は、48 文字のストリングから成っていま す。

SQL メッセージおよびコード

#### 関連タスク

266 [ページの『分散リレーショナル・データベースのジョブ・ログによる要求情報の追跡』](#page-275-0) すべての i5/OS ジョブは、それぞれジョブについて入力された要求に関連する情報が入るジョブ・ログを 持っています。

## **APPC** のプログラム開始要求障害の処理

サーバー・システム上の i5/OS サブシステムは、プログラム開始要求を受け取ると、その要求と一緒に送 られてきた情報に基づいてジョブの開始を試みます。サーバーに対するクライアント・ユーザーの権限、要 求されたデータベースの存在、およびその他多くの項目が検査されます。

サーバー・サブシステムは、ジョブを開始できないと判断した場合 (たとえば、サーバー上にユーザー・プ ロファイルが存在しない、ユーザー・プロファイルは存在するが使用不可になっている、またはサーバー上 の要求対象のオブジェクトに対してユーザーが正しい許可を受けていないなど)、メッセージ CPF1269 を QSYSMSG メッセージ待ち行列に送ります (ただし、 QSYSMSG が存在しなければ QSYSOPR に送りま す)。CPF1269 メッセージには、理由コードが 2 つあります (理由コードの片方が 0 であることがあり、 その場合は無視できます)。

ゼロ以外の理由コードは、プログラム開始要求が拒否された理由を示しています。リモート・ジョブはサー バーで開始されたことになっているので、メッセージと理由コードは、クライアントではなくサーバーで示 されます。クライアントのユーザーには、プログラム開始要求が失敗したことだけが知らされ、失敗した理 由は知らされません。クライアントのユーザーは、その要求が失敗した理由を知るには、サーバーのシステ ム・オペレーターに問い合わせるか、またはサーバーへのディスプレイ・パススルーを使用しなければなり ません。

## 関連概念

 $\blacksquare$ ICF [プログラミング](http://publib.boulder.ibm.com/infocenter/iseries/v6r1m0/index.jsp?topic=/dm/sc415442.pdf) (PDF)

### **TCP/IP** の接続要求障害の処理

TCP/IP を使うよう構成された 分散リレーショナル・データベース・アーキテクチャー (DRDA) サーバー での接続要求が失敗した場合、 DDM TCP/IP サーバーの未開始、許可エラーの発生、またはマシンの未稼 働がその主な原因です。

サーバーが開始しないかポート **ID** が有効でない**:**

DDM TCP/IP サーバーが開始されていない場合に出されるエラー・メッセージは CPE3425 です。

メッセージ:

リモート・ホストが接続操作を拒絶した。

リレーショナル・データベース・ディレクトリー項目の追加 (ADDRDBDIRE) またはリレーショナル・デ ータベース・ディレクトリー項目の変更 (CHGRDBDIRE) コマンドに誤ったポートを指定した場合も、こ のメッセージが出されます。DB2 for i サーバーの場合、ポートは通常は \*DRDA (446 の DRDA ウェル

ノウン・ポート) でなければなりません。ただし、IPSec と一緒に使用するようポート 447 を構成してい る場合、機密データの送信にはそのポートを使うのがよいかもしれません。 Secure Socket Layer (SSL) を サポートする DRDA クライアントを使用する場合、サーバー上のポート 448 に接続しなければなりませ ん。

リモート・システムで DDM サーバーを開始するには、 TCP/IP サーバーの開始 (STRTCPSVR) \*DDM コ マンドを実行します。 DDM TCP/IP 属性の変更 (CHGDDMTCPA) AUTOSTART(\*YES) コマンドを実行す れば、 TCP/IP の開始のたびに DDM サーバーを開始するよう要求することができます。

## 関連概念

102 ページの『[Secure Sockets Layer](#page-111-0)』

DB2 for i 分散リレーショナル・データベース体系 (DRDA) クライアントおよびサーバーは、Secure Sockets Layer (SSL) をサポートします。インターネット・プロトコル・セキュリティー・アーキテクチャ ー (IPSec) を使用して同様の機能が提供されます。

#### 関連資料

リレーショナル・データベース・ディレクトリー項目の追加 (ADDRDBDIRE) コマンド

DDM TCP/IP 属性変更 (CHGDDMTCPA) コマンド

リレーショナル・データベース・ディレクトリー項目の変更 (CHGRDBDIRE) コマンド

TCP/IP サーバー開始 (STRTCPSVR) コマンド

#### **DRDA** 接続許可の障害**:**

許可障害の場合に出されるエラー・メッセージは SQ30082 です。

メッセージ・テキスト:

分散データベースの接続の試行の際の許可の障害。

このメッセージの原因のセクションに、理由コードと、考えられる理由コードの意味のリストが示されま す。理由コード 17 は、サポートされていないセキュリティー・メカニズムがあることを意味します。

DB2 for i は、i5/OS アプリケーション・リクエスター (AR) が使用できるいくつかの分散リレーショナ ル・データベース体系 (DRDA) セキュリティー・メカニズムを実装します。

- ユーザー ID のみ
- ユーザー ID とパスワード
- 暗号化パスワード・セキュリティー・メカニズム
- 暗号化ユーザー ID およびパスワード・セキュリティー・メカニズム
- Kerberos

暗号化パスワードが送られるのは、接続の開始時にパスワードが使用可能になっている場合のみです。

デフォルトの i5/OS のセキュリティー・メカニズムは、ユーザー ID とパスワードのメカニズムです。ア プリケーション・リクエスターが、デフォルトのセキュリティー構成を使って、パスワードなしでユーザー ID をシステムに送ると、理由コード 17 付きのエラー・メッセージ SQ30082 が表示されます。

サポートされていないセキュリティー・メカニズムの障害の解決法は次のとおりです。

v クライアントがサーバーによって信頼され、認証が不要の場合、 DDM TCP/IP サーバーの認証設定をパ スワード不要に変更します。

v クライアントがサーバーによって信頼されていないで、認証が必要な場合、アプリケーションを変更し てパスワードまたは認証セキュリティー・トークン (たとえば、Kerberos トークン) を送信するようにし ます。

DDM TCP/IP サーバーの認証設定を変更するには、DDM TCP/IP 属性変更 (CHGDDMTCPA) コマンド か、System i ナビゲーターを使用します。System i ナビゲーターを使用する場合は、「ネットワーク」 → 「サーバー」 → 「**TCP/IP**」 → 「**DDM**」を展開し、「**DDM**」を右クリックして、「プロパティー」を選 択して、設定を変更します。

SQL CONNECT ステートメントの USER/USING 形式を使用すると、パスワードを送信できます。サーバ ー認証項目追加 (ADDSVRAUTE) コマンドを使用してパスワードを送信することもできます。このコマン ドは、接続の試行時に使用するユーザー・プロファイルのサーバー認証項目中にリモート・ユーザー ID とパスワードを追加します。暗号化されたパスワードの送信が自動的に試みられます。

リモート・パスワードをサーバーの認証項目に保管するには、システム値 QRETSVRSEC (サーバーのセキ ュリティー・データの保存) を 1 に設定する必要があることに注意してください。

注**:** DRDA で使用するサーバー認証項目追加 (ADDSVRAUTE) コマンド上の RDB 名は、大文字で入力し なければなりません。そうしないと、接続処理中にその名前は認識されず、認証項目内の情報は使われ なくなります。

#### 関連資料

サーバー認証項目追加 (ADDSVRAUTE) コマンド

DDM TCP/IP 属性変更 (CHGDDMTCPA) コマンド

#### システムが使用不可**:**

リモート・システムが立ち上がって作動していないか、またはサーバー用の IP アドレスを RDB ディレク トリー項目に誤って入力した場合、CPE3447 メッセージを受け取ります。

メッセージ・テキスト:

リモート・ホストがタイムアウト期間内に応答しなかった。

通常、このメッセージが出されるまでに、数分の遅延があります。その時点で、何かがハングアップした か、またはループが起きたように見えることがあります。

#### 対話式 **SQL** 固有の接続の障害**:**

対話式 SQL から CONNECT ステートメントを実行しているときに、場合によっては、 SQ30080 一般メ ッセージが出されます。

メッセージのテキスト:

分散データベース処理中に通信エラーが起きた

エラーの詳細を知るには、対話式 SQL を終了してジョブ・ログを調べる必要があります。

単一フェーズ・コミット機能しかないシステムに初めて接続した (どのレベルのコミットメント制御であっ ても) ときに、メッセージ SQL7020 (SQL パッケージの作成が正常に実行されなかった) が出された場合 は、リモート・システムに読み取り専用システムとしてアクセスしたのに、それを更新して SQL パッケー ジを作成しようとしたことが原因と考えられます。

ジョブ・ログ内のメッセージを調べれば、それを確認できます。 それを解決するには、RELEASE ALL と COMMIT を行って、まずすべての接続を取り除いてから接続すれば、接続は更新可能になります。

## 関連タスク

75 ページの『対話式 SQL 用 SQL [パッケージのセットアップ』](#page-84-0) このトピックは、i5/OS を実行していないサーバー・システムのみに適用されます。

### サーバーの事前開始ジョブが不十分**:**

QSYSWRK (OS/400 V5R1 またはそれ以前) または (OS/400 V5R2、i5/OS V5R3 以降) QSYSWRK サブシ ステムの QRWTSRVR 事前開始ジョブ項目によって、TCP/IP サーバーに関連付けられる事前開始ジョブ の数が限定されている場合に、1 つの接続ですべての事前開始ジョブが使われていると、新たに接続を試み ても失敗して、次のようなメッセージが表示されます。

#### **CPE3426**

リモート・ソケットとの接続はそのソケットによってリセットされた。

#### **CPD3E34**

recv() で DDM TCP/IP 通信エラーが起こった ― MSG\_PEEK。

サーバーでこのような問題が起きないようにするには、 QTWTSRVR 項目用の事前開始ジョブ項目変更 (CHGPJE) コマンドの MAXJOBS パラメーターをもっと大きな数または \*NOMAX に設定するか、 ADLJOBS パラメーターを 0 以外の値に設定します。

### 関連資料

事前開始ジョブ項目変更 (CHGPJE) コマンド

## 分散データベースのプログラミングに関連する情報

製品資料、IBM Redbooks 資料、Web サイト、およびその他の Information Center のトピックには、分散 データベース・プログラミングのトピックに関連した情報が記載されています。すべての PDF ファイルは 表示および印刷できます。

## **System i** 情報

これらの資料および Information Center のトピックには、必要な情報が含まれています。

- v APPC、APPN、および HPR (高性能経路指定) トピックは、アプリケーション・プログラマーを対象 に、i5/OS オペレーティング・システムによって提供される拡張対等間通信ネットワーキング機能 (APPN) サポートに関する説明を行っています。このトピックは、APPN ネットワークの構成法に関して 説明し、APPN を用いるときの考慮事項について述べています。この資料は、APPC 通信の通信環境の プログラミングや定義を行うための手引きにもなります。
- Application programming interfaces のトピックには、システム・パフォーマンスの管理、スプーリングの 効率的な使用、ならびにデータベース・ファイルの効率的な維持管理に役立つ、オブジェクトの作成、 使用、および削除の方法が説明されています。このトピックには、システム・オブジェクト用のプログ ラムの作成と維持およびオブジェクト、データベース・ファイル、ジョブ、およびスプーリングで作業 するときの i5/OS 情報の検索に関する情報もあります。
- v 『バックアップおよび回復』。システム・データを保管および復元するのに使用することができるさま ざまなメディアについて、またデータベース・ファイルに加えられた変更の記録方法と、その情報をシ ステム回復と活動報告書に利用する方法についての詳細を、システム・プログラマーを対象に説明して います。
- v 『制御言語 (CL)』。オブジェクトおよびライブラリーの一般説明、制御言語 (CL) プログラミング、プ ログラム相互の流れの制御と通信、CL プログラムにおけるオブジェクトの処理、および CL プログラ ムの作成などの広範囲にわたるプログラミングの解説を述べています。他に、事前定義メッセージと即 時メッセージ、およびメッセージ処理法について、さらに、デバッグ・モード、ブレークポイント、ト レース、および表示機能も含め、ユーザー定義のコマンドとメニューの定義と作成、およびアプリケー ションのテストの方法についても述べています。
- v [Communications Management](http://publib.boulder.ibm.com/infocenter/iseries/v6r1m0/topic/books_web/sc415406.pdf) 。これには、通信状況の処理に関する詳細、通信関連の作業の管理に 関する項、通信エラー、パフォーマンス、回線速度とサブシステム記憶域についての解説があります。
- v Control language トピックでは、アプリケーション・プログラマーを対象に、i5/OSの制御言語 (CL) と そのコマンドについて説明しています。
- [DSNX Support](http://publib.boulder.ibm.com/infocenter/iseries/v6r1m0/topic/books_web/sc415409.pdf) → 。リモート管理サポート (分散ホスト・コマンド機能)、変更管理サポート (分散シ ステム・ノード管理機能)、および問題管理サポート (警報) を使えるよう System i 製品を構成する方法 の詳細が述べられています。
- [ICF Programming](http://publib.boulder.ibm.com/infocenter/iseries/v6r1m0/topic/dm/sc415442.pdf) 。これは、アプリケーション・プログラマーを対象に、i5/OS 通信および ICF フ ァイルを使用するアプリケーション・プログラムの作成に必要な情報を提供しています。また、データ 記述仕様 (DDS) キーワード、システム提供形式、戻りコード、ファイル転送サポート、およびプログラ ミング例も示されています。
- ILE Concepts (ILE 概念、SD88-5033) → は、アプリケーション・プログラマーを対象に、i5/OS オペ レーティング・システムの統合言語環境 (Integrated Language Environment) の概念と用語について説明し ています。この資料には、ILE モデルの概説もあり、プログラムの作成、実行時、およびデバッグの概 念について述べています。また、記憶域と状態の管理の解説と、呼び出しと API の説明もあります。
- 『LAN[、フレームリレーおよび](http://publib.boulder.ibm.com/infocenter/iseries/v6r1m0/topic/rzak3/sc415404.pdf) ATM サポート』 → 。これには、トークンリング・ネットワーク、イ ーサネット・ネットワーク、またはブリッジ・ネットワーク環境での System i 製品の使用に関する情報 が含まれています。
- [Local Device Configuration](http://publib.boulder.ibm.com/infocenter/iseries/v6r1m0/topic/rzal2/sc415121.pdf) → 。システム・オペレーターまたはシステム管理者を対象に、初期ローカ ル・ハードウェアの構成方法とその構成の変更方法について説明しています。また、装置構成の概念情 報と、9406、9404、および 9402 システム装置での装置構成の計画情報も記載しています。
- v OptiConnect は、OptiConnect を使用した通信のインストール、使用、および管理について説明していま す。
- 『Ouerv [管理プログラミング』](http://publib.boulder.ibm.com/infocenter/iseries/v6r1m0/topic/rzatc/sc415703.pdf) → 。この資料は、アプリケーション・プログラマーを対象に、報告書 用に照会するデータベース・ファイルの判別方法、構造化照会言語 (SQL) の Query 定義の定義方法、 および照会管理コマンドを使用するプロシージャーの使用と作成の方法を説明しています。この資料で は、照会グローバル変数サポートの使用法について、また、 オペレーティング・システムの Query 管 理機能と IBM Query for i5/OS との関係についても解説されています。
- [Remote Work Station Support](http://publib.boulder.ibm.com/infocenter/iseries/v6r1m0/topic/rzajt/sc415402.pdf) → 。ディスプレイ・パススルー、分散ホスト・コマンド機能、および 3270 リモート接続機構などのリモート・ワークステーション・サポートのセットアップと使用の方法に ついて説明しています。また、アプリケーション・プログラマーまたはシステム・プログラマーを対象 に、構成コマンド、および回線、コントローラー、および装置の定義に関する情報も提供します。
- v 『セキュリティー』。システム・プログラマー (またはセキュリティーの責任担当者) を対象に、システ ム・セキュリティーの概念、セキュリティーの計画、およびシステムでのセキュリティーのセットアッ プについて詳述しています。
- · SQL プログラミングのトピックでは、アプリケーション・プログラマー、プログラマー、またはデータ ベース管理者を対象に、非 SQL ステートメントを設計、作成、テストおよび実行する方法の概要が提供 されます。さらに、対話式構造化照会言語 (SQL) についても説明しています。
- v 『SQL リファレンス (SQL reference)』。アプリケーション・プログラマー、プログラマー、またはデー タベース管理担当者を対象に、 SQL ステートメントおよびそのパラメーターに関して詳述しています。
- [X.25 Network Support](http://publib.boulder.ibm.com/infocenter/iseries/v6r1m0/topic/books_web/sc415405.pdf) には、X.25 ネットワークでの System i 製品の使用に関する情報が含まれて います。
- v 以下の資料は、V6R1 i5/OS Information Center に組み込まれていません。しかし、これらの資料は有用 な参照資料になることがあります。各資料は、印刷されたハードコピーを [IBM Publications Center](http://www.elink.ibmlink.ibm.com/publications/servlet/pbi.wss?) にオ ーダーするか、オンライン形式で無料でダウンロードして入手できます(両方も可能)。
	- 通信構成
	- SNA 配布サービス

# 分散リレーショナル・データベース・ライブラリー

このトピックの資料は IBM Distributed Relational Database Architecture (DRDA) の実装について、その背 景と一般的なサポート情報を提供します。

- v *DRDA: Every Manager's Guide* (GC26-3195)。分散リレーショナル・データベースと配布ファイルについ ての簡潔でしかもハイレベルな研修にお使いいただけます。この資料では、分散データ・システムの開 発に対する IBM のサポートについて述べ、分散データ用の現在の IBM 製品と発表済みサポートについ て説明しています。この資料の内容は、管理職、管理者、および技術担当者が、分散データの概念を理 解したいときに参考にしていただくためのものです。
- v *DRDA:* 分散リレーショナル・データベースの計画、(N: SC26-4650)。分散リレーショナル・データの計 画に役立ちます。段階的なステップ、決定事項、および決定にあたって選択するオプションについて説 明しています。また、現在入手可能であるか、またはすでに発表済みの、分散リレーショナル・データ ベース製品とその機能についても述べており、将来における分散リレーショナル・データのサポートに 関する弊社の方針を説明しています。この資料の内容は、計画担当者を対象としています。
- v *DRDA:* 接続の手引き、(SC88-7070)。Distributed Relational Database Architecture をサポートする IBM 製 品の相互接続の方法を説明しています。 分散リレーショナル・データベースとネットワーク・システム に関連した概念と用語について説明しています。また、分散環境内の異種システムの接続方法について 述べています。「接続の手引き」の記載事項は、どの製品資料にも含まれていません。この資料の内容 は、システム管理者、データベース管理者、通信管理者、およびシステム・プログラマーを対象として います。
- v *DRDA:* 適用業務プログラミングの手引き、(N: SC26-4773)。 IBM リレーショナル・データベース管理 システムにアクセスするアプリケーション・プログラムの設計、作成、および変更の方法を説明してい ます。この資料では、異種環境用の分散リレーショナル・データベース・アプリケーションを作成する 場合に、プログラマーがそれぞれに応じて変えなければならない点に焦点が置かれています。記載内容 には、プログラムの設計、準備、および実行に加え、パフォーマンス上の考慮事項も含まれています。 IBM C で作成されたプログラミング例も入っています。この資料の情報は、IBM 高水準言語のうちの 少なくとも 1 つと、構造化照会言語 (SQL) を使って作業するアプリケーション・プログラマーを対象 とします。
- v *DRDA:* 問題判別の手引き、(N: SC26-4782)。分散リレーショナル・データベース環境において問題の原 因を究明するのに役立ちます。この資料は、各製品をよく知らない人を対象に、それぞれの製品の紹介

を記載し、各製品ごとに問題の診断と報告の方法を詳述しています。この手引きは、各ホスト・システ ムごとに固有の手順およびツールと、各種のシステムに共通の手順およびツールについて説明していま す。この資料の情報は、分散リレーショナル・データベースの問題を IBM サポート・センターに報告す る担当者を対象とします。

- v *IBM SQL Reference, Volume 2*、(SC26-8416)。DRDA DRDA を参照して、以下の機能を比較していま す。
	- IBM SQL リレーショナル・データベース製品
	- IBM SQL
	- ISO-ANSI SQL (SQL92E)
	- X/Open SQL (XPG4-SQL)
	- ISO-ANSI SQL 呼び出しレベル・インターフェース (CLI)
	- X/Open CLI
	- Microsoft オープン・データベース・コネクティビティー (ODBC) バージョン 2.0

# 他の **IBM** 分散リレーショナル・データベース・プラットフォームのライブ ラリー

このトピックでは、他の IBM 分散リレーショナル・データベース・プラットフォームのライブラリーにつ いて説明します。

## **DB2 Connect** および **DB2 Universal Database**

DB2 Connect および Universal Database を使用して作業し、詳細が必要な場合は、 Web ページ [DB2 for](http://www.ibm.com/software/data/db2/support/db2_9/doc.html)

Linux、UNIX[、および](http://www.ibm.com/software/data/db2/support/db2_9/doc.html) Windows センを参照してください。このサイトには以下の資料があります。

- v *DB2 Connect Enterprise Edition Quick Beginning*
- v *DB2 Connect Personal Edition Quick Beginning*
- v *DB2 Connect User's Guide*
- v *DB2 UDB Administration Guide*
- v *DB2 UDB Command Reference*
- v *DB2 UDB for OS/2 Quick Beginnings*
- v *DB2 UDB for UNIX Quick Beginnings*
- v *DB2 UDB for Windows NT® Quick Beginnings*
- v *DB2 UDB Messages Reference*
- v *DB2 UDB Personal Edition Quick Beginnings*
- v *DB2 UDB SQL Getting Started*
- v *DB2 UDB SQL Reference*
- v *DB2 UDB Troubleshooting Guide*

## **DB2 for z/OS and OS/390®**

[DB2 for z/OS](http://www.ibm.com/software/data/db2/os390/library.html) and OS/390 を使用し詳細が必要な場合は、Web ページ DB2 for z/OS ◆ を参照してくだ さい。このサイトには以下の資料があります。

v *DB2 for z/OS and OS/390 Command Reference*

- v *DB2 for z/OS and OS/390 Messages and Codes*
- v *DB2 for z/OS and OS/390 Reference for Remote DRDA*
- v *DB2 for z/OS and OS/390 SQL Reference*
- v *DB2 for z/OS and OS/390 Utility Guide and Reference*

### **DB2 Server for VSE &VM**

DB2 Server for VSE & VM を使用し詳細が必要な場合は、 Web ページ [DB2 Server for VSE &VM](http://www.ibm.com/software/data/db2/vse-vm/support.html) を参照してください。このサイトには以下の資料があります。

- v *DB2 and Data Tools for VSE and VM*
- v *DB2 for VM Control Center Installation*
- v *DB2 Server Data Spaces Support for VM/ESA®*
- v *DB2 Server for VM Application Programming*
- v *DB2 Server for VM Database Administration*
- v *DB2 Server for VM Database Services Utilities*
- v *DB2 Server for VM Diagnosis Guide*
- v *DB2 Server for VM Interactive SQL Guide*
- v *DB2 Server for VM Master Index and Glossary*
- v *DB2 Server for VM Messages and Codes*
- v *DB2 Server for VM Operation*
- v *DB2 Server for VM System Administration*
- v *DB2 Server for VM/VSE Training Brochure*
- v *DB2 Server for VSE & VM Quick Reference*
- v *DB2 Server for VSE & VM SQL Reference*
- v *DB2 Server for VSE & VM LPS*
- v *DB2 Server for VSE & VM Data Restore*
- v *SBOF for DB2 Server for VM*

## アーキテクチャー・ブック

DDM および DRDA のアーキテクチャー・ブックを以下にリストします。

## 分散データ管理アーキテクチャー

- v *Distributed Data Management Architecture: General Information*, GC21-9527
- v *Distributed Data Management Architecture: Implementation Programmer's Guide*, SC21-9529
- v *Distributed Data Management Architecture: Reference*, SC21-9526

## **DRDA** アーキテクチャー

v *Character Data Representative Architecture: Details*, SC09-2190

この資料には CD-ROM が添付されています。それには、オンライン・ブック形式の CDRA 資料、バイ ナリー・フォームの変換テーブル、多数の変換バイナリー用のマッピング・ソース、コード・ページと

文字セット・リソースの集合体、 IBM で使用されている文字命名情報が入っています。また CD に は、付属媒体で使用するための表示ユーティリティーも入っています。ビューアーは、OS/2、Windows 3.1、および Windows 95 でご利用いただけます。

- v *Character Data Representative Architecture: Overview*, GC09-2207
- v *DRDA V4 Vol. 1: Distributed Relational Database Architecture*

このテクニカル資料は、 Distributed Relational Database Architecture の仕様を文書化した 3 つの資料の うちの 1 つです。この巻では、アプリケーション・プログラムが分散リレーショナル・データにアクセ スするのに使用できるリレーショナル・データベースの管理機能の相互接続について説明しています。 分散環境におけるアプリケーションとリレーショナル・データベース管理システムとの間に必要な接 続、関係者の責務と、いつやりとりを行う必要があるか、また、分散リレーショナル・データベース管 理システムの処理に必要なフォーマットとプロトコルについて述べています。分散データベース管理シ ステムの処理用の API は説明されていません。このドキュメントは、Open Group Web サイト

[\(www.opengroup.org/publications/catalog/c066.htm](http://www.opengroup.org/publications/catalog/c066.htm)<sup>2</sup>) から入手できます。

v *DRDA V4 Vol. 2: Formatted Data Object Content Architecture*

このドキュメントは、 Distributed Relational Database Architecture、バージョン 4 の仕様を文書化した 3 つの資料のうちの 1 つです。この巻では、定様式データ・オブジェクト内容体系 (FD:OCA) を構成する 機能とサービスについて説明しています。この体系を使って、別々のデータ・タイプとデータ表示方式 を利用するそれぞれの環境相互の接続のギャップを埋めることができます。 FD:OCA は、DRDA に組 み込まれています。このドキュメントは、Open Group Web サイト

[\(www.opengroup.org/publications/catalog/c067.htm](http://www.opengroup.org/publications/catalog/c067.htm) ) から入手できます。

v *DRDA V4 Vol. 3: Distributed Data Management Architecture*

このドキュメントは、 Distributed Relational Database Architecture (DRDA) の仕様を文書化した 3 つの 資料のうちの 1 つです。この巻では、DDM データ・ストリームの体系化コマンド、パラメーター、オ ブジェクト、およびメッセージについて説明しています。このデータ・ストリームは、さまざまな DDM モデルが互いにデータを交換するのに使われます。このドキュメントは、Open Group Web サイト

[\(www.opengroup.org/publications/catalog/c068.htm](http://www.opengroup.org/publications/catalog/c068.htm)2) から入手できます。

## **IBM Redbooks**

このトピックでは、分散リレーショナル・データベースに使用できる IBM Redbooks について説明しま す。

- [DRDA Client/Server for VM and VSE Setup for System and Performance Management](http://www.redbooks.ibm.com/abstracts/gg244275.html)
- v [WOW! DRDA Supports TCP/IP: DB2 Server for OS/390 and DB2 Universal Database](http://www.redbooks.ibm.com/abstracts/sg242212.html)

## コードに関するライセンス情報および特記事項

IBM は、お客様に、すべてのプログラム・コードのサンプルを使用することができる非独占的な著作使用 権を許諾します。お客様は、このサンプル・コードから、お客様独自の特別のニーズに合わせた類似のプロ グラムを作成することができます。

強行法規で除外を禁止されている場合を除き、IBM、そのプログラム開発者、および供給者は「プログラ ム」および「プログラム」に対する技術的サポートがある場合にはその技術的サポートについて、商品性の 保証、特定目的適合性の保証および法律上の瑕疵担保責任を含むすべての明示もしくは黙示の保証責任を負 わないものとします。

いかなる場合においても、IBM および IBM のサプライヤーならびに IBM ビジネス・パートナーは、そ の予見の有無を問わず発生した以下のものについて賠償責任を負いません。

- 1. データの喪失、または損傷。
- 2. 直接損害、特別損害、付随的損害、間接損害、または経済上の結果的損害
- 3. 逸失した利益、ビジネス上の収益、あるいは節約すべかりし費用

国または地域によっては、法律の強行規定により、上記の責任の制限が適用されない場合があります。

# 付録**.** 特記事項

本書は米国 IBM が提供する製品およびサービスについて作成したものです。

本書に記載の製品、サービス、または機能が日本においては提供されていない場合があります。日本で利用 可能な製品、サービス、および機能については、日本 IBM の営業担当員にお尋ねください。本書で IBM 製品、プログラム、またはサービスに言及していても、その IBM 製品、プログラム、またはサービスのみ が使用可能であることを意味するものではありません。これらに代えて、IBM の知的所有権を侵害するこ とのない、機能的に同等の製品、プログラム、またはサービスを使用することができます。ただし、IBM 以外の製品とプログラムの操作またはサービスの評価および検証は、お客様の責任で行っていただきます。

IBM は、本書に記載されている内容に関して特許権 (特許出願中のものを含む) を保有している場合があ ります。本書の提供は、お客様にこれらの特許権について実施権を許諾することを意味するものではありま せん。実施権についてのお問い合わせは、書面にて下記宛先にお送りください。

〒242-8502 神奈川県大和市下鶴間1623番14号 日本アイ・ビー・エム株式会社 法務・知的財産 知的財産権ライセンス渉外

以下の保証は、国または地域の法律に沿わない場合は、適用されません。 IBM およびその直接または間接 の子会社は、本書を特定物として現存するままの状態で提供し、商品性の保証、特定目的適合性の保証およ び法律上の瑕疵担保責任を含むすべての明示もしくは黙示の保証責任を負わないものとします。国または地 域によっては、法律の強行規定により、保証責任の制限が禁じられる場合、強行規定の制限を受けるものと します。

この情報には、技術的に不適切な記述や誤植を含む場合があります。本書は定期的に見直され、必要な変更 は本書の次版に組み込まれます。 IBM は予告なしに、随時、この文書に記載されている製品またはプログ ラムに対して、改良または変更を行うことがあります。

本書において IBM 以外の Web サイトに言及している場合がありますが、便宜のため記載しただけであ り、決してそれらの Web サイトを推奨するものではありません。それらの Web サイトにある資料は、こ の IBM 製品の資料の一部ではありません。それらの Web サイトは、お客様の責任でご使用ください。

IBM は、お客様が提供するいかなる情報も、お客様に対してなんら義務も負うことのない、自ら適切と信 ずる方法で、使用もしくは配布することができるものとします。

本プログラムのライセンス保持者で、(i) 独自に作成したプログラムとその他のプログラム(本プログラム を含む)との間での情報交換、および (ii) 交換された情報の相互利用を可能にすることを目的として、本 プログラムに関する情報を必要とする方は、下記に連絡してください。

IBM Corporation Software Interoperability Coordinator, Department YBWA 3605 Highway 52 N Rochester, MN 55901 U.S.A.

本プログラムに関する上記の情報は、適切な使用条件の下で使用することができますが、有償の場合もあり ます。

本書で説明されているライセンス・プログラムまたはその他のライセンス資料は、IBM 所定のプログラム |

契約の契約条項、IBM プログラムのご使用条件、IBM 機械コードのご使用条件、またはそれと同等の条項 | に基づいて、IBM より提供されます。 |

この文書に含まれるいかなるパフォーマンス・データも、管理環境下で決定されたものです。そのため、他 の操作環境で得られた結果は、異なる可能性があります。一部の測定が、開発レベルのシステムで行われた 可能性がありますが、その測定値が、一般に利用可能なシステムのものと同じである保証はありません。さ らに、一部の測定値が、推定値である可能性があります。実際の結果は、異なる可能性があります。お客様 は、お客様の特定の環境に適したデータを確かめる必要があります。

IBM 以外の製品に関する情報は、その製品の供給者、出版物、もしくはその他の公に利用可能なソースか ら入手したものです。IBM は、それらの製品のテストは行っておりません。したがって、他社製品に関す る実行性、互換性、またはその他の要求については確証できません。 IBM 以外の製品の性能に関する質問 は、それらの製品の供給者にお願いします。

IBM の将来の方向または意向に関する記述については、予告なしに変更または撤回される場合があり、単 に目標を示しているものです。

本書には、日常の業務処理で用いられるデータや報告書の例が含まれています。より具体性を与えるため に、それらの例には、個人、企業、ブランド、あるいは製品などの名前が含まれている場合があります。こ れらの名称はすべて架空のものであり、名称や住所が類似する企業が実在しているとしても、それは偶然に すぎません。

### 著作権使用許諾:

本書には、様々なオペレーティング・プラットフォームでのプログラミング手法を例示するサンプル・アプ リケーション・プログラムがソース言語で掲載されています。お客様は、サンプル・プログラムが書かれて いるオペレーティング・プラットフォームのアプリケーション・プログラミング・インターフェースに準拠 したアプリケーション・プログラムの開発、使用、販売、配布を目的として、いかなる形式においても、 IBM に対価を支払うことなくこれを複製し、改変し、配布することができます。このサンプル・プログラ ムは、あらゆる条件下における完全なテストを経ていません。従って IBM は、これらのサンプル・プログ ラムについて信頼性、利便性もしくは機能性があることをほのめかしたり、保証することはできません。本 書のサンプル・プログラムは特定物として現存するままの状態で提供されるものであり、いかなる保証も提 供されません。 IBM は、お客様の当該サンプル・プログラムの使用から生ずるいかなる損害に対しても一 切の責任を負いません。

それぞれの複製物、サンプル・プログラムのいかなる部分、またはすべての派生的創作物にも、次のよう に、著作権表示を入れていただく必要があります。

© (お客様の会社名) (西暦年). このコードの一部は、IBM Corp. のサンプル・プログラムから取られていま す。 © Copyright IBM Corp. 年を入れる.

この情報をソフトコピーでご覧になっている場合は、写真やカラーの図表は表示されない場合があります。

## プログラミング・インターフェース情報

本書「分散データベース・プログラミング」には、プログラムを作成するユーザーが IBM i のサービスを 使用するためのプログラミング・インターフェースが記述されています。

## 商標

IBM、IBM ロゴおよび ibm.com は、世界の多くの国で登録された International Business Machines Corp. の商標です。他の製品名およびサービス名は、IBM または各社の商標です。現時点での IBM の商標リス トについては、http://www.ibm.com/legal/copytrade.shtml の[Copyright and trademark information](http://www.ibm.com/legal/copytrade.shtml)をご覧くださ い。

Adobe、Adobe ロゴ、PostScript、PostScript ロゴは、Adobe Systems Incorporated の米国およびその他の国 における登録商標または商標です。

Intel、Intel (ロゴ)、Intel Inside、Intel Inside (ロゴ)、Pentium、Intel Centrino、Intel Centrino (ロゴ)、 |

Celeron、Intel Xeon、Intel SpeedStep、Itaniumは、Intel Corporation または子会社の米国およびその他の国に | おける商標または登録商標です。 |

Linux は、Linus Torvalds の米国およびその他の国における商標です。

Microsoft、Windows、Windows NT および Windows ロゴは、Microsoft Corporation の米国およびその他の 国における商標です。

Java およびすべての Java 関連の商標およびロゴは Sun Microsystems, Inc.の米国およびその他の国におけ る商標です。

UNIX は The Open Group の米国およびその他の国における登録商標です。

他の会社名、製品名およびサービス名等はそれぞれ各社の商標です。

## 使用条件

これらの資料は、以下の条件に同意していただける場合に限りご使用いただけます。

個人使用**:** これらの資料は、すべての著作権表示その他の所有権表示をしていただくことを条件に、非商業 的な個人による使用目的に限り複製することができます。ただし、IBM の明示的な承諾をえずに、これら の資料またはその一部について、二次的著作物を作成したり、配布 (頒布、送信を含む) または表示 (上映 を含む) することはできません。

商業的使用**:** これらの資料は、すべての著作権表示その他の所有権表示をしていただくことを条件に、お客 様の企業内に限り、複製、配布、および表示することができます。 ただし、IBM の明示的な承諾をえずに これらの資料の二次的著作物を作成したり、お客様の企業外で資料またはその一部を複製、配布、または表 示することはできません。

ここで明示的に許可されているもの以外に、資料や資料内に含まれる情報、データ、ソフトウェア、または その他の知的所有権に対するいかなる許可、ライセンス、または権利を明示的にも黙示的にも付与するもの ではありません。

資料の使用が IBM の利益を損なうと判断された場合や、上記の条件が適切に守られていないと判断された 場合、IBM はいつでも自らの判断により、ここで与えた許可を撤回できるものとさせていただきます。

お客様がこの情報をダウンロード、輸出、または再輸出する際には、米国のすべての輸出入関連法規を含 む、すべての関連法規を遵守するものとします。

IBM は、これらの資料の内容についていかなる保証もしません。これらの資料は、特定物として現存する ままの状態で提供され、商品性の保証、特定目的適合性の保証および法律上の瑕疵担保責任を含むすべての 明示もしくは黙示の保証責任なしで提供されます。

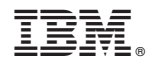

Printed in Japan